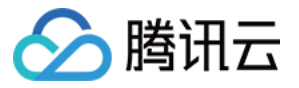

# 弹性伸缩 **API** ⽂档 产品⽂档

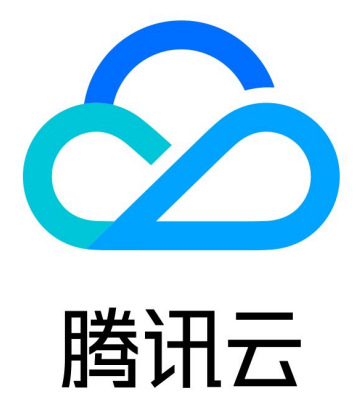

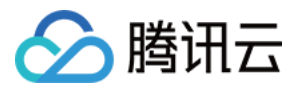

【版权声明】

©2013-2024 腾讯云版权所有

本文档著作权归腾讯云单独所有,未经腾讯云事先书面许可,任何主体不得以任何形式复制、修改、抄袭、传播全 部或部分本⽂档内容。

【商标声明】

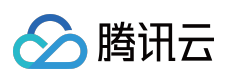

及其它腾讯云服务相关的商标均为腾讯云计算(北京)有限责任公司及其关联公司所有。本文档涉及的第三方主体 的商标,依法由权利人所有。

【服务声明】

本文档意在向客户介绍腾讯云全部或部分产品、服务的当时的整体概况,部分产品、服务的内容可能有所调整。您 所购买的腾讯云产品、服务的种类、服务标准等应由您与腾讯云之间的商业合同约定,除非双方另有约定,否则, 腾讯云对本文档内容不做任何明示或默示的承诺或保证。

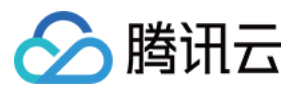

## 文档目录

API [⽂档](#page-5-0)

**[History](#page-5-1)** 

[Introduction](#page-20-0)

API [Category](#page-21-0)

Making API [Requests](#page-26-0)

Request [Structure](#page-26-1)

[Common](#page-28-0) Params

[Signature](#page-33-0) v3

**[Signature](#page-58-0)** 

**[Responses](#page-73-0)** 

#### [Scaling](#page-76-0) Group APIs

[ModifyDesiredCapacity](#page-76-1)

[CreateAutoScalingGroup](#page-79-0)

[CreateAutoScalingGroupFromInstance](#page-90-0)

[ModifyAutoScalingGroup](#page-95-0)

[EnableAutoScalingGroup](#page-105-0)

[DisableAutoScalingGroup](#page-108-0)

[ModifyLoadBalancers](#page-111-0)

[ModifyLoadBalancerTargetAttributes](#page-117-0)

[DetachLoadBalancers](#page-122-0)

[AttachLoadBalancers](#page-127-0)

[DescribeAutoScalingInstances](#page-132-0)

[DescribeAutoScalingGroups](#page-136-0)

[DescribeAutoScalingActivities](#page-144-0)

[DescribeAutoScalingGroupLastActivities](#page-150-0)

[DeleteAutoScalingGroup](#page-154-0)

[ScaleOutInstances](#page-157-0)

**[ScaleInInstances](#page-160-0)** 

[DescribeAutoScalingAdvices](#page-163-0)

Scaling Group [Instances](#page-167-0) APIs

**[ExitStandby](#page-167-1)** 

**[RemoveInstances](#page-171-0)** 

**[DetachInstances](#page-175-0)** 

**[AttachInstances](#page-179-0)** 

[SetInstancesProtection](#page-183-0)

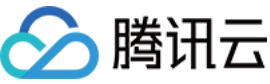

**[StopAutoScalingInstances](#page-186-0) [StartAutoScalingInstances](#page-190-0)** Launch [Configuration](#page-194-0) APIs **[DescribeLaunchConfigurations](#page-194-1)** [DeleteLaunchConfiguration](#page-206-0) **[CreateLaunchConfiguration](#page-209-0)** [ModifyLaunchConfigurationAttributes](#page-222-0) [UpgradeLaunchConfiguration](#page-232-0) [ClearLaunchConfigurationAttributes](#page-242-0) [Scheduled](#page-246-0) Action APIs [ModifyScheduledAction](#page-246-1) [DescribeScheduledActions](#page-251-0) [DeleteScheduledAction](#page-255-0) [CreateScheduledAction](#page-258-0) Alarm [Trigger](#page-263-0) Policy APIs [ModifyScalingPolicy](#page-263-1) [DescribeScalingPolicies](#page-269-0) **[DeleteScalingPolicy](#page-274-0) [CreateScalingPolicy](#page-277-0) [ExecuteScalingPolicy](#page-284-0)** [Notification](#page-288-0) APIs [ModifyNotificationConfiguration](#page-288-1) [DescribeNotificationConfigurations](#page-292-0) [DeleteNotificationConfiguration](#page-296-0) **[CreateNotificationConfiguration](#page-299-0)** [Lifecycle](#page-305-0) Hook APIs [UpgradeLifecycleHook](#page-305-1) [DescribeLifecycleHooks](#page-310-0) [DeleteLifecycleHook](#page-317-0) [CreateLifecycleHook](#page-320-0) [CompleteLifecycleAction](#page-328-0) [ModifyLifecycleHook](#page-332-0) [Instance](#page-336-0) Refresh APIs **[StopInstanceRefresh](#page-336-1) [StartInstanceRefresh](#page-339-0)** [RollbackInstanceRefresh](#page-343-0) **[ResumeInstanceRefresh](#page-347-0) [DescribeRefreshActivities](#page-350-0)** 

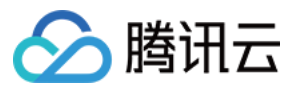

[CancelInstanceRefresh](#page-356-0)

[Other](#page-359-0) APIs

[DescribeAccountLimits](#page-359-1)

Data [Types](#page-362-0)

Error [Codes](#page-401-0)

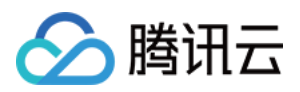

# <span id="page-5-1"></span><span id="page-5-0"></span>API ⽂档 **History**

最近更新时间:2024-03-20 11:37:41

#### Release 24

Release time: 2024-02-28 11:42:51

Release updates:

Improvement to existing documentation.

New APIs:

- [CancelInstanceRefresh](https://www.tencentcloud.com/document/api/377/59083)
- [DescribeRefreshActivities](https://www.tencentcloud.com/document/api/377/59082)
- [ExitStandby](https://www.tencentcloud.com/document/api/377/59076)
- **[ResumeInstanceRefresh](https://www.tencentcloud.com/document/api/377/59081)**  $\bullet$
- [RollbackInstanceRefresh](https://www.tencentcloud.com/document/api/377/59080)
- [StartInstanceRefresh](https://www.tencentcloud.com/document/api/377/59079)
- [StopInstanceRefresh](https://www.tencentcloud.com/document/api/377/59078)

#### **Deprecated APIs:**

UpgradeLaunchConfiguration

#### Modified APIs:

- [CreateAutoScalingGroup](https://www.tencentcloud.com/document/api/377/31016)
	- New input parameters:InstanceNameIndexSettings
- [ModifyAutoScalingGroup](https://www.tencentcloud.com/document/api/377/31008)
	- New input parameters:InstanceNameIndexSettings
- [ModifyLaunchConfigurationAttributes](https://www.tencentcloud.com/document/api/377/30998)
	- New input parameters:LoginSettings

New data structures:

- [InstanceNameIndexSettings](https://www.tencentcloud.com/document/api/377/31018#InstanceNameIndexSettings)
- [RefreshActivity](https://www.tencentcloud.com/document/api/377/31018#RefreshActivity)
- [RefreshBatch](https://www.tencentcloud.com/document/api/377/31018#RefreshBatch)

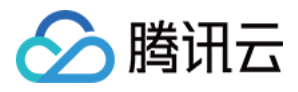

- **[RefreshBatchRelatedInstance](https://www.tencentcloud.com/document/api/377/31018#RefreshBatchRelatedInstance)**
- [RefreshSettings](https://www.tencentcloud.com/document/api/377/31018#RefreshSettings)
- [RollingUpdateSettings](https://www.tencentcloud.com/document/api/377/31018#RollingUpdateSettings)

Modified data structures:

- [AutoScalingGroup](https://www.tencentcloud.com/document/api/377/31018#AutoScalingGroup)
	- New members:InstanceNameIndexSettings
- [LaunchConfiguration](https://www.tencentcloud.com/document/api/377/31018#LaunchConfiguration)
	- New members:DisasterRecoverGroupIds

#### Release 23

Release time: 2023-08-07 17:49:31

Release updates:

Improvement to existing documentation.

New data structures:

• [RelatedInstance](https://www.tencentcloud.com/document/api/377/31018#RelatedInstance)

Modified data structures:

- [Activity](https://www.tencentcloud.com/document/api/377/31018#Activity)
	- New members:RelatedInstanceSet
	- **Deprecate members:** ActivityRelatedInstanceSet
- [Advice](https://www.tencentcloud.com/document/api/377/31018#Advice)
	- New members:Level

#### Release 22

Release time: 2023-04-13 10:01:55

Release updates:

Improvement to existing documentation.

Modified APIs:

[ClearLaunchConfigurationAttributes](https://www.tencentcloud.com/document/api/377/39988)

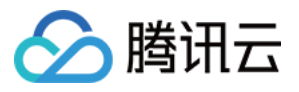

- New input parameters:ClearDisasterRecoverGroupIds
- [CreateLaunchConfiguration](https://www.tencentcloud.com/document/api/377/31001)
	- New input parameters:DisasterRecoverGroupIds
- [CreateScalingPolicy](https://www.tencentcloud.com/document/api/377/33210)
	- New input parameters:ScalingPolicyType, PredefinedMetricType, TargetValue, EstimatedInstanceWarmup, DisableScaleIn
	- **Modified input parameters:** AdjustmentType, AdjustmentValue, MetricAlarm
- [ModifyLaunchConfigurationAttributes](https://www.tencentcloud.com/document/api/377/30998)
	- New input parameters:DisasterRecoverGroupIds
- [ModifyScalingPolicy](https://www.tencentcloud.com/document/api/377/33206)
	- New input parameters:PredefinedMetricType, TargetValue, EstimatedInstanceWarmup, DisableScaleIn

#### Modified data structures:

- [Instance](https://www.tencentcloud.com/document/api/377/31018#Instance)
	- New members:WarmupStatus, DisasterRecoverGroupIds
- [MetricAlarm](https://www.tencentcloud.com/document/api/377/31018#MetricAlarm)
	- New members:PreciseThreshold
- [ScalingPolicy](https://www.tencentcloud.com/document/api/377/31018#ScalingPolicy)
	- New members:ScalingPolicyType, PredefinedMetricType, TargetValue, EstimatedInstanceWarmup, DisableScaleIn, MetricAlarms

#### Release 21

Release time: 2023-01-12 16:23:34

Release updates:

Improvement to existing documentation.

#### Modified APIs:

- [CreateLaunchConfiguration](https://www.tencentcloud.com/document/api/377/31001)
	- New input parameters:IPv6InternetAccessible
- [ModifyLaunchConfigurationAttributes](https://www.tencentcloud.com/document/api/377/30998)
	- New input parameters:IPv6InternetAccessible
- [UpgradeLaunchConfiguration](https://www.tencentcloud.com/document/api/377/33201)
	- New input parameters:IPv6InternetAccessible

New data structures:

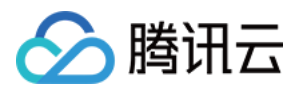

#### • [IPv6InternetAccessible](https://www.tencentcloud.com/document/api/377/31018#IPv6InternetAccessible)

Modified data structures:

- [LaunchConfiguration](https://www.tencentcloud.com/document/api/377/31018#LaunchConfiguration)
	- New members:IPv6InternetAccessible

#### Release 20

Release time: 2022-12-05 10:23:52

Release updates:

Improvement to existing documentation.

New data structures:

[RunAutomationServiceEnabled](https://www.tencentcloud.com/document/api/377/31018#RunAutomationServiceEnabled)

Modified data structures:

- [EnhancedService](https://www.tencentcloud.com/document/api/377/31018#EnhancedService)
	- New members:AutomationService, AutomationToolsService

#### Release 19

Release time: 2022-10-10 17:21:30

Release updates:

Improvement to existing documentation.

Modified APIs:

- [CreateLifecycleHook](https://www.tencentcloud.com/document/api/377/33199)
	- New input parameters:LifecycleCommand
- [ModifyLifecycleHook](https://www.tencentcloud.com/document/api/377/46978)
	- New input parameters:LifecycleCommand
- [UpgradeLifecycleHook](https://www.tencentcloud.com/document/api/377/33196)
	- New input parameters:LifecycleCommand

New data structures:

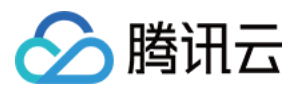

#### [LifecycleCommand](https://www.tencentcloud.com/document/api/377/31018#LifecycleCommand)

Modified data structures:

- [LifecycleActionResultInfo](https://www.tencentcloud.com/document/api/377/31018#LifecycleActionResultInfo)
	- New members:InvocationId, InvokeCommandResult
- [LifecycleHook](https://www.tencentcloud.com/document/api/377/31018#LifecycleHook)
	- New members:LifecycleCommand

### Release 18

Release time: 2022-09-05 10:56:15

Release updates:

Improvement to existing documentation.

Modified APIs:

- [ModifyLaunchConfigurationAttributes](https://www.tencentcloud.com/document/api/377/30998)
	- New input parameters:HpcClusterId

### Release 17

Release time: 2022-08-17 15:16:40

Release updates:

Improvement to existing documentation.

New APIs:

- [CreateLaunchConfiguration](https://www.tencentcloud.com/document/api/377/31001)
- [DescribeLaunchConfigurations](https://www.tencentcloud.com/document/api/377/30999)
- [DisableAutoScalingGroup](https://www.tencentcloud.com/document/api/377/31010)
- [ScaleInInstances](https://www.tencentcloud.com/document/api/377/40718)
- [ScaleOutInstances](https://www.tencentcloud.com/document/api/377/40717)
- [UpgradeLaunchConfiguration](https://www.tencentcloud.com/document/api/377/33201)

New data structures:

[AutoScalingGroupAbstract](https://www.tencentcloud.com/document/api/377/31018#AutoScalingGroupAbstract)

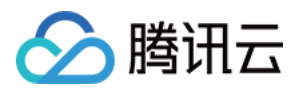

- [InstanceTag](https://www.tencentcloud.com/document/api/377/31018#InstanceTag)
- [InvocationResult](https://www.tencentcloud.com/document/api/377/31018#InvocationResult)
- [LaunchConfiguration](https://www.tencentcloud.com/document/api/377/31018#LaunchConfiguration)
- [LimitedLoginSettings](https://www.tencentcloud.com/document/api/377/31018#LimitedLoginSettings)
- [LoginSettings](https://www.tencentcloud.com/document/api/377/31018#LoginSettings)

Modified data structures:

- [Activity](https://www.tencentcloud.com/document/api/377/31018#Activity)
	- New members:InvocationResultSet

#### Release 16

Release time: 2022-05-12 11:05:54

Release updates:

Improvement to existing documentation.

New APIs:

[ModifyLifecycleHook](https://www.tencentcloud.com/document/api/377/46978)

#### **Deleted APIs:**

- CreateLaunchConfiguration
- DescribeLaunchConfigurations
- DisableAutoScalingGroup
- ScaleInInstances
- ScaleOutInstances
- UpgradeLaunchConfiguration

#### **Deleted data structures:**

- AutoScalingGroupAbstract
- InstanceTag
- LaunchConfiguration
- LimitedLoginSettings
- LoginSettings

Modified data structures:

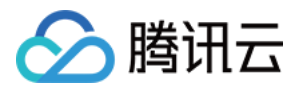

- [AutoScalingAdvice](https://www.tencentcloud.com/document/api/377/31018#AutoScalingAdvice)
	- New members:Level
- [DataDisk](https://www.tencentcloud.com/document/api/377/31018#DataDisk)
	- New members:Encrypt, ThroughputPerformance

#### Release 15

Release time: 2022-03-16 17:29:42

Release updates:

Improvement to existing documentation.

Modified data structures:

- [DataDisk](https://www.tencentcloud.com/document/api/377/31018#DataDisk)
	- New members:DeleteWithInstance
- [ScheduledAction](https://www.tencentcloud.com/document/api/377/31018#ScheduledAction)
	- New members:ScheduledType

#### Release 14

Release time: 2022-03-07 16:22:55

Release updates:

Improvement to existing documentation.

Modified APIs:

- [ModifyDesiredCapacity](https://www.tencentcloud.com/document/api/377/31007)
	- New input parameters:MinSize, MaxSize

#### Release 13

Release time: 2022-01-18 10:26:28

Release updates:

Improvement to existing documentation.

New APIs:

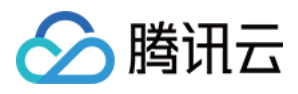

- **[AttachLoadBalancers](https://www.tencentcloud.com/document/api/377/44582)**
- **[DescribeAutoScalingAdvices](https://www.tencentcloud.com/document/api/377/44581)**  $\bullet$
- **[DetachLoadBalancers](https://www.tencentcloud.com/document/api/377/44580)**  $\bullet$
- [ModifyLoadBalancerTargetAttributes](https://www.tencentcloud.com/document/api/377/44579)

Modified APIs:

- [ModifyLaunchConfigurationAttributes](https://www.tencentcloud.com/document/api/377/30998)
	- New input parameters:CamRoleName

New data structures:

- [Advice](https://www.tencentcloud.com/document/api/377/31018#Advice)
- [AutoScalingAdvice](https://www.tencentcloud.com/document/api/377/31018#AutoScalingAdvice)
- [ForwardLoadBalancerIdentification](https://www.tencentcloud.com/document/api/377/31018#ForwardLoadBalancerIdentification)

#### Release 12

Release time: 2021-11-16 11:25:22

Release updates:

Improvement to existing documentation.

Modified APIs:

- [CreateNotificationConfiguration](https://www.tencentcloud.com/document/api/377/33194)
	- New input parameters:TargetType, QueueName, TopicName
	- **Modified input parameters:** NotificationUserGroupIds
- [ModifyLaunchConfigurationAttributes](https://www.tencentcloud.com/document/api/377/30998)
	- New input parameters:EnhancedService
- [ModifyNotificationConfiguration](https://www.tencentcloud.com/document/api/377/33191)
	- New input parameters:QueueName, TopicName

Modified data structures:

- [AutoScalingNotification](https://www.tencentcloud.com/document/api/377/31018#AutoScalingNotification)
	- New members:TargetType, QueueName, TopicName

#### Release 11

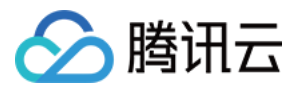

Release time: 2021-09-18 11:09:26

Release updates:

Improvement to existing documentation.

New data structures:

[DetailedStatusMessage](https://www.tencentcloud.com/document/api/377/31018#DetailedStatusMessage)

Modified data structures:

- [Activity](https://www.tencentcloud.com/document/api/377/31018#Activity)
	- New members:DetailedStatusMessageSet

### Release 10

Release time: 2021-08-16 14:33:41

Release updates:

Improvement to existing documentation.

Modified APIs:

- [CreateAutoScalingGroup](https://www.tencentcloud.com/document/api/377/31016)
	- New input parameters:CapacityRebalance
- [ModifyAutoScalingGroup](https://www.tencentcloud.com/document/api/377/31008)
	- New input parameters:CapacityRebalance

#### Release 9

Release time: 2021-08-05 16:01:39

Release updates:

Improvement to existing documentation.

Modified APIs:

- [CreateAutoScalingGroup](https://www.tencentcloud.com/document/api/377/31016)
	- New input parameters:InstanceAllocationPolicy, SpotMixedAllocationPolicy
- [ModifyAutoScalingGroup](https://www.tencentcloud.com/document/api/377/31008)
	- New input parameters:InstanceAllocationPolicy, SpotMixedAllocationPolicy

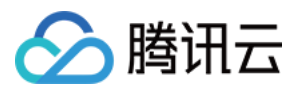

### Release 8

Release time: 2021-07-23 10:36:24

Release updates:

Improvement to existing documentation.

Modified APIs:

- [ClearLaunchConfigurationAttributes](https://www.tencentcloud.com/document/api/377/39988)
	- New input parameters:ClearHostNameSettings, ClearInstanceNameSettings
- [ModifyLaunchConfigurationAttributes](https://www.tencentcloud.com/document/api/377/30998)
	- New input parameters:HostNameSettings, InstanceNameSettings

New data structures:

• [SpotMixedAllocationPolicy](https://www.tencentcloud.com/document/api/377/31018#SpotMixedAllocationPolicy)

Modified data structures:

- [AutoScalingGroup](https://www.tencentcloud.com/document/api/377/31018#AutoScalingGroup)
	- New members:HealthCheckType, LoadBalancerHealthCheckGracePeriod, InstanceAllocationPolicy, SpotMixedAllocationPolicy, CapacityRebalance

#### Release 7

Release time: 2021-07-09 19:17:03

Release updates:

Improvement to existing documentation.

#### **Deleted APIs:**

- CreatePaiInstance
- DescribePaiInstances
- PreviewPaiDomainName

#### Modified APIs:

- [CreateAutoScalingGroup](https://www.tencentcloud.com/document/api/377/31016)
	- New input parameters:HealthCheckType, LoadBalancerHealthCheckGracePeriod
- [ModifyAutoScalingGroup](https://www.tencentcloud.com/document/api/377/31008)

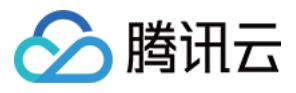

New input parameters:HealthCheckType, LoadBalancerHealthCheckGracePeriod

#### **Deleted data structures:**

• Pailnstance

Modified data structures:

- [ServiceSettings](https://www.tencentcloud.com/document/api/377/31018#ServiceSettings)
	- New members:ReplaceLoadBalancerUnhealthy

#### Release 6

Release time: 2021-06-16 16:43:03

Release updates:

Improvement to existing documentation.

New APIs:

- [ScaleInInstances](https://www.tencentcloud.com/document/api/377/40718)
- [ScaleOutInstances](https://www.tencentcloud.com/document/api/377/40717)

#### Release 5

Release time: 2021-05-21 11:39:44

Release updates:

Improvement to existing documentation.

Modified data structures:

- [LaunchConfiguration](https://www.tencentcloud.com/document/api/377/31018#LaunchConfiguration)
	- New members:DiskTypePolicy

#### Release 4

Release time: 2021-04-19 14:21:02

Release updates:

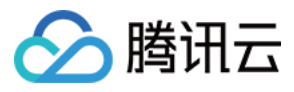

Improvement to existing documentation.

New APIs:

[ClearLaunchConfigurationAttributes](https://www.tencentcloud.com/document/api/377/39988)

#### Release 3

Release time: 2021-04-08 11:41:43

Release updates:

Improvement to existing documentation.

Modified APIs:

- [CreateLaunchConfiguration](https://www.tencentcloud.com/document/api/377/31001)
	- New input parameters:DiskTypePolicy
- [ModifyLaunchConfigurationAttributes](https://www.tencentcloud.com/document/api/377/30998)
	- New input parameters:DiskTypePolicy, SystemDisk, DataDisks
- [UpgradeLaunchConfiguration](https://www.tencentcloud.com/document/api/377/33201)
	- New input parameters:DiskTypePolicy

#### Release 2

Release time: 2021-02-24 19:27:41

Release updates:

Improvement to existing documentation.

Modified APIs:

- [ModifyLaunchConfigurationAttributes](https://www.tencentcloud.com/document/api/377/30998)
	- New input parameters:SecurityGroupIds, InternetAccessible, InstanceChargeType, InstanceChargePrepaid, InstanceMarketOptions

### Existing Release

Release time: 2020-07-24 11:45:41

Existing APIs/data structures are as follows:

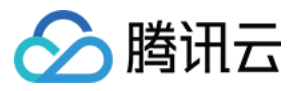

Improvement to existing documentation.

Existing APIs:

- [AttachInstances](https://www.tencentcloud.com/document/api/377/31017)
- **[CompleteLifecycleAction](https://www.tencentcloud.com/document/api/377/33200)**  $\bullet$
- [CreateAutoScalingGroup](https://www.tencentcloud.com/document/api/377/31016)  $\bullet$
- [CreateAutoScalingGroupFromInstance](https://www.tencentcloud.com/document/api/377/37501)  $\bullet$
- **[CreateLaunchConfiguration](https://www.tencentcloud.com/document/api/377/31001)**  $\bullet$
- **[CreateLifecycleHook](https://www.tencentcloud.com/document/api/377/33199)**  $\bullet$
- **[CreateNotificationConfiguration](https://www.tencentcloud.com/document/api/377/33194)**  $\bullet$
- **CreatePaiInstance**  $\bullet$
- **[CreateScalingPolicy](https://www.tencentcloud.com/document/api/377/33210)**  $\bullet$
- [CreateScheduledAction](https://www.tencentcloud.com/document/api/377/30996)  $\bullet$
- [DeleteAutoScalingGroup](https://www.tencentcloud.com/document/api/377/31015)  $\bullet$
- **[DeleteLaunchConfiguration](https://www.tencentcloud.com/document/api/377/31000)**  $\bullet$
- [DeleteLifecycleHook](https://www.tencentcloud.com/document/api/377/33198)  $\bullet$
- **[DeleteNotificationConfiguration](https://www.tencentcloud.com/document/api/377/33193)**  $\bullet$
- **[DeleteScalingPolicy](https://www.tencentcloud.com/document/api/377/33209)**  $\bullet$
- [DeleteScheduledAction](https://www.tencentcloud.com/document/api/377/30995)  $\bullet$
- **[DescribeAccountLimits](https://www.tencentcloud.com/document/api/377/31003)**  $\bullet$
- **[DescribeAutoScalingActivities](https://www.tencentcloud.com/document/api/377/31014)**  $\bullet$
- [DescribeAutoScalingGroupLastActivities](https://www.tencentcloud.com/document/api/377/33204)  $\bullet$
- **[DescribeAutoScalingGroups](https://www.tencentcloud.com/document/api/377/31013)**  $\bullet$
- **[DescribeAutoScalingInstances](https://www.tencentcloud.com/document/api/377/31012)**  $\bullet$
- **[DescribeLaunchConfigurations](https://www.tencentcloud.com/document/api/377/30999)**  $\bullet$
- [DescribeLifecycleHooks](https://www.tencentcloud.com/document/api/377/33197)  $\bullet$
- **[DescribeNotificationConfigurations](https://www.tencentcloud.com/document/api/377/33192)**  $\bullet$
- **DescribePaiInstances**  $\bullet$
- **[DescribeScalingPolicies](https://www.tencentcloud.com/document/api/377/33208)**  $\bullet$
- **[DescribeScheduledActions](https://www.tencentcloud.com/document/api/377/30994)**  $\bullet$
- **[DetachInstances](https://www.tencentcloud.com/document/api/377/31011)**  $\bullet$
- **[DisableAutoScalingGroup](https://www.tencentcloud.com/document/api/377/31010)**  $\bullet$
- [EnableAutoScalingGroup](https://www.tencentcloud.com/document/api/377/31009)  $\bullet$
- **[ExecuteScalingPolicy](https://www.tencentcloud.com/document/api/377/33207)**  $\bullet$
- [ModifyAutoScalingGroup](https://www.tencentcloud.com/document/api/377/31008)  $\bullet$
- [ModifyDesiredCapacity](https://www.tencentcloud.com/document/api/377/31007)  $\bullet$
- [ModifyLaunchConfigurationAttributes](https://www.tencentcloud.com/document/api/377/30998)  $\bullet$
- **[ModifyLoadBalancers](https://www.tencentcloud.com/document/api/377/31006)**  $\bullet$

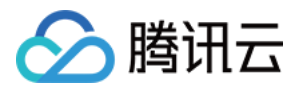

- [ModifyNotificationConfiguration](https://www.tencentcloud.com/document/api/377/33191)
- **[ModifyScalingPolicy](https://www.tencentcloud.com/document/api/377/33206)**  $\bullet$
- [ModifyScheduledAction](https://www.tencentcloud.com/document/api/377/30993)
- PreviewPaiDomainName
- **[RemoveInstances](https://www.tencentcloud.com/document/api/377/31005)**  $\bullet$
- **[SetInstancesProtection](https://www.tencentcloud.com/document/api/377/33203)**  $\bullet$
- [StartAutoScalingInstances](https://www.tencentcloud.com/document/api/377/37502)
- [StopAutoScalingInstances](https://www.tencentcloud.com/document/api/377/37503)
- [UpgradeLaunchConfiguration](https://www.tencentcloud.com/document/api/377/33201)
- [UpgradeLifecycleHook](https://www.tencentcloud.com/document/api/377/33196)

#### Existing data structures:

- [Activity](https://www.tencentcloud.com/document/api/377/31018#Activity)
- [ActivtyRelatedInstance](https://www.tencentcloud.com/document/api/377/31018#ActivtyRelatedInstance)
- [AutoScalingGroup](https://www.tencentcloud.com/document/api/377/31018#AutoScalingGroup)
- [AutoScalingGroupAbstract](https://www.tencentcloud.com/document/api/377/31018#AutoScalingGroupAbstract)
- [AutoScalingNotification](https://www.tencentcloud.com/document/api/377/31018#AutoScalingNotification)
- **[DataDisk](https://www.tencentcloud.com/document/api/377/31018#DataDisk)**  $\bullet$
- **[EnhancedService](https://www.tencentcloud.com/document/api/377/31018#EnhancedService)**
- [Filter](https://www.tencentcloud.com/document/api/377/31018#Filter)  $\bullet$
- **[ForwardLoadBalancer](https://www.tencentcloud.com/document/api/377/31018#ForwardLoadBalancer)**
- **[HostNameSettings](https://www.tencentcloud.com/document/api/377/31018#HostNameSettings)**  $\bullet$
- **[Instance](https://www.tencentcloud.com/document/api/377/31018#Instance)**  $\bullet$
- **[InstanceChargePrepaid](https://www.tencentcloud.com/document/api/377/31018#InstanceChargePrepaid)**  $\bullet$
- [InstanceMarketOptionsRequest](https://www.tencentcloud.com/document/api/377/31018#InstanceMarketOptionsRequest)  $\bullet$
- **[InstanceNameSettings](https://www.tencentcloud.com/document/api/377/31018#InstanceNameSettings)**  $\bullet$
- [InstanceTag](https://www.tencentcloud.com/document/api/377/31018#InstanceTag)
- [InternetAccessible](https://www.tencentcloud.com/document/api/377/31018#InternetAccessible)  $\bullet$
- [LaunchConfiguration](https://www.tencentcloud.com/document/api/377/31018#LaunchConfiguration)
- [LifecycleActionResultInfo](https://www.tencentcloud.com/document/api/377/31018#LifecycleActionResultInfo)
- [LifecycleHook](https://www.tencentcloud.com/document/api/377/31018#LifecycleHook)
- **[LimitedLoginSettings](https://www.tencentcloud.com/document/api/377/31018#LimitedLoginSettings)**  $\bullet$
- [LoginSettings](https://www.tencentcloud.com/document/api/377/31018#LoginSettings)
- [MetricAlarm](https://www.tencentcloud.com/document/api/377/31018#MetricAlarm)
- **[NotificationTarget](https://www.tencentcloud.com/document/api/377/31018#NotificationTarget)**  $\bullet$
- **Pailnstance**  $\bullet$
- [RunMonitorServiceEnabled](https://www.tencentcloud.com/document/api/377/31018#RunMonitorServiceEnabled)

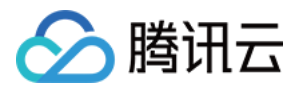

- [RunSecurityServiceEnabled](https://www.tencentcloud.com/document/api/377/31018#RunSecurityServiceEnabled)
- [ScalingPolicy](https://www.tencentcloud.com/document/api/377/31018#ScalingPolicy)
- [ScheduledAction](https://www.tencentcloud.com/document/api/377/31018#ScheduledAction)
- [ServiceSettings](https://www.tencentcloud.com/document/api/377/31018#ServiceSettings)
- [SpotMarketOptions](https://www.tencentcloud.com/document/api/377/31018#SpotMarketOptions)
- [SystemDisk](https://www.tencentcloud.com/document/api/377/31018#SystemDisk)
- [Tag](https://www.tencentcloud.com/document/api/377/31018#Tag)
- [TargetAttribute](https://www.tencentcloud.com/document/api/377/31018#TargetAttribute)

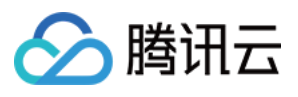

# <span id="page-20-0"></span>Introduction

最近更新时间:2024-03-20 11:37:37

Tencent Cloud Auto Scaling (AS) enables users to have the compute resources automatically adjusted according to the specified scheduled actions, periodical policies and monitoring policies.

#### **Notes:**

- All AS APIs described here have been upgraded to API 3.0. All new AS-related features will be added to v3.0 APIs. We recommend that you use API 3.0.
- Legacy APIs remain available, but will not be updated. For more information about [legacy APIs, see](https://cloud.tencent.com/document/product/614/16907) AS API Overview (Legacy)

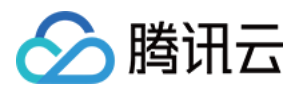

# <span id="page-21-0"></span>API Category

最近更新时间:2024-03-20 11:37:38

### Scaling Group APIs

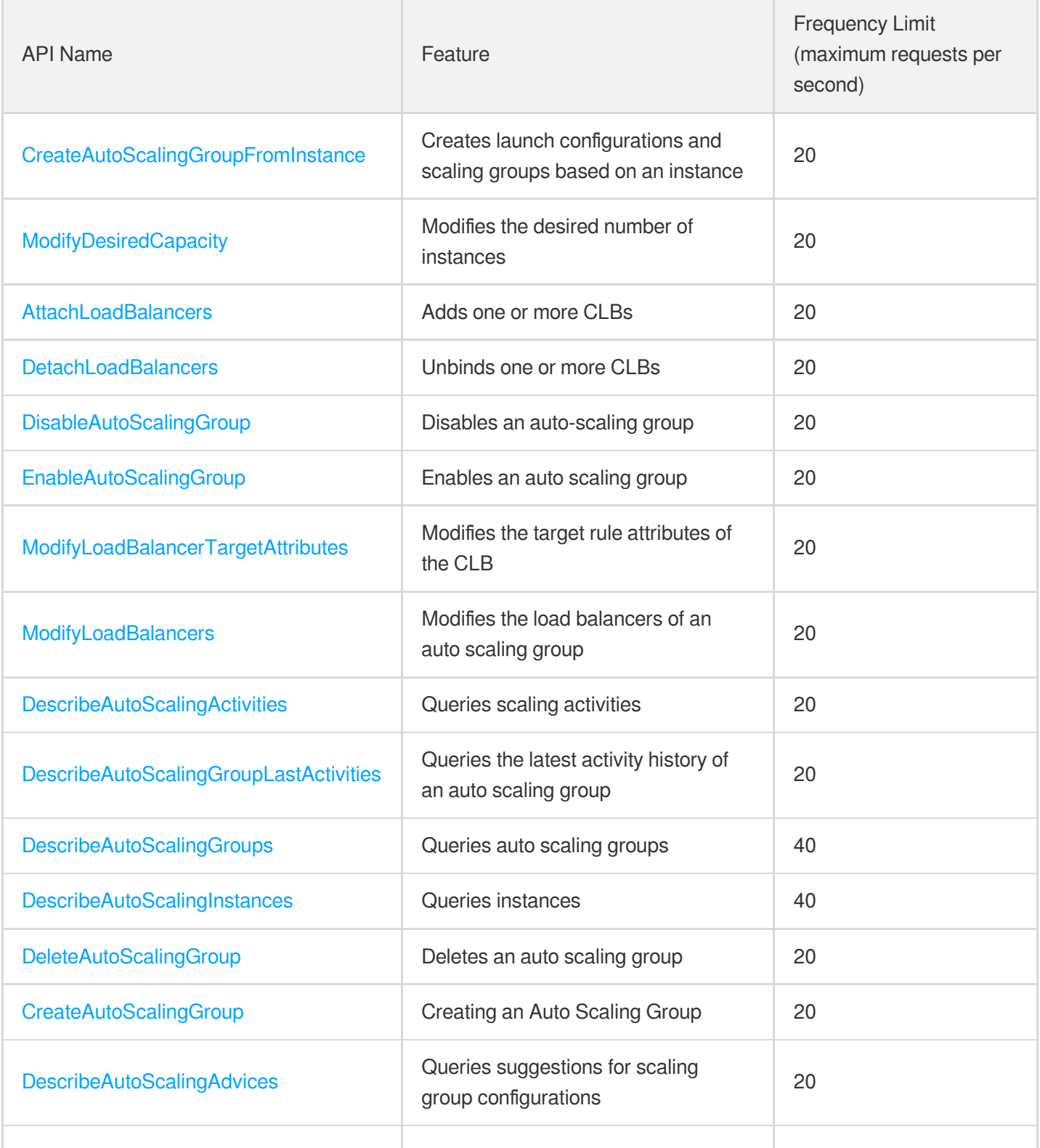

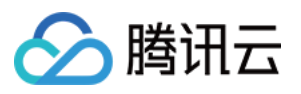

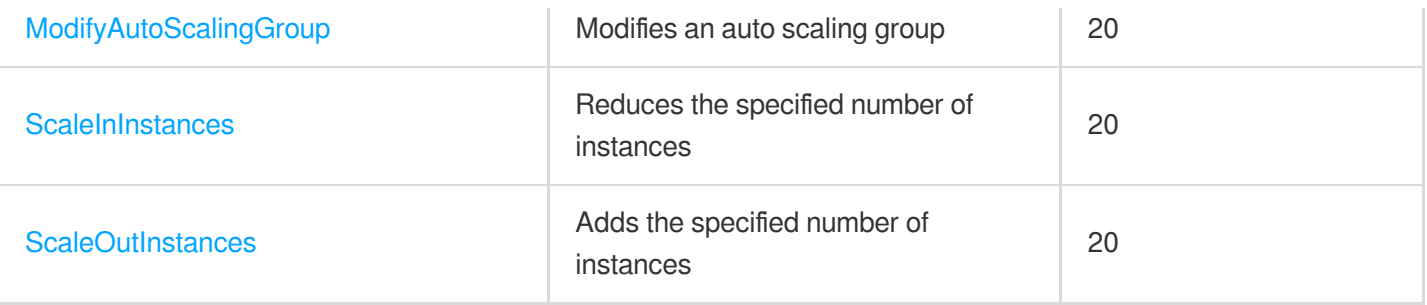

### Scaling Group Instances APIs

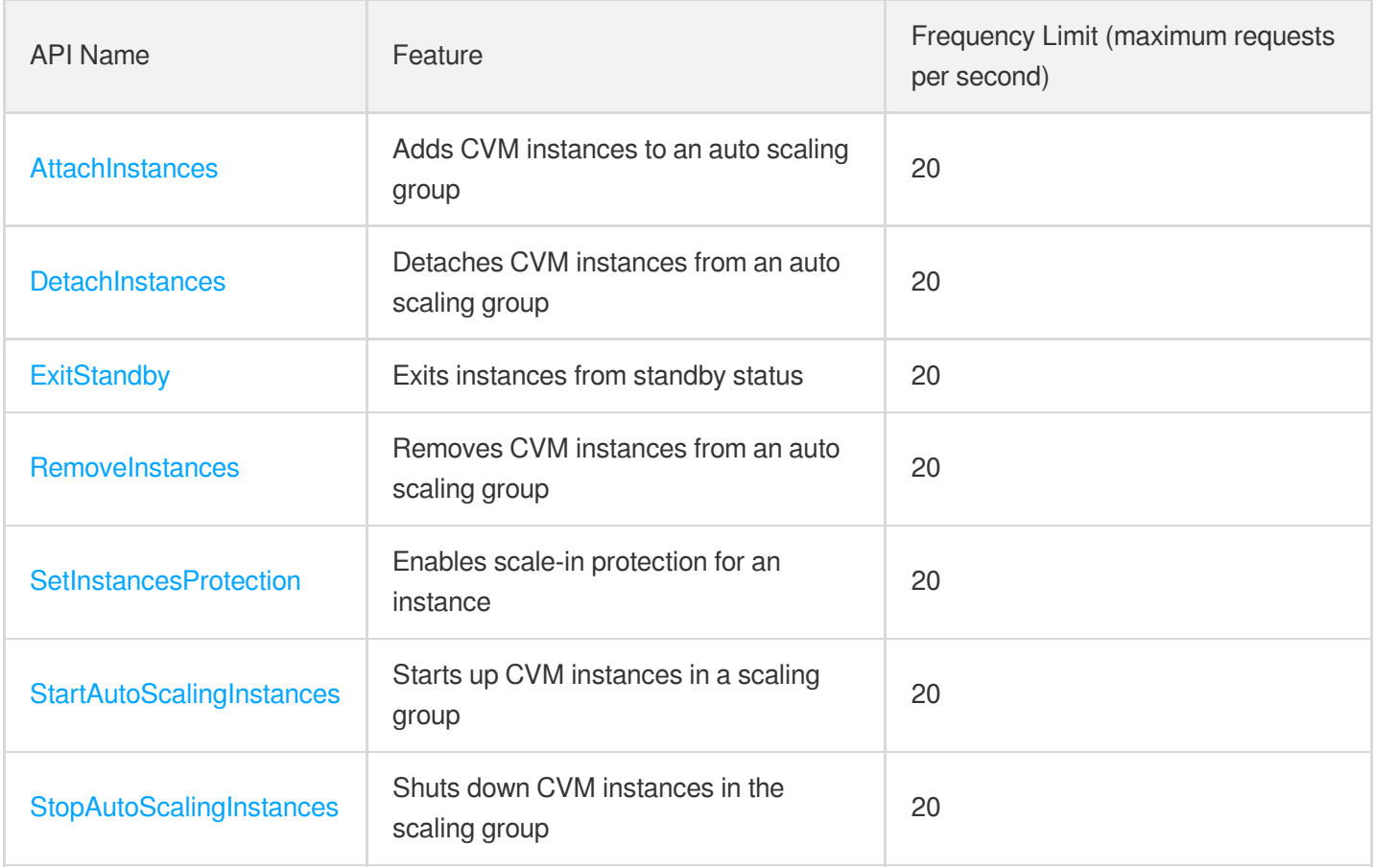

### Launch Configuration APIs

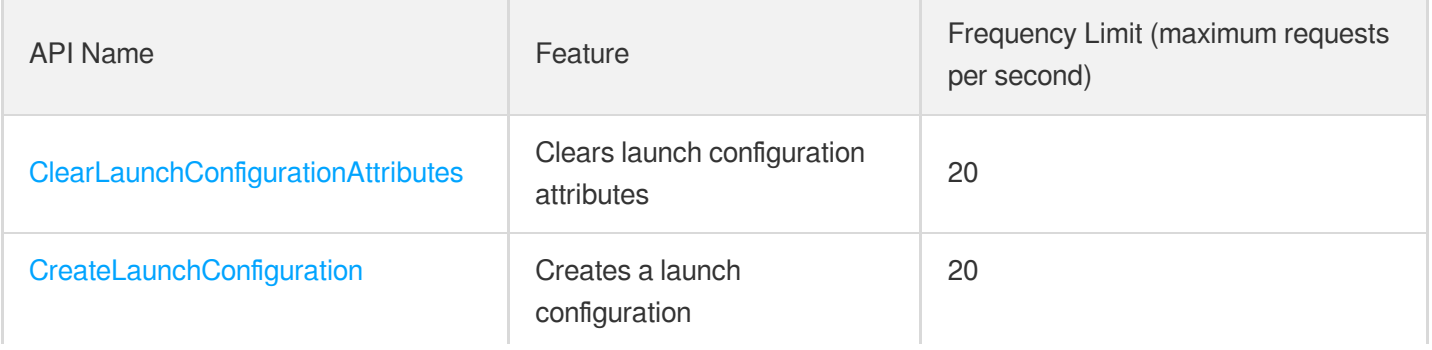

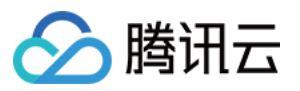

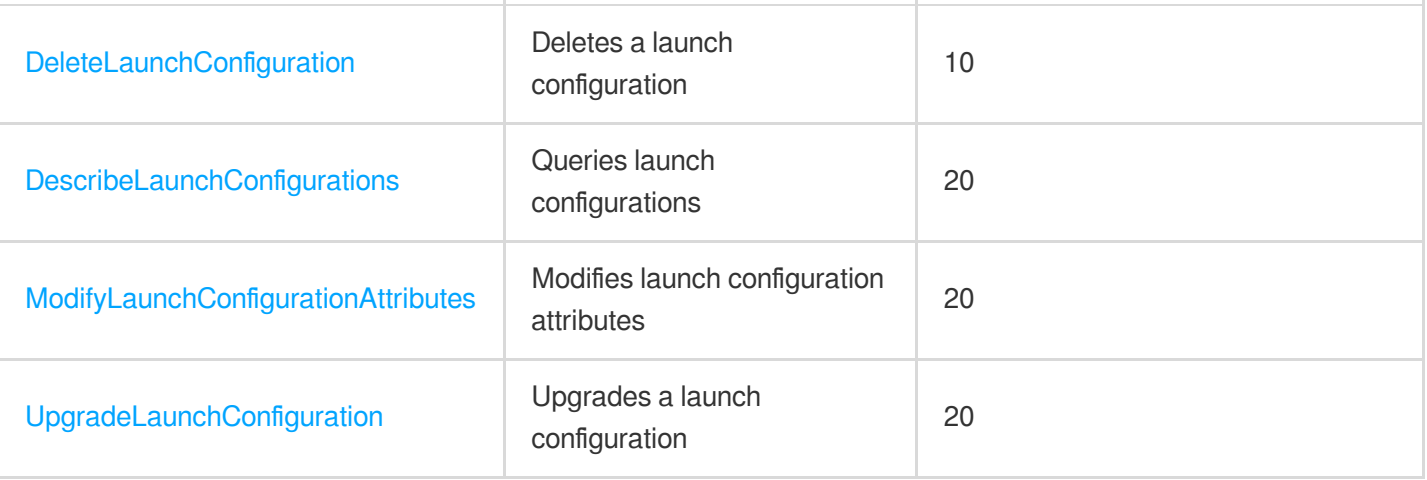

### Other APIs

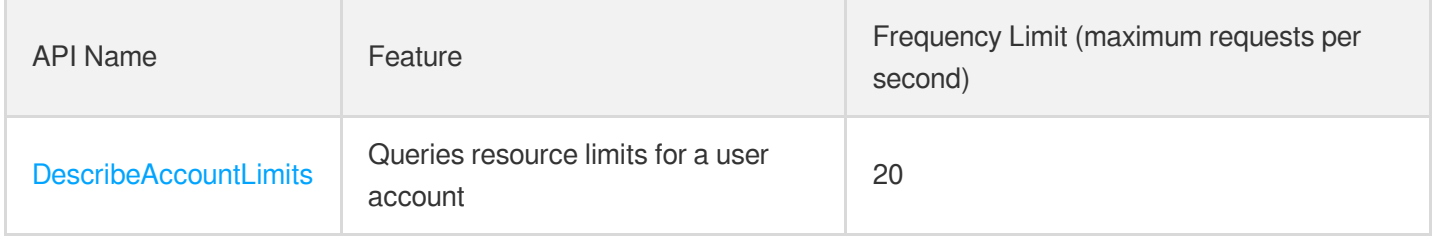

### Lifecycle Hook APIs

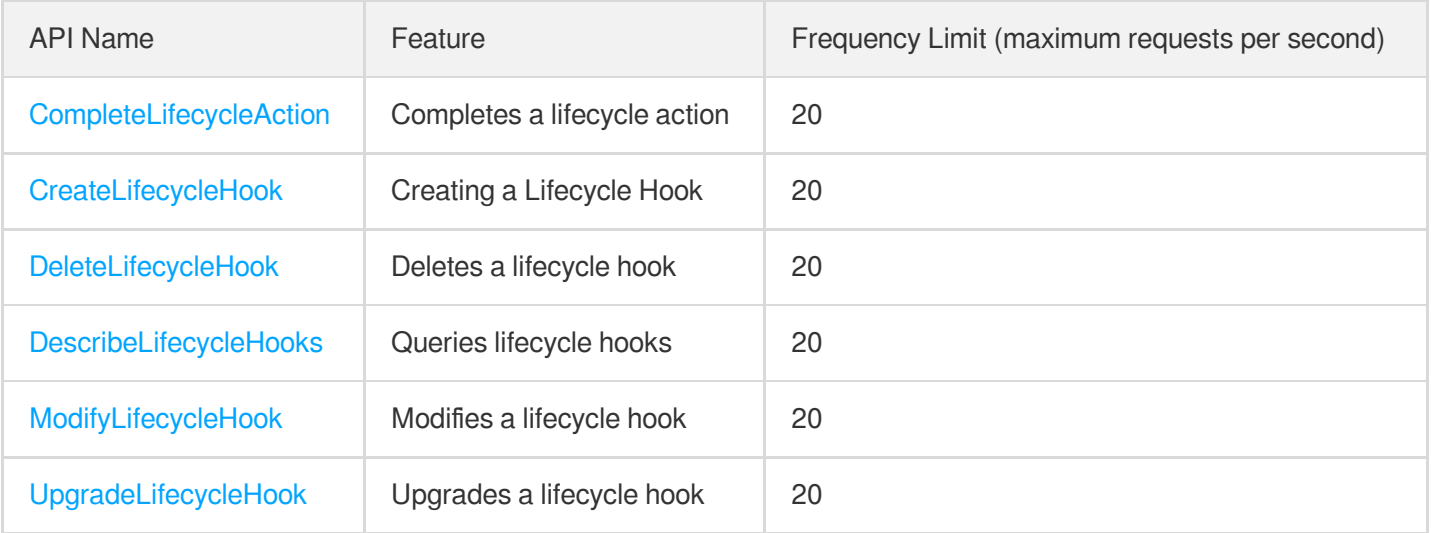

### Alarm Trigger Policy APIs

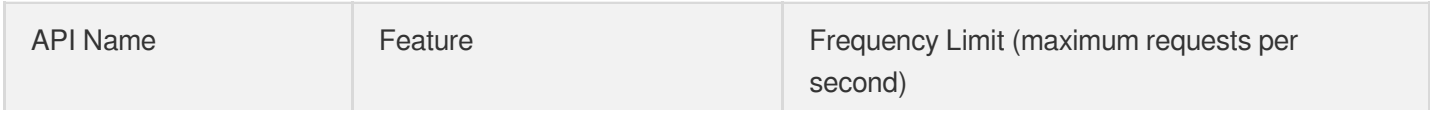

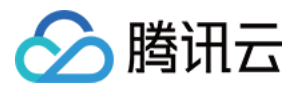

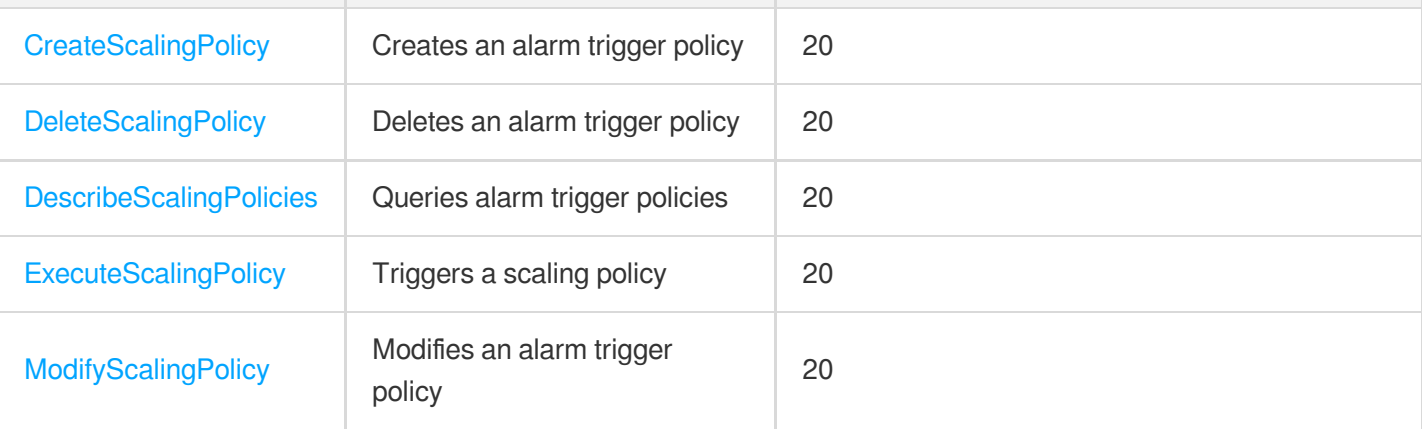

### Scheduled Task APIs

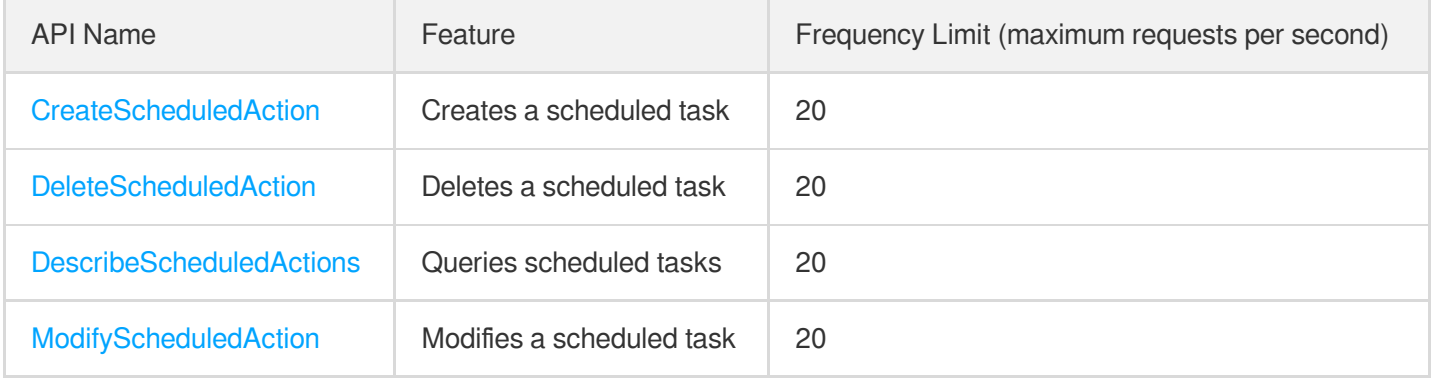

### Notification APIs

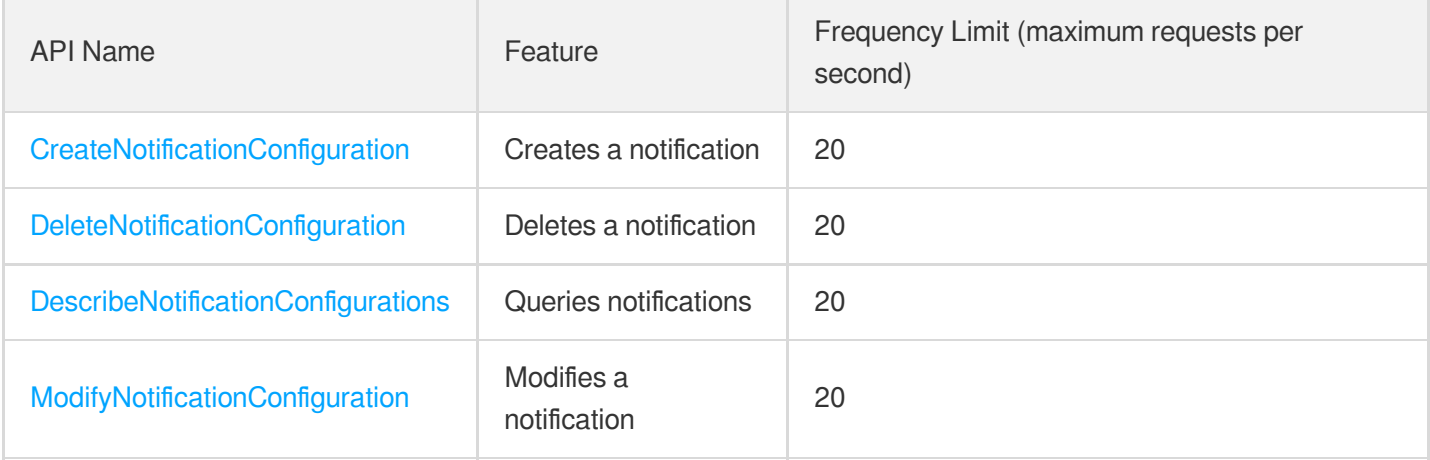

### Instance Refresh APIs

API Name Feature Feature Feature Feature Frequency Limit (maximum requests per

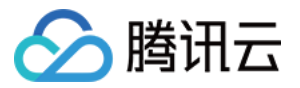

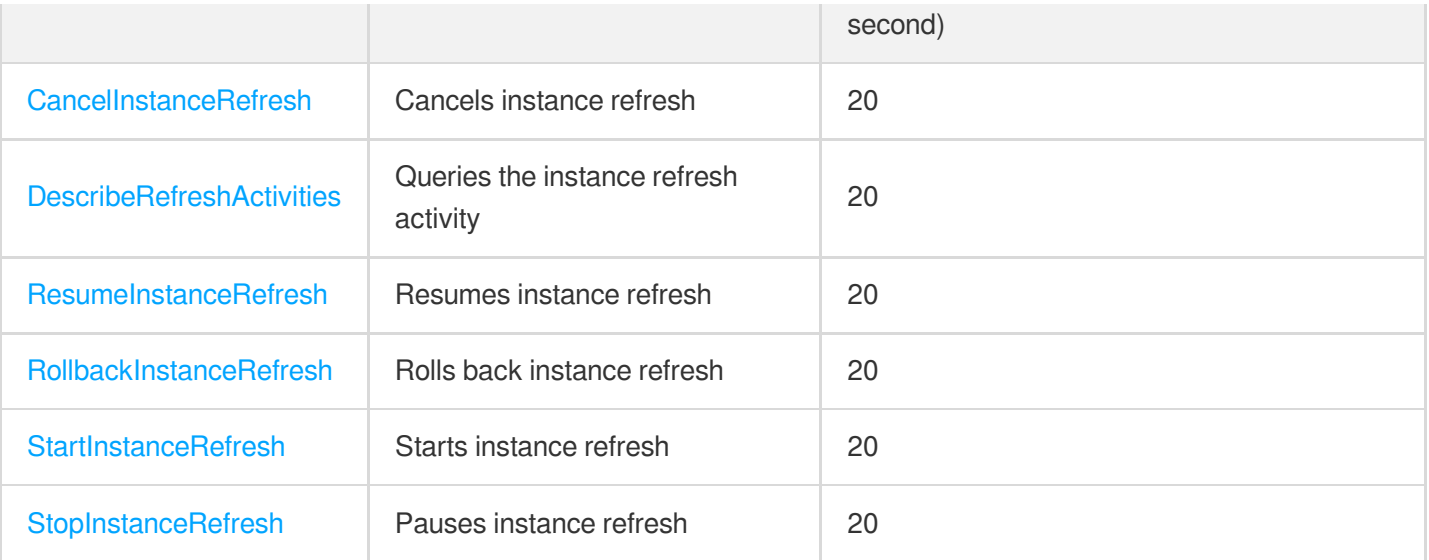

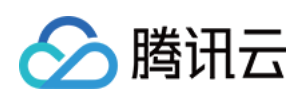

# <span id="page-26-1"></span><span id="page-26-0"></span>Making API Requests Request Structure

最近更新时间:2024-03-20 11:37:38

#### 1. Service Address

The API supports access from either a nearby region (at as.tencentcloudapi.com) or a specified region (at as.apguangzhou.tencentcloudapi.com for Guangzhou, for example).

We recommend using the domain name to access the nearest server. When you call an API, the request is automatically resolved to a server in the region **nearest** to the location where the API is initiated. For example, when you initiate an API request in Guangzhou, this domain name is automatically resolved to a Guangzhou server, the result is the same as that of specifying the region in the domain like "as.ap-guangzhou.tencentcloudapi.com".

#### **Note: For latency-sensitive businesses, we recommend that you specify the region in the domain name.**

Tencent Cloud currently supports the following regions:

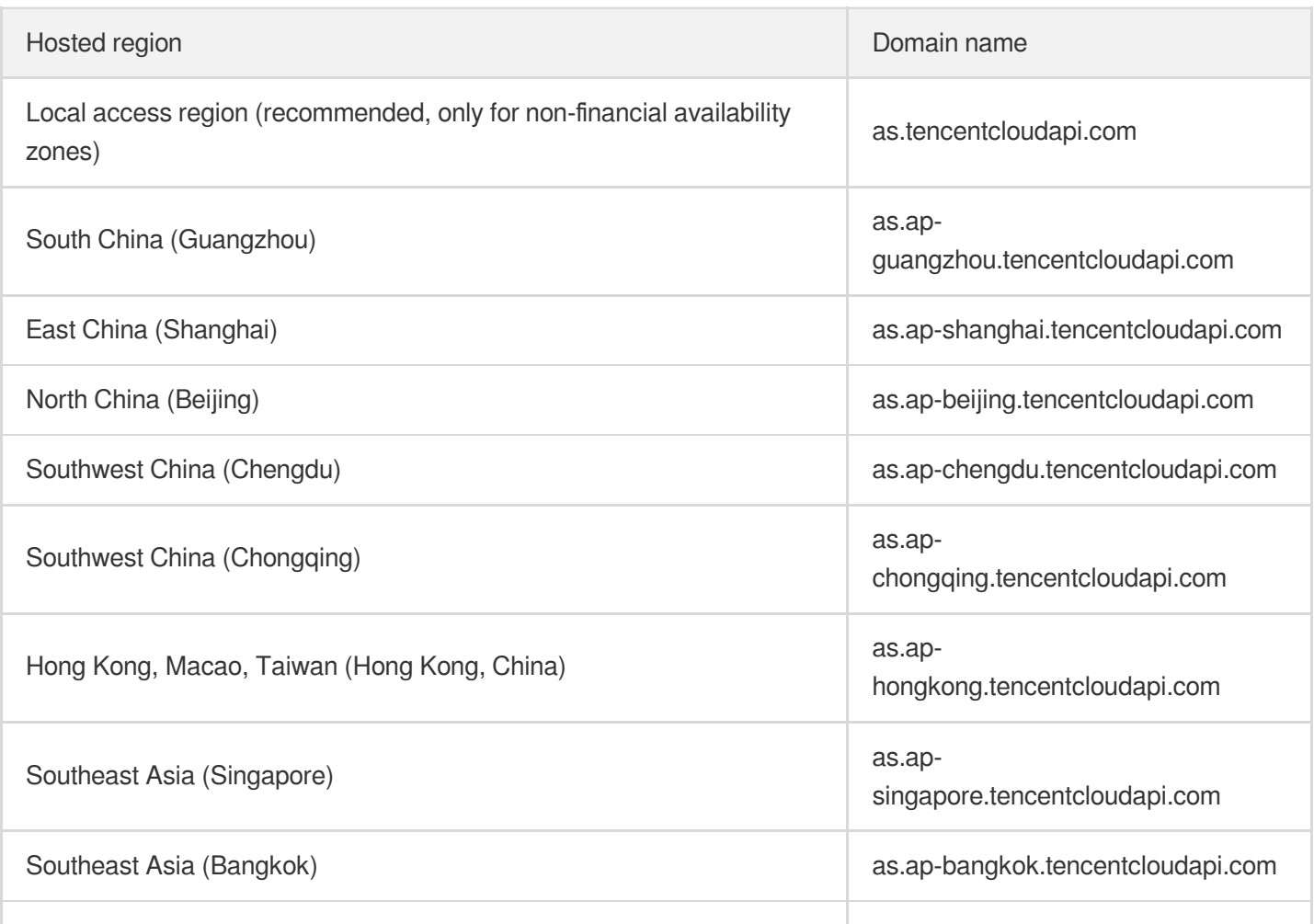

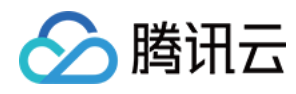

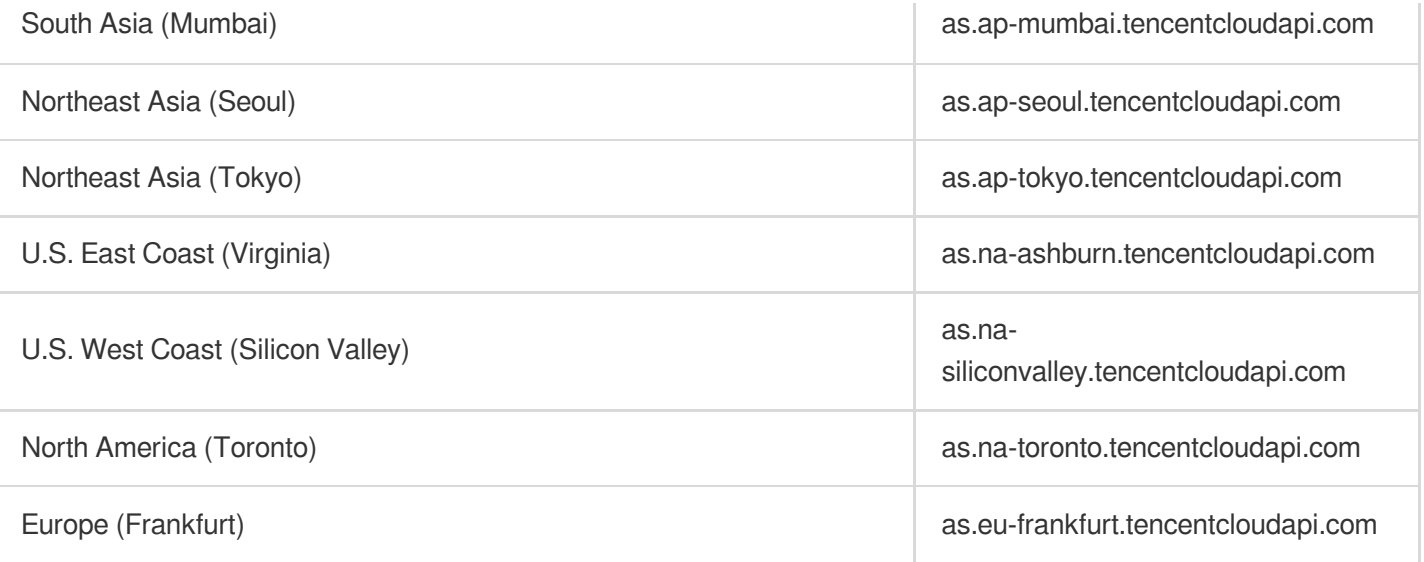

#### 2. Communications Protocol

All the Tencent Cloud APIs communicate via HTTPS, providing highly secure communication tunnels.

### 3. Request Methods

Supported HTTP request methods:

- POST (recommended)
- GET

The Content-Type types supported by POST requests:

- application/json (recommended). The TC3-HMAC-SHA256 signature algorithm must be used.
- application/x-www-form-urlencoded. The HmacSHA1 or HmacSHA256 signature algorithm must be used.  $\bullet$
- multipart/form-data (only supported by certain APIs). You must use TC3-HMAC-SHA256 to calculate the signature.  $\bullet$

The size of a GET request packet is up to 32 KB. The size of a POST request is up to 1 MB when the HmacSHA1 or HmacSHA256 signature algorithm is used, and up to 10 MB when TC3-HMAC-SHA256 is used.

#### 4. Character Encoding

Only UTF-8 encoding is used.

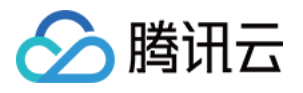

# <span id="page-28-0"></span>Common Params

最近更新时间:2024-03-20 11:37:38

Common parameters are used for all APIs authenticating requestors. Common parameters must be included in all API requests, and they will not be described in individual API documents.

The exact contents of the common parameters will vary depending on the version of the signature method you use.

### Common parameters for Signature Algorithm v3

When the TC3-HMAC-SHA256 algorithm is used, the common parameters should be uniformly placed in the HTTP request header, as shown below:

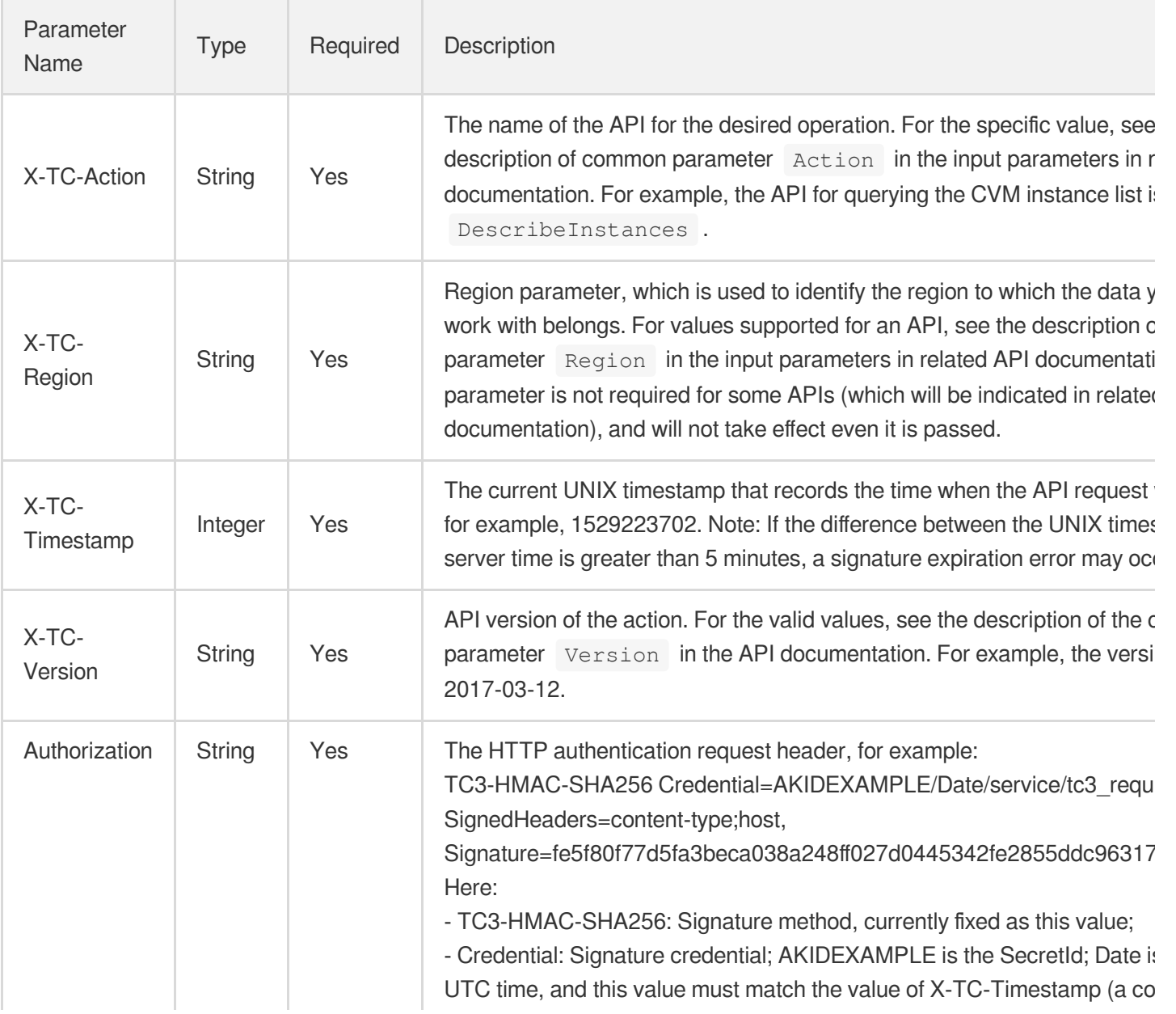

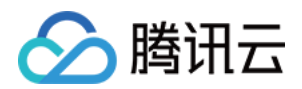

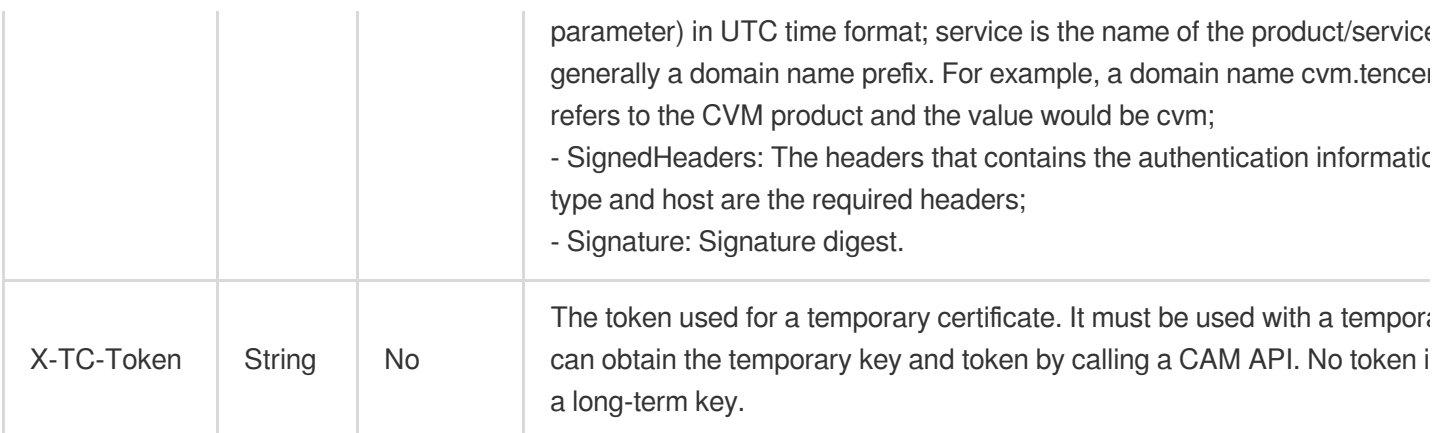

Assuming you want to query the list of Cloud Virtual Machine instances in the Guangzhou region, the request structure in the form of request URL, request header and request body may be as follows:

Example of an HTTP GET request structure:

```
https://cvm.tencentcloudapi.com/?Limit=10&Offset=0
Authorization: TC3-HMAC-SHA256 Credential=AKIDz8krbsJ5yKBZQpn74WFkmLPx3EXAMPLE/20
18-10-09/cvm/tc3_request, SignedHeaders=content-type;host, Signature=5da7a33f6993
f0614b047e5df4582db9e9bf4672ba50567dba16c6ccf174c474
Content-Type: application/x-www-form-urlencoded
Host: cvm.tencentcloudapi.com
X-TC-Action: DescribeInstances
X-TC-Version: 2017-03-12
X-TC-Timestamp: 1539084154
X-TC-Region: ap-guangzhou
```
The following example shows you how to structure an HTTP POST (application/json) request:

```
https://cvm.tencentcloudapi.com/
```

```
Authorization: TC3-HMAC-SHA256 Credential=AKIDEXAMPLE/2018-05-30/cvm/tc3_request,
SignedHeaders=content-type;host, Signature=582c400e06b5924a6f2b5d7d672d79c15b1316
2d9279b0855cfba6789a8edb4c
Content-Type: application/json
Host: cvm.tencentcloudapi.com
X-TC-Action: DescribeInstances
X-TC-Version: 2017-03-12
X-TC-Timestamp: 1527672334
X-TC-Region: ap-guangzhou
```

```
{"Offset":0,"Limit":10}
```
Example of an HTTP POST (multipart/form-data) request structure (only supported by specific APIs):

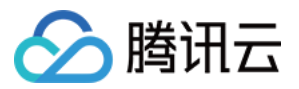

```
https://cvm.tencentcloudapi.com/
Authorization: TC3-HMAC-SHA256 Credential=AKIDEXAMPLE/2018-05-30/cvm/tc3_request,
SignedHeaders=content-type;host, Signature=582c400e06b5924a6f2b5d7d672d79c15b1316
2d9279b0855cfba6789a8edb4c
Content-Type: multipart/form-data; boundary=58731222010402
Host: cvm.tencentcloudapi.com
X-TC-Action: DescribeInstances
X-TC-Version: 2017-03-12
X-TC-Timestamp: 1527672334
X-TC-Region: ap-guangzhou
--58731222010402
Content-Disposition: form-data; name="Offset"
\cap--58731222010402
Content-Disposition: form-data; name="Limit"
10
--58731222010402--
```
### Common parameters for Signature Algorithm v1

To adopt the HmacSHA1 and HmacSHA256 signature methods, common parameters must be put into the request string, as shown below:

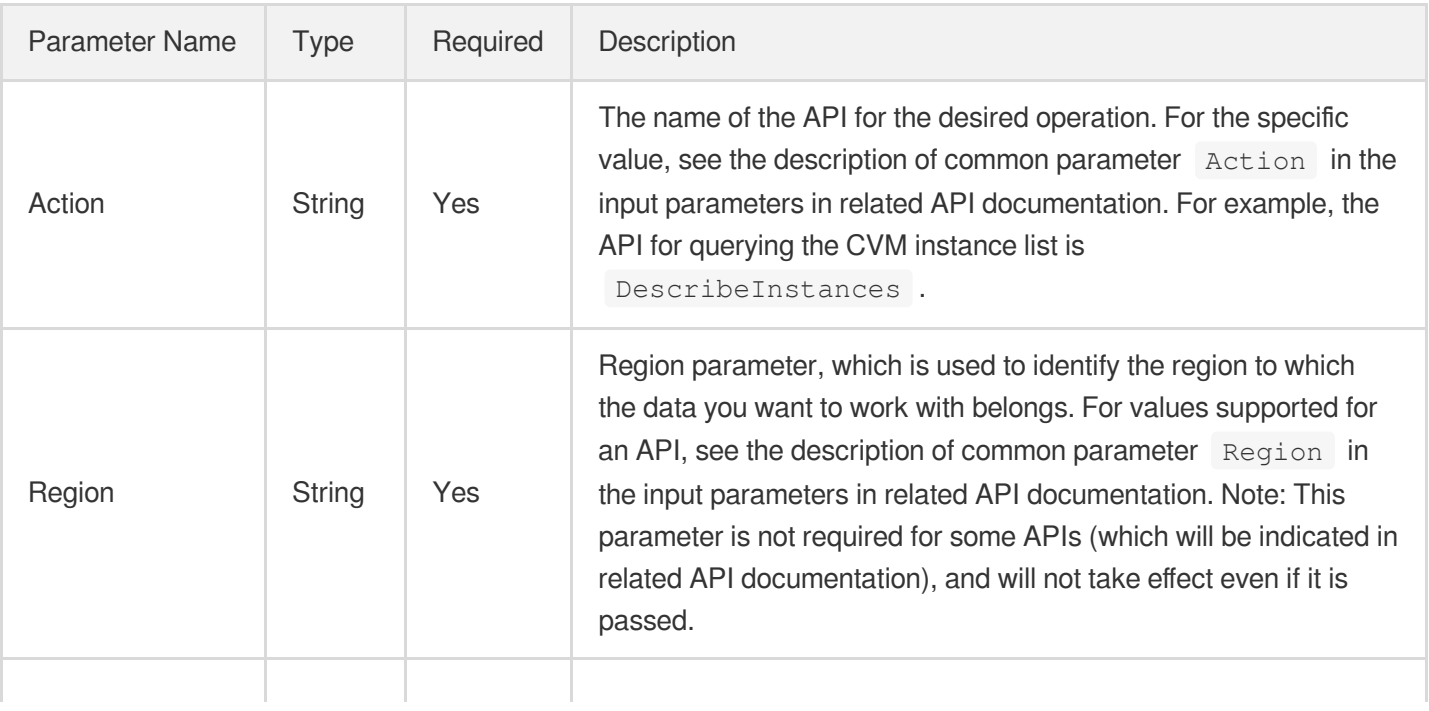

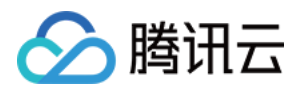

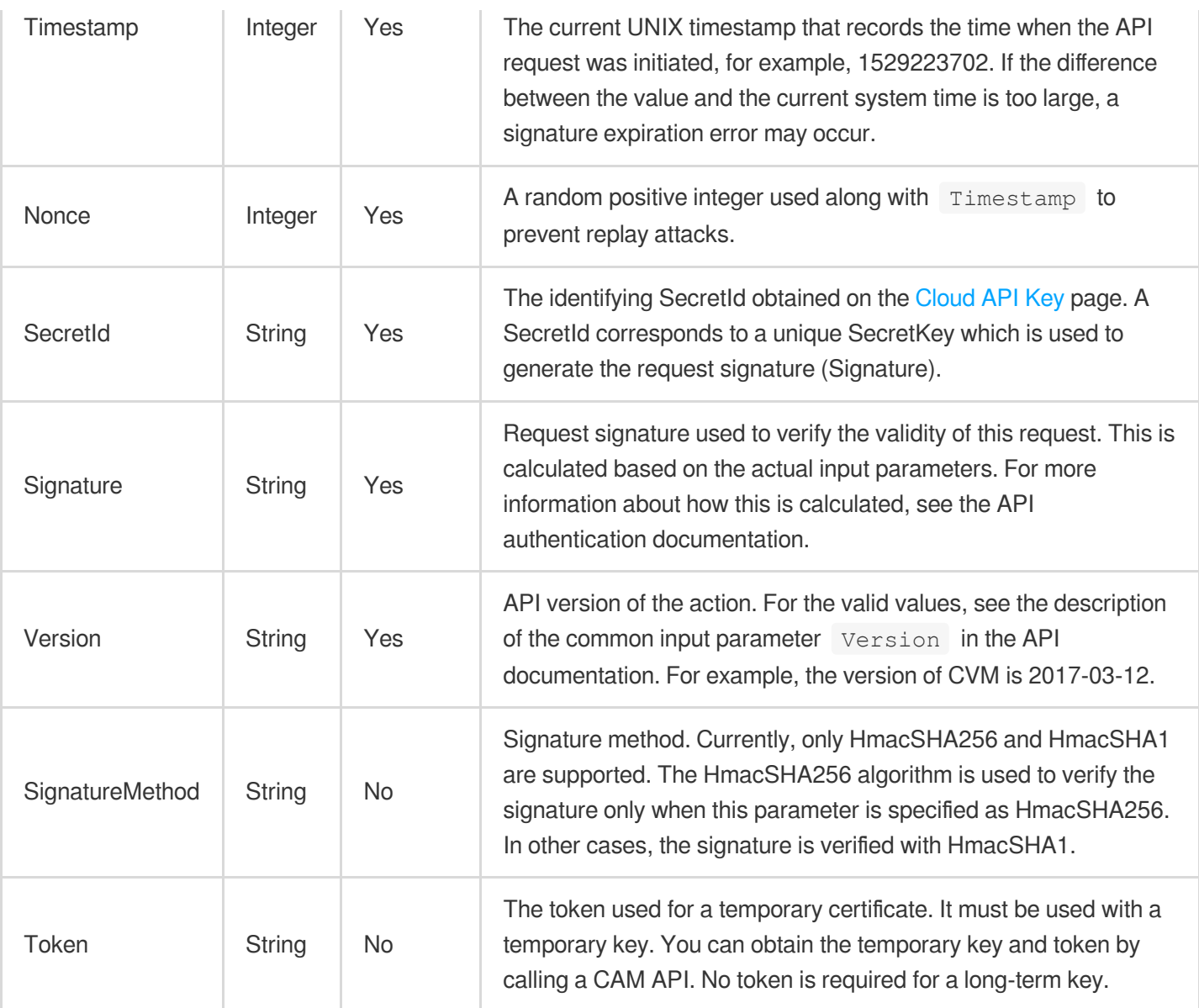

Assuming you want to query the list of Cloud Virtual Machine instances in the Guangzhou region, the request structure in the form of request URL, request header and request body may be as follows:

Example of an HTTP GET request structure:

```
https://cvm.tencentcloudapi.com/?Action=DescribeInstances&Version=2017-03-12&Sign
atureMethod=HmacSHA256&Timestamp=1527672334&Signature=37ac2f4fde00b0ac9bd9eadeb45
9b1bbee224158d66e7ae5fcadb70b2d181d02&Region=ap-guangzhou&Nonce=23823223&SecretId
=AKIDEXAMPLE
```
Host: cvm.tencentcloudapi.com Content-Type: application/**x**-www-form-urlencoded

Example of an HTTP POST request structure:

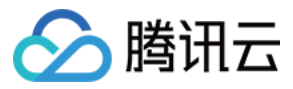

#### https:*//cvm.tencentcloudapi.com/*

Host: cvm.tencentcloudapi.com Content-Type: application/x-www-form-urlencoded

Action=DescribeInstances&Version=2017-03-12&SignatureMethod=HmacSHA256&Timestamp= 1527672334&Signature=37ac2f4fde00b0ac9bd9eadeb459b1bbee224158d66e7ae5fcadb70b2d18 1d02&Region=ap-guangzhou&Nonce=23823223&SecretId=AKIDEXAMPLE

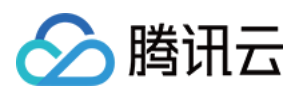

# <span id="page-33-0"></span>Signature v3

最近更新时间:2024-03-20 11:37:40

TencentCloud API authenticates every single request, i.e., the request must be signed using the security credentials in the designated steps. Each request has to contain the signature information (Signature) in the common request parameters and be sent in the specified way and format.

### Applying for Security Credentials

The security credential used in this document is a key, which includes a SecretId and a SecretKey. Each user can have up to two pairs of keys.

- SecretId: Used to identify the API caller, which is just like a username.
- SecretKey: Used to authenticate the API caller, which is just like a password.
- **You must keep your security credentials private and avoid disclosure; otherwise, your assets may be compromised. If they are disclosed, please disable them as soon as possible.**

You can apply for the security credentials through the following steps:

- 1. Log in to the [Tencent](https://console.tencentcloud.com/) Cloud Console.
- 2. Go to the [TencentCloud](https://console.tencentcloud.com/capi) API Key console page.
- 3. On the [TencentCloud](https://console.tencentcloud.com/capi) API Key page, click **Create** to create a SecretId/SecretKey pair.

### Using the Resources for Developers

TencentCloud API comes with SDKs for seven commonly used programming languages, including [Python](https://github.com/TencentCloud/tencentcloud-sdk-python-intl-en), [Java](https://github.com/TencentCloud/tencentcloud-sdk-java-intl-en), [PHP](https://github.com/TencentCloud/tencentcloud-sdk-php-intl-en), [Go,](https://github.com/TencentCloud/tencentcloud-sdk-go-intl-en) [NodeJS](https://github.com/TencentCloud/tencentcloud-sdk-nodejs-intl-en) and [.NET](https://github.com/TencentCloud/tencentcloud-sdk-dotnet-intl-en). In addition, it provides API [Explorer](https://console.tencentcloud.com/api/explorer?SignVersion=api3v3) which enables online call, signature verification, and SDK code generation. If you have any troubles calculating a signature, consult these resources.

### TC3-HMAC-SHA256 Signature Algorithm

Compatible with the previous HmacSHA1 and HmacSHA256 signature algorithms, the TC3-HMAC-SHA256 signature algorithm is more secure and supports larger requests and JSON format with better performance. We recommend using TC3-HMAC-SHA256 to calculate the signature.

TencentCloud API supports both GET and POST requests. For the GET method, only the Content-Type: application/x-www-form-urlencoded protocol format is supported. For the POST method, two protocol formats,

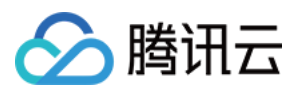

Content-Type: application/json and Content-Type: multipart/form-data, are supported. The JSON format is supported by default for all business APIs, and the multipart format is supported only for specific business APIs. In this case, the API cannot be called in JSON format. See the specific business API documentation for more information. The POST method is recommended, as there is no difference in the results of both the methods, but the GET method only supports request packets up to 32 KB.

The following uses querying the list of CVM instances in the Guangzhou region as an example to describe the steps of signature splicing. We chose this API because:

- 1. CVM is activated by default, and this API is often used;
- 2. It is read-only and does not change the status of existing resources;
- 3. It covers many types of parameters, which allows it to be used to demonstrate how to use arrays containing data structures.

In the example, we try to choose common parameters and API parameters that are prone to mistakes. When you actually call an API, please use parameters based on the actual conditions. The parameters vary by API. Do not copy the parameters and values in this example.

Assuming that your SecretId and SecretKey are AKIDz8krbsJ5yKBZQpn74WFkmLPx3\*\*\*\*\*\*\* and

Gu5t9xGARNpq86cd98joQYCN3\*\*\*\*\*\*\* , respectively, if you want to view the status of the instance in the Guangzhou region whose CVM instance name is "unnamed" and have only one data entry returned, then the request may be:

```
curl -X POST https://cvm.tencentcloudapi.com \
-H "Authorization: TC3-HMAC-SHA256 Credential=AKIDz8krbsJ5yKBZQpn74WFkmLPx3******
*/2019-02-25/cvm/tc3_request, SignedHeaders=content-type;host, Signature=c492e8e4
1437e97a620b728c301bb8d17e7dc0c17eeabce80c20cd70fc3a78ff" \
-H "Content-Type: application/json; charset=utf-8" \
-H "Host: cvm.tencentcloudapi.com" \
-H "X-TC-Action: DescribeInstances" \
-H "X-TC-Timestamp: 1551113065" \
-H "X-TC-Version: 2017-03-12" \
-H "X-TC-Region: ap-guangzhou" \
-d '{"Limit": 1, "Filters": [{"Values": ["unnamed"], "Name": "instance-name"}]}'
```
The signature calculation process is explained in detail below.

#### **1. Concatenating the CanonicalRequest String**

Concatenate the canonical request string (CanonicalRequest) in the following pseudocode format:

```
CanonicalRequest =
HTTPRequestMethod + '\n' +
CanonicalURI + '\n' +
```
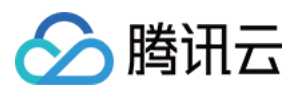

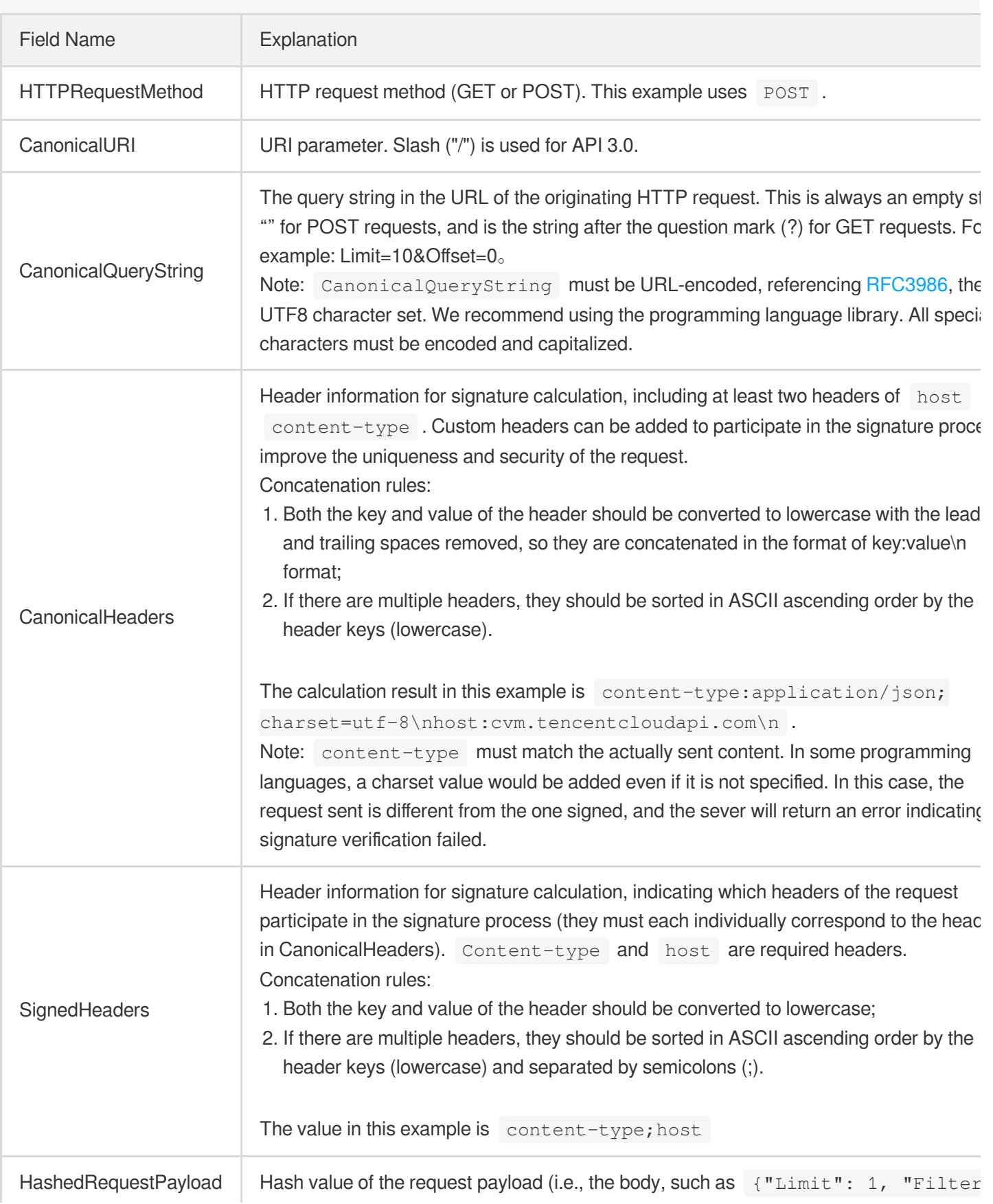
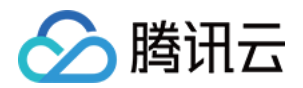

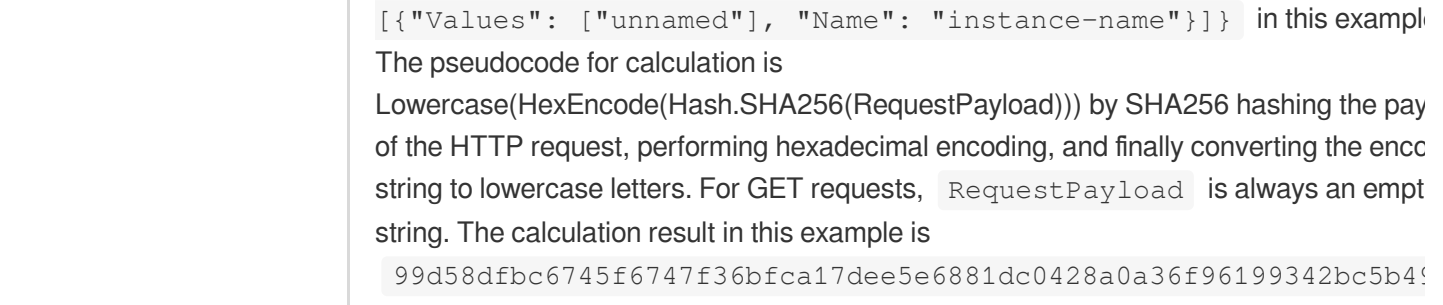

According to the rules above, the CanonicalRequest string obtained in the example is as follows:

```
POST
/
content-type:application/json; charset=utf-8
host:cvm.tencentcloudapi.com
content-type;host
99d58dfbc6745f6747f36bfca17dee5e6881dc0428a0a36f96199342bc5b4907
```
### **2. Concatenating the String to Be Signed**

The string to sign is concatenated as follows:

```
StringToSign =
Algorithm + \n\ln +
RequestTimestamp + \n +
CredentialScope + \n +
HashedCanonicalRequest
```
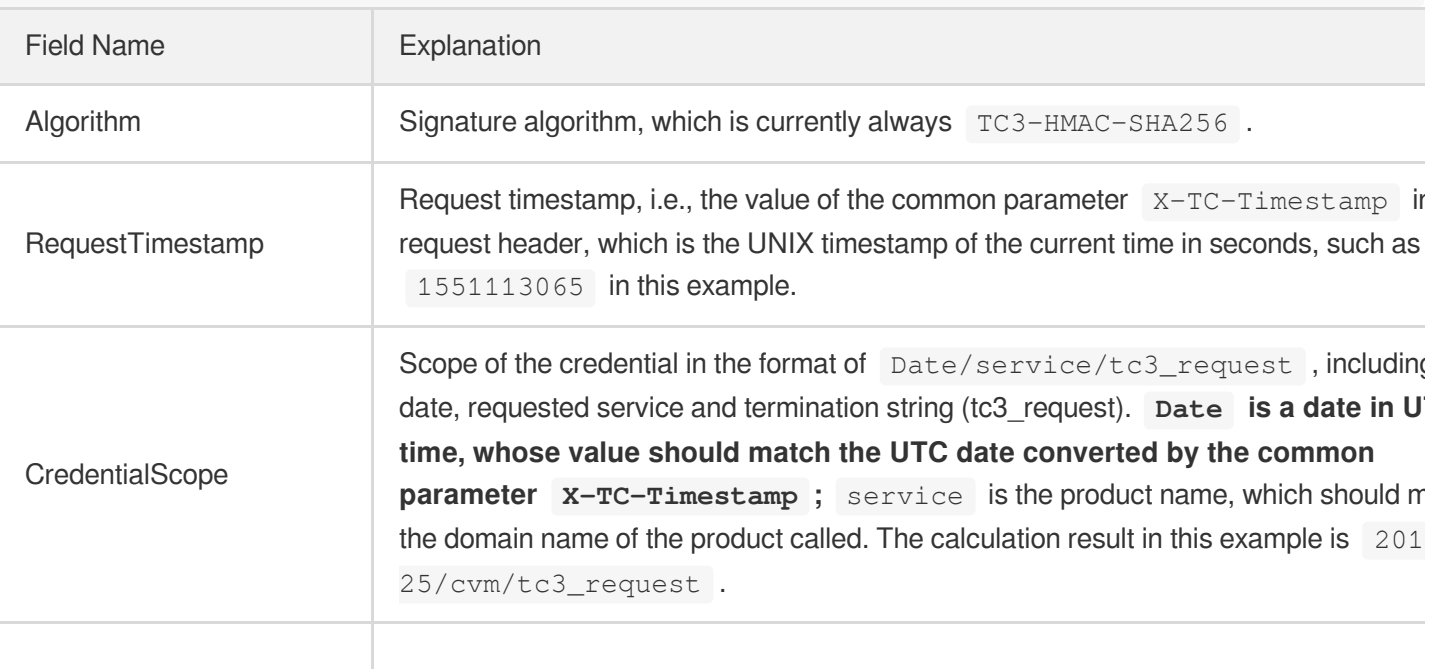

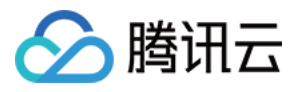

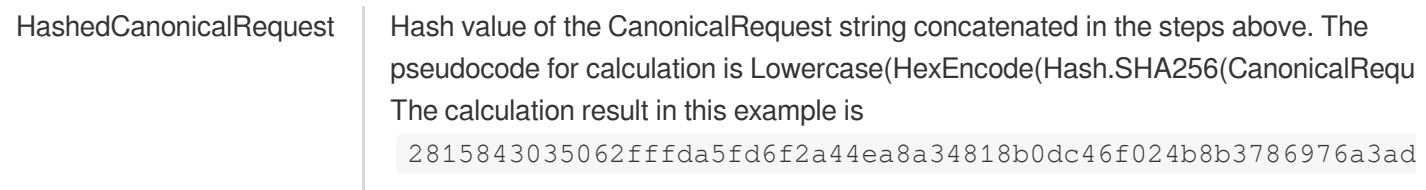

Note:

- 1. Date has to be calculated from the timestamp "X-TC-Timestamp" and the time zone is UTC+0. If you add the system's local time zone information (such as UTC+8), calls can succeed both day and night but will definitely fail at 00:00. For example, if the timestamp is 1551113065 and the time in UTC+8 is 2019-02-26 00:44:25, the UTC+0 date in the calculated Date value should be 2019-02-25 instead of 2019-02-26.
- 2. Timestamp must be the same as your current system time, and your system time and standard time must be synced; if the difference between Timestamp and your current system time is larger than five minutes, the request will fail. If your system time is out of sync with the standard time for a while, the request will fail and return a signature expiration error.

According to the preceding rules, the string to be signed obtained in the example is as follows:

```
TC3-HMAC-SHA256
1551113065
2019-02-25/cvm/tc3_request
2815843035062fffda5fd6f2a44ea8a34818b0dc46f024b8b3786976a3adda7a
```
### **3. Calculating the Signature**

1. Calculate the derived signature key with the following pseudocode:

```
SecretKey = "Gu5t9xGARNpq86cd98joQYCN3*******"
SecretDate = HMAC_SHA256("TC3" + SecretKey, Date)
SecretService = HMAC_SHA256(SecretDate, Service)
SecretSigning = HMAC_SHA256(SecretService, "tc3_request")
```
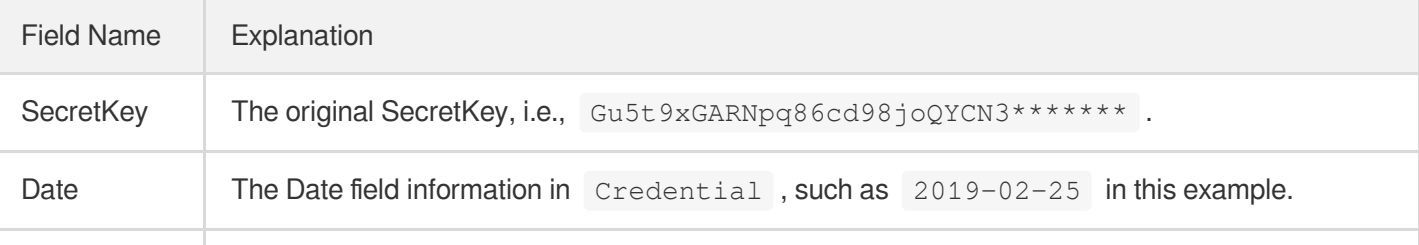

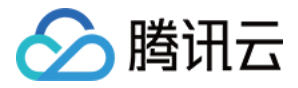

Service Value in the Service field in Credential, such as cvm in this example.

2. Calculate the signature with the following pseudocode:

Signature = HexEncode(HMAC\_SHA256(SecretSigning, StringToSign))

#### **4. Concatenating the Authorization**

The Authorization is concatenated as follows:

```
Authorization =
Algorithm + ' ' +
'Credential=' + SecretId + '/' + CredentialScope + ', ' +
'SignedHeaders=' + SignedHeaders + ', ' +
'Signature=' + Signature
```
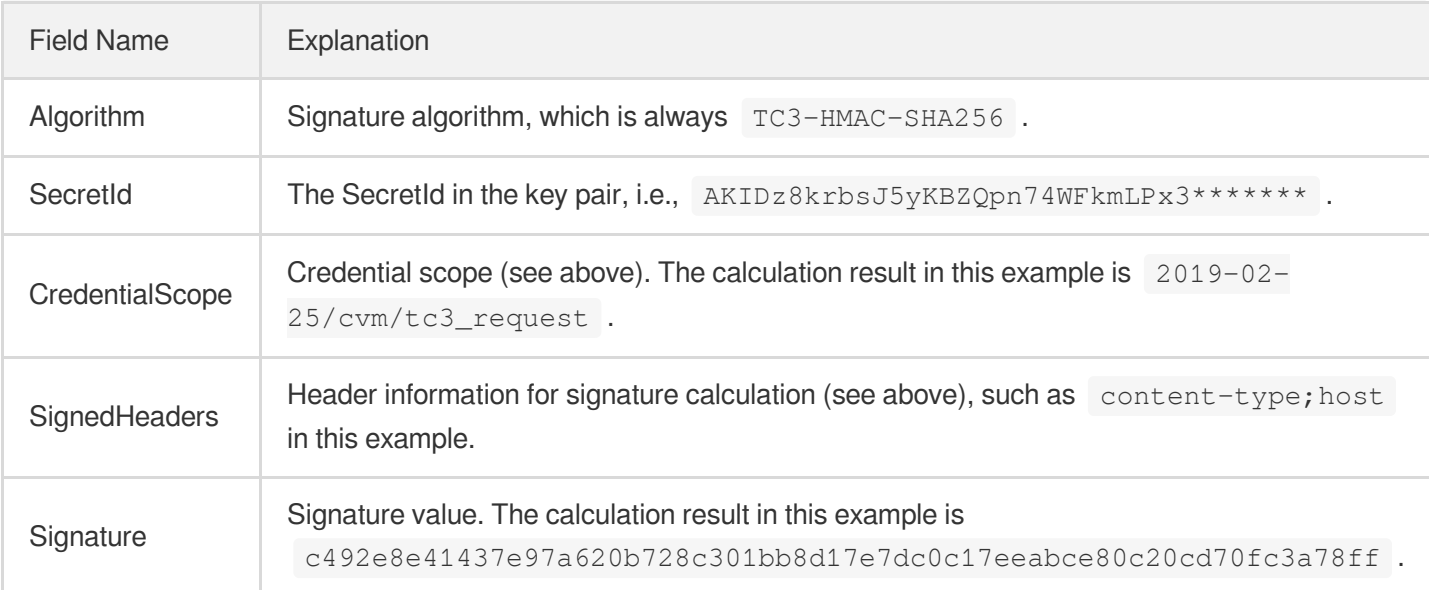

According to the rules above, the value obtained in the example is:

```
TC3-HMAC-SHA256 Credential=AKIDz8krbsJ5yKBZQpn74WFkmLPx3*******/2019-02-25/cvm/tc
3_request, SignedHeaders=content-type;host, Signature=c492e8e41437e97a620b728c301
bb8d17e7dc0c17eeabce80c20cd70fc3a78ff
```
The following example shows a finished authorization header:

```
POST https://cvm.tencentcloudapi.com/
Authorization: TC3-HMAC-SHA256 Credential=AKIDz8krbsJ5yKBZQpn74WFkmLPx3*******/20
19-02-25/cvm/tc3_request, SignedHeaders=content-type;host, Signature=c492e8e41437
e97a620b728c301bb8d17e7dc0c17eeabce80c20cd70fc3a78ff
```
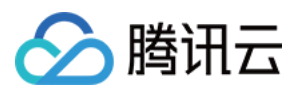

```
Content-Type: application/json; charset=utf-8
Host: cvm.tencentcloudapi.com
X-TC-Action: DescribeInstances
X-TC-Version: 2017-03-12
X-TC-Timestamp: 1551113065
X-TC-Region: ap-guangzhou
{"Limit": 1, "Filters": [{"Values": ["unnamed"], "Name": "instance-name"}]}
```
## **5. Signature Demo**

When calling API 3.0, you are recommended to use the corresponding Tencent Cloud SDK 3.0 which encapsulates the signature process, enabling you to focus on only the specific APIs provided by the product when developing. See SDK [Center](https://www.tencentcloud.com/document/product/494) for more information. Currently, the following programming languages are supported:

- [Python](https://github.com/TencentCloud/tencentcloud-sdk-python-intl-en)
- [Java](https://github.com/TencentCloud/tencentcloud-sdk-java-intl-en)
- $\cdot$  [PHP](https://github.com/TencentCloud/tencentcloud-sdk-php-intl-en)
- [Go](https://github.com/TencentCloud/tencentcloud-sdk-go-intl-en)
- $\bullet$  Node, IS
- [.NET](https://github.com/TencentCloud/tencentcloud-sdk-dotnet-intl-en)

To further explain the signing process, we will use a programming language to implement the process described above. The request domain name, API and parameter values in the sample are used here. This goal of this example is only to provide additional clarification for the signature process, please see the SDK for actual usage.

The final output URL might be: https://cvm.tencentcloudapi.com/?Action=DescribeInstances&InstanceIds.0=ins-09dx96dg&Limit=20&Nonce=11886&Offset=0&Region=ap-

guangzhou&SecretId=AKIDz8krbsJ5yKBZQpn74WFkmLPx3\*\*\*\*\*\*\*&Signature=EliP9YW3pW28FpsEdkXt%2F%2B WcGeI%3D&Timestamp=1465185768&Version=2017-03-12.

Note: The key in the example is fictitious, and the timestamp is not the current time of the system, so if this URL is opened in the browser or called using commands such as curl, an authentication error will be returned: Signature expired. In order to get a URL that can work properly, you need to replace the SecretId and SecretKey in the example with your real credentials and use the current time of the system as the Timestamp.

Note: In the example below, even if you use the same programming language, the order of the parameters in the URL may be different for each execution. However, the order does not matter, as long as all the parameters are included in the URL and the signature is calculated correctly.

Note: The following code is only applicable to API 3.0. It cannot be directly used in other signature processes. Even with an older API, signature calculation errors may occur due to the differences in details. Please refer to the corresponding documentation.

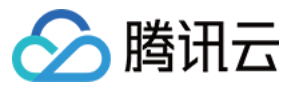

#### **Java**

```
import java.nio.charset.Charset;
import java.nio.charset.StandardCharsets;
import java.security.MessageDigest;
import java.text.SimpleDateFormat;
import java.util.Date;
import java.util.TimeZone;
import java.util.TreeMap;
import javax.crypto.Mac;
import javax.crypto.spec.SecretKeySpec;
import javax.xml.bind.DatatypeConverter;
public class TencentCloudAPITC3Demo {
private final static Charset UTF8 = StandardCharsets.UTF_8;
private final static String SECRET_ID = "AKIDz8krbsJ5yKBZQpn74WFkmLPx3*******";
private final static String SECRET_KEY = "Gu5t9xGARNpq86cd98joQYCN3*******";
private final static String CT_JSON = "application/json; charset=utf-8";
public static byte[] hmac256(byte[] key, String msg) throws Exception {
Mac mac = Mac.getInstance("HmacSHA256");
SecretKeySpec secretKeySpec = new SecretKeySpec(key, mac.getAlgorithm());
mac.init(secretKeySpec);
return mac.doFinal(msg.getBytes(UTF8));
}
public static String sha256Hex(String s) throws Exception {
MessageDigest md = MessageDigest.getInstance("SHA-256");
byte[] d = md.digest(s.getBytes(UTF8));
return DatatypeConverter.printHexBinary(d).toLowerCase();
}
public static void main(String[] args) throws Exception {
String service = "cvm";
String host = "cvm.tencentcloudapi.com";
String region = "ap-guangzhou";
String action = "DescribeInstances";
String version = "2017-03-12";
String algorithm = "TC3-HMAC-SHA256";
String timestamp = "1551113065";
//String timestamp = String.valueOf(System.currentTimeMillis() / 1000);
SimpleDateFormat sdf = new SimpleDateFormat("yyyy-MM-dd");
// Pay attention to the time zone; otherwise, errors may occur
sdf.setTimeZone(TimeZone.getTimeZone("UTC"));
String date = sdf.format(new Date(Long.valueOf(timestamp + "000")));
   // ************* Step 1: Concatenate the CanonicalRequest string *************
```
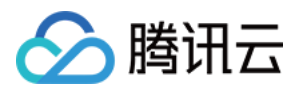

```
String httpRequestMethod = "POST";
String canonicalUri = "/";
String canonicalQueryString = "";
String canonicalHeaders = "content-type:application/json; charset=utf-8\n" + "hos
t:" + host + "\ln";
String signedHeaders = "content-type;host";
String payload = "{\"Limit\": 1, \"Filters\": [{\"Values\": [\"unnamed\"], \"Name
\": \"instance-name\"}]}";
String hashedRequestPayload = sha256Hex(payload);
String canonicalRequest = httpRequestMethod + "\n" + canonicalUri + "\n" + canoni
calQueryString + "\n"
+ canonicalHeaders + "\n" + signedHeaders + "\n" + hashedRequestPayload;
System.out.println(canonicalRequest);
// ************* Step 2: Concatenate the string to sign *************
String credentialScope = date + \sqrt{''} + service + \sqrt{''} + "tc3 request";
String hashedCanonicalRequest = sha256Hex(canonicalRequest);
String stringToSign = algorithm + "\n\n" + timestamp + "\n\n" + credentialScope +
"\n" + hashedCanonicalRequest;
System.out.println(stringToSign);
// ************* Step 3: Calculate the signature *************
byte[] secretDate = hmac256(("TC3" + SECRET KEY).getBytes(UTF8), date);
byte[] secretService = hmac256(secretDate, service);
byte[] secretSigning = hmac256(secretService, "tc3_request");
String signature = DatatypeConverter.printHexBinary(hmac256(secretSigning, string
ToSign)).toLowerCase();
System.out.println(signature);
// ************* Step 4: Concatenate the Authorization *************
String authorization = algorithm + " " + "Credential=" + SECRET_ID + "/" + creden
tialScope + ", "
+ "SignedHeaders=" + signedHeaders + ", " + "Signature=" + signature;
System.out.println(authorization);
TreeMap<String, String> headers = new TreeMap<String, String>();
headers.put("Authorization", authorization);
headers.put("Content-Type", CT_JSON);
headers.put("Host", host);
headers.put("X-TC-Action", action);
headers.put("X-TC-Timestamp", timestamp);
headers.put("X-TC-Version", version);
headers.put("X-TC-Region", region);
StringBuilder sb = new StringBuilder();
sb.append("curl -X POST https://").append(host)
```
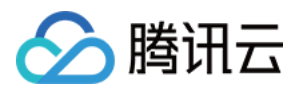

```
.append(" -H \"Authorization: ").append(authorization).append("\"")
.append(" -H \"Content-Type: application/json; charset=utf-8\"")
.append(" -H \setminus "Host: ").append(host).append("\setminus "")
.append(" -H \"X-TC-Action: ").append(action).append("\"")
.append(" -H \"X-TC-Timestamp: ").append(timestamp).append("\"")
.append(" -H \"X-TC-Version: ").append(version).append("\"")
.append(" -H \"X-TC-Region: ").append(region).append("\"")
.append(" -d '").append(payload).append("'");
System.out.println(sb.toString());
}
}
```
#### **Python**

```
# -*- coding: utf-8 -*-
import hashlib, hmac, json, os, sys, time
from datetime import datetime
# Key Parameters
secret_id = "AKIDz8krbsJ5yKBZQpn74WFkmLPx3*******"
secret_key = "Gu5t9xGARNpq86cd98joQYCN3*******"
service = "cvm"
host = "cvm.tencentcloudapi.com"
endpoint = "https://" + host
region = "ap-guangzhou"
action = "DescribeInstances"
version = "2017-03-12"
algorithm = "TC3-HMAC-SHA256"
#timestamp = int(time.time())
timestamp = 1551113065
date = datetime.utcfromtimestamp(timestamp).strftime("%Y-%m-%d")
params = {"Limit": 1, "Filters": [{"Name": "instance-name", "Values": ["unnamed"
]}]}
# ************* Step 1: Concatenate the CanonicalRequest string *************
http_request_method = "POST"
canonical_uri = "/"
canonical_querystring = ""
ct = "application/json; charset=utf-8"
payload = json.dumps(params)
canonical_headers = "content-type:%s\nhost:%s\n" % (ct, host)
signed_headers = "content-type;host"
hashed_request_payload = hashlib.sha256(payload.encode("utf-8")).hexdigest()
canonical_request = (http_request_method + "\n" +
canonical uri + "\n\mid n" +
```
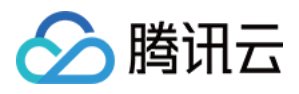

```
canonical_querystring + "\n" +
canonical_headers + "\n" +
signed headers + " \n\mid n" +hashed_request_payload)
print(canonical_request)
# ************* Step 2: Concatenate the string to sign *************
credential scope = date + "/" + service + "/" + "tc3 request"hashed_canonical_request = hashlib.sha256(canonical_request.encode("utf-8")).hexd
igest()
string_to_sign = (algorithm + "\n" +
str(timestamp) + " \n\rangle n" +credential scope + " \n\mid n" +hashed canonical request)
print(string_to_sign)
# ************* Step 3: Calculate the Signature *************
# Function for computing signature digest
def sign(key, msg):
return hmac.new(key, msg.encode("utf-8"), hashlib.sha256).digest()
secret_date = sign(("TC3" + secret_key).encode("utf-8"), date)
secret_service = sign(secret_date, service)
secret_signing = sign(secret_service, "tc3_request")
signature = hmac.new(secret_signing, string_to_sign.encode("utf-8"), hashlib.sha2
56).hexdigest()
print(signature)
# ************* Step 4: Concatenate the Authorization *************
authorization = (alqorithm + " " +"Credential=" + secret_id + "/" + credential_scope + ", " +
"SignedHeaders=" + signed_headers + ", " +
"Signature=" + signature)
print(authorization)
print('curl -X POST ' + endpoint
+ ' -H "Authorization: ' + authorization + '"'
+ ' -H "Content-Type: application/json; charset=utf-8"'
+ ' -H "Host: ' + host + '"'
+ ' -H "X-TC-Action: ' + action + '"'
+ ' -H "X-TC-Timestamp: ' + str(timestamp) + '"'
+ ' -H "X-TC-Version: ' + version + '"'
+ ' -H "X-TC-Region: ' + region + '"'
+ " -d '" + payload + "'")
```
#### **Golang**

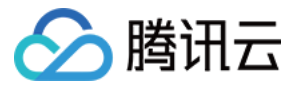

```
package main
import (
"crypto/hmac"
"crypto/sha256"
"encoding/hex"
"fmt"
"time"
\left( \right)func sha256hex(s string) string {
b := sha256.Sum256([]byte(s))
return hex.EncodeToString(b[:])
}
func hmacsha256(s, key string) string {
hashed := hmac.New(sha256.New, []byte(key))
hashed.Write([]byte(s))
return string(hashed.Sum(nil))
}
func main() {
secretId := "AKIDz8krbsJ5yKBZQpn74WFkmLPx3*******"
secretKey := "Gu5t9xGARNpq86cd98joQYCN3*******"
host := "cvm.tencentcloudapi.com"
algorithm := "TC3-HMAC-SHA256"
service := "cvm"
version := "2017-03-12"
action := "DescribeInstances"
region := "ap-guangzhou"
//var timestamp int64 = time.Now().Unix()
var timestamp int64 = 1551113065
// step 1: build canonical request string
httpRequestMethod := "POST"
canonicalURI := "/"
canonicalQueryString := ""
canonicalHeaders := "content-type:application/json; charset=utf-8\n" + "host:" +
host + ''\nsignedHeaders := "content-type; host"
payload := `{"Limit": 1, "Filters": [{"Values": ["unnamed"], "Name": "instance-na
me"}]}`
hashedRequestPayload := sha256hex(payload)
canonicalRequest := fmt.Sprintf("%s\n%s\n%s\n%s\n%s\n%s",
httpRequestMethod,
canonicalURI,
```
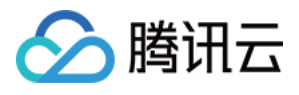

```
canonicalQueryString,
canonicalHeaders,
signedHeaders,
hashedRequestPayload)
fmt.Println(canonicalRequest)
// step 2: build string to sign
date := time.Unix(timestamp, 0).UTC().Format("2006-01-02")
credentialScope := fmt.Sprintf("%s/%s/tc3_request", date, service)
hashedCanonicalRequest := sha256hex(canonicalRequest)
string2sign := fmt.Sprintf("%s\n%d\n%s\n%s",
algorithm,
timestamp,
credentialScope,
hashedCanonicalRequest)
fmt.Println(string2sign)
// step 3: sign string
secretDate := hmacsha256(date, "TC3"+secretKey)
secretService := hmacsha256(service, secretDate)
secretSigning := hmacsha256("tc3 request", secretService)
signature := hex.EncodeToString([]byte(hmacsha256(string2sign, secretSigning)))
fmt.Println(signature)
// step 4: build authorization
authorization := fmt.Sprintf("%s Credential=%s/%s, SignedHeaders=%s, Signature=%
S^{\mathsf{H}},
algorithm,
secretId,
credentialScope,
signedHeaders,
signature)
fmt.Println(authorization)
curl := fmt. Sprintf('curl -X POST https://%s\
-H "Authorization: %s"\
-H "Content-Type: application/json; charset=utf-8"\
-H "Host: %s" -H "X-TC-Action: %s"\
-H "X-TC-Timestamp: %d"\
-H "X-TC-Version: %s"\
-H "X-TC-Region: %s"\
-d '%s'`, host, authorization, host, action, timestamp, version, region, payload)
fmt.Println(curl)
}
```
#### **PHP**

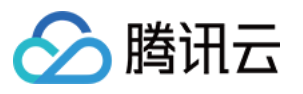

```
<?php
$secretId = "AKIDz8krbsJ5yKBZQpn74WFkmLPx3*******";
$secretKey = "Gu5t9xGARNpq86cd98joQYCN3*******";
$host = "cvm.tencentcloudapi.com";
$service = "cvm";
$version = "2017-03-12";$action = "DescribeInstances";
$region = "ap-guangzhou";
// $timestamp = time();
$timestamp = 1551113065;$algorithm = "TC3-HMAC-SHA256";
// step 1: build canonical request string
$httpRequestMethod = "POST";
Scanonicallyri = "/*$canonicalQueryString = "";
$canonicalHeaders = "content-type:application/json; charset=utf-8\n"."host:".$hos
t."\n";
$signedHeaders = "content-type;host";
$payload = '{"Limit": 1, "Filters": [{"Values": ["unnamed"], "Name": "instance-na
me"}]}';
$hashedRequestPayload = hash("SHA256", $payload);
$canonicalRequest = $httpRequestMethod." \n.$canonicalUri."\n"
.$canonicalQueryString."\n"
.$canonicalHeaders."\n"
.$signedHeaders."\n"
.$hashedRequestPayload;
echo $canonicalRequest.PHP_EOL;
// step 2: build string to sign
$date = gmdate("Y-m-d", $timestamp);
$credentialScope = $date."/".$service."/tc3_request";
$hashedCanonicalRequest = hash("SHA256", $canonicalRequest);
$stringToSiqn = $alqorithm. "n".$timestamp."\n"
.$credentialScope."\n"
.$hashedCanonicalRequest;
echo $stringToSign.PHP_EOL;
// step 3: sign string
$secretDate = hash_hmac("SHA256", $date, "TC3".$secretKey, true);
$secretService = hash_hmac("SHA256", $service, $secretDate, true);
$secretSigning = hash_hmac("SHA256", "tc3_request", $secretService, true);
$signature = hash_hmac("SHA256", $stringToSign, $secretSigning);
echo $signature.PHP_EOL;
```
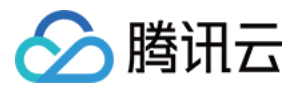

```
// step 4: build authorization
$authorization = $algorithm
." Credential=".$secretId."/".$credentialScope
.", SignedHeaders=content-type;host, Signature=".$signature;
echo $authorization.PHP_EOL;
$curl = "curl -X POST https://".$host
.' -H "Authorization: '.$authorization.'"'
.' -H "Content-Type: application/json; charset=utf-8"'
.' -H "Host: '.$host.'"'
.' -H "X-TC-Action: '.$action.'"'
.' -H "X-TC-Timestamp: '.$timestamp.'"'
.' -H "X-TC-Version: '.$version.'"'
.' -H "X-TC-Region: '.$region.'"'
." -d '".$payload."'";
echo $curl.PHP_EOL;
```
#### **Ruby**

```
# -* coding: UTF-8 -*# require ruby>=2.3.0
require 'digest'
require 'json'
require 'time'
require 'openssl'
# Key Parameters
secret_id = 'AKIDz8krbsJ5yKBZQpn74WFkmLPx3*******'
secret_key = 'Gu5t9xGARNpq86cd98joQYCN3*******'
service = 'cvm'
host = 'cvm.tencentcloudapi.com'
endpoint = 'https://' + host
region = 'ap-guangzhou'
action = 'DescribeInstances'
version = '2017-03-12'
algorithm = 'TC3-HMAC-SHA256'
# timestamp = Time.now.to_i
timestamp = 1551113065
date = Time.at(timestamp).utc.strftime('%Y-%m-%d')
# ************* Step 1: Concatenate the CanonicalRequest string *************
http_request_method = 'POST'
canonical_uri = '/'
canonical_querystring = ''
```
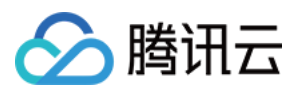

```
canonical_headers = "content-type:application/json; charset=utf-8\nhost:#{host}
\n"
signed_headers = 'content-type;host'
# params = { 'Limit' => 1, 'Filters' => [{ 'Name' => 'instance-name', 'Values' =>
['unnamed'] }] }
# payload = JSON.generate(params, { 'ascii_only' => true, 'space' => ' ' })
# json will generate in random order, to get specified result in example, we hard
-code it here.
payload = '{"Limit": 1, "Filters": [{"Values": ["unnamed"], "Name": "instance-nam
e"}]}'
hashed_request_payload = Digest::SHA256.hexdigest(payload)
canonical_request = [
http_request_method,
canonical_uri,
canonical querystring,
canonical_headers,
signed headers,
hashed request payload,
j.join("\n")
puts canonical_request
# ************* Step 2: Concatenate the string to sign *************
credential scope = date + '/' + service + '/' + 'tc3 request'
hashed_request_payload = Digest::SHA256.hexdigest(canonical_request)
string_to_sign = [
algorithm,
timestamp.to_s,
credential_scope,
hashed_request_payload,
] .join("\n")
puts string_to_sign
# ************* Step 3: Calculate the Signature *************
digest = OpenSSL::Digest.new('sha256')
secret_date = OpenSSL::HMAC.digest(digest, 'TC3' + secret_key, date)
secret_service = OpenSSL::HMAC.digest(digest, secret_date, service)
secret_signing = OpenSSL::HMAC.digest(digest, secret_service, 'tc3_request')
signature = OpenSSL::HMAC.hexdigest(digest, secret_signing, string_to_sign)
puts signature
# ************* Step 4: Concatenate the Authorization *************
authorization = "#{algorithm} Credential=#{secret_id}/#{credential_scope}, Signed
Headers=#{signed_headers}, Signature=#{signature}"
puts authorization
```
puts *'curl -X POST ' + endpoint \*

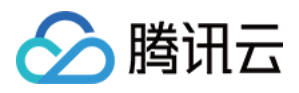

```
+ ' -H "Authorization: ' + authorization + '"' \
+ ' -H "Content-Type: application/json; charset=utf-8"' \
+ ' -H "Host: ' + host + '"' \
+ ' -H "X-TC-Action: ' + action + '"' \
+ ' -H "X-TC-Timestamp: ' + timestamp.to_s + '"' \
+ ' -H "X-TC-Version: ' + version + '"' \
+ ' -H "X-TC-Region: ' + region + '"' \
+ " -d '" + payload + "'"
```
#### **DotNet**

```
using System;
using System.Collections.Generic;
using System.Security.Cryptography;
using System.Text;
public class Application
{
public static string SHA256Hex(string s)
{
using (SHA256 algo = SHA256.Create())
{
byte[] hashbytes = algo.ComputeHash(Encoding.UTF8.GetBytes(s));
StringBuilder builder = new StringBuilder();
for (int i = 0; i < hashbytes. Length; +i)
{
builder.Append(hashbytes[i].ToString("x2"));
}
return builder.ToString();
}
}
public static byte[] HmacSHA256(byte[] key, byte[] msg)
{
using (HMACSHA256 mac = new HMACSHA256(key))
{
return mac.ComputeHash(msg);
}
}
public static Dictionary<String, String> BuildHeaders(string secretid,
string secretkey, string service, string endpoint, string region,
string action, string version, DateTime date, string requestPayload)
{
string datestr = date. ToString ("yyyy-MM-dd");
DateTime startTime = new DateTime(1970, 1, 1, 0, 0, 0, 0, DateTimeKind.Utc);
long requestTimestamp = (long)Math.Round((date - startTime).TotalMilliseconds, Mi
```
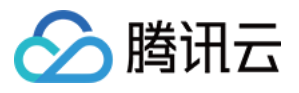

```
dpointRounding.AwayFromZero) / 1000;
// ************* Step 1: Concatenate the CanonicalRequest string *************
string algorithm = "TC3-HMAC-SHA256";
string httpRequestMethod = "POST";
string canonicalUri = "/";
string canonicalQueryString = "";
string contentType = "application/json";
string canonicalHeaders = "content-type:" + contentType + "; charset=utf-8\n" +
"host:" + endpoint + "\n\cdot";
string signedHeaders = "content-type;host";
string hashedRequestPayload = SHA256Hex(requestPayload);
string canonicalRequest = httpRequestMethod + "\n"
+ canonicalUri + "\n"
+ canonicalQueryString + "\n"
+ canonicalHeaders + "\n"
+ signedHeaders + "\n"
+ hashedRequestPayload;
Console.WriteLine(canonicalRequest);
Console.WriteLine("----------------------------------");
// ************ Step 2: Concatenate the string to sign *************
string credentialScope = datestr + \sqrt{''} + service + \sqrt{''} + \sqrt{''} + \sqrt{''}string hashedCanonicalRequest = SHA256Hex(canonicalRequest);
string stringToSign = algorithm + "\n\n" + \nrequest{\text{timestamp}}. ToString() + "\n\n" + \ntreedentialScope + "\n\n\cdot + hashedCanonicalRequest;
Console.WriteLine(stringToSign);
Console.WriteLine("----------------------------------");
// ************* Step 3: Calculate the signature *************
byte[] tc3SecretKey = Encoding.UTF8.GetBytes("TC3" + secretkey);
byte[] secretDate = HmacSHA256(tc3SecretKey, Encoding.UTF8.GetBytes(datestr));
byte[] secretService = HmacSHA256(secretDate, Encoding.UTF8.GetBytes(service));
byte[] secretSigning = HmacSHA256(secretService, Encoding.UTF8.GetBytes("tc3_requ
est"));
byte[] signatureBytes = HmacSHA256(secretSigning, Encoding.UTF8.GetBytes(stringTo
Sign));
string signature = BitConverter.ToString(signatureBytes).Replace("-", "").ToLower
();
Console.WriteLine(signature);
Console.WriteLine("----------------------------------");
// ************* Step 4: Concatenate the Authorization *************
string authorization = algorithm + " "
+ "Credential=" + secretid + "/" + credentialScope + ", "
+ "SignedHeaders=" + signedHeaders + ", "
+ "Signature=" + signature;
Console.WriteLine(authorization);
```
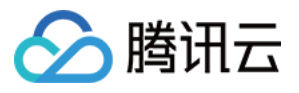

```
Console.WriteLine("----------------------------------");
Dictionary<string, string> headers = new Dictionary<string, string>();
headers.Add("Authorization", authorization);
headers.Add("Host", endpoint);
headers.Add("Content-Type", contentType + "; charset=utf-8");
headers.Add("X-TC-Timestamp", requestTimestamp.ToString());
headers.Add("X-TC-Version", version);
headers.Add("X-TC-Action", action);
headers.Add("X-TC-Region", region);
return headers;
}
public static void Main(string[] args)
{
// SecretID and SecretKey
string SECRET_ID = "AKIDz8krbsJ5yKBZQpn74WFkmLPx3*******";
string SECRET KEY = "Gu5t9xGARNpq86cd98joQYCN3*******";
string service = "cvm";
string endpoint = "cvm.tencentcloudapi.com";
string region = "ap-guangzhou";
string action = "DescribeInstances";
string version = "2017-03-12";
// The timestamp `2019-02-26 00:44:25` used here is only for reference. In a proj
ect, use the following parameter:
// DateTime date = DateTime.UtcNow;
// Enter the correct time zone. We recommend using UTC timestamp to avoid errors.
DateTime date = new DateTime(1970, 1, 1, 0, 0, 0, 0, DateTimeKind.Utc).AddSeconds
(1551113065);
string requestPayload = "{\"Limit\": 1, \"Filters\": [{\"Values\": [\"\\u672a\\u5
47d\ldots40d\'], \mathcal{N} Name\': \mathcal{N} instance-name\'}]}";
Dictionary<string, string> headers = BuildHeaders(SECRET_ID, SECRET_KEY, service
, endpoint, region, action, version, date, requestPayload);
Console.WriteLine("POST https://cvm.tencentcloudapi.com");
foreach (KeyValuePair<string, string> kv in headers)
{
Console.WriteLine(kv.Key + ": " + kv.Value);
}
Console.WriteLine();
Console.WriteLine(requestPayload);
}
}
```
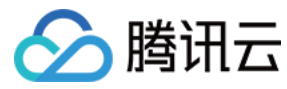

#### **NodeJS**

```
const crypto = require('crypto');
function sha256(message, secret = '', encoding) {
const hmac = crypto.createHmac('sha256', secret)
return hmac.update(message).digest(encoding)
}
function getHash(message, encoding = 'hex') {
const hash = crypto.createHash('sha256')
return hash.update(message).digest(encoding)
}
function getDate(timestamp) {
const date = new Date(timestamp * 1000)
const year = date.getUTCFullYear()
const month = ('0' + (date.getUTCMonth() + 1)).slice(-2)const day = (10! + \text{date}.\text{getUTCDate}()).slice(-2)return \S{year}-\S{month}-\S{day}}
function main(){
const SECRET_ID = "AKIDz8krbsJ5yKBZQpn74WFkmLPx3*******"
const SECRET_KEY = "Gu5t9xGARNpq86cd98joQYCN3*******"
const endpoint = "cvm.tencentcloudapi.com"
const service = "cvm"
const region = "ap-guangzhou"
const action = "DescribeInstances"
const version = "2017-03-12"
//const timestamp = getTime()
const timestamp = 1551113065
const date = getDate(timestamp)
// ************* Step 1: Concatenate the CanonicalRequest string *************
const signedHeaders = "content-type;host"
const payload = "{\"Limit\": 1, \"Filters\": [{\"Values\": [\"unnamed\"], \"Name
\": \"instance-name\"}]}"
const hashedRequestPayload = getHash(payload);
const httpRequestMethod = "POST"
const canonicalUri = "/"
const canonicalQueryString = ""
const canonicalHeaders = "content-type:application/json; charset=utf-8\n" + "hos
t:" + endpoint + "\n"
const canonicalRequest = httpRequestMethod + "\n"
```
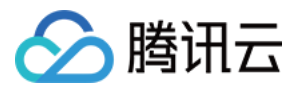

```
+ canonicalUri + "\n"
+ canonicalQueryString + "\n"
+ canonicalHeaders + "\n"
+ signedHeaders + "\n"
+ hashedRequestPayload
console.log(canonicalRequest)
console.log("----------------------------")
// ************* Step 2: Concatenate the string to sign *************
const algorithm = "TC3-HMAC-SHA256"
const hashedCanonicalRequest = getHash(canonicalRequest);
const credentialScope = date + "/" + service + "/" + "tc3_request"
const stringToSign = algorithm + "\n\n\frac{\cdot}{\cdot} +
timestamp + "\n\n\frac{m}{n} +
credentialScope + "\n" +
hashedCanonicalRequest
console.log(stringToSign)
console.log("----------------------------")
// ************* Step 3: Calculate the signature *************
const kDate = sha256(data, 'TC3' + SECRET KEY)const kService = sha256(service, kDate)
const kSigning = sha256('tc3_request', kService)
const signature = sha256(stringToSign, kSigning, 'hex')
console.log(signature)
console.log("----------------------------")
// ************* Step 4: Concatenate the Authorization *************
const authorization = algorithm + " " +
"Credential=" + SECRET ID + "/" + credentialScope + ", " +
"SignedHeaders=" + signedHeaders + ", " +
"Signature=" + signature
console.log(authorization)
console.log("----------------------------")
const Call_Information = 'curl -X POST ' + "https://" + endpoint
+ ' -H "Authorization: ' + authorization + '"'
+ ' -H "Content-Type: application/json; charset=utf-8"'
+ ' -H "Host: ' + endpoint + '"'
+ ' -H "X-TC-Action: ' + action + '"'
+ ' -H "X-TC-Timestamp: ' + timestamp.toString() + '"'
+ ' -H "X-TC-Version: ' + version + '"'
+ ' -H "X-TC-Region: ' + region + '"'
+ " -d '" + payload + "'"
console.log(Call_Information)
}
main()
```
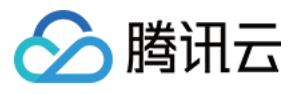

#### **C++**

```
#include <iostream>
#include <iomanip>
#include <sstream>
#include <string>
#include <stdio.h>
#include <time.h>
#include <openssl/sha.h>
#include <openssl/hmac.h>
```

```
using namespace std;
```

```
string get_data(int64_t &timestamp)
{
string utcDate;
char buff[20] = \{0\};
// time_t timenow;
struct tm sttime;
sttime = *qmtime(&timestamp);
strftime(buff, sizeof(buff), "%Y-%m-%d", &sttime);
utcDate = string(buff);
return utcDate;
}
string int2str(int64_t n)
{
std::stringstream ss;
ss << n;
return ss.str();
}
string sha256Hex(const string &str)
{
char buf[3];
unsigned char hash[SHA256_DIGEST_LENGTH];
SHA256_CTX sha256;
SHA256 Init(&sha256);
SHA256_Update(&sha256, str.c_str(), str.size());
SHA256_Final(hash, &sha256);
std::string NewString = "";
for(int i = 0; i < SHA256_DIGEST_LENGTH; i++){
snprintf(buf, sizeof(buf), "%02x", hash[i]);
NewString = NewString + buf;}
return NewString;
```
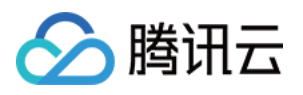

```
}
string HmacSha256(const string &key, const string &input)
{
unsigned char hash[32];
HMAC CTX *h;
#if OPENSSL_VERSION_NUMBER < 0x10100000L
HMAC_CTX hmac;
HMAC_CTX_init(&hmac);
h = \&hmac;
#else
h = HMAC_CTX_new();
#endif
HMAC Init ex(h, &key[0], key.length(), EVP sha256(), NULL);
HMAC_Update(h, ( unsigned char* )&input[0], input.length());
unsigned int len = 32;
HMAC_Final(h, hash, &len);
#if OPENSSL_VERSION_NUMBER < 0x10100000L
HMAC_CTX_cleanup(h);
#else
HMAC_CTX_free(h);
#endif
std::stringstream ss;
ss << std::setfill('0');
for (int i = 0; i < len; i++)
{
ss << hash[i];
}
return (ss.str());
}
string HexEncode(const string &input)
{
static const char* const lut = "0123456789abcdef";
size_t len = input.length();
string output;
output.reserve(2 * len);
for (size_t i = 0; i < len; ++i){
const unsigned char c = input[i];
output.push_back(lut[c >> 4]);
output.push_back(lut[c & 15]);
}
```
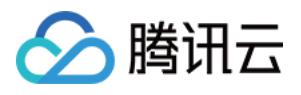

```
return output;
}
int main()
{
string SECRET_ID = "AKIDz8krbsJ5yKBZQpn74WFkmLPx3*******";
string SECRET_KEY = "Gu5t9xGARNpq86cd98joQYCN3*******";
string service = "cvm";
string host = "cvm.tencentcloudapi.com";
string region = "ap-guangzhou";
string action = "DescribeInstances";
string version = "2017-03-12";
int64_t timestamp = 1551113065;
string date = qet data(timestamp);
// ************* Step 1: Concatenate the CanonicalRequest string *************
string httpRequestMethod = "POST";
string canonicalUri = ''/;
string canonicalOuervString = "";
string canonicalHeaders = "content-type:application/json; charset=utf-8\nhost:" +
host + "\n\overline{''};
string signedHeaders = "content-type; host";
string payload = "{\"Limit\": 1, \"Filters\": \{ \Psi : \Psi : \Psi : \Psi \ [\"unnamed\"], \"Name
\": \"instance-name\"}]}";
string hashedRequestPayload = sha256Hex(payload);
string canonicalRequest = httpRequestMethod + "\n" + canonicalUri + "\n" + canoni
calQueryString + "\n"
+ canonicalHeaders + "\n" + signedHeaders + "\n" + hashedRequestPayload;
cout << canonicalRequest << endl;
cout << "-----------------------" << endl;
// ************* Step 2: Concatenate the string to sign *************
string algorithm = "TC3-HMAC-SHA256";
string RequestTimestamp = int2str(timestamp);
string credentialScope = date + \sqrt{''} + service + \sqrt{''} + "tc3_request";
string hashedCanonicalRequest = sha256Hex(canonicalRequest);
string stringToSign = algorithm + "\n<sup>"</sup> + RequestTimestamp + "\n<sup>"</sup> + credentialScop
e + " \n\cdot" + hashed CanonicalRequest;cout << stringToSign << endl;
cout << "-----------------------" << endl;
// ************* Step 3: Calculate the signature ***************
string kKey = "TC3" + SECRET_KEY;
string kDate = HmacSha256(kKey, date);
string kService = HmacSha256(kDate, service);
string kSigning = HmacSha256(kService, "tc3_request");
```
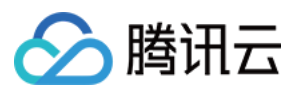

```
string signature = HexEncode(HmacSha256(kSigning, stringToSign));
cout << signature << endl;
cout << "-----------------------" << endl;
// ************* Step 4: Concatenate the Authorization *************
string authorization = algorithm + " " + "Credential=" + SECRETID + "/* " <i>reden</i>tialScope + ", "
+ "SignedHeaders=" + signedHeaders + ", " + "Signature=" + signature;
cout << authorization << endl;
cout << "------------------------" << endl;
string headers = "curl -X POST https://" + host + "\n"
+ " -H \"Authorization: " + authorization + "\n"
+ " -H \"Content-Type: application/json; charset=utf-8\"" + "\n"
+ " -H \"Host: " + host + "\n"
+ " -H \"X-TC-Action: " + action + "\n"
+ " -H \"X-TC-Timestamp: " + RequestTimestamp + "\n"
+ " -H \"X-TC-Version: " + version + "\n"
+ " -H \"X-TC-Region: " + region + "\n"
+ " -d '" + payload:
cout << headers << endl;
return 0;
};
```
## Signature Failure

The following situational error codes for signature failure may occur. Please resolve the errors accordingly.

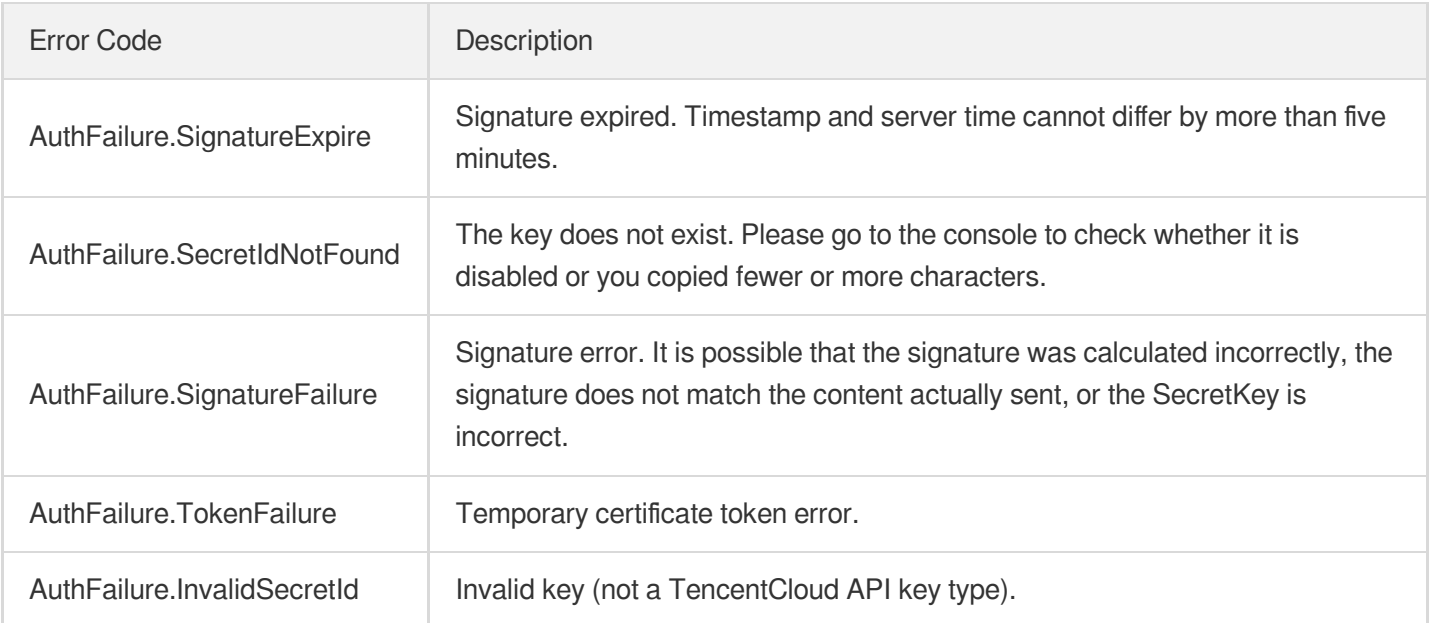

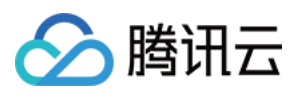

# **Signature**

最近更新时间:2024-03-20 11:37:41

Tencent Cloud API authenticates each access request, i.e. each request needs to include authentication information (Signature) in the common parameters to verify the identity of the requester.

The Signature is generated by the security credentials which include SecretId and SecretKey. If you don't have the security credentials yet, go to the [TencentCloud](https://console.tencentcloud.com/capi) API Key page to apply for them; otherwise, you cannot invoke the TencentCloud API.

## 1. Applying for Security Credentials

Before using the TencentCloud API for the first time, go to the [TencentCloud](https://console.tencentcloud.com/capi) API Key page to apply for security credentials.

Security credentials consist of SecretId and SecretKey:

- SecretId is used to identify the API requester.
- SecretKey is used to encrypt the signature string and verify it on the server.
- **You must keep your security credentials private and avoid disclosure.**

You can apply for the security credentials through the following steps:

- 1. Log in to the [Tencent](https://console.tencentcloud.com/) Cloud Console.
- 2. Go to the [TencentCloud](https://console.tencentcloud.com/capi) API Key page.
- 3. On the API Key [Management](https://console.tencentcloud.com/capi) page, click **Create Key** to create a SecretId/SecretKey pair.

Note: Each account can have up to two pairs of SecretId/SecretKey.

## 2. Generating a Signature

With the SecretId and SecretKey, a signature can be generated. The following describes how to generate a signature:

Assume that the SecretId and SecretKey are:

- SecretId: AKIDz8krbsJ5yKBZQpn74WFkmLPx3\*\*\*\*\*\*\*
- SecretKey: Gu5t9xGARNpq86cd98joQYCN3\*\*\*\*\*\*\*

**Note: This is just an example. For actual operations, please use your own SecretId and SecretKey.**

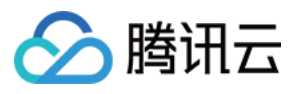

Take the Cloud Virtual Machine's request to view the instance list (DescribeInstances) as an example. When you invoke this API, the request parameters may be as follows:

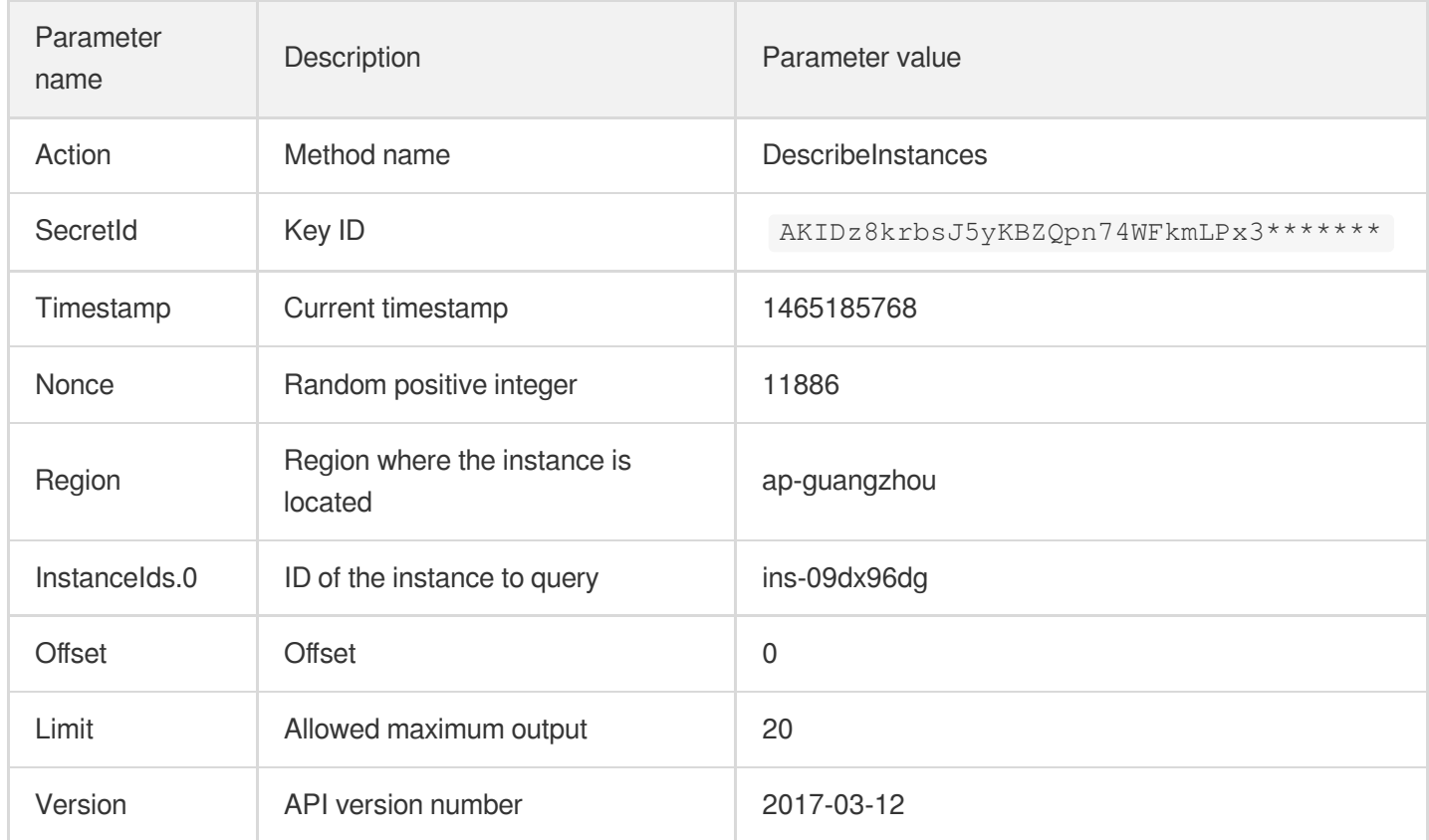

## **2.1. Sorting Parameters**

First, sort all the request parameters in an ascending lexicographical order (ASCII code) by their names. Notes: (1) Parameters are sorted by their names instead of their values; (2) The parameters are sorted based on ASCII code, not in an alphabetical order or by values. For example, InstanceIds.2 should be arranged after InstanceIds.12. You can complete the sorting process using a sorting function in a programming language, such as the ksort function in PHP. The parameters in the example are sorted as follows:

```
{
'Action' : 'DescribeInstances',
'InstanceIds.0' : 'ins-09dx96dg',
'Limit' : 20,
'Nonce' : 11886,
'Offset' : 0,
'Region' : 'ap-guangzhou',
'SecretId' : 'AKIDz8krbsJ5yKBZQpn74WFkmLPx3*******',
'Timestamp' : 1465185768,
'Version': '2017-03-12',
}
```
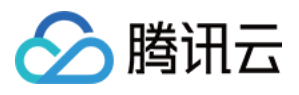

When developing in another programming language, you can sort these sample parameters and it will work as long as you obtain the same results.

### **2.2. Concatenating a Request String**

This step generates a request string.

Format the request parameters sorted in the previous step into the form of "parameter name"="parameter value". For example, for the Action parameter, its parameter name is "Action" and its parameter value is "DescribeInstances", so it will become Action=DescribeInstances after formatted.

#### **Note: The "parameter value" is the original value but not the value after URL encoding.**

Then, concatenate the formatted parameters with "&". The resulting request string is as follows:

Action=DescribeInstances&InstanceIds.0=ins-09dx96dg&Limit=20&Nonce=11886&Offset=0 &Region=ap-guangzhou&SecretId=AKIDz8krbsJ5yKBZQpn74WFkmLPx3\*\*\*\*\*\*\*&Timestamp=1465 185768&Version=2017-03-12

## **2.3. Concatenating the Signature Original String**

This step generates a signature original string.

The signature original string consists of the following parameters:

- 1. HTTP method: POST and GET modes are supported, and GET is used here for the request. Please note that the method name should be in all capital letters.
- 2. Request server: the domain name of the request to view the list of instances (DescribeInstances) is cvm.tencentcloudapi.com. The actual request domain name varies by the module to which the API belongs. For more information, see the instructions of the specific API.
- 3. Request path: The request path in the current version of TencentCloud API is fixed to /.
- 4. Request string: the request string generated in the previous step.

The concatenation rule of the signature original string is: Request method  $+$  request host  $+$  request path  $+$  ?  $+$  request string

The concatenation result of the example is:

```
GETcvm.tencentcloudapi.com/?Action=DescribeInstances&InstanceIds.0=ins-09dx96dg&L
imit=20&Nonce=11886&Offset=0&Region=ap-guangzhou&SecretId=AKIDz8krbsJ5yKBZQpn74WF
kmLPx3*******&Timestamp=1465185768&Version=2017-03-12
```
### **2.4. Generating a Signature String**

This step generates a signature string.

First, use the HMAC-SHA1 algorithm to sign the **signature original string** obtained in the previous step, and then

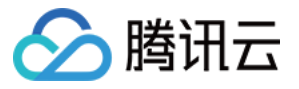

encode the generated signature using Base64 to obtain the final signature.

The specific code is as follows with the PHP language being used as an example:

```
$secretKey = 'Gu5t9xGARNpq86cd98joQYCN3*******';
$srcStr = 'GETcvm.tencentcloudapi.com/?Action=DescribeInstances&InstanceIds.0=ins
-09dx96dg&Limit=20&Nonce=11886&Offset=0&Region=ap-guangzhou&SecretId=AKIDz8krbsJ5
yKBZQpn74WFkmLPx3*******&Timestamp=1465185768&Version=2017-03-12';
$signStr = base64 encode(hash hmac('sha1', $srcStr, $secretKey, true));
echo $signStr;
```
The final signature is:

zmmjn35mikh6pM3V7sUEuX4wyYM=

When developing in another programming language, you can sign and verify the original in the example above and it works as long as you get the same results.

## 3. Encoding a Signature String

The generated signature string cannot be directly used as a request parameter and must be URL encoded.

For example, if the signature string generated in the previous step is zmmjn35mikh6pM3V7sUEuX4wyYM=, the final signature string request parameter (Signature) is zmmjn35mikh6pM3V7sUEuX4wyYM%3D, which will be used to generate the final request URL.

**Note: If your request method is GET, or the request method is POST and the Content-Type is application/x-www-form-urlencoded, then all the request parameter values need to be URL encoded (except the parameter key and the symbol of =) when sending the request. Non-ASCII characters need to be encoded with UTF-8 before URL encoding.**

**Note: The network libraries of some programming languages automatically URL encode all parameters, in which case there is no need to URL encode the signature string; otherwise, two rounds of URL encoding will cause the signature to fail.**

Note: Other parameter values also need to be encoded using RFC [3986](http://tools.ietf.org/html/rfc3986). Use %XY in percent-encoding for **special characters such as Chinese characters, where "X" and "Y" are hexadecimal characters (0-9 and uppercase A-F), and using lowercase will cause an error.**

## 4. Signature Failure

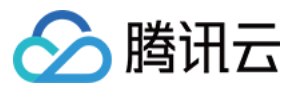

The following situational error codes for signature failure may occur. Please resolve the errors accordingly.

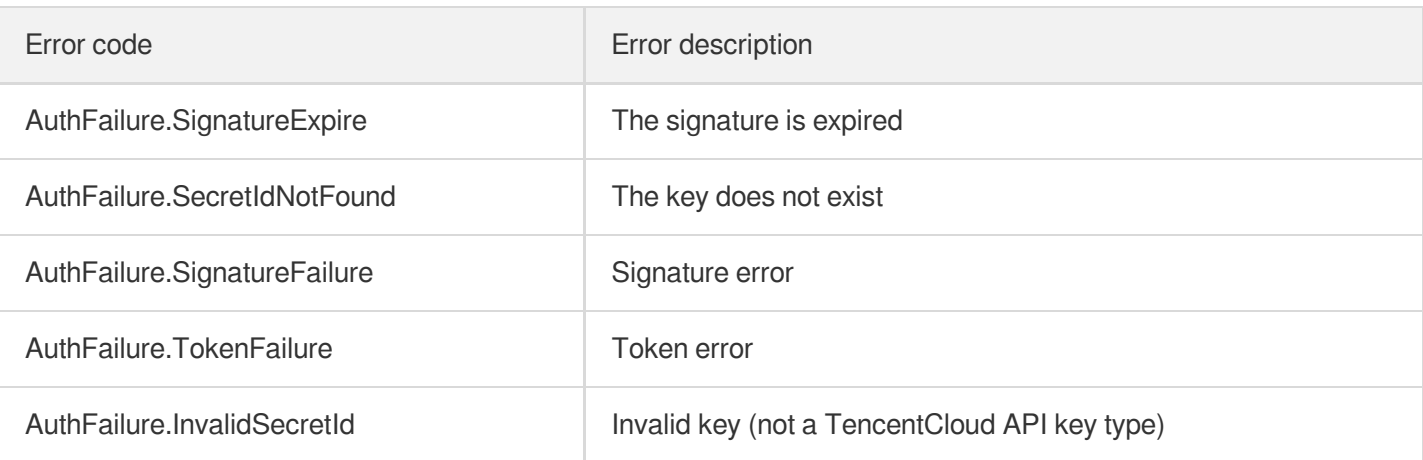

## 5. Signature Demo

When calling API 3.0, you are recommended to use the corresponding Tencent Cloud SDK 3.0 which encapsulates the signature process, enabling you to focus on only the specific APIs provided by the product when developing. See SDK [Center](https://www.tencentcloud.com/document/product/494) for more information. Currently, the following programming languages are supported:

- [Python](https://github.com/TencentCloud/tencentcloud-sdk-python-intl-en)
- [Java](https://github.com/TencentCloud/tencentcloud-sdk-java-intl-en)
- $\cdot$  [PHP](https://github.com/TencentCloud/tencentcloud-sdk-php-intl-en)
- $-$  [Go](https://github.com/TencentCloud/tencentcloud-sdk-go-intl-en)
- [NodeJS](https://github.com/TencentCloud/tencentcloud-sdk-nodejs-intl-en)
- [.NET](https://github.com/TencentCloud/tencentcloud-sdk-dotnet-intl-en)

To further explain the signing process, we will use a programming language to implement the process described above. The request domain name, API and parameter values in the sample are used here. This goal of this example is only to provide additional clarification for the signature process, please see the SDK for actual usage.

The final output URL might be: https://cvm.tencentcloudapi.com/?

```
Action=DescribeInstances&InstanceIds.0=ins-
09dx96dg&Limit=20&Nonce=11886&Offset=0&Region=ap-
guangzhou&SecretId=AKIDz8krbsJ5yKBZQpn74WFkmLPx3*******&Signature=zmmjn35mikh6pM3V7s
UEuX4wyYM%3D&Timestamp=1465185768&Version=2017-03-12 .
```
Note: The key in the example is fictitious, and the timestamp is not the current time of the system, so if this URL is opened in the browser or called using commands such as curl, an authentication error will be returned: Signature expired. In order to get a URL that can work properly, you need to replace the SecretId and SecretKey in the example with your real credentials and use the current time of the system as the Timestamp.

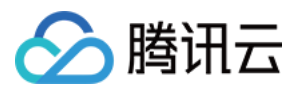

Note: In the example below, even if you use the same programming language, the order of the parameters in the URL may be different for each execution. However, the order does not matter, as long as all the parameters are included in the URL and the signature is calculated correctly.

Note: The following code is only applicable to API 3.0. It cannot be directly used in other signature processes. Even with an older API, signature calculation errors may occur due to the differences in details. Please refer to the corresponding documentation.

#### **Java**

```
import java.io.UnsupportedEncodingException;
import java.net.URLEncoder;
import java.util.Random;
import java.util.TreeMap;
import javax.crypto.Mac;
import javax.crypto.spec.SecretKeySpec;
import javax.xml.bind.DatatypeConverter;
public class TencentCloudAPIDemo {
private final static String CHARSET = "UTF-8";
public static String sign(String s, String key, String method) throws Exception {
Mac mac = Mac.getInstance(method);
SecretKeySpec secretKeySpec = new SecretKeySpec(key.getBytes(CHARSET), mac.getAlg
orithm());
mac.init(secretKeySpec);
byte[] hash = mac.doFinal(s.getBytes(CHARSET));
return DatatypeConverter.printBase64Binary(hash);
}
public static String getStringToSign(TreeMap<String, Object> params) {
StringBuilder s2s = new StringBuilder("GETcvm.tencentcloudapi.com/?");
// When signing, the parameters need to be sorted in lexicographical order. TreeM
ap is used here to guarantee the correct order.
for (String k : params.keySet()) {
s2s.append(k).append("=").append(params.get(k).toString()).append("&");
}
return s2s.toString().substring(0, s2s.length() - 1);
}
public static String getUrl(TreeMap<String, Object> params) throws UnsupportedEnc
odingException {
StringBuilder url = new StringBuilder("https://cvm.tencentcloudapi.com/?");
// There is no requirement for the order of the parameters in the actual request
URL.
for (String k : params.keySet()) {
```
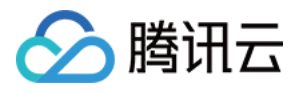

```
// The request string needs to be URL encoded. As the Key is all in English lette
rs, only the value is URL encoded here.
url.append(k).append("=").append(URLEncoder.encode(params.get(k).toString(), CHAR
SET)).append("&");
}
return url.toString().substring(0, url.length() - 1);
}
public static void main(String[] args) throws Exception {
TreeMap<String, Object> params = new TreeMap<String, Object>(); // TreeMap enable
s automatic sorting
// A random number should be used when actually calling, for example: params.put
("Nonce", new Random().nextInt(java.lang.Integer.MAX_VALUE));
params.put("Nonce", 11886); // Common parameter
// The current time of the system should be used when actually calling, for examp
le: params.put("Timestamp", System.currentTimeMillis() / 1000);
params.put("Timestamp", 1465185768); // Common parameter
params.put("SecretId", "AKIDz8krbsJ5yKBZQpn74WFkmLPx3*******"); // Common paramet
er
params.put("Action", "DescribeInstances"); // Common parameter
params.put("Version", "2017-03-12"); // Common parameter
params.put("Region", "ap-guangzhou"); // Common parameter
params.put("Limit", 20); // Business parameter
params.put("Offset", 0); // Business parameter
params.put("InstanceIds.0", "ins-09dx96dg"); // Business parameter
params.put("Signature", sign(getStringToSign(params), "Gu5t9xGARNpq86cd98joQYCN3*
******", "HmacSHA1")); // Common parameter
System.out.println(getUrl(params));
}
}
```
### **Python**

Note: If running in a Python 2 environment, the following requests dependency package must be installed first: pip install requests .

```
# -*- coding: utf8 -*-
import base64
import hashlib
import hmac
import time
import requests
secret_id = "AKIDz8krbsJ5yKBZQpn74WFkmLPx3*******"
secret_key = "Gu5t9xGARNpq86cd98joQYCN3*******"
```
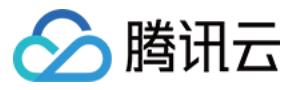

```
def get string to sign (method, endpoint, params):
s = method + endpoint + ''/?query_str = "&".join("%s=%s" % (k, params[k]) for k in sorted(params))
return s + query_str
def sign_str(key, s, method):
hmac_str = hmac.new(key.encode("utf8"), s.encode("utf8"), method).digest()
return base64.b64encode(hmac_str)
if __name__ == '__main__':
endpoint = "cvm.tencentcloudapi.com"
data = f'Action' : 'DescribeInstances',
'InstanceIds.0' : 'ins-09dx96dg',
'Limit' : 20,
'Nonce' : 11886,
'Offset' : 0,
'Region' : 'ap-guangzhou',
'SecretId' : secret_id,
'Timestamp' : 1465185768, # int(time.time())
'Version': '2017-03-12'
}
s = qet string to sign("GET", endpoint, data)data["Signature"] = sign str(secret key, s, hashlib.sha1)
print(data["Signature"])
# An actual invocation would occur here, which may incur fees after success
# resp = requests.get("https://" + endpoint, params=data)
# print(resp.url)
```
#### **Golang**

```
package main
import (
"bytes"
"crypto/hmac"
"crypto/sha1"
"encoding/base64"
"fmt"
"sort"
)
func main() {
secretId := "AKIDz8krbsJ5yKBZQpn74WFkmLPx3*******"
secretKey := "Gu5t9xGARNpq86cd98joQYCN3*******"
```
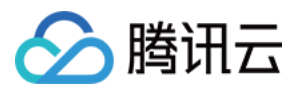

```
params := map[string]string{
"Nonce": "11886",
"Timestamp": "1465185768",
"Region": "ap-guangzhou",
"SecretId": secretId,
"Version": "2017-03-12",
"Action": "DescribeInstances",
"InstanceIds.0": "ins-09dx96dg",
"Limit": "20",
"Offset": "0",
}
var buf bytes.Buffer
buf.WriteString("GET")
buf.WriteString("cvm.tencentcloudapi.com")
buf.WriteString("/")
buf.WriteString("?")
// sort keys by ascii asc order
keys := make([]string, 0, len(params))
for k, = range params {
keys = append(keys, k)}
sort.Strings(keys)
for i := range keys {
k := \text{keys}[i]buf.WriteString(k)
buf.WriteString("=")
buf.WriteString(params[k])
buf.WriteString("&")
}
buf.Truncate(buf.Len() - 1)
hashed := hmac.New(sha1.New, []byte(secretKey))
hashed.Write(buf.Bytes())
fmt.Println(base64.StdEncoding.EncodeToString(hashed.Sum(nil)))
}
```
#### **PHP**

```
<?php
$secretId = "AKIDz8krbsJ5yKBZQpn74WFkmLPx3*******";
$secretKey = "Gu5t9xGARNpq86cd98joQYCN3*******";
$param['Nonce"] = 11886; // rand();
```
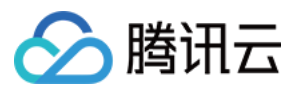

```
$param["Timestamp"] = 1465185768;//time();
$param["Region"] = "ap-guangzhou";
$param["SecretId"] = $secretId;
$param["Version"] = "2017-03-12";
$param["Action"] = "DescribeInstances";
$param["InstanceIds.0"] = "ins-09dx96dg";
$param["Limit"] = 20;
$param["Offset"] = 0;
ksort($param);
$signStr = "GETcvm.tencentcloudapi.com/?";
foreach ( $param as $key => $value ) {
$signStr = $signStr . $key . "=" . $value . "&";
}
$signStr = substr($signStr, 0, -1);$signature = base64 encode(hash hmac("sha1", $signStr, $secretKey, true));
echo $signature.PHP_EOL;
// need to install and enable curl extension in php.ini
// $param["Signature"] = $signature;
// $url = "https://cvm.tencentcloudapi.com/?".http_build_query($param);
// echo $url.PHP_EOL;
// \zetach = curl init();
// curl setopt($ch, CURLOPT URL, $url);
// $output = curl_exec($ch);
// curl_close($ch);
// echo json_decode($output);
```
#### **Ruby**

```
# -*- coding: UTF-8 -*-
# require ruby>=2.3.0
require 'time'
require 'openssl'
require 'base64'
secret_id = "AKIDz8krbsJ5yKBZQpn74WFkmLPx3*******"
secret_key = "Gu5t9xGARNpq86cd98joQYCN3*******"
method = 'GET'
endpoint = 'cvm.tencentcloudapi.com'
data = \{'Action' => 'DescribeInstances',
'InstanceIds.0' => 'ins-09dx96dg',
'Limit' \Rightarrow 20,
```
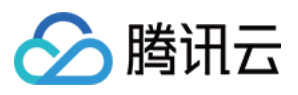

```
'Nonce' => 11886,
'Offset' \Rightarrow 0,
'Region' => 'ap-guangzhou',
'SecretId' => secret_id,
'Timestamp' => 1465185768, # Time.now.to_i
'Version' => '2017-03-12',
}
sign = method + endpoint + '/?'
params = []
data.sort.each do |item|
params << "#{item[0]}=#{item[1]}"
end
sign += params.join('\&')digest = OpenSSL::Digest.new('sha1')
data['Signature'] = Base64.encode64(OpenSSL::HMAC.digest(digest, secret key, sig
n))
puts data['Signature']
# require 'net/http'
# uri = URI('https://' + endpoint)
# uri.query = URI.encode_www_form(data)
```

```
# p uri
# res = Net::HTTP.get_response(uri)
# puts res.body
```
### **DotNet**

```
using System;
using System.Collections.Generic;
using System.Net;
using System.Security.Cryptography;
using System.Text;
public class Application {
public static string Sign(string signKey, string secret)
{
string signRet = string.Empty;
using (HMACSHA1 mac = new HMACSHA1(Encoding.UTF8.GetBytes(signKey)))
{
byte[] hash = mac.ComputeHash(Encoding.UTF8.GetBytes(secret));
signRet = Convert.ToBase64String(hash);
}
return signRet;
}
public static string MakeSignPlainText(SortedDictionary<string, string> requestPa
rams, string requestMethod, string requestHost, string requestPath)
```
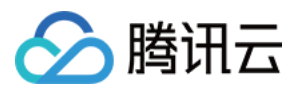

```
{
string \text{retStr} = \text{'''};
retStr += requestMethod;
retStr += requestHost;
retStr += requestPath;
retStr += "?"string \, v = "";foreach (string key in requestParams.Keys)
{
v += string. Format (\sqrt[n]{0} - \{1\} \& \sqrt[n]{v}, key, requestParams [key]);
}
retStr += v. TrimEnd('&');
return retStr;
}
public static void Main(string[] args)
{
string SECRET_ID = "AKIDz8krbsJ5yKBZQpn74WFkmLPx3*******";
string SECRET_KEY = "Gu5t9xGARNpq86cd98joQYCN3*******";
string endpoint = "cvm.tencentcloudapi.com";
string region = "ap-guangzhou";
string action = "DescribeInstances";
string version = "2017-03-12";
double RequestTimestamp = 1465185768;
// long timestamp = ToTimestamp() / 1000;
// string requestTimestamp = timestamp.ToString();
Dictionary<string, string> param = new Dictionary<string, string>();
param.Add("Limit", "20");
param.Add("Offset", "0");
param.Add("InstanceIds.0", "ins-09dx96dg");
param.Add("Action", action);
param.Add("Nonce", "11886");
// param.Add("Nonce", Math.Abs(new Random().Next()).ToString());
param.Add("Timestamp", RequestTimestamp.ToString());
param.Add("Version", version);
param.Add("SecretId", SECRET_ID);
param.Add("Region", region);
SortedDictionary<string, string> headers = new SortedDictionary<string, string>(p
aram, StringComparer.Ordinal);
string sigInParam = MakeSignPlainText(headers, "GET", endpoint, "/");
Console.WriteLine(sigInParam);
string sigOutParam = Sign(SECRET_KEY, sigInParam);
```
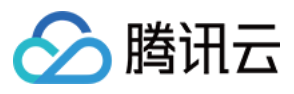

```
Console.WriteLine("GET https://cvm.tencentcloudapi.com");
foreach (KeyValuePair<string, string> kv in headers)
{
Console.WriteLine(kv.Key + ": " + kv.Value);
}
Console.WriteLine("Signature" + ": " + WebUtility.UrlEncode(sigOutParam));
Console.WriteLine();
string result = "https://cvm.tencentcloudapi.com/?";
foreach (KeyValuePair<string, string> kv in headers)
{
result += WebUtility.UrlEncode(kv.Key) + "=" + WebUtility.UrlEncode(kv.Value) +
^{\mathrm{H}} & ^{\mathrm{H}} :
}
result += WebUtility.UrlEncode("Signature") + "=" + WebUtility.UrlEncode(sigOutPa
ram);
Console.WriteLine("GET " + result);
}
}
```
#### **NodeJS**

```
const crypto = require('crypto');
function get_req_url(params, endpoint){
params['Signature'] = escape(params['Signature']);
const url_strParam = sort_params(params)
return "https://" + endpoint + "/?" + url_strParam.slice(1);
}
function formatSignString(reqMethod, endpoint, path, strParam) {
let strSign = reqMethod + endpoint + path + "?" + strParam.slice(1);
return strSign;
}
function sha1(secretKey, strsign){
let signMethodMap = {'HmacSHA1': "sha1"};
let hmac = crypto.createHmac(signMethodMap['HmacSHA1'], secretKey || "");
return hmac.update(Buffer.from(strsign, 'utf8')).digest('base64')
}
function sort_params(params){
let strParam = "";
let keys = Object.keys(params);
keys.sort();
for (let k in keys) {
//k = k.replace(/_/g, '.');
```
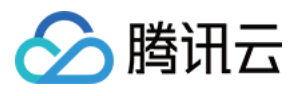

```
strParam += ("&" + keys[k] + "-" + params[keys[k]]);}
return strParam
}
function main(){
const SECRET_ID = "AKIDz8krbsJ5yKBZQpn74WFkmLPx3*******"
const SECRET_KEY = "Gu5t9xGARNpq86cd98joQYCN3*******"
const endpoint = "cvm.tencentcloudapi.com"
const Region = "ap-guangzhou"
const Version = "2017-03-12"
const Action = "DescribeInstances"
const Timestamp = 1465185768
// const Timestamp = Math.round(Date.now() / 1000)
const Nonce = 11886
//const nonce = Math.round(Math.random() * 65535)
let params = \{\};
params['Action'] = Action;
params['InstanceIds.0'] = 'ins-09dx96dg';
params['Limit'] = 20;
params['Offset'] = 0;
params['Nonce'] = Nonce;
params['Region'] = Region;
params['SecretId'] = SECRET_ID;
params['Timestamp'] = Timestamp;
params['Version'] = Version;
strParam = sort_params(params)
const reqMethod = "GET";
const path = ''/;
strSign = formatSignString(reqMethod, endpoint, path, strParam)
console.log(strSign)
console.log("-----------------------")
params['Signature'] = sha1(SECRET_KEY, strSign)
console.log(params['Signature'])
console.log("-----------------------")
const req_url = get_req_url(params, endpoint)
console.log(params['Signature'])
console.log("-----------------------")
console.log(req_url)
}
main()
```
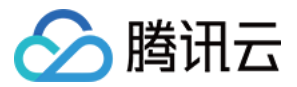

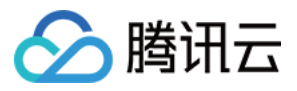

## Responses

最近更新时间:2024-03-20 11:37:41

### Response for Successful Requests

For example, when calling CAM API (version: 2017-03-12) to view the status of instances (DescribeInstancesStatus), if the request has succeeded, you may see the response as shown below:

```
{
"Response": {
"TotalCount": 0,
"InstanceStatusSet": [],
"RequestId": "b5b41468-520d-4192-b42f-595cc34b6c1c"
}
}
```
- The API will return Response, which contains RequestId, as long as it processes the request. It does not matter if the request is successful or not.
- RequestId is the unique ID of an API request. Contact us with this ID when an exception occurs.
- Except for the fixed fields, all fields are action-specified. For the definitions of action-specified fields, see the corresponding API documentation. In this example, TotalCount and InstanceStatusSet are the fields specified by the API DescribeInstancesStatus . 0 TotalCount means that the requester owns 0 CVM instance so the InstanceStatusSet is empty.

### Response for Failed Requests

If the request has failed, you may see the response as shown below:

```
{
"Response": {
"Error": {
"Code": "AuthFailure.SignatureFailure",
"Message": "The provided credentials could not be validated. Please ensure your s
ignature is correct."
},
"RequestId": "ed93f3cb-f35e-473f-b9f3-0d451b8b79c6"
}
}
```
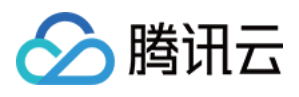

- The presence of the  $Error$  field indicates that the request has failed. A response for a failed request will include Error , Code and Message fields.
- Code is the code of the error that helps you identify the cause and solution. There are two types of error codes  $\bullet$ so you may find the code in either common error codes or API-specified error codes.
- Message explains the cause of the error. Note that the returned messages are subject to service updates. The information the messages provide may not be up-to-date and should not be the only source of reference.
- RequestId is the unique ID of an API request. Contact us with this ID when an exception occurs.

## Common Error Codes

If there is an Error field in the response, it means that the API call failed. The Code field in Error indicates the error code. The following table lists the common error codes that all actions can return.

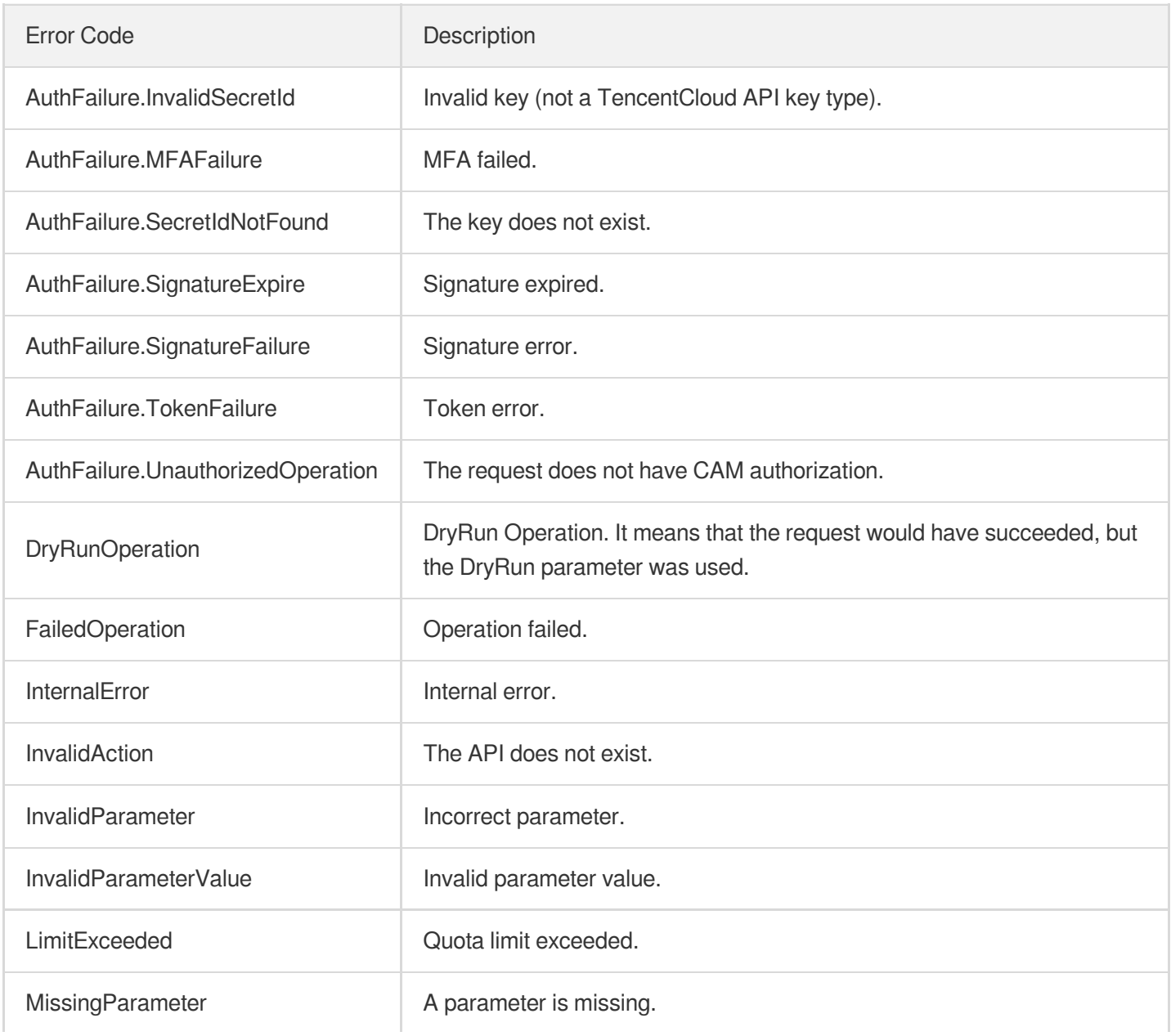

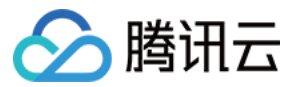

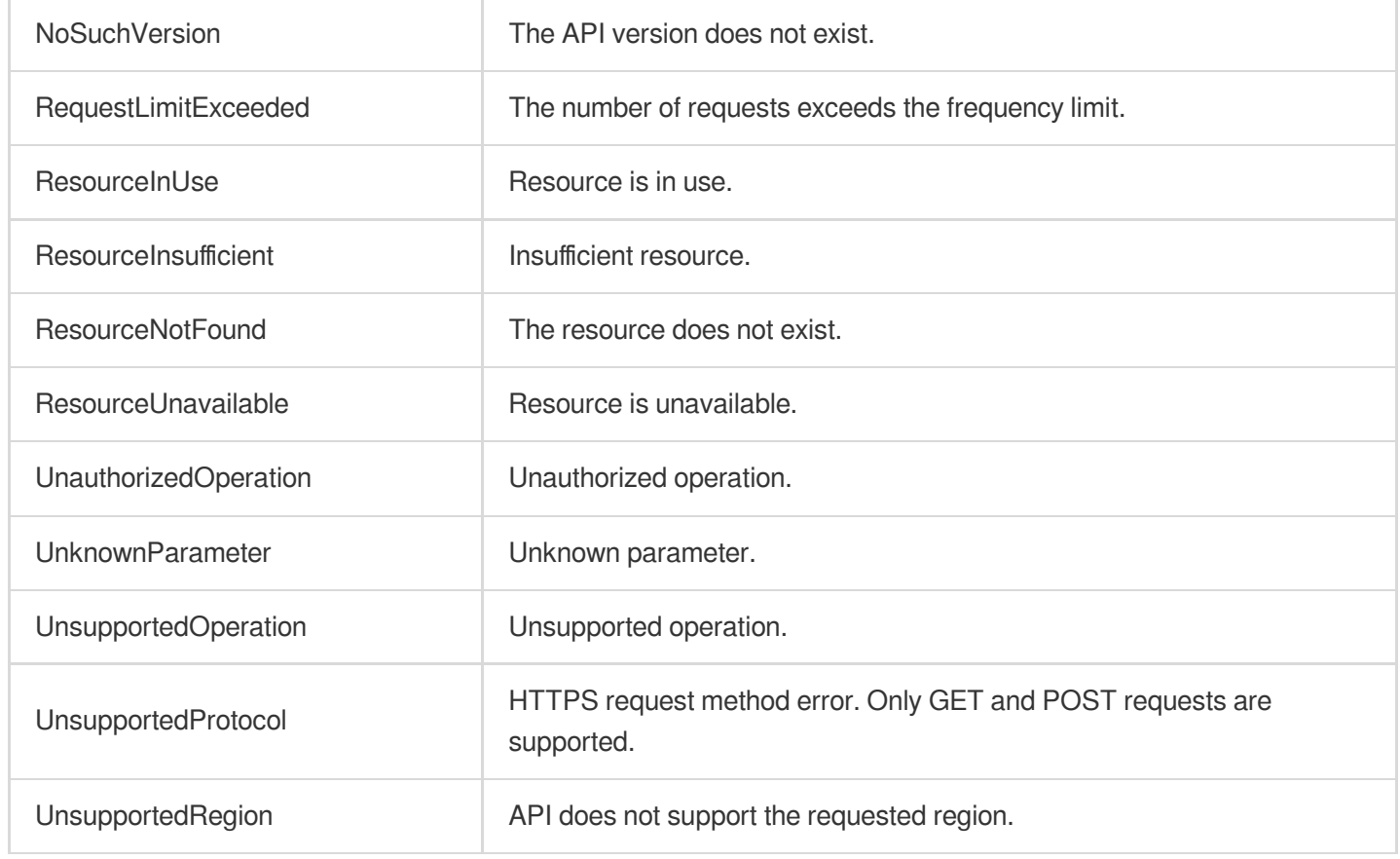

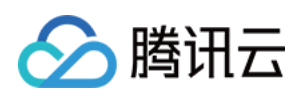

# Scaling Group APIs ModifyDesiredCapacity

最近更新时间:2024-03-20 11:37:47

## 1. API Description

Domain name for API request: as.tencentcloudapi.com.

This API (ModifyDesiredCapacity) is used to modify the desired number of instances in the specified auto scaling group.

A maximum of 20 requests can be initiated per second for this API.

We recommend you to use API Explorer

#### [Try](https://console.tencentcloud.com/api/explorer?Product=as&Version=2018-04-19&Action=ModifyDesiredCapacity) it

API Explorer provides a range of capabilities, including online call, signature authentication, SDK code generation, and API quick search. It enables you to view the request, response, and auto-generated examples.

### 2. Input Parameters

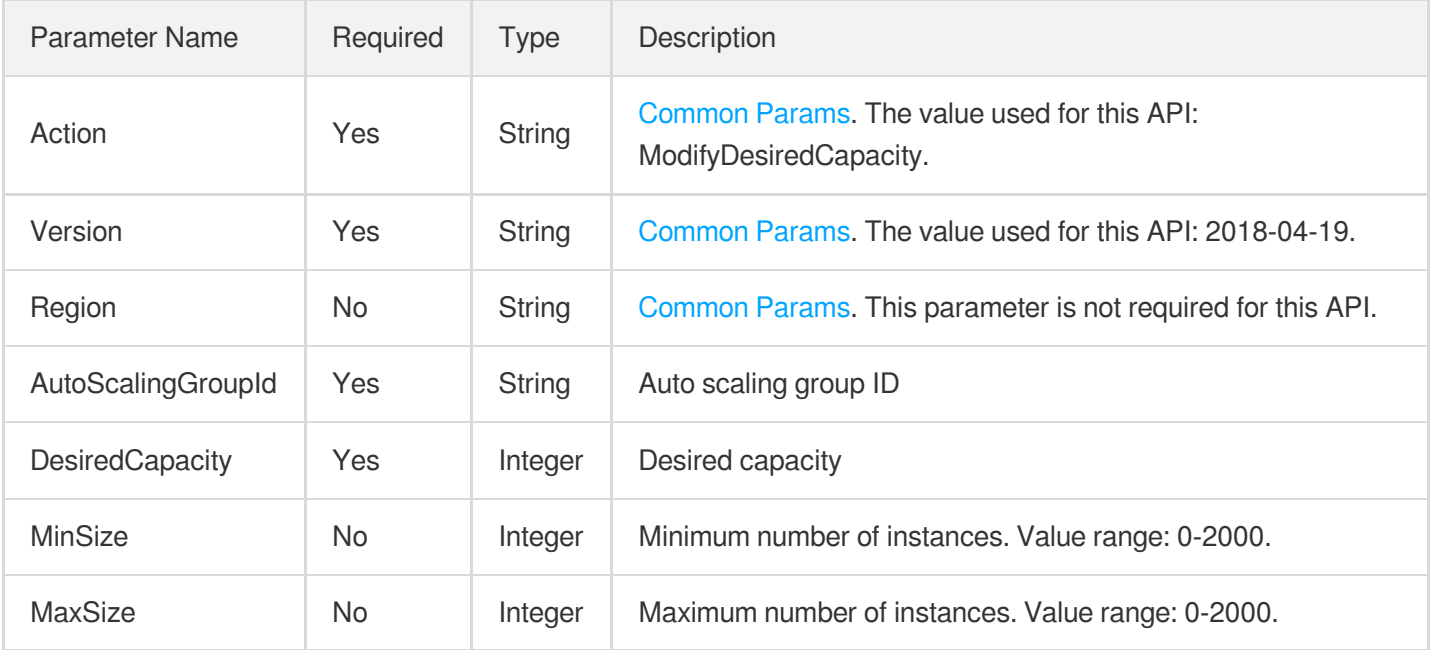

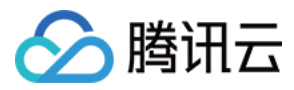

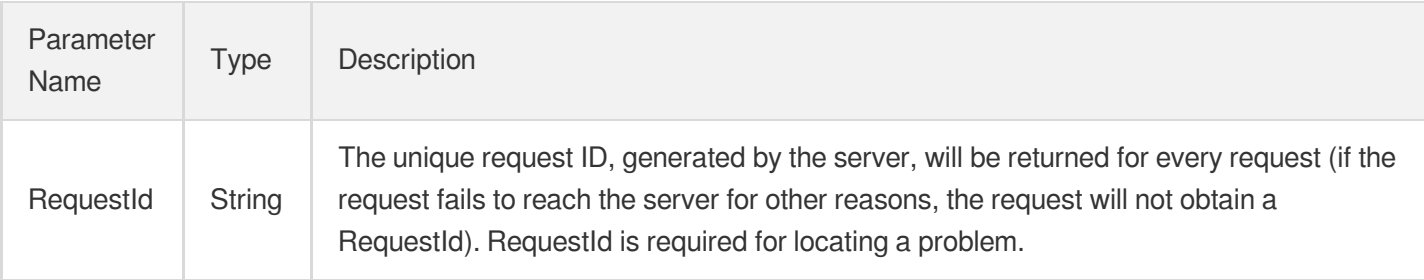

### 4. Example

#### **Example1 Modifying the desired capacity of a scaling group**

#### **Input Example**

```
POST / HTTP/1.1
Host: as.tencentcloudapi.com
Content-Type: application/json
X-TC-Action: ModifyDesiredCapacity
<Common request parameters>
{
"AutoScalingGroupId": "asg-nvnlpbb8",
"DesiredCapacity": "2"
}
```
#### **Output Example**

```
{
"Response": {
"RequestId": "2f7c0f11-edfd-4598-a5f6-fb5c10cc9d8e"
}
}
```
### 5. Developer Resources

#### **SDK**

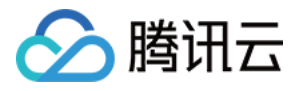

- [Tencent](https://github.com/TencentCloud/tencentcloud-sdk-python-intl-en/blob/master/tencentcloud/autoscaling/v20180419/autoscaling_client.py) Cloud SDK 3.0 for Python
- [Tencent](https://github.com/TencentCloud/tencentcloud-sdk-java-intl-en/blob/master/src/main/java/com/tencentcloudapi/as/v20180419/AsClient.java) Cloud SDK 3.0 for Java
- [Tencent](https://github.com/TencentCloud/tencentcloud-sdk-php-intl-en/blob/master/src/TencentCloud/Autoscaling/V20180419/AutoscalingClient.php) Cloud SDK 3.0 for PHP  $\bullet$
- [Tencent](https://github.com/TencentCloud/tencentcloud-sdk-go-intl-en/blob/master/tencentcloud/as/v20180419/client.go) Cloud SDK 3.0 for Go
- [Tencent](https://github.com/TencentCloud/tencentcloud-sdk-nodejs-intl-en/blob/master/tencentcloud/as/v20180419/as_client.js) Cloud SDK 3.0 for Node.js
- [Tencent](https://github.com/TencentCloud/tencentcloud-sdk-dotnet-intl-en/blob/master/TencentCloud/As/V20180419/AsClient.cs) Cloud SDK 3.0 for .NET
- [Tencent](https://github.com/TencentCloud/tencentcloud-sdk-cpp-intl-en/blob/master/as/src/v20180419/AsClient.cpp) Cloud SDK 3.0 for C++

[Tencent](https://www.tencentcloud.com/document/product/1013) Cloud CLI 3.0

## 6. Error Code

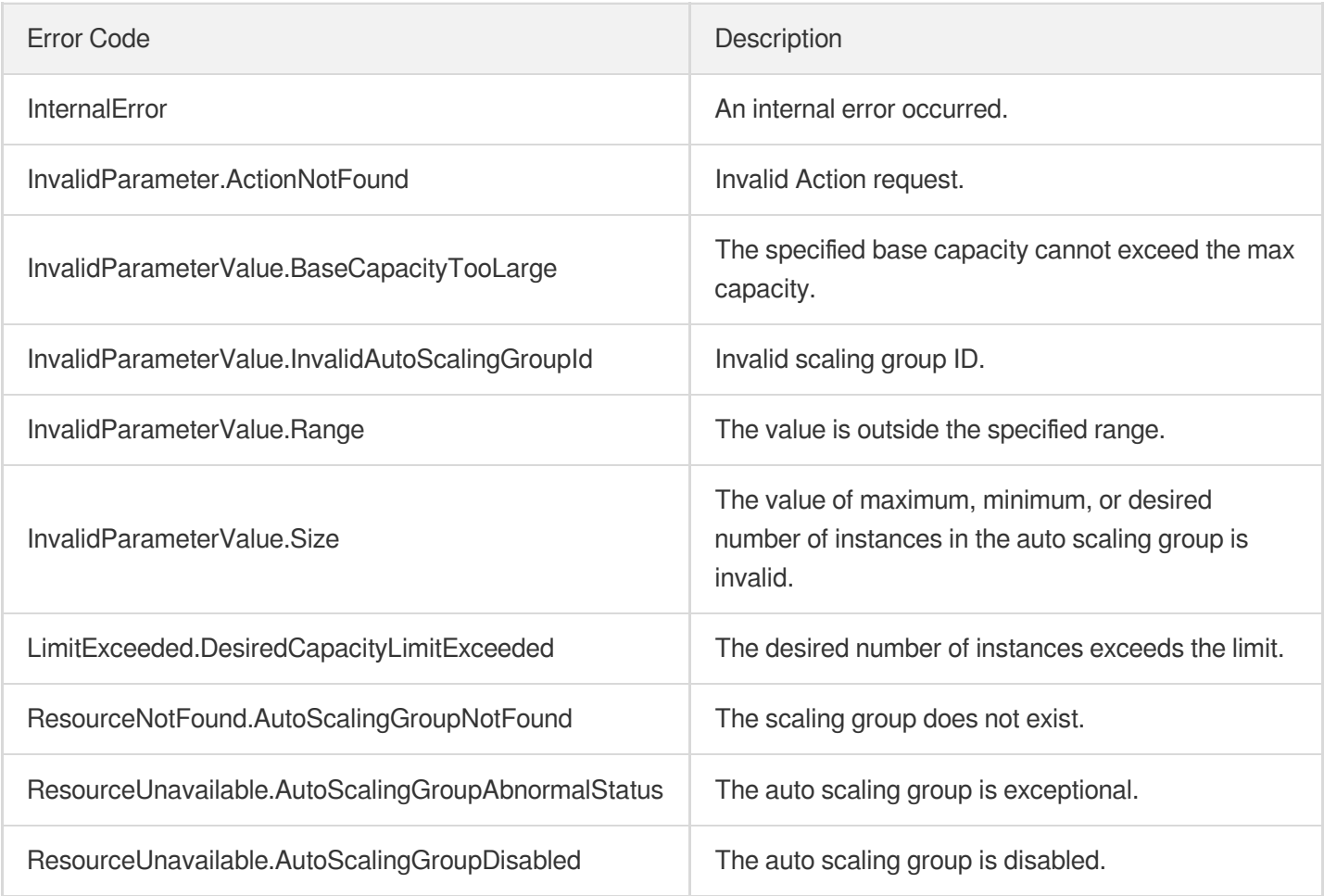

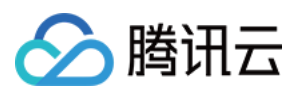

# **CreateAutoScalingGroup**

最近更新时间:2024-03-20 11:37:51

## 1. API Description

Domain name for API request: as.tencentcloudapi.com.

This API (CreateAutoScalingGroup) is used to create an auto scaling group.

A maximum of 20 requests can be initiated per second for this API.

We recommend you to use API Explorer

#### [Try](https://console.tencentcloud.com/api/explorer?Product=as&Version=2018-04-19&Action=CreateAutoScalingGroup) it

API Explorer provides a range of capabilities, including online call, signature authentication, SDK code generation, and API quick search. It enables you to view the request, response, and auto-generated examples.

## 2. Input Parameters

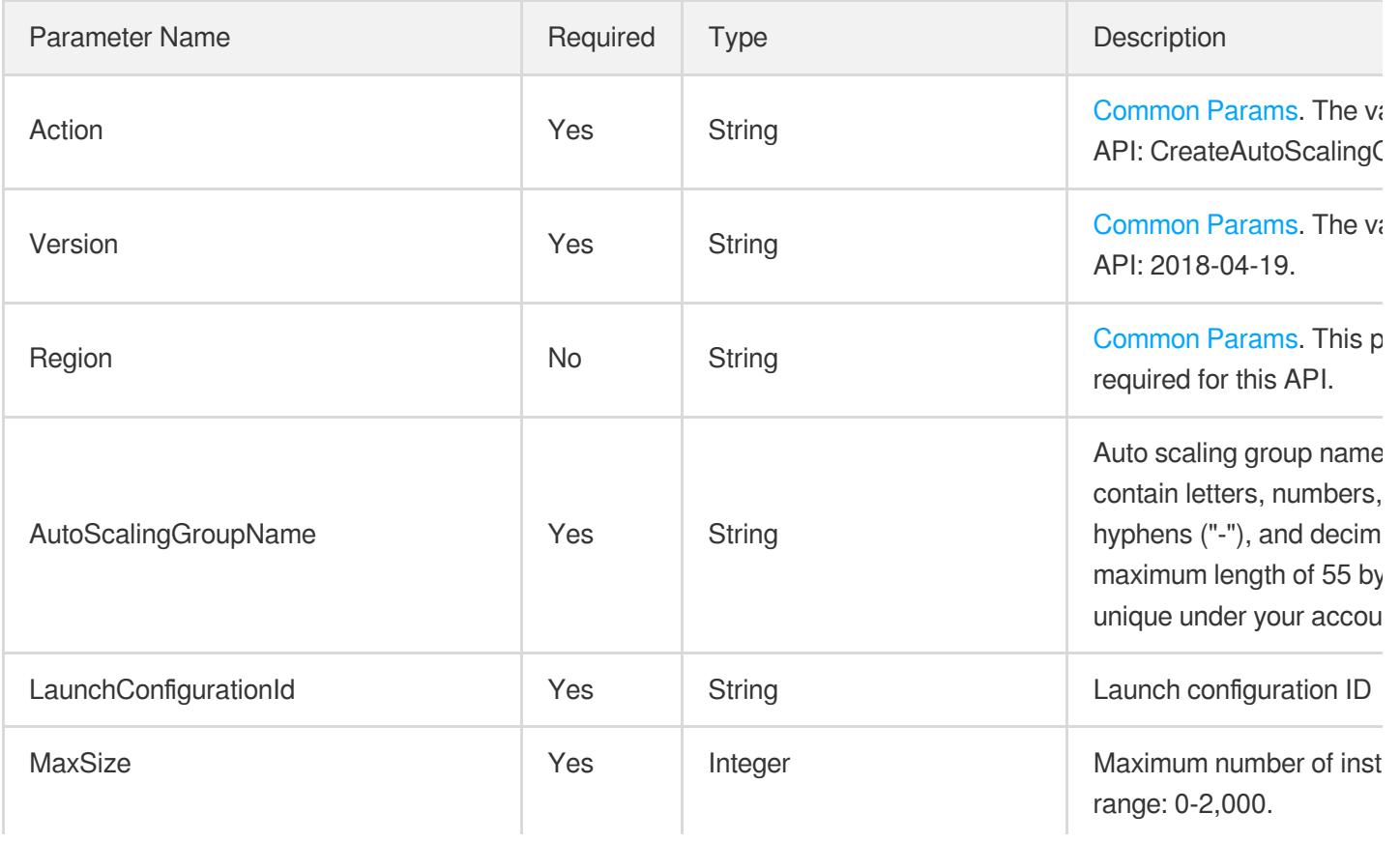

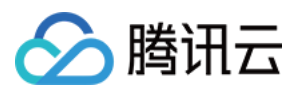

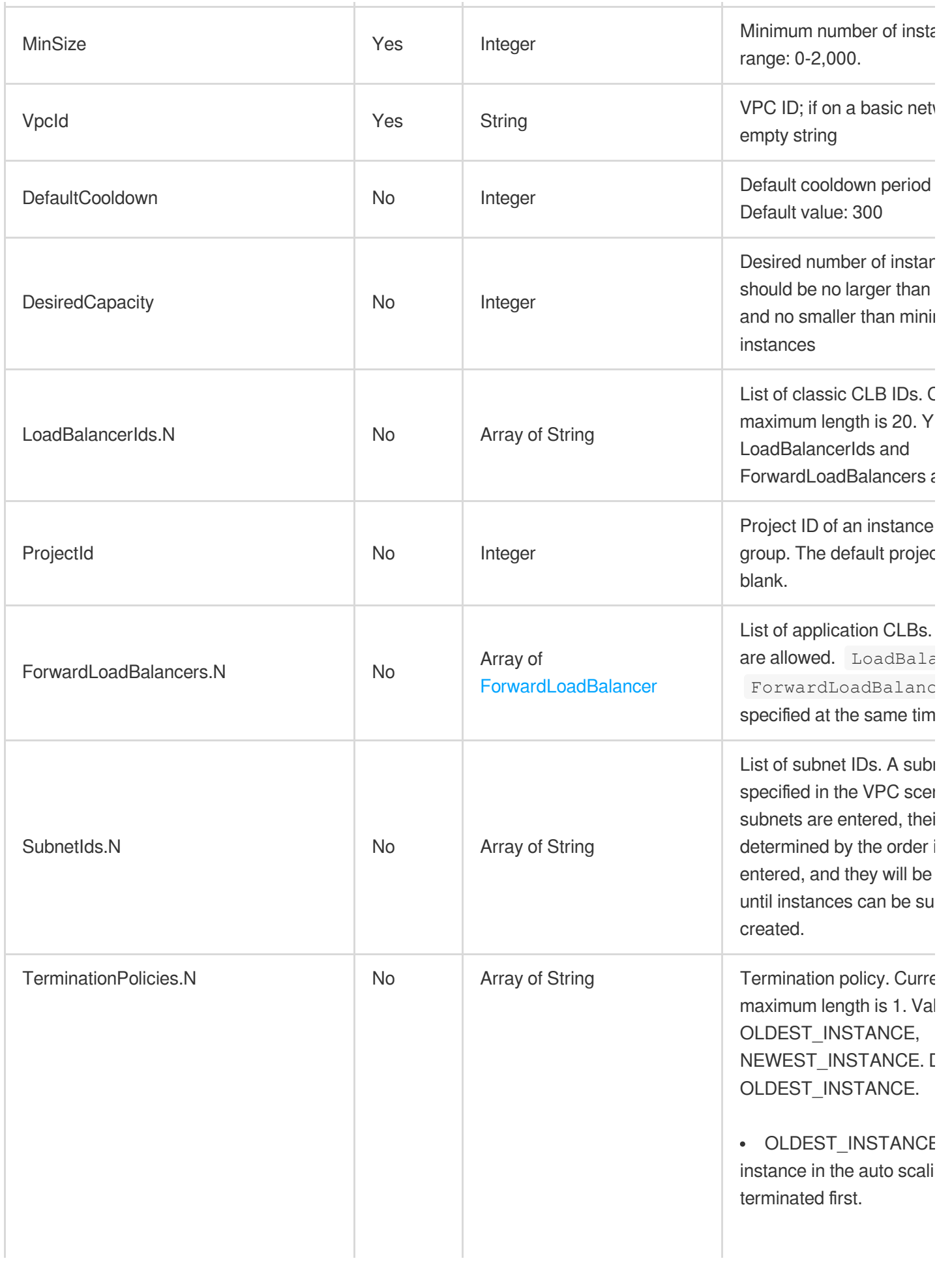

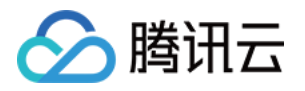

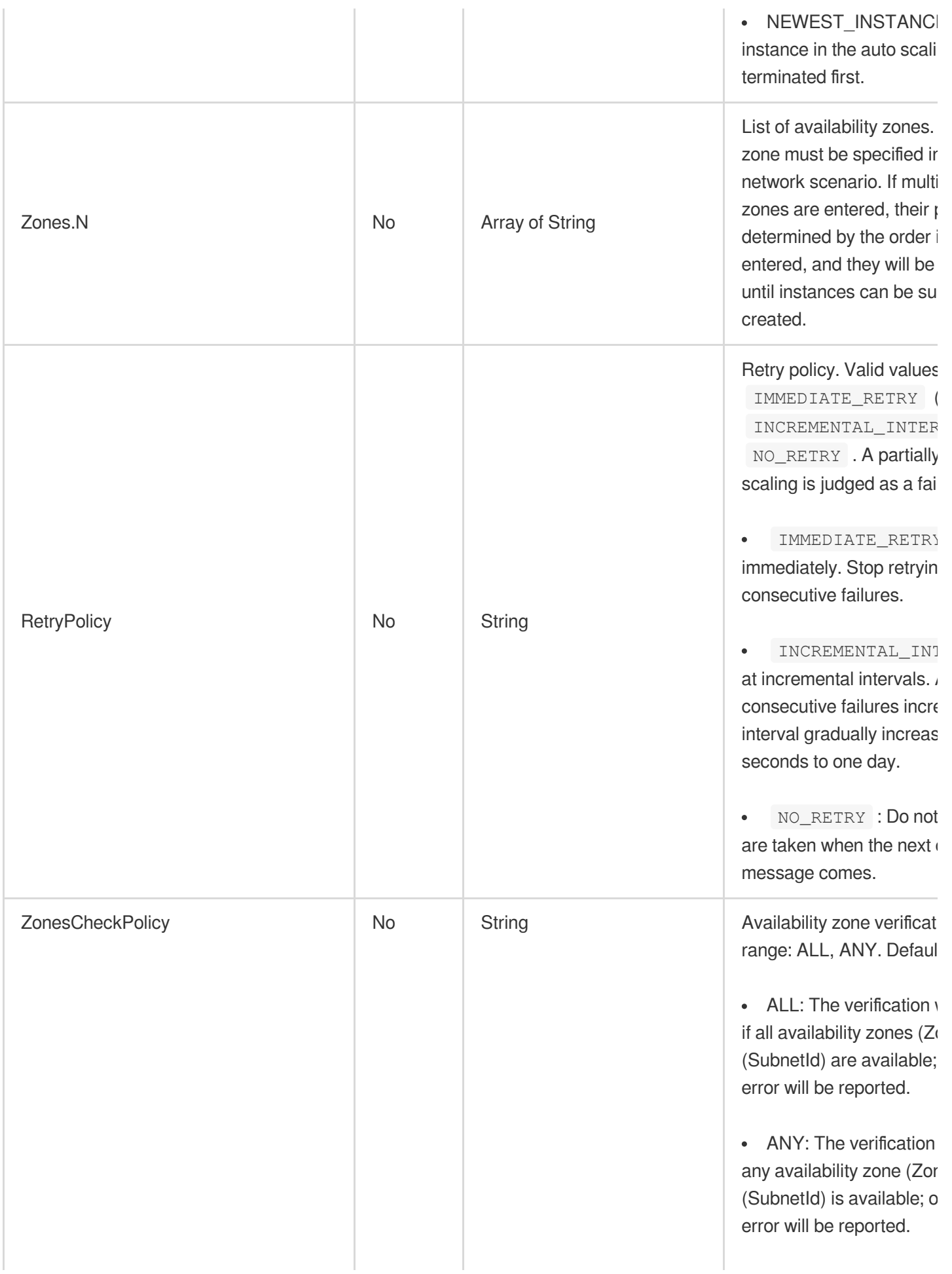

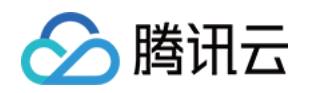

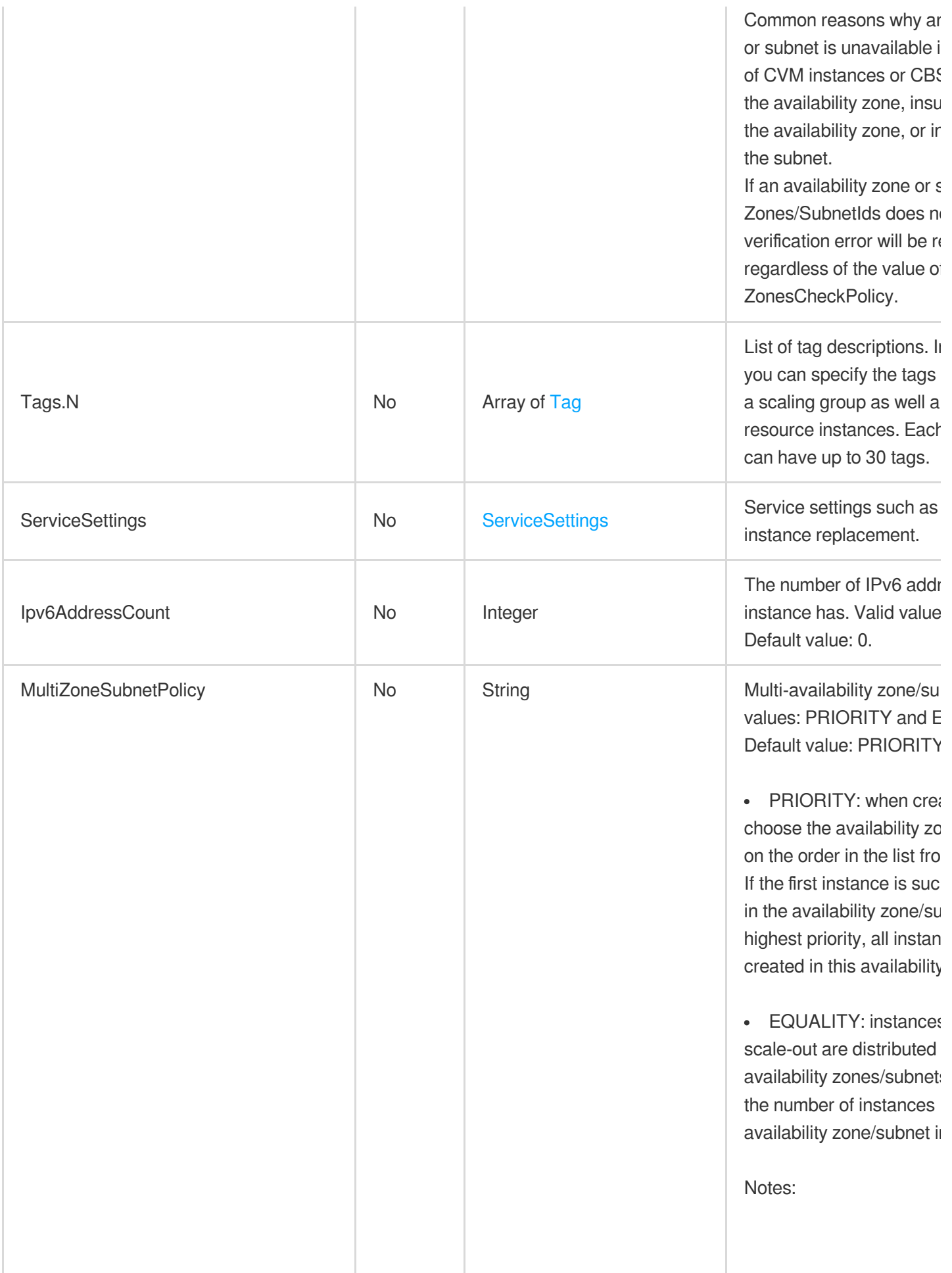

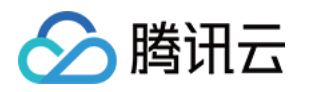

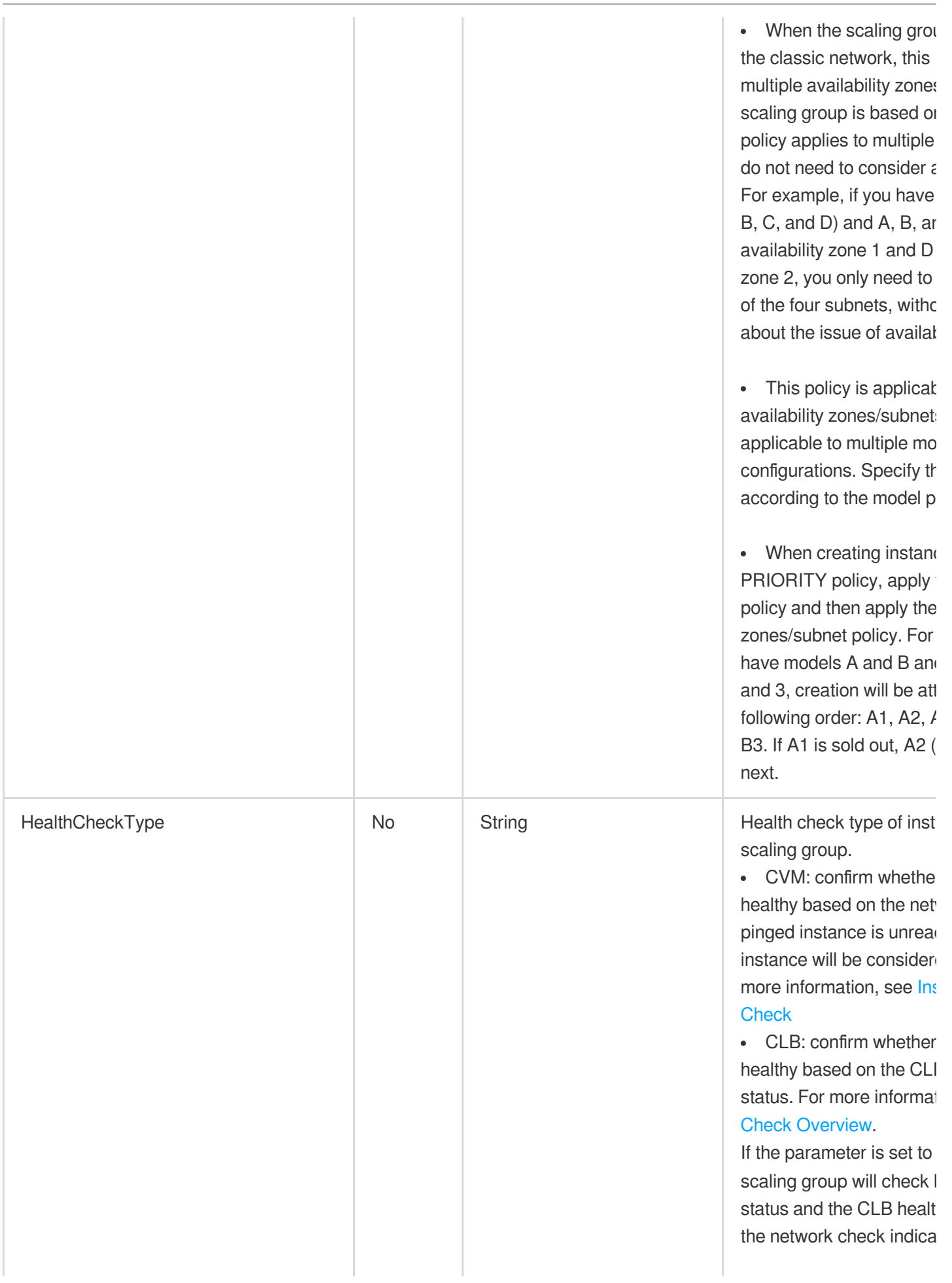

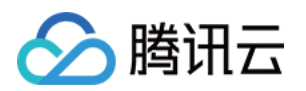

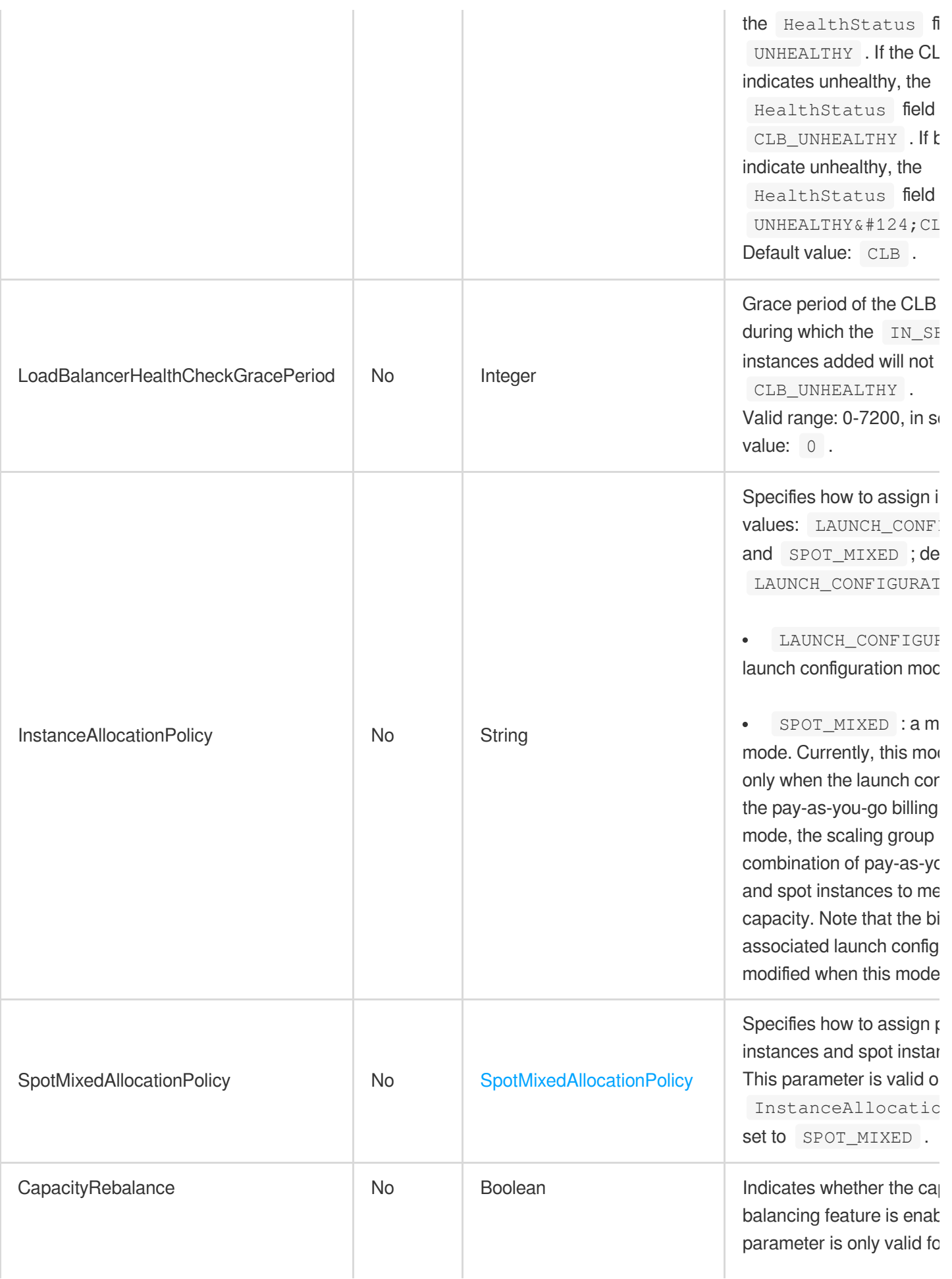

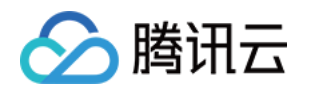

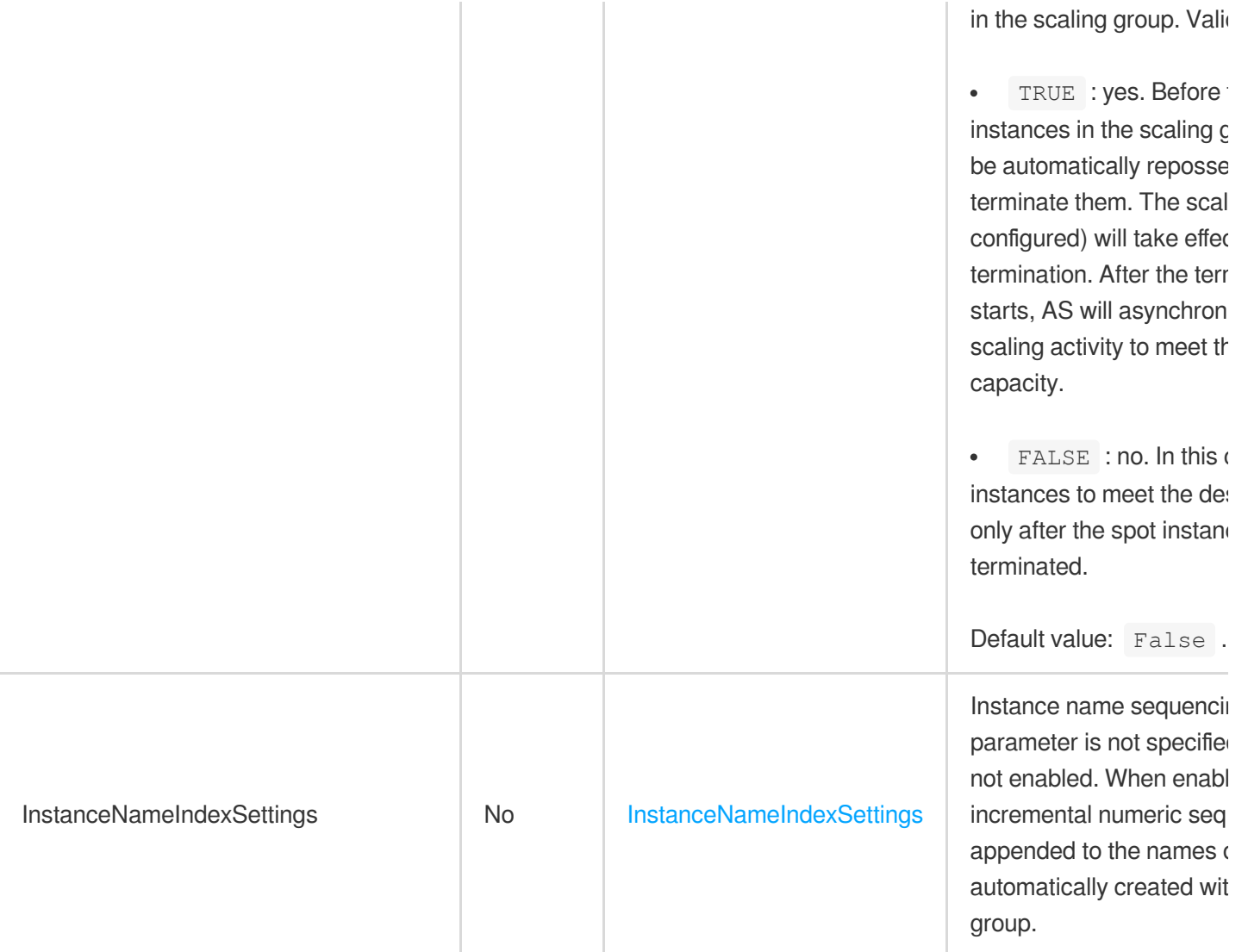

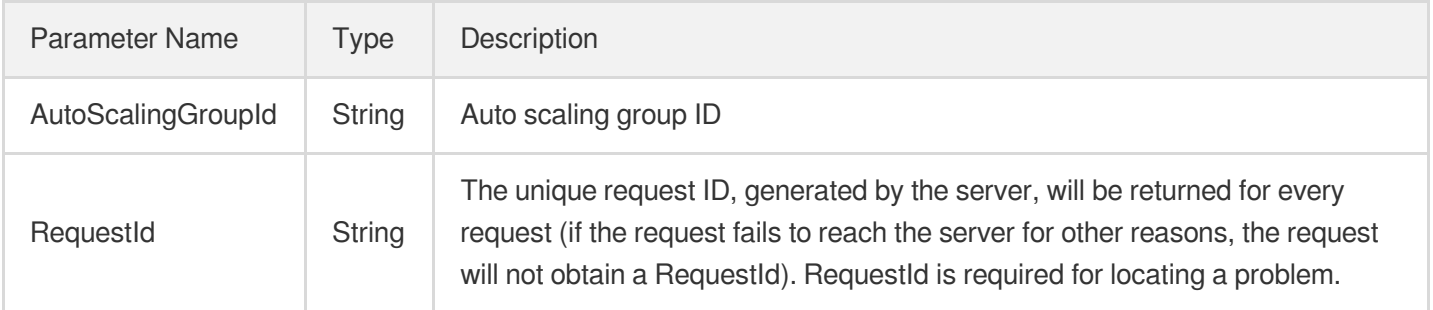

## 4. Example

#### **Example1 Creating an auto scaling group**

This example shows how to create an auto scaling group in a specified VPC and configure a layer-7 load balancer.

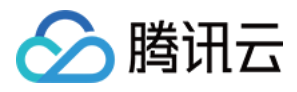

#### **Input Example**

```
https://as.tencentcloudapi.com/?Action=CreateAutoScalingGroup
&AutoScalingGroupName=asg-vpc-7layer-lb
&DefaultCooldown=300
&DesiredCapacity=0
&LaunchConfigurationId=asc-7vucy6ae
&MaxSize=10
&MinSize=0
&ProjectId=0
&VpcId=vpc-hy436tmc
&SubnetIds.0=subnet-3tmerl37
&SubnetIds.1=subnet-b0vxjhot
&TerminationPolicies.0=OLDEST_INSTANCE
&ForwardLoadBalancers.0.LoadBalancerId=lb-23aejgcv
&ForwardLoadBalancers.0.ListenerId=lbl-ncw704sn
&ForwardLoadBalancers.0.LocationId=loc-l3hmaev9
&ForwardLoadBalancers.0.Region=ap-guangzhou
&ForwardLoadBalancers.0.TargetAttributes.0.Port=8080
&ForwardLoadBalancers.0.TargetAttributes.0.Weight=10
&<common request parameters>
```
#### **Output Example**

```
{
"Response": {
"AutoScalingGroupId": "asg-nkdwoui0",
"RequestId": "a5d66fed-85b9-4f43-8243-597337ba896e"
}
}
```
### 5. Developer Resources

#### **SDK**

- [Tencent](https://github.com/TencentCloud/tencentcloud-sdk-python-intl-en/blob/master/tencentcloud/autoscaling/v20180419/autoscaling_client.py) Cloud SDK 3.0 for Python
- [Tencent](https://github.com/TencentCloud/tencentcloud-sdk-java-intl-en/blob/master/src/main/java/com/tencentcloudapi/as/v20180419/AsClient.java) Cloud SDK 3.0 for Java
- [Tencent](https://github.com/TencentCloud/tencentcloud-sdk-php-intl-en/blob/master/src/TencentCloud/Autoscaling/V20180419/AutoscalingClient.php) Cloud SDK 3.0 for PHP
- [Tencent](https://github.com/TencentCloud/tencentcloud-sdk-go-intl-en/blob/master/tencentcloud/as/v20180419/client.go) Cloud SDK 3.0 for Go  $\bullet$
- [Tencent](https://github.com/TencentCloud/tencentcloud-sdk-nodejs-intl-en/blob/master/tencentcloud/as/v20180419/as_client.js) Cloud SDK 3.0 for Node.js

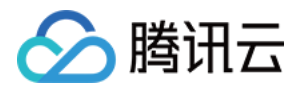

- [Tencent](https://github.com/TencentCloud/tencentcloud-sdk-dotnet-intl-en/blob/master/TencentCloud/As/V20180419/AsClient.cs) Cloud SDK 3.0 for .NET
- [Tencent](https://github.com/TencentCloud/tencentcloud-sdk-cpp-intl-en/blob/master/as/src/v20180419/AsClient.cpp) Cloud SDK 3.0 for C++  $\bullet$

[Tencent](https://www.tencentcloud.com/document/product/1013) Cloud CLI 3.0

### 6. Error Code

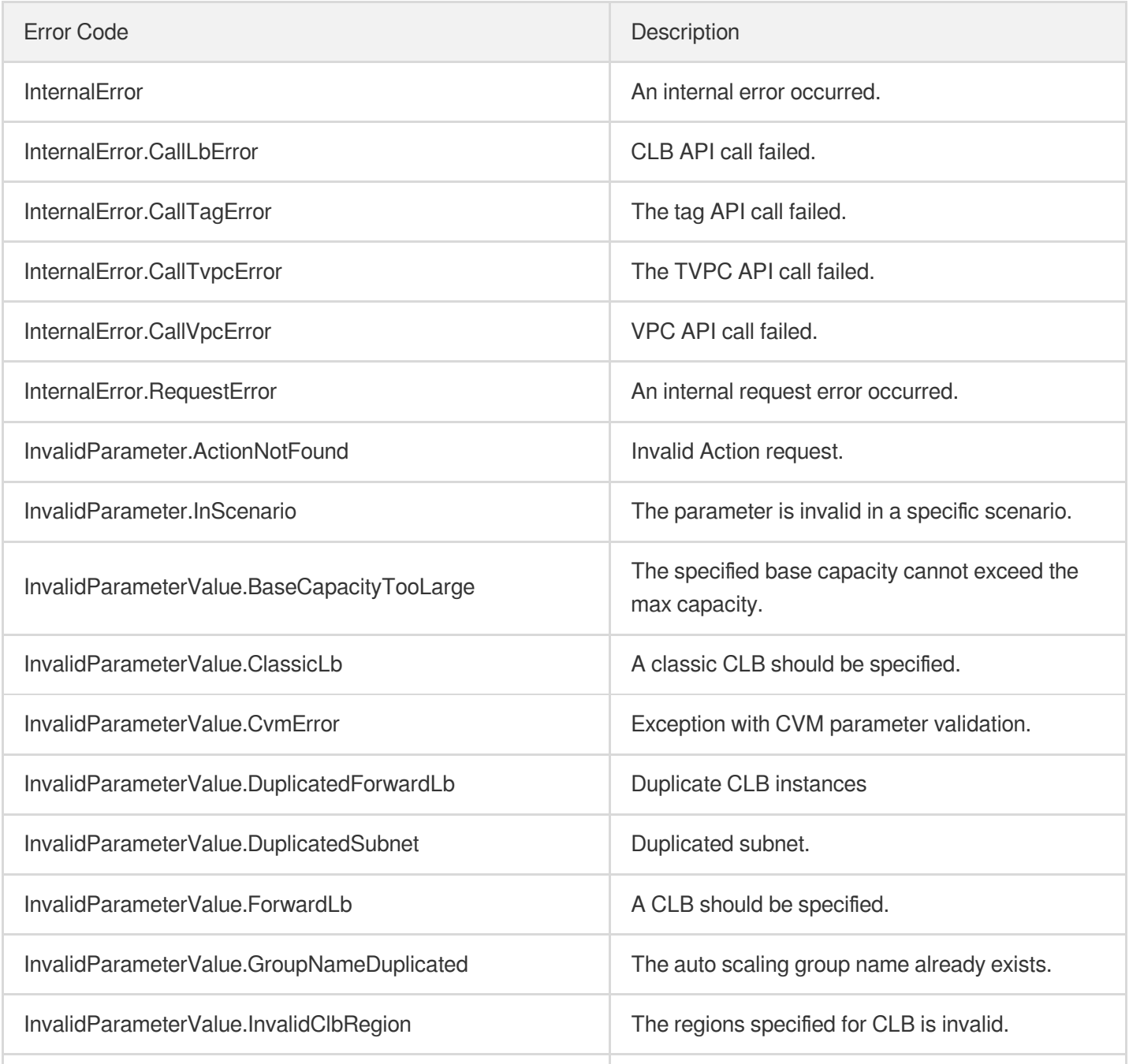

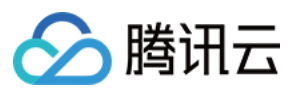

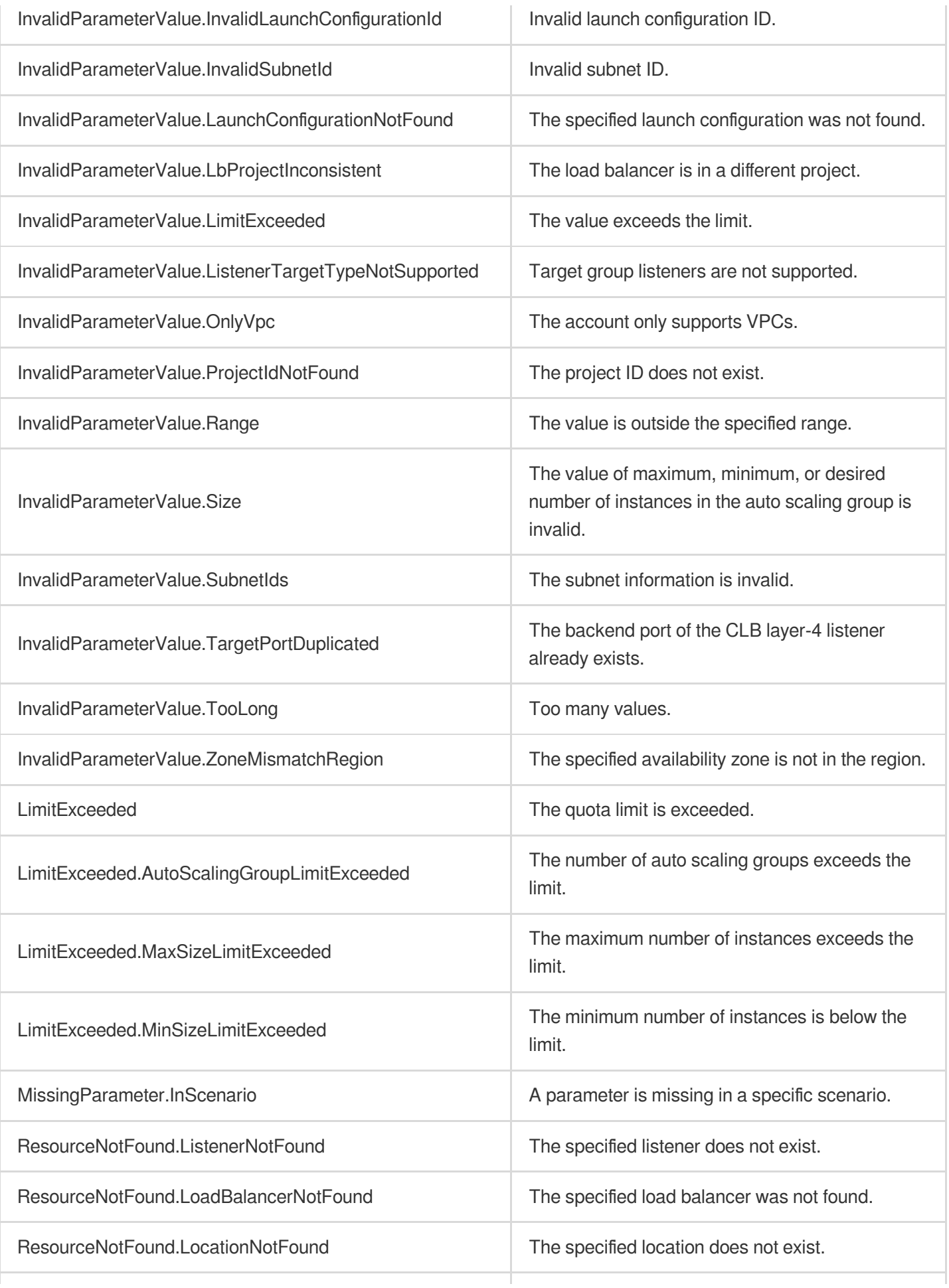

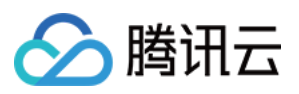

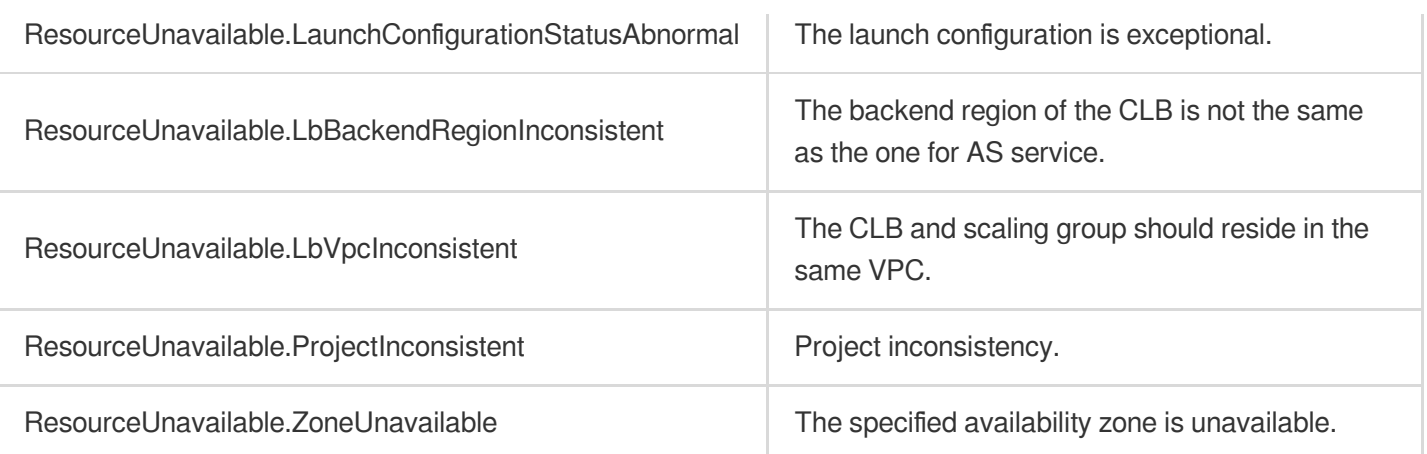

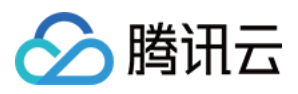

# CreateAutoScalingGroupFromInstance

最近更新时间:2024-03-20 11:37:50

## 1. API Description

Domain name for API request: as.tencentcloudapi.com.

This API is used to create launch configurations and scaling groups based on an instance.

Note: for a scaling group that is created based on a monthly-subscribed instance, the instances added for scale-out are pay-as-you-go instance.

A maximum of 20 requests can be initiated per second for this API.

We recommend you to use API Explorer

#### [Try](https://console.tencentcloud.com/api/explorer?Product=as&Version=2018-04-19&Action=CreateAutoScalingGroupFromInstance) it

API Explorer provides a range of capabilities, including online call, signature authentication, SDK code generation, and API quick search. It enables you to view the request, response, and auto-generated examples.

### 2. Input Parameters

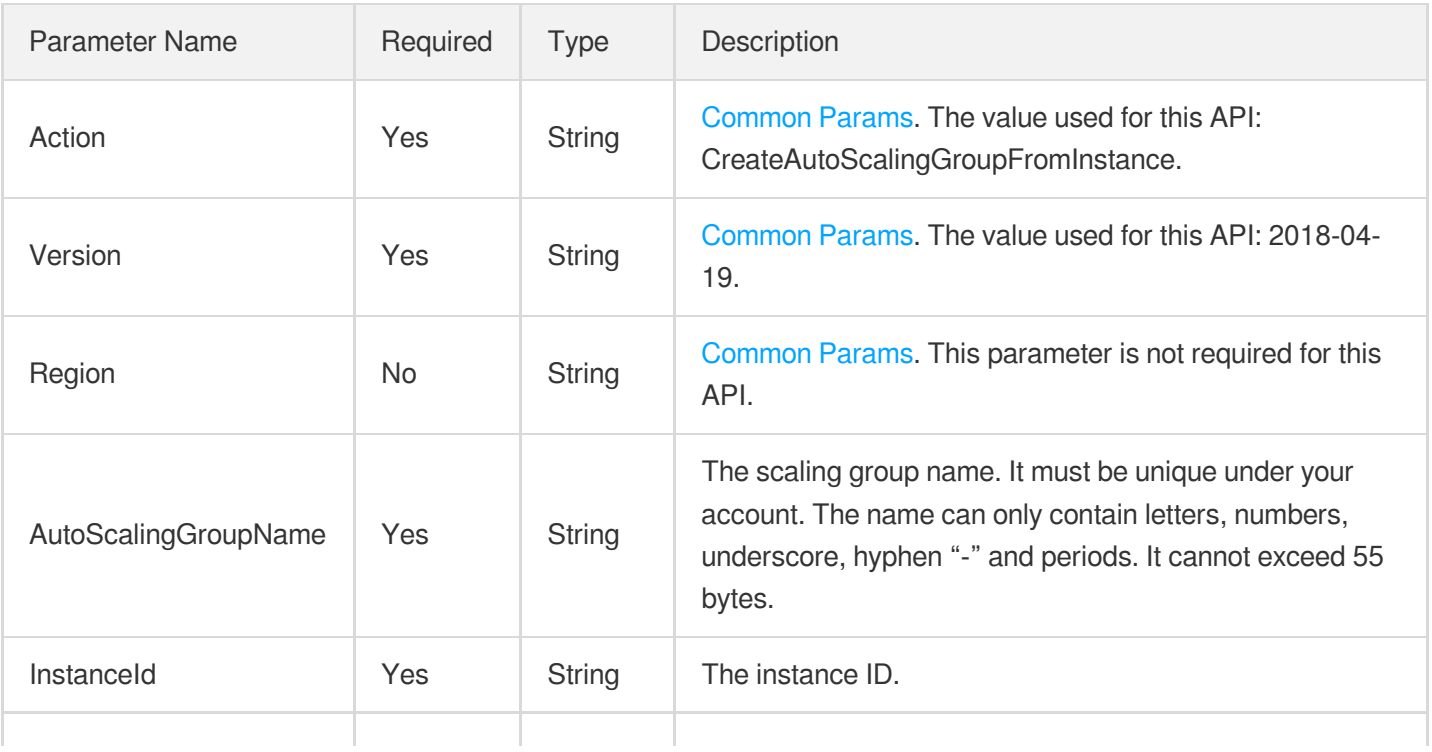

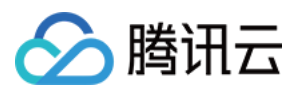

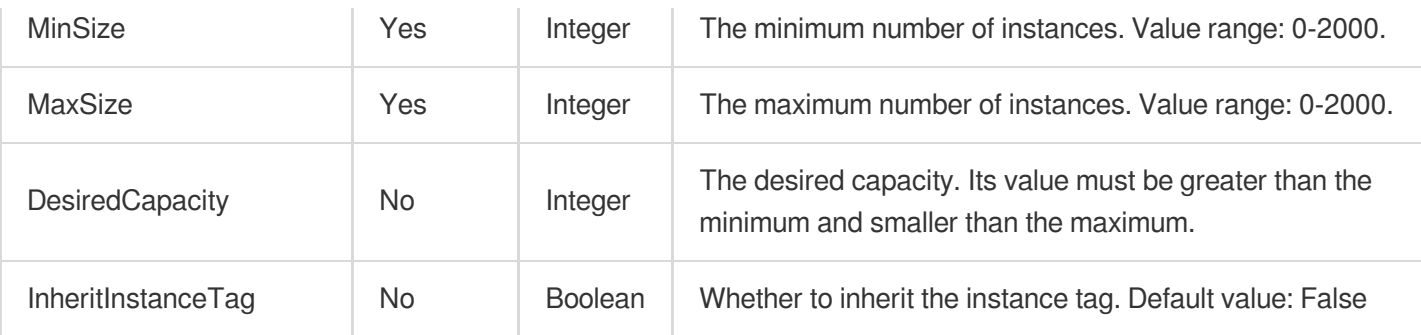

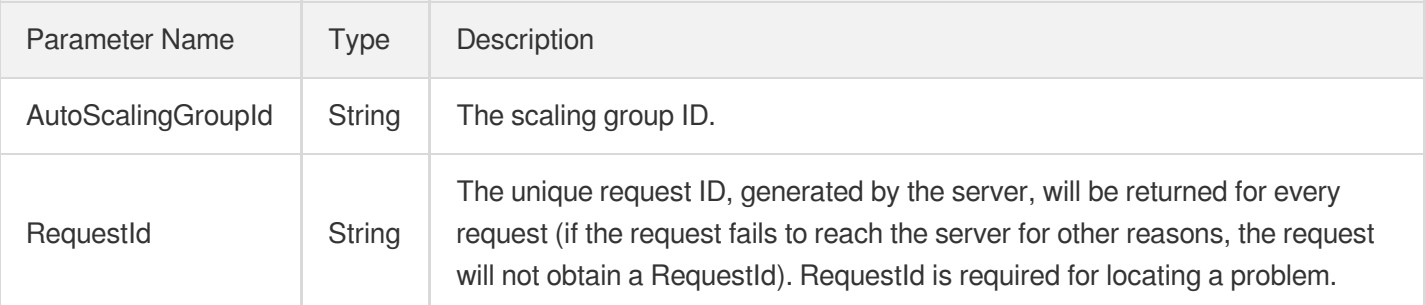

### 4. Example

#### **Example1 Creating a launch configuration and scaling group based on an instance**

#### **Input Example**

```
POST / HTTP/1.1
Host: as.tencentcloudapi.com
Content-Type: application/json
X-TC-Action: CreateAutoScalingGroupFromInstance
<Common request parameters>
{
"DesiredCapacity": 0,
"InstanceId": "ins-19a14o9y",
"AutoScalingGroupName": "as-test",
"MinSize": 0,
"MaxSize": 1,
"InheritInstanceTag": false
}
```
#### **Output Example**

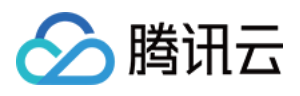

```
{
"Response": {
"AutoScalingGroupId": "asg-cqatht5b",
"RequestId": "19c10733-d0e8-4f58-ac82-e1b1affb0bbb"
}
}
```
### 5. Developer Resources

#### **SDK**

TencentCloud API 3.0 integrates SDKs that support various programming languages to make it easier for you to call APIs.

- [Tencent](https://github.com/TencentCloud/tencentcloud-sdk-python-intl-en/blob/master/tencentcloud/autoscaling/v20180419/autoscaling_client.py) Cloud SDK 3.0 for Python
- [Tencent](https://github.com/TencentCloud/tencentcloud-sdk-java-intl-en/blob/master/src/main/java/com/tencentcloudapi/as/v20180419/AsClient.java) Cloud SDK 3.0 for Java
- [Tencent](https://github.com/TencentCloud/tencentcloud-sdk-php-intl-en/blob/master/src/TencentCloud/Autoscaling/V20180419/AutoscalingClient.php) Cloud SDK 3.0 for PHP
- [Tencent](https://github.com/TencentCloud/tencentcloud-sdk-go-intl-en/blob/master/tencentcloud/as/v20180419/client.go) Cloud SDK 3.0 for Go
- [Tencent](https://github.com/TencentCloud/tencentcloud-sdk-nodejs-intl-en/blob/master/tencentcloud/as/v20180419/as_client.js) Cloud SDK 3.0 for Node.js
- [Tencent](https://github.com/TencentCloud/tencentcloud-sdk-dotnet-intl-en/blob/master/TencentCloud/As/V20180419/AsClient.cs) Cloud SDK 3.0 for .NET  $\bullet$
- [Tencent](https://github.com/TencentCloud/tencentcloud-sdk-cpp-intl-en/blob/master/as/src/v20180419/AsClient.cpp) Cloud SDK 3.0 for C++

#### **Command Line Interface**

[Tencent](https://www.tencentcloud.com/document/product/1013) Cloud CLI 3.0

## 6. Error Code

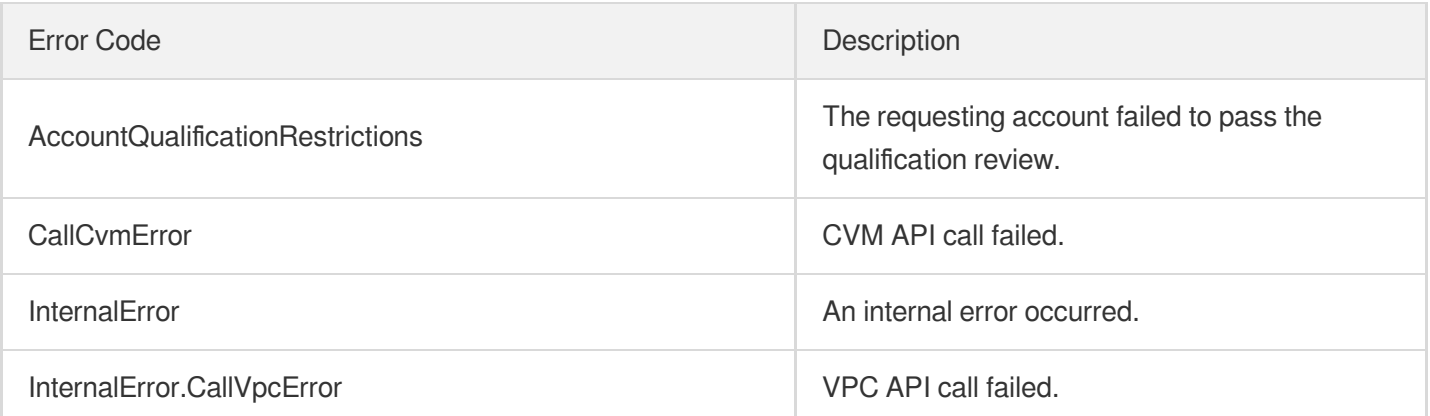

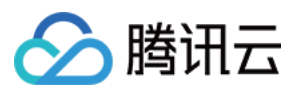

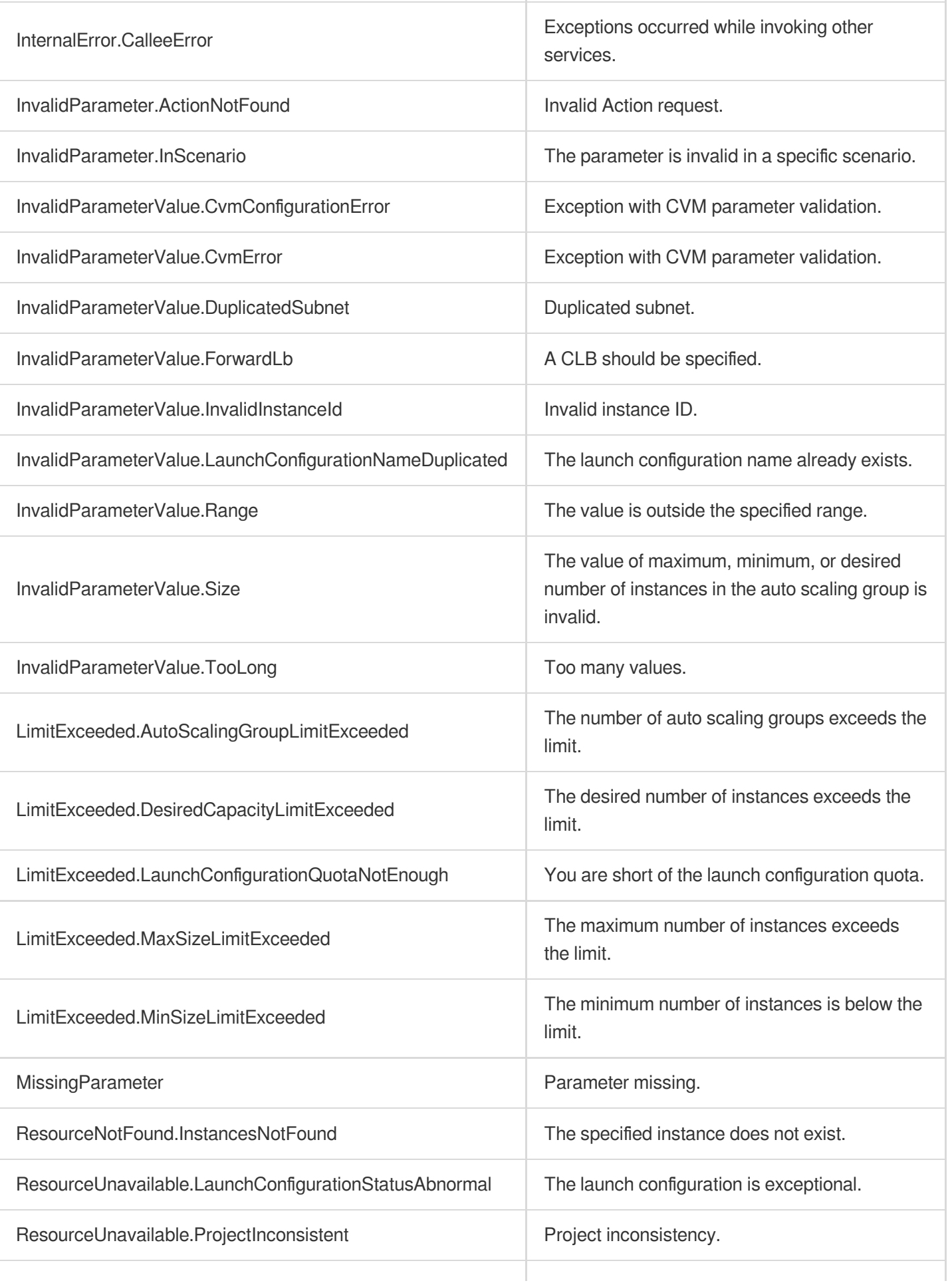

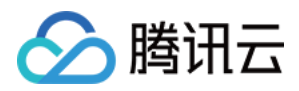

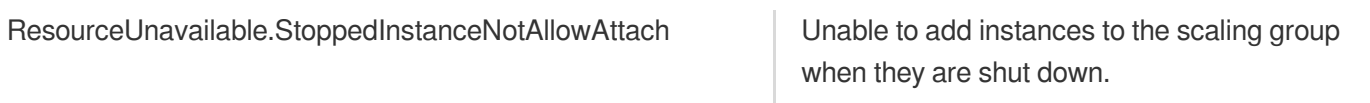

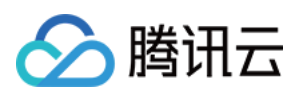

# ModifyAutoScalingGroup

最近更新时间:2024-03-20 11:37:47

## 1. API Description

Domain name for API request: as.tencentcloudapi.com.

This API (ModifyAutoScalingGroup) is used to modify an auto scaling group.

A maximum of 20 requests can be initiated per second for this API.

We recommend you to use API Explorer

#### [Try](https://console.tencentcloud.com/api/explorer?Product=as&Version=2018-04-19&Action=ModifyAutoScalingGroup) it

API Explorer provides a range of capabilities, including online call, signature authentication, SDK code generation, and API quick search. It enables you to view the request, response, and auto-generated examples.

## 2. Input Parameters

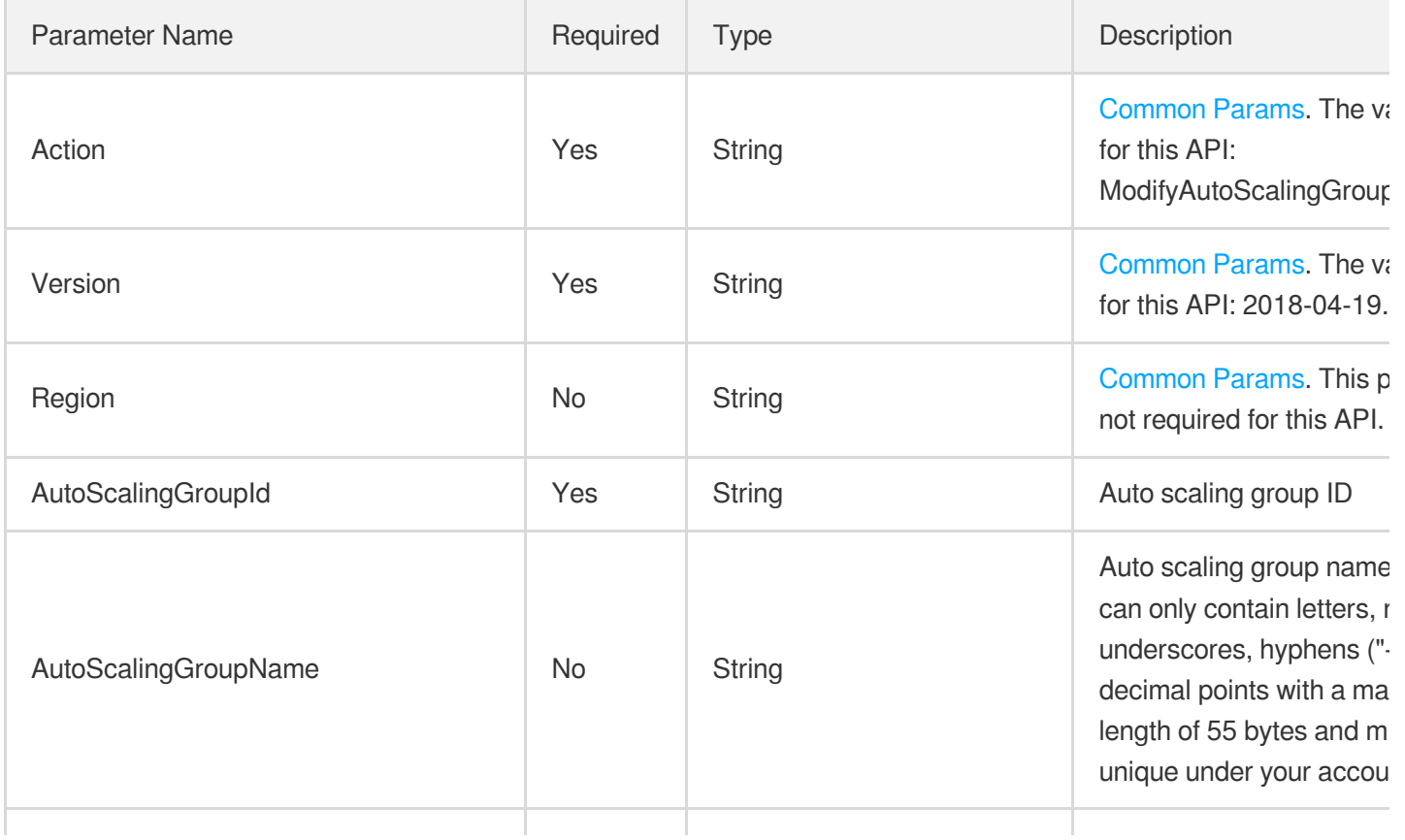

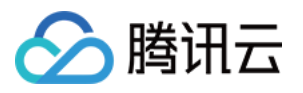

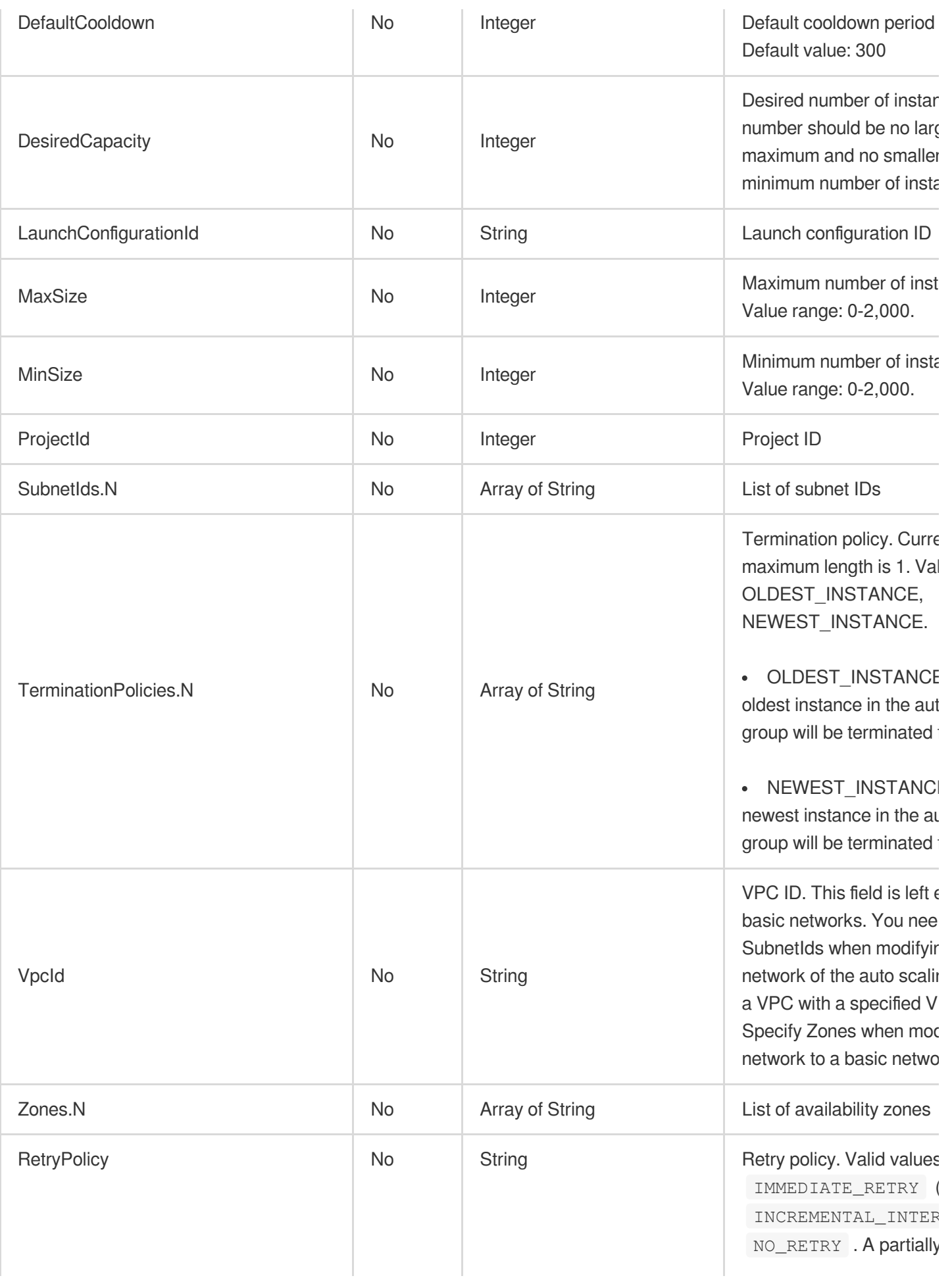

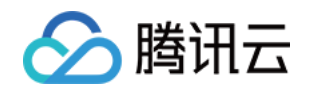

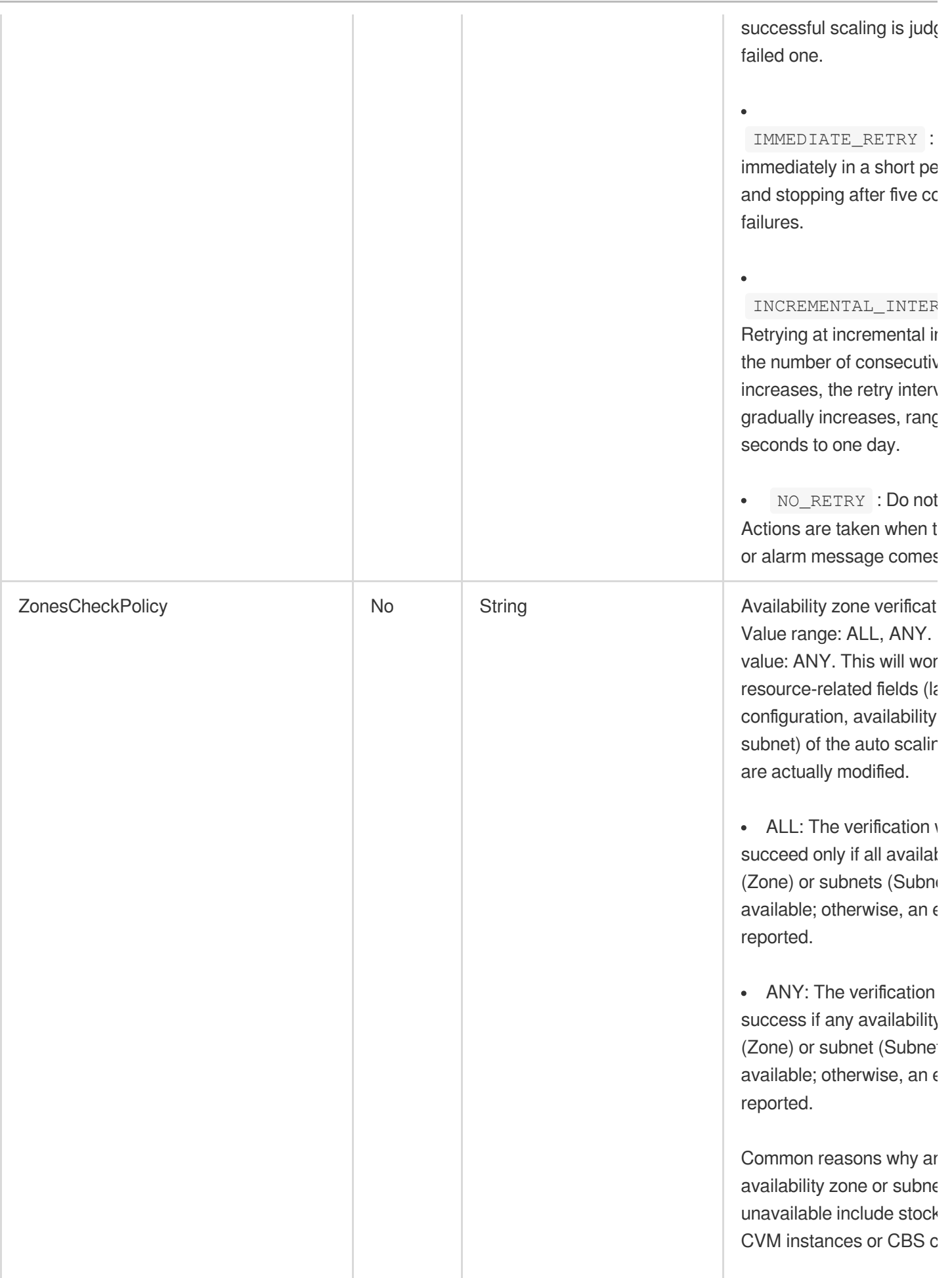

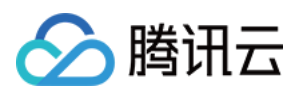

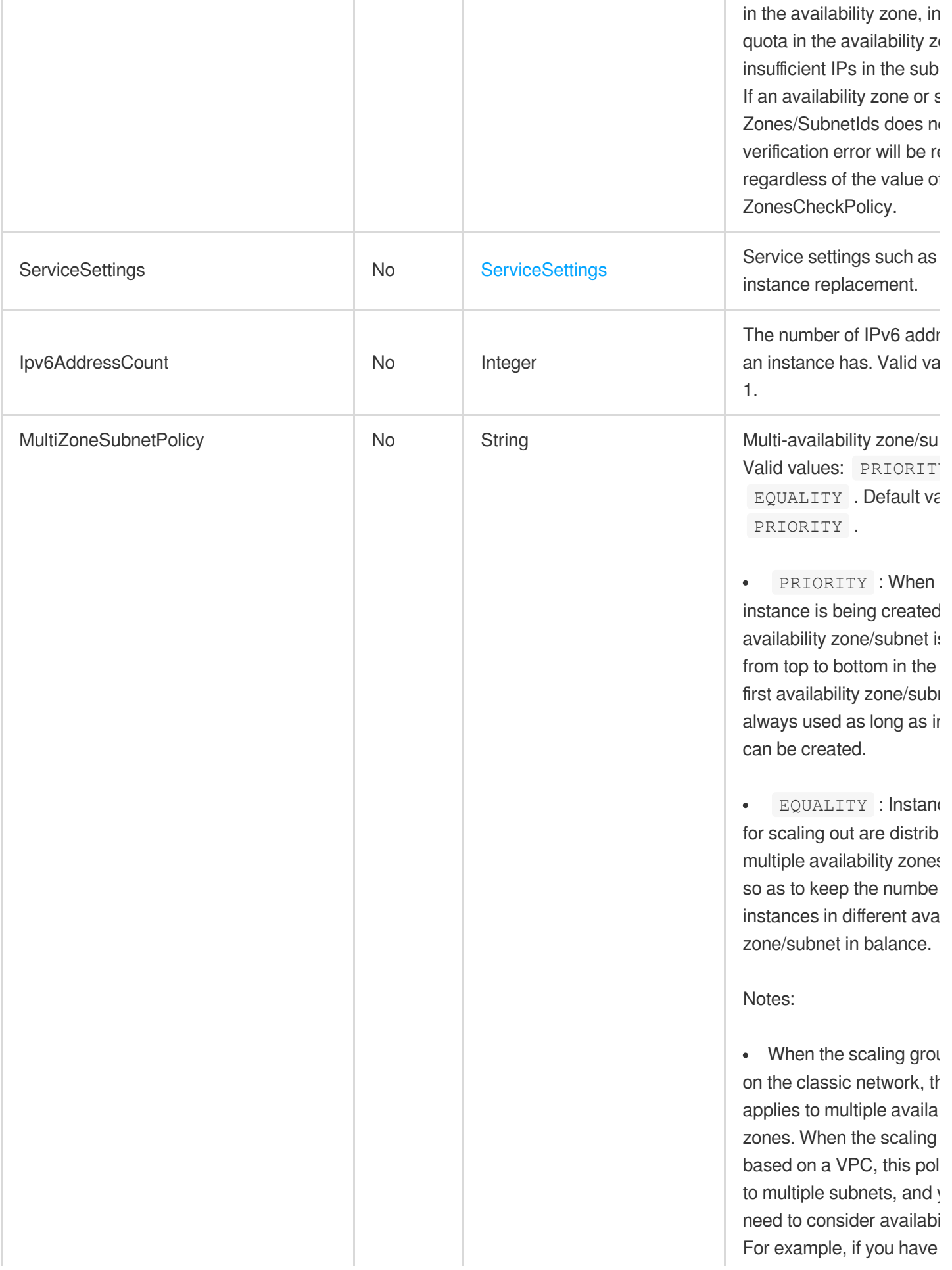

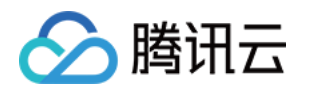

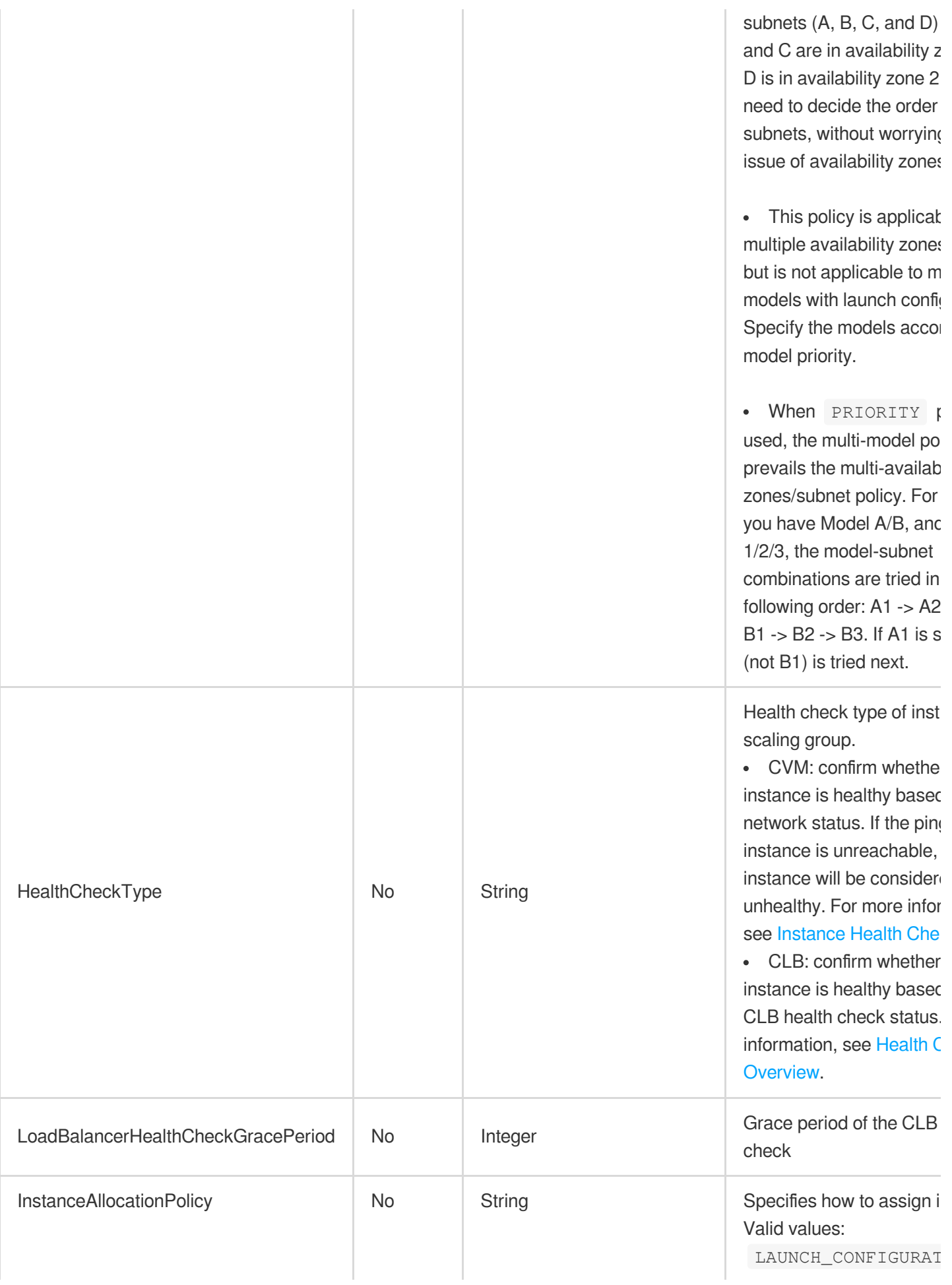

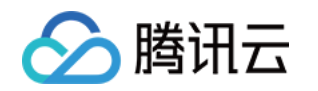

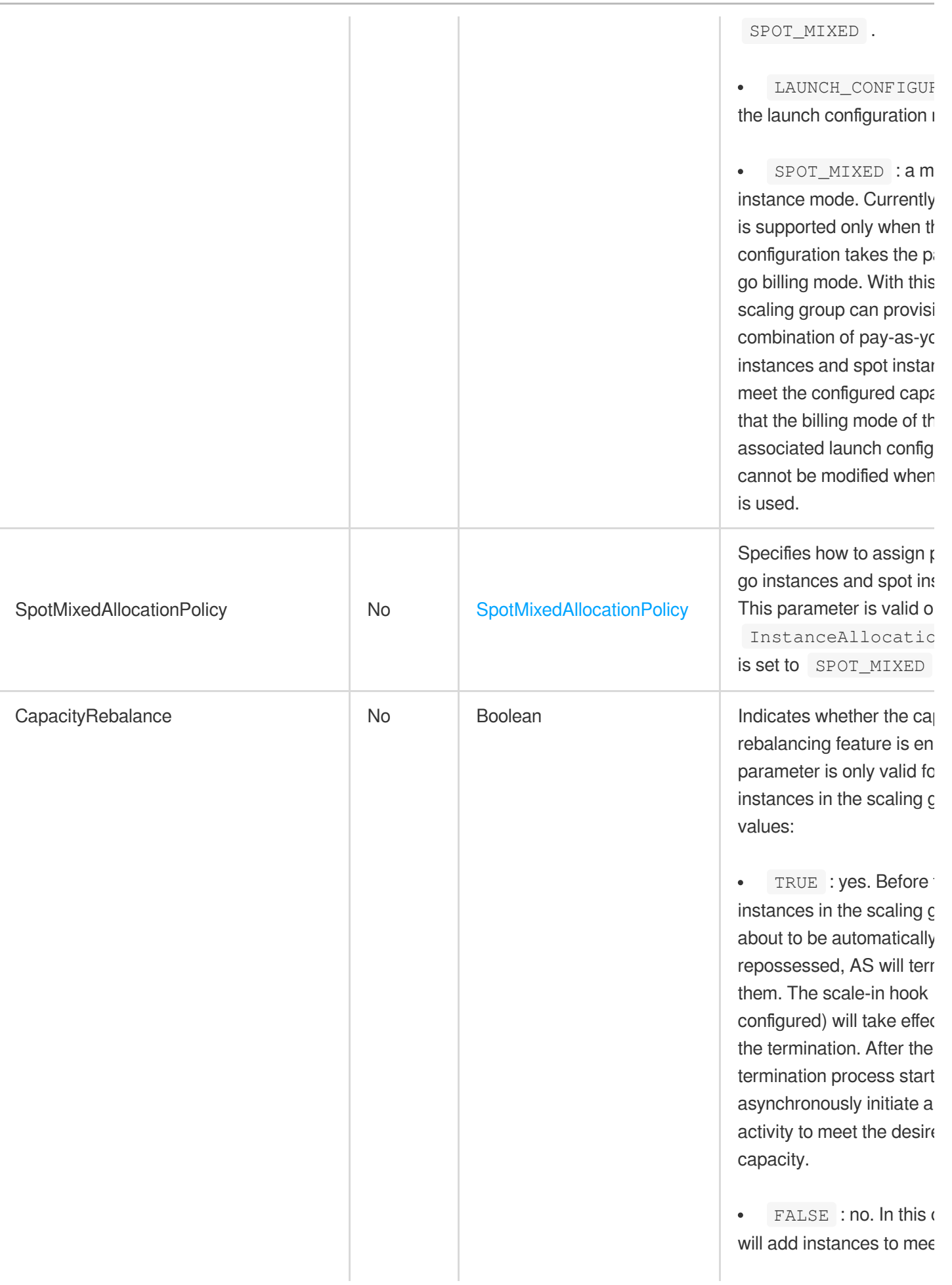

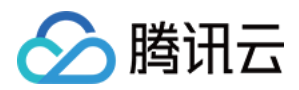

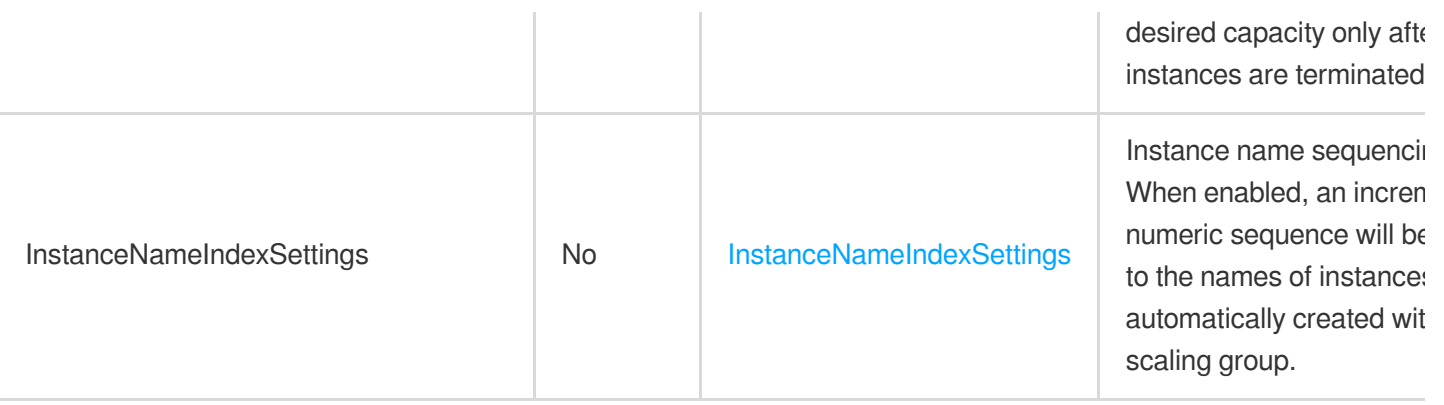

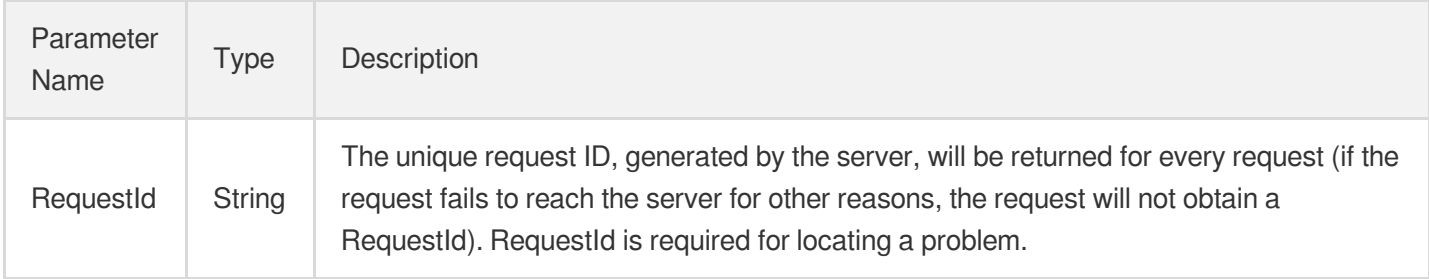

### 4. Example

#### **Example1 Modifying the VPC subnet information of a scaling group**

This example shows you how to modify the VpcId and SubnetIds of the specific scaling group.

#### **Input Example**

```
POST / HTTP/1.1
Host: as.tencentcloudapi.com
Content-Type: application/json
X-TC-Action: ModifyAutoScalingGroup
<Common request parameters>
{
"AutoScalingGroupId": "asg-ka0s0q80",
"SubnetIds": [
"subnet-b0vxjhot",
"subnet-3tmerl37"
],
"VpcId": "vpc-hy436tmc"
}
```
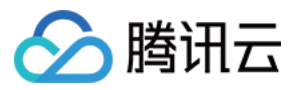

#### **Output Example**

```
{
"Response": {
"RequestId": "c503ddc6-496c-44c9-8cec-e9f1c3f9c11c"
}
}
```
#### **Example2 Modifying the desired, maximum, and minimum capacity of a scaling group**

This example shows you how to modify the desired capacity of a scaling group to 3, the maximum capacity to 10, and the minimum capacity to 1.

#### **Input Example**

```
POST / HTTP/1.1
Host: as.tencentcloudapi.com
Content-Type: application/json
X-TC-Action: ModifyAutoScalingGroup
<Common request parameters>
{
"AutoScalingGroupId": "asg-ka0s0q80",
"MinSize": 1,
"MaxSize": 10,
"DesiredCapacity": 3
}
```
#### **Output Example**

```
{
"Response": {
"RequestId": "b41d8d30-21d4-412c-b7f3-53041879968c"
}
}
```
### 5. Developer Resources

#### **SDK**

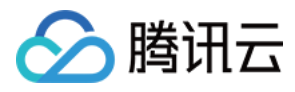

- [Tencent](https://github.com/TencentCloud/tencentcloud-sdk-python-intl-en/blob/master/tencentcloud/autoscaling/v20180419/autoscaling_client.py) Cloud SDK 3.0 for Python
- [Tencent](https://github.com/TencentCloud/tencentcloud-sdk-java-intl-en/blob/master/src/main/java/com/tencentcloudapi/as/v20180419/AsClient.java) Cloud SDK 3.0 for Java
- [Tencent](https://github.com/TencentCloud/tencentcloud-sdk-php-intl-en/blob/master/src/TencentCloud/Autoscaling/V20180419/AutoscalingClient.php) Cloud SDK 3.0 for PHP  $\bullet$
- [Tencent](https://github.com/TencentCloud/tencentcloud-sdk-go-intl-en/blob/master/tencentcloud/as/v20180419/client.go) Cloud SDK 3.0 for Go
- [Tencent](https://github.com/TencentCloud/tencentcloud-sdk-nodejs-intl-en/blob/master/tencentcloud/as/v20180419/as_client.js) Cloud SDK 3.0 for Node.js
- [Tencent](https://github.com/TencentCloud/tencentcloud-sdk-dotnet-intl-en/blob/master/TencentCloud/As/V20180419/AsClient.cs) Cloud SDK 3.0 for .NET
- [Tencent](https://github.com/TencentCloud/tencentcloud-sdk-cpp-intl-en/blob/master/as/src/v20180419/AsClient.cpp) Cloud SDK 3.0 for C++

[Tencent](https://www.tencentcloud.com/document/product/1013) Cloud CLI 3.0

## 6. Error Code

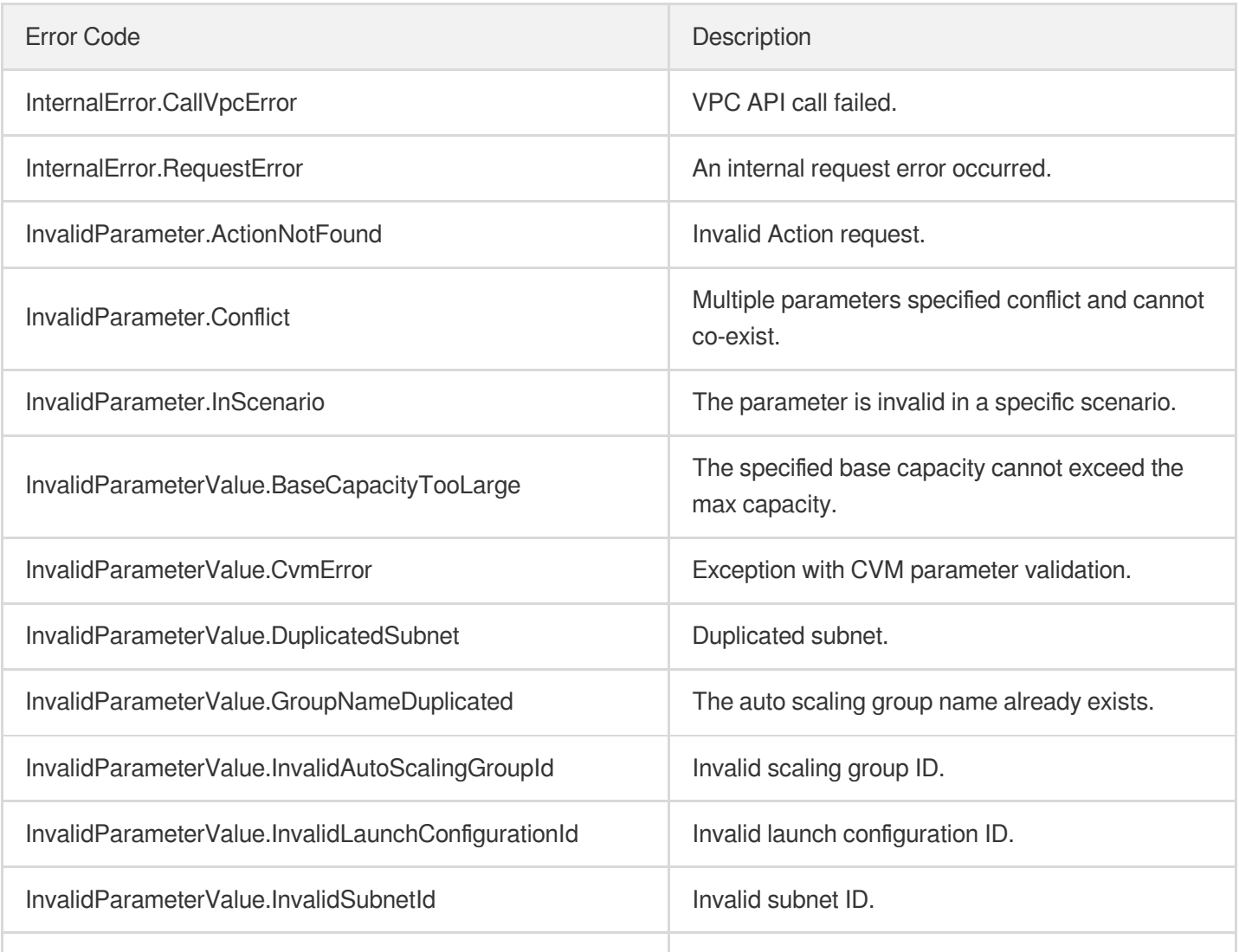

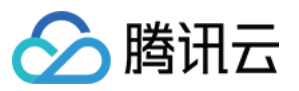

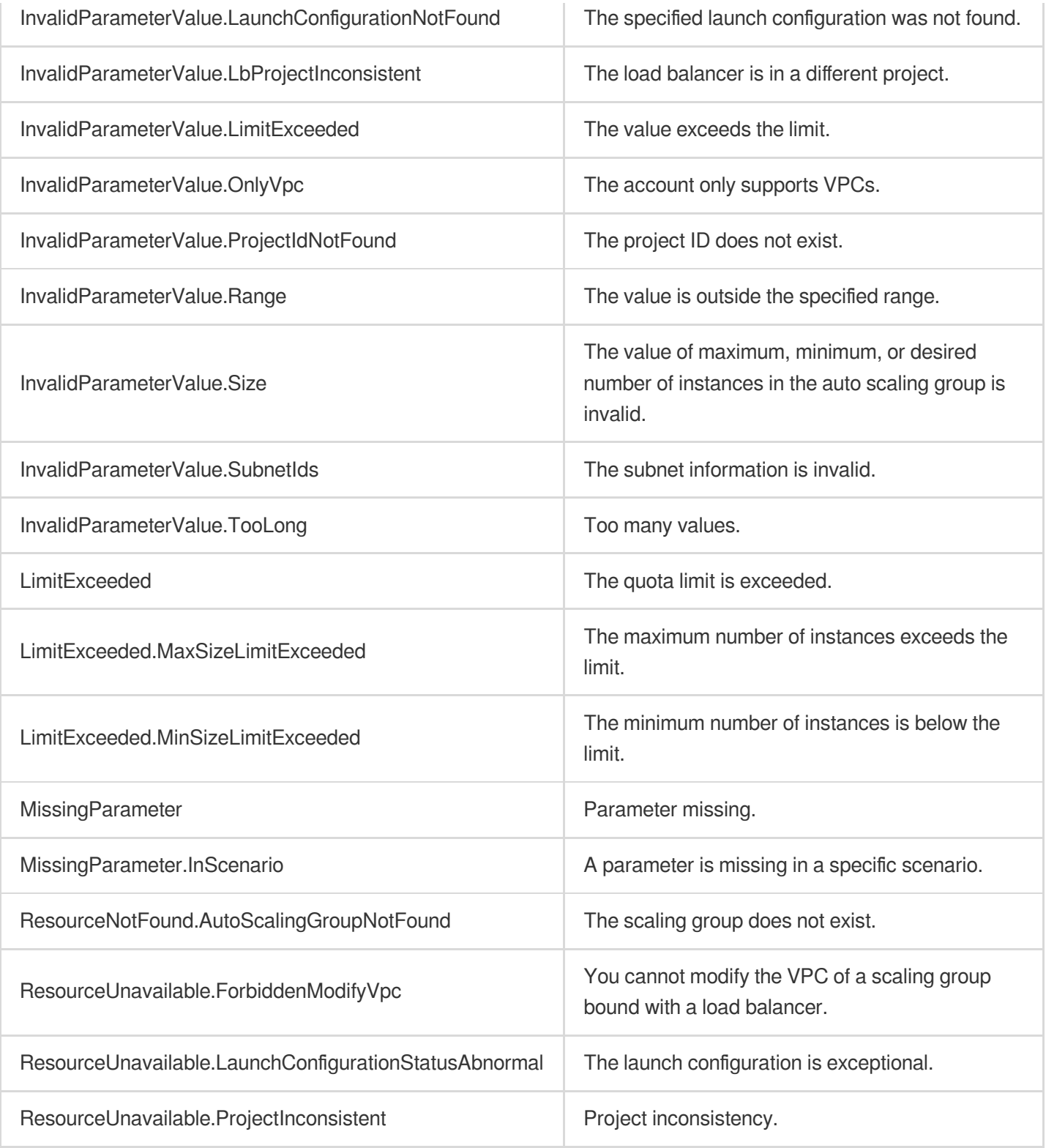

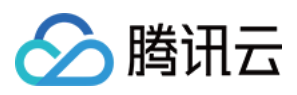

# **EnableAutoScalingGroup**

最近更新时间:2024-03-20 11:37:47

## 1. API Description

Domain name for API request: as.tencentcloudapi.com.

This API (EnableAutoScalingGroup) is used to enable the specified auto scaling group.

A maximum of 20 requests can be initiated per second for this API.

We recommend you to use API Explorer

#### [Try](https://console.tencentcloud.com/api/explorer?Product=as&Version=2018-04-19&Action=EnableAutoScalingGroup) it

API Explorer provides a range of capabilities, including online call, signature authentication, SDK code generation, and API quick search. It enables you to view the request, response, and auto-generated examples.

## 2. Input Parameters

The following request parameter list only provides API request parameters and some common parameters. For the complete common parameter list, see Common Request [Parameters](https://www.tencentcloud.com/document/api/377/30987).

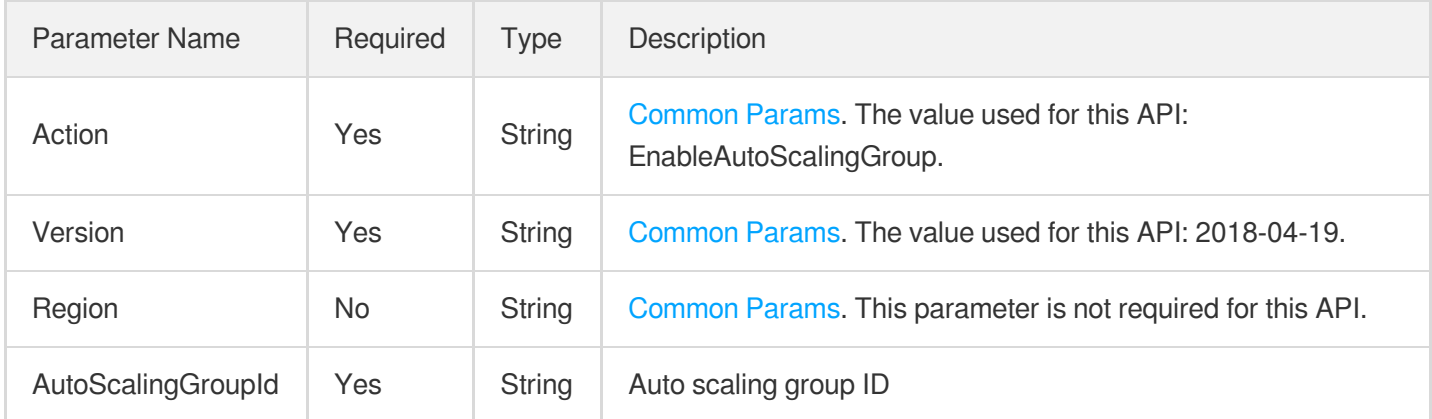

### 3. Output Parameters

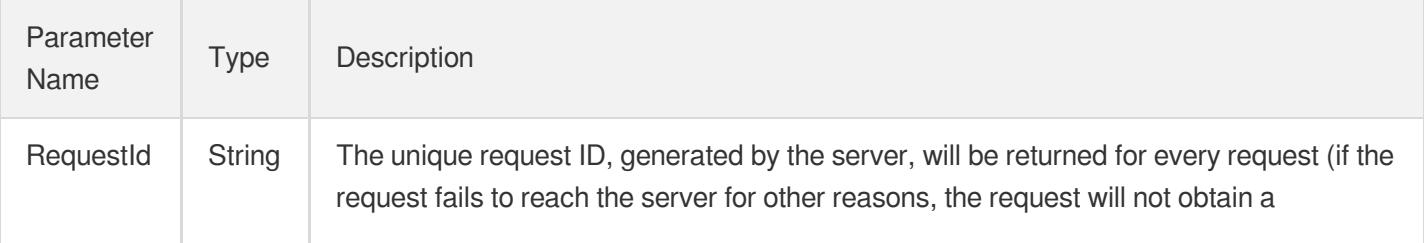

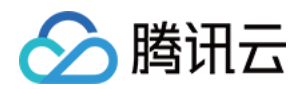

RequestId). RequestId is required for locating a problem.

### 4. Example

**Example1 Enabling the specified scaling group**

#### **Input Example**

```
POST / HTTP/1.1
Host: as.tencentcloudapi.com
Content-Type: application/json
X-TC-Action: EnableAutoScalingGroup
<Common request parameters>
{
"AutoScalingGroupId": "asg-nvnlpbb8"
}
```
#### **Output Example**

```
{
"Response": {
"RequestId": "a1c937b5-5f0b-4bf3-bdfb-bb859aceda6f"
}
}
```
### 5. Developer Resources

#### **SDK**

- [Tencent](https://github.com/TencentCloud/tencentcloud-sdk-python-intl-en/blob/master/tencentcloud/autoscaling/v20180419/autoscaling_client.py) Cloud SDK 3.0 for Python
- [Tencent](https://github.com/TencentCloud/tencentcloud-sdk-java-intl-en/blob/master/src/main/java/com/tencentcloudapi/as/v20180419/AsClient.java) Cloud SDK 3.0 for Java
- [Tencent](https://github.com/TencentCloud/tencentcloud-sdk-php-intl-en/blob/master/src/TencentCloud/Autoscaling/V20180419/AutoscalingClient.php) Cloud SDK 3.0 for PHP
- [Tencent](https://github.com/TencentCloud/tencentcloud-sdk-go-intl-en/blob/master/tencentcloud/as/v20180419/client.go) Cloud SDK 3.0 for Go
- [Tencent](https://github.com/TencentCloud/tencentcloud-sdk-nodejs-intl-en/blob/master/tencentcloud/as/v20180419/as_client.js) Cloud SDK 3.0 for Node.js
- [Tencent](https://github.com/TencentCloud/tencentcloud-sdk-dotnet-intl-en/blob/master/TencentCloud/As/V20180419/AsClient.cs) Cloud SDK 3.0 for .NET
- [Tencent](https://github.com/TencentCloud/tencentcloud-sdk-cpp-intl-en/blob/master/as/src/v20180419/AsClient.cpp) Cloud SDK 3.0 for C++

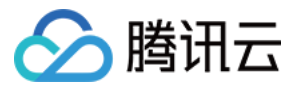

[Tencent](https://www.tencentcloud.com/document/product/1013) Cloud CLI 3.0

## 6. Error Code

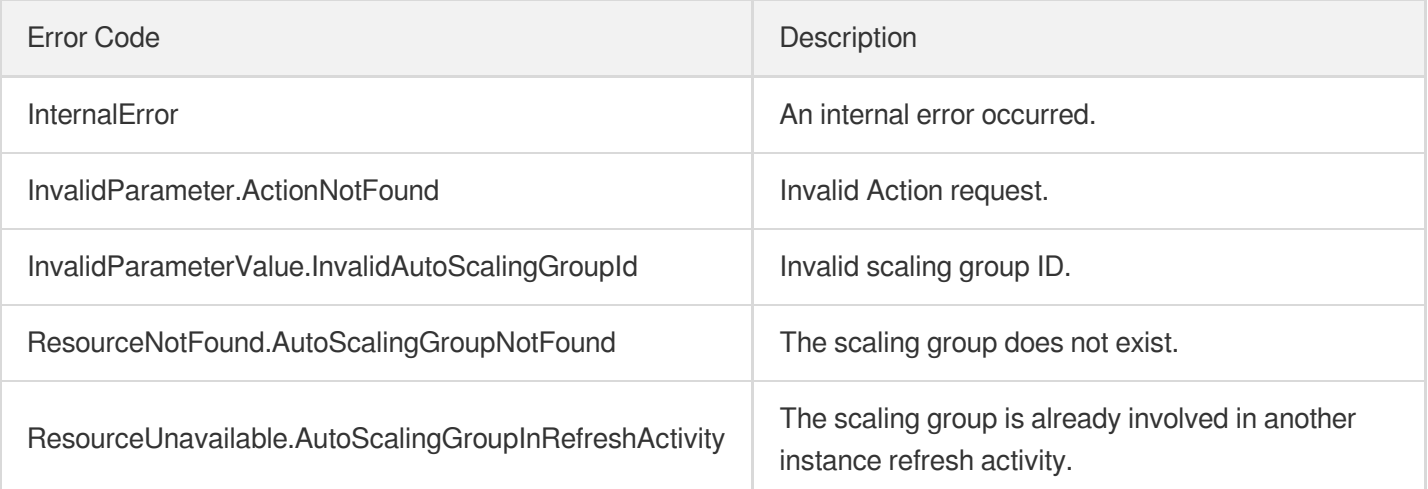
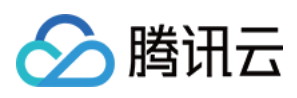

# DisableAutoScalingGroup

最近更新时间:2024-03-20 11:37:48

# 1. API Description

Domain name for API request: as.tencentcloudapi.com.

This API is used to disable the specified auto-scaling group.

- When a scaling group is disabled, the following activities are not triggered automatically:
	- Scaling activities triggered alert policies
	- Scaling activities triggered by desired group capacity
	- Replacement of unhealthy instances
	- Scheduled actions
- When the scaling group is disabled, you can trigger scaling activities manually, including:
	- Scale out to the specify number of instances (ScaleOutInstances)
	- Scale in to the specify number of instances (ScaleInInstances)  $\circ$
	- Remove instances from the scaling group (DetachInstances)
	- Delete instances from the scaling group (RemoveInstances)
	- Add instances to a scaling group (AttachInstances)
	- Shut down CVM instances in a scaling group (StopAutoScalingInstances)
	- Start up CVM instances in a scaling group (StartAutoScalingInstances)

A maximum of 20 requests can be initiated per second for this API.

We recommend you to use API Explorer

#### [Try](https://console.tencentcloud.com/api/explorer?Product=as&Version=2018-04-19&Action=DisableAutoScalingGroup) it

API Explorer provides a range of capabilities, including online call, signature authentication, SDK code generation, and API quick search. It enables you to view the request, response, and auto-generated examples.

# 2. Input Parameters

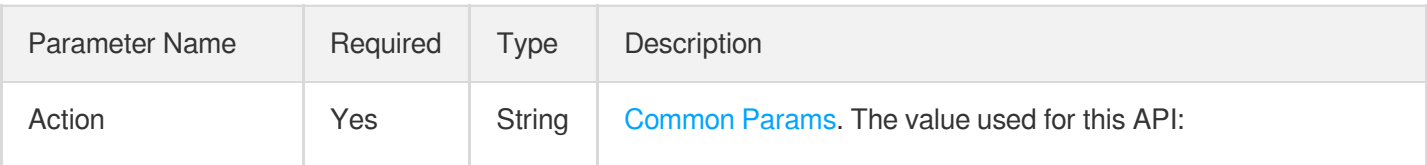

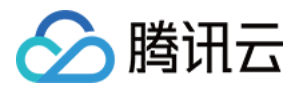

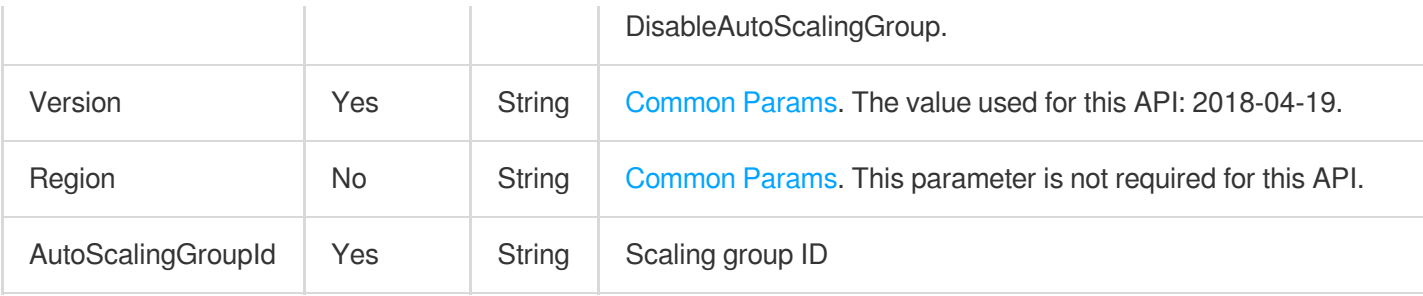

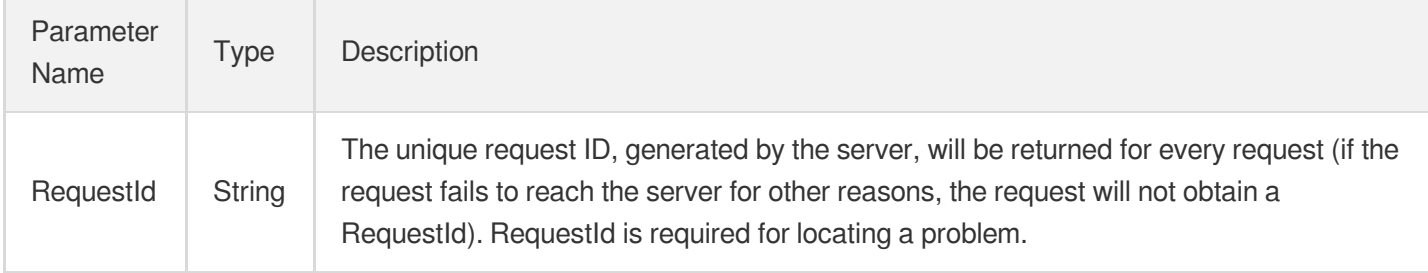

### 4. Example

#### **Example1 Disabling the specified scaling group**

#### **Input Example**

```
POST / HTTP/1.1
Host: as.tencentcloudapi.com
Content-Type: application/json
X-TC-Action: DisableAutoScalingGroup
<Common request parameters>
{
"AutoScalingGroupId": "asg-nvnlpbb8"
}
```
#### **Output Example**

```
{
"Response": {
"RequestId": "aa9ead18-44c8-42a8-a68b-ac6206969c2c"
}
}
```
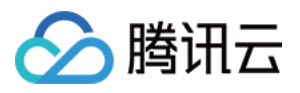

### 5. Developer Resources

#### **SDK**

TencentCloud API 3.0 integrates SDKs that support various programming languages to make it easier for you to call APIs.

- [Tencent](https://github.com/TencentCloud/tencentcloud-sdk-python-intl-en/blob/master/tencentcloud/autoscaling/v20180419/autoscaling_client.py) Cloud SDK 3.0 for Python
- [Tencent](https://github.com/TencentCloud/tencentcloud-sdk-java-intl-en/blob/master/src/main/java/com/tencentcloudapi/as/v20180419/AsClient.java) Cloud SDK 3.0 for Java
- [Tencent](https://github.com/TencentCloud/tencentcloud-sdk-php-intl-en/blob/master/src/TencentCloud/Autoscaling/V20180419/AutoscalingClient.php) Cloud SDK 3.0 for PHP
- [Tencent](https://github.com/TencentCloud/tencentcloud-sdk-go-intl-en/blob/master/tencentcloud/as/v20180419/client.go) Cloud SDK 3.0 for Go
- [Tencent](https://github.com/TencentCloud/tencentcloud-sdk-nodejs-intl-en/blob/master/tencentcloud/as/v20180419/as_client.js) Cloud SDK 3.0 for Node.js
- [Tencent](https://github.com/TencentCloud/tencentcloud-sdk-dotnet-intl-en/blob/master/TencentCloud/As/V20180419/AsClient.cs) Cloud SDK 3.0 for .NET
- [Tencent](https://github.com/TencentCloud/tencentcloud-sdk-cpp-intl-en/blob/master/as/src/v20180419/AsClient.cpp) Cloud SDK 3.0 for C++

#### **Command Line Interface**

[Tencent](https://www.tencentcloud.com/document/product/1013) Cloud CLI 3.0

## 6. Error Code

The following only lists the error codes [related to the API business](https://www.tencentcloud.com/document/api/377/31019#common-error-codes) logic. For other error codes, see Common Error Codes.

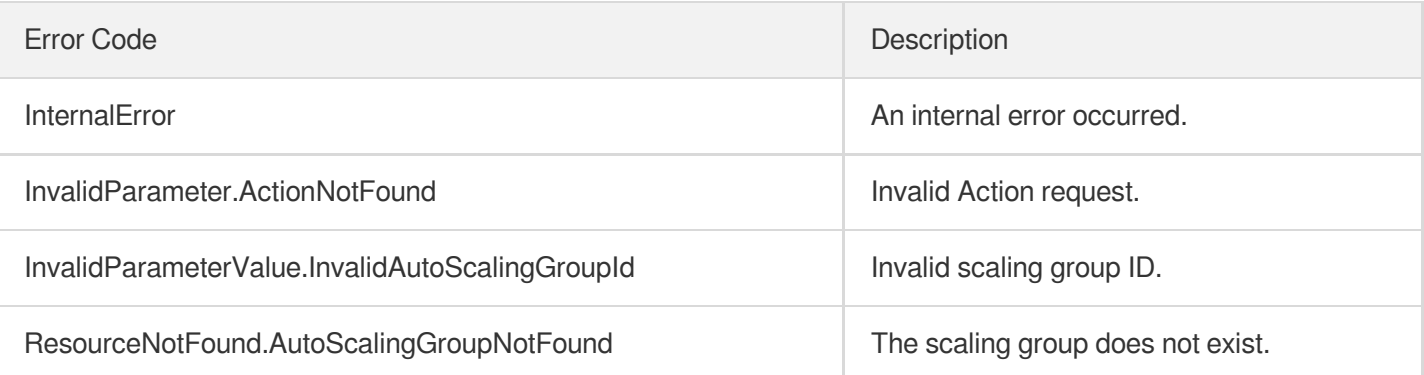

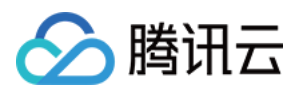

# **ModifyLoadBalancers**

最近更新时间:2024-03-20 11:37:46

# 1. API Description

Domain name for API request: as.tencentcloudapi.com.

This API is used to modify the cloud load balancers of a scaling group.

- This API can specify a new cloud load balancer configuration for the scaling group. The new configuration overwrites the original load balancer configuration.
- To clear the cloud load balancer of the scaling group, specify only the scaling group ID but not the specific cloud load balancer.
- This API modifies the cloud load balancer of the scaling group and generate a scaling activity to asynchronously modify the cloud load balancers of existing instances.

A maximum of 20 requests can be initiated per second for this API.

We recommend you to use API Explorer

#### [Try](https://console.tencentcloud.com/api/explorer?Product=as&Version=2018-04-19&Action=ModifyLoadBalancers) it

API Explorer provides a range of capabilities, including online call, signature authentication, SDK code generation, and API quick search. It enables you to view the request, response, and auto-generated examples.

## 2. Input Parameters

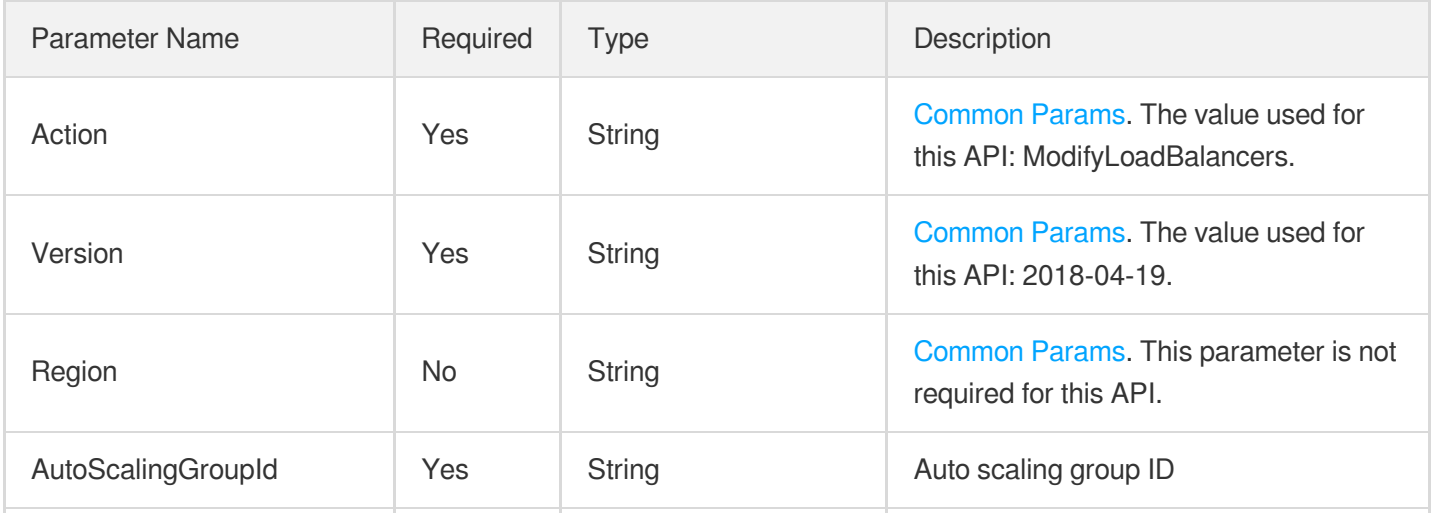

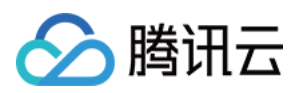

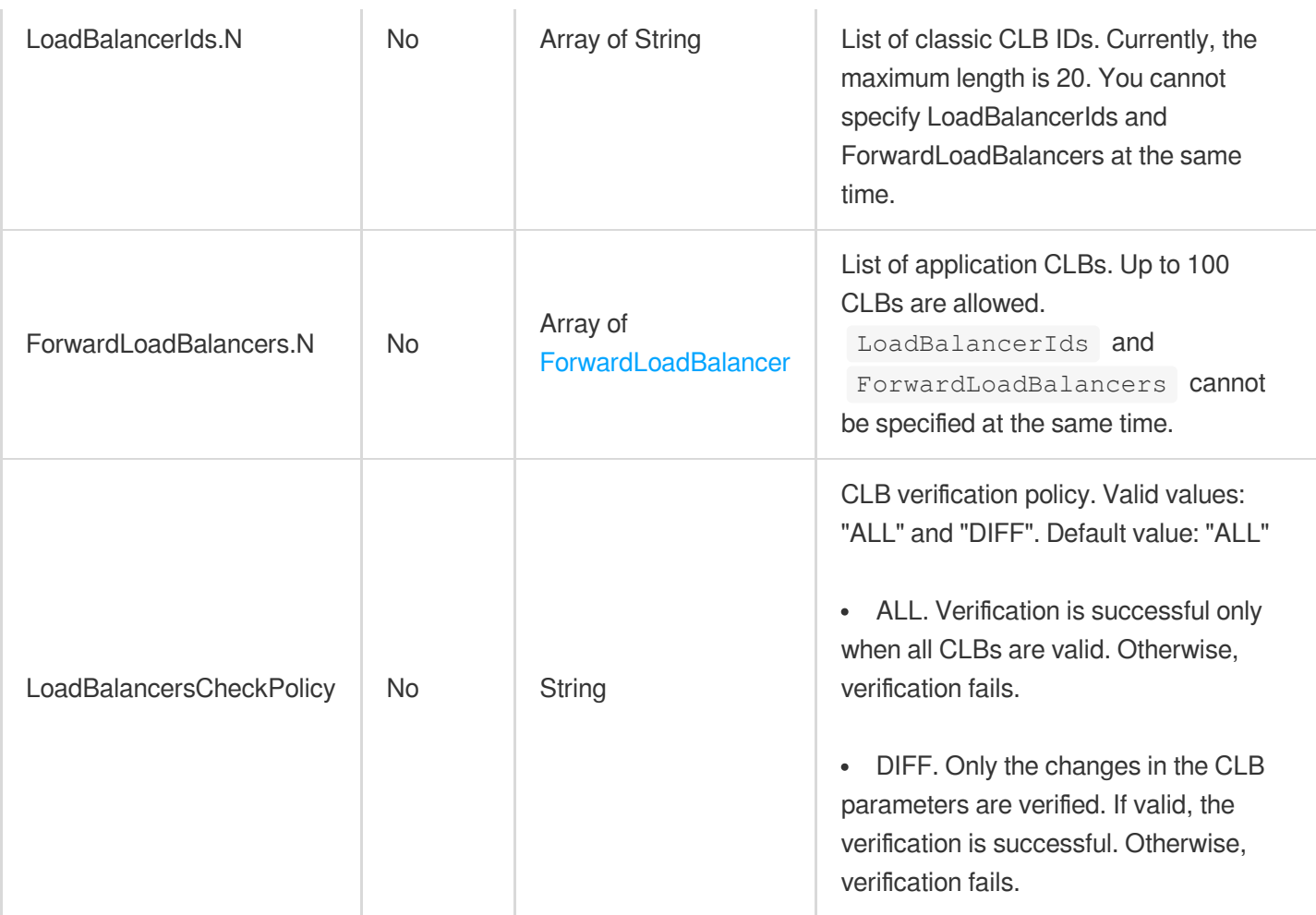

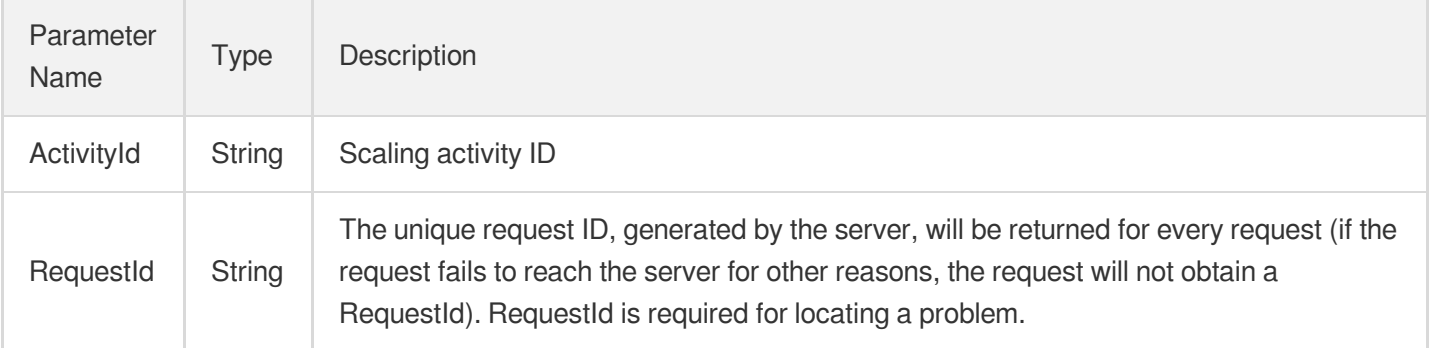

## 4. Example

**Example1 Changing the load balancer of a scaling group to a classic CLB named lbcrhgatrf**

**Input Example**

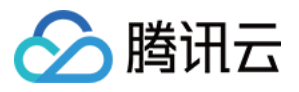

```
POST / HTTP/1.1
Host: as.tencentcloudapi.com
Content-Type: application/json
X-TC-Action: ModifyLoadBalancers
<Common request parameters>
{
"AutoScalingGroupId": "asg-12wjuh0s",
"LoadBalancerIds": [
"lb-crhgatrf"
]
}
```
#### **Output Example**

```
{
"Response": {
"ActivityId": "asa-67izy66g",
"RequestId": "bd3c91e8-3051-4c02-ac58-54d47b9c9d63"
}
}
```
**Example2 Changing the load balancer of a scaling group to an application load balancer named lb-23aejgcv with the listener lbl-ncw704sn**

#### **Input Example**

```
POST / HTTP/1.1
Host: as.tencentcloudapi.com
Content-Type: application/json
X-TC-Action: ModifyLoadBalancers
<Common request parameters>
{
"AutoScalingGroupId": "asg-12wjuh0s",
"ForwardLoadBalancers": [
{
"TargetAttributes": [
{
"Port": "8080",
"Weight": "10"
}
],
"Region": "ap-guangzhou",
```
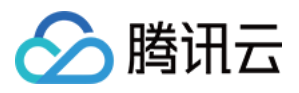

```
"LocationId": "loc-l3hmaev9",
"ListenerId": "lbl-ncw704sn",
"LoadBalancerId": "lb-23aejgcv"
}
]
}
```
#### **Output Example**

```
{
"Response": {
"ActivityId": "asa-9asddelc",
"RequestId": "8d78668d-61eb-456d-855b-f34f91371089"
}
}
```
#### **Example3 Unbinding all load balancers from a scaling group**

#### **Input Example**

```
POST / HTTP/1.1
Host: as.tencentcloudapi.com
Content-Type: application/json
X-TC-Action: ModifyLoadBalancers
<Common request parameters>
{
"AutoScalingGroupId": "asg-12wjuh0s"
}
```
#### **Output Example**

```
{
"Response": {
"ActivityId": "asa-rp63a5q8",
"RequestId": "7de5a82f-b781-4302-b723-e7a879c20767"
}
}
```
### 5. Developer Resources

#### **SDK**

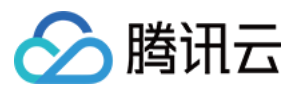

TencentCloud API 3.0 integrates SDKs that support various programming languages to make it easier for you to call APIs.

- [Tencent](https://github.com/TencentCloud/tencentcloud-sdk-python-intl-en/blob/master/tencentcloud/autoscaling/v20180419/autoscaling_client.py) Cloud SDK 3.0 for Python
- [Tencent](https://github.com/TencentCloud/tencentcloud-sdk-java-intl-en/blob/master/src/main/java/com/tencentcloudapi/as/v20180419/AsClient.java) Cloud SDK 3.0 for Java
- [Tencent](https://github.com/TencentCloud/tencentcloud-sdk-php-intl-en/blob/master/src/TencentCloud/Autoscaling/V20180419/AutoscalingClient.php) Cloud SDK 3.0 for PHP
- [Tencent](https://github.com/TencentCloud/tencentcloud-sdk-go-intl-en/blob/master/tencentcloud/as/v20180419/client.go) Cloud SDK 3.0 for Go
- [Tencent](https://github.com/TencentCloud/tencentcloud-sdk-nodejs-intl-en/blob/master/tencentcloud/as/v20180419/as_client.js) Cloud SDK 3.0 for Node.js
- [Tencent](https://github.com/TencentCloud/tencentcloud-sdk-dotnet-intl-en/blob/master/TencentCloud/As/V20180419/AsClient.cs) Cloud SDK 3.0 for .NET
- [Tencent](https://github.com/TencentCloud/tencentcloud-sdk-cpp-intl-en/blob/master/as/src/v20180419/AsClient.cpp) Cloud SDK 3.0 for C++

#### **Command Line Interface**

• [Tencent](https://www.tencentcloud.com/document/product/1013) Cloud CLI 3.0

### 6. Error Code

The following only lists the error codes [related to the API business](https://www.tencentcloud.com/document/api/377/31019#common-error-codes) logic. For other error codes, see Common Error Codes.

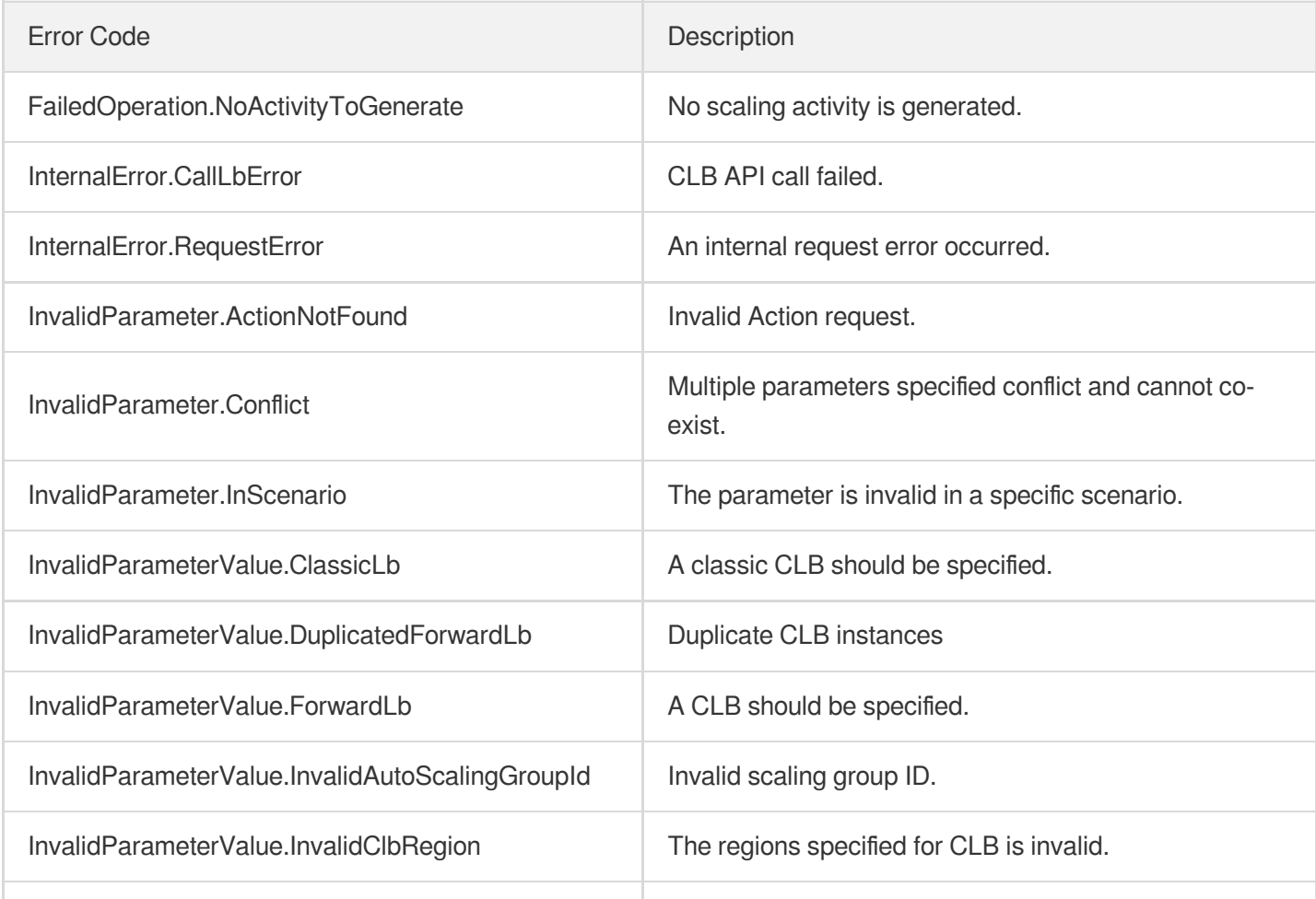

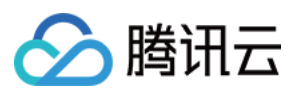

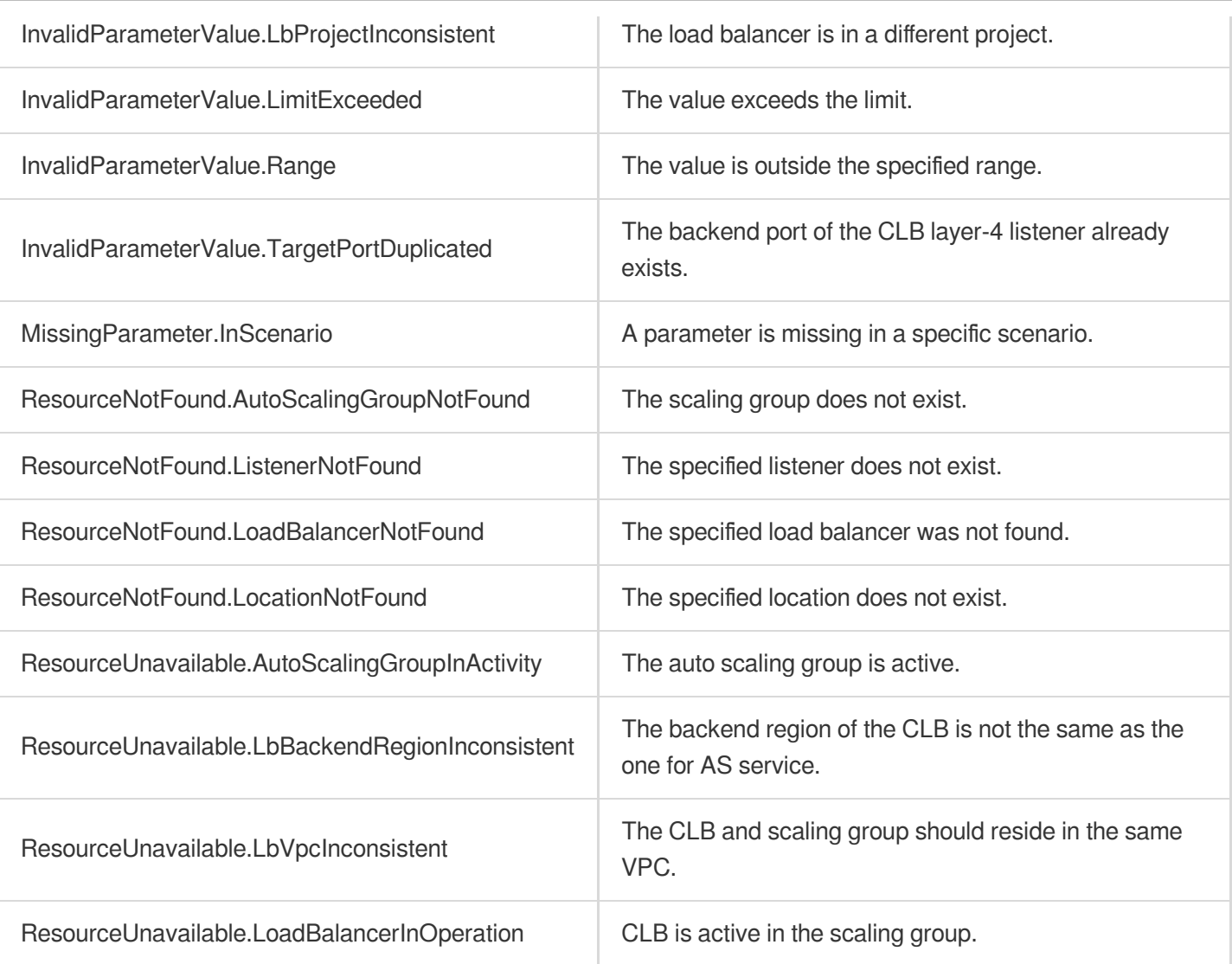

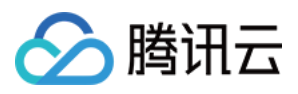

# ModifyLoadBalancerTargetAttributes

最近更新时间:2024-03-20 11:37:46

# 1. API Description

Domain name for API request: as.tencentcloudapi.com.

This API is used to modify the target rule attributes of the CLB in the scaling group.

A maximum of 20 requests can be initiated per second for this API.

We recommend you to use API Explorer

#### [Try](https://console.tencentcloud.com/api/explorer?Product=as&Version=2018-04-19&Action=ModifyLoadBalancerTargetAttributes) it

API Explorer provides a range of capabilities, including online call, signature authentication, SDK code generation, and API quick search. It enables you to view the request, response, and auto-generated examples.

# 2. Input Parameters

The following request parameter list only provides API request parameters and some common parameters. For the complete common parameter list, see Common Request [Parameters](https://www.tencentcloud.com/document/api/377/30987).

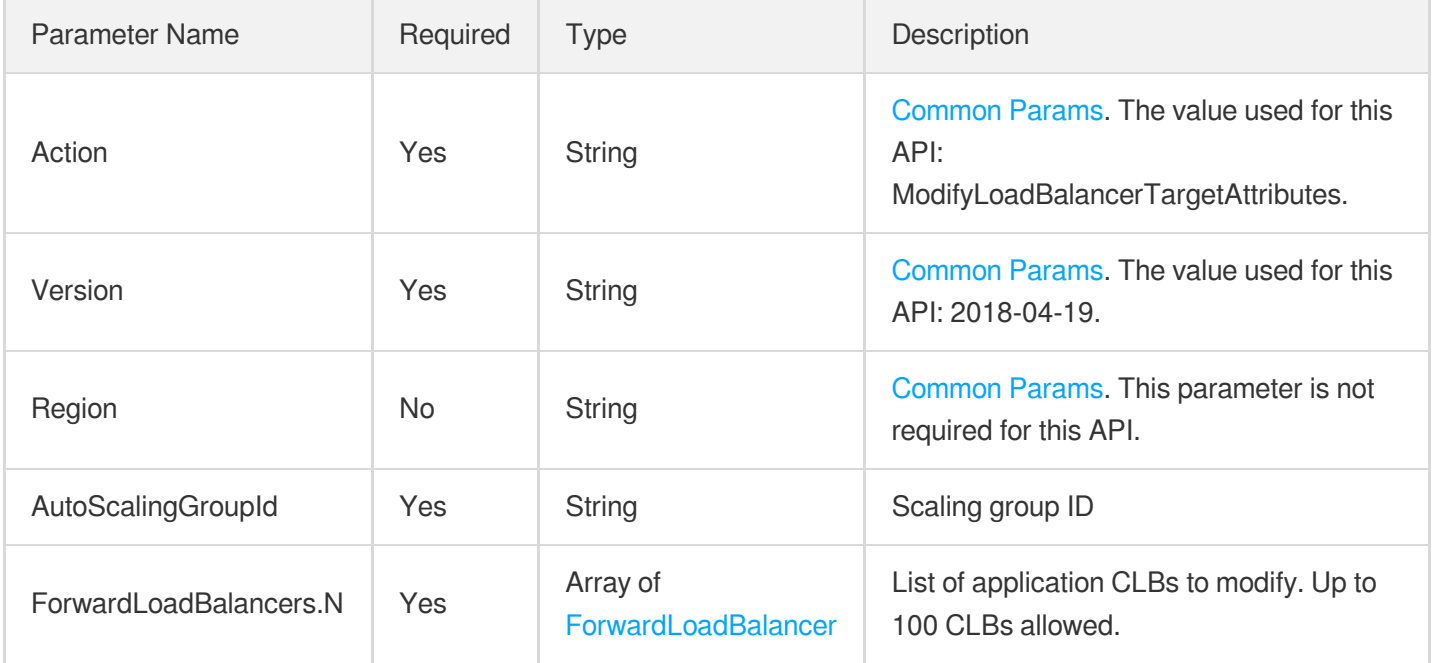

## 3. Output Parameters

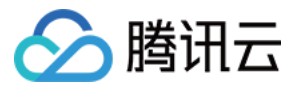

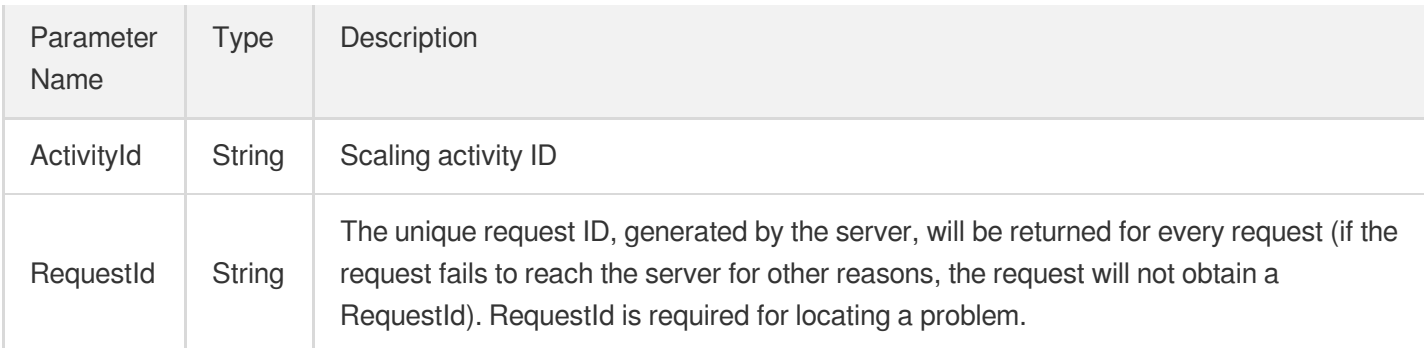

## 4. Example

**Example1 Modifying the target rule attribute of the application CLB lb-23aejgcv (listener: lbl-ncw704sn, forwarding rule ID: loc-l3hmaev9), changing the port number to 8080 and the weight to 20**

#### **Input Example**

```
POST / HTTP/1.1
Host: as.tencentcloudapi.com
Content-Type: application/json
X-TC-Action: ModifyLoadBalancerTargetAttributes
<Common request parameters>
{
"AutoScalingGroupId": "asg-12wjuh0s",
"ForwardLoadBalancers": [
{
"TargetAttributes": [
{
"Port": "8080",
"Weight": "20"
}
\left| \right|,
"Region": "ap-guangzhou",
"LocationId": "loc-l3hmaev9",
"ListenerId": "lbl-ncw704sn",
"LoadBalancerId": "lb-23aejgcv"
}
]
}
```
#### **Output Example**

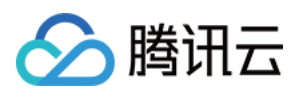

```
{
"Response": {
"ActivityId": "asa-9asddelc",
"RequestId": "8d78668d-61eb-456d-855b-f34f91371089"
}
}
```
## 5. Developer Resources

#### **SDK**

TencentCloud API 3.0 integrates SDKs that support various programming languages to make it easier for you to call APIs.

- [Tencent](https://github.com/TencentCloud/tencentcloud-sdk-python-intl-en/blob/master/tencentcloud/autoscaling/v20180419/autoscaling_client.py) Cloud SDK 3.0 for Python
- [Tencent](https://github.com/TencentCloud/tencentcloud-sdk-java-intl-en/blob/master/src/main/java/com/tencentcloudapi/as/v20180419/AsClient.java) Cloud SDK 3.0 for Java
- [Tencent](https://github.com/TencentCloud/tencentcloud-sdk-php-intl-en/blob/master/src/TencentCloud/Autoscaling/V20180419/AutoscalingClient.php) Cloud SDK 3.0 for PHP
- [Tencent](https://github.com/TencentCloud/tencentcloud-sdk-go-intl-en/blob/master/tencentcloud/as/v20180419/client.go) Cloud SDK 3.0 for Go
- [Tencent](https://github.com/TencentCloud/tencentcloud-sdk-nodejs-intl-en/blob/master/tencentcloud/as/v20180419/as_client.js) Cloud SDK 3.0 for Node.js
- [Tencent](https://github.com/TencentCloud/tencentcloud-sdk-dotnet-intl-en/blob/master/TencentCloud/As/V20180419/AsClient.cs) Cloud SDK 3.0 for .NET  $\bullet$
- [Tencent](https://github.com/TencentCloud/tencentcloud-sdk-cpp-intl-en/blob/master/as/src/v20180419/AsClient.cpp) Cloud SDK 3.0 for C++

#### **Command Line Interface**

[Tencent](https://www.tencentcloud.com/document/product/1013) Cloud CLI 3.0

# 6. Error Code

The following only lists the error codes [related to the API business](https://www.tencentcloud.com/document/api/377/31019#common-error-codes) logic. For other error codes, see Common Error Codes.

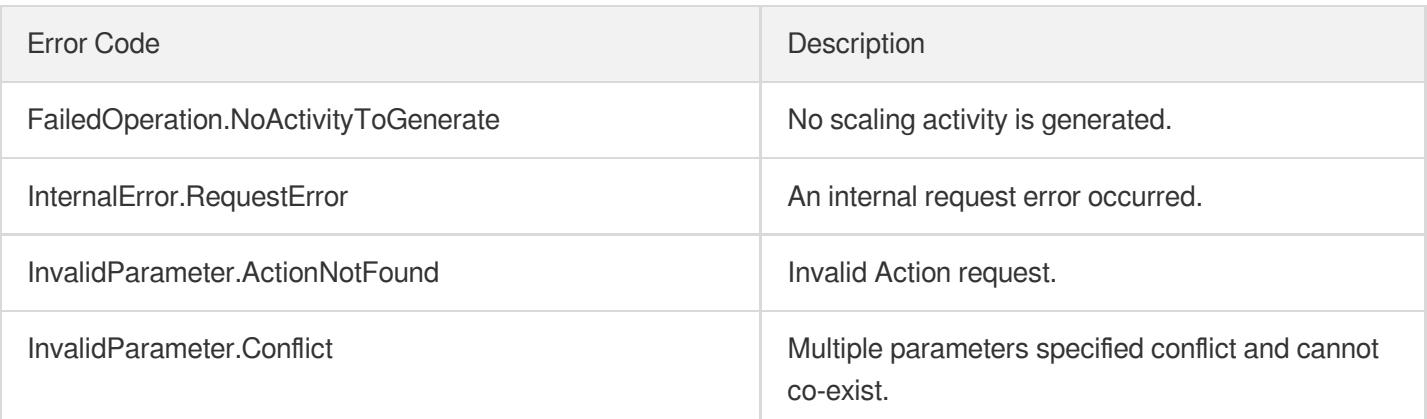

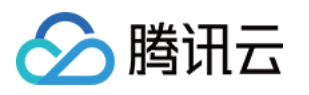

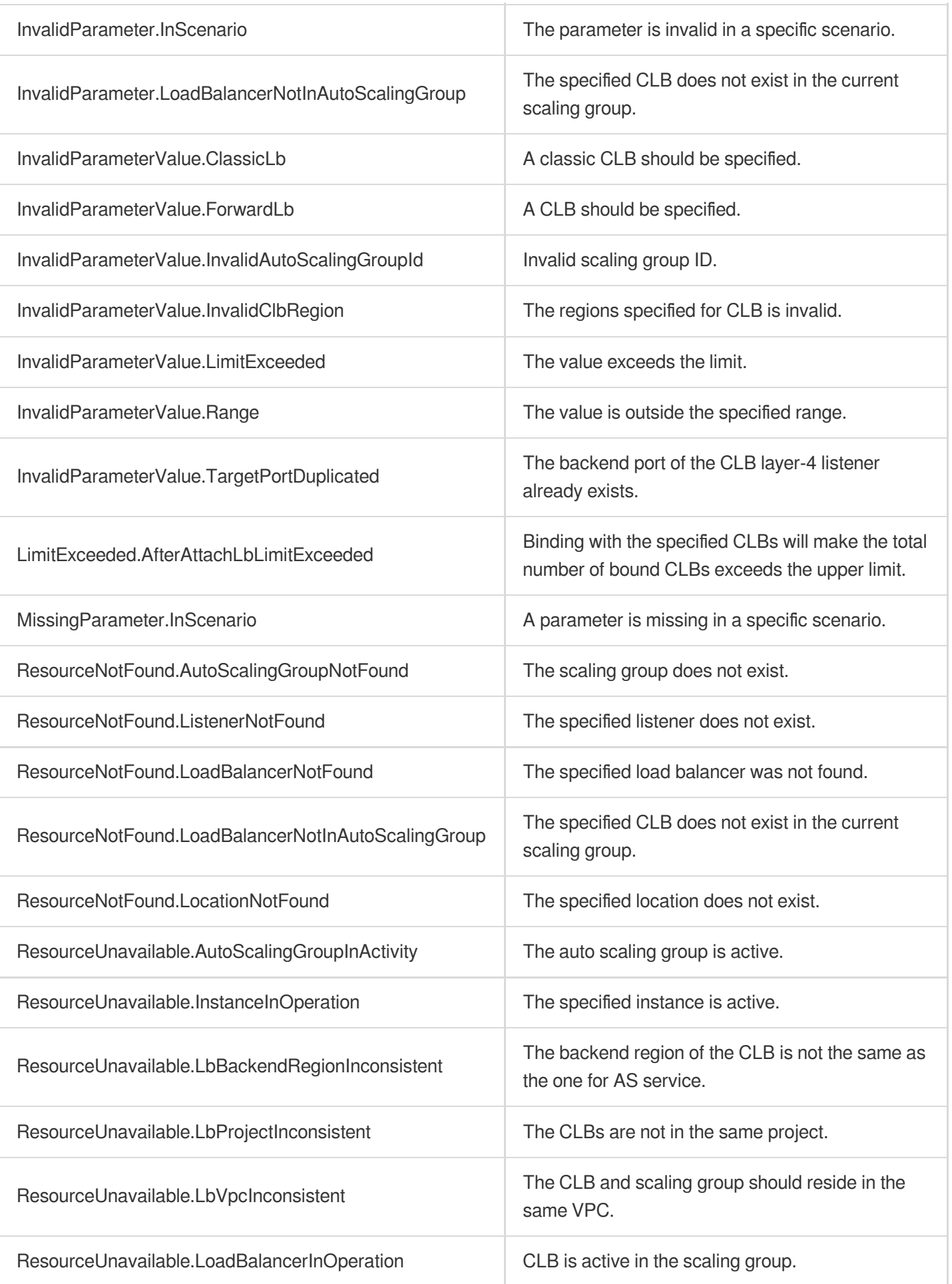

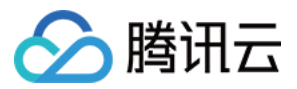

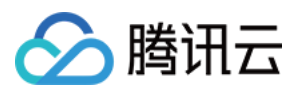

# **DetachLoadBalancers**

最近更新时间:2024-03-20 11:37:48

# 1. API Description

Domain name for API request: as.tencentcloudapi.com.

This API is used to unbind one or more CLBs from a scaling group. This API will not terminate CLBs.

A maximum of 20 requests can be initiated per second for this API.

We recommend you to use API Explorer

#### [Try](https://console.tencentcloud.com/api/explorer?Product=as&Version=2018-04-19&Action=DetachLoadBalancers) it

API Explorer provides a range of capabilities, including online call, signature authentication, SDK code generation, and API quick search. It enables you to view the request, response, and auto-generated examples.

### 2. Input Parameters

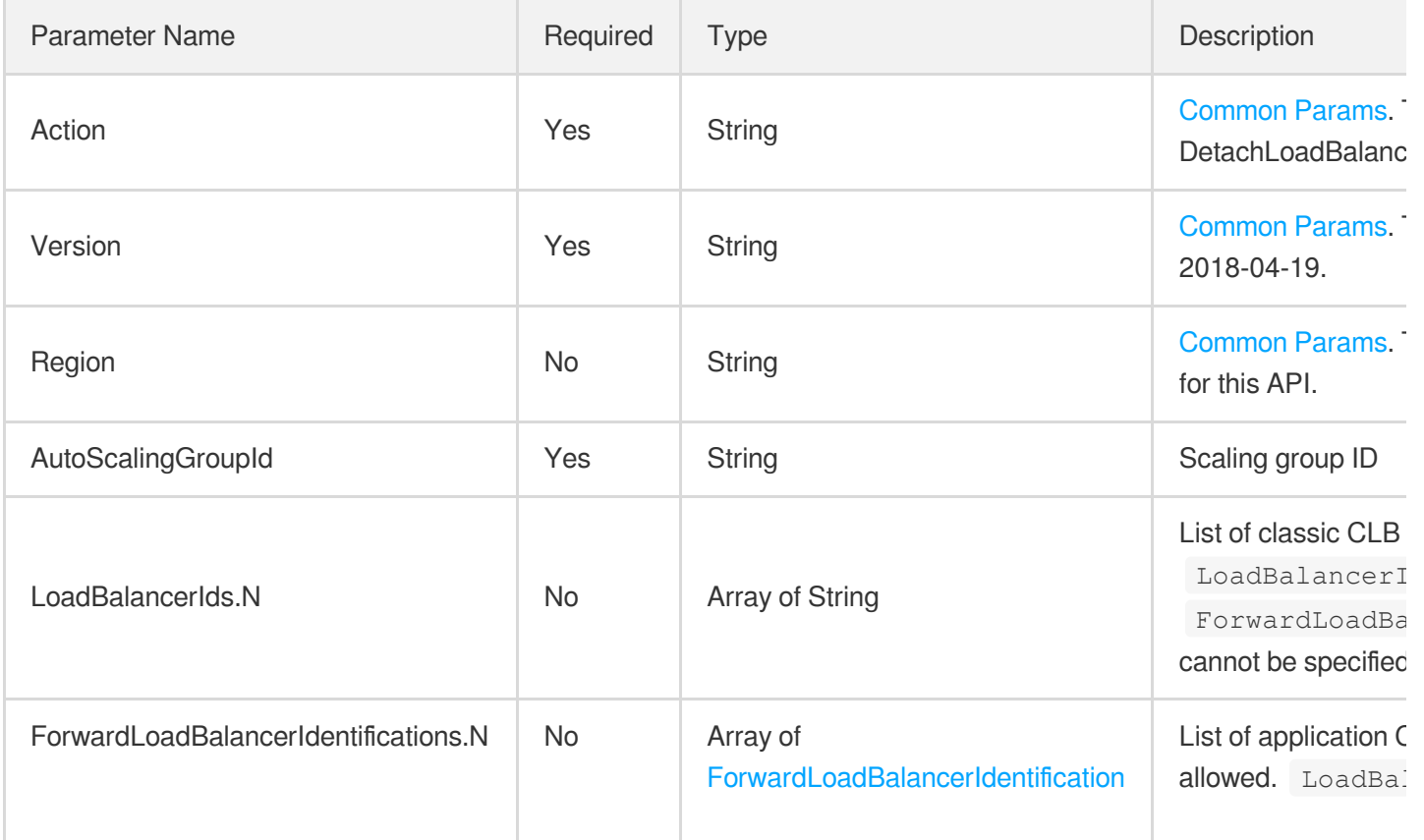

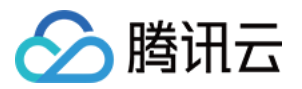

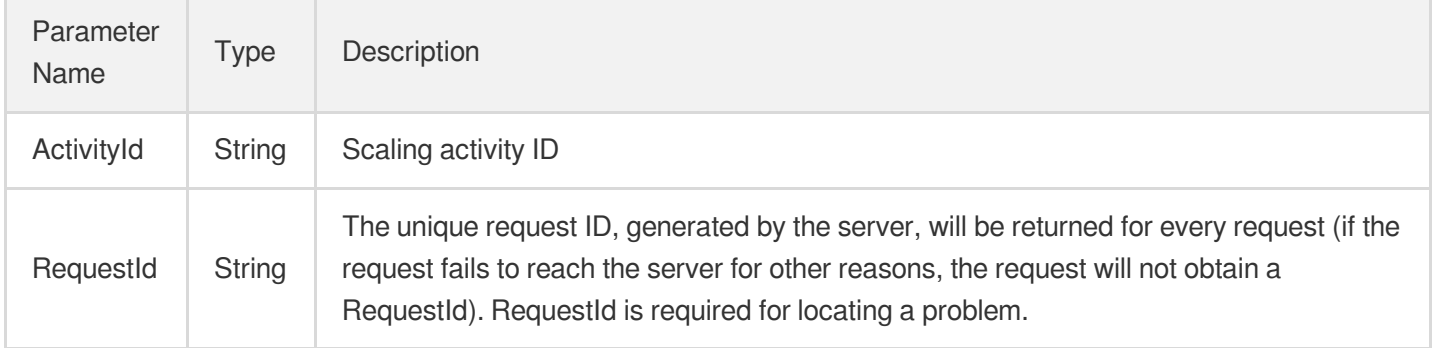

### 4. Example

#### **Example1 Unbinding the classic CLB lb-crhgatrf from the security group**

#### **Input Example**

```
POST / HTTP/1.1
Host: as.tencentcloudapi.com
Content-Type: application/json
X-TC-Action: DetachLoadBalancers
<Common request parameters>
{
"AutoScalingGroupId": "asg-12wjuh0s",
"LoadBalancerIds": [
"lb-crhgatrf"
]
}
```
#### **Output Example**

```
{
"Response": {
"ActivityId": "asa-67izy66g",
"RequestId": "bd3c91e8-3051-4c02-ac58-54d47b9c9d63"
}
}
```
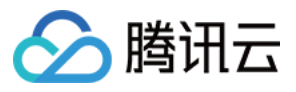

**Example2 Unbinding the application CLB lb-23aejgcv (listener: lbl-ncw704sn, forwarding rule ID: loc-l3hmaev9) from the security group**

#### **Input Example**

```
POST / HTTP/1.1
Host: as.tencentcloudapi.com
Content-Type: application/json
X-TC-Action: DetachLoadBalancers
<Common request parameters>
{
"AutoScalingGroupId": "asg-12wjuh0s",
"ForwardLoadBalancerIdentifications": [
{
"LocationId": "loc-l3hmaev9",
"ListenerId": "lbl-ncw704sn",
"LoadBalancerId": "lb-23aejgcv"
}
]
}
```
#### **Output Example**

```
{
"Response": {
"ActivityId": "asa-9asddelc",
"RequestId": "8d78668d-61eb-456d-855b-f34f91371089"
}
}
```
### 5. Developer Resources

#### **SDK**

TencentCloud API 3.0 integrates SDKs that support various programming languages to make it easier for you to call APIs.

- [Tencent](https://github.com/TencentCloud/tencentcloud-sdk-python-intl-en/blob/master/tencentcloud/autoscaling/v20180419/autoscaling_client.py) Cloud SDK 3.0 for Python
- [Tencent](https://github.com/TencentCloud/tencentcloud-sdk-java-intl-en/blob/master/src/main/java/com/tencentcloudapi/as/v20180419/AsClient.java) Cloud SDK 3.0 for Java
- [Tencent](https://github.com/TencentCloud/tencentcloud-sdk-php-intl-en/blob/master/src/TencentCloud/Autoscaling/V20180419/AutoscalingClient.php) Cloud SDK 3.0 for PHP
- [Tencent](https://github.com/TencentCloud/tencentcloud-sdk-go-intl-en/blob/master/tencentcloud/as/v20180419/client.go) Cloud SDK 3.0 for Go

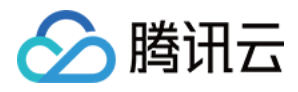

- [Tencent](https://github.com/TencentCloud/tencentcloud-sdk-nodejs-intl-en/blob/master/tencentcloud/as/v20180419/as_client.js) Cloud SDK 3.0 for Node.js
- [Tencent](https://github.com/TencentCloud/tencentcloud-sdk-dotnet-intl-en/blob/master/TencentCloud/As/V20180419/AsClient.cs) Cloud SDK 3.0 for .NET
- [Tencent](https://github.com/TencentCloud/tencentcloud-sdk-cpp-intl-en/blob/master/as/src/v20180419/AsClient.cpp) Cloud SDK 3.0 for C++

#### **Command Line Interface**

[Tencent](https://www.tencentcloud.com/document/product/1013) Cloud CLI 3.0

# 6. Error Code

The following only lists the error codes [related to the API business](https://www.tencentcloud.com/document/api/377/31019#common-error-codes) logic. For other error codes, see Common Error Codes.

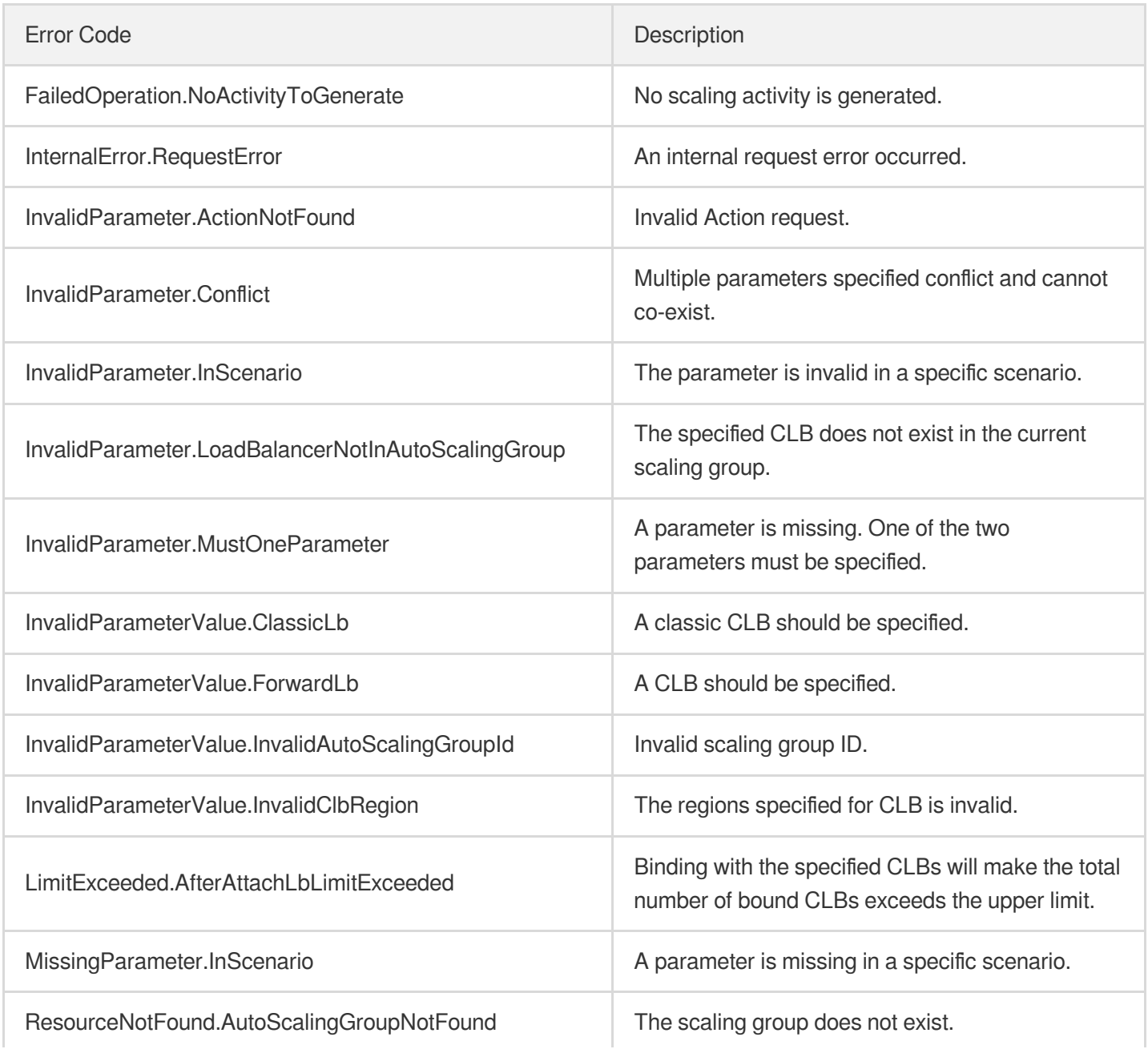

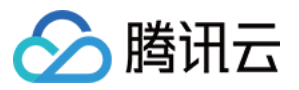

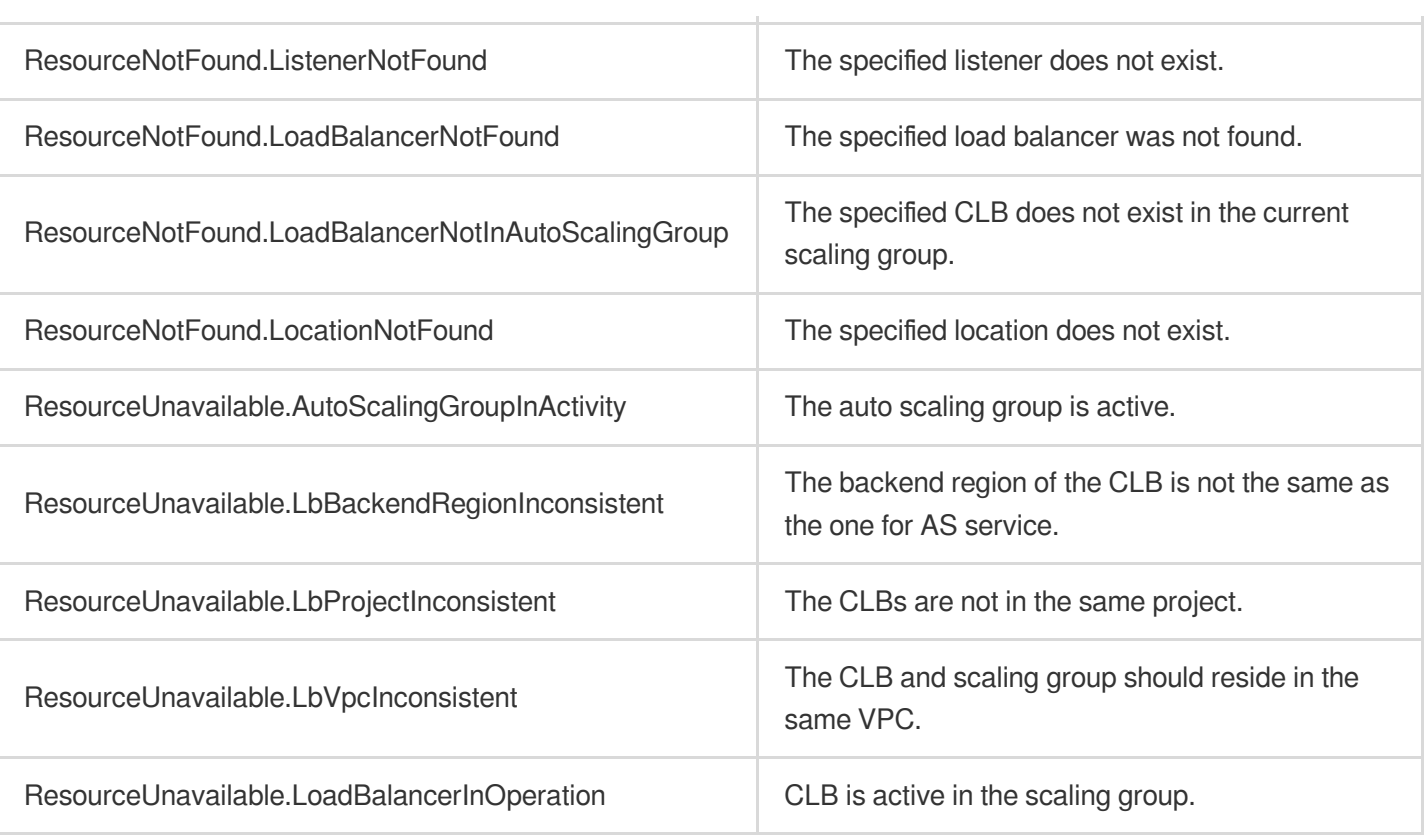

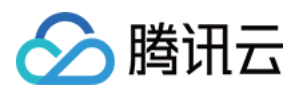

# **AttachLoadBalancers**

最近更新时间:2024-03-20 11:37:51

# 1. API Description

Domain name for API request: as.tencentcloudapi.com.

This API is used to add CLBs to a security group.

A maximum of 20 requests can be initiated per second for this API.

We recommend you to use API Explorer

#### [Try](https://console.tencentcloud.com/api/explorer?Product=as&Version=2018-04-19&Action=AttachLoadBalancers) it

API Explorer provides a range of capabilities, including online call, signature authentication, SDK code generation, and API quick search. It enables you to view the request, response, and auto-generated examples.

# 2. Input Parameters

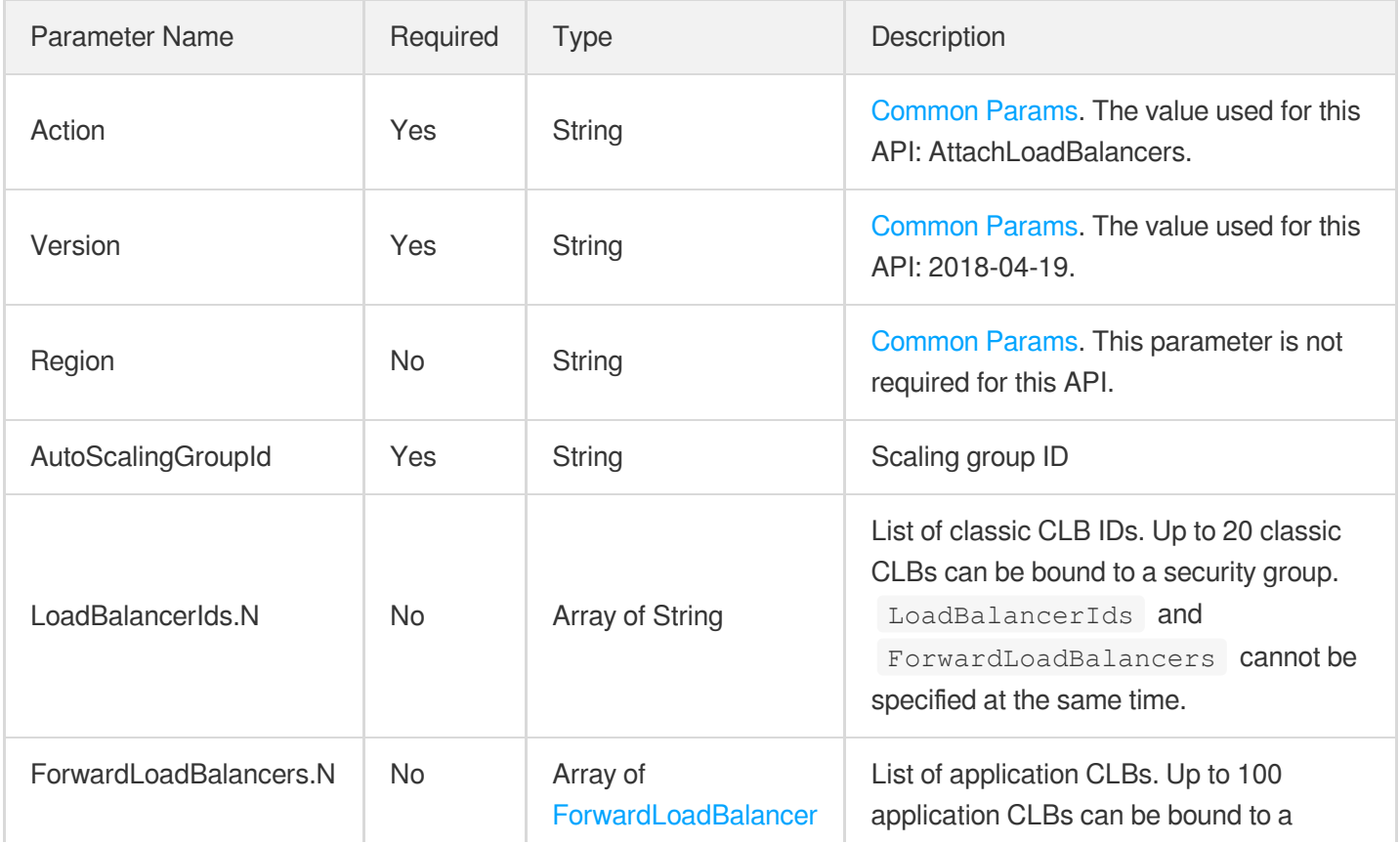

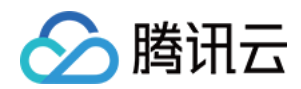

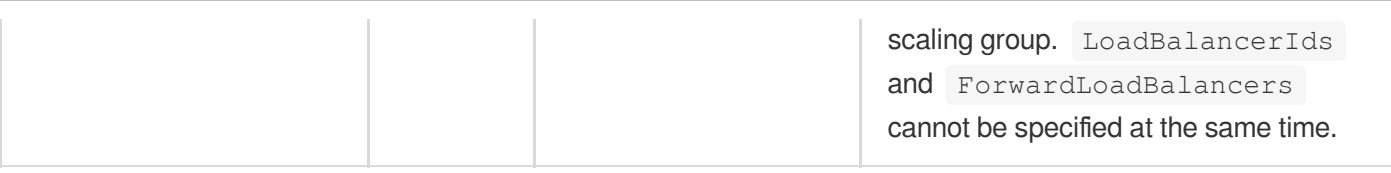

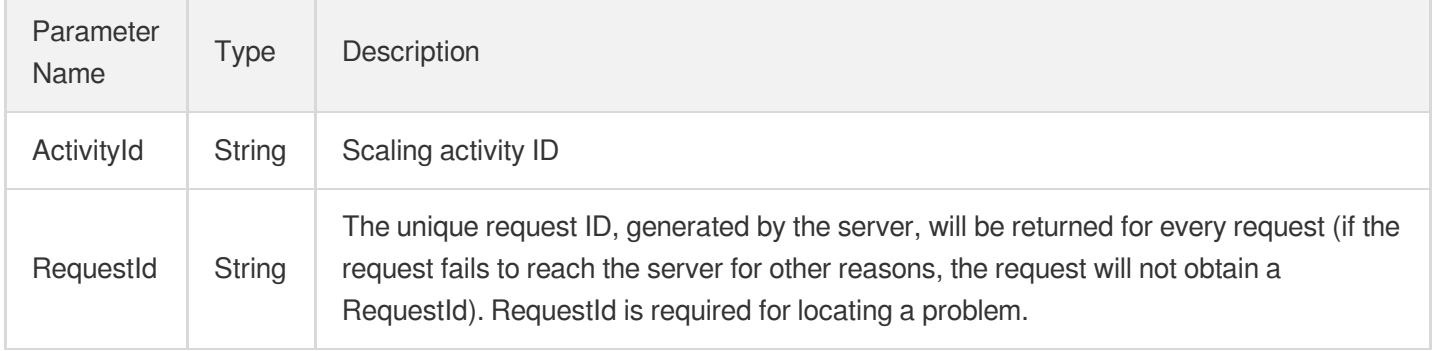

### 4. Example

#### **Example1 Adding the classic CLB lb-crhgatrf to the security group**

#### **Input Example**

```
POST / HTTP/1.1
Host: as.tencentcloudapi.com
Content-Type: application/json
X-TC-Action: AttachLoadBalancers
<Common request parameters>
{
"AutoScalingGroupId": "asg-12wjuh0s",
"LoadBalancerIds": [
"lb-crhgatrf"
]
}
```
#### **Output Example**

```
{
"Response": {
"ActivityId": "asa-67izy66g",
"RequestId": "bd3c91e8-3051-4c02-ac58-54d47b9c9d63"
```
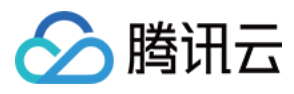

} }

**Example2 Adding the application CLB lb-23aejgcv (listener: lbl-ncw704sn, forwarding rule ID: loc-l3hmaev9) to the scaling group**

#### **Input Example**

```
POST / HTTP/1.1
Host: as.tencentcloudapi.com
Content-Type: application/json
X-TC-Action: AttachLoadBalancers
<Common request parameters>
{
"AutoScalingGroupId": "asg-12wjuh0s",
"ForwardLoadBalancers": [
{
"TargetAttributes": [
{
"Port": "8080",
"Weight": "10"
}
],
"Region": "ap-guangzhou",
"LocationId": "loc-l3hmaev9",
"ListenerId": "lbl-ncw704sn",
"LoadBalancerId": "lb-23aejgcv"
}
]
}
```
#### **Output Example**

```
{
"Response": {
"ActivityId": "asa-9asddelc",
"RequestId": "8d78668d-61eb-456d-855b-f34f91371089"
}
}
```
### 5. Developer Resources

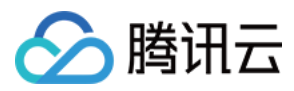

#### **SDK**

TencentCloud API 3.0 integrates SDKs that support various programming languages to make it easier for you to call APIs.

- [Tencent](https://github.com/TencentCloud/tencentcloud-sdk-python-intl-en/blob/master/tencentcloud/autoscaling/v20180419/autoscaling_client.py) Cloud SDK 3.0 for Python
- [Tencent](https://github.com/TencentCloud/tencentcloud-sdk-java-intl-en/blob/master/src/main/java/com/tencentcloudapi/as/v20180419/AsClient.java) Cloud SDK 3.0 for Java
- [Tencent](https://github.com/TencentCloud/tencentcloud-sdk-php-intl-en/blob/master/src/TencentCloud/Autoscaling/V20180419/AutoscalingClient.php) Cloud SDK 3.0 for PHP
- [Tencent](https://github.com/TencentCloud/tencentcloud-sdk-go-intl-en/blob/master/tencentcloud/as/v20180419/client.go) Cloud SDK 3.0 for Go
- [Tencent](https://github.com/TencentCloud/tencentcloud-sdk-nodejs-intl-en/blob/master/tencentcloud/as/v20180419/as_client.js) Cloud SDK 3.0 for Node.js
- [Tencent](https://github.com/TencentCloud/tencentcloud-sdk-dotnet-intl-en/blob/master/TencentCloud/As/V20180419/AsClient.cs) Cloud SDK 3.0 for .NET
- [Tencent](https://github.com/TencentCloud/tencentcloud-sdk-cpp-intl-en/blob/master/as/src/v20180419/AsClient.cpp) Cloud SDK 3.0 for C++

#### **Command Line Interface**

[Tencent](https://www.tencentcloud.com/document/product/1013) Cloud CLI 3.0

# 6. Error Code

The following only lists the error codes [related to the API business](https://www.tencentcloud.com/document/api/377/31019#common-error-codes) logic. For other error codes, see Common Error Codes.

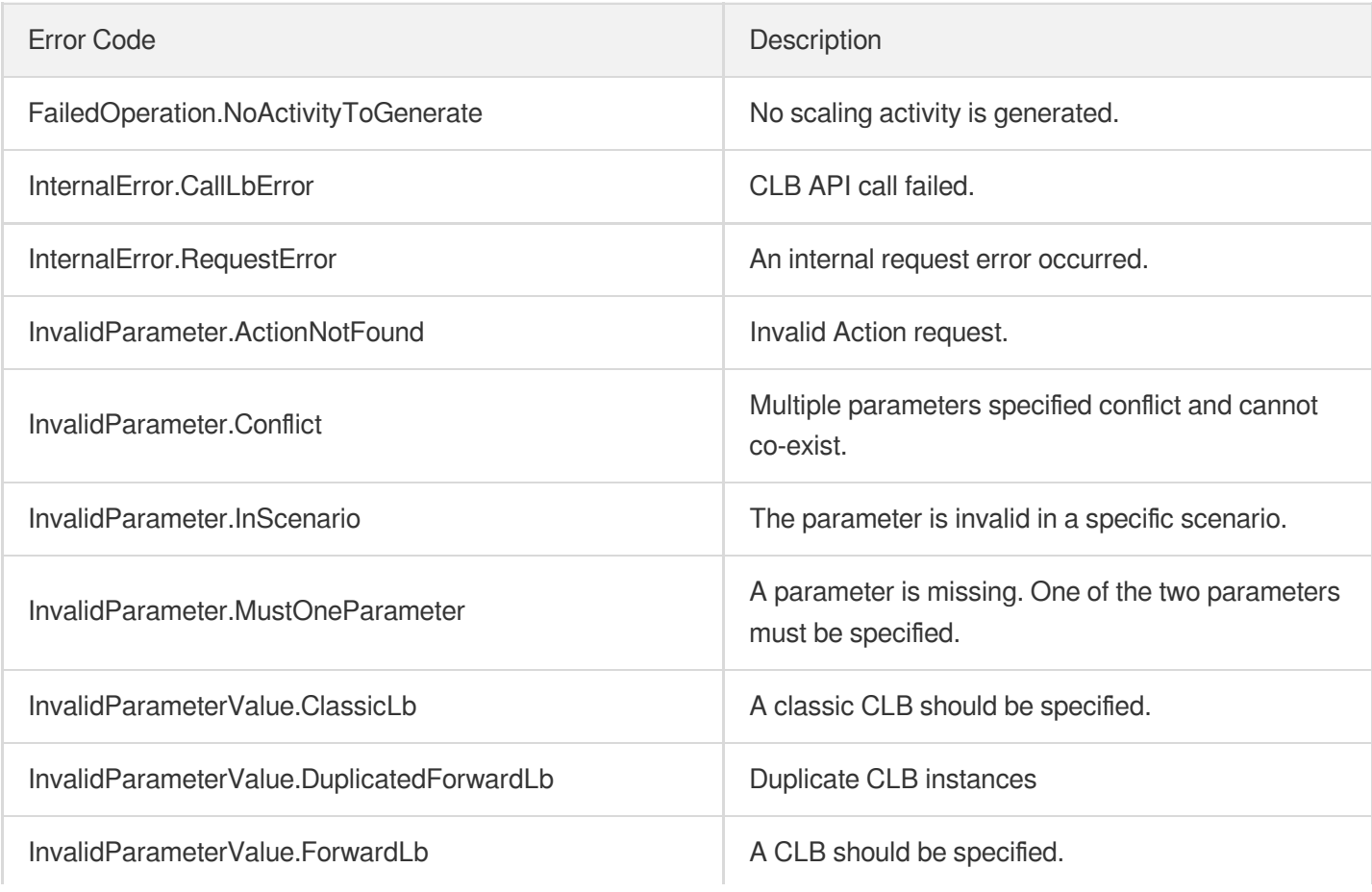

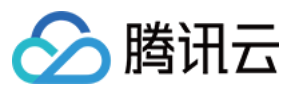

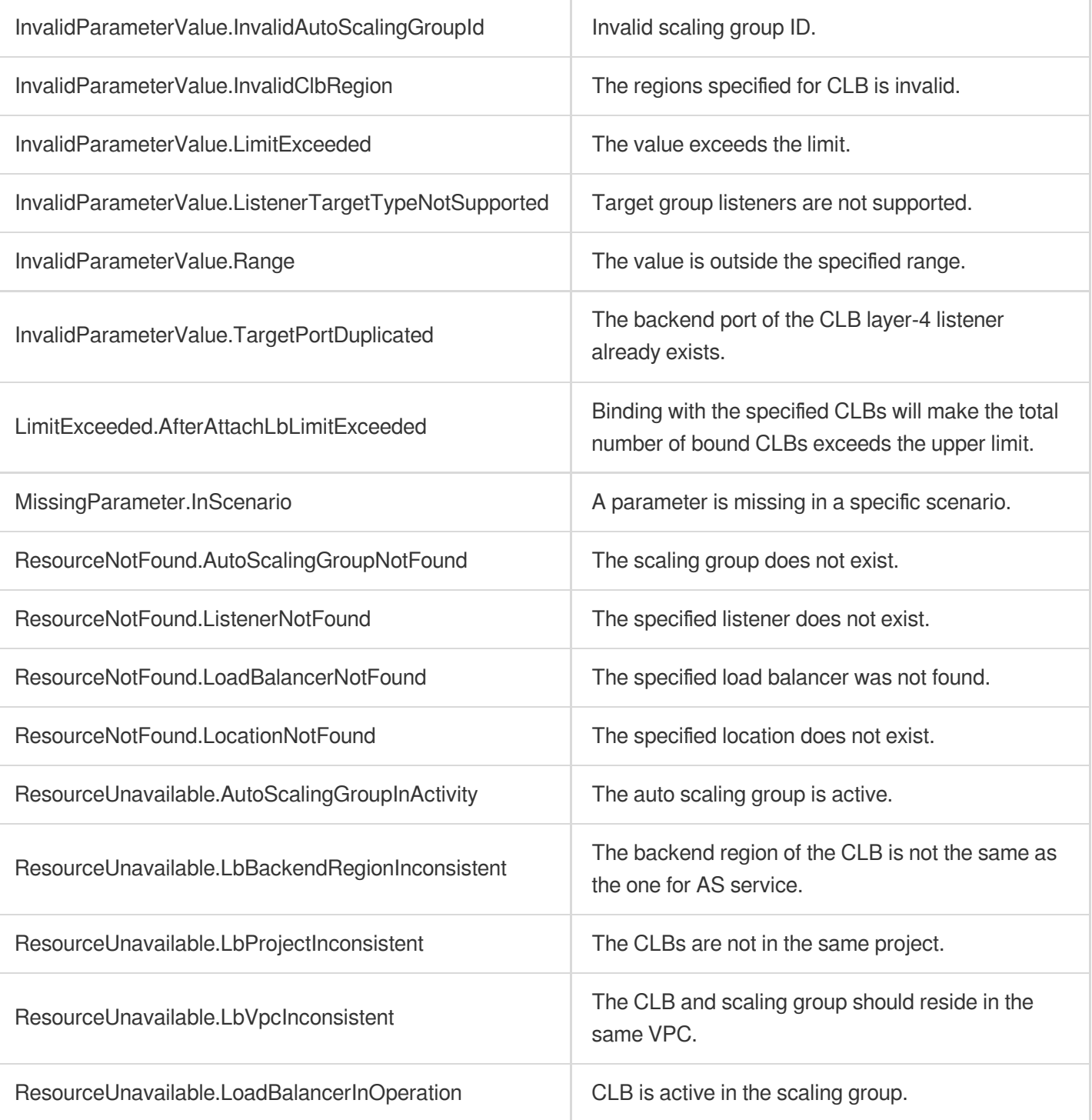

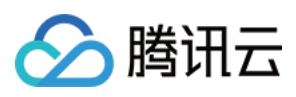

# **DescribeAutoScalingInstances**

最近更新时间:2024-03-20 11:37:48

# 1. API Description

Domain name for API request: as.tencentcloudapi.com.

This API (DescribeAutoScalingInstances) is used to query the information of instances associated with AS.

- You can query the details of instances based on information such as instance ID and auto scaling group ID. For more information on filters, see Filter.
- If the parameter is empty, a certain number (specified by  $Limit$  and 20 by default) of instances of the current user will be returned.

A maximum of 40 requests can be initiated per second for this API.

We recommend you to use API Explorer

#### [Try](https://console.tencentcloud.com/api/explorer?Product=as&Version=2018-04-19&Action=DescribeAutoScalingInstances) it

API Explorer provides a range of capabilities, including online call, signature authentication, SDK code generation, and API quick search. It enables you to view the request, response, and auto-generated examples.

## 2. Input Parameters

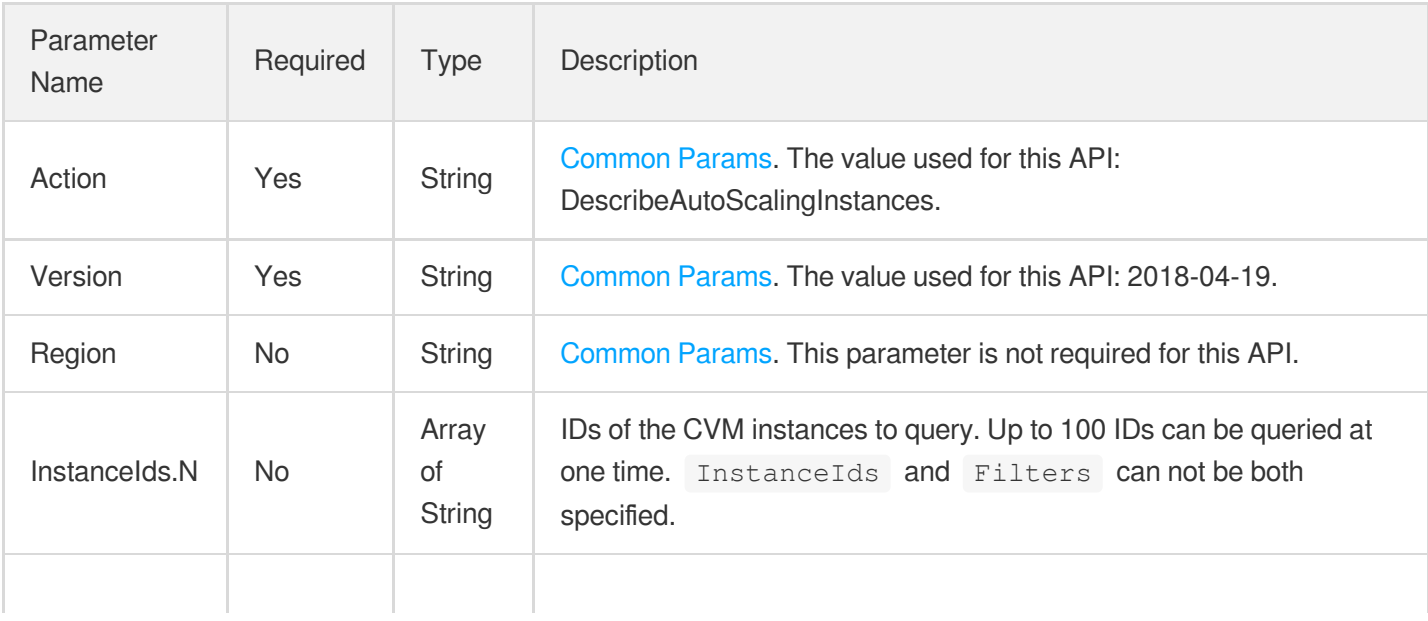

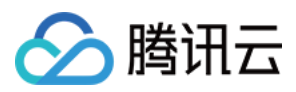

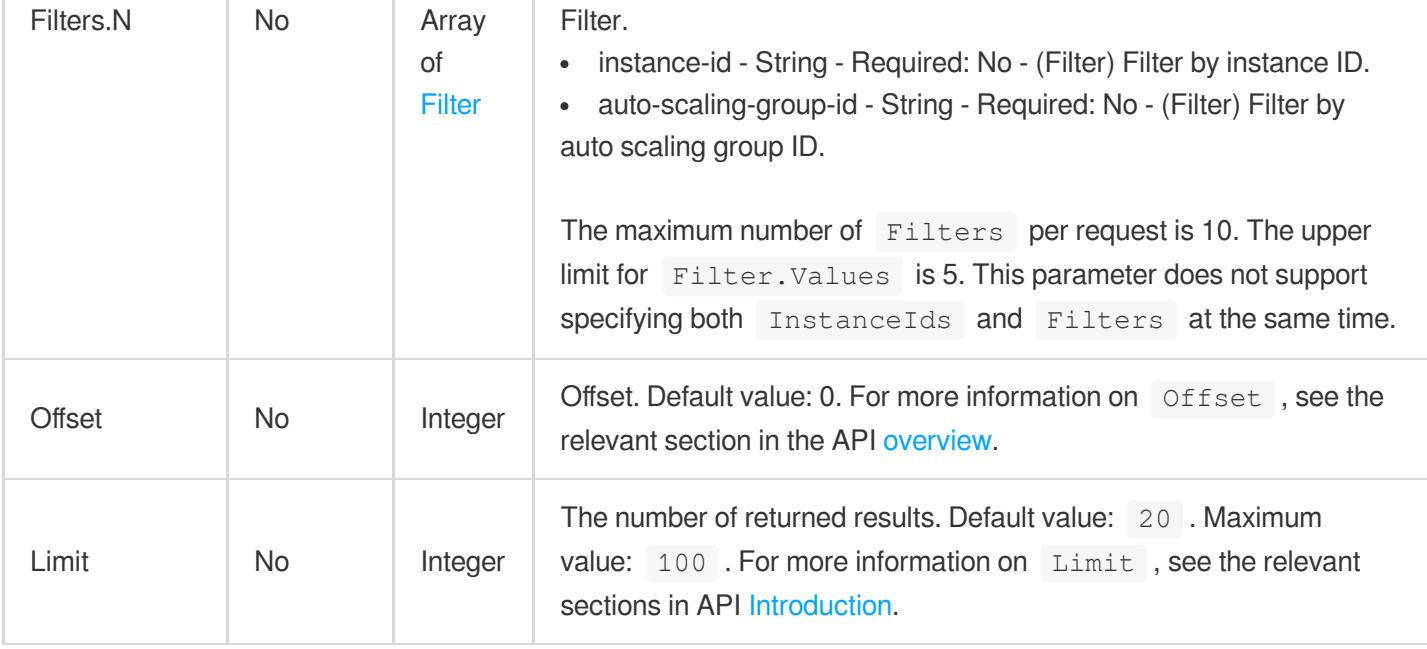

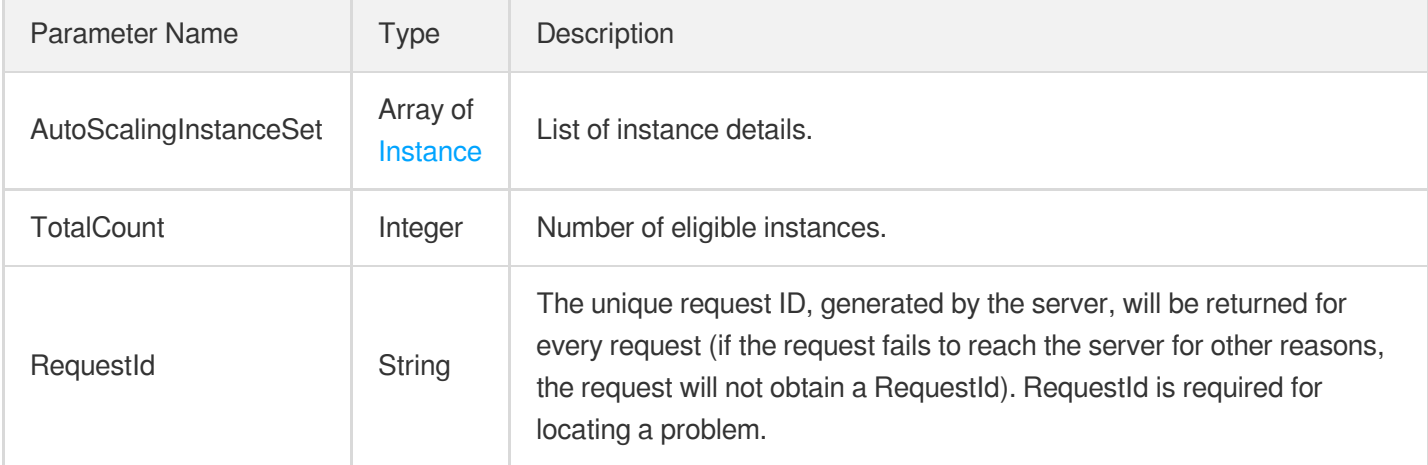

# 4. Example

#### **Example1 Querying the specified instance**

#### **Input Example**

```
POST / HTTP/1.1
Host: as.tencentcloudapi.com
Content-Type: application/json
X-TC-Action: DescribeAutoScalingInstances
<Common request parameters>
```
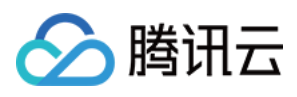

```
{
"InstanceIds": [
"ins-1fswxz1m"
]
}
```
#### **Output Example**

```
{
"Response": {
"TotalCount": 1,
"AutoScalingInstanceSet": [
{
"ProtectedFromScaleIn": false,
"Zone": "ap-guangzhou-3",
"LaunchConfigurationId": "asc-5fzsm72a",
"InstanceId": "ins-1fswxz1m",
"VersionNumber": 1,
"AddTime": "2018-08-21T12:05:12Z",
"CreationType": "AUTO_CREATION",
"AutoScalingGroupName": "asgname",
"AutoScalingGroupId": "asg-4o61gsxi",
"HealthStatus": "HEALTHY",
"LifeCycleState": "IN_SERVICE",
"LaunchConfigurationName": "Series 2 local disk",
"InstanceType": "S2.SMALL2"
}
],
"RequestId": "2ae3e836-d47a-431c-b54b-4e1c2f419e5b"
}
}
```
### 5. Developer Resources

#### **SDK**

TencentCloud API 3.0 integrates SDKs that support various programming languages to make it easier for you to call APIs.

- [Tencent](https://github.com/TencentCloud/tencentcloud-sdk-python-intl-en/blob/master/tencentcloud/autoscaling/v20180419/autoscaling_client.py) Cloud SDK 3.0 for Python
- [Tencent](https://github.com/TencentCloud/tencentcloud-sdk-java-intl-en/blob/master/src/main/java/com/tencentcloudapi/as/v20180419/AsClient.java) Cloud SDK 3.0 for Java
- [Tencent](https://github.com/TencentCloud/tencentcloud-sdk-php-intl-en/blob/master/src/TencentCloud/Autoscaling/V20180419/AutoscalingClient.php) Cloud SDK 3.0 for PHP
- [Tencent](https://github.com/TencentCloud/tencentcloud-sdk-go-intl-en/blob/master/tencentcloud/as/v20180419/client.go) Cloud SDK 3.0 for Go

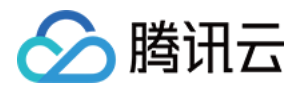

- [Tencent](https://github.com/TencentCloud/tencentcloud-sdk-nodejs-intl-en/blob/master/tencentcloud/as/v20180419/as_client.js) Cloud SDK 3.0 for Node.js
- [Tencent](https://github.com/TencentCloud/tencentcloud-sdk-dotnet-intl-en/blob/master/TencentCloud/As/V20180419/AsClient.cs) Cloud SDK 3.0 for .NET
- [Tencent](https://github.com/TencentCloud/tencentcloud-sdk-cpp-intl-en/blob/master/as/src/v20180419/AsClient.cpp) Cloud SDK 3.0 for C++

#### **Command Line Interface**

[Tencent](https://www.tencentcloud.com/document/product/1013) Cloud CLI 3.0

# 6. Error Code

The following only lists the error codes [related to the API business](https://www.tencentcloud.com/document/api/377/31019#common-error-codes) logic. For other error codes, see Common Error Codes.

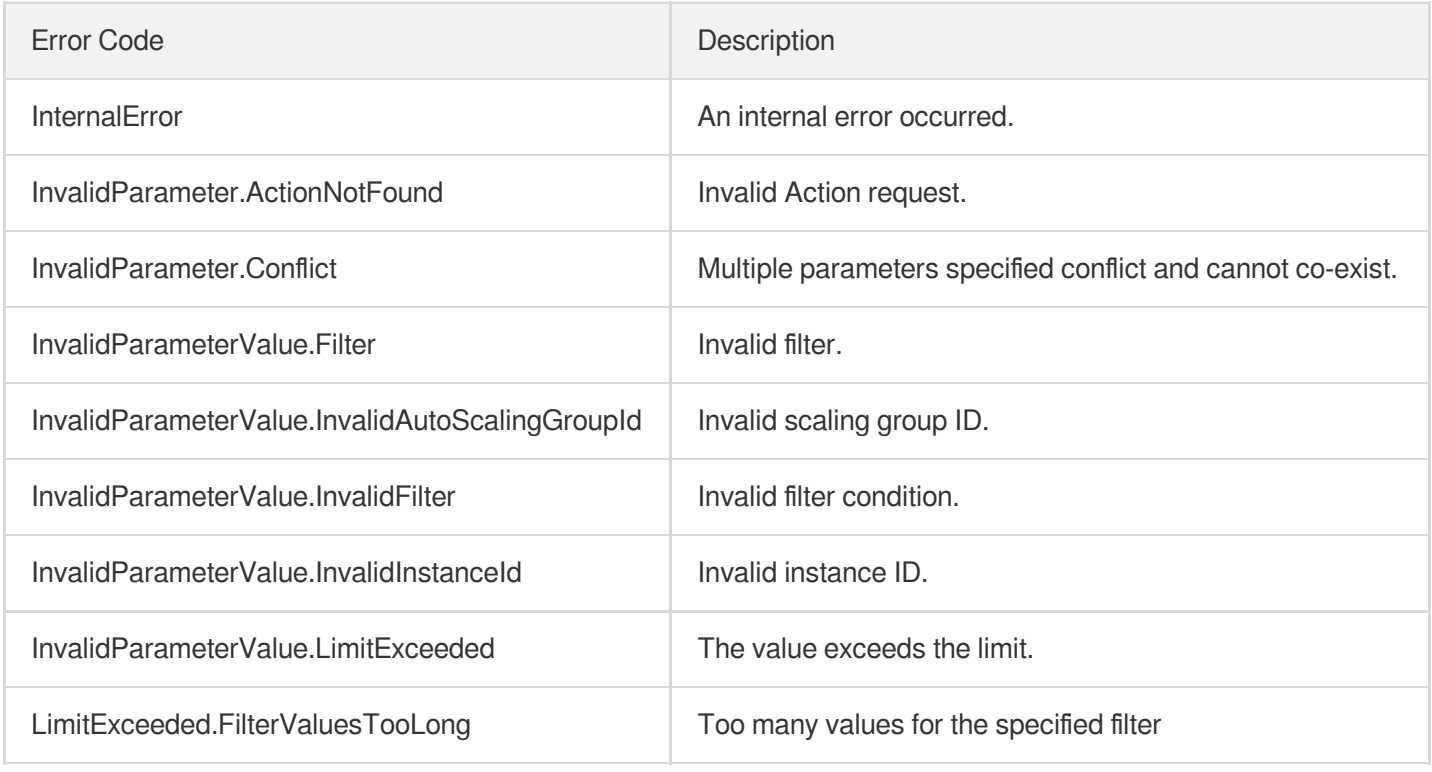

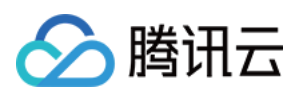

# **DescribeAutoScalingGroups**

最近更新时间:2024-03-20 11:37:49

# 1. API Description

Domain name for API request: as.tencentcloudapi.com.

This API (DescribeAutoScalingGroups) is used to query the information of auto scaling groups.

- You can query the details of auto scaling groups based on information such as auto scaling group ID, auto scaling group name, or launch configuration ID. For more information on filters, see  $Filter$ .
- If the parameter is empty, a certain number (specified by  $Limit$  and 20 by default) of auto scaling groups of the current user will be returned.

A maximum of 40 requests can be initiated per second for this API.

We recommend you to use API Explorer

#### [Try](https://console.tencentcloud.com/api/explorer?Product=as&Version=2018-04-19&Action=DescribeAutoScalingGroups) it

API Explorer provides a range of capabilities, including online call, signature authentication, SDK code generation, and API quick search. It enables you to view the request, response, and auto-generated examples.

## 2. Input Parameters

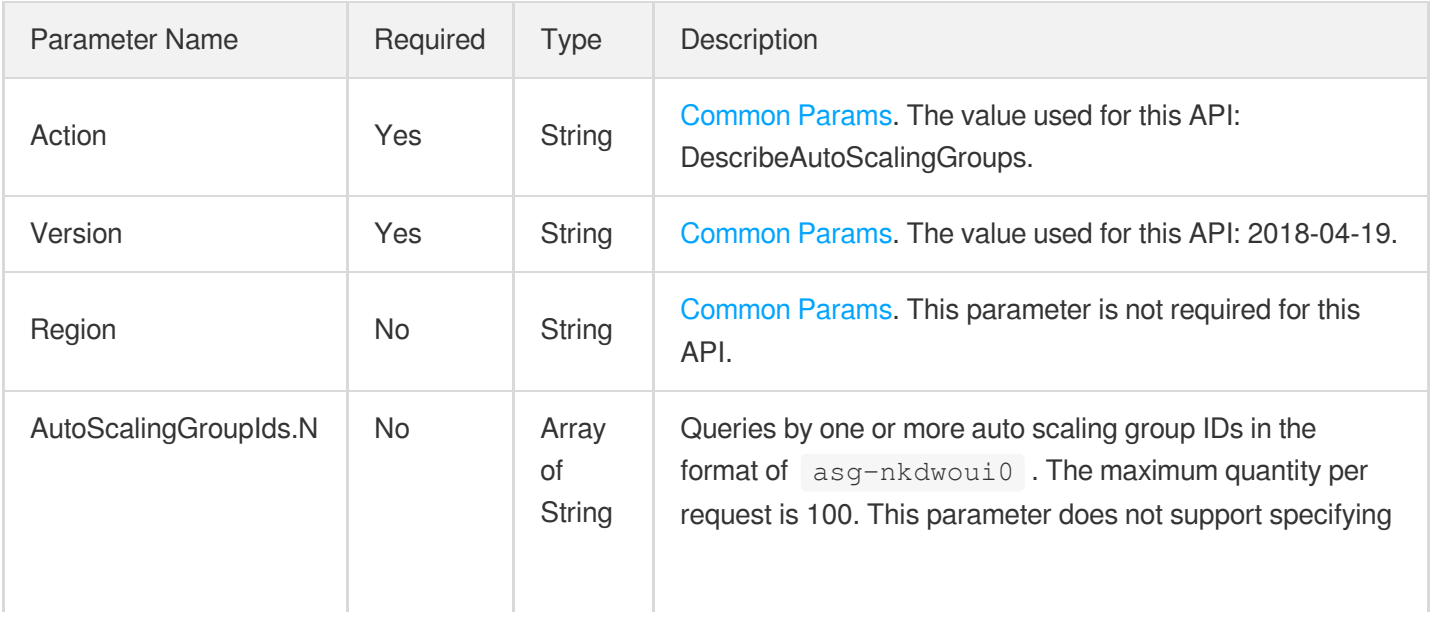

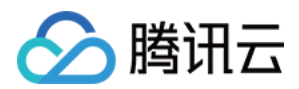

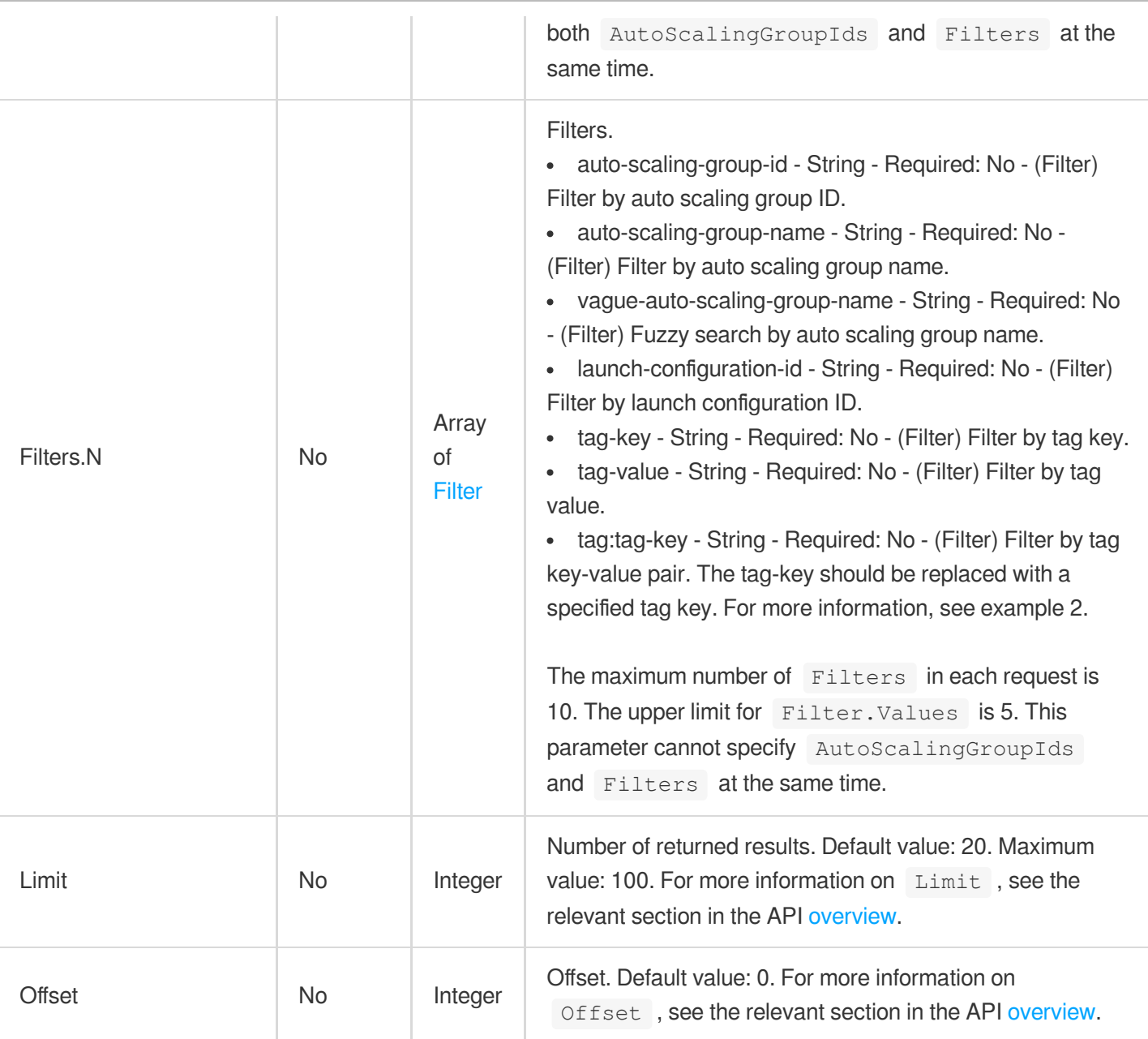

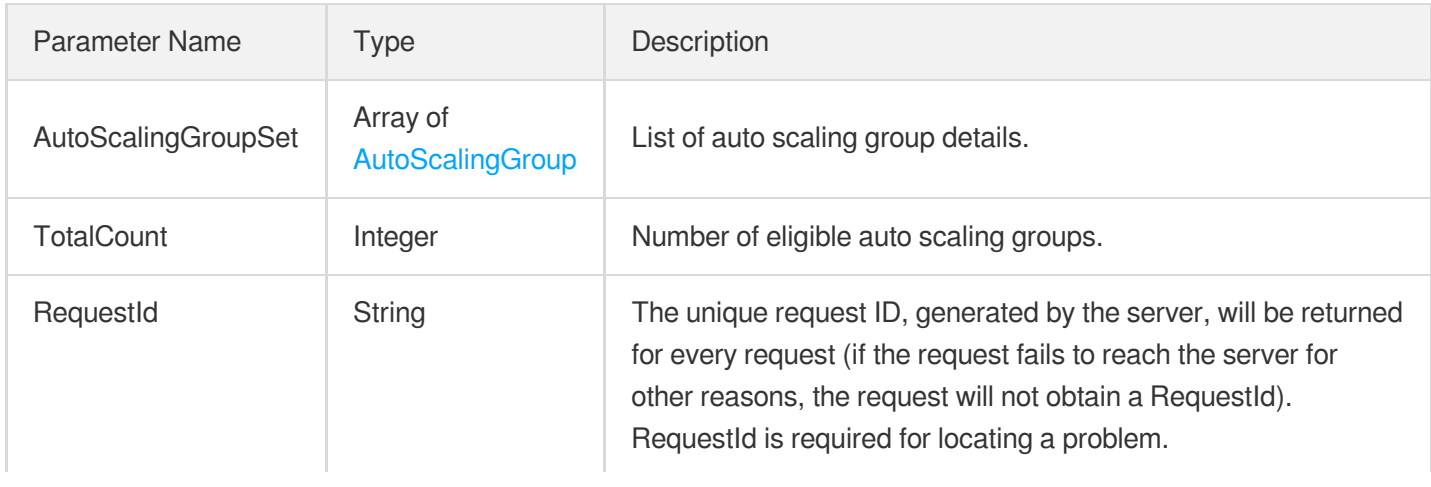

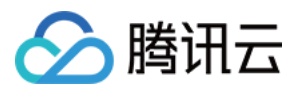

### 4. Example

#### **Example1 Querying scaling groups**

This example shows you how to query a scaling group by ID.

#### **Input Example**

```
POST / HTTP/1.1
Host: as.tencentcloudapi.com
Content-Type: application/json
X-TC-Action: DescribeAutoScalingGroups
<Common request parameters>
{
"AutoScalingGroupIds": [
"asg-pts6qcgp"
]
}
```
#### **Output Example**

```
{
"Response": {
"AutoScalingGroupSet": [
{
"InActivityStatus": "NOT_IN_ACTIVITY",
"LoadBalancerIdSet": [],
"RetryPolicy": "IMMEDIATE_RETRY",
"InServiceInstanceCount": 0,
"CreatedTime": "2022-04-21T03:21:14Z",
"SpotMixedAllocationPolicy": {
"CompensateWithBaseInstance": null,
"SpotAllocationStrategy": null,
"OnDemandPercentageAboveBaseCapacity": null,
"BaseCapacity": null
},
"VpcId": "vpc-lceuvai4",
"InstanceAllocationPolicy": "LAUNCH_CONFIGURATION",
"Tags": [],
"LaunchConfigurationId": "asc-mo1woym9",
"MaxSize": 1,
"MultiZoneSubnetPolicy": "PRIORITY",
```
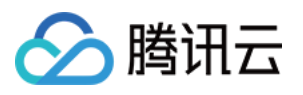

```
"SubnetIdSet": [
"subnet-6qqolfi7"
],
"HealthCheckType": "CLB",
"LoadBalancerHealthCheckGracePeriod": 0,
"ForwardLoadBalancerSet": [
{
"TargetAttributes": [
{
"Port": 8080,
"Weight": 10
}
],
"Region": "ap-shanghai",
"LocationId": "loc-5dovrfov",
"ListenerId": "lbl-i4p05pmv",
"LoadBalancerId": "lb-pbx8nq2p"
}
],
"ProjectId": 0,
"AutoScalingGroupName": "testasg",
"MinSize": 0,
"ServiceSettings": {
"ReplaceMonitorUnhealthy": false,
"ReplaceLoadBalancerUnhealthy": false,
"ScalingMode": "CLASSIC_SCALING"
},
"LaunchConfigurationName": "test",
"CapacityRebalance": false,
"TerminationPolicySet": [
"OLDEST_INSTANCE"
\frac{1}{\sqrt{2}}"AutoScalingGroupStatus": "NORMAL",
"InstanceCount": 0,
"DesiredCapacity": 0,
"AutoScalingGroupId": "asg-pts6qcgp",
"Ipv6AddressCount": 0,
"DefaultCooldown": 300,
"EnabledStatus": "ENABLED",
"ZoneSet": []
}
\frac{1}{2},
"TotalCount": 1,
"RequestId": "53a76c96-a88c-4972-8488-66d6c15a080f"
}
}
```
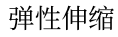

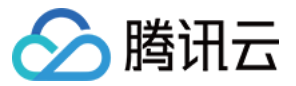

#### **Example2 Querying scaling groups bound with the tag**

This example shows you how to query scaling groups bound with the tag  $\text{city:}$  shenzhen.

#### **Input Example**

```
POST / HTTP/1.1
Host: as.tencentcloudapi.com
Content-Type: application/json
X-TC-Action: DescribeAutoScalingGroups
<Common request parameters>
{
"Limit": "1",
"Filters": [
{
"Values": [
"shenzhen"
],
"Name": "tag:city"
}
],
"Offset": "0"
}
```
#### **Output Example**

{

```
"Response": {
"AutoScalingGroupSet": [
{
"InActivityStatus": "NOT_IN_ACTIVITY",
"LoadBalancerIdSet": [],
"RetryPolicy": "IMMEDIATE_RETRY",
"InServiceInstanceCount": 0,
"CreatedTime": "2019-10-29T02:21:26Z",
"SpotMixedAllocationPolicy": {
"CompensateWithBaseInstance": null,
"SpotAllocationStrategy": null,
"OnDemandPercentageAboveBaseCapacity": null,
"BaseCapacity": null
},
"VpcId": "vpc-qmjyqjnk",
"InstanceAllocationPolicy": "LAUNCH_CONFIGURATION",
"Tags": [
{
```
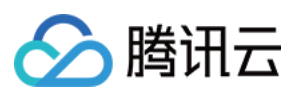

```
"Key": "city",
"Value": "shenzhen"
}
\left| \right|,
"LaunchConfigurationId": "asc-3d9e2zfx",
"MaxSize": 10,
"MultiZoneSubnetPolicy": "PRIORITY",
"SubnetIdSet": [
"subnet-3cpb9yfp",
"subnet-c98udmmr",
"subnet-1xsr551x",
"subnet-o3ibshdr",
"subnet-6c7q2jhz"
],
"HealthCheckType": "CVM",
"LoadBalancerHealthCheckGracePeriod": 0,
"ForwardLoadBalancerSet": [
{
"TargetAttributes": [
{
"Port": 8080,
"Weight": 10
}
],
"Region": "ap-shanghai",
"LocationId": "",
"ListenerId": "lbl-aiwdu9bd",
"LoadBalancerId": "lb-k264wzwj"
},
{
"TargetAttributes": [
{
"Port": 80,
"Weight": 10
}
\left| \right|,
"Region": "ap-shanghai",
"LocationId": "loc-qmxmx085",
"ListenerId": "lbl-ldjbrn65",
"LoadBalancerId": "lb-k264wzwj"
}
],
"ProjectId": 0,
"AutoScalingGroupName": "sz-asg",
"MinSize": 0,
"ServiceSettings": {
"ReplaceMonitorUnhealthy": false,
```
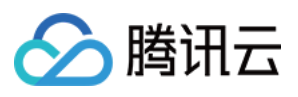

```
"ReplaceLoadBalancerUnhealthy": false,
"ScalingMode": "CLASSIC_SCALING"
},
"LaunchConfigurationName": "sz-asc",
"CapacityRebalance": false,
"TerminationPolicySet": [
"OLDEST_INSTANCE"
],
"AutoScalingGroupStatus": "NORMAL",
"InstanceCount": 0,
"DesiredCapacity": 0,
"AutoScalingGroupId": "asg-h71x7a3f",
"Ipv6AddressCount": 0,
"DefaultCooldown": 300,
"EnabledStatus": "ENABLED",
"ZoneSet": []
}
],
"TotalCount": 1,
"RequestId": "53a76c96-a88c-4972-8488-66d6c15a080f"
}
}
```
### 5. Developer Resources

#### **SDK**

TencentCloud API 3.0 integrates SDKs that support various programming languages to make it easier for you to call APIs.

- [Tencent](https://github.com/TencentCloud/tencentcloud-sdk-python-intl-en/blob/master/tencentcloud/autoscaling/v20180419/autoscaling_client.py) Cloud SDK 3.0 for Python
- [Tencent](https://github.com/TencentCloud/tencentcloud-sdk-java-intl-en/blob/master/src/main/java/com/tencentcloudapi/as/v20180419/AsClient.java) Cloud SDK 3.0 for Java
- [Tencent](https://github.com/TencentCloud/tencentcloud-sdk-php-intl-en/blob/master/src/TencentCloud/Autoscaling/V20180419/AutoscalingClient.php) Cloud SDK 3.0 for PHP
- [Tencent](https://github.com/TencentCloud/tencentcloud-sdk-go-intl-en/blob/master/tencentcloud/as/v20180419/client.go) Cloud SDK 3.0 for Go
- [Tencent](https://github.com/TencentCloud/tencentcloud-sdk-nodejs-intl-en/blob/master/tencentcloud/as/v20180419/as_client.js) Cloud SDK 3.0 for Node.js
- [Tencent](https://github.com/TencentCloud/tencentcloud-sdk-dotnet-intl-en/blob/master/TencentCloud/As/V20180419/AsClient.cs) Cloud SDK 3.0 for .NET
- [Tencent](https://github.com/TencentCloud/tencentcloud-sdk-cpp-intl-en/blob/master/as/src/v20180419/AsClient.cpp) Cloud SDK 3.0 for C++

#### **Command Line Interface**

• [Tencent](https://www.tencentcloud.com/document/product/1013) Cloud CLL3.0

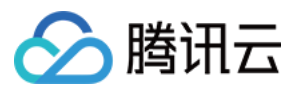

# 6. Error Code

The following only lists the error codes [related to the API business](https://www.tencentcloud.com/document/api/377/31019#common-error-codes) logic. For other error codes, see Common Error Codes.

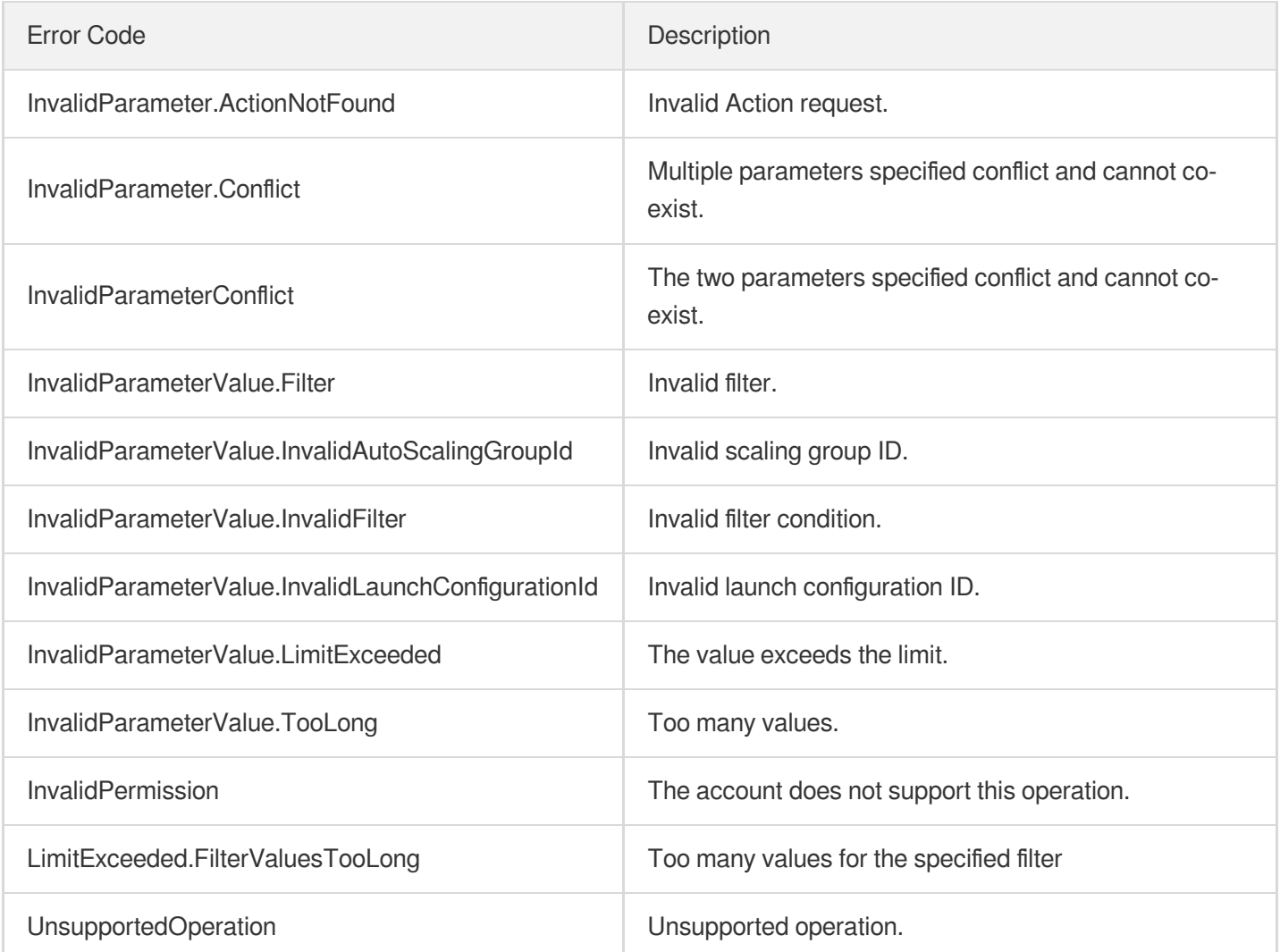
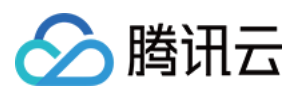

# **DescribeAutoScalingActivities**

最近更新时间:2024-03-20 11:37:50

## 1. API Description

Domain name for API request: as.tencentcloudapi.com.

This API (DescribeAutoScalingActivities) is used to query the activity history of an auto scaling group.

A maximum of 20 requests can be initiated per second for this API.

We recommend you to use API Explorer

### [Try](https://console.tencentcloud.com/api/explorer?Product=as&Version=2018-04-19&Action=DescribeAutoScalingActivities) it

API Explorer provides a range of capabilities, including online call, signature authentication, SDK code generation, and API quick search. It enables you to view the request, response, and auto-generated examples.

## 2. Input Parameters

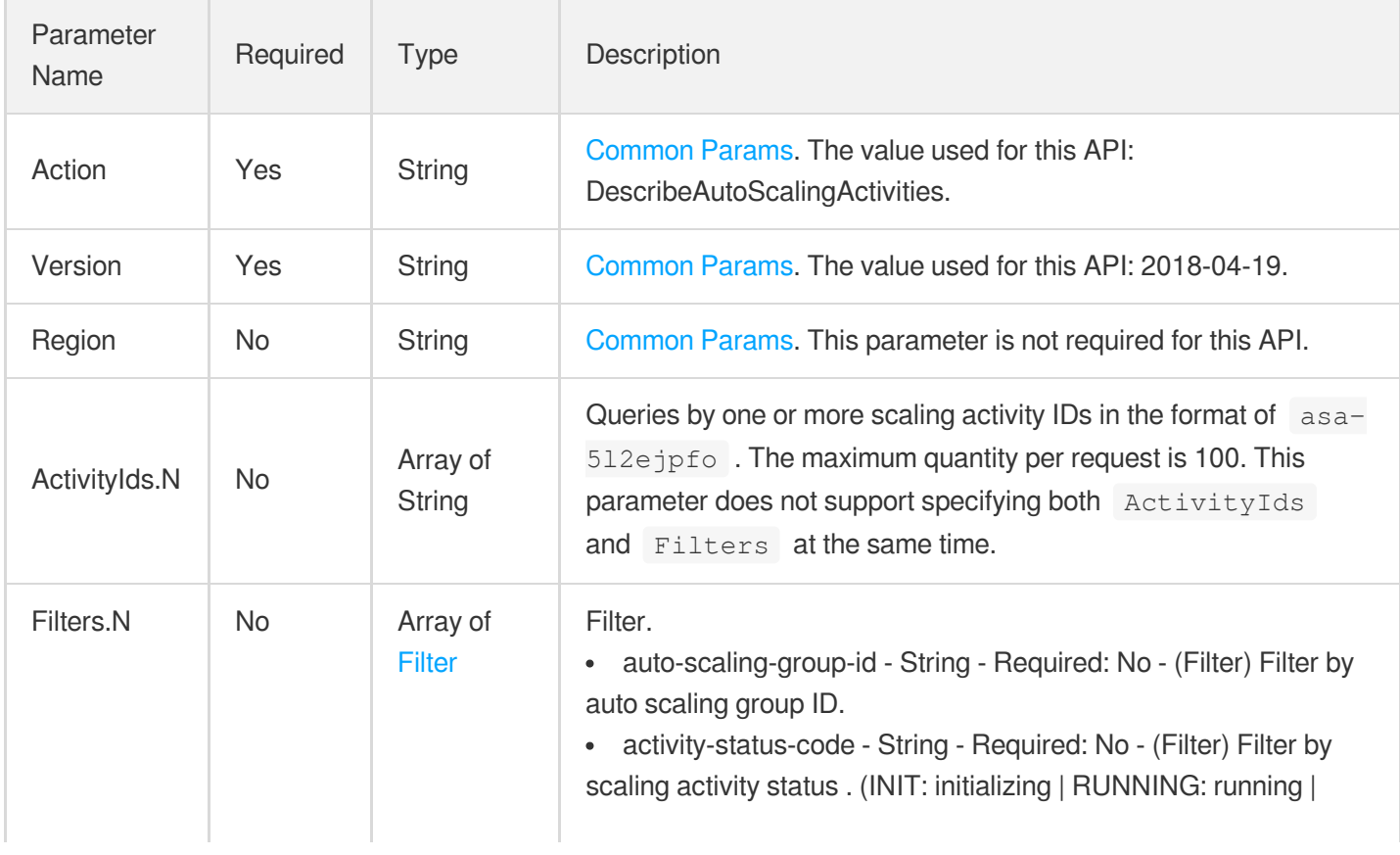

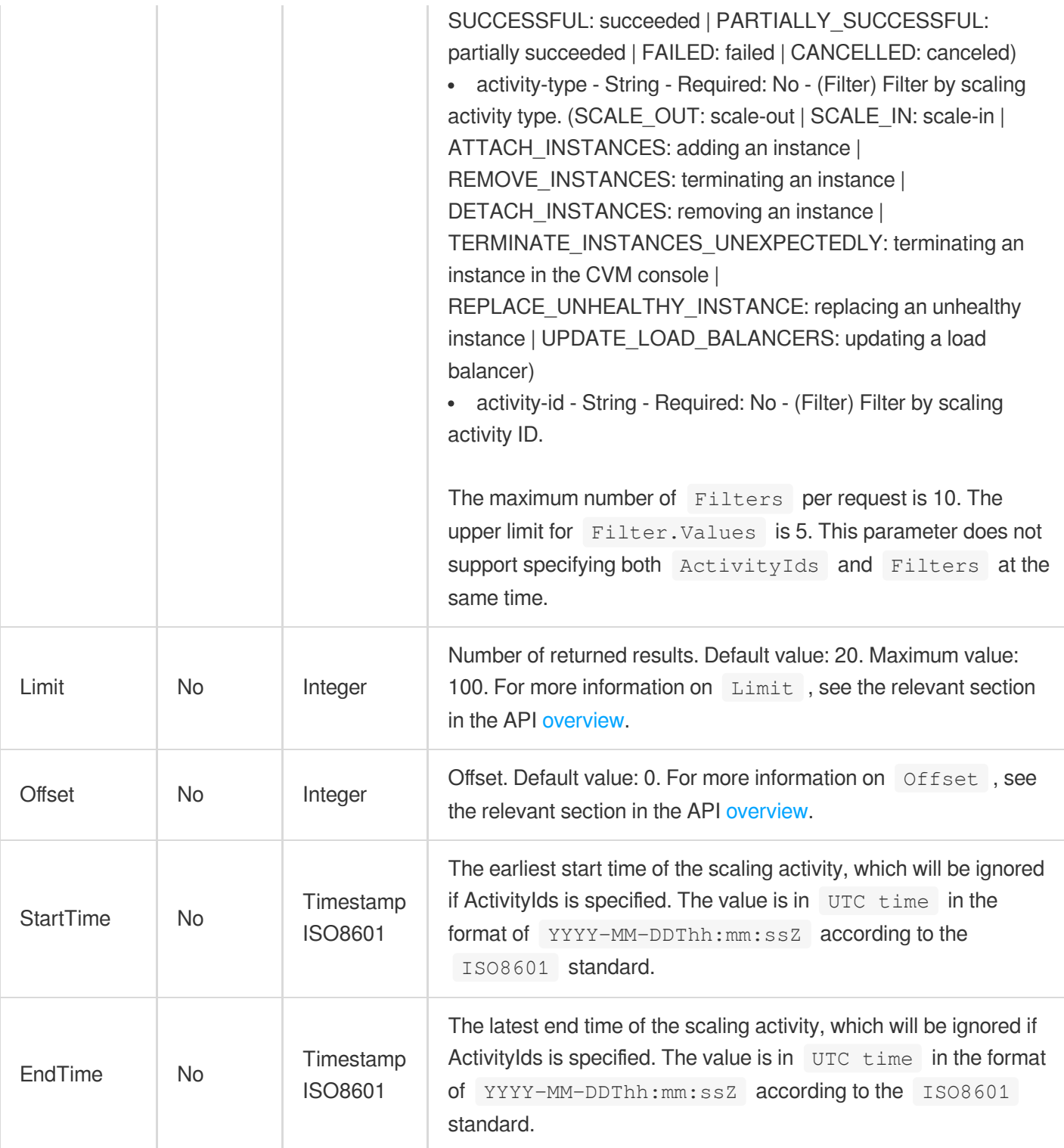

## 3. Output Parameters

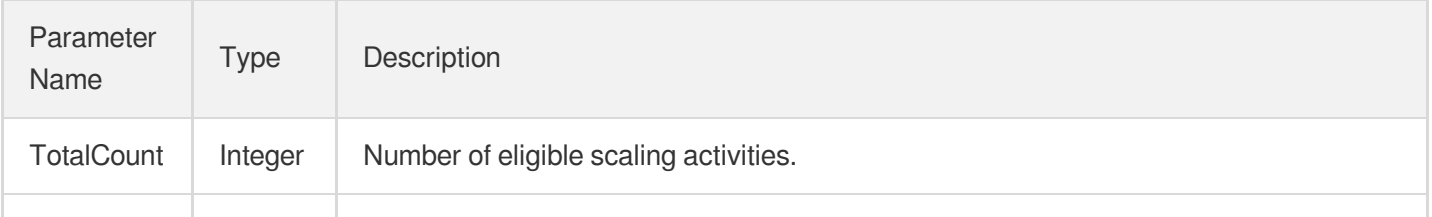

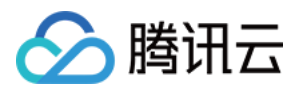

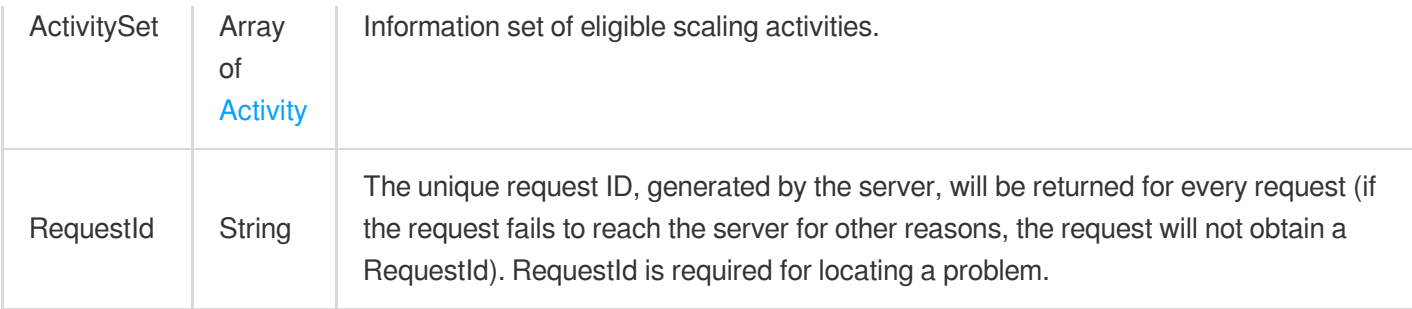

## 4. Example

### **Example1 Using Filters to view the list of scaling activities**

### **Input Example**

```
POST / HTTP/1.1
Host: as.tencentcloudapi.com
Content-Type: application/json
X-TC-Action: DescribeAutoScalingActivities
<Common request parameters>
{
"Filters": [
{
"Values": [
"asa-o4v87ae9"
\frac{1}{\sqrt{2}}"Name": "activity-id"
}
]
}
```

```
{
"Response": {
"TotalCount": 1,
"ActivitySet": [
{
"Description": "Activity was launched in response to a difference between desired
capacity and actual capacity, scale out 1 instance(s).",
"AutoScalingGroupId": "asg-2umy3jbd",
"ActivityRelatedInstanceSet": [
{
"InstanceId": "ins-q3ss14yo",
```
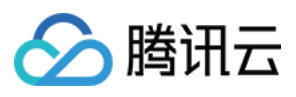

```
"InstanceStatus": "SUCCESSFUL"
}
],
"LifecycleActionResultSet": [],
"DetailedStatusMessageSet": [],
"ActivityType": "SCALE_OUT",
"ActivityId": "asa-o4v87ae9",
"StartTime": "2018-11-20T08:33:56Z",
"CreatedTime": "2018-11-20T08:33:56Z",
"EndTime": "2018-11-20T08:34:52Z",
"Cause": "Activity was launched in response to a difference between desired capac
ity and actual capacity.",
"StatusMessageSimplified": "Success",
"StatusMessage": "Success",
"StatusCode": "SUCCESSFUL",
"InvocationResultSet": []
}
],
"RequestId": "1082ab5d-c985-4d8c-bb9d-0d05e282b4a7"
}
}
```
### **Example2 Querying the list of scaling activities by scaling activity ID**

#### **Input Example**

```
POST / HTTP/1.1
Host: as.tencentcloudapi.com
Content-Type: application/json
X-TC-Action: DescribeAutoScalingActivities
<Common request parameters>
{
"ActivityIds": [
"asa-o4v87ae9"
]
}
```

```
{
"Response": {
"TotalCount": 1,
"ActivitySet": [
{
```
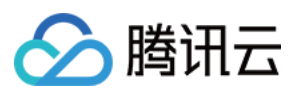

```
"Description": "Activity was launched in response to a difference between desired
capacity and actual capacity, scale out 1 instance(s).",
"AutoScalingGroupId": "asg-2umy3jbd",
"ActivityRelatedInstanceSet": [
{
"InstanceId": "ins-q3ss14yo",
"InstanceStatus": "SUCCESSFUL"
}
],
"LifecycleActionResultSet": [],
"DetailedStatusMessageSet": [],
"ActivityType": "SCALE_OUT",
"ActivityId": "asa-o4v87ae9",
"StartTime": "2018-11-20T08:33:56Z",
"CreatedTime": "2018-11-20T08:33:56Z",
"EndTime": "2018-11-20T08:34:52Z",
"Cause": "Activity was launched in response to a difference between desired capac
ity and actual capacity.",
"StatusMessageSimplified": "Success",
"StatusMessage": "Success",
"StatusCode": "SUCCESSFUL",
"InvocationResultSet": []
}
],
"RequestId": "1082ab5d-c985-4d8c-bb9d-0d05e282b4a7"
}
}
```
### **SDK**

TencentCloud API 3.0 integrates SDKs that support various programming languages to make it easier for you to call APIs.

- [Tencent](https://github.com/TencentCloud/tencentcloud-sdk-python-intl-en/blob/master/tencentcloud/autoscaling/v20180419/autoscaling_client.py) Cloud SDK 3.0 for Python
- [Tencent](https://github.com/TencentCloud/tencentcloud-sdk-java-intl-en/blob/master/src/main/java/com/tencentcloudapi/as/v20180419/AsClient.java) Cloud SDK 3.0 for Java
- [Tencent](https://github.com/TencentCloud/tencentcloud-sdk-php-intl-en/blob/master/src/TencentCloud/Autoscaling/V20180419/AutoscalingClient.php) Cloud SDK 3.0 for PHP
- [Tencent](https://github.com/TencentCloud/tencentcloud-sdk-go-intl-en/blob/master/tencentcloud/as/v20180419/client.go) Cloud SDK 3.0 for Go
- [Tencent](https://github.com/TencentCloud/tencentcloud-sdk-nodejs-intl-en/blob/master/tencentcloud/as/v20180419/as_client.js) Cloud SDK 3.0 for Node.js
- [Tencent](https://github.com/TencentCloud/tencentcloud-sdk-dotnet-intl-en/blob/master/TencentCloud/As/V20180419/AsClient.cs) Cloud SDK 3.0 for .NET
- [Tencent](https://github.com/TencentCloud/tencentcloud-sdk-cpp-intl-en/blob/master/as/src/v20180419/AsClient.cpp) Cloud SDK 3.0 for C++

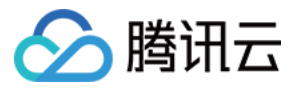

### **Command Line Interface**

[Tencent](https://www.tencentcloud.com/document/product/1013) Cloud CLI 3.0

## 6. Error Code

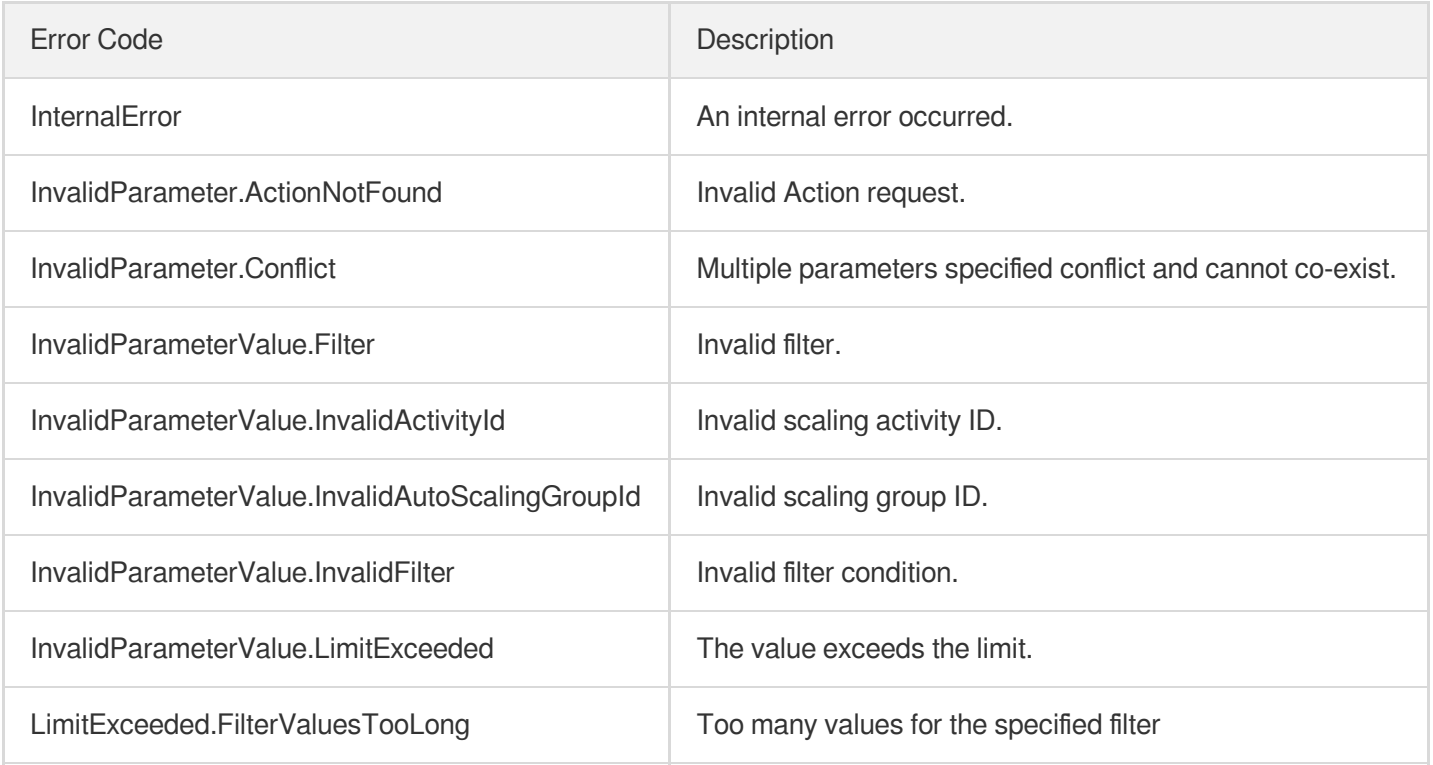

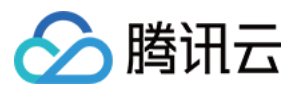

# DescribeAutoScalingGroupLastActivities

最近更新时间:2024-03-20 11:37:49

## 1. API Description

Domain name for API request: as.tencentcloudapi.com.

This API is used to query the latest activity history of an auto scaling group.

A maximum of 20 requests can be initiated per second for this API.

We recommend you to use API Explorer

### [Try](https://console.tencentcloud.com/api/explorer?Product=as&Version=2018-04-19&Action=DescribeAutoScalingGroupLastActivities) it

API Explorer provides a range of capabilities, including online call, signature authentication, SDK code generation, and API quick search. It enables you to view the request, response, and auto-generated examples.

## 2. Input Parameters

The following request parameter list only provides API request parameters and some common parameters. For the complete common parameter list, see Common Request [Parameters](https://www.tencentcloud.com/document/api/377/30987).

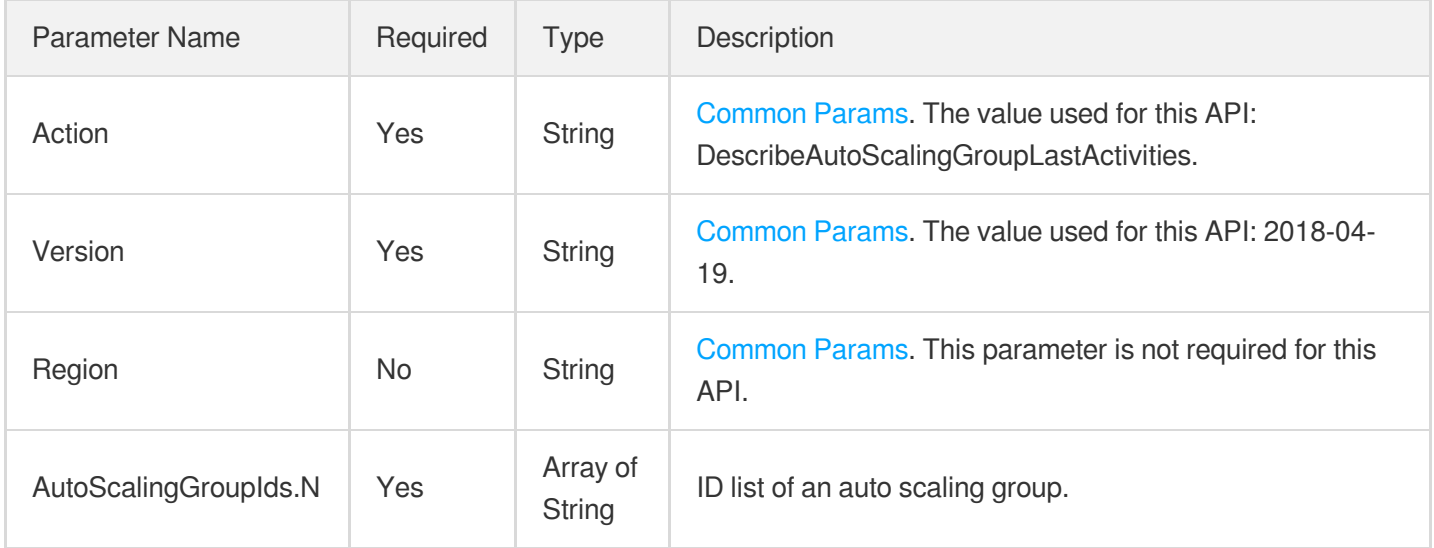

## 3. Output Parameters

Parameter Name Type Description

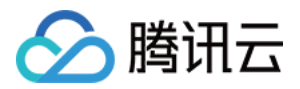

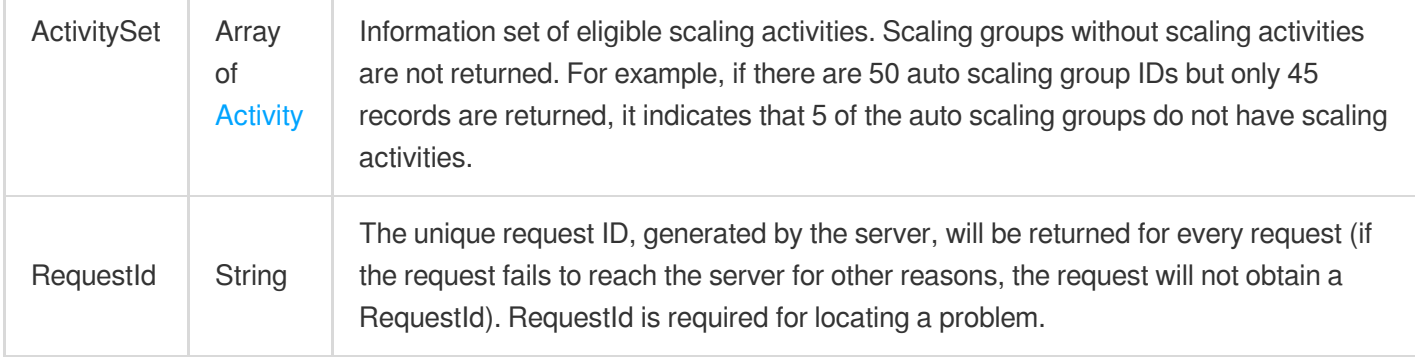

## 4. Example

### **Example1 Querying the list of the latest activities of a scaling group**

### **Input Example**

```
POST / HTTP/1.1
Host: as.tencentcloudapi.com
Content-Type: application/json
X-TC-Action: DescribeAutoScalingGroupLastActivities
&<Common Request Parameter>
{
"AutoScalingGroupIds": [
"asg-2umy3jbd"
\overline{\phantom{a}}}
```

```
{
"Response": {
"ActivitySet": [
{
"Description": "Activity was launched in response to a difference between desired
capacity and actual capacity, scale out 1 instance(s).",
"AutoScalingGroupId": "asg-2umy3jbd",
"LifecycleActionResultSet": [],
"ActivityRelatedInstanceSet": [
{
"InstanceId": "ins-q3ss14yo",
"InstanceStatus": "SUCCESSFUL"
}
],
```
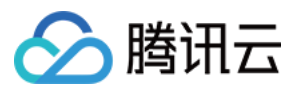

```
"DetailedStatusMessageSet": [],
"ActivityType": "SCALE_OUT",
"ActivityId": "asa-o4v87ae9",
"StartTime": "2018-11-20T08:33:56Z",
"CreatedTime": "2018-11-20T08:33:56Z",
"EndTime": "2018-11-20T08:34:52Z",
"Cause": "Activity was launched in response to a difference between desired capac
ity and actual capacity.",
"StatusMessageSimplified": "Success",
"StatusMessage": "Success",
"StatusCode": "SUCCESSFUL",
"InvocationResultSet": []
}
],
"RequestId": "1082ab5d-c985-4d8c-bb9d-0d05e282b4a7"
}
}
```
### **SDK**

TencentCloud API 3.0 integrates SDKs that support various programming languages to make it easier for you to call APIs.

- [Tencent](https://github.com/TencentCloud/tencentcloud-sdk-python-intl-en/blob/master/tencentcloud/autoscaling/v20180419/autoscaling_client.py) Cloud SDK 3.0 for Python
- [Tencent](https://github.com/TencentCloud/tencentcloud-sdk-java-intl-en/blob/master/src/main/java/com/tencentcloudapi/as/v20180419/AsClient.java) Cloud SDK 3.0 for Java
- [Tencent](https://github.com/TencentCloud/tencentcloud-sdk-php-intl-en/blob/master/src/TencentCloud/Autoscaling/V20180419/AutoscalingClient.php) Cloud SDK 3.0 for PHP
- [Tencent](https://github.com/TencentCloud/tencentcloud-sdk-go-intl-en/blob/master/tencentcloud/as/v20180419/client.go) Cloud SDK 3.0 for Go
- [Tencent](https://github.com/TencentCloud/tencentcloud-sdk-nodejs-intl-en/blob/master/tencentcloud/as/v20180419/as_client.js) Cloud SDK 3.0 for Node.js
- [Tencent](https://github.com/TencentCloud/tencentcloud-sdk-dotnet-intl-en/blob/master/TencentCloud/As/V20180419/AsClient.cs) Cloud SDK 3.0 for .NET
- [Tencent](https://github.com/TencentCloud/tencentcloud-sdk-cpp-intl-en/blob/master/as/src/v20180419/AsClient.cpp) Cloud SDK 3.0 for C++

### **Command Line Interface**

[Tencent](https://www.tencentcloud.com/document/product/1013) Cloud CLI 3.0

## 6. Error Code

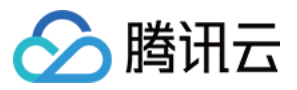

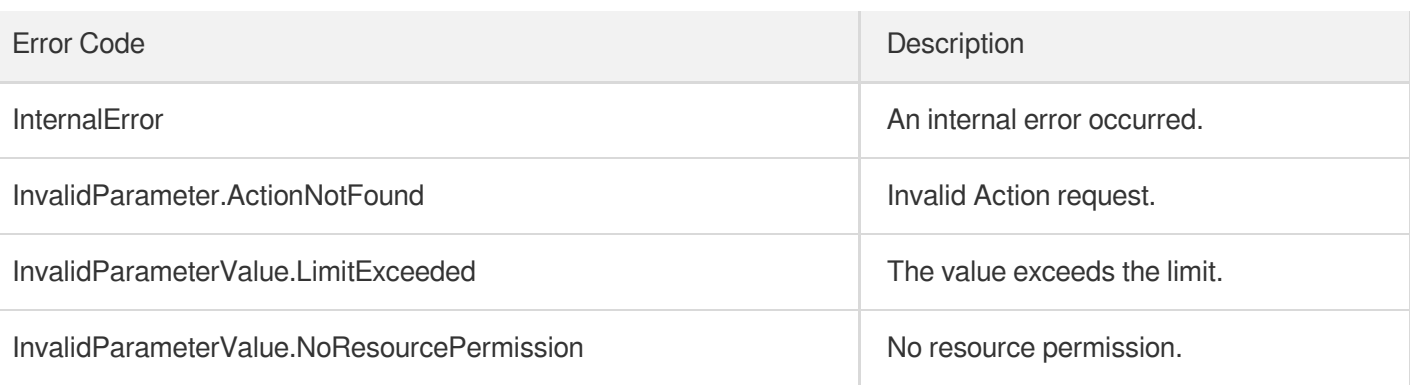

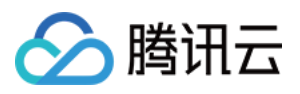

# DeleteAutoScalingGroup

最近更新时间:2024-03-20 11:37:50

## 1. API Description

Domain name for API request: as.tencentcloudapi.com.

This API is used to delete an auto-scaling group. Make sure that there are no IN\_SERVICE instances in the group, and there are no ongoing scaling activities. When you delete a scaling group, instances in the status of CREATION FAILED, TERMINATION FAILED and DETACH FAILED are not terminated.

A maximum of 20 requests can be initiated per second for this API.

We recommend you to use API Explorer

### [Try](https://console.tencentcloud.com/api/explorer?Product=as&Version=2018-04-19&Action=DeleteAutoScalingGroup) it

API Explorer provides a range of capabilities, including online call, signature authentication, SDK code generation, and API quick search. It enables you to view the request, response, and auto-generated examples.

### 2. Input Parameters

The following request parameter list only provides API request parameters and some common parameters. For the complete common parameter list, see Common Request [Parameters](https://www.tencentcloud.com/document/api/377/30987).

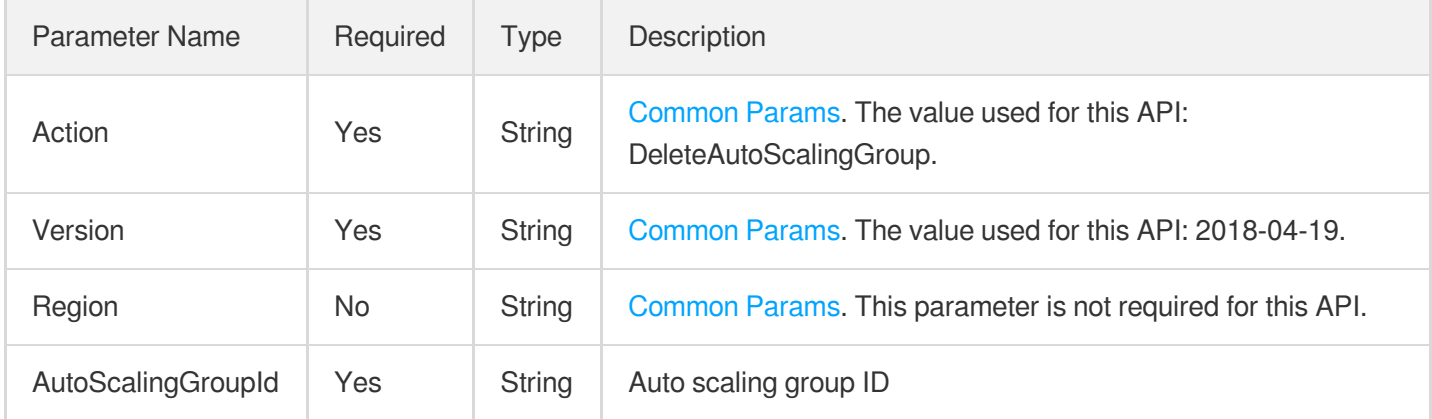

## 3. Output Parameters

Parameter Name Type Description

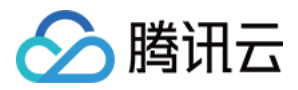

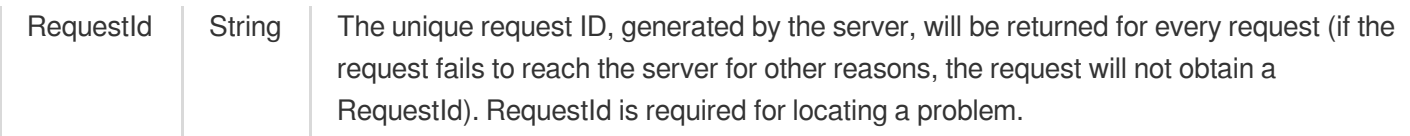

## 4. Example

### **Example1 Deleting the specified scaling group**

This example shows you how to delete the scaling group asg-nvnlpbb8.

#### **Input Example**

```
POST / HTTP/1.1
Host: as.tencentcloudapi.com
Content-Type: application/json
X-TC-Action: DeleteAutoScalingGroup
<Common Request Parameters>
{
"AutoScalingGroupId": "asg-nvnlpbb8"
}
```
### **Output Example**

```
{
"Response": {
"RequestId": "b12066f8-1a4d-4a08-a0e0-d4b8a7f88568"
}
}
```
### 5. Developer Resources

### **SDK**

TencentCloud API 3.0 integrates SDKs that support various programming languages to make it easier for you to call APIs.

- [Tencent](https://github.com/TencentCloud/tencentcloud-sdk-python-intl-en/blob/master/tencentcloud/autoscaling/v20180419/autoscaling_client.py) Cloud SDK 3.0 for Python
- [Tencent](https://github.com/TencentCloud/tencentcloud-sdk-java-intl-en/blob/master/src/main/java/com/tencentcloudapi/as/v20180419/AsClient.java) Cloud SDK 3.0 for Java
- [Tencent](https://github.com/TencentCloud/tencentcloud-sdk-php-intl-en/blob/master/src/TencentCloud/Autoscaling/V20180419/AutoscalingClient.php) Cloud SDK 3.0 for PHP
- [Tencent](https://github.com/TencentCloud/tencentcloud-sdk-go-intl-en/blob/master/tencentcloud/as/v20180419/client.go) Cloud SDK 3.0 for Go

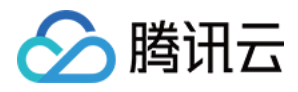

- [Tencent](https://github.com/TencentCloud/tencentcloud-sdk-nodejs-intl-en/blob/master/tencentcloud/as/v20180419/as_client.js) Cloud SDK 3.0 for Node.js
- [Tencent](https://github.com/TencentCloud/tencentcloud-sdk-dotnet-intl-en/blob/master/TencentCloud/As/V20180419/AsClient.cs) Cloud SDK 3.0 for .NET
- [Tencent](https://github.com/TencentCloud/tencentcloud-sdk-cpp-intl-en/blob/master/as/src/v20180419/AsClient.cpp) Cloud SDK 3.0 for C++

### **Command Line Interface**

[Tencent](https://www.tencentcloud.com/document/product/1013) Cloud CLI 3.0

## 6. Error Code

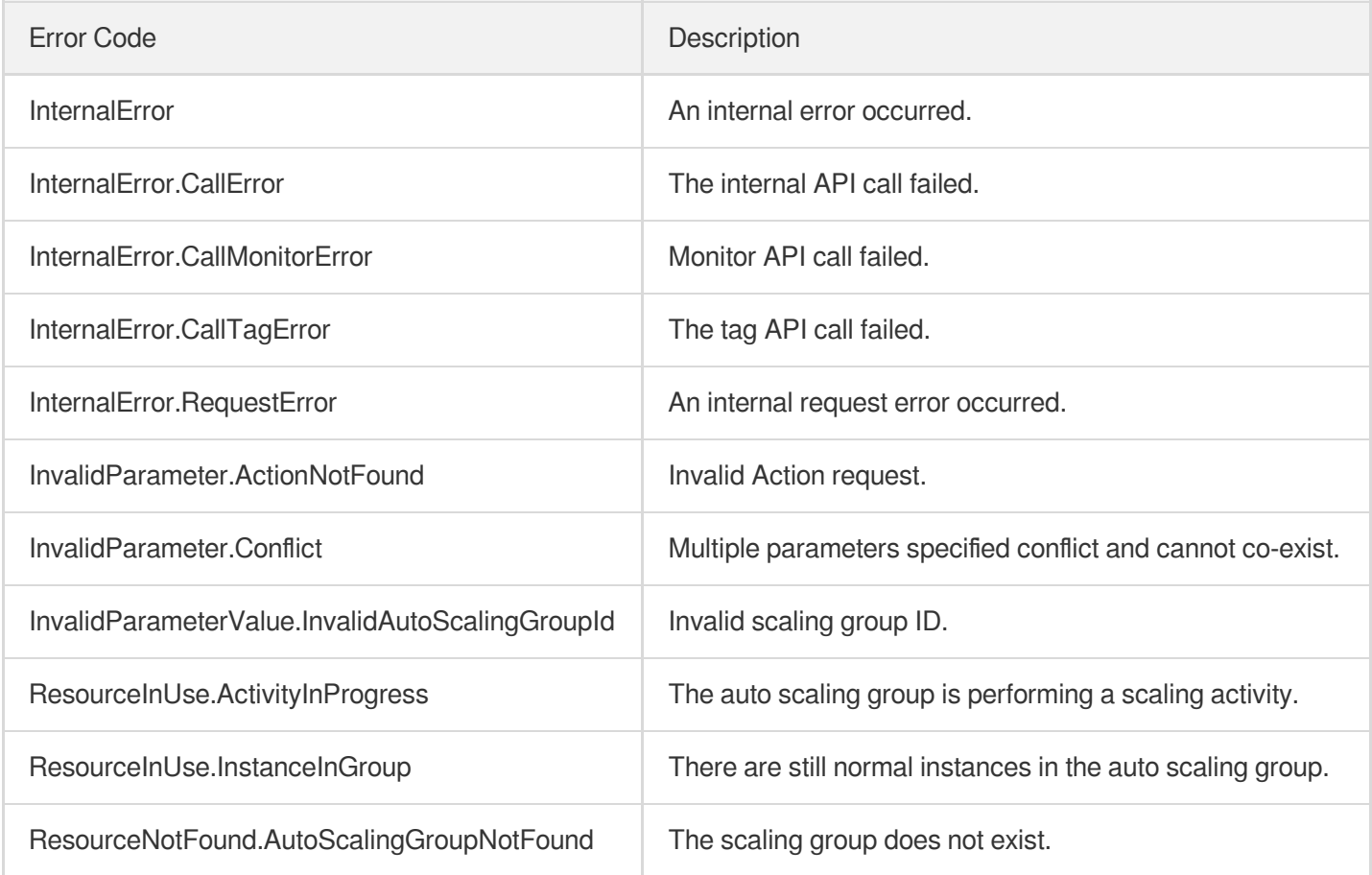

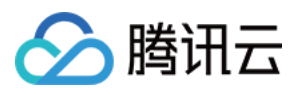

# **ScaleOutInstances**

最近更新时间:2024-03-20 11:37:45

## 1. API Description

Domain name for API request: as.tencentcloudapi.com.

This API is used to add the specified number of instances to a scaling group. It returns the scaling activity ID ActivityId .

- u200dMake sure that there are no ongoing scaling tasks.
- This API is valid even when the scaling group is disabled. For more details, see [DisableAutoScalingGroup](https://www.tencentcloud.com/document/api/377/20435?from_cn_redirect=1).
- The total number of instances after this action cannot exceed the maximum capacity.
- If a scale-out action failed or partially succeeded, only the number of successfully created instances is added to the number of desired capacity.
- If the allocation policy is  $S$ POT MIXED, there may be multiple scaling activities triggered for one scaling task. u200dIn this case, the first activity ID  $($  ActivityId) is returned.

A maximum of 20 requests can be initiated per second for this API.

We recommend you to use API Explorer

#### [Try](https://console.tencentcloud.com/api/explorer?Product=as&Version=2018-04-19&Action=ScaleOutInstances) it

API Explorer provides a range of capabilities, including online call, signature authentication, SDK code generation, and API quick search. It enables you to view the request, response, and auto-generated examples.

## 2. Input Parameters

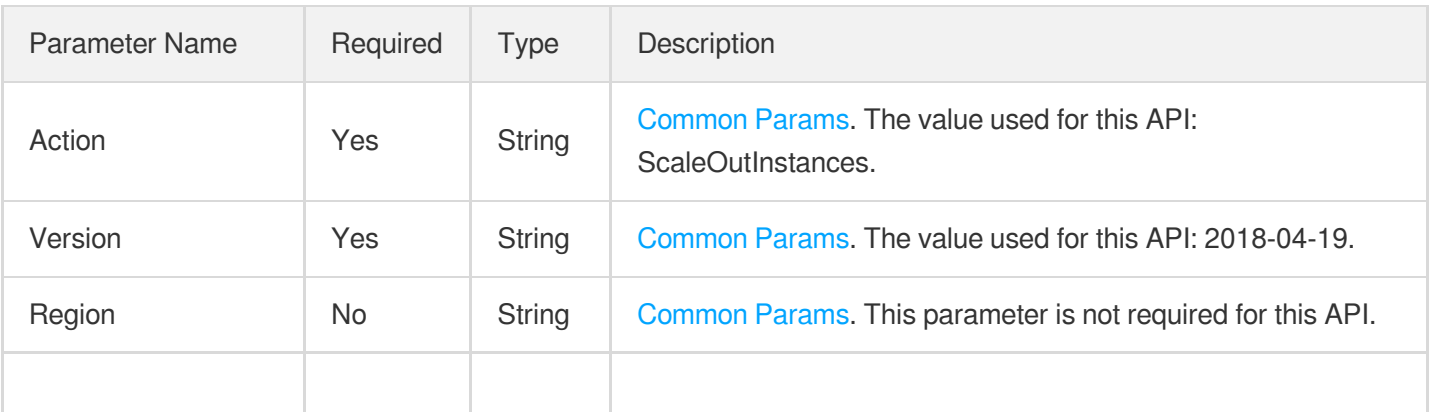

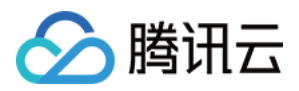

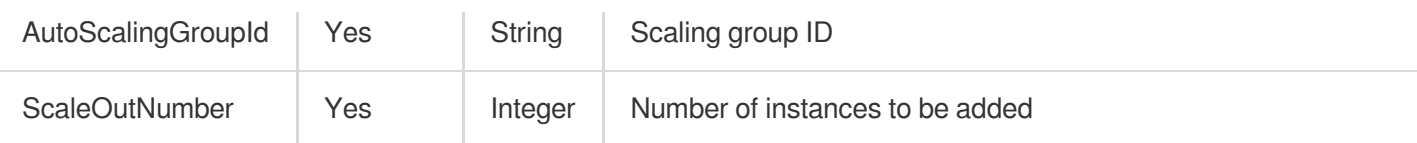

## 3. Output Parameters

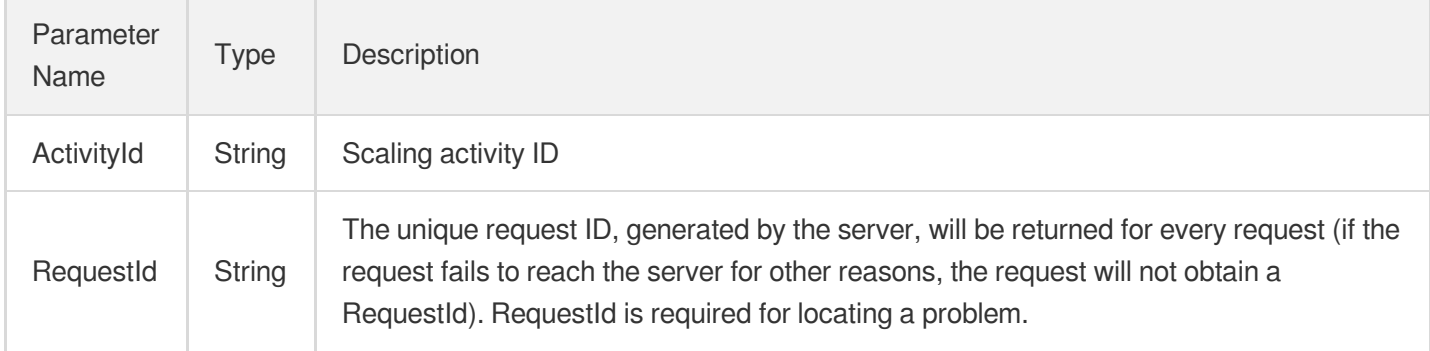

## 4. Example

### **Example1 This example shows you how to add one instance to the scaling group**

This example shows you how to add one instance to the scaling group asg-12yqet78.

### **Input Example**

```
POST / HTTP/1.1
Host: as.tencentcloudapi.com
Content-Type: application/json
X-TC-Action: ScaleOutInstances
<Common Request Parameters>
{
"AutoScalingGroupId": "asg-12yqet78",
"ScaleOutNumber": 1
}
```

```
{
"Response": {
"ActivityId": "asa-k1q8oaz6",
"RequestId": "6af368fd-35ff-4dcc-b302-35c378f2cccb"
}
}
```
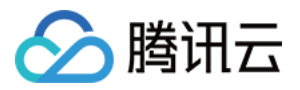

### **SDK**

TencentCloud API 3.0 integrates SDKs that support various programming languages to make it easier for you to call APIs.

- [Tencent](https://github.com/TencentCloud/tencentcloud-sdk-python-intl-en/blob/master/tencentcloud/autoscaling/v20180419/autoscaling_client.py) Cloud SDK 3.0 for Python
- [Tencent](https://github.com/TencentCloud/tencentcloud-sdk-java-intl-en/blob/master/src/main/java/com/tencentcloudapi/as/v20180419/AsClient.java) Cloud SDK 3.0 for Java
- [Tencent](https://github.com/TencentCloud/tencentcloud-sdk-php-intl-en/blob/master/src/TencentCloud/Autoscaling/V20180419/AutoscalingClient.php) Cloud SDK 3.0 for PHP
- [Tencent](https://github.com/TencentCloud/tencentcloud-sdk-go-intl-en/blob/master/tencentcloud/as/v20180419/client.go) Cloud SDK 3.0 for Go
- [Tencent](https://github.com/TencentCloud/tencentcloud-sdk-nodejs-intl-en/blob/master/tencentcloud/as/v20180419/as_client.js) Cloud SDK 3.0 for Node.js
- [Tencent](https://github.com/TencentCloud/tencentcloud-sdk-dotnet-intl-en/blob/master/TencentCloud/As/V20180419/AsClient.cs) Cloud SDK 3.0 for .NET
- [Tencent](https://github.com/TencentCloud/tencentcloud-sdk-cpp-intl-en/blob/master/as/src/v20180419/AsClient.cpp) Cloud SDK 3.0 for C++

### **Command Line Interface**

[Tencent](https://www.tencentcloud.com/document/product/1013) Cloud CLI 3.0

## 6. Error Code

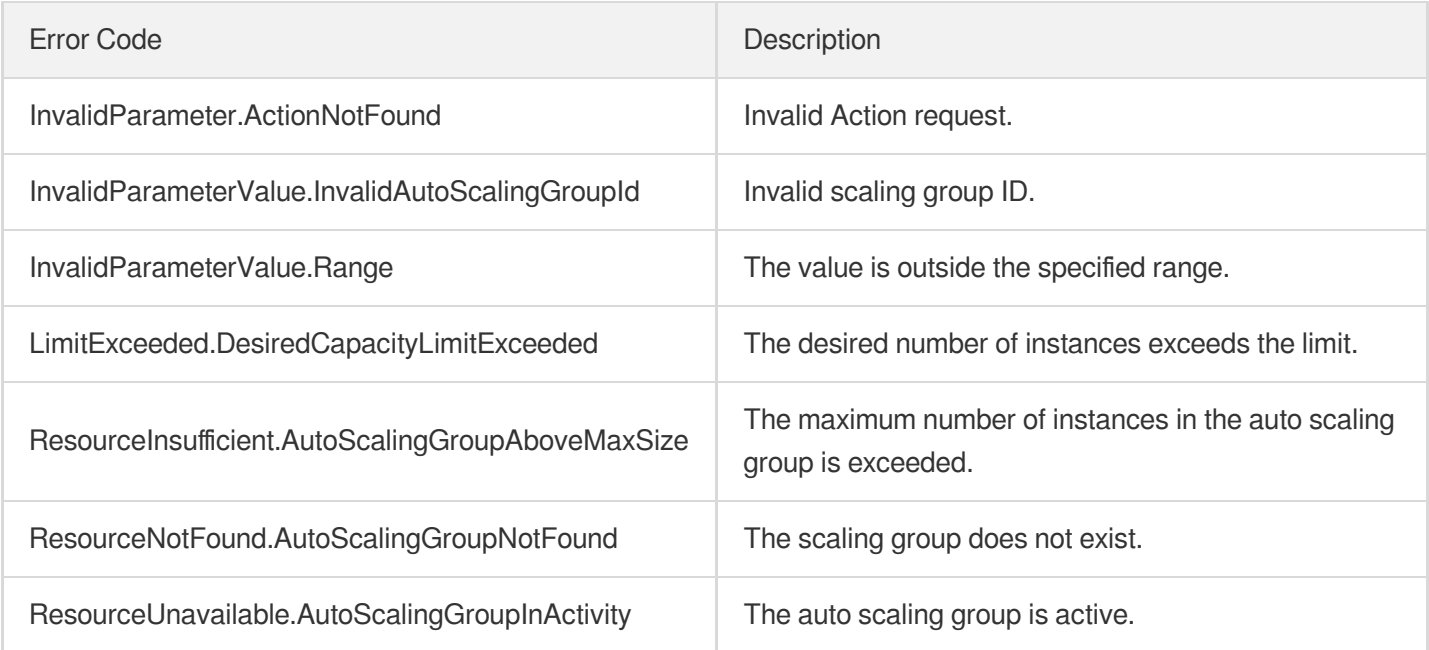

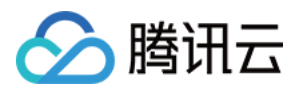

# **ScaleInInstances**

最近更新时间:2024-03-20 11:37:46

## 1. API Description

Domain name for API request: as.tencentcloudapi.com.

This API is used to reduce the specified number of instances from the scaling group.

- There is no on going scaling task.
- This API is valid even when the scaling group is disabled. For more details, see [DisableAutoScalingGroup](https://www.tencentcloud.com/document/api/377/20435?from_cn_redirect=1).
- You can specify the instances to remove in the scale-in activity by using TerminationPolicies. For more information, see Scaling In [Policies](https://www.tencentcloud.com/document/product/377/8563?from_cn_redirect=1).
- Only the IN SERVICE instances will be reduced. To reduce instances in other statues, use the [DetachInstances](https://www.tencentcloud.com/document/api/377/31011?from_cn_redirect=1) or [RemoveInstances](https://www.tencentcloud.com/document/api/377/31005?from_cn_redirect=1) API.
- The desired capacity will be reduced accordingly. The new desired capacity should be no less than the minimum capacity.
- If the scale-in activity failed or partially succeeded, the final desired capacity only deducts the instances that have been reduced successfully.

A maximum of 20 requests can be initiated per second for this API.

We recommend you to use API Explorer

### [Try](https://console.tencentcloud.com/api/explorer?Product=as&Version=2018-04-19&Action=ScaleInInstances) it

API Explorer provides a range of capabilities, including online call, signature authentication, SDK code generation, and API quick search. It enables you to view the request, response, and auto-generated examples.

## 2. Input Parameters

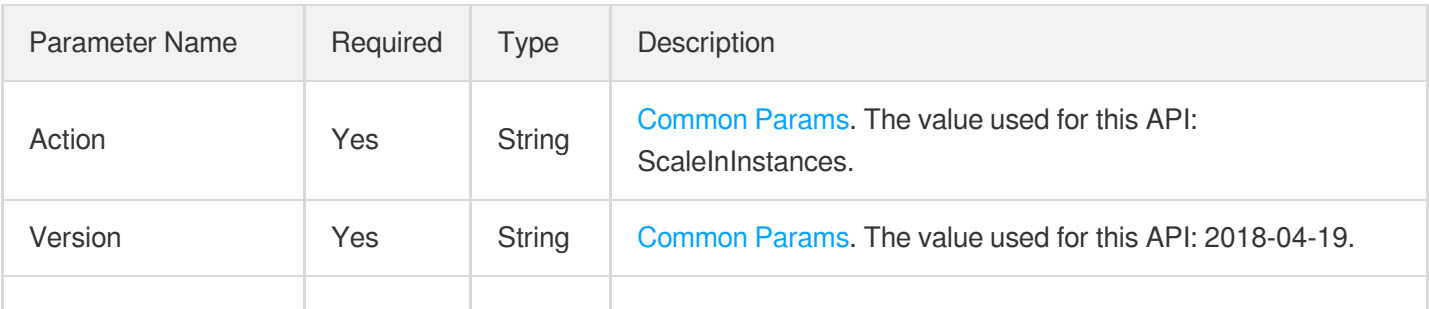

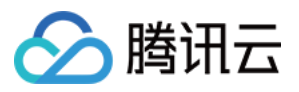

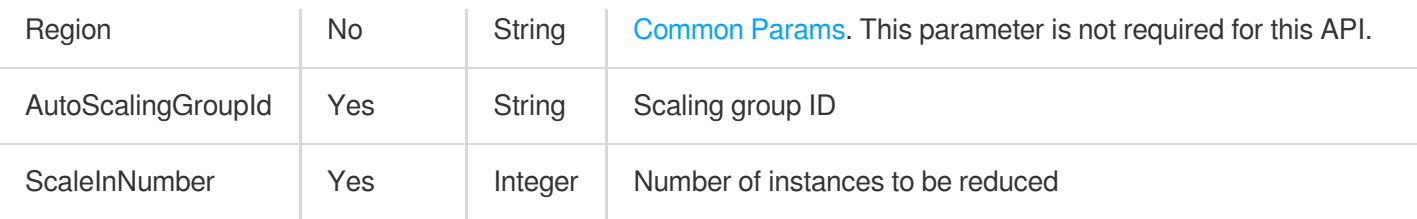

## 3. Output Parameters

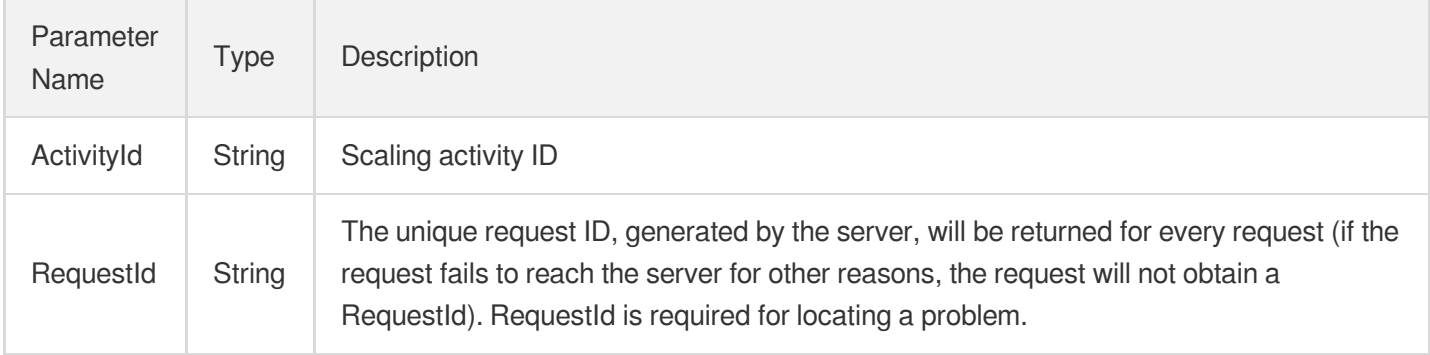

## 4. Example

**Example1 This example shows you how to reduce one instance from the scaling group.**

### **Input Example**

```
POST / HTTP/1.1
Host: as.tencentcloudapi.com
Content-Type: application/json
X-TC-Action: ScaleInInstances
&<Common request parameters>
{
"AutoScalingGroupId": "asg-12yqet78",
"ScaleInNumber": 1
}
```

```
{
"Response": {
"ActivityId": "asa-n6w01f6m",
"RequestId": "c0bb46ea-2b47-471c-9099-e20bf7a23078"
}
}
```
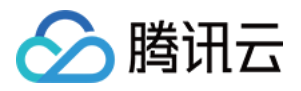

### **SDK**

TencentCloud API 3.0 integrates SDKs that support various programming languages to make it easier for you to call APIs.

- [Tencent](https://github.com/TencentCloud/tencentcloud-sdk-python-intl-en/blob/master/tencentcloud/autoscaling/v20180419/autoscaling_client.py) Cloud SDK 3.0 for Python
- [Tencent](https://github.com/TencentCloud/tencentcloud-sdk-java-intl-en/blob/master/src/main/java/com/tencentcloudapi/as/v20180419/AsClient.java) Cloud SDK 3.0 for Java  $\bullet$
- [Tencent](https://github.com/TencentCloud/tencentcloud-sdk-php-intl-en/blob/master/src/TencentCloud/Autoscaling/V20180419/AutoscalingClient.php) Cloud SDK 3.0 for PHP
- [Tencent](https://github.com/TencentCloud/tencentcloud-sdk-go-intl-en/blob/master/tencentcloud/as/v20180419/client.go) Cloud SDK 3.0 for Go
- [Tencent](https://github.com/TencentCloud/tencentcloud-sdk-nodejs-intl-en/blob/master/tencentcloud/as/v20180419/as_client.js) Cloud SDK 3.0 for Node.js
- [Tencent](https://github.com/TencentCloud/tencentcloud-sdk-dotnet-intl-en/blob/master/TencentCloud/As/V20180419/AsClient.cs) Cloud SDK 3.0 for .NET
- [Tencent](https://github.com/TencentCloud/tencentcloud-sdk-cpp-intl-en/blob/master/as/src/v20180419/AsClient.cpp) Cloud SDK 3.0 for C++

### **Command Line Interface**

[Tencent](https://www.tencentcloud.com/document/product/1013) Cloud CLI 3.0

## 6. Error Code

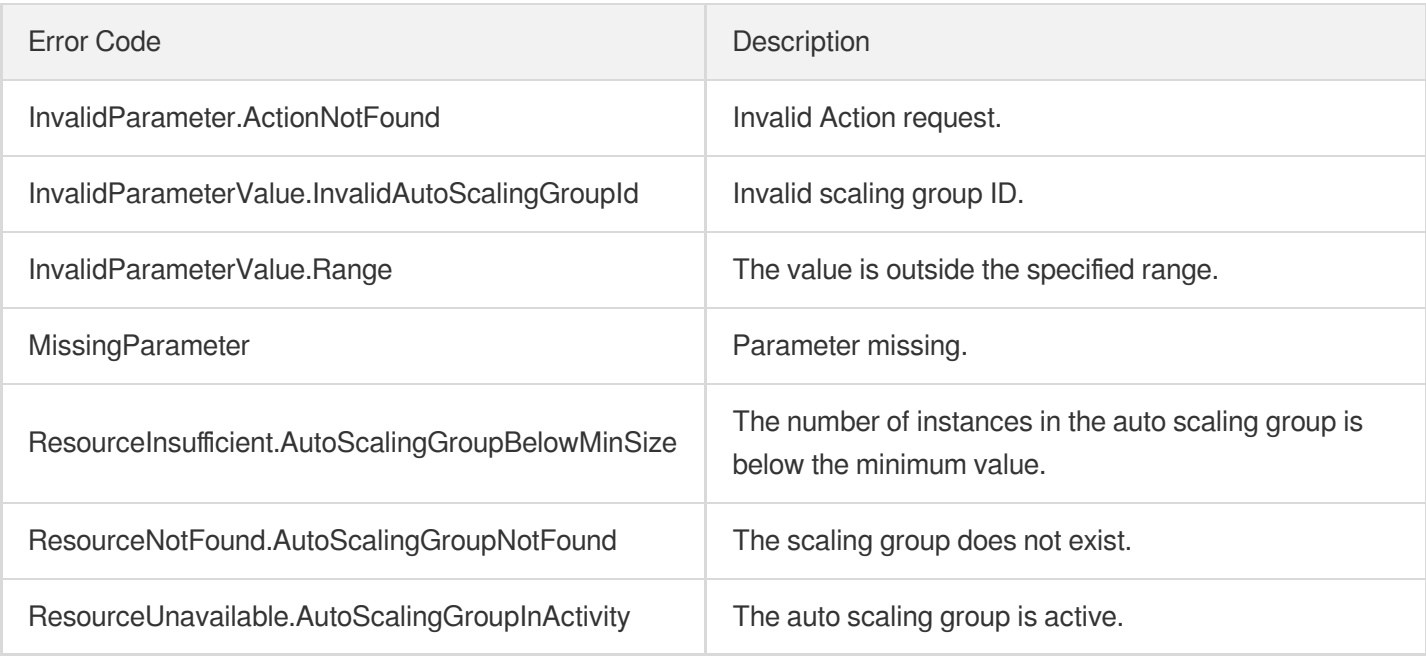

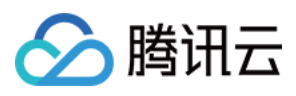

# **DescribeAutoScalingAdvices**

最近更新时间:2024-03-20 11:37:49

## 1. API Description

Domain name for API request: as.tencentcloudapi.com.

This API is used to query suggestions for scaling group configurations.

A maximum of 20 requests can be initiated per second for this API.

We recommend you to use API Explorer

### [Try](https://console.tencentcloud.com/api/explorer?Product=as&Version=2018-04-19&Action=DescribeAutoScalingAdvices) it

API Explorer provides a range of capabilities, including online call, signature authentication, SDK code generation, and API quick search. It enables you to view the request, response, and auto-generated examples.

## 2. Input Parameters

The following request parameter list only provides API request parameters and some common parameters. For the complete common parameter list, see Common Request [Parameters](https://www.tencentcloud.com/document/api/377/30987).

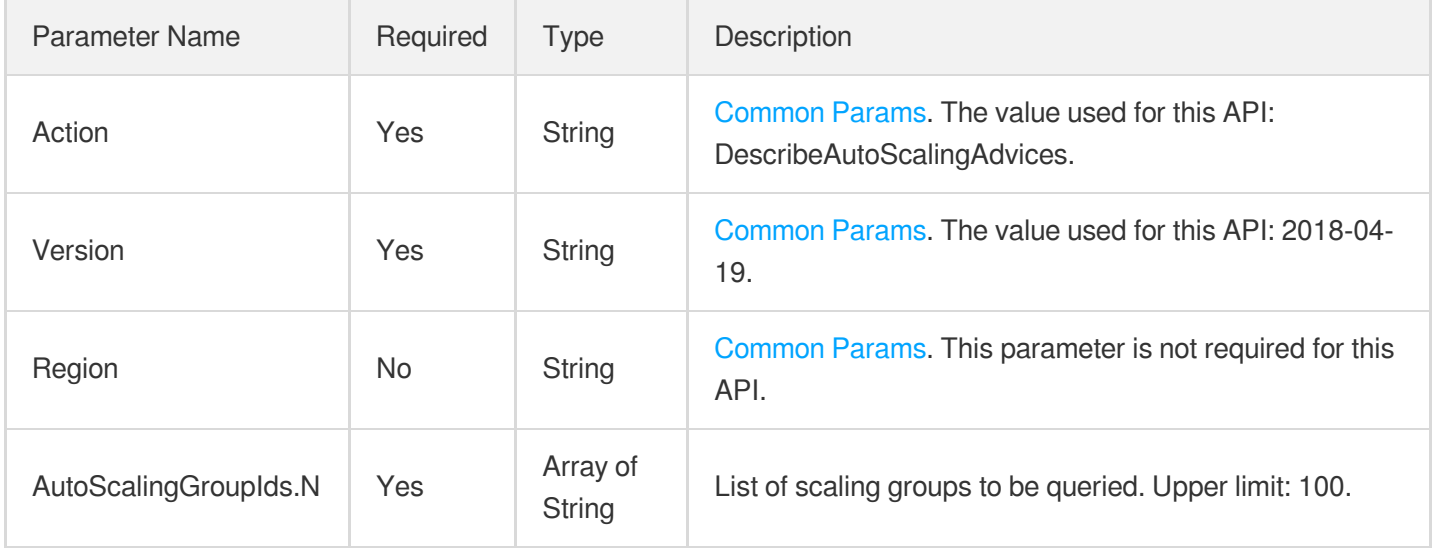

## 3. Output Parameters

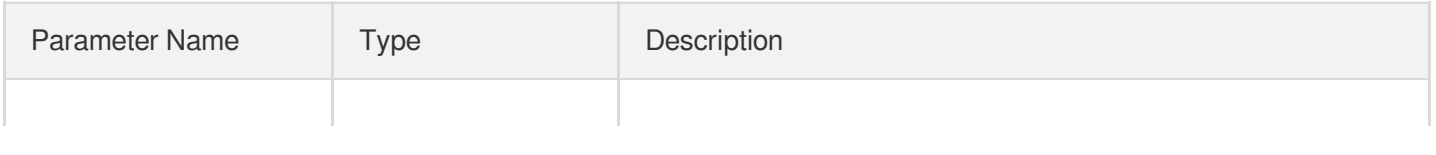

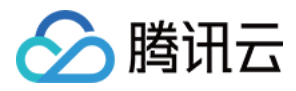

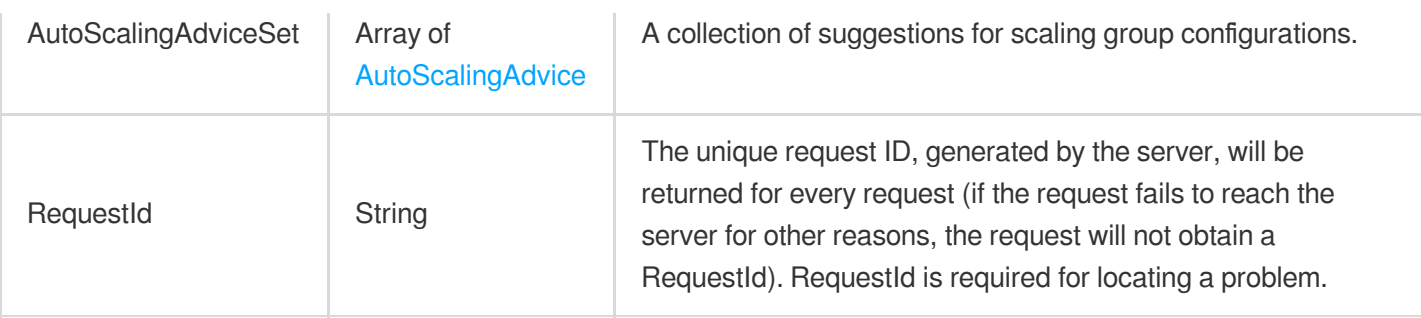

## 4. Example

### **Example1 Querying configuration risks and suggestions for a scaling group**

This example shows you how to query the configuration risks and suggestions for the scaling group asg-2pvrsyog.

### **Input Example**

```
POST / HTTP/1.1
Host: as.tencentcloudapi.com
Content-Type: application/json
X-TC-Action: DescribeAutoScalingAdvices
<Common Request Parameters>
{
"AutoScalingGroupIds": [
"asg-2pvrsyog"
]
}
```

```
{
"Response": {
"AutoScalingAdviceSet": [
{
"AutoScalingGroupId": "asg-2pvrsyog",
"Level": "WARNING",
"Advices": [
{
"Problem": "InvalidInstanceType",
"Solution": "It is recommended to replace the invalid instance type.",
"Detail": "Instance Type `S2.MEDIUM4`(`POSTPAID_BY_HOUR`) in `ap-guangzhou-1` is
invalid.",
"Level": "WARNING"
},
```
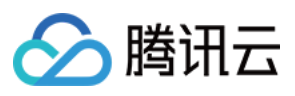

{ "Problem": "InvalidInstanceType", "Solution": "It is recommended to replace the invalid instance type.", "Detail": "Instance Type `S2.MEDIUM4`(`POSTPAID\_BY\_HOUR`) in `ap-guangzhou-4` is invalid.", "Level": "WARNING" } ] } ], "RequestId": "5f7c48b7-222b-4f13-ae5e-978716b49f1c" } }

## 5. Developer Resources

### **SDK**

TencentCloud API 3.0 integrates SDKs that support various programming languages to make it easier for you to call APIs.

- [Tencent](https://github.com/TencentCloud/tencentcloud-sdk-python-intl-en/blob/master/tencentcloud/autoscaling/v20180419/autoscaling_client.py) Cloud SDK 3.0 for Python
- [Tencent](https://github.com/TencentCloud/tencentcloud-sdk-java-intl-en/blob/master/src/main/java/com/tencentcloudapi/as/v20180419/AsClient.java) Cloud SDK 3.0 for Java
- [Tencent](https://github.com/TencentCloud/tencentcloud-sdk-php-intl-en/blob/master/src/TencentCloud/Autoscaling/V20180419/AutoscalingClient.php) Cloud SDK 3.0 for PHP
- [Tencent](https://github.com/TencentCloud/tencentcloud-sdk-go-intl-en/blob/master/tencentcloud/as/v20180419/client.go) Cloud SDK 3.0 for Go
- [Tencent](https://github.com/TencentCloud/tencentcloud-sdk-nodejs-intl-en/blob/master/tencentcloud/as/v20180419/as_client.js) Cloud SDK 3.0 for Node.js
- [Tencent](https://github.com/TencentCloud/tencentcloud-sdk-dotnet-intl-en/blob/master/TencentCloud/As/V20180419/AsClient.cs) Cloud SDK 3.0 for .NET
- [Tencent](https://github.com/TencentCloud/tencentcloud-sdk-cpp-intl-en/blob/master/as/src/v20180419/AsClient.cpp) Cloud SDK 3.0 for C++

### **Command Line Interface**

[Tencent](https://www.tencentcloud.com/document/product/1013) Cloud CLI 3.0

## 6. Error Code

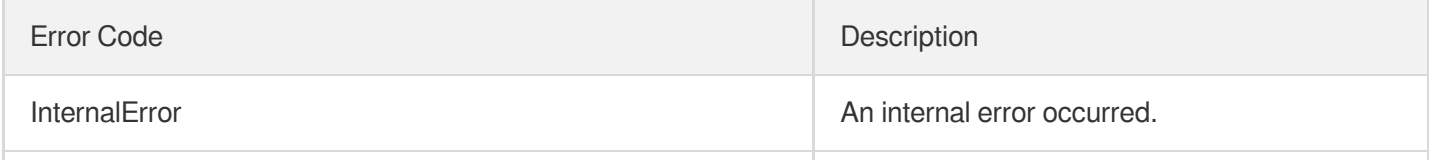

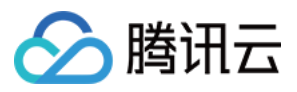

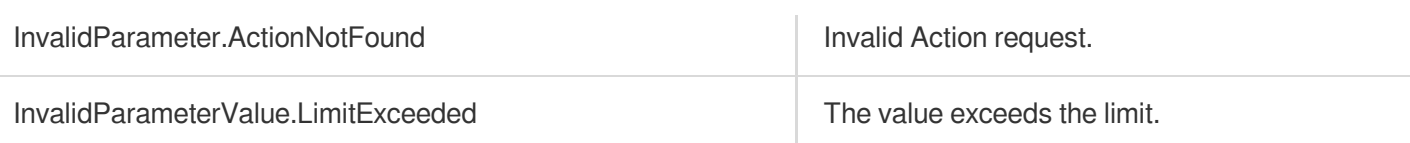

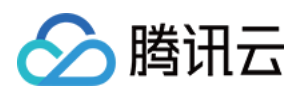

# Scaling Group Instances APIs **ExitStandby**

最近更新时间:2024-03-20 11:37:44

## 1. API Description

Domain name for API request: as.tencentcloudapi.com.

This API is used to exit instances from the standby status in the scaling group.

- When an instance is in standby status, its load balancer weight is set to 0. Upon exiting the standby status, the weight value automatically gets restored.
- Initiating power-on/power-off actions on instances that are in standby status also results in them exiting from the standby status.

A maximum of 20 requests can be initiated per second for this API.

We recommend you to use API Explorer

### [Try](https://console.tencentcloud.com/api/explorer?Product=as&Version=2018-04-19&Action=ExitStandby) it

API Explorer provides a range of capabilities, including online call, signature authentication, SDK code generation, and API quick search. It enables you to view the request, response, and auto-generated examples.

## 2. Input Parameters

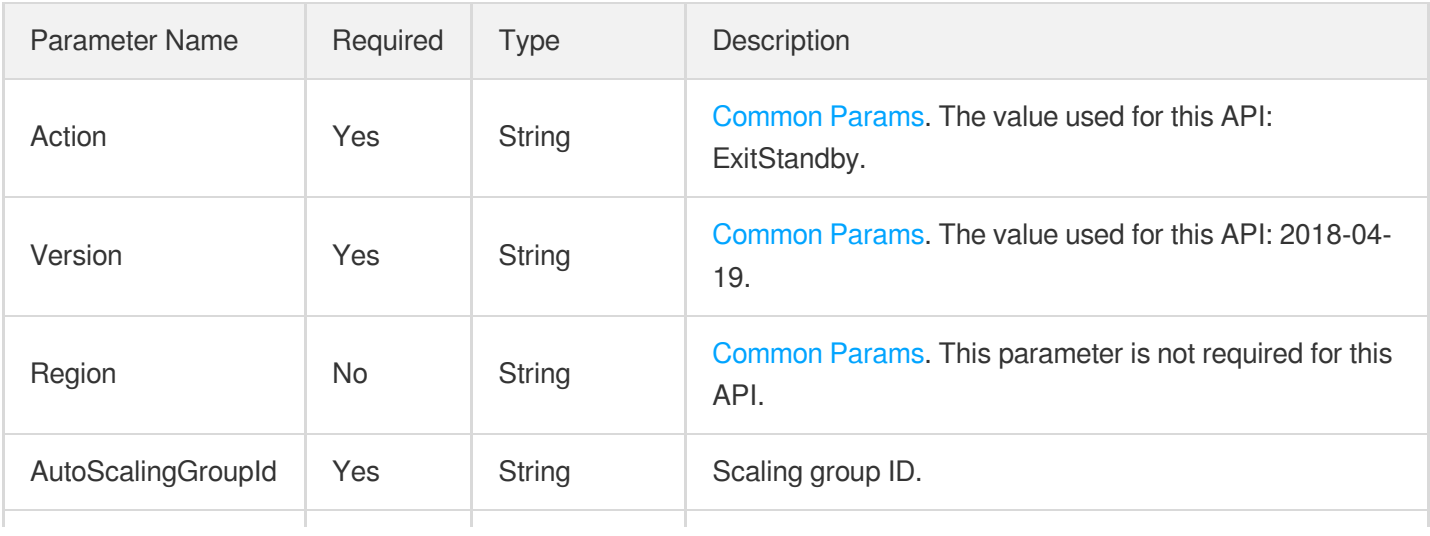

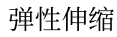

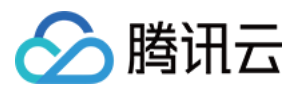

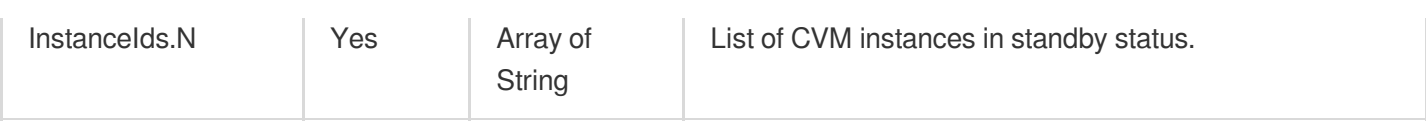

## 3. Output Parameters

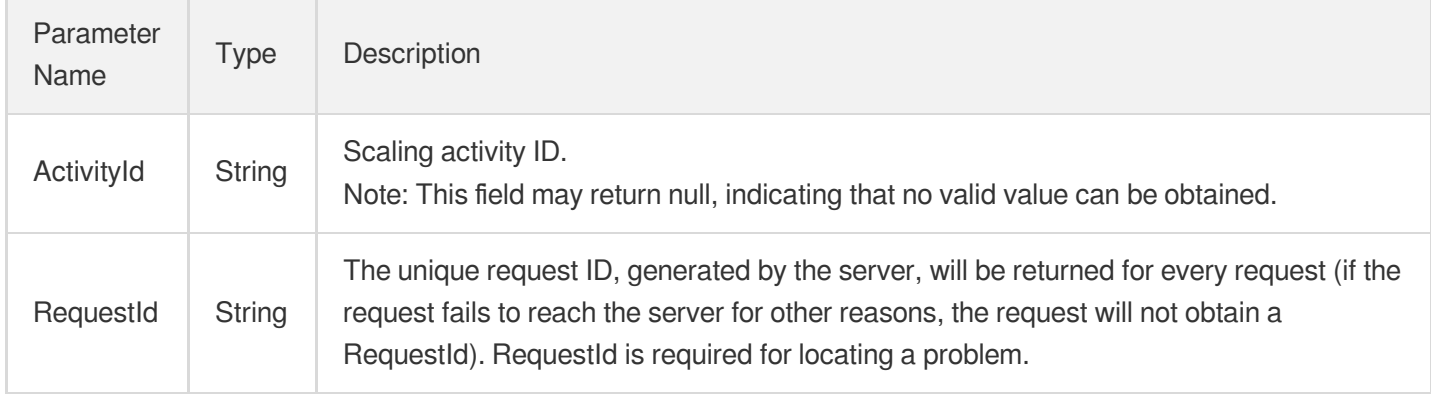

## 4. Example

### **Example1 Exiting Instances from Standby Status in the Scaling Group**

This example shows you how to exit instances ins-osckfnm7 and ins-cri8d02t from standby status in the scaling group asg-boz1qhnk.

### **Input Example**

```
POST / HTTP/1.1
Host: as.tencentcloudapi.com
Content-Type: application/json
X-TC-Action: ExitStandby
<Common request parameters>
{
"AutoScalingGroupId": "asg-boz1qhnk",
"InstanceIds": [
"ins-osckfnm7",
"ins-cri8d02t"
]
}
```

```
{
"Response": {
```
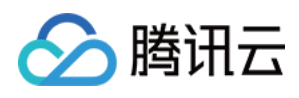

```
"ActivityId": "asa-q59zikez",
"RequestId": "5b039ee6-e8ff-4605-bb24-b45337747431"
}
}
```
### **SDK**

TencentCloud API 3.0 integrates SDKs that support various programming languages to make it easier for you to call APIs.

- [Tencent](https://github.com/TencentCloud/tencentcloud-sdk-python-intl-en/blob/master/tencentcloud/autoscaling/v20180419/autoscaling_client.py) Cloud SDK 3.0 for Python
- [Tencent](https://github.com/TencentCloud/tencentcloud-sdk-java-intl-en/blob/master/src/main/java/com/tencentcloudapi/as/v20180419/AsClient.java) Cloud SDK 3.0 for Java
- [Tencent](https://github.com/TencentCloud/tencentcloud-sdk-php-intl-en/blob/master/src/TencentCloud/Autoscaling/V20180419/AutoscalingClient.php) Cloud SDK 3.0 for PHP
- [Tencent](https://github.com/TencentCloud/tencentcloud-sdk-go-intl-en/blob/master/tencentcloud/as/v20180419/client.go) Cloud SDK 3.0 for Go
- [Tencent](https://github.com/TencentCloud/tencentcloud-sdk-nodejs-intl-en/blob/master/tencentcloud/as/v20180419/as_client.js) Cloud SDK 3.0 for Node.js
- [Tencent](https://github.com/TencentCloud/tencentcloud-sdk-dotnet-intl-en/blob/master/TencentCloud/As/V20180419/AsClient.cs) Cloud SDK 3.0 for .NET
- [Tencent](https://github.com/TencentCloud/tencentcloud-sdk-cpp-intl-en/blob/master/as/src/v20180419/AsClient.cpp) Cloud SDK 3.0 for C++

### **Command Line Interface**

• [Tencent](https://www.tencentcloud.com/document/product/1013) Cloud CLI 3.0

## 6. Error Code

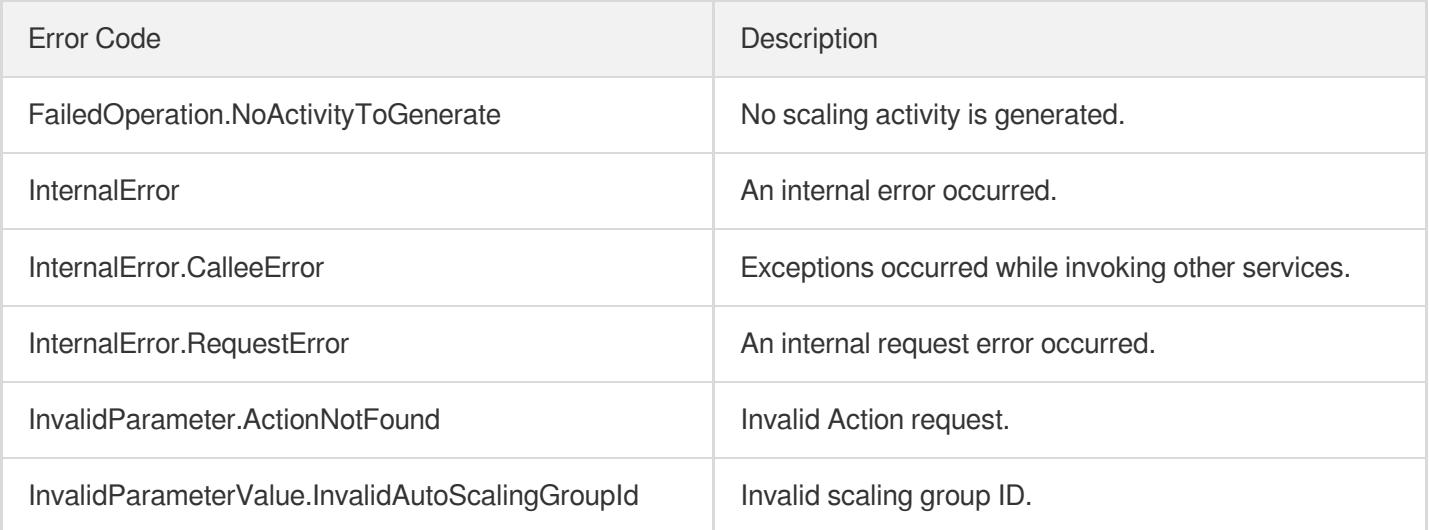

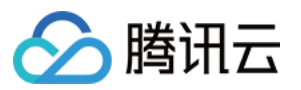

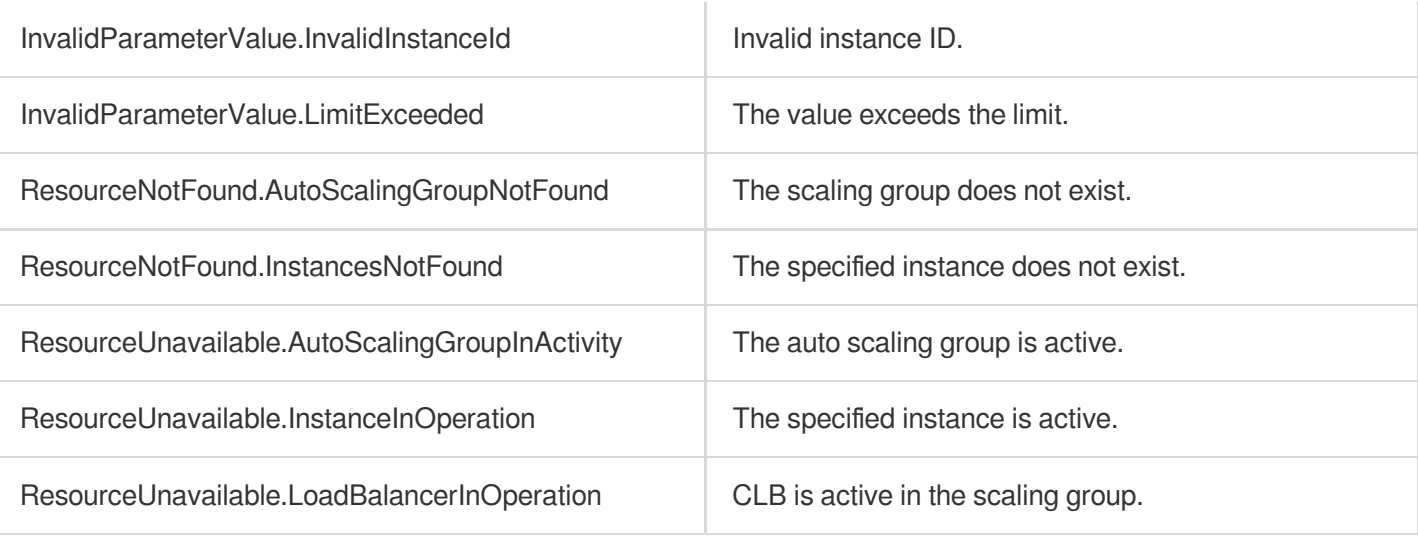

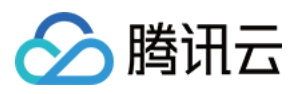

# **RemoveInstances**

最近更新时间:2024-03-20 11:37:44

## 1. API Description

Domain name for API request: as.tencentcloudapi.com.

This API is used to delete CVM instances from a scaling group. Instances that are automatically created through AS will be terminated, while those manually added to the scaling group will be removed and retained.

- If the number of remaining IN SERVICE instances in the scaling group is less than the minimum capacity, this API will return an error.
- $\bullet$  However, if the scaling group is in  $DISABLED$  status, the removal will not verify the relationship between the number of IN\_SERVICE instances and the minimum capacity.
- This removal will unassociate the CVM from the CLB instance that has been configured for the scaling group.

A maximum of 20 requests can be initiated per second for this API.

We recommend you to use API Explorer

### [Try](https://console.tencentcloud.com/api/explorer?Product=as&Version=2018-04-19&Action=RemoveInstances) it

API Explorer provides a range of capabilities, including online call, signature authentication, SDK code generation, and API quick search. It enables you to view the request, response, and auto-generated examples.

## 2. Input Parameters

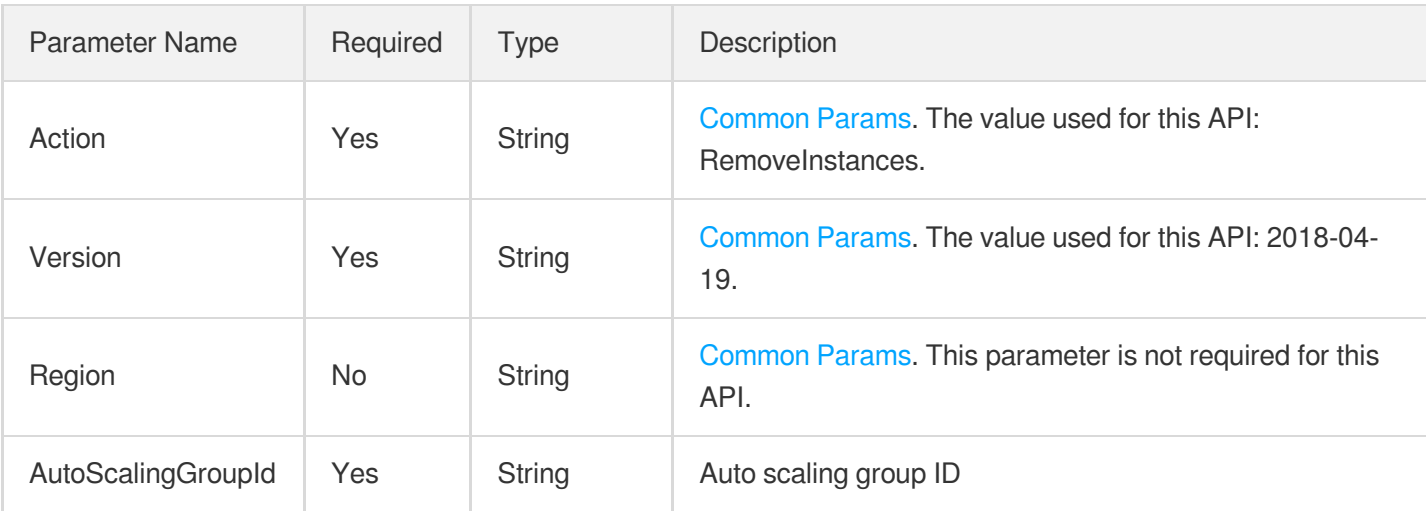

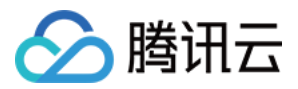

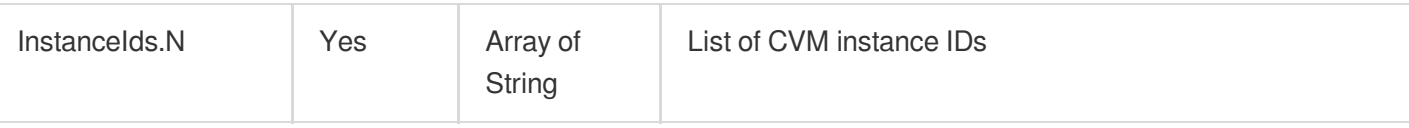

## 3. Output Parameters

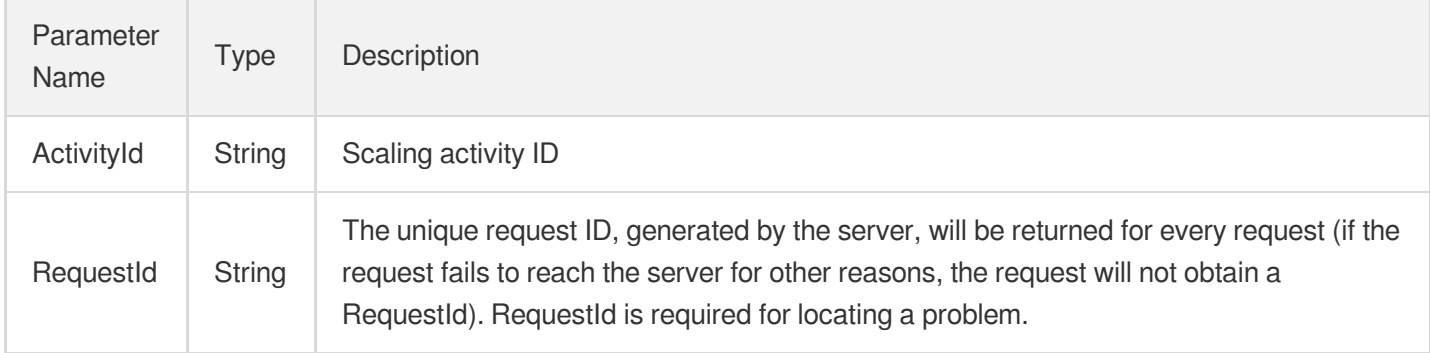

## 4. Example

### **Example1 Removing instances from a scaling group**

### **Input Example**

```
POST / HTTP/1.1
Host: as.tencentcloudapi.com
Content-Type: application/json
X-TC-Action: RemoveInstances
<Common request parameters>
{
"AutoScalingGroupId": "asg-boz1qhnk",
"InstanceIds": [
"ins-osckfnm7",
"ins-cri8d02t"
]
}
```

```
{
"Response": {
"ActivityId": "asa-dne04cxp",
"RequestId": "5b039ee6-e8ff-4605-bb24-b45337747431"
```
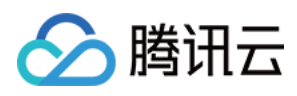

### **SDK**

} }

TencentCloud API 3.0 integrates SDKs that support various programming languages to make it easier for you to call APIs.

- [Tencent](https://github.com/TencentCloud/tencentcloud-sdk-python-intl-en/blob/master/tencentcloud/autoscaling/v20180419/autoscaling_client.py) Cloud SDK 3.0 for Python
- [Tencent](https://github.com/TencentCloud/tencentcloud-sdk-java-intl-en/blob/master/src/main/java/com/tencentcloudapi/as/v20180419/AsClient.java) Cloud SDK 3.0 for Java
- [Tencent](https://github.com/TencentCloud/tencentcloud-sdk-php-intl-en/blob/master/src/TencentCloud/Autoscaling/V20180419/AutoscalingClient.php) Cloud SDK 3.0 for PHP
- [Tencent](https://github.com/TencentCloud/tencentcloud-sdk-go-intl-en/blob/master/tencentcloud/as/v20180419/client.go) Cloud SDK 3.0 for Go
- [Tencent](https://github.com/TencentCloud/tencentcloud-sdk-nodejs-intl-en/blob/master/tencentcloud/as/v20180419/as_client.js) Cloud SDK 3.0 for Node.js
- [Tencent](https://github.com/TencentCloud/tencentcloud-sdk-dotnet-intl-en/blob/master/TencentCloud/As/V20180419/AsClient.cs) Cloud SDK 3.0 for .NET
- [Tencent](https://github.com/TencentCloud/tencentcloud-sdk-cpp-intl-en/blob/master/as/src/v20180419/AsClient.cpp) Cloud SDK 3.0 for C++

### **Command Line Interface**

[Tencent](https://www.tencentcloud.com/document/product/1013) Cloud CLI 3.0

## 6. Error Code

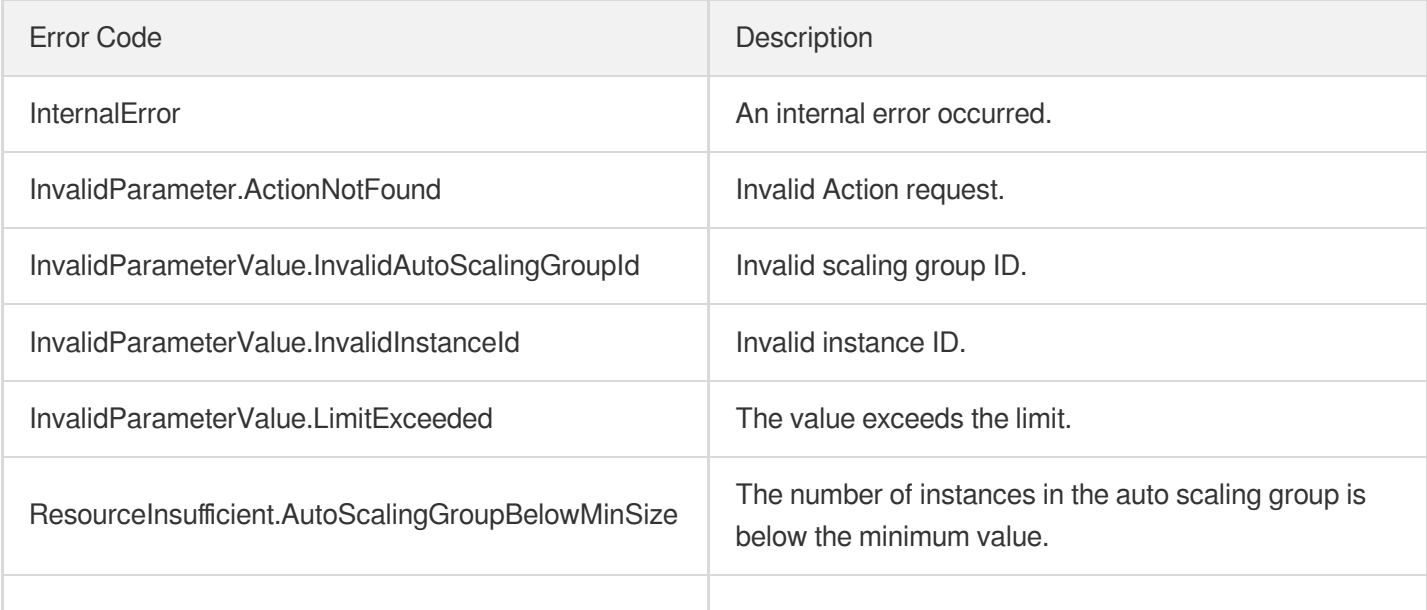

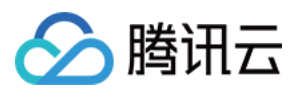

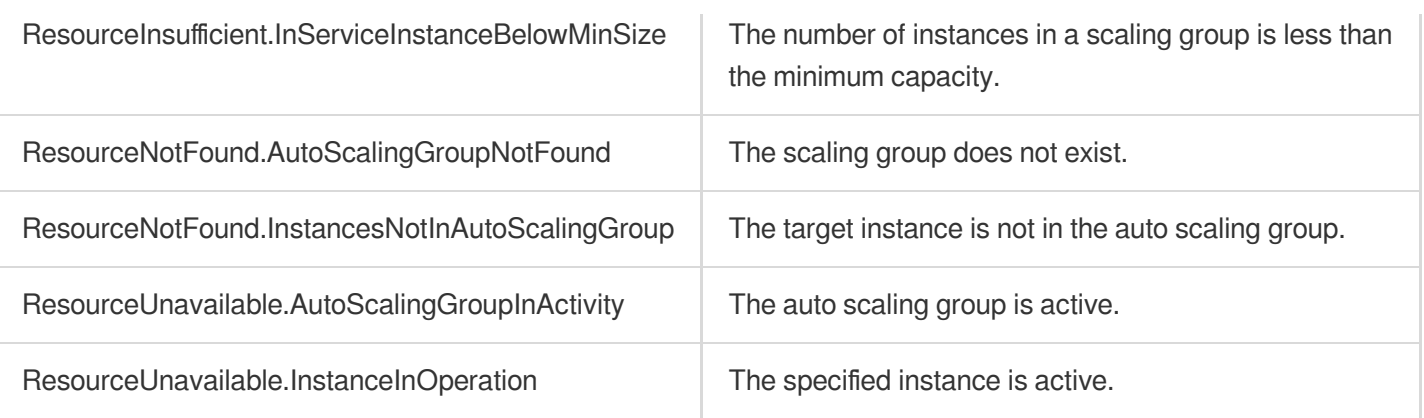

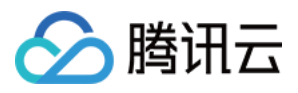

# **DetachInstances**

最近更新时间:2024-03-20 11:37:45

## 1. API Description

Domain name for API request: as.tencentcloudapi.com.

This API is used to remove CVM instances from a scaling group. Instances removed via this API will not be terminated.

- If the number of remaining IN SERVICE instances in the scaling group is less than the minimum capacity, this API will return an error.
- $\bullet$  However, if the scaling group is in  $DISABLED$  status, the removal will not verify the relationship between the number of IN\_SERVICE instances and the minimum capacity.
- This removal will unassociate the CVM from the CLB instance that has been configured for the scaling group.

A maximum of 20 requests can be initiated per second for this API.

We recommend you to use API Explorer

### [Try](https://console.tencentcloud.com/api/explorer?Product=as&Version=2018-04-19&Action=DetachInstances) it

API Explorer provides a range of capabilities, including online call, signature authentication, SDK code generation, and API quick search. It enables you to view the request, response, and auto-generated examples.

## 2. Input Parameters

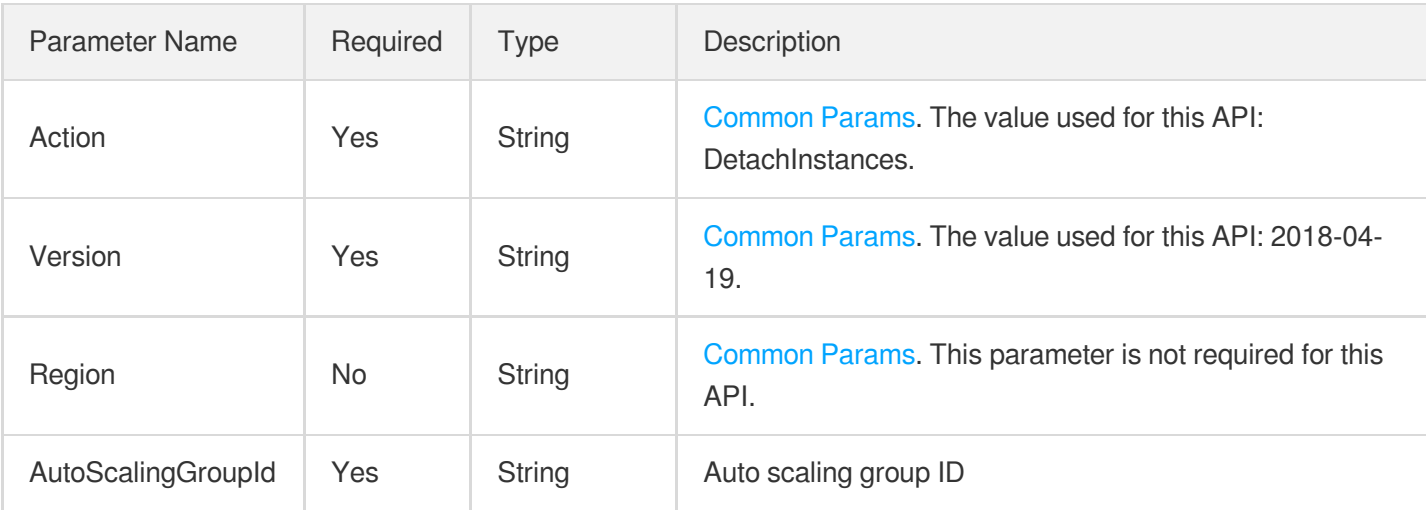

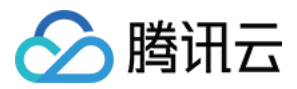

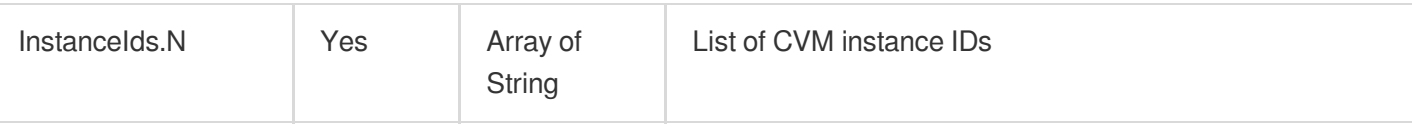

## 3. Output Parameters

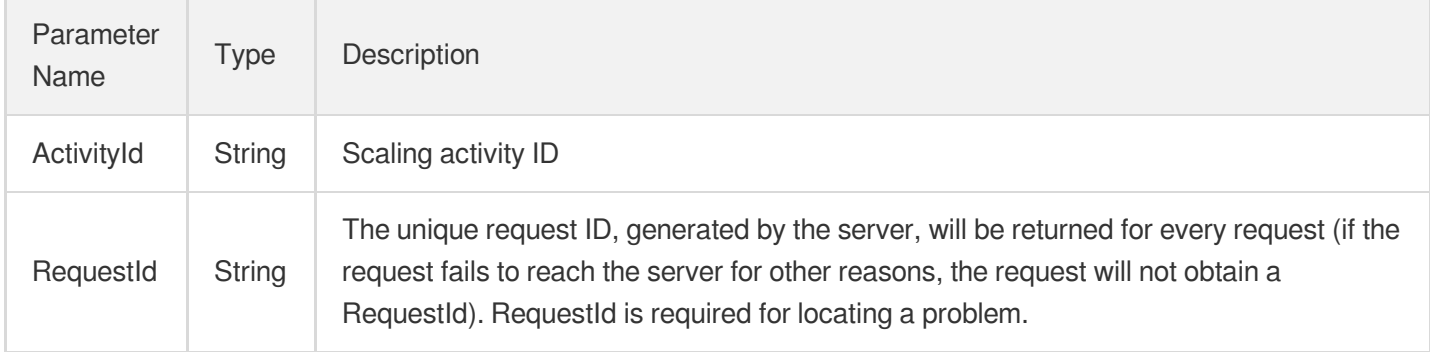

## 4. Example

### **Example1 Removing instances from a scaling group**

### **Input Example**

```
POST / HTTP/1.1
Host: as.tencentcloudapi.com
Content-Type: application/json
X-TC-Action: DetachInstances
<Common request parameters>
{
"AutoScalingGroupId": "asg-boz1qhnk",
"InstanceIds": [
"ins-osckfnm7",
"ins-cri8d02t"
]
}
```

```
{
"Response": {
"ActivityId": "asa-bcfxhy55",
"RequestId": "5b039ee6-e8ff-4605-bb24-b45337747431"
```
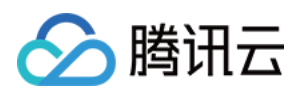

### **SDK**

} }

TencentCloud API 3.0 integrates SDKs that support various programming languages to make it easier for you to call APIs.

- [Tencent](https://github.com/TencentCloud/tencentcloud-sdk-python-intl-en/blob/master/tencentcloud/autoscaling/v20180419/autoscaling_client.py) Cloud SDK 3.0 for Python
- [Tencent](https://github.com/TencentCloud/tencentcloud-sdk-java-intl-en/blob/master/src/main/java/com/tencentcloudapi/as/v20180419/AsClient.java) Cloud SDK 3.0 for Java
- [Tencent](https://github.com/TencentCloud/tencentcloud-sdk-php-intl-en/blob/master/src/TencentCloud/Autoscaling/V20180419/AutoscalingClient.php) Cloud SDK 3.0 for PHP
- [Tencent](https://github.com/TencentCloud/tencentcloud-sdk-go-intl-en/blob/master/tencentcloud/as/v20180419/client.go) Cloud SDK 3.0 for Go
- [Tencent](https://github.com/TencentCloud/tencentcloud-sdk-nodejs-intl-en/blob/master/tencentcloud/as/v20180419/as_client.js) Cloud SDK 3.0 for Node.js
- [Tencent](https://github.com/TencentCloud/tencentcloud-sdk-dotnet-intl-en/blob/master/TencentCloud/As/V20180419/AsClient.cs) Cloud SDK 3.0 for .NET
- [Tencent](https://github.com/TencentCloud/tencentcloud-sdk-cpp-intl-en/blob/master/as/src/v20180419/AsClient.cpp) Cloud SDK 3.0 for C++

### **Command Line Interface**

[Tencent](https://www.tencentcloud.com/document/product/1013) Cloud CLI 3.0

## 6. Error Code

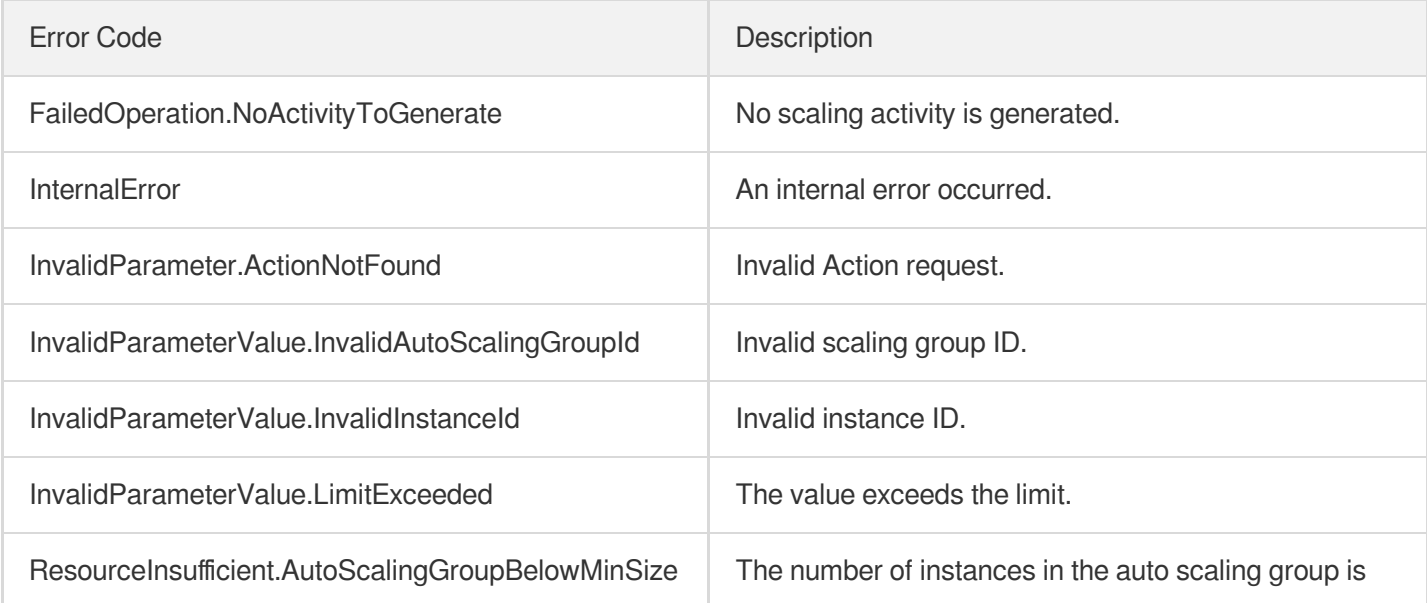

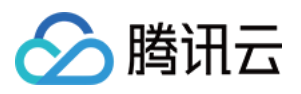

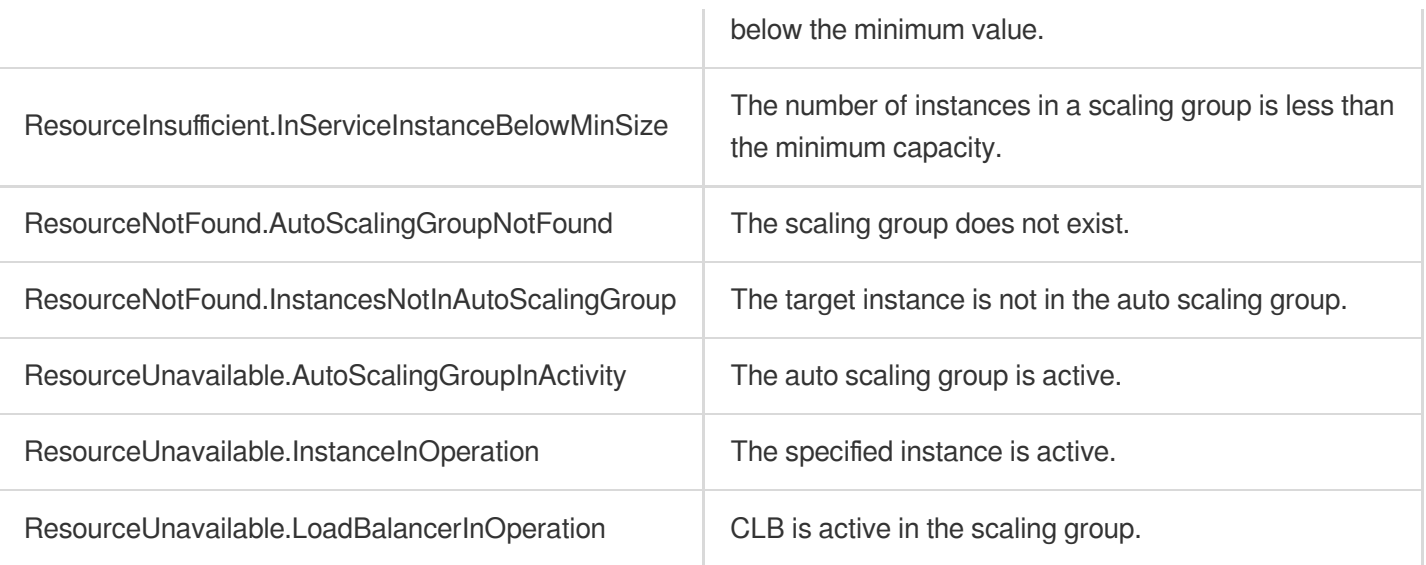

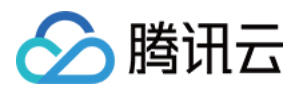

# **AttachInstances**

最近更新时间:2024-03-20 11:37:45

## 1. API Description

Domain name for API request: as.tencentcloudapi.com.

This API is used to add CVM instances to an auto scaling group.

- Only CVM instances in RUNNING or STOPPED status can be added.
- The added CVM instances must in the same VPC as the scaling group.

A maximum of 20 requests can be initiated per second for this API.

We recommend you to use API Explorer

### [Try](https://console.tencentcloud.com/api/explorer?Product=as&Version=2018-04-19&Action=AttachInstances) it

API Explorer provides a range of capabilities, including online call, signature authentication, SDK code generation, and API quick search. It enables you to view the request, response, and auto-generated examples.

## 2. Input Parameters

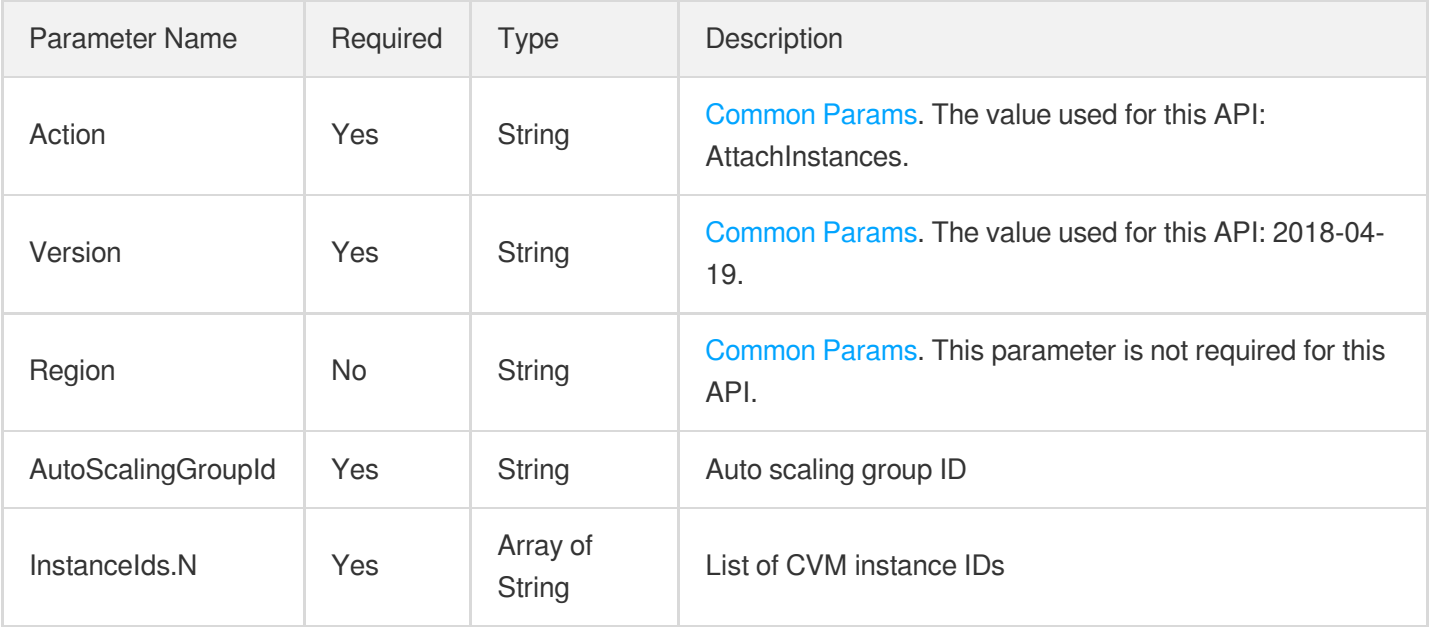
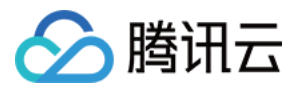

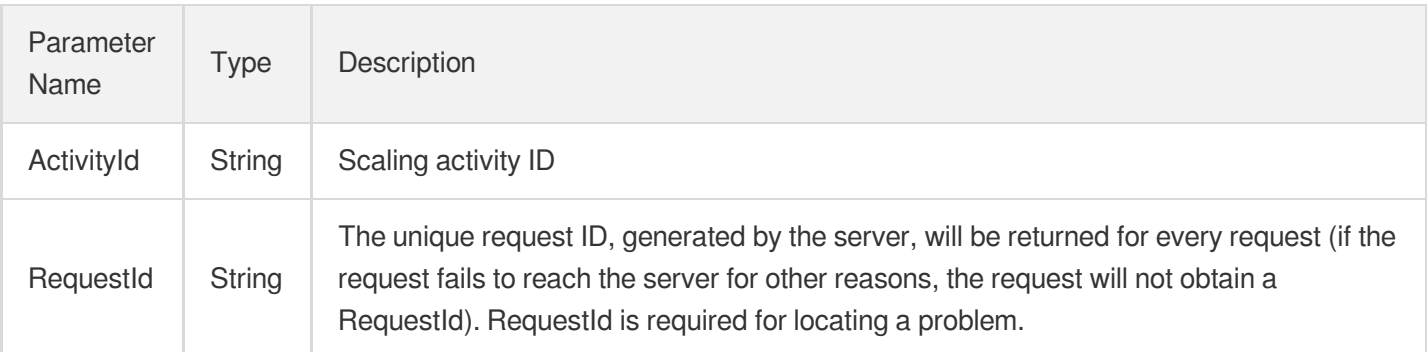

## 4. Example

### **Example1 Adding an instance to a scaling group**

### **Input Example**

```
POST / HTTP/1.1
Host: as.tencentcloudapi.com
Content-Type: application/json
X-TC-Action: AttachInstances
<Common request parameters>
{
"AutoScalingGroupId": "asg-boz1qhnk",
"InstanceIds": [
"ins-osckfnm7",
"ins-cri8d02t"
]
}
```

```
{
"Response": {
"ActivityId": "asa-q59zikez",
"RequestId": "5b039ee6-e8ff-4605-bb24-b45337747431"
}
}
```
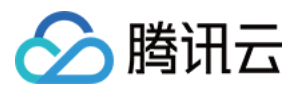

## 5. Developer Resources

### **SDK**

TencentCloud API 3.0 integrates SDKs that support various programming languages to make it easier for you to call APIs.

- [Tencent](https://github.com/TencentCloud/tencentcloud-sdk-python-intl-en/blob/master/tencentcloud/autoscaling/v20180419/autoscaling_client.py) Cloud SDK 3.0 for Python
- [Tencent](https://github.com/TencentCloud/tencentcloud-sdk-java-intl-en/blob/master/src/main/java/com/tencentcloudapi/as/v20180419/AsClient.java) Cloud SDK 3.0 for Java
- [Tencent](https://github.com/TencentCloud/tencentcloud-sdk-php-intl-en/blob/master/src/TencentCloud/Autoscaling/V20180419/AutoscalingClient.php) Cloud SDK 3.0 for PHP
- [Tencent](https://github.com/TencentCloud/tencentcloud-sdk-go-intl-en/blob/master/tencentcloud/as/v20180419/client.go) Cloud SDK 3.0 for Go
- [Tencent](https://github.com/TencentCloud/tencentcloud-sdk-nodejs-intl-en/blob/master/tencentcloud/as/v20180419/as_client.js) Cloud SDK 3.0 for Node.js
- [Tencent](https://github.com/TencentCloud/tencentcloud-sdk-dotnet-intl-en/blob/master/TencentCloud/As/V20180419/AsClient.cs) Cloud SDK 3.0 for .NET
- [Tencent](https://github.com/TencentCloud/tencentcloud-sdk-cpp-intl-en/blob/master/as/src/v20180419/AsClient.cpp) Cloud SDK 3.0 for C++

### **Command Line Interface**

[Tencent](https://www.tencentcloud.com/document/product/1013) Cloud CLI 3.0

## 6. Error Code

The following only lists the error codes [related to the API business](https://www.tencentcloud.com/document/api/377/31019#common-error-codes) logic. For other error codes, see Common Error Codes.

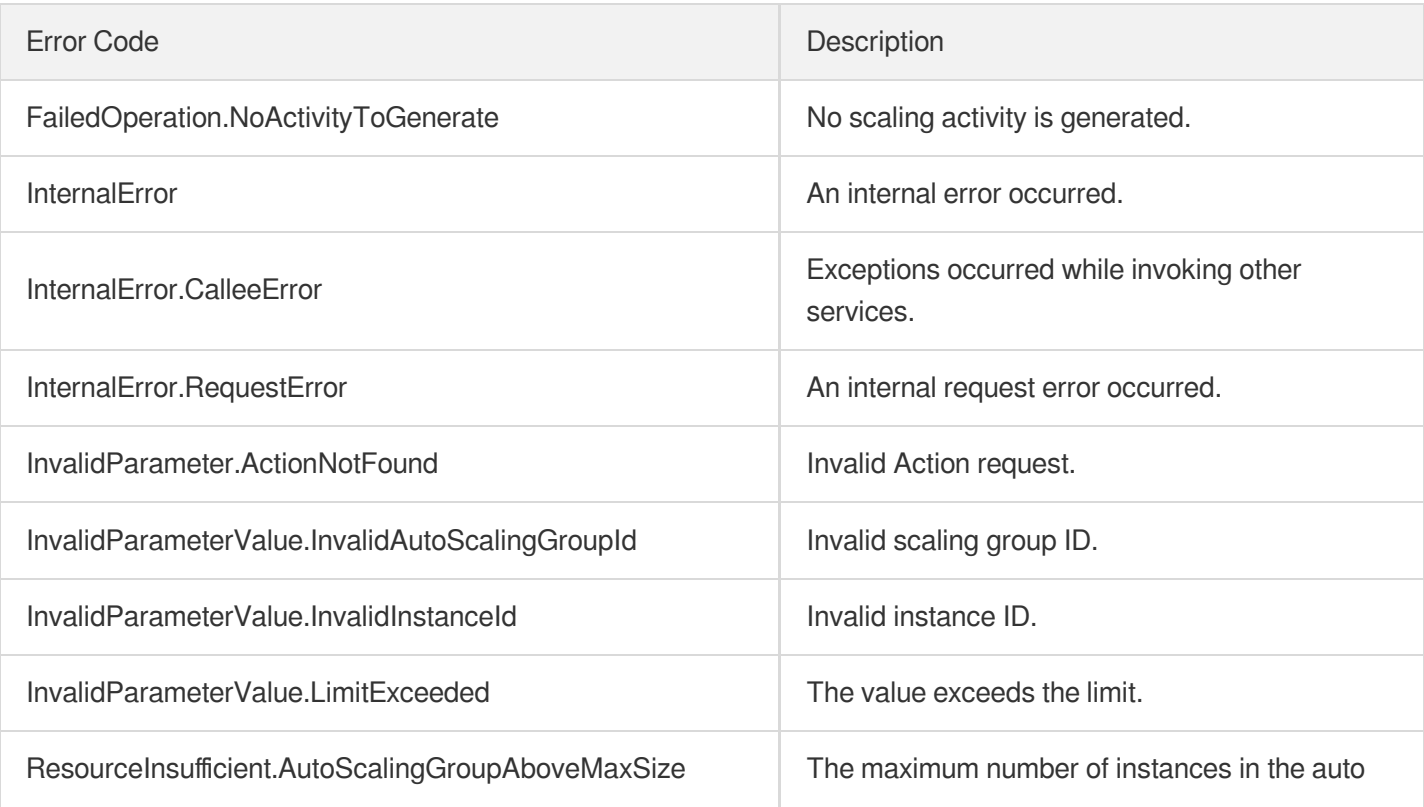

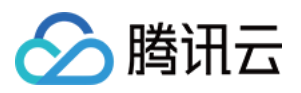

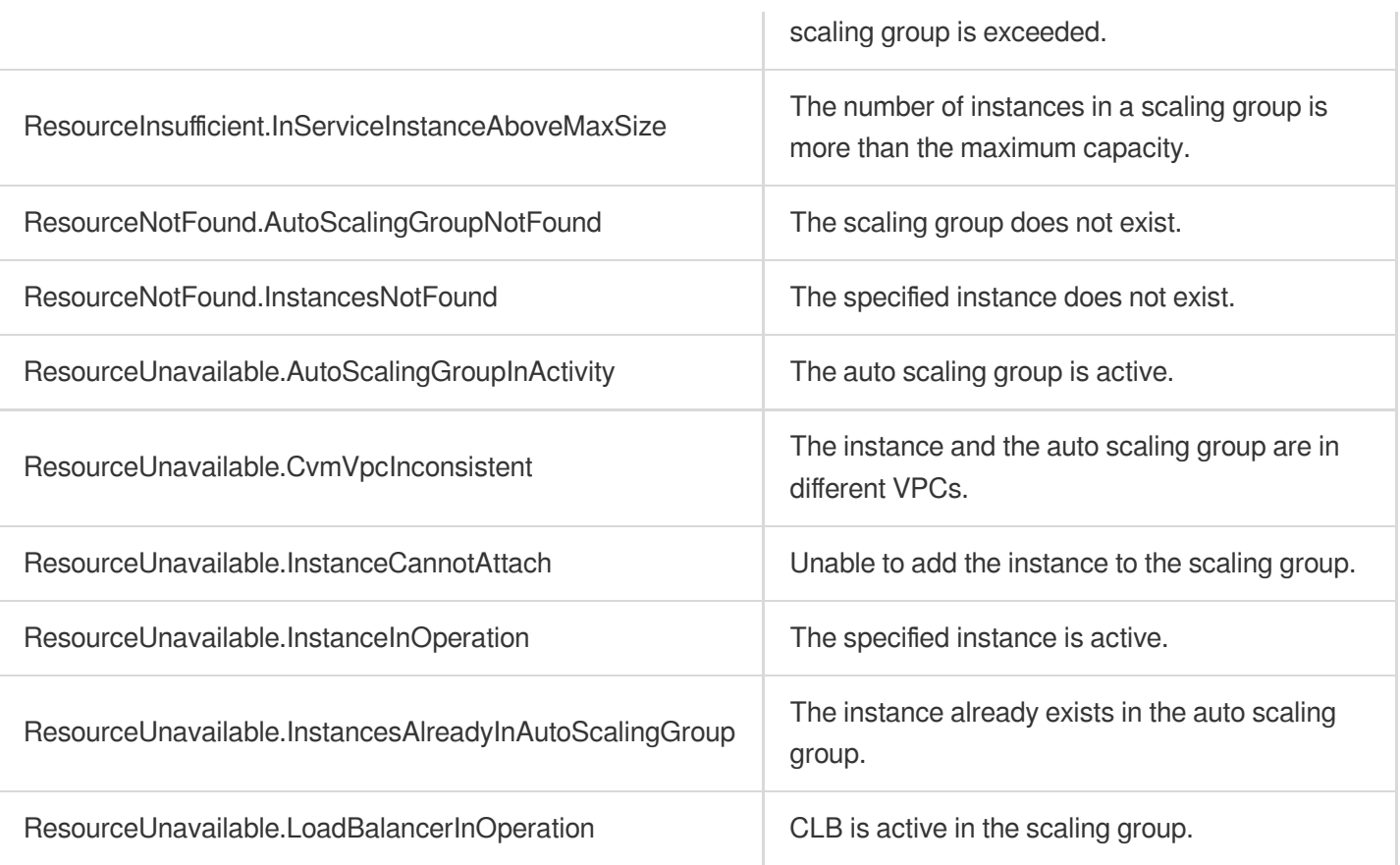

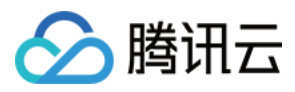

# **SetInstancesProtection**

最近更新时间:2024-03-20 11:37:44

## 1. API Description

Domain name for API request: as.tencentcloudapi.com.

This API is used to enable scale-in protection for an instance.

When scale-in protection is enabled, the instance will not be removed in scale-in activities triggered by replacement of unhealthy instances, alarm threshold reached, change of desired quantity, etc.

A maximum of 20 requests can be initiated per second for this API.

We recommend you to use API Explorer

### [Try](https://console.tencentcloud.com/api/explorer?Product=as&Version=2018-04-19&Action=SetInstancesProtection) it

API Explorer provides a range of capabilities, including online call, signature authentication, SDK code generation, and API quick search. It enables you to view the request, response, and auto-generated examples.

## 2. Input Parameters

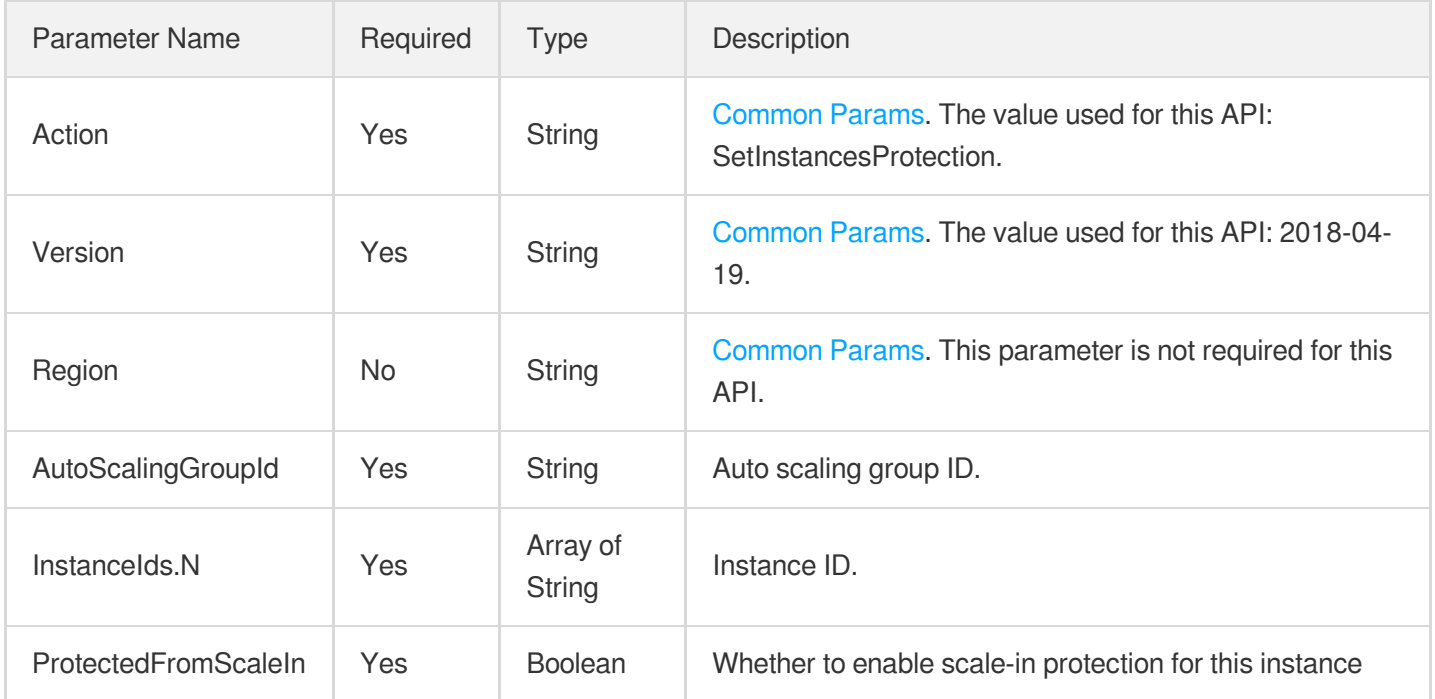

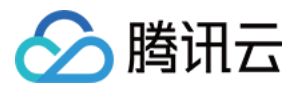

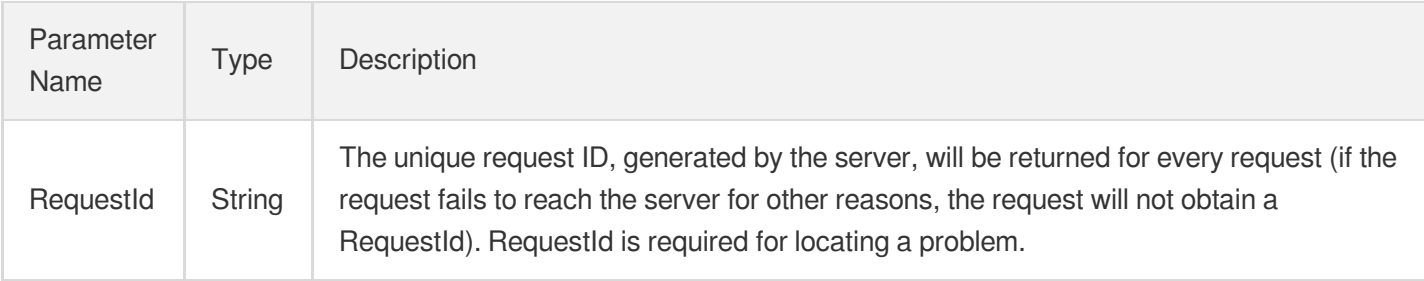

## 4. Example

### **Example1 Enabling scale-in protection for an instance**

### **Input Example**

```
POST / HTTP/1.1
Host: as.tencentcloudapi.com
Content-Type: application/json
X-TC-Action: SetInstancesProtection
<Common request parameters>
{
"AutoScalingGroupId": "asg-2umy3jbd",
"ProtectedFromScaleIn": "true",
"InstanceIds": [
"ins-b2d33ywt"
]
}
```
### **Output Example**

```
{
"Response": {
"RequestId": "5b7168d9-5709-4d69-bd32-880a2f565e33"
}
}
```
### 5. Developer Resources

### **SDK**

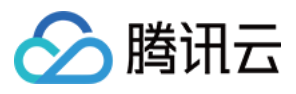

TencentCloud API 3.0 integrates SDKs that support various programming languages to make it easier for you to call APIs.

- [Tencent](https://github.com/TencentCloud/tencentcloud-sdk-python-intl-en/blob/master/tencentcloud/autoscaling/v20180419/autoscaling_client.py) Cloud SDK 3.0 for Python
- [Tencent](https://github.com/TencentCloud/tencentcloud-sdk-java-intl-en/blob/master/src/main/java/com/tencentcloudapi/as/v20180419/AsClient.java) Cloud SDK 3.0 for Java
- [Tencent](https://github.com/TencentCloud/tencentcloud-sdk-php-intl-en/blob/master/src/TencentCloud/Autoscaling/V20180419/AutoscalingClient.php) Cloud SDK 3.0 for PHP
- [Tencent](https://github.com/TencentCloud/tencentcloud-sdk-go-intl-en/blob/master/tencentcloud/as/v20180419/client.go) Cloud SDK 3.0 for Go
- [Tencent](https://github.com/TencentCloud/tencentcloud-sdk-nodejs-intl-en/blob/master/tencentcloud/as/v20180419/as_client.js) Cloud SDK 3.0 for Node.js
- [Tencent](https://github.com/TencentCloud/tencentcloud-sdk-dotnet-intl-en/blob/master/TencentCloud/As/V20180419/AsClient.cs) Cloud SDK 3.0 for .NET
- [Tencent](https://github.com/TencentCloud/tencentcloud-sdk-cpp-intl-en/blob/master/as/src/v20180419/AsClient.cpp) Cloud SDK 3.0 for C++

### **Command Line Interface**

[Tencent](https://www.tencentcloud.com/document/product/1013) Cloud CLI 3.0

## 6. Error Code

The following only lists the error codes [related to the API business](https://www.tencentcloud.com/document/api/377/31019#common-error-codes) logic. For other error codes, see Common Error Codes.

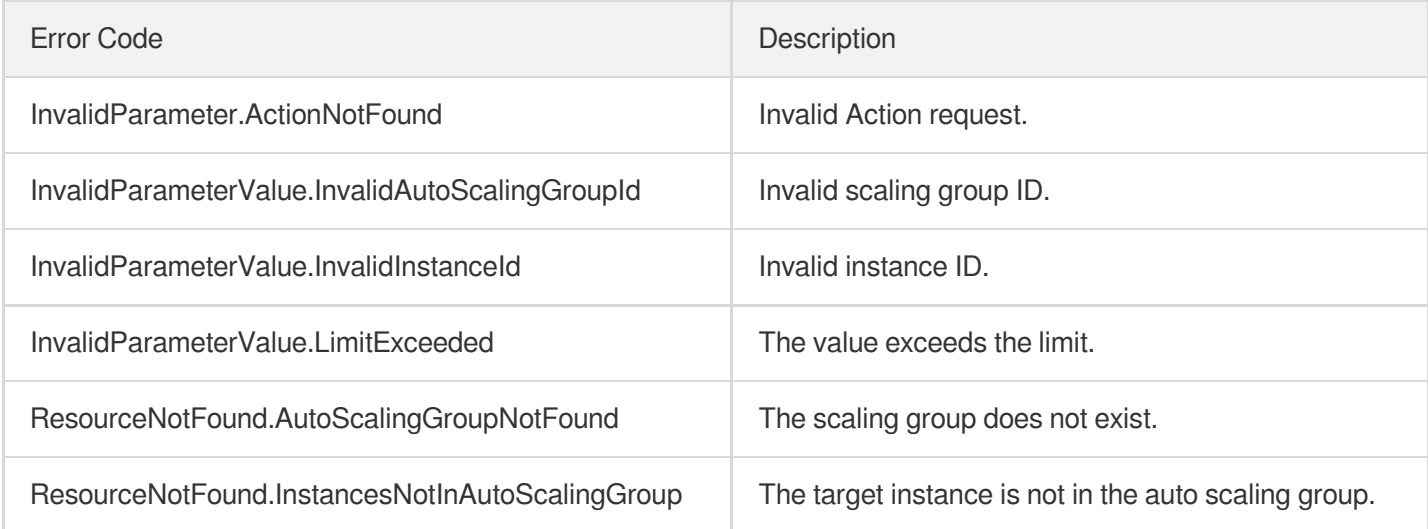

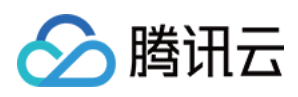

# **StopAutoScalingInstances**

最近更新时间:2024-03-20 11:37:43

## 1. API Description

Domain name for API request: as.tencentcloudapi.com.

This API is used to shut down CVM instances in a scaling group.

- Use the SOFT FIRST shutdown, which means the CVM will be forcibly shut down if the soft shutdown fails.
- Shutting down instances in the IN SERVICE status will reduce the desired capacity, but the desired capacity cannot be less than the minimum value.
- To use the STOP\_CHARGING shutdown, the instances you want to shut down [must satisfy the conditions](https://www.tencentcloud.com/document/product/213/19918?from_cn_redirect=1) of no charges when shut down.
- This API supports batch operation. Up to 100 instances can be shut down in each request.

A maximum of 20 requests can be initiated per second for this API.

We recommend you to use API Explorer

### [Try](https://console.tencentcloud.com/api/explorer?Product=as&Version=2018-04-19&Action=StopAutoScalingInstances) it

API Explorer provides a range of capabilities, including online call, signature authentication, SDK code generation, and API quick search. It enables you to view the request, response, and auto-generated examples.

## 2. Input Parameters

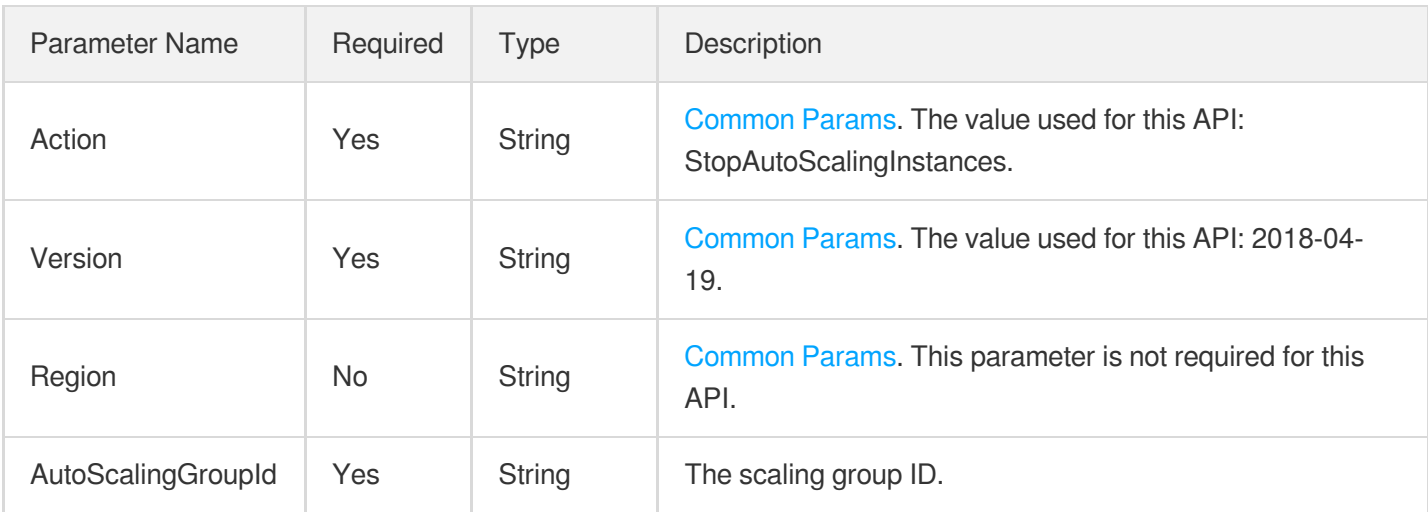

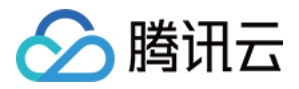

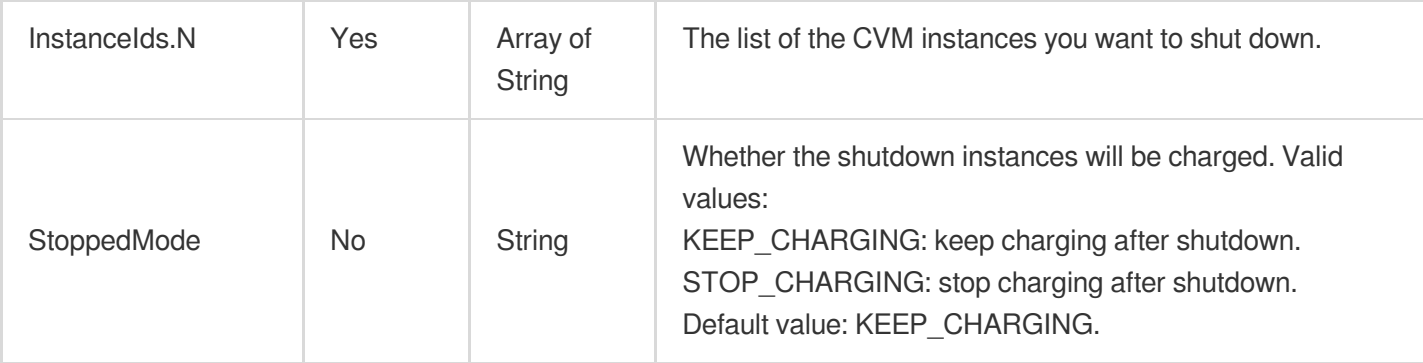

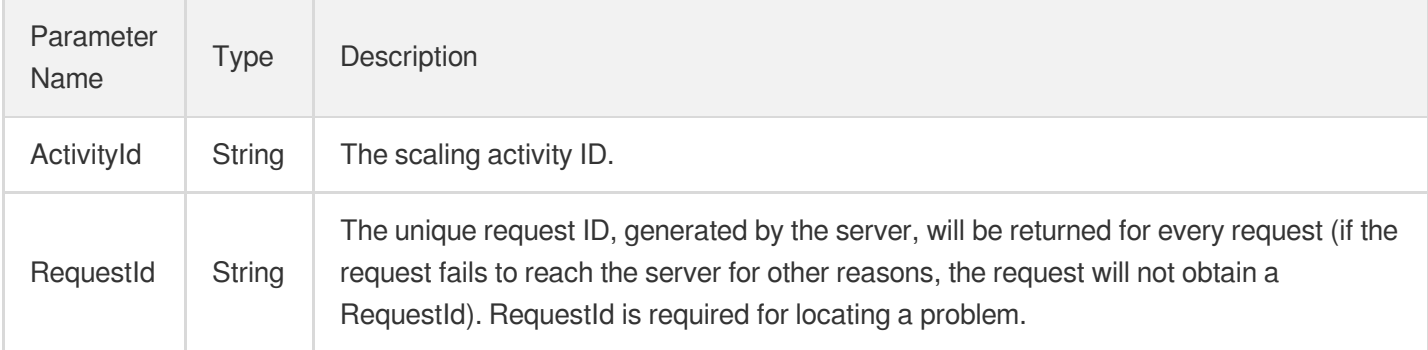

## 4. Example

### **Example1 Shutting down instances in the scaling group in the manner of No Charges When Shut Down**

### **Input Example**

```
POST / HTTP/1.1
Host: as.tencentcloudapi.com
Content-Type: application/json
X-TC-Action: StopAutoScalingInstances
<Common request parameters>
{
"AutoScalingGroupId": "asg-boz1qhnk",
"StoppedMode": "STOP_CHARGING",
"InstanceIds": [
"ins-osckfnm7",
"ins-cri8d02t"
]
}
```
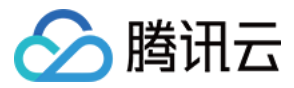

### **Output Example**

```
{
"Response": {
"ActivityId": "asa-m1ebiskl",
"RequestId": "f3e2873c-af7c-43ee-8aa7-53565d4181c2"
}
}
```
### 5. Developer Resources

### **SDK**

TencentCloud API 3.0 integrates SDKs that support various programming languages to make it easier for you to call APIs.

- [Tencent](https://github.com/TencentCloud/tencentcloud-sdk-python-intl-en/blob/master/tencentcloud/autoscaling/v20180419/autoscaling_client.py) Cloud SDK 3.0 for Python
- [Tencent](https://github.com/TencentCloud/tencentcloud-sdk-java-intl-en/blob/master/src/main/java/com/tencentcloudapi/as/v20180419/AsClient.java) Cloud SDK 3.0 for Java
- [Tencent](https://github.com/TencentCloud/tencentcloud-sdk-php-intl-en/blob/master/src/TencentCloud/Autoscaling/V20180419/AutoscalingClient.php) Cloud SDK 3.0 for PHP
- [Tencent](https://github.com/TencentCloud/tencentcloud-sdk-go-intl-en/blob/master/tencentcloud/as/v20180419/client.go) Cloud SDK 3.0 for Go
- [Tencent](https://github.com/TencentCloud/tencentcloud-sdk-nodejs-intl-en/blob/master/tencentcloud/as/v20180419/as_client.js) Cloud SDK 3.0 for Node.js
- [Tencent](https://github.com/TencentCloud/tencentcloud-sdk-dotnet-intl-en/blob/master/TencentCloud/As/V20180419/AsClient.cs) Cloud SDK 3.0 for .NET
- [Tencent](https://github.com/TencentCloud/tencentcloud-sdk-cpp-intl-en/blob/master/as/src/v20180419/AsClient.cpp) Cloud SDK 3.0 for C++

### **Command Line Interface**

[Tencent](https://www.tencentcloud.com/document/product/1013) Cloud CLI 3.0

## 6. Error Code

The following only lists the error codes [related to the API business](https://www.tencentcloud.com/document/api/377/31019#common-error-codes) logic. For other error codes, see Common Error Codes.

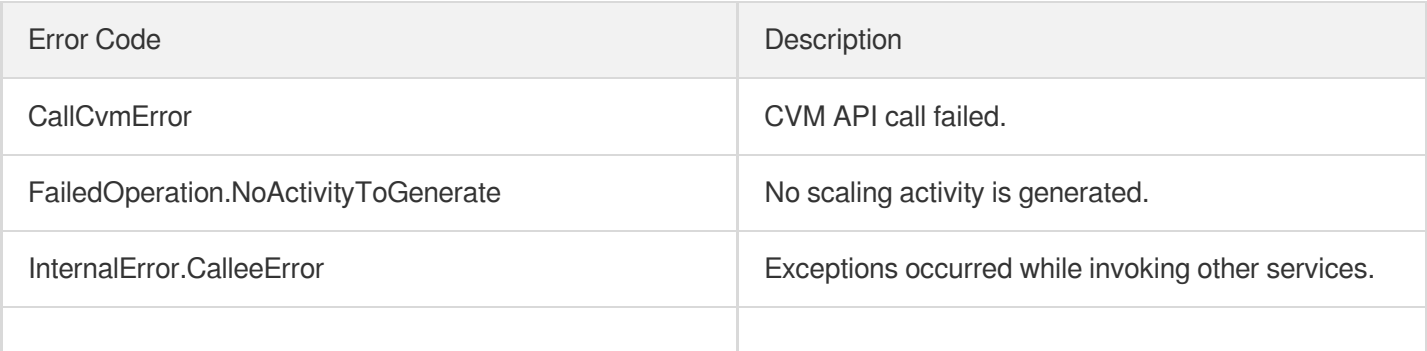

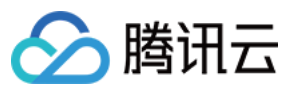

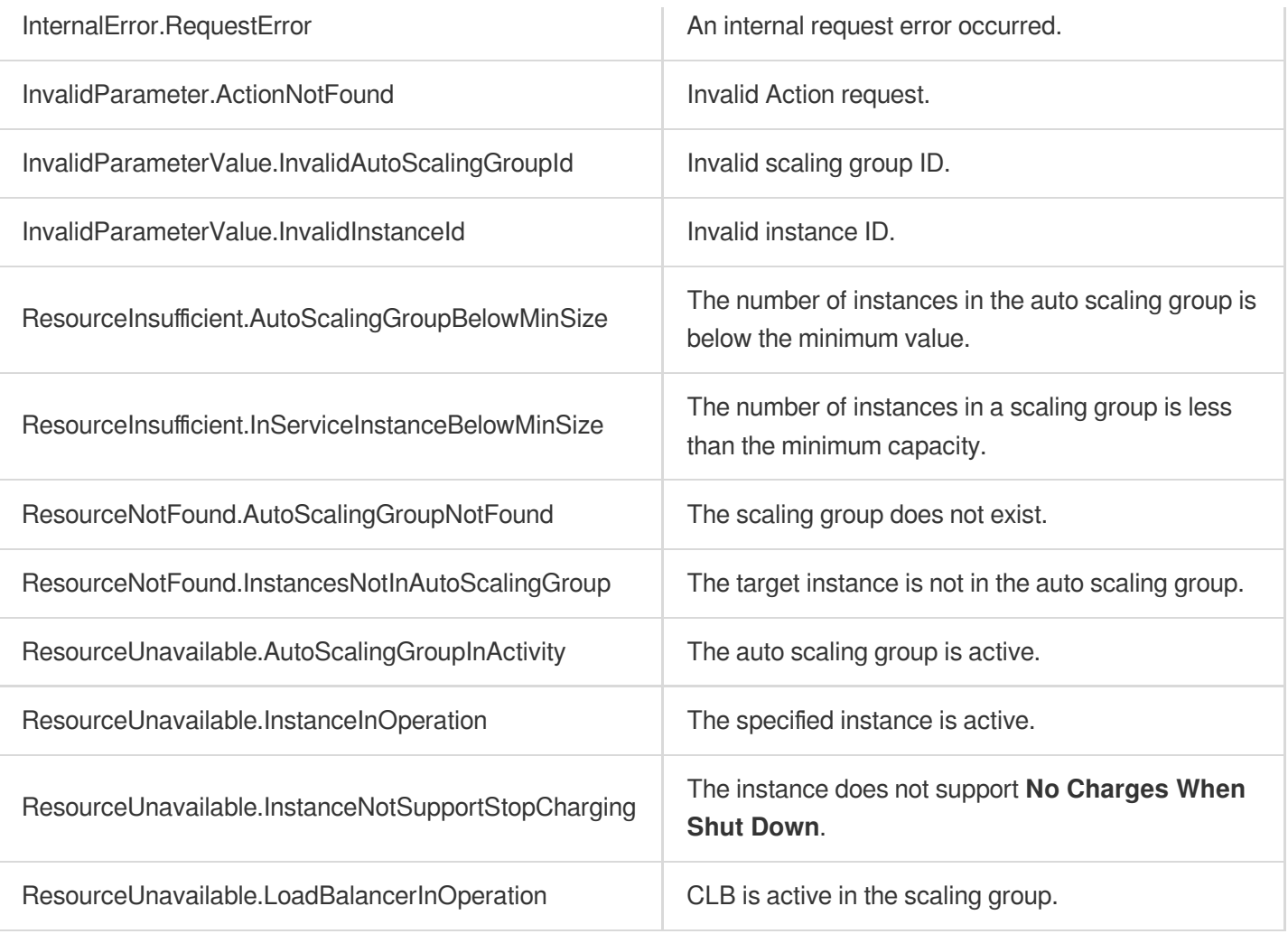

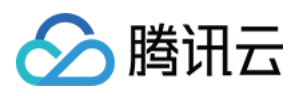

# **StartAutoScalingInstances**

最近更新时间:2024-03-20 11:37:43

## 1. API Description

Domain name for API request: as.tencentcloudapi.com.

This API is used to start up CVM instances in a scaling group.

- After startup, the instance will be in the  $IN$  SERVICE status, which will increase the desired capacity. Please note that the desired capacity cannot exceed the maximum value.
- This API supports batch operation. Up to 100 instances can be started up in each request.

A maximum of 20 requests can be initiated per second for this API.

We recommend you to use API Explorer

[Try](https://console.tencentcloud.com/api/explorer?Product=as&Version=2018-04-19&Action=StartAutoScalingInstances) it

API Explorer provides a range of capabilities, including online call, signature authentication, SDK code generation, and API quick search. It enables you to view the request, response, and auto-generated examples.

## 2. Input Parameters

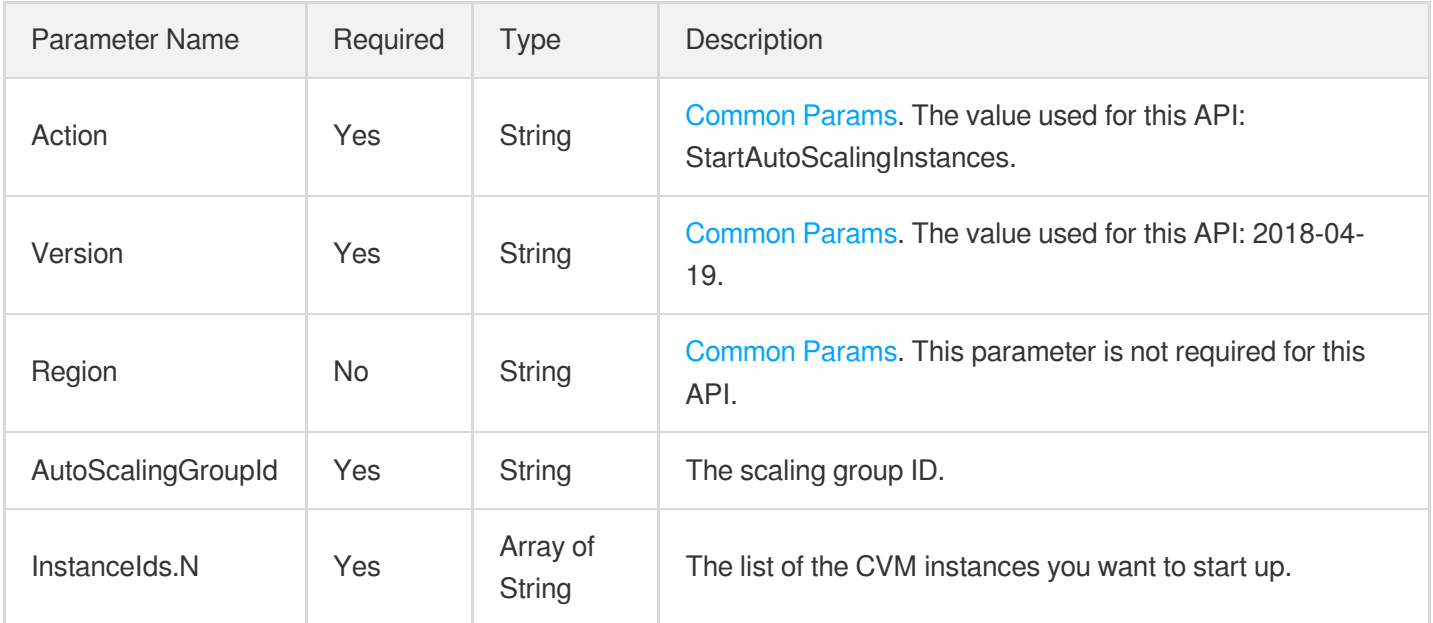

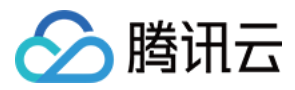

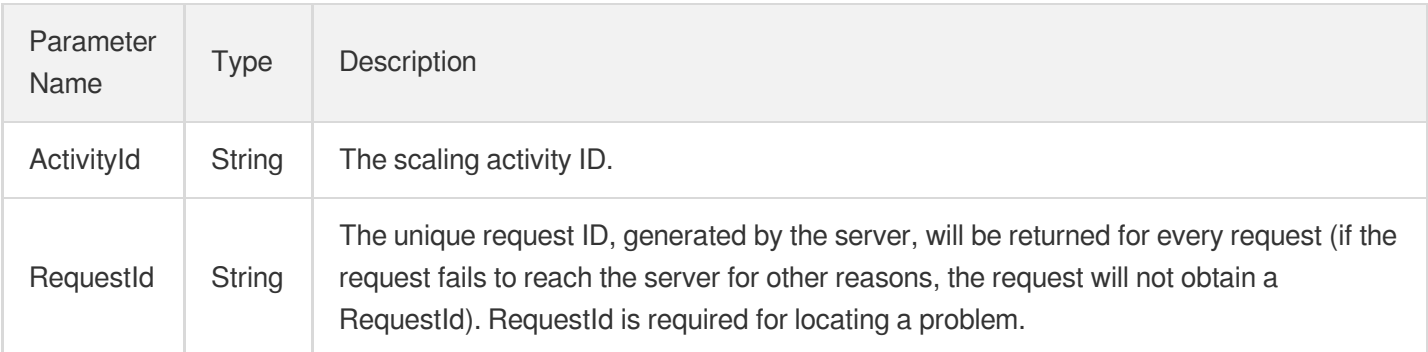

## 4. Example

### **Example1 Starting up CVM instances**

### **Input Example**

```
POST / HTTP/1.1
Host: as.tencentcloudapi.com
Content-Type: application/json
X-TC-Action: StartAutoScalingInstances
<Common request parameters>
{
"AutoScalingGroupId": "asg-boz1qhnk",
"InstanceIds": [
"ins-osckfnm7",
"ins-cri8d02t"
]
}
```

```
\{"Response": {
"ActivityId": "asa-a023dwdj",
"RequestId": "28cf9089-2b76-4934-9d1b-b2694c679ff0"
}
}
```
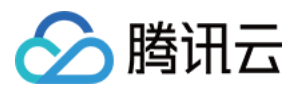

## 5. Developer Resources

### **SDK**

TencentCloud API 3.0 integrates SDKs that support various programming languages to make it easier for you to call APIs.

- [Tencent](https://github.com/TencentCloud/tencentcloud-sdk-python-intl-en/blob/master/tencentcloud/autoscaling/v20180419/autoscaling_client.py) Cloud SDK 3.0 for Python
- [Tencent](https://github.com/TencentCloud/tencentcloud-sdk-java-intl-en/blob/master/src/main/java/com/tencentcloudapi/as/v20180419/AsClient.java) Cloud SDK 3.0 for Java
- [Tencent](https://github.com/TencentCloud/tencentcloud-sdk-php-intl-en/blob/master/src/TencentCloud/Autoscaling/V20180419/AutoscalingClient.php) Cloud SDK 3.0 for PHP
- [Tencent](https://github.com/TencentCloud/tencentcloud-sdk-go-intl-en/blob/master/tencentcloud/as/v20180419/client.go) Cloud SDK 3.0 for Go
- [Tencent](https://github.com/TencentCloud/tencentcloud-sdk-nodejs-intl-en/blob/master/tencentcloud/as/v20180419/as_client.js) Cloud SDK 3.0 for Node.js
- [Tencent](https://github.com/TencentCloud/tencentcloud-sdk-dotnet-intl-en/blob/master/TencentCloud/As/V20180419/AsClient.cs) Cloud SDK 3.0 for .NET
- [Tencent](https://github.com/TencentCloud/tencentcloud-sdk-cpp-intl-en/blob/master/as/src/v20180419/AsClient.cpp) Cloud SDK 3.0 for C++

### **Command Line Interface**

[Tencent](https://www.tencentcloud.com/document/product/1013) Cloud CLI 3.0

## 6. Error Code

The following only lists the error codes [related to the API business](https://www.tencentcloud.com/document/api/377/31019#common-error-codes) logic. For other error codes, see Common Error Codes.

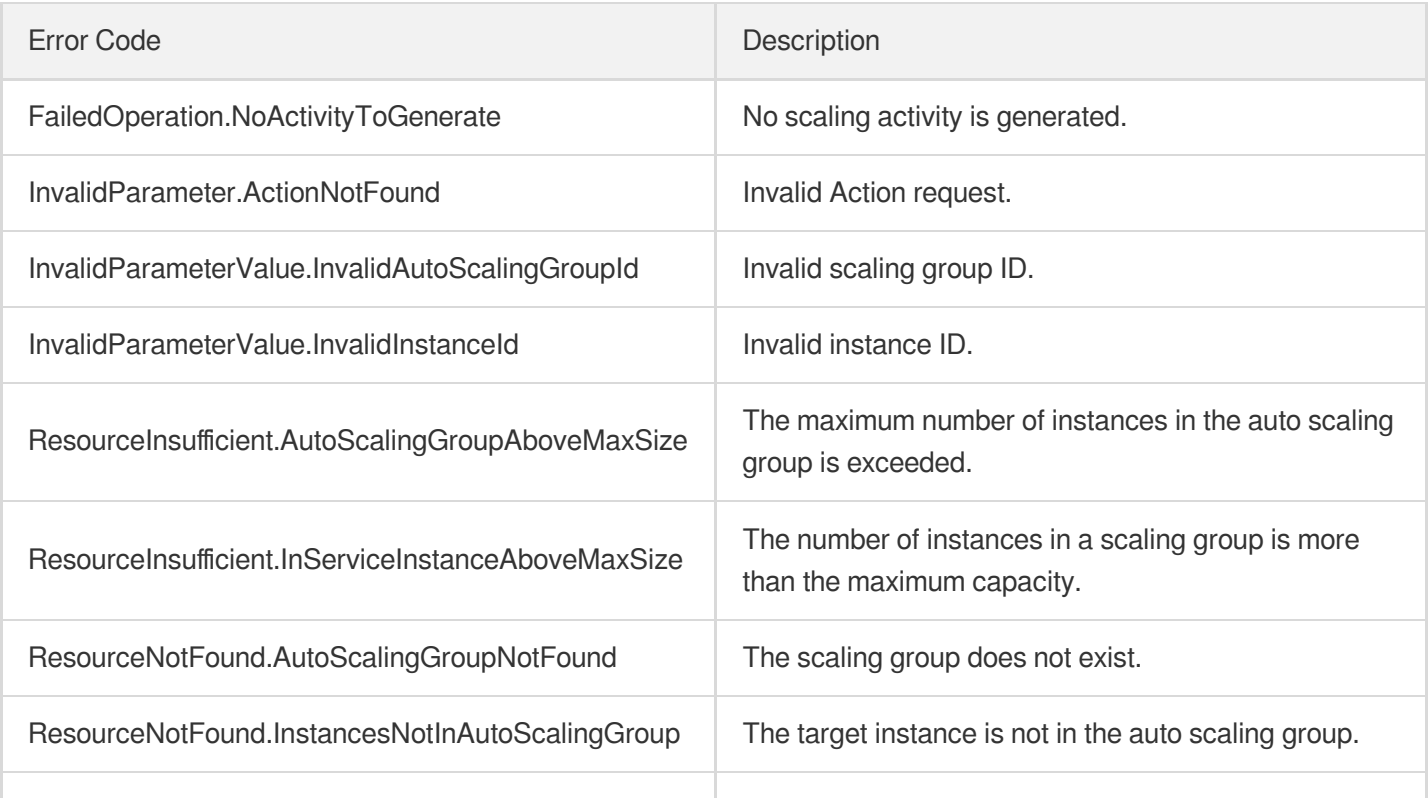

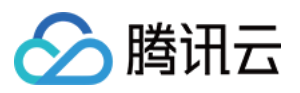

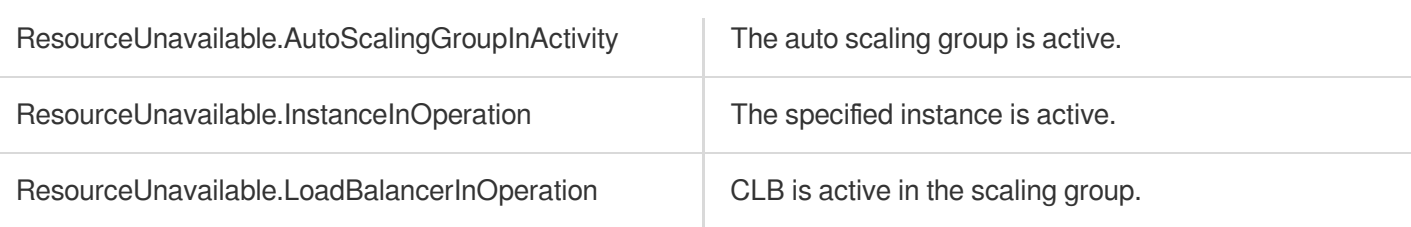

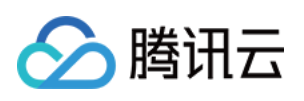

# Launch Configuration APIs **DescribeLaunchConfigurations**

最近更新时间:2024-03-20 11:37:56

## 1. API Description

Domain name for API request: as.tencentcloudapi.com.

This API is used to query the information of launch configurations.

- You can query the launch configuration details based on information such as launch configuration ID and name. For more information on filters, see Filter.
- If the parameter is empty, a certain number (specified by Limit and 20 by default) of launch configurations of the current user will be returned.

A maximum of 20 requests can be initiated per second for this API.

We recommend you to use API Explorer

### [Try](https://console.tencentcloud.com/api/explorer?Product=as&Version=2018-04-19&Action=DescribeLaunchConfigurations) it

API Explorer provides a range of capabilities, including online call, signature authentication, SDK code generation, and API quick search. It enables you to view the request, response, and auto-generated examples.

## 2. Input Parameters

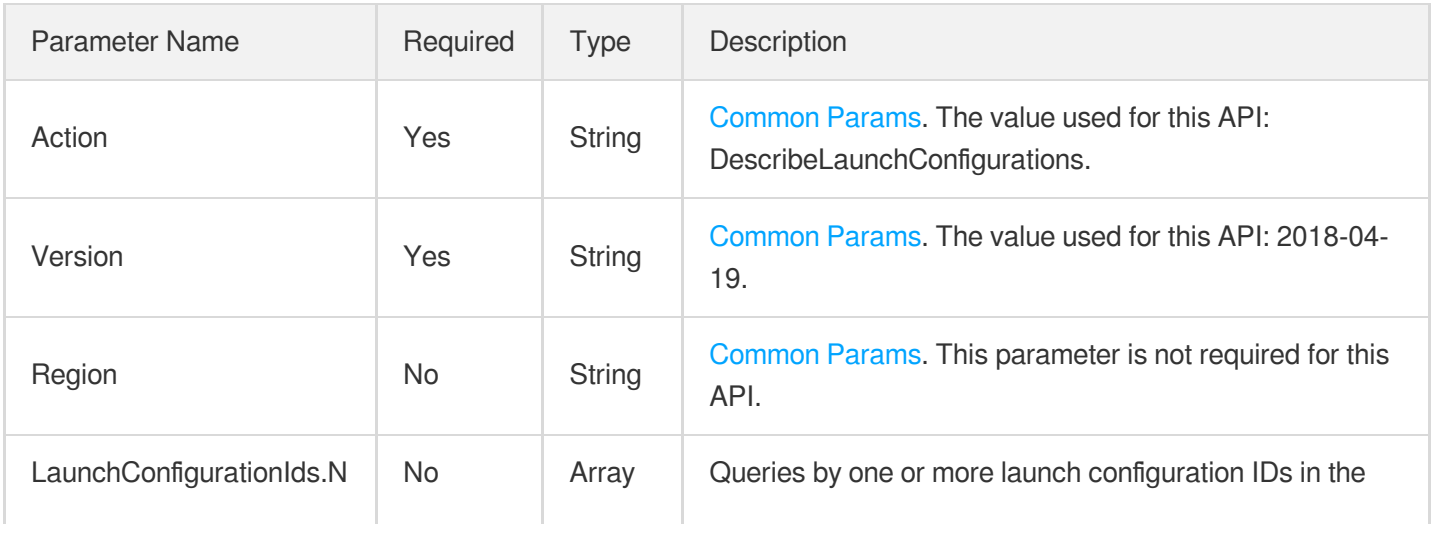

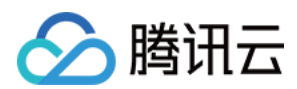

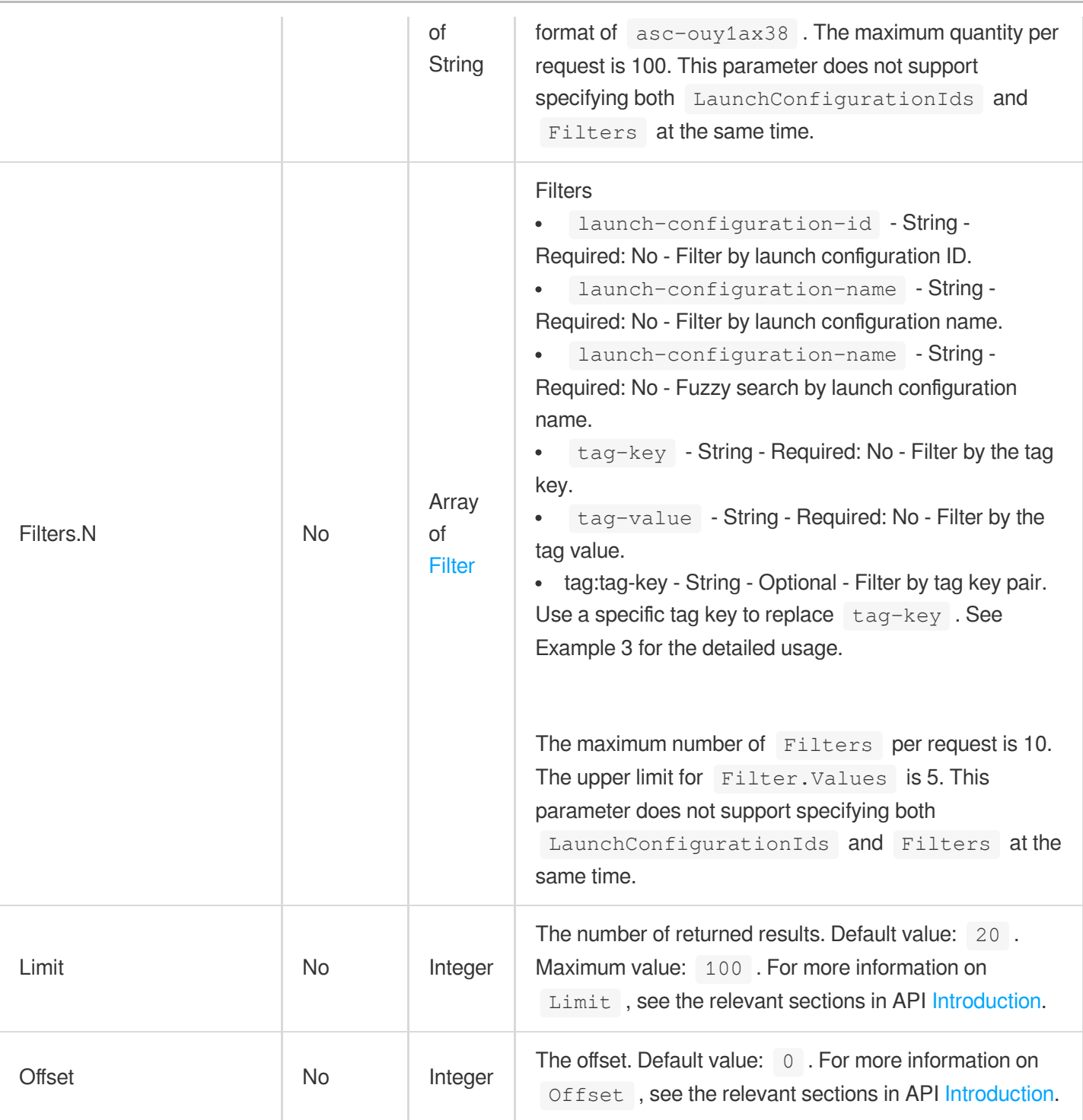

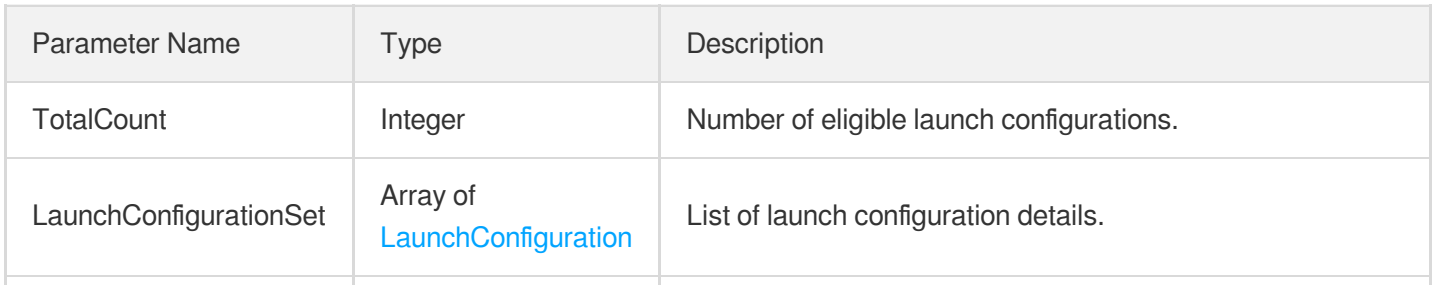

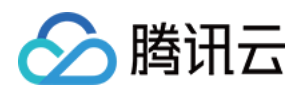

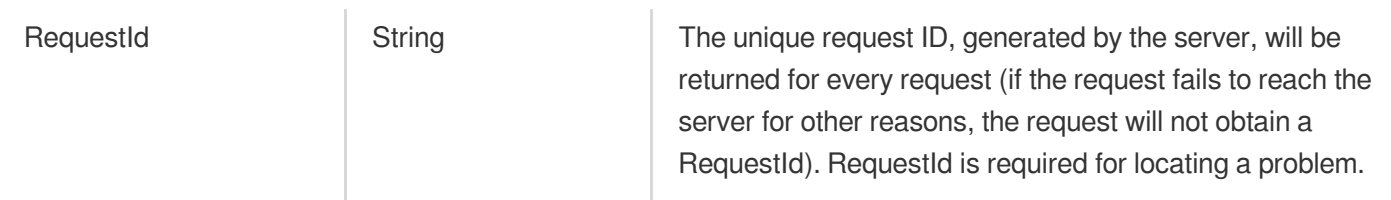

## 4. Example

### **Example1 Querying the list of launch configurations by the launch configuration ID**

### **Input Example**

```
POST / HTTP/1.1
Host: as.tencentcloudapi.com
Content-Type: application/json
X-TC-Action: DescribeLaunchConfigurations
<Common request parameters>
{
"LaunchConfigurationIds": [
"asc-g9uwgyvx",
"asc-fa28v4in"
]
}
```

```
{
"Response": {
"TotalCount": 2,
"LaunchConfigurationSet": [
{
"ProjectId": 0,
"LaunchConfigurationId": "asc-fa28v4in",
"VersionNumber": 2,
"LaunchConfigurationName": "lc1",
"LaunchConfigurationStatus": "NORMAL",
"AutoScalingGroupAbstractSet": [],
"InstanceType": "S3.MEDIUM4",
"InstanceTypes": [
"S3.MEDIUM4"
],
"LastOperationInstanceTypesCheckPolicy": "ANY",
"ImageId": "img-eb30mz89",
```
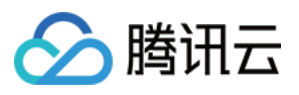

```
"InstanceChargeType": "POSTPAID_BY_HOUR",
"InstanceMarketOptions": null,
"DiskTypePolicy": "ORIGINAL",
"SystemDisk": {
"DiskType": "CLOUD_PREMIUM",
"DiskSize": 50
},
"DataDisks": [
{
"DiskType": "CLOUD_PREMIUM",
"DiskSize": 10,
"SnapshotId": null,
"DeleteWithInstance": false,
"Encrypt": false,
"ThroughputPerformance": null
}
],
"LoginSettings": {
"KeyIds": []
},
"InternetAccessible": {
"InternetChargeType": "TRAFFIC_POSTPAID_BY_HOUR",
"InternetMaxBandwidthOut": 0,
"PublicIpAssigned": false,
"BandwidthPackageId": null
},
"SecurityGroupIds": [],
"EnhancedService": {
"SecurityService": {
"Enabled": true
},
"MonitorService": {
"Enabled": true
}
},
"UserData": null,
"InstanceTags": [],
"CreatedTime": "2022-03-03T02:36:12Z",
"UpdatedTime": "2022-03-03T06:49:31Z",
"CamRoleName": "",
"HostNameSettings": {
"HostName": null,
"HostNameStyle": null
},
"InstanceNameSettings": {
"InstanceName": "",
"InstanceNameStyle": ""
```
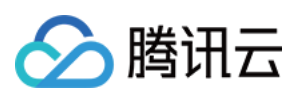

```
},
"InstanceChargePrepaid": {
"Period": 0,
"RenewFlag": ""
},
"Tags": [],
"HpcClusterId": ""
},
{
"ProjectId": 0,
"LaunchConfigurationId": "asc-g9uwgyvx",
"VersionNumber": 1,
"LaunchConfigurationName": "lc2",
"LaunchConfigurationStatus": "NORMAL",
"AutoScalingGroupAbstractSet": [],
"InstanceType": "S3.MEDIUM4",
"InstanceTypes": [
"S3.MEDIUM4"
],
"LastOperationInstanceTypesCheckPolicy": "ANY",
"ImageId": "img-eb30mz89",
"InstanceChargeType": "POSTPAID_BY_HOUR",
"InstanceMarketOptions": null,
"DiskTypePolicy": "ORIGINAL",
"SystemDisk": {
"DiskType": "CLOUD_PREMIUM",
"DiskSize": 50
},
"DataDisks": [
{
"DiskType": "CLOUD_PREMIUM",
"DiskSize": 40,
"SnapshotId": null,
"DeleteWithInstance": null,
"Encrypt": null,
"ThroughputPerformance": null
}
],
"LoginSettings": {
"KeyIds": []
},
"InternetAccessible": {
"InternetChargeType": "TRAFFIC_POSTPAID_BY_HOUR",
"InternetMaxBandwidthOut": 0,
"PublicIpAssigned": false,
"BandwidthPackageId": null
},
```
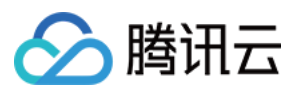

```
"SecurityGroupIds": [],
"EnhancedService": {
"SecurityService": {
"Enabled": true
},
"MonitorService": {
"Enabled": true
}
},
"UserData": null,
"InstanceTags": [],
"CreatedTime": "2022-03-02T02:25:12Z",
"UpdatedTime": "2022-03-02T02:25:12Z",
"CamRoleName": "",
"HostNameSettings": {
"HostName": null,
"HostNameStyle": null
},
"InstanceNameSettings": {
"InstanceName": "",
"InstanceNameStyle": ""
},
"InstanceChargePrepaid": {
"Period": 0,
"RenewFlag": ""
},
"Tags": [],
"HpcClusterId": ""
}
],
"RequestId": "0d4514d4-e277-4f0f-bc85-8b7377a71980"
}
}
```
### **Example2 Querying launch configurations by using Filters**

#### **Input Example**

```
POST / HTTP/1.1
Host: as.tencentcloudapi.com
Content-Type: application/json
X-TC-Action: DescribeLaunchConfigurations
<Common request parameters>
{
"Filters": [
```
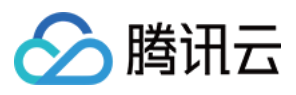

```
{
"Values": [
"asc-fa28v4in"
\left| \ \right|,
"Name": "launch-configuration-id"
}
]
}
```

```
{
"Response": {
"TotalCount": 1,
"LaunchConfigurationSet": [
{
"ProjectId": 0,
"LaunchConfigurationId": "asc-fa28v4in",
"VersionNumber": 2,
"LaunchConfigurationName": "lc1",
"LaunchConfigurationStatus": "NORMAL",
"AutoScalingGroupAbstractSet": [],
"InstanceType": "S3.MEDIUM4",
"InstanceTypes": [
"S3.MEDIUM4"
],
"LastOperationInstanceTypesCheckPolicy": "ANY",
"ImageId": "img-eb30mz89",
"InstanceChargeType": "POSTPAID_BY_HOUR",
"InstanceMarketOptions": null,
"DiskTypePolicy": "ORIGINAL",
"SystemDisk": {
"DiskType": "CLOUD_PREMIUM",
"DiskSize": 50
},
"DataDisks": [
{
"DiskType": "CLOUD_PREMIUM",
"DiskSize": 10,
"SnapshotId": null,
"DeleteWithInstance": false,
"Encrypt": false,
"ThroughputPerformance": null
}
],
"LoginSettings": {
```
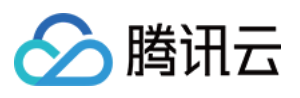

```
"KeyIds": []
},
"InternetAccessible": {
"InternetChargeType": "TRAFFIC_POSTPAID_BY_HOUR",
"InternetMaxBandwidthOut": 0,
"PublicIpAssigned": false,
"BandwidthPackageId": null
},
"SecurityGroupIds": [],
"EnhancedService": {
"SecurityService": {
"Enabled": true
},
"MonitorService": {
"Enabled": true
}
},
"UserData": null,
"InstanceTags": [],
"CreatedTime": "2022-03-03T02:36:12Z",
"UpdatedTime": "2022-03-03T06:49:31Z",
"CamRoleName": "",
"HostNameSettings": {
"HostName": null,
"HostNameStyle": null
},
"InstanceNameSettings": {
"InstanceName": "",
"InstanceNameStyle": ""
},
"InstanceChargePrepaid": {
"Period": 0,
"RenewFlag": ""
},
"HpcClusterId": ""
}
\left| \right|,
"RequestId": "923dd24c-e492-4bdb-90be-1d3bd4bfe8a5"
}
}
```
### **Example3 Querying the launch configuration by specifying Tag:Key in Filters**

### **Input Example**

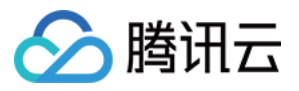

```
POST / HTTP/1.1
Host: as.tencentcloudapi.com
Content-Type: application/json
X-TC-Action: DescribeLaunchConfigurations
<Common request parameters>
{
"Filters": [
{
"Values": [
"v2"
],
"Name": "tag:k1"
}
]
```

```
}
```

```
{
"Response": {
"TotalCount": 1,
"LaunchConfigurationSet": [
{
"ProjectId": 0,
"LaunchConfigurationId": "asc-0zri3ck1",
"VersionNumber": 1,
"LaunchConfigurationName": "test_tag_k1_v2",
"LaunchConfigurationStatus": "NORMAL",
"AutoScalingGroupAbstractSet": [],
"InstanceType": "S5.MEDIUM4",
"InstanceTypes": [
"S5.MEDIUM4"
],
"LastOperationInstanceTypesCheckPolicy": "ANY",
"ImageId": "img-eb30mz89",
"InstanceChargeType": "POSTPAID_BY_HOUR",
"InstanceMarketOptions": null,
"DiskTypePolicy": "ORIGINAL",
"SystemDisk": {
"DiskType": "CLOUD_PREMIUM",
"DiskSize": 50
},
"DataDisks": [
{
```
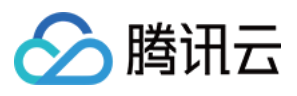

```
"DiskType": "CLOUD_PREMIUM",
"DiskSize": 40,
"SnapshotId": null,
"DeleteWithInstance": null,
"Encrypt": null,
"ThroughputPerformance": null
}
],
"LoginSettings": {
"KeyIds": []
},
"InternetAccessible": {
"InternetChargeType": "TRAFFIC_POSTPAID_BY_HOUR",
"InternetMaxBandwidthOut": 0,
"PublicIpAssigned": false,
"BandwidthPackageId": null
},
"SecurityGroupIds": [],
"EnhancedService": {
"SecurityService": {
"Enabled": true
},
"MonitorService": {
"Enabled": true
}
},
"UserData": null,
"Tags": [
{
"ResourceType": "launch-configuration",
"Key" : "k1","Value": "v2"
}
],
"InstanceTags": [],
"CreatedTime": "2022-07-14T06:37:08Z",
"UpdatedTime": "2022-07-14T06:37:08Z",
"CamRoleName": "",
"HostNameSettings": {
"HostName": null,
"HostNameStyle": null
},
"InstanceNameSettings": {
"InstanceName": "",
"InstanceNameStyle": ""
},
"InstanceChargePrepaid": {
```
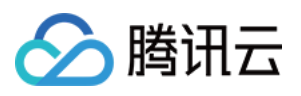

```
"Period": 0,
"RenewFlag": ""
},
"HpcClusterId": ""
}
],
"RequestId": "8b8047bb-1372-4208-866e-a18e7b7547e9"
}
}
```
## 5. Developer Resources

### **SDK**

TencentCloud API 3.0 integrates SDKs that support various programming languages to make it easier for you to call APIs.

- [Tencent](https://github.com/TencentCloud/tencentcloud-sdk-python-intl-en/blob/master/tencentcloud/autoscaling/v20180419/autoscaling_client.py) Cloud SDK 3.0 for Python
- [Tencent](https://github.com/TencentCloud/tencentcloud-sdk-java-intl-en/blob/master/src/main/java/com/tencentcloudapi/as/v20180419/AsClient.java) Cloud SDK 3.0 for Java
- [Tencent](https://github.com/TencentCloud/tencentcloud-sdk-php-intl-en/blob/master/src/TencentCloud/Autoscaling/V20180419/AutoscalingClient.php) Cloud SDK 3.0 for PHP
- [Tencent](https://github.com/TencentCloud/tencentcloud-sdk-go-intl-en/blob/master/tencentcloud/as/v20180419/client.go) Cloud SDK 3.0 for Go
- [Tencent](https://github.com/TencentCloud/tencentcloud-sdk-nodejs-intl-en/blob/master/tencentcloud/as/v20180419/as_client.js) Cloud SDK 3.0 for Node.js
- [Tencent](https://github.com/TencentCloud/tencentcloud-sdk-dotnet-intl-en/blob/master/TencentCloud/As/V20180419/AsClient.cs) Cloud SDK 3.0 for .NET
- [Tencent](https://github.com/TencentCloud/tencentcloud-sdk-cpp-intl-en/blob/master/as/src/v20180419/AsClient.cpp) Cloud SDK 3.0 for C++

### **Command Line Interface**

[Tencent](https://www.tencentcloud.com/document/product/1013) Cloud CLI 3.0

## 6. Error Code

The following only lists the error codes [related to the API business](https://www.tencentcloud.com/document/api/377/31019#common-error-codes) logic. For other error codes, see Common Error Codes.

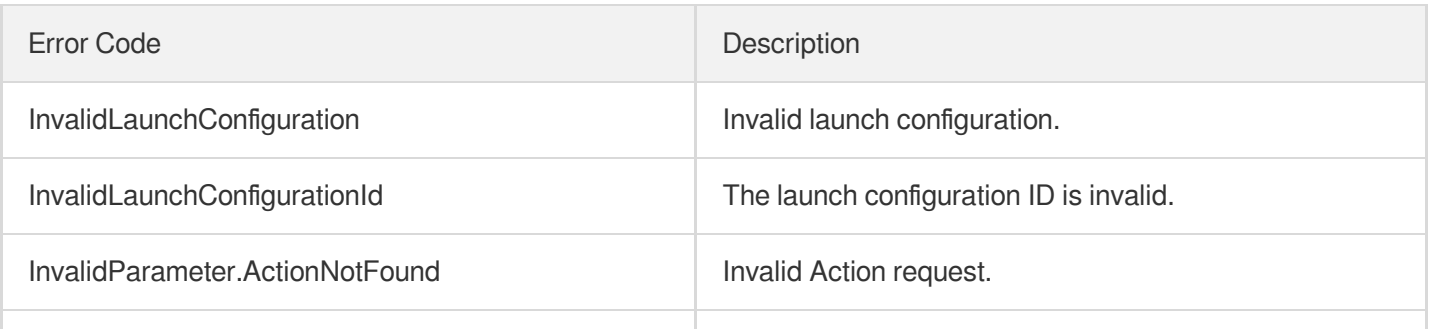

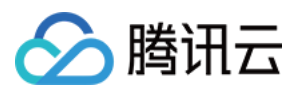

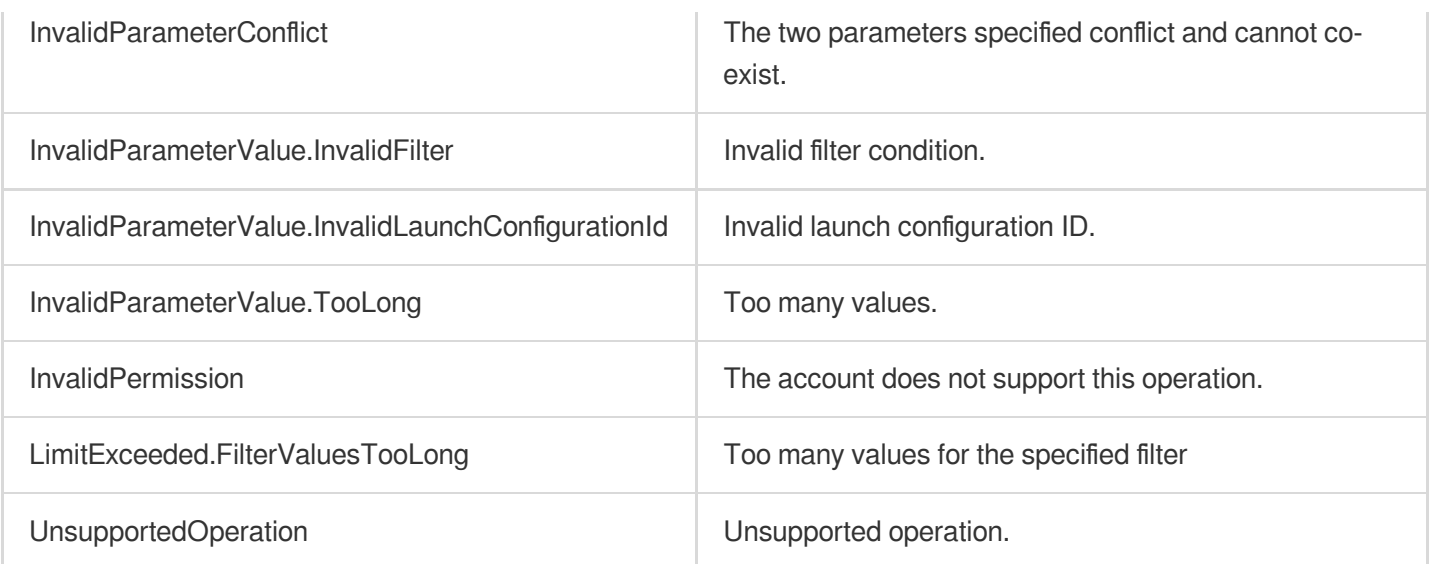

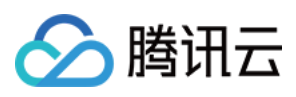

# DeleteLaunchConfiguration

最近更新时间:2024-03-20 11:37:56

## 1. API Description

Domain name for API request: as.tencentcloudapi.com.

This API (DeleteLaunchConfiguration) is used to delete a launch configuration.

If the launch configuration is active in an auto scaling group, it cannot be deleted.

A maximum of 10 requests can be initiated per second for this API.

We recommend you to use API Explorer

### [Try](https://console.tencentcloud.com/api/explorer?Product=as&Version=2018-04-19&Action=DeleteLaunchConfiguration) it

API Explorer provides a range of capabilities, including online call, signature authentication, SDK code generation, and API quick search. It enables you to view the request, response, and auto-generated examples.

## 2. Input Parameters

The following request parameter list only provides API request parameters and some common parameters. For the complete common parameter list, see Common Request [Parameters](https://www.tencentcloud.com/document/api/377/30987).

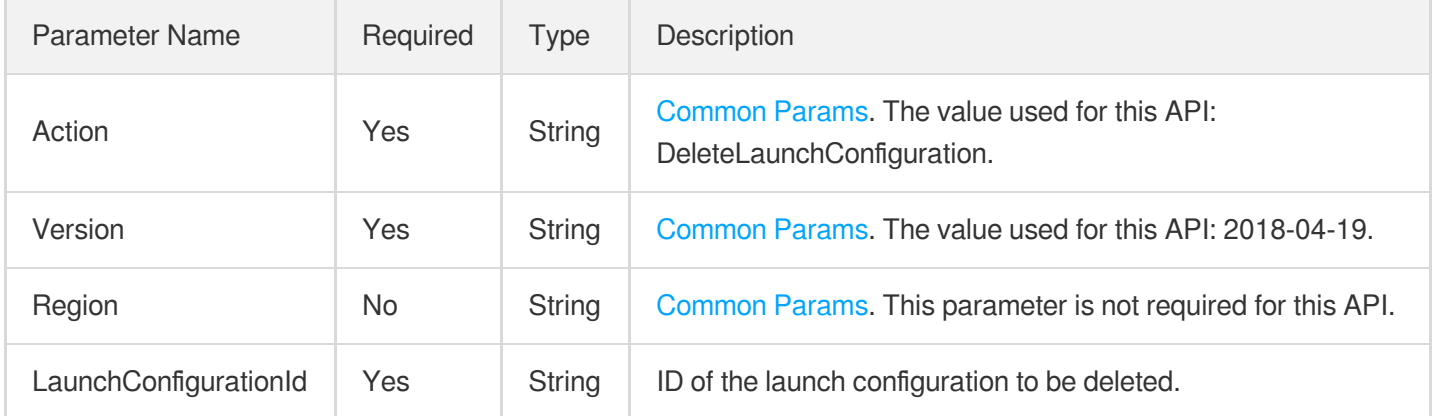

## 3. Output Parameters

Parameter Name Type Description

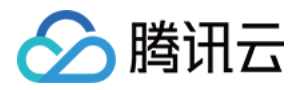

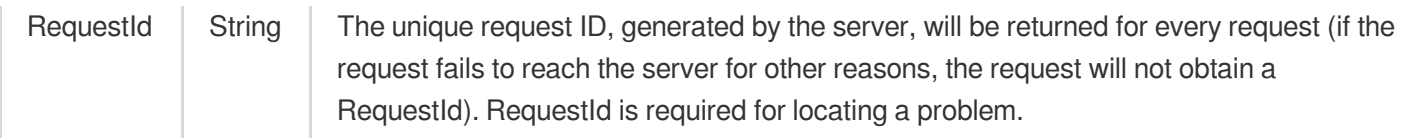

## 4. Example

### **Example1 Deleting a launch configuration**

### **Input Example**

```
POST / HTTP/1.1
Host: as.tencentcloudapi.com
Content-Type: application/json
X-TC-Action: DeleteLaunchConfiguration
<Common request parameters>
{
"LaunchConfigurationId": "asc-fdz8j7dh"
}
```
### **Output Example**

```
{
"Response": {
"RequestId": "dfc4da00-b643-405c-bb4f-d590cfa48b92"
}
}
```
## 5. Developer Resources

### **SDK**

TencentCloud API 3.0 integrates SDKs that support various programming languages to make it easier for you to call APIs.

- [Tencent](https://github.com/TencentCloud/tencentcloud-sdk-python-intl-en/blob/master/tencentcloud/autoscaling/v20180419/autoscaling_client.py) Cloud SDK 3.0 for Python
- [Tencent](https://github.com/TencentCloud/tencentcloud-sdk-java-intl-en/blob/master/src/main/java/com/tencentcloudapi/as/v20180419/AsClient.java) Cloud SDK 3.0 for Java
- [Tencent](https://github.com/TencentCloud/tencentcloud-sdk-php-intl-en/blob/master/src/TencentCloud/Autoscaling/V20180419/AutoscalingClient.php) Cloud SDK 3.0 for PHP
- [Tencent](https://github.com/TencentCloud/tencentcloud-sdk-go-intl-en/blob/master/tencentcloud/as/v20180419/client.go) Cloud SDK 3.0 for Go  $\bullet$
- [Tencent](https://github.com/TencentCloud/tencentcloud-sdk-nodejs-intl-en/blob/master/tencentcloud/as/v20180419/as_client.js) Cloud SDK 3.0 for Node.js

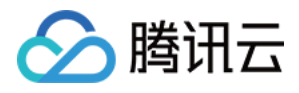

- [Tencent](https://github.com/TencentCloud/tencentcloud-sdk-dotnet-intl-en/blob/master/TencentCloud/As/V20180419/AsClient.cs) Cloud SDK 3.0 for .NET
- [Tencent](https://github.com/TencentCloud/tencentcloud-sdk-cpp-intl-en/blob/master/as/src/v20180419/AsClient.cpp) Cloud SDK 3.0 for C++  $\overline{a}$

### **Command Line Interface**

[Tencent](https://www.tencentcloud.com/document/product/1013) Cloud CLI 3.0

## 6. Error Code

The following only lists the error codes [related to the API business](https://www.tencentcloud.com/document/api/377/31019#common-error-codes) logic. For other error codes, see Common Error Codes.

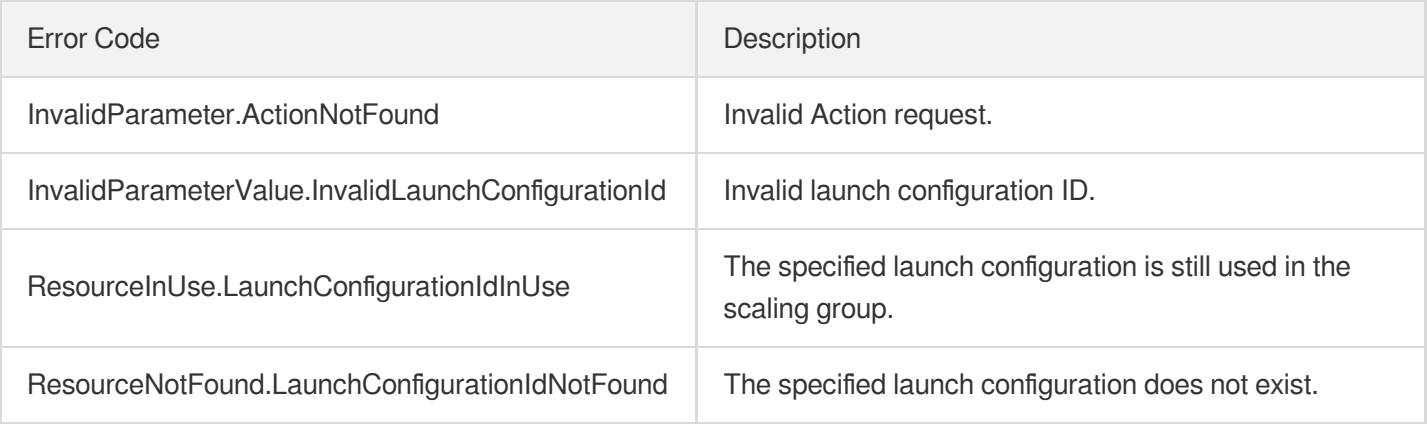

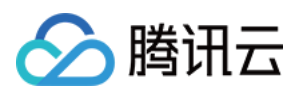

# **CreateLaunchConfiguration**

最近更新时间:2024-03-20 11:37:57

## 1. API Description

Domain name for API request: as.tencentcloudapi.com.

This API is used to create a launch configuration.

- . To modify a launch configuration, please use ModifyLaunchConfigurationAttributes.
- Up to 20 launch configurations can be created for each project. For more information, see [Usage](https://www.tencentcloud.com/document/product/377/3120?from_cn_redirect=1) Limits.

A maximum of 20 requests can be initiated per second for this API.

We recommend you to use API Explorer

### [Try](https://console.tencentcloud.com/api/explorer?Product=as&Version=2018-04-19&Action=CreateLaunchConfiguration) it

API Explorer provides a range of capabilities, including online call, signature authentication, SDK code generation, and API quick search. It enables you to view the request, response, and auto-generated examples.

## 2. Input Parameters

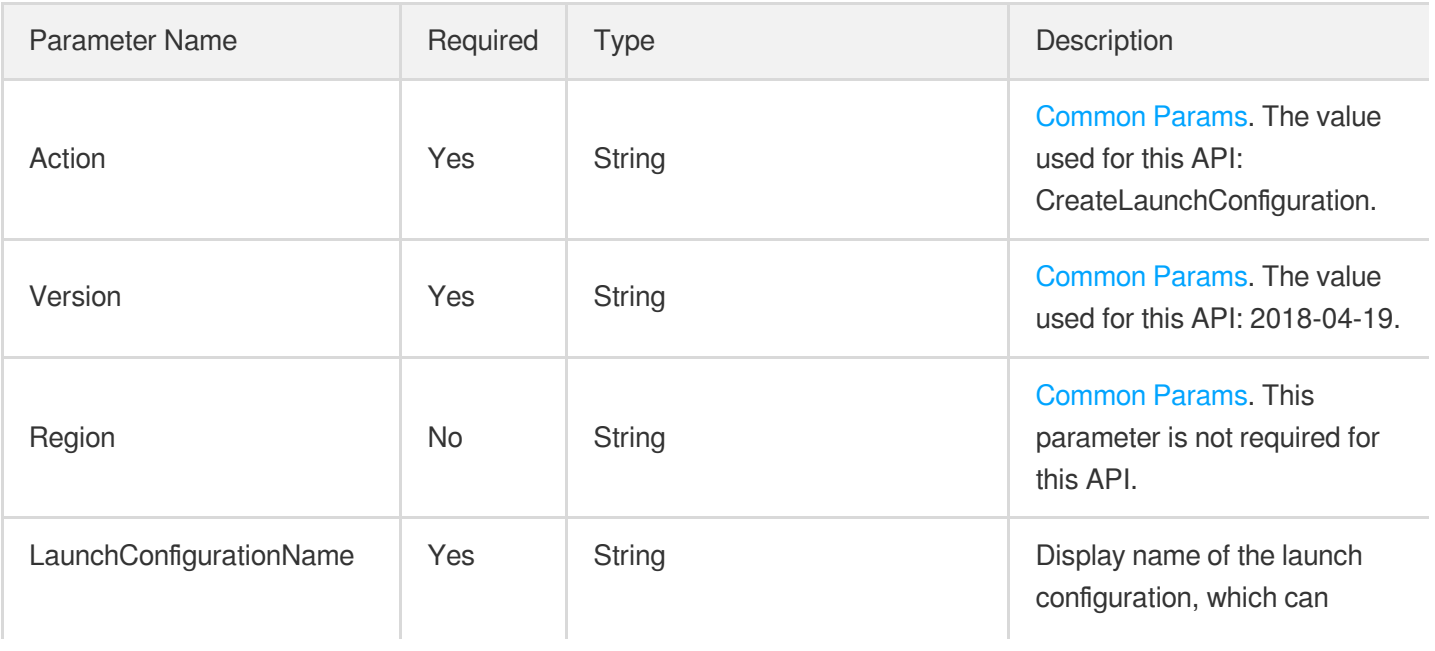

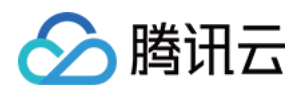

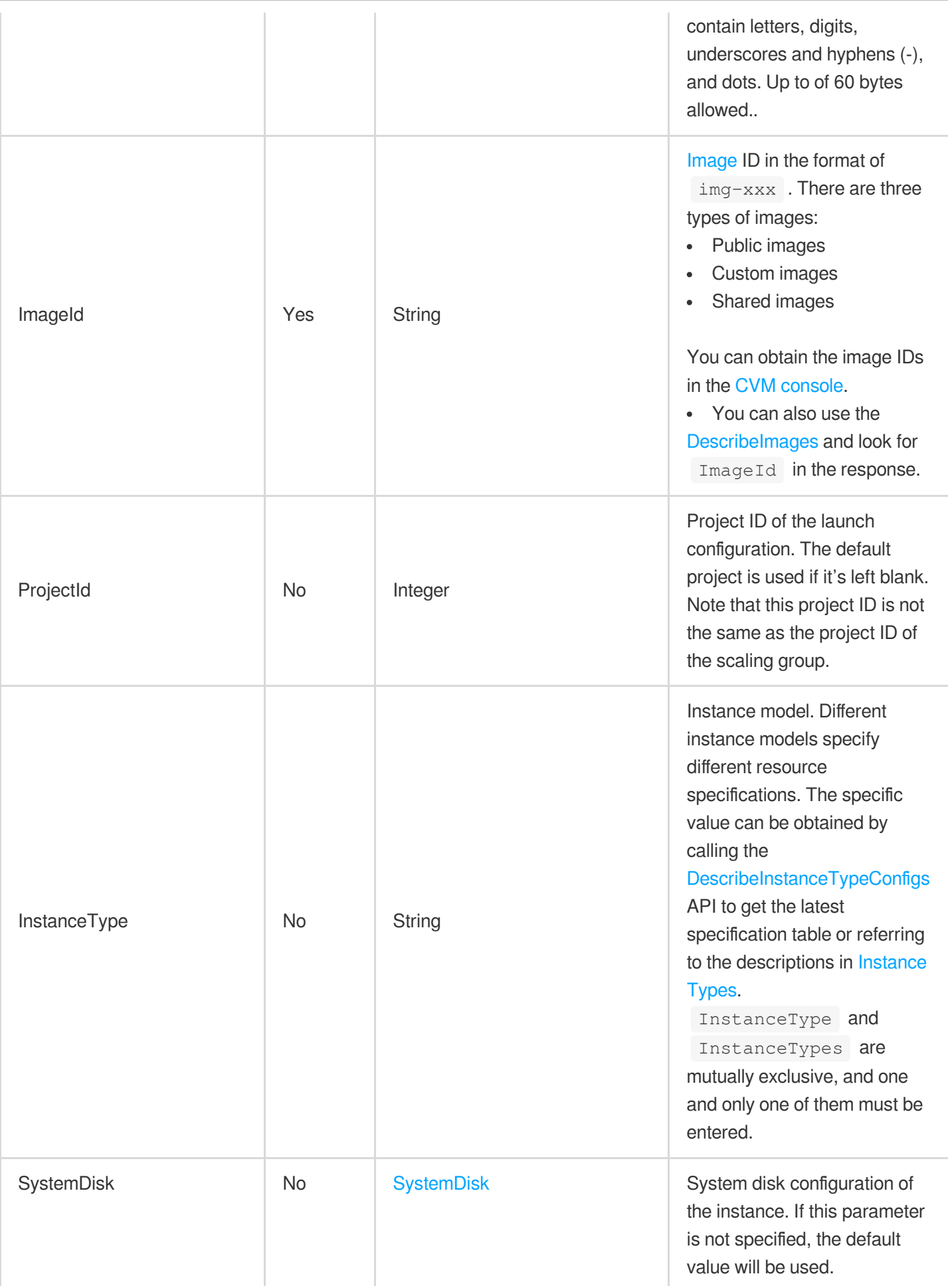

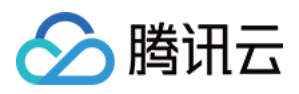

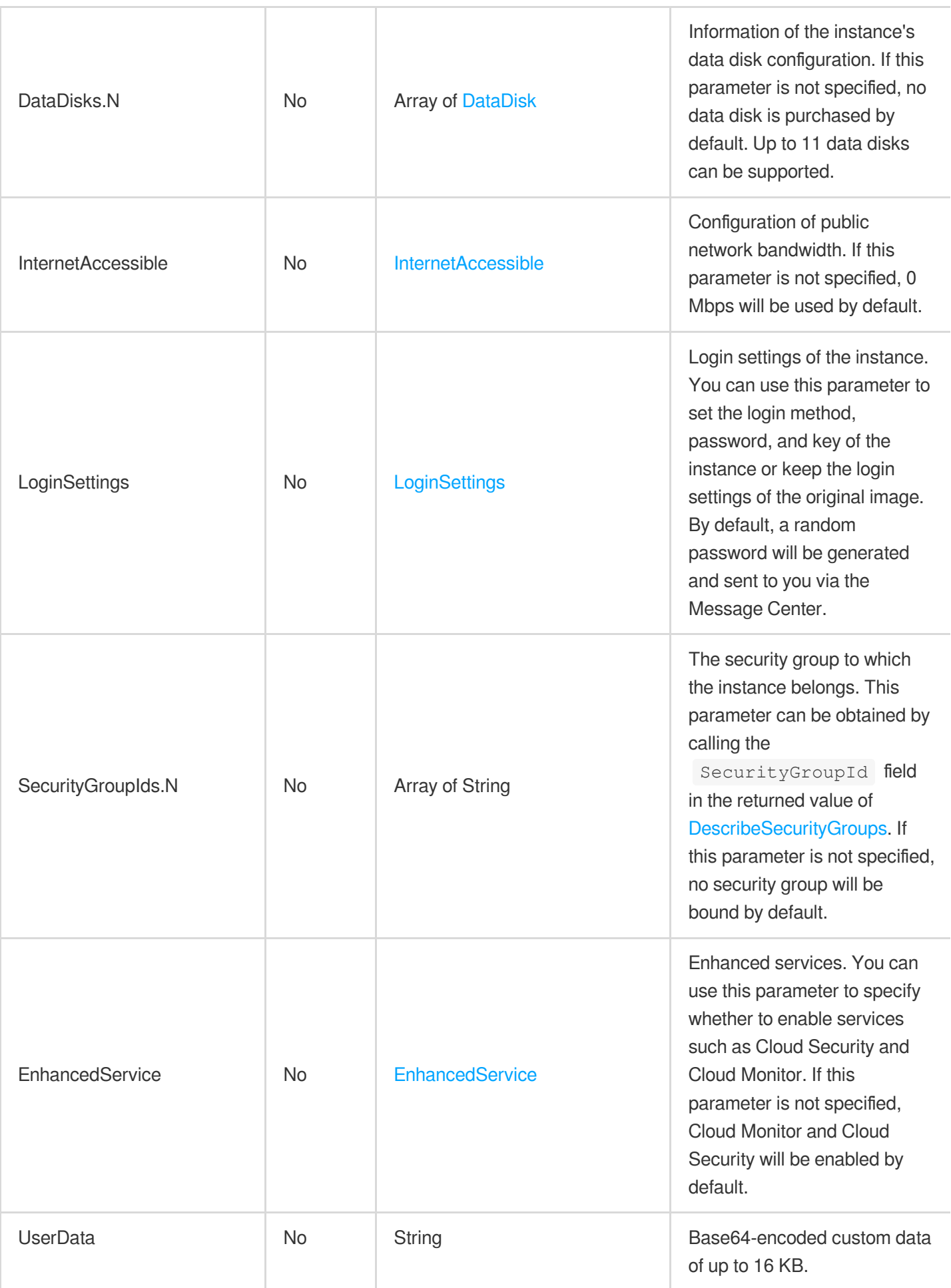

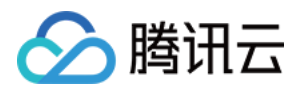

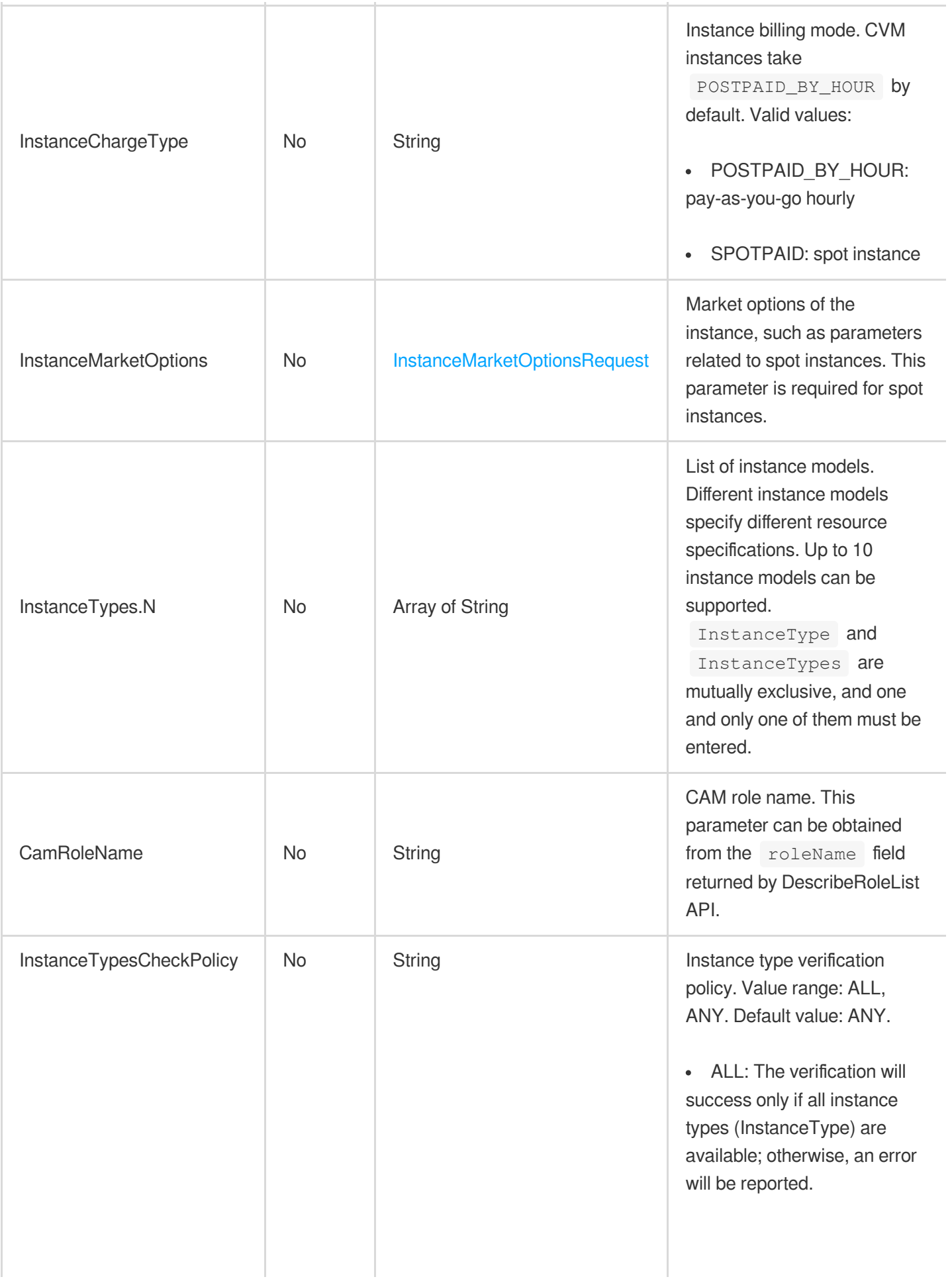

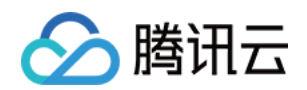

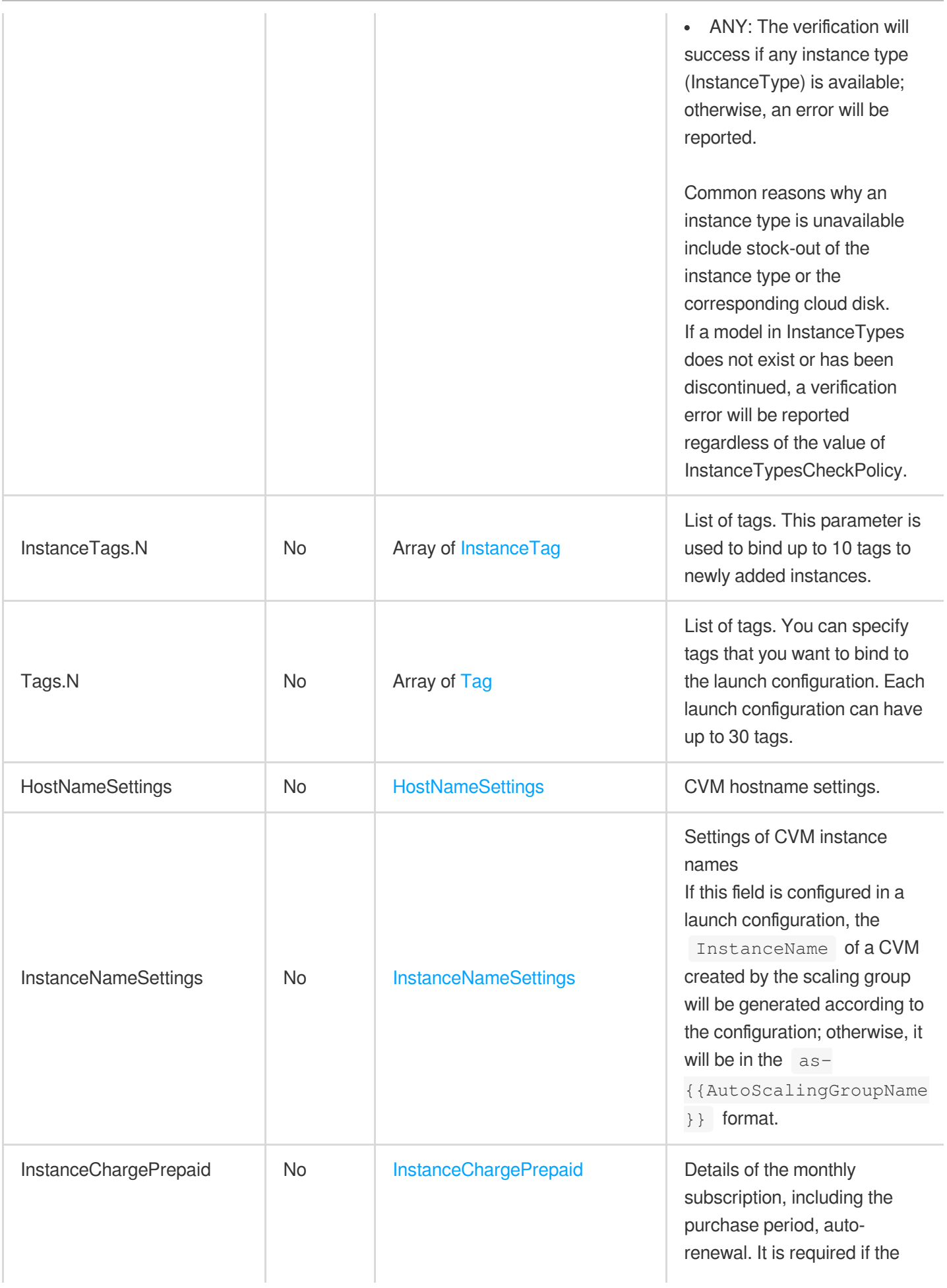

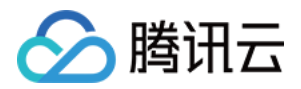

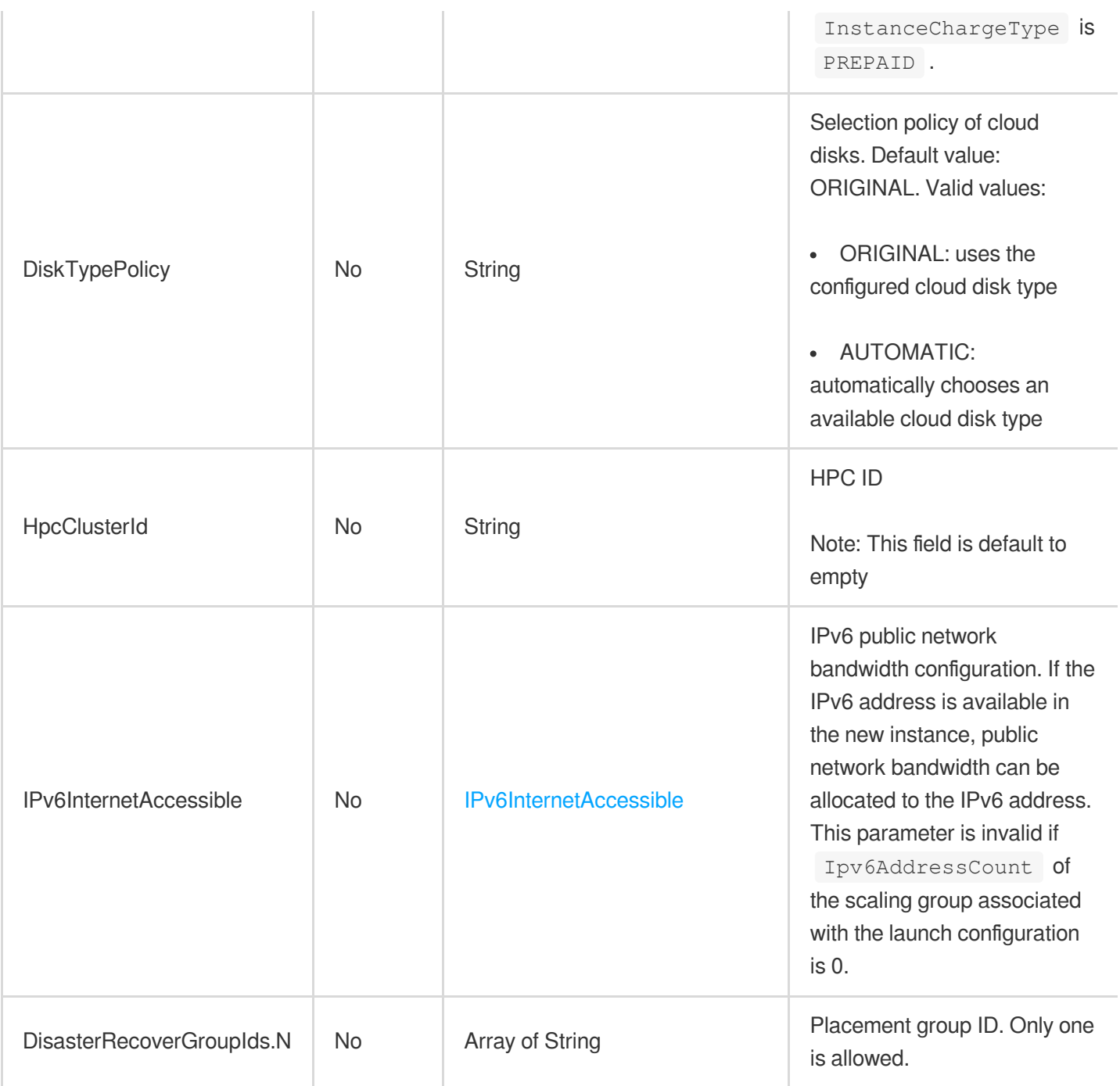

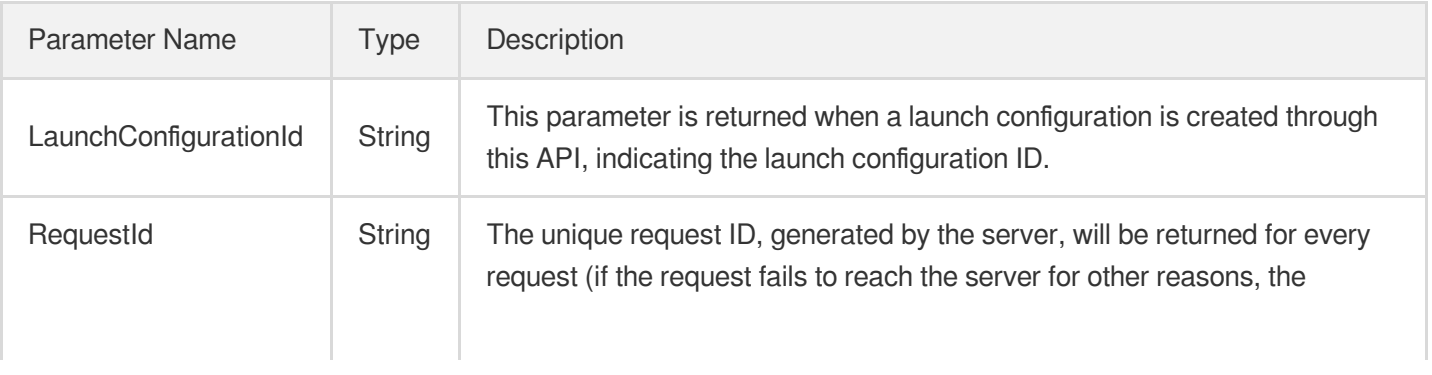

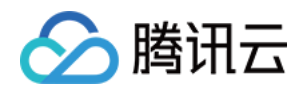

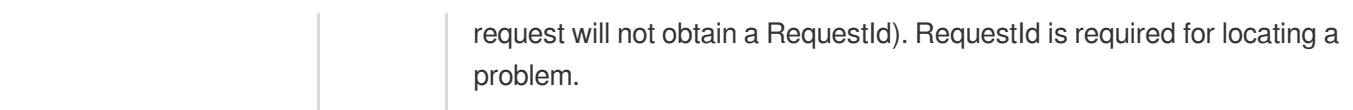

## 4. Example

### **Example1 Creating a launch configuration with required parameters**

This example shows you how to create a launch configuration by only assigning values for the required parameters (launch configuration name, instance model, and image ID) and using system default values for other parameters. The specific configuration is as follows: launch configuration name: as test; instance model: Standard II 1C1G (S2.SMALL1); image ID: img-8toqc6s3.

### **Input Example**

```
POST / HTTP/1.1
Host: as.tencentcloudapi.com
Content-Type: application/json
X-TC-Action: CreateLaunchConfiguration
<Common request parameters>
{
"ImageId": "img-8toqc6s3",
"InstanceType": "S2.SMALL1",
"LaunchConfigurationName": "as_test"
}
```
### **Output Example**

```
{
"Response": {
"LaunchConfigurationId": "asc-23h37kyn",
"RequestId": "d639dd64-9e46-4246-b13c-80954f81c11b"
}
}
```
### **Example2 Creating a launch configuration with detailed parameters**

This example shows you how to create a launch configuration by specifying the basic information (name, instance model, and image ID), and the system disk, data disk, public network billing mode and public network bandwidth cap. Get an auto-assigned public IP. Do not retain the data disk when an instance is terminated. Do not encrypt the data disk. Set the public network billing mode to pay-as-you-go by traffic on an hourly basis. Enable key login, Cloud Monitor and Anti-DDoS.
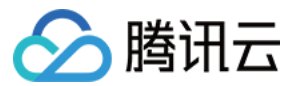

#### **Input Example**

```
POST / HTTP/1.1
Host: as.tencentcloudapi.com
Content-Type: application/json
X-TC-Action: CreateLaunchConfiguration
<Common request parameters>
{
"SystemDisk": {
"DiskSize": "50",
"DiskType": "LOCAL_BASIC"
},
"LoginSettings": {
"KeyIds": [
"skey-k8eypc1l"
]
},
"ImageId": "img-8toqc6s3",
"EnhancedService": {
"SecurityService": {
"Enabled": "TRUE"
},
"MonitorService": {
"Enabled": "TRUE"
}
},
"LaunchConfigurationName": "as_test",
"InternetAccessible": {
"PublicIpAssigned": "TRUE",
"InternetChargeType": "TRAFFIC_POSTPAID_BY_HOUR",
"InternetMaxBandwidthOut": "5"
},
"InstanceType": "S2.SMALL1",
"DataDisks": [
{
"Encrypt": "FALSE",
"DeleteWithInstance": "TRUE",
"DiskSize": "100",
"DiskType": "CLOUD_BASIC"
}
]
}
```
#### **Output Example**

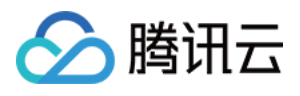

```
{
"Response": {
"LaunchConfigurationId": "asc-fdz8j7dh",
"RequestId": "9a7209d3-2260-49d7-952a-dfa2001f8822"
}
}
```
#### **Example3 Creating a spot instance configuration**

This example shows you how to create a launch configuration with the following configurations. Launch configuration name: spot-test; model: Standard II 2C4G (S2.MEDIUM4); billing mode: spot instance (SPOTPAID); maximum bid: 0.99 USD/hr.

```
POST / HTTP/1.1
Host: as.tencentcloudapi.com
Content-Type: application/json
X-TC-Action: CreateLaunchConfiguration
<Common request parameters>
{
"SystemDisk": {
"DiskSize": "50",
"DiskType": "CLOUD_PREMIUM"
},
"InstanceMarketOptions": {
"SpotOptions": {
"SpotInstanceType": "one-time",
"MaxPrice": "0.99"
},
"MarketType": "spot"
},
"ImageId": "img-8toqc6s3",
"InstanceChargeType": "SPOTPAID",
"LaunchConfigurationName": "spot-test",
"InternetAccessible": {
"PublicIpAssigned": "true",
"InternetChargeType": "TRAFFIC_POSTPAID_BY_HOUR",
"InternetMaxBandwidthOut": "20"
},
"InstanceType": "S2.MEDIUM4"
}
```
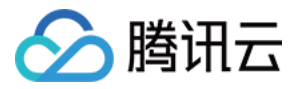

#### **Output Example**

```
{
"Response": {
"LaunchConfigurationId": "asc-hpzwe3o2",
"RequestId": "ccfe3052-e9c9-47ee-bf3d-5bc2dfd972c0"
}
}
```
#### **Example4 Creating a launch configuration that supports multiple instance models**

This example shows you how to create a launch instance that supports two instance models: S2.SMALL2 and S<sub>2</sub>. SMALL4.

#### **Input Example**

```
POST / HTTP/1.1
Host: as.tencentcloudapi.com
Content-Type: application/json
X-TC-Action: CreateLaunchConfiguration
<Common request parameters>
{
"ImageId": "img-8toqc6s3",
"InstanceTypes": [
"S2.SMALL4",
"S2.SMALL2"
\left| \right|,
"LaunchConfigurationName": "multi_instance_types"
}
```
#### **Output Example**

```
{
"Response": {
"LaunchConfigurationId": "asc-77mh1cho",
"RequestId": "2864c860-27a0-439e-a1e1-0003b76734e7"
}
}
```
### 5. Developer Resources

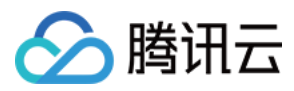

#### **SDK**

TencentCloud API 3.0 integrates SDKs that support various programming languages to make it easier for you to call APIs.

- [Tencent](https://github.com/TencentCloud/tencentcloud-sdk-python-intl-en/blob/master/tencentcloud/autoscaling/v20180419/autoscaling_client.py) Cloud SDK 3.0 for Python
- [Tencent](https://github.com/TencentCloud/tencentcloud-sdk-java-intl-en/blob/master/src/main/java/com/tencentcloudapi/as/v20180419/AsClient.java) Cloud SDK 3.0 for Java
- [Tencent](https://github.com/TencentCloud/tencentcloud-sdk-php-intl-en/blob/master/src/TencentCloud/Autoscaling/V20180419/AutoscalingClient.php) Cloud SDK 3.0 for PHP
- [Tencent](https://github.com/TencentCloud/tencentcloud-sdk-go-intl-en/blob/master/tencentcloud/as/v20180419/client.go) Cloud SDK 3.0 for Go
- [Tencent](https://github.com/TencentCloud/tencentcloud-sdk-nodejs-intl-en/blob/master/tencentcloud/as/v20180419/as_client.js) Cloud SDK 3.0 for Node.js
- [Tencent](https://github.com/TencentCloud/tencentcloud-sdk-dotnet-intl-en/blob/master/TencentCloud/As/V20180419/AsClient.cs) Cloud SDK 3.0 for .NET
- [Tencent](https://github.com/TencentCloud/tencentcloud-sdk-cpp-intl-en/blob/master/as/src/v20180419/AsClient.cpp) Cloud SDK 3.0 for C++

#### **Command Line Interface**

[Tencent](https://www.tencentcloud.com/document/product/1013) Cloud CLI 3.0

# 6. Error Code

The following only lists the error codes [related to the API business](https://www.tencentcloud.com/document/api/377/31019#common-error-codes) logic. For other error codes, see Common Error Codes.

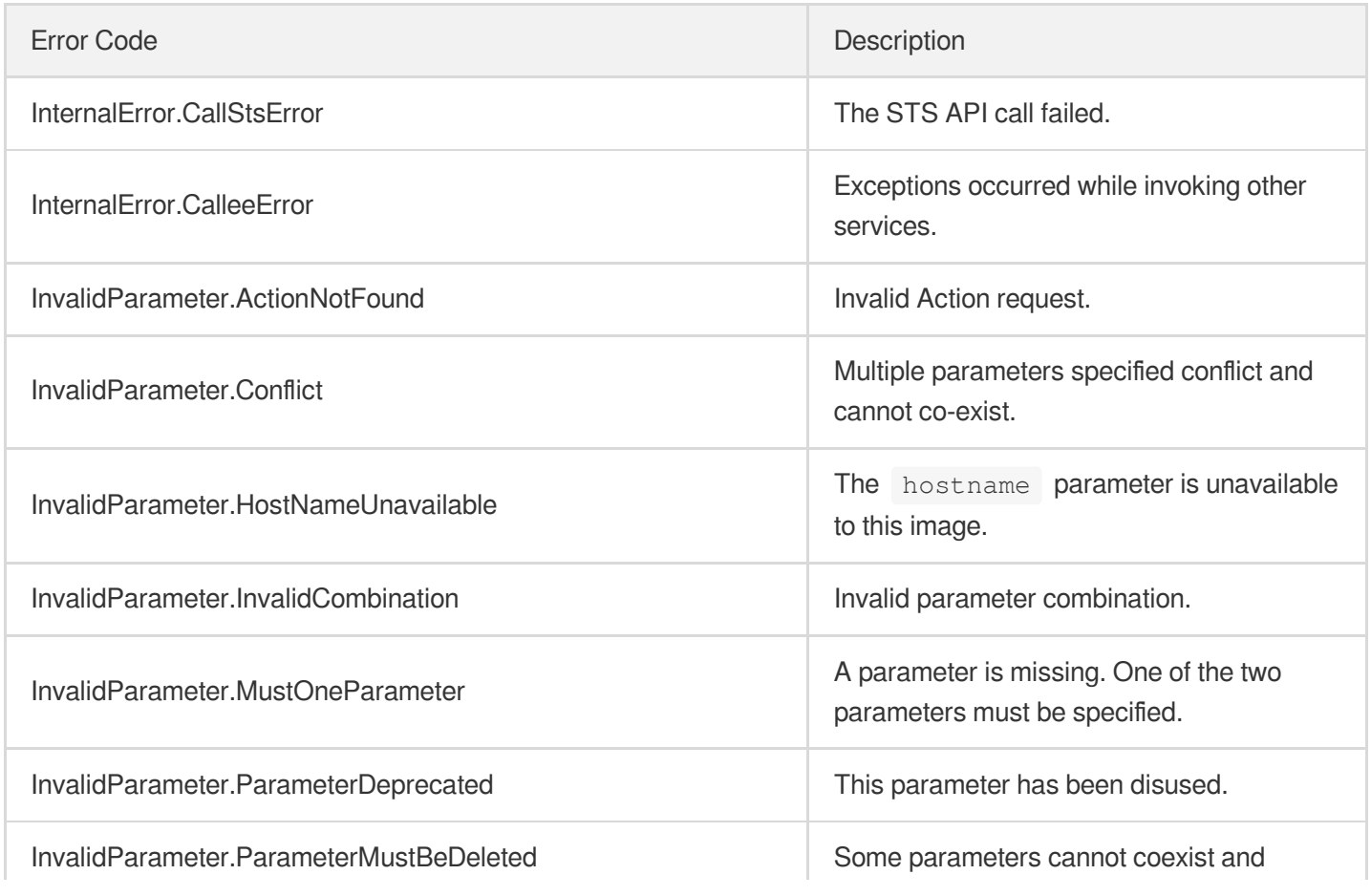

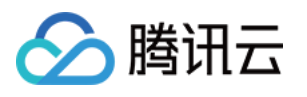

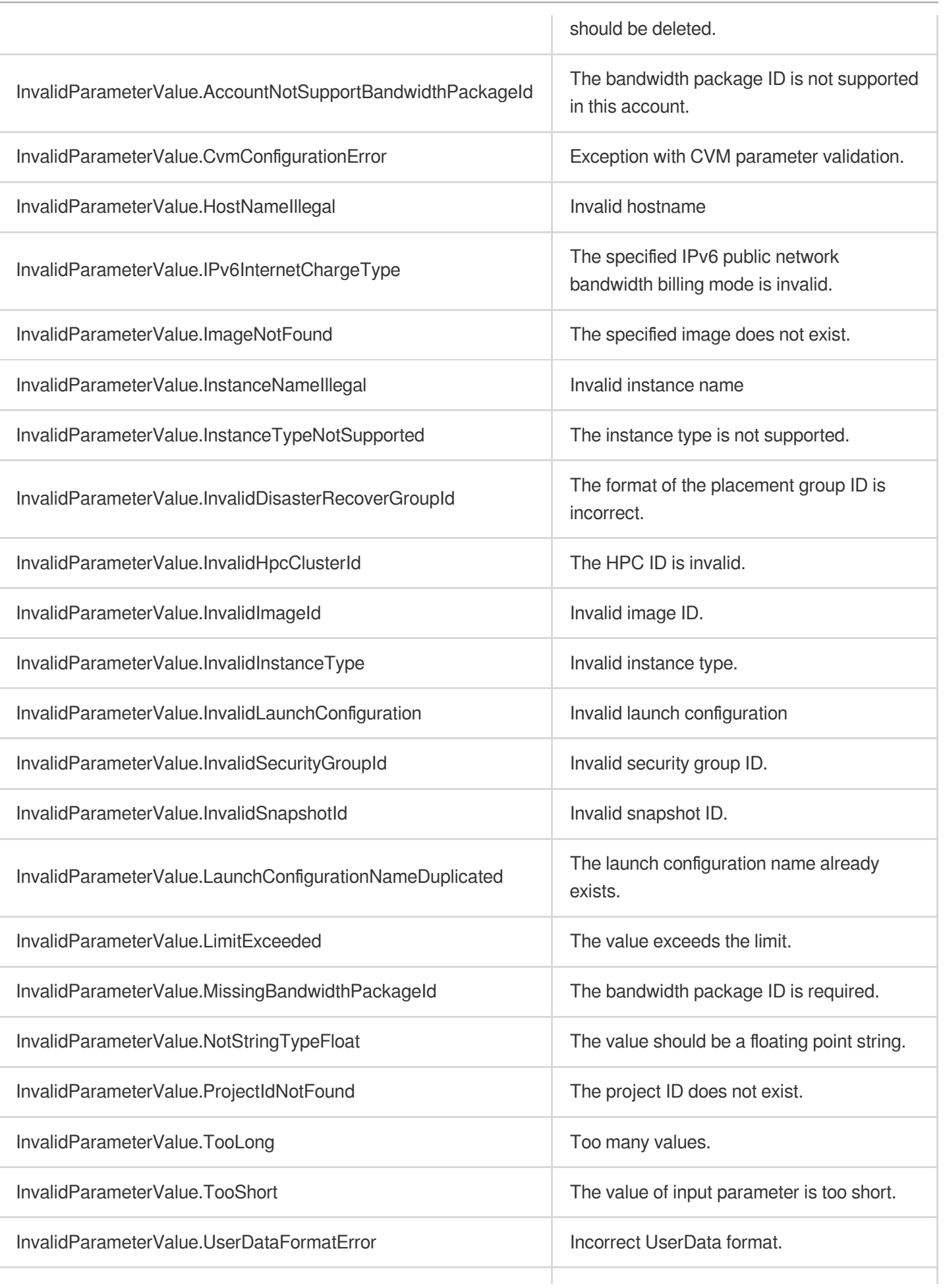

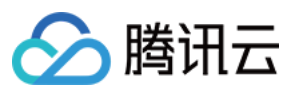

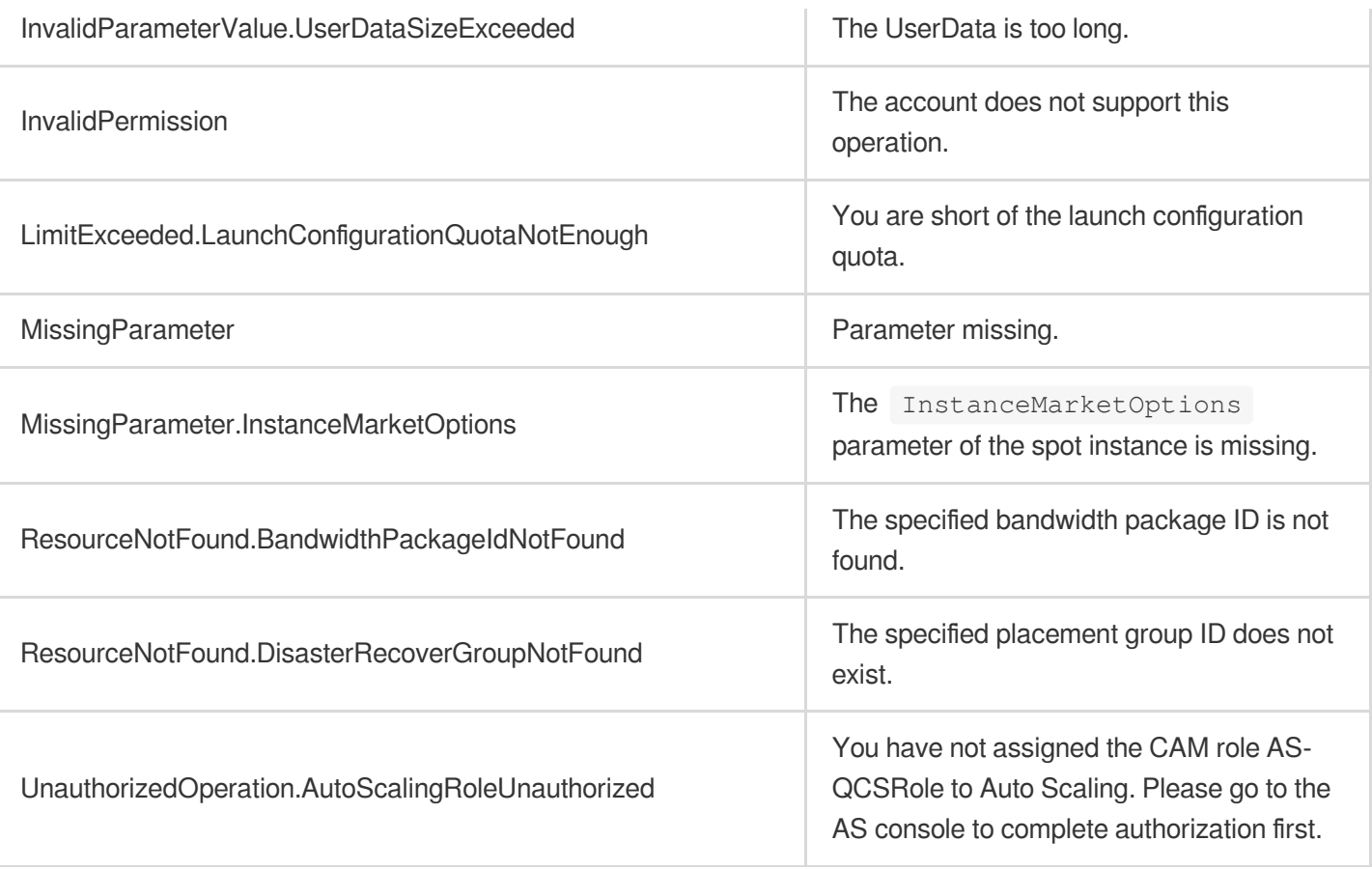

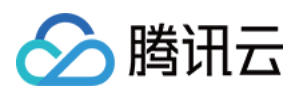

# ModifyLaunchConfigurationAttributes

最近更新时间:2024-03-20 11:37:55

# 1. API Description

Domain name for API request: as.tencentcloudapi.com.

This API (ModifyLaunchConfigurationAttributes) is used to modify some attributes of a launch configuration.

- The changes of launch configuration do not affect the existing instances. New instances will be created based on the modified configuration.
- This API supports modifying certain simple types of attributes.

A maximum of 20 requests can be initiated per second for this API.

We recommend you to use API Explorer

[Try](https://console.tencentcloud.com/api/explorer?Product=as&Version=2018-04-19&Action=ModifyLaunchConfigurationAttributes) it

API Explorer provides a range of capabilities, including online call, signature authentication, SDK code generation, and API quick search. It enables you to view the request, response, and auto-generated examples.

### 2. Input Parameters

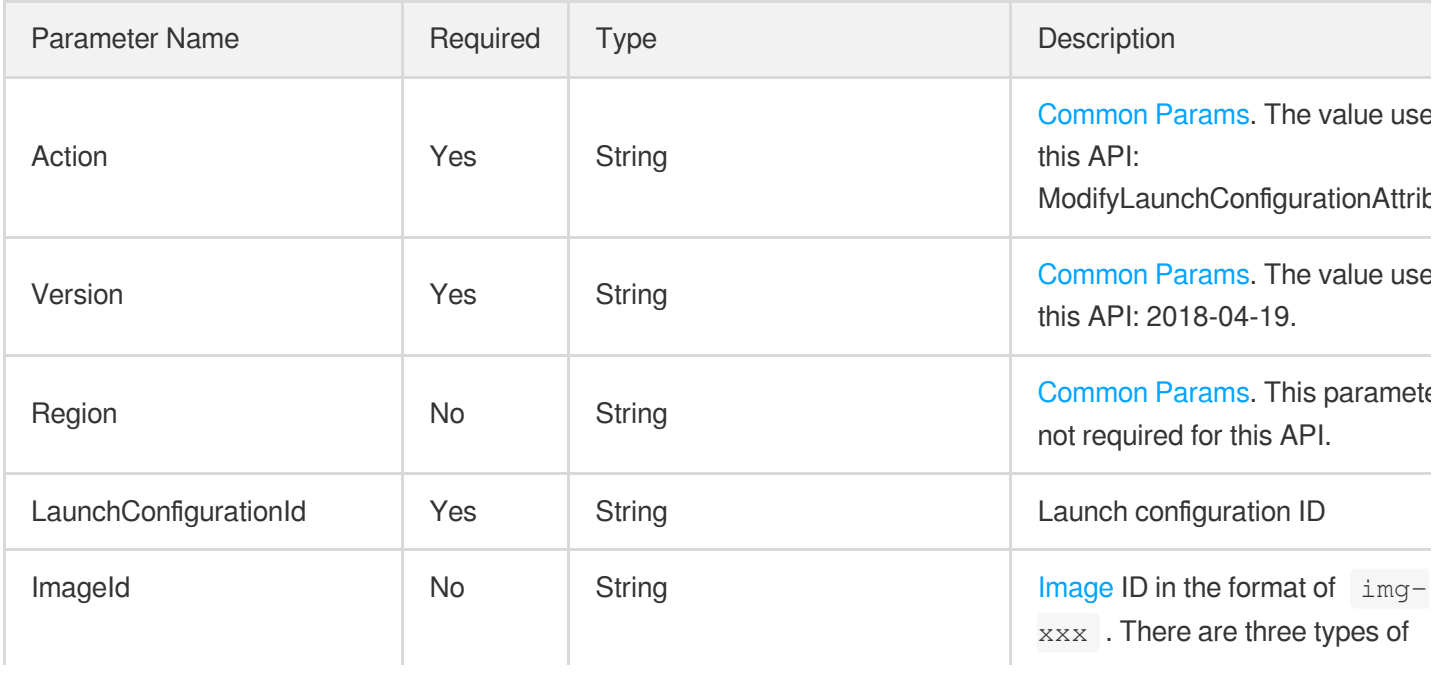

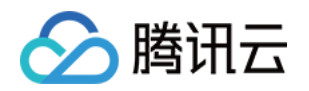

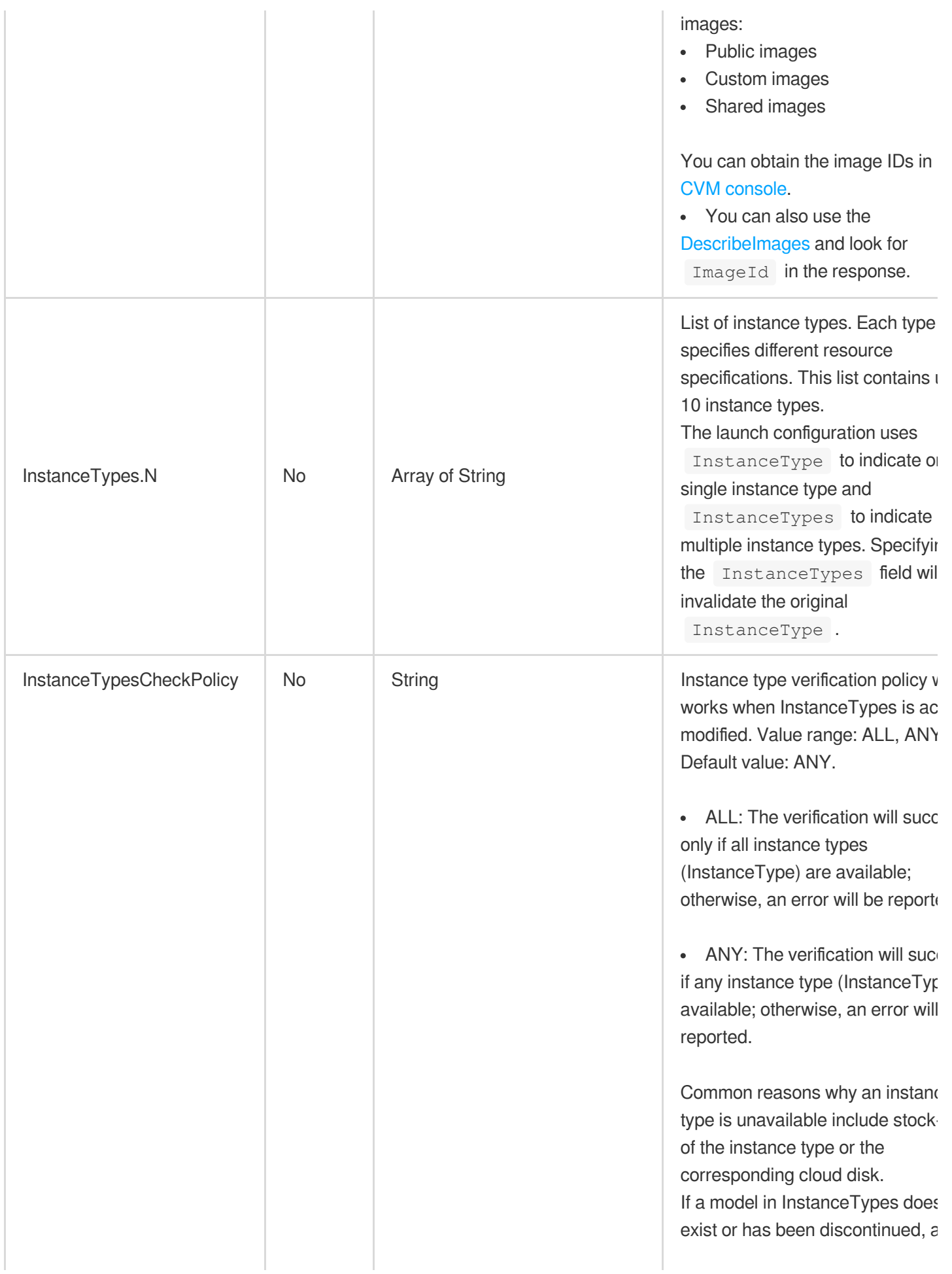

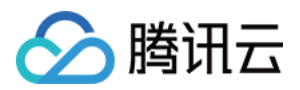

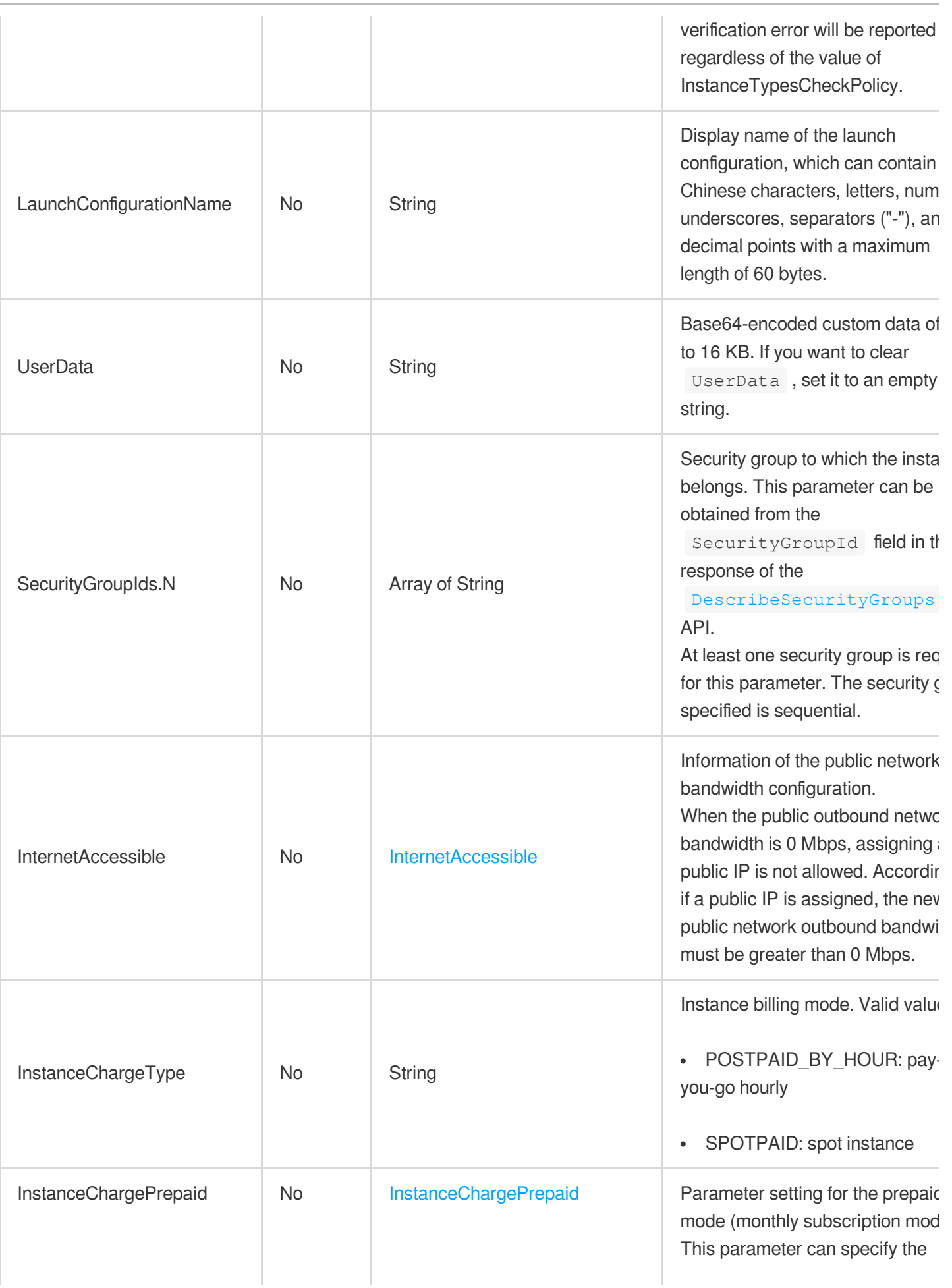

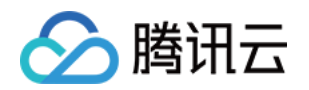

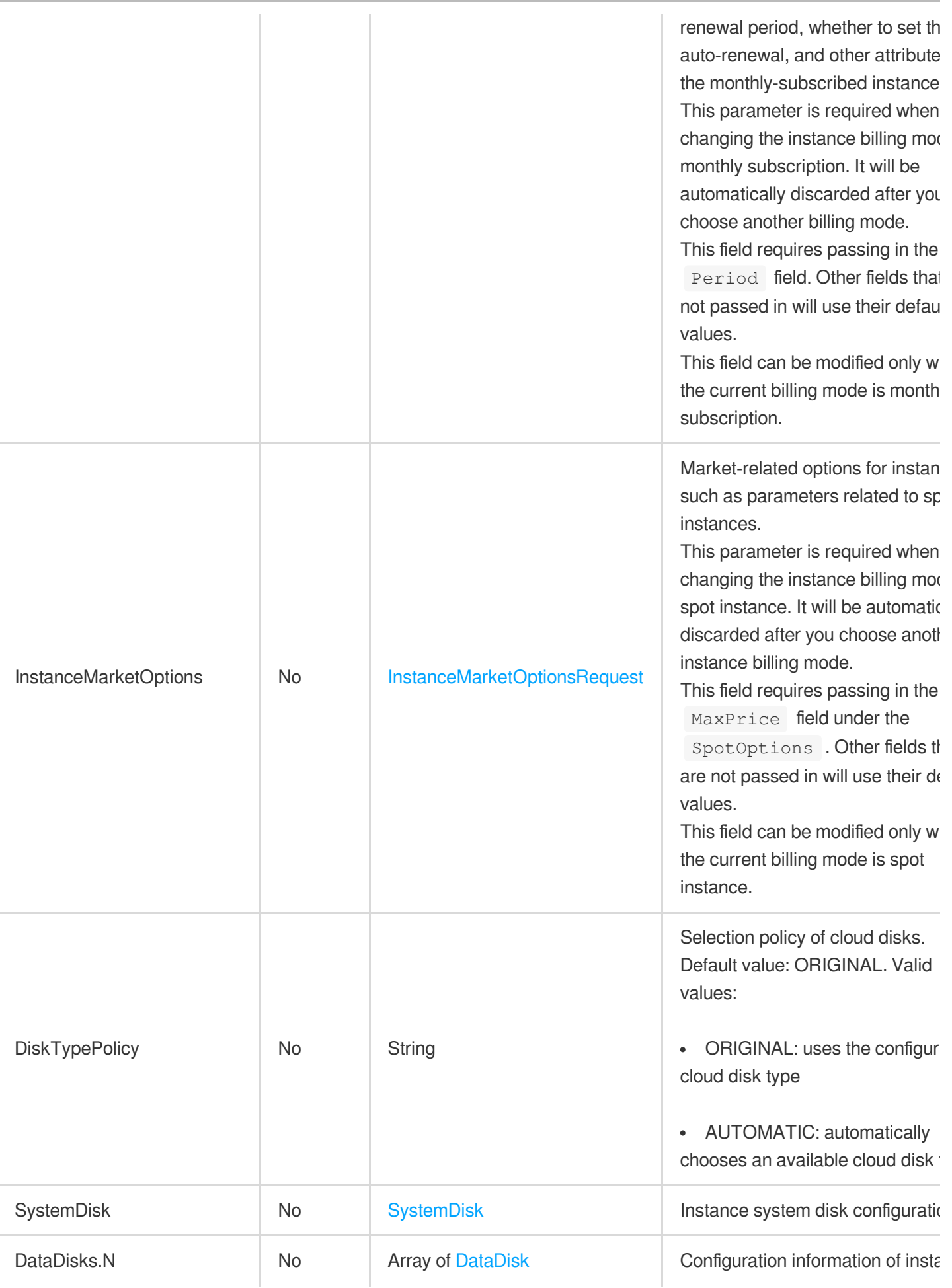

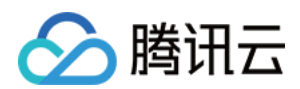

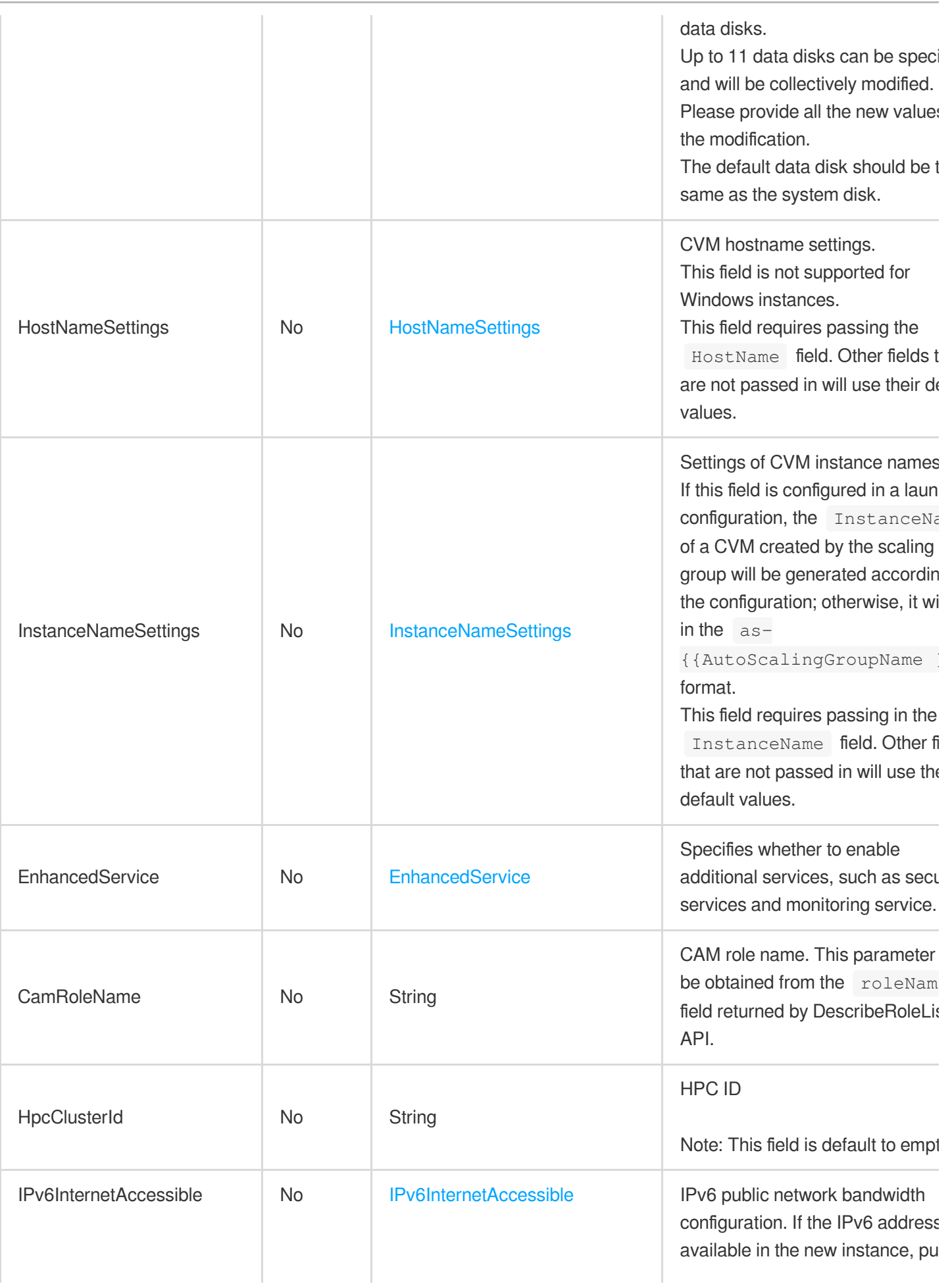

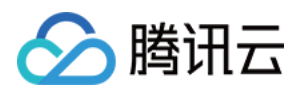

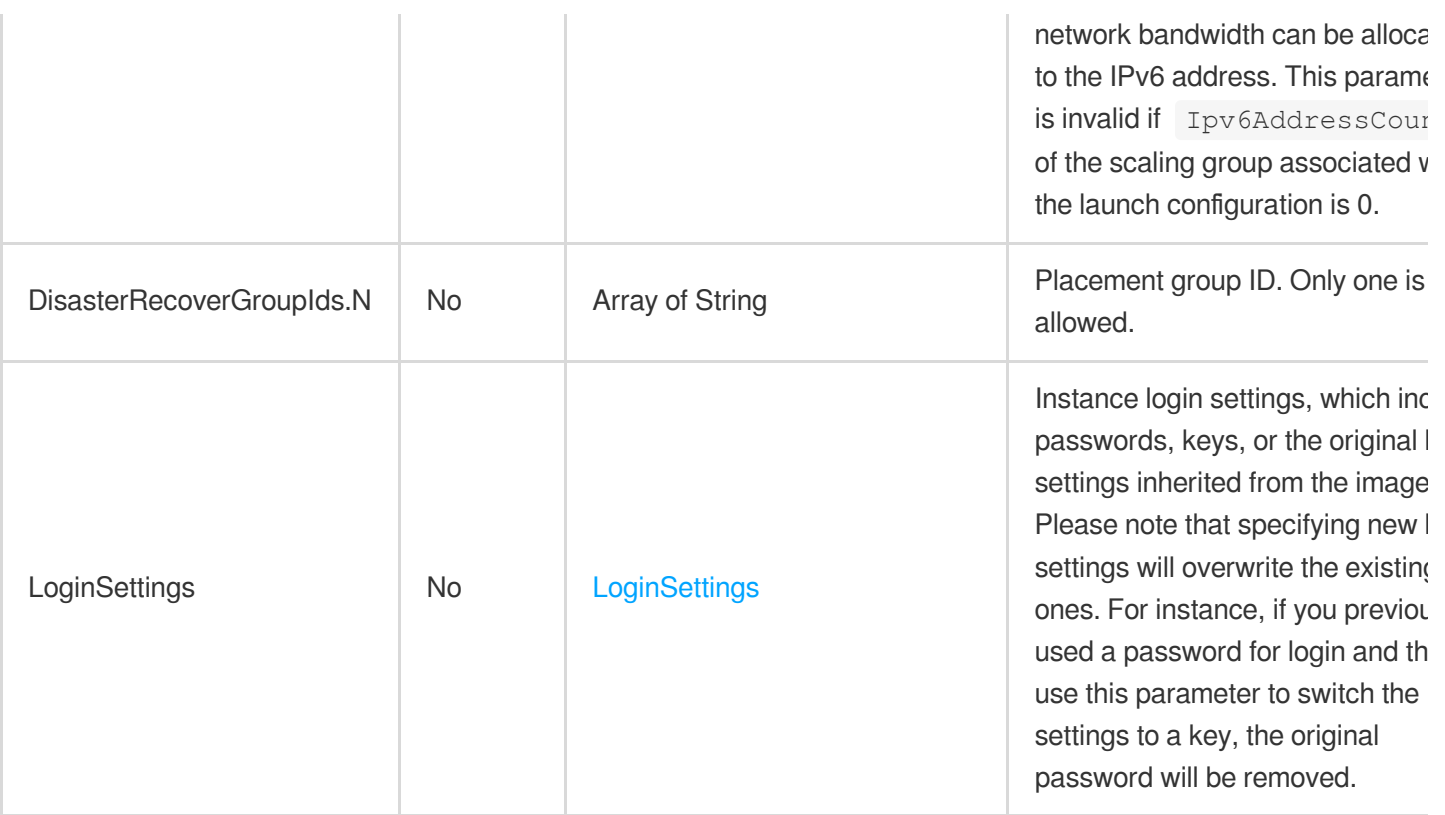

## 3. Output Parameters

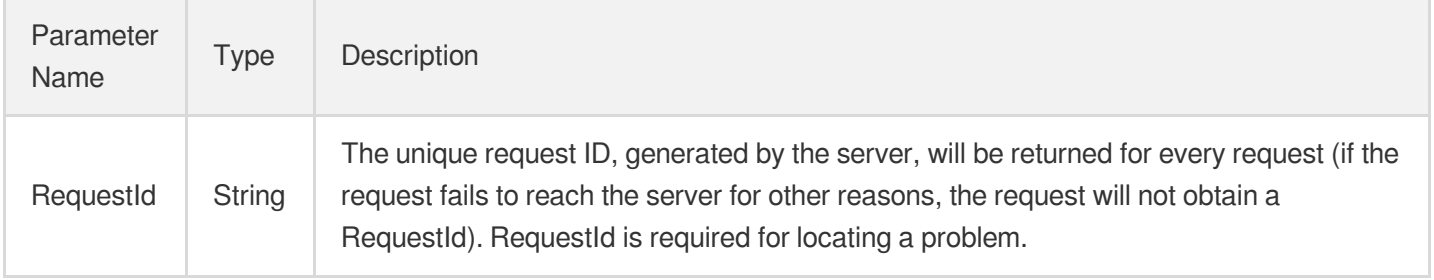

### 4. Example

#### **Example1 Modifying the image, instance type and name of the specified launch configuration**

This example shows you how to modify the image name to img-8toqc6s3, modify the instance type to S2.SMALL1 , and modify the launch configuration name to updated\_config for the specified launch configuration asc-291kq6ku.

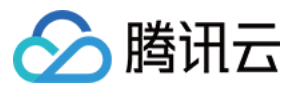

```
POST / HTTP/1.1
Host: as.tencentcloudapi.com
Content-Type: application/json
X-TC-Action: ModifyLaunchConfigurationAttributes
<Common request parameters>
{
"ImageId": "img-8toqc6s3",
"InstanceTypes": [
"S2.SMALL1"
],
"LaunchConfigurationName": "updated_config",
"LaunchConfigurationId": "asc-291kq6ku"
}
```
#### **Output Example**

```
{
"Response": {
"RequestId": "07022dcb-5bba-48f0-a2b0-800ad006d031"
}
}
```
#### **Example2 Clearing UserData**

This example shows you how to modify UserData to an empty string for the specified launch configuration asc-291kq6ku .

#### **Input Example**

```
POST / HTTP/1.1
Host: as.tencentcloudapi.com
Content-Type: application/json
X-TC-Action: ModifyLaunchConfigurationAttributes
<Common request parameters>
{
"LaunchConfigurationId": "asc-291kq6ku",
"UserData": ""
}
```
#### **Output Example**

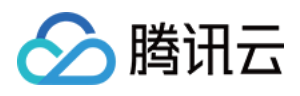

```
{
"Response": {
"RequestId": "2c027f22-3a3b-489a-a77a-89c53fc15212"
}
}
```
### 5. Developer Resources

#### **SDK**

TencentCloud API 3.0 integrates SDKs that support various programming languages to make it easier for you to call APIs.

- [Tencent](https://github.com/TencentCloud/tencentcloud-sdk-python-intl-en/blob/master/tencentcloud/autoscaling/v20180419/autoscaling_client.py) Cloud SDK 3.0 for Python
- [Tencent](https://github.com/TencentCloud/tencentcloud-sdk-java-intl-en/blob/master/src/main/java/com/tencentcloudapi/as/v20180419/AsClient.java) Cloud SDK 3.0 for Java
- [Tencent](https://github.com/TencentCloud/tencentcloud-sdk-php-intl-en/blob/master/src/TencentCloud/Autoscaling/V20180419/AutoscalingClient.php) Cloud SDK 3.0 for PHP
- [Tencent](https://github.com/TencentCloud/tencentcloud-sdk-go-intl-en/blob/master/tencentcloud/as/v20180419/client.go) Cloud SDK 3.0 for Go
- [Tencent](https://github.com/TencentCloud/tencentcloud-sdk-nodejs-intl-en/blob/master/tencentcloud/as/v20180419/as_client.js) Cloud SDK 3.0 for Node.js
- [Tencent](https://github.com/TencentCloud/tencentcloud-sdk-dotnet-intl-en/blob/master/TencentCloud/As/V20180419/AsClient.cs) Cloud SDK 3.0 for .NET
- [Tencent](https://github.com/TencentCloud/tencentcloud-sdk-cpp-intl-en/blob/master/as/src/v20180419/AsClient.cpp) Cloud SDK 3.0 for C++

#### **Command Line Interface**

• [Tencent](https://www.tencentcloud.com/document/product/1013) Cloud CLI 3.0

## 6. Error Code

The following only lists the error codes [related to the API business](https://www.tencentcloud.com/document/api/377/31019#common-error-codes) logic. For other error codes, see Common Error Codes.

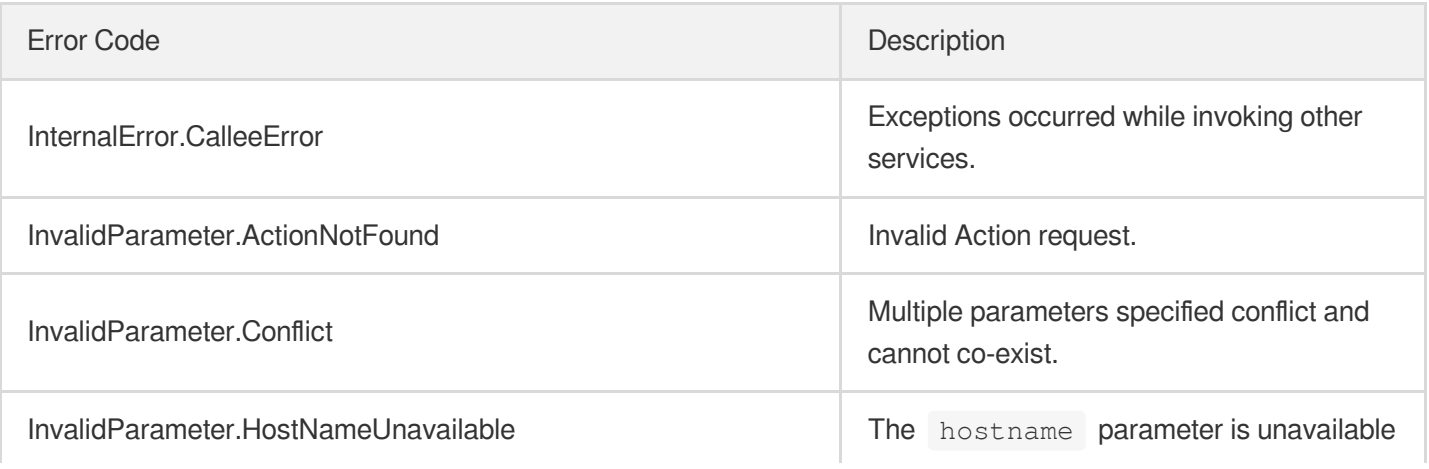

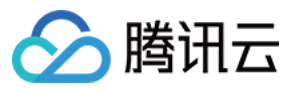

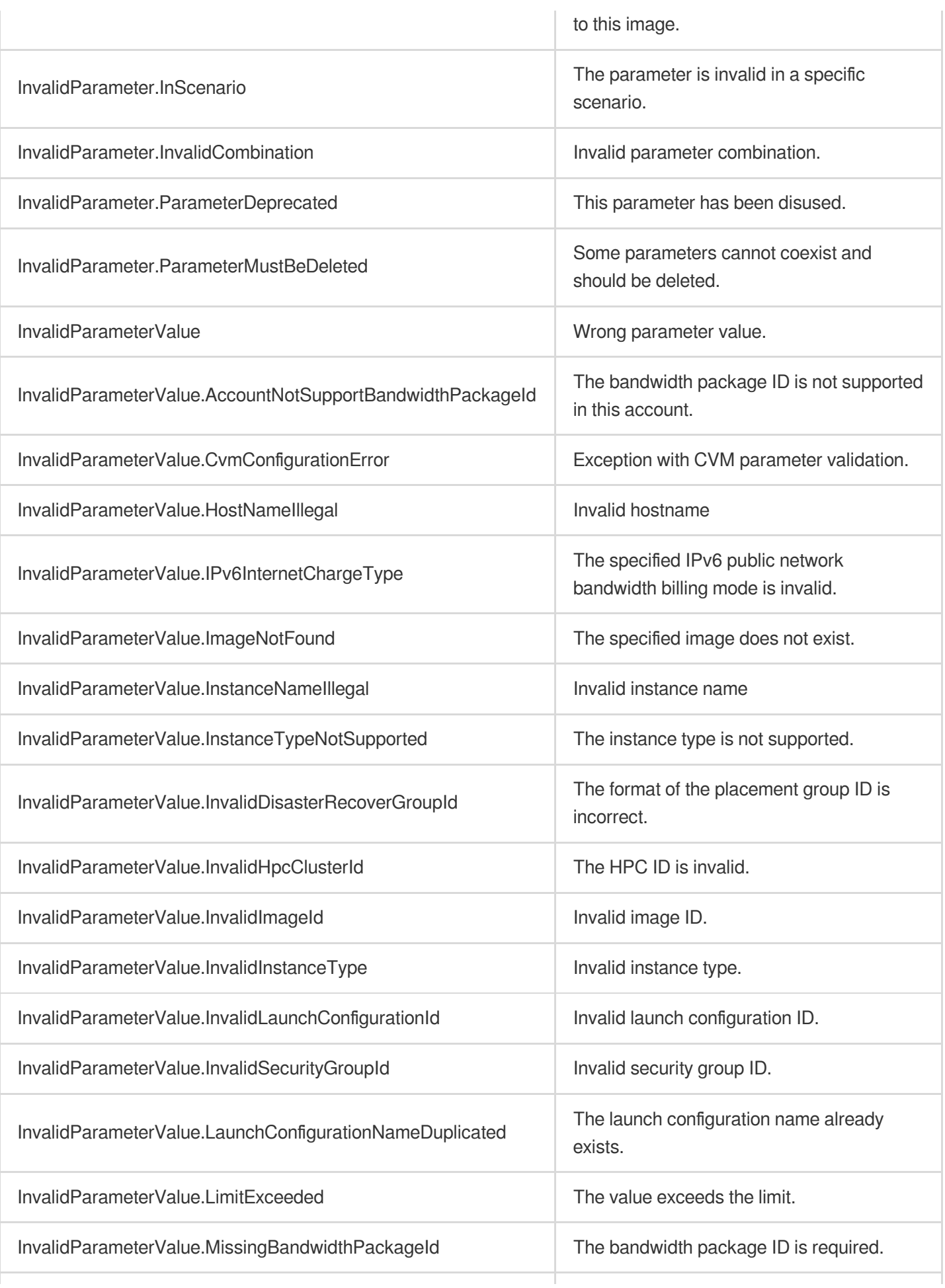

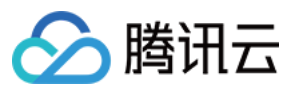

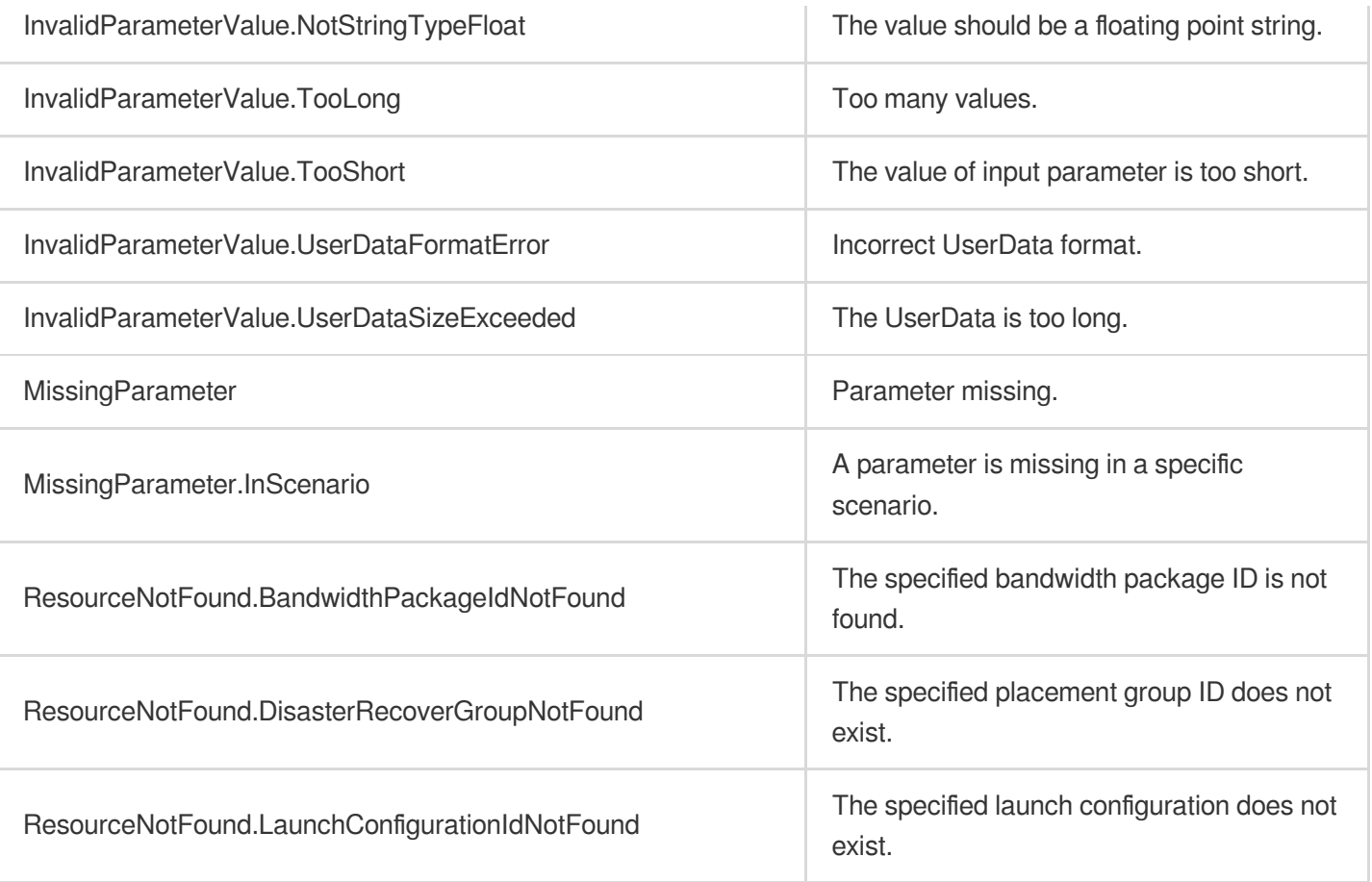

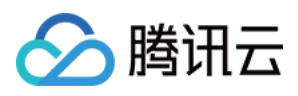

# **UpgradeLaunchConfiguration**

最近更新时间:2024-03-20 11:37:55

# 1. API Description

#### **This API will be disused soon.**

#### **Planned disuse time: 2023-11-22 14:30:38**

Domain name for API request: as.tencentcloudapi.com.

已有替代接口ModifyLaunchConfiguration。该接口存在覆盖参数风险,目前官网已隐藏

There is a replacement API: ModifyLaunchConfiguration. This API carries the risk of parameter overwriting, and it has currently been hidden on the official website.

This API (UpgradeLaunchConfiguration) is used to upgrade the launch configuration.

- This API is used to upgrade the launch configuration, adopting an "entirely overwrite" approach. Regardless of previous parameter settings, they will be uniformly replaced with new configurations as specified in the interface parameters. For non-mandatory fields, if not filled in, default values will be assigned.
- After upgrading and modifying the launch configuration, existing instances that have been scaled out using this configuration will not undergo any changes. Subsequently, newly added instances using this upgraded launch configuration will be scaled out according to the new configuration.

A maximum of 20 requests can be initiated per second for this API.

## 2. Input Parameters

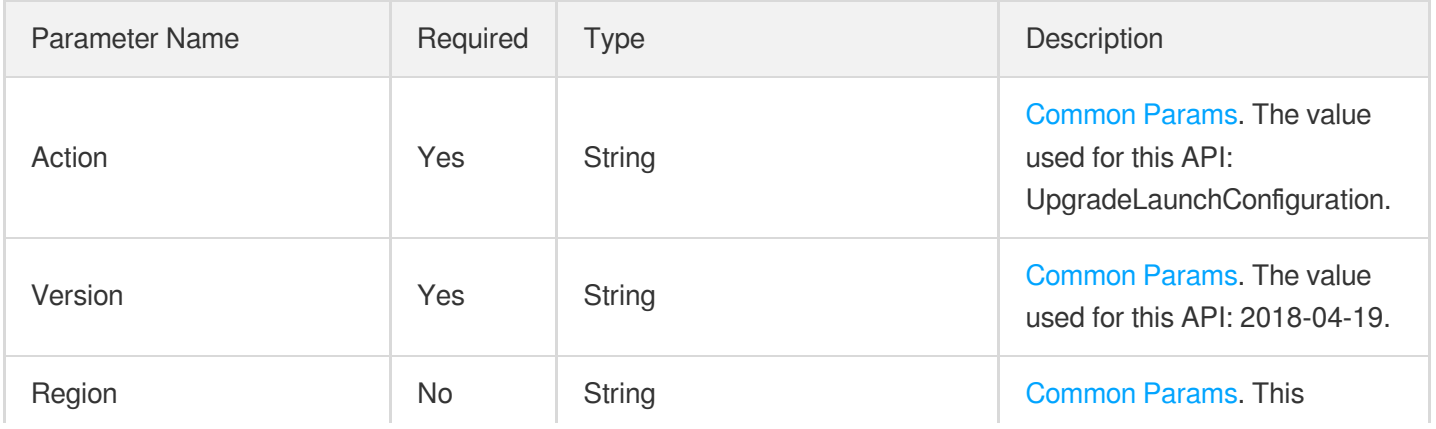

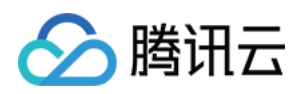

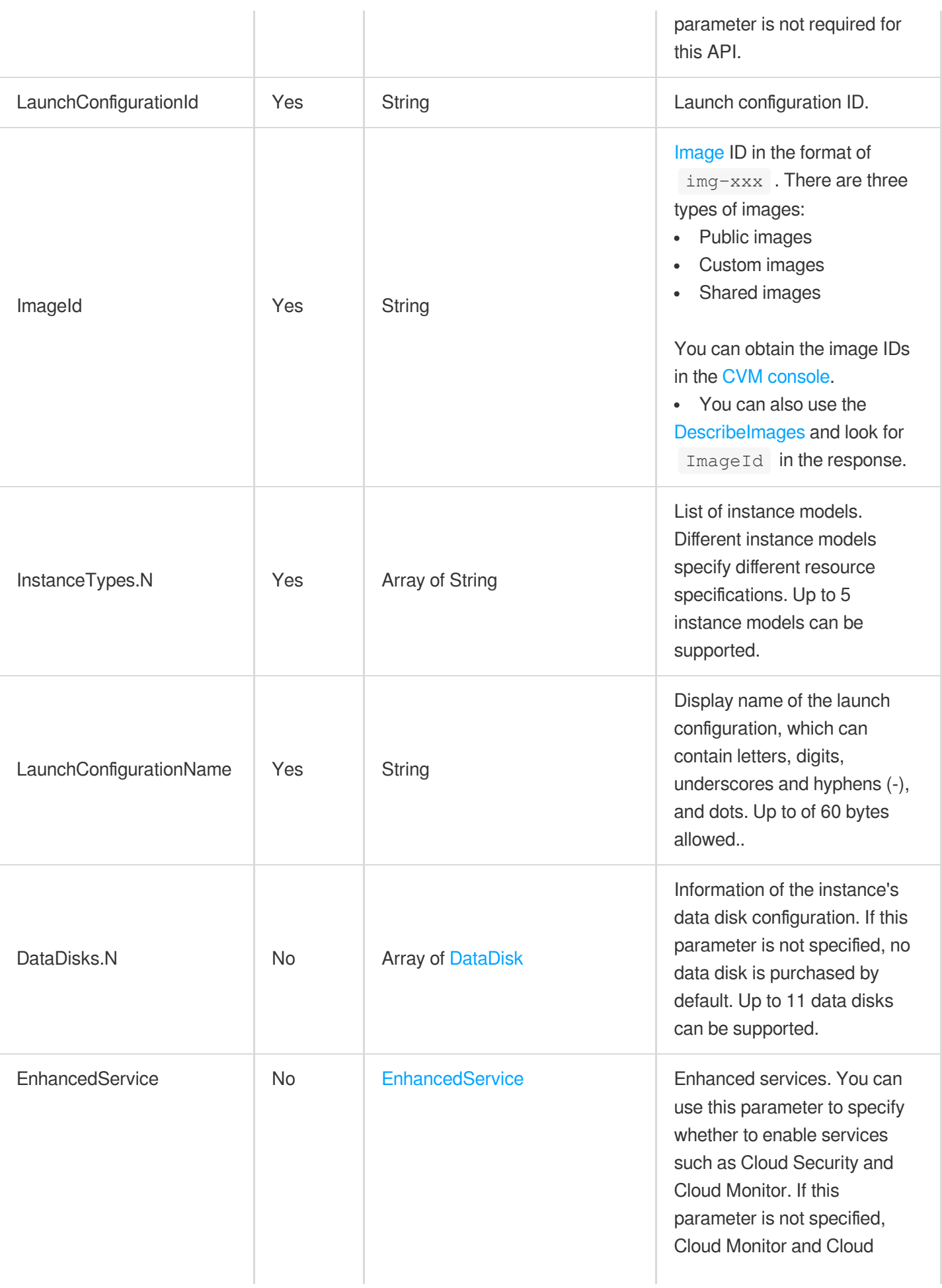

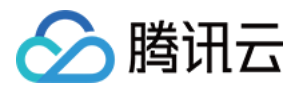

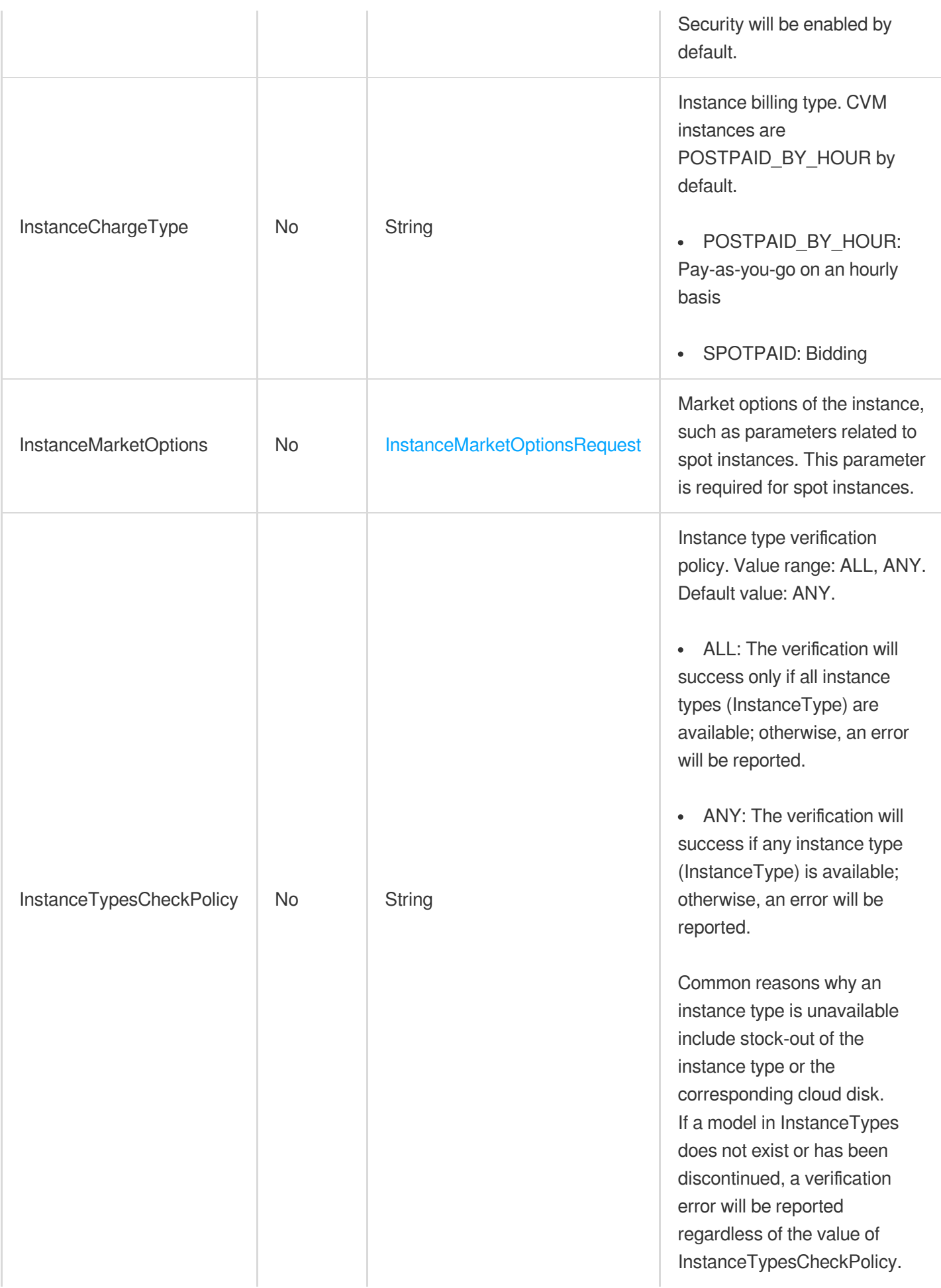

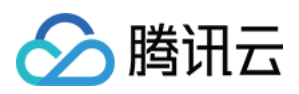

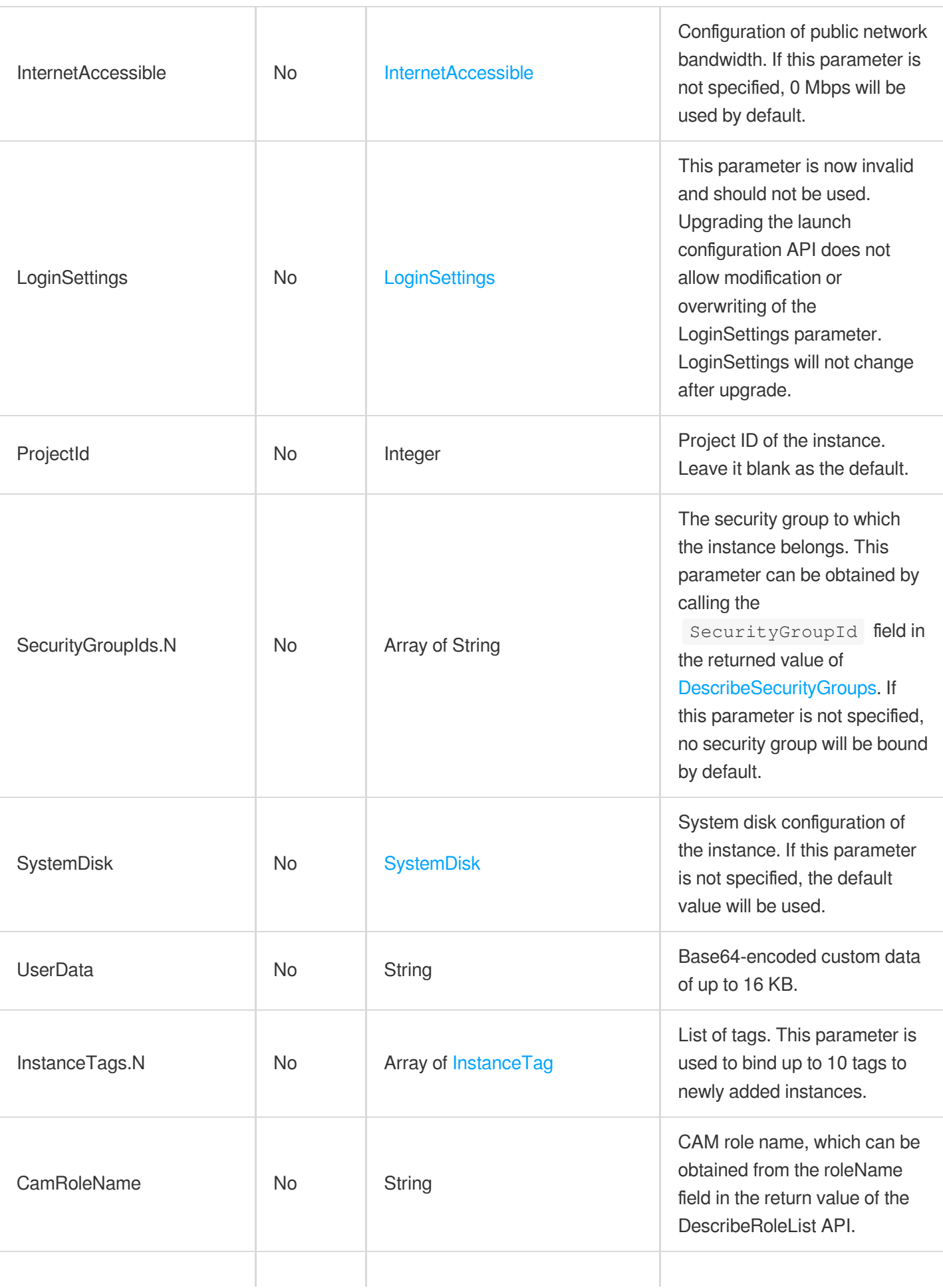

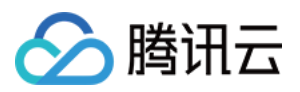

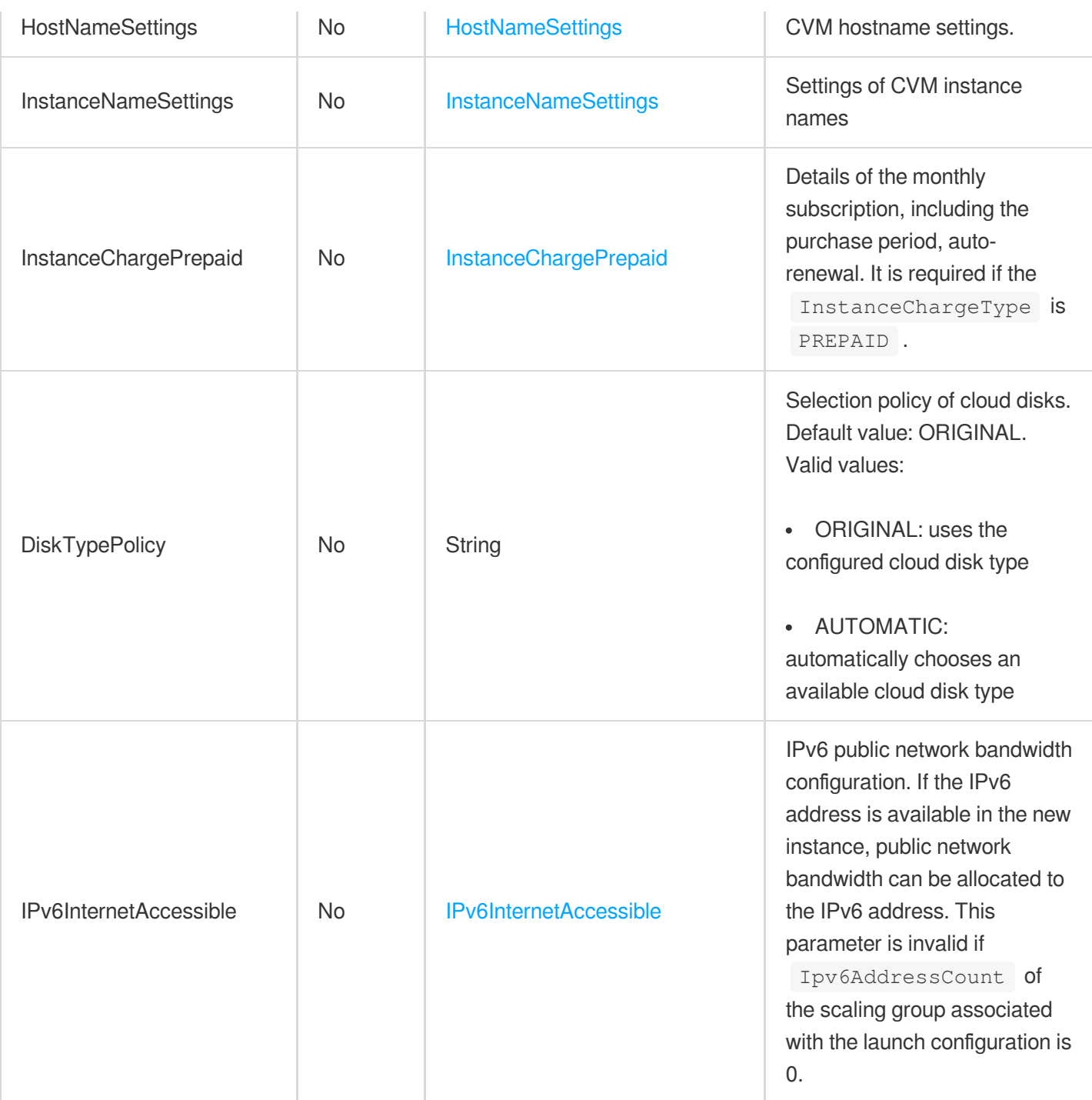

# 3. Output Parameters

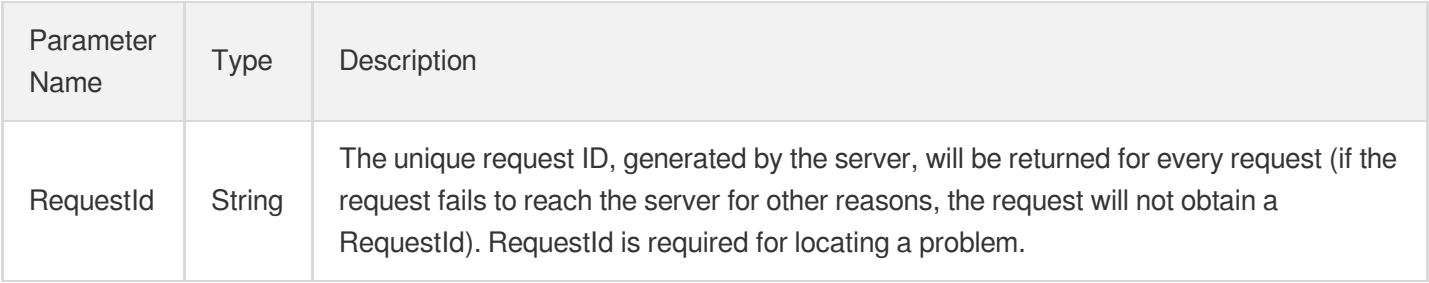

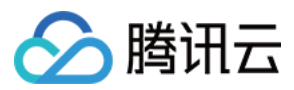

### 4. Example

#### **Example1 Upgrading a launch configuration with required parameters**

This example shows you how to upgrade a launch configuration by only assigning values for the required parameters (launch configuration name, instance model, and image ID) and using system default values for other parameters. The specific configuration is as follows: launch configuration name: as test, instance model: Standard II 1C1G (S2.SMALL1), image ID: img-8toqc6s3.

#### **Input Example**

```
POST / HTTP/1.1
Host: as.tencentcloudapi.com
Content-Type: application/json
X-TC-Action: UpgradeLaunchConfiguration
<Common request parameters>
{
"ImageId": "img-8toqc6s3",
"LaunchConfigurationName": "as_test",
"InstanceTypes": [
"S2.SMALL1"
],
"LaunchConfigurationId": "asc-gj14vczi"
}
```
#### **Output Example**

```
{
"Response": {
"RequestId": "d68a3364-a933-4664-bee4-fb89b8c69b49"
}
}
```
#### **Example2 Upgrading a launch configuration with detailed parameters**

This example shows you how to upgrade a launch configuration with the following configurations. Launch configuration name: as test; image ID: img-8togc6s3; model: Standard II 1C1G (S2.SMALL1); system disk: 50 GB local disk; data disk: 100 GB HDD cloud disk; public network billing: pay-as-you-go by traffic on an hourly basis; public network bandwidth cap: 5 Mbps; public IP: assigned; login method: key; Cloud Monitor service: enabled; Anti-DDoS: enabled.

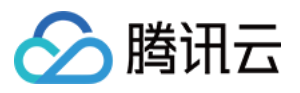

```
POST / HTTP/1.1
Host: as.tencentcloudapi.com
Content-Type: application/json
X-TC-Action: UpgradeLaunchConfiguration
<Common request parameters>
{
"SystemDisk": {
"DiskSize": "50",
"DiskType": "LOCAL_BASIC"
},
"LoginSettings": {
"KeyIds": [
"skey-k8eypc1l"
]
},
"LaunchConfigurationId": "asc-gj14vczi",
"InstanceTypes": [
"S2.SMALL1"
],
"ImageId": "img-8toqc6s3",
"EnhancedService": {
"SecurityService": {
"Enabled": "TRUE"
},
"MonitorService": {
"Enabled": "TRUE"
}
},
"LaunchConfigurationName": "as_test",
"InternetAccessible": {
"PublicIpAssigned": "TRUE",
"InternetChargeType": "TRAFFIC_POSTPAID_BY_HOUR",
"InternetMaxBandwidthOut": "5"
},
"DataDisks": [
{
"Encrypt": "FALSE",
"DeleteWithInstance": "TRUE",
"DiskSize": "1000",
"ThroughputPerformance": "100",
"DiskType": "CLOUD_HSSD"
}
]
}
```
# 腾讯云

#### **Output Example**

```
{
"Response": {
"RequestId": "1430a2d3-eb73-44c6-8316-218c4562a85c"
}
}
```
### 5. Developer Resources

#### **SDK**

TencentCloud API 3.0 integrates SDKs that support various programming languages to make it easier for you to call APIs.

- [Tencent](https://github.com/TencentCloud/tencentcloud-sdk-python-intl-en/blob/master/tencentcloud/autoscaling/v20180419/autoscaling_client.py) Cloud SDK 3.0 for Python
- [Tencent](https://github.com/TencentCloud/tencentcloud-sdk-java-intl-en/blob/master/src/main/java/com/tencentcloudapi/as/v20180419/AsClient.java) Cloud SDK 3.0 for Java
- [Tencent](https://github.com/TencentCloud/tencentcloud-sdk-php-intl-en/blob/master/src/TencentCloud/Autoscaling/V20180419/AutoscalingClient.php) Cloud SDK 3.0 for PHP
- [Tencent](https://github.com/TencentCloud/tencentcloud-sdk-go-intl-en/blob/master/tencentcloud/as/v20180419/client.go) Cloud SDK 3.0 for Go
- [Tencent](https://github.com/TencentCloud/tencentcloud-sdk-nodejs-intl-en/blob/master/tencentcloud/as/v20180419/as_client.js) Cloud SDK 3.0 for Node.js
- [Tencent](https://github.com/TencentCloud/tencentcloud-sdk-dotnet-intl-en/blob/master/TencentCloud/As/V20180419/AsClient.cs) Cloud SDK 3.0 for .NET
- [Tencent](https://github.com/TencentCloud/tencentcloud-sdk-cpp-intl-en/blob/master/as/src/v20180419/AsClient.cpp) Cloud SDK 3.0 for C++

#### **Command Line Interface**

[Tencent](https://www.tencentcloud.com/document/product/1013) Cloud CLI 3.0

# 6. Error Code

The following only lists the error codes [related to the API business](https://www.tencentcloud.com/document/api/377/31019#common-error-codes) logic. For other error codes, see Common Error Codes.

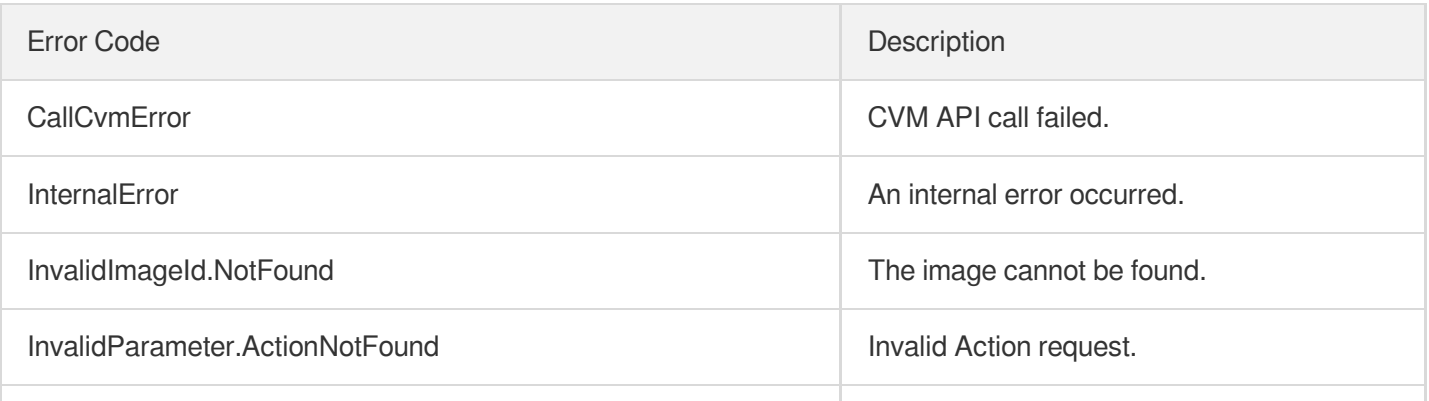

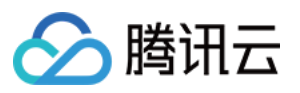

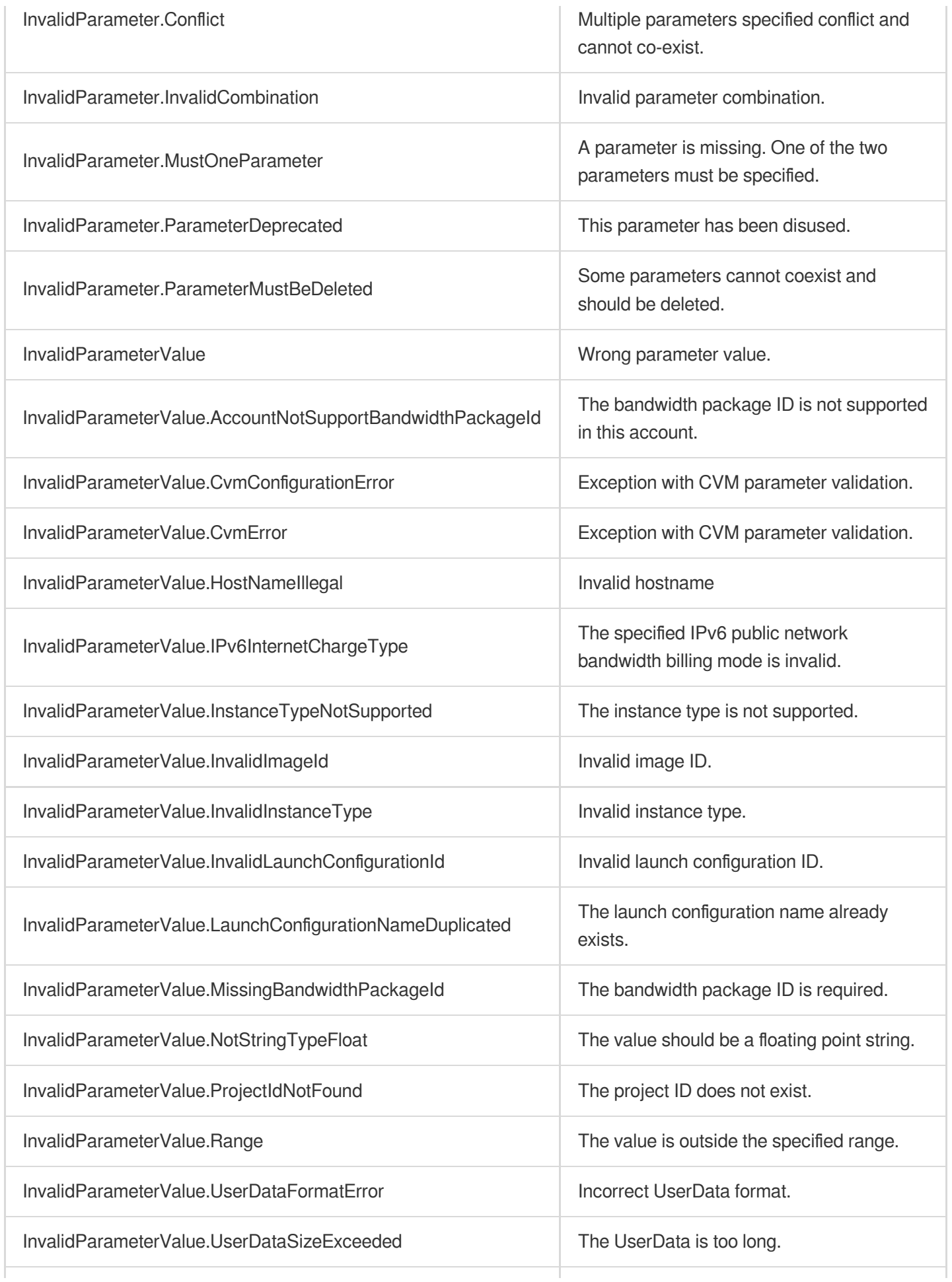

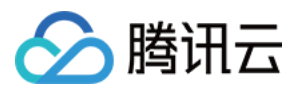

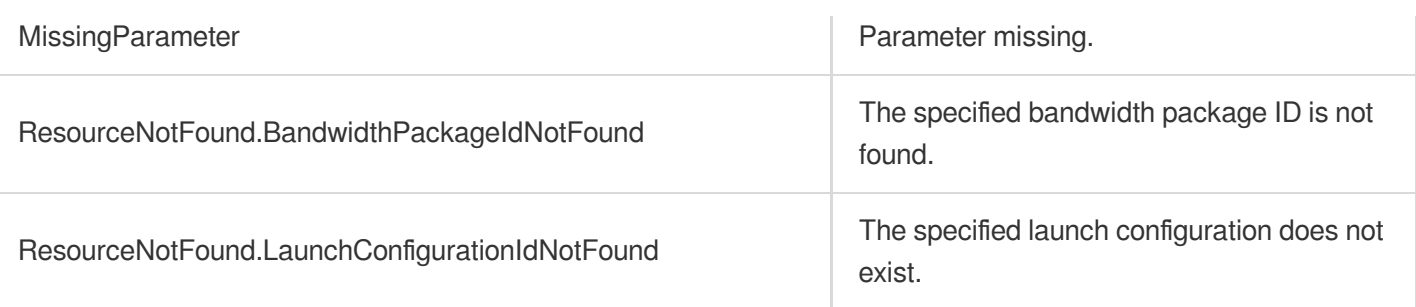

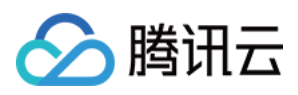

# **ClearLaunchConfigurationAttributes**

最近更新时间:2024-03-20 11:37:57

# 1. API Description

Domain name for API request: as.tencentcloudapi.com.

This API is used to clear specific attributes of the launch configuration.

A maximum of 20 requests can be initiated per second for this API.

We recommend you to use API Explorer

#### [Try](https://console.tencentcloud.com/api/explorer?Product=as&Version=2018-04-19&Action=ClearLaunchConfigurationAttributes) it

API Explorer provides a range of capabilities, including online call, signature authentication, SDK code generation, and API quick search. It enables you to view the request, response, and auto-generated examples.

## 2. Input Parameters

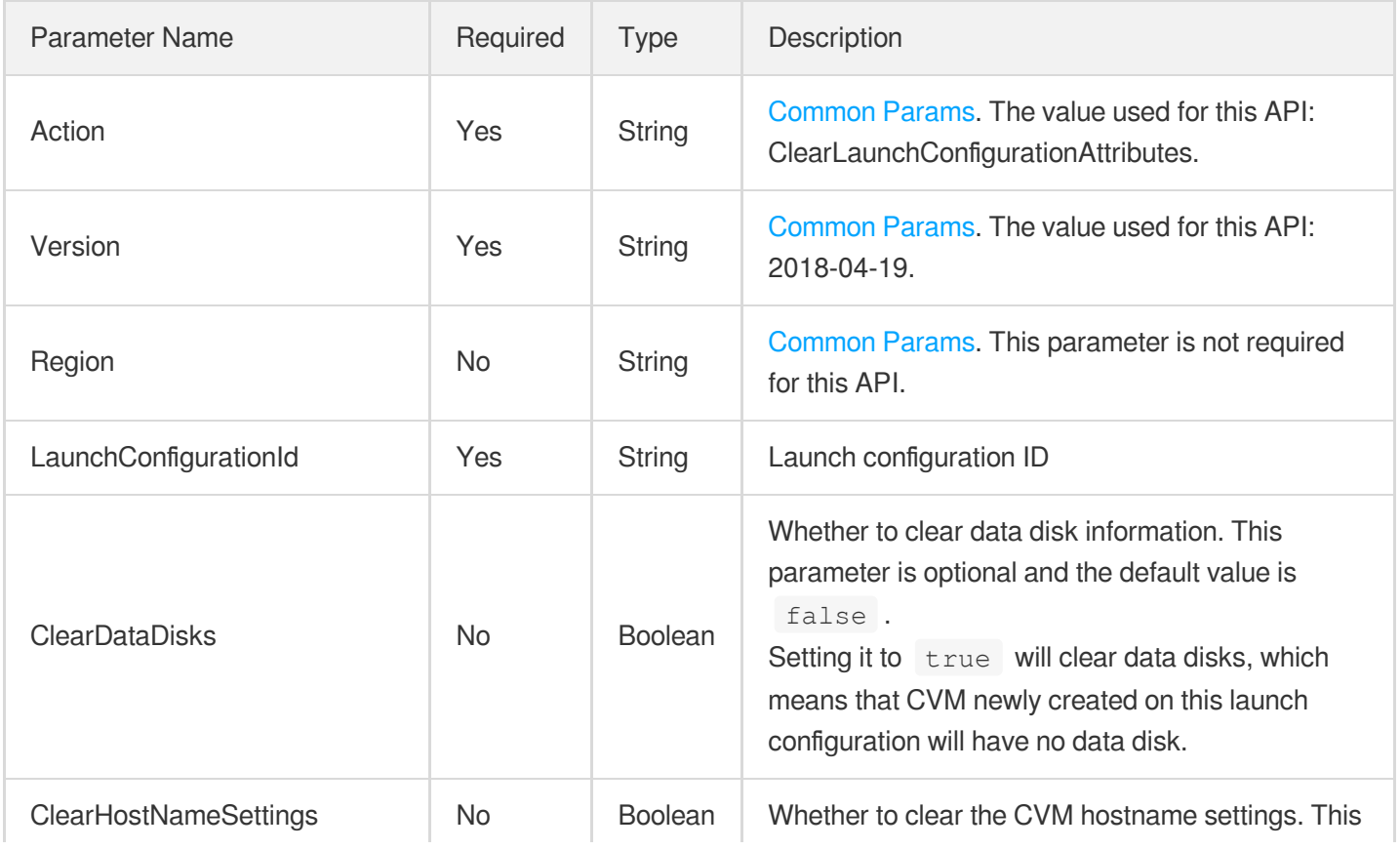

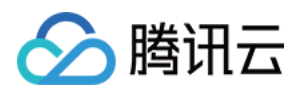

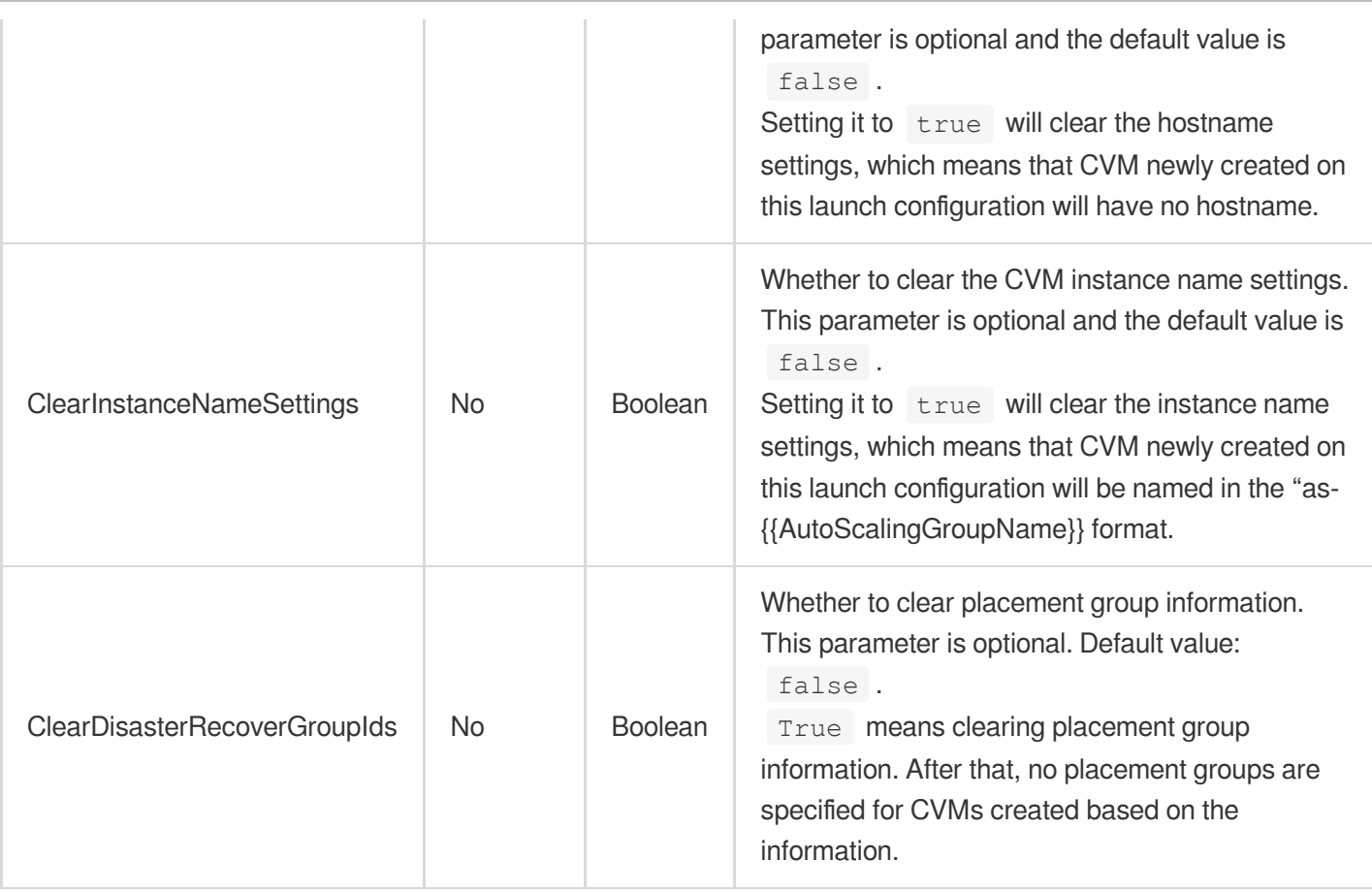

# 3. Output Parameters

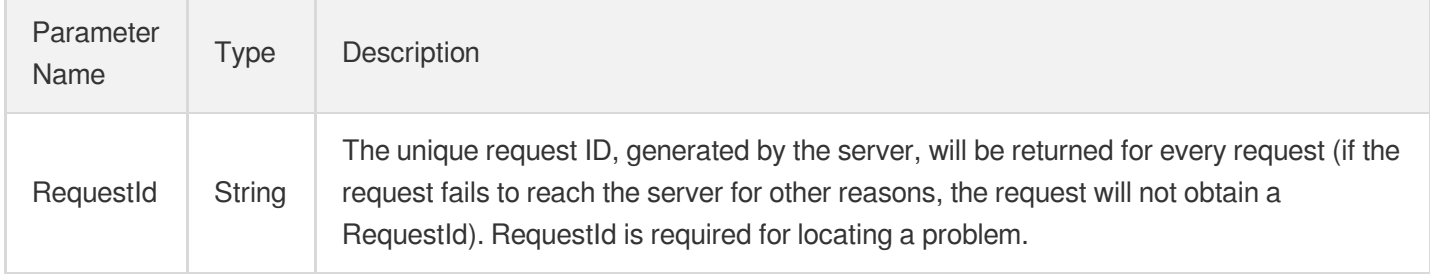

### 4. Example

#### **Example1 Clearing data disk information of the launch configuration**

The following example clears the data disks of the launch configuration asc-kr4beurf . And do not assign data disks to CVMs created by using asc-kr4beurf.

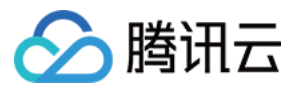

```
POST / HTTP/1.1
Host: as.tencentcloudapi.com
Content-Type: application/json
X-TC-Action: ClearLaunchConfigurationAttributes
<Common request parameters>
{
"LaunchConfigurationId": "asc-kr4beurf",
"ClearDataDisks": true
}
```
#### **Output Example**

```
{
"Response": {
"RequestId": "382c6cad-15ae-496a-a965-66b95674f5a7"
}
}
```
### 5. Developer Resources

#### **SDK**

TencentCloud API 3.0 integrates SDKs that support various programming languages to make it easier for you to call APIs.

- [Tencent](https://github.com/TencentCloud/tencentcloud-sdk-python-intl-en/blob/master/tencentcloud/autoscaling/v20180419/autoscaling_client.py) Cloud SDK 3.0 for Python
- [Tencent](https://github.com/TencentCloud/tencentcloud-sdk-java-intl-en/blob/master/src/main/java/com/tencentcloudapi/as/v20180419/AsClient.java) Cloud SDK 3.0 for Java
- [Tencent](https://github.com/TencentCloud/tencentcloud-sdk-php-intl-en/blob/master/src/TencentCloud/Autoscaling/V20180419/AutoscalingClient.php) Cloud SDK 3.0 for PHP
- [Tencent](https://github.com/TencentCloud/tencentcloud-sdk-go-intl-en/blob/master/tencentcloud/as/v20180419/client.go) Cloud SDK 3.0 for Go
- [Tencent](https://github.com/TencentCloud/tencentcloud-sdk-nodejs-intl-en/blob/master/tencentcloud/as/v20180419/as_client.js) Cloud SDK 3.0 for Node.js
- [Tencent](https://github.com/TencentCloud/tencentcloud-sdk-dotnet-intl-en/blob/master/TencentCloud/As/V20180419/AsClient.cs) Cloud SDK 3.0 for .NET
- [Tencent](https://github.com/TencentCloud/tencentcloud-sdk-cpp-intl-en/blob/master/as/src/v20180419/AsClient.cpp) Cloud SDK 3.0 for C++

#### **Command Line Interface**

[Tencent](https://www.tencentcloud.com/document/product/1013) Cloud CLI 3.0

### 6. Error Code

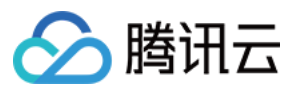

The following only lists the error codes [related to the API business](https://www.tencentcloud.com/document/api/377/31019#common-error-codes) logic. For other error codes, see Common Error Codes.

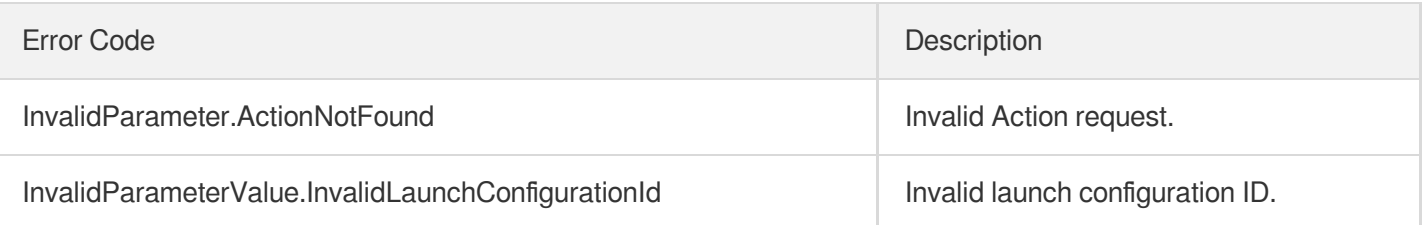

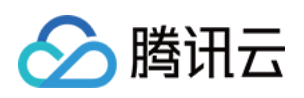

# Scheduled Action APIs ModifyScheduledAction

最近更新时间:2024-03-20 11:37:42

# 1. API Description

Domain name for API request: as.tencentcloudapi.com.

This API (ModifyScheduledAction) is used to modify a scheduled task.

A maximum of 20 requests can be initiated per second for this API.

We recommend you to use API Explorer

#### [Try](https://console.tencentcloud.com/api/explorer?Product=as&Version=2018-04-19&Action=ModifyScheduledAction) it

API Explorer provides a range of capabilities, including online call, signature authentication, SDK code generation, and API quick search. It enables you to view the request, response, and auto-generated examples.

### 2. Input Parameters

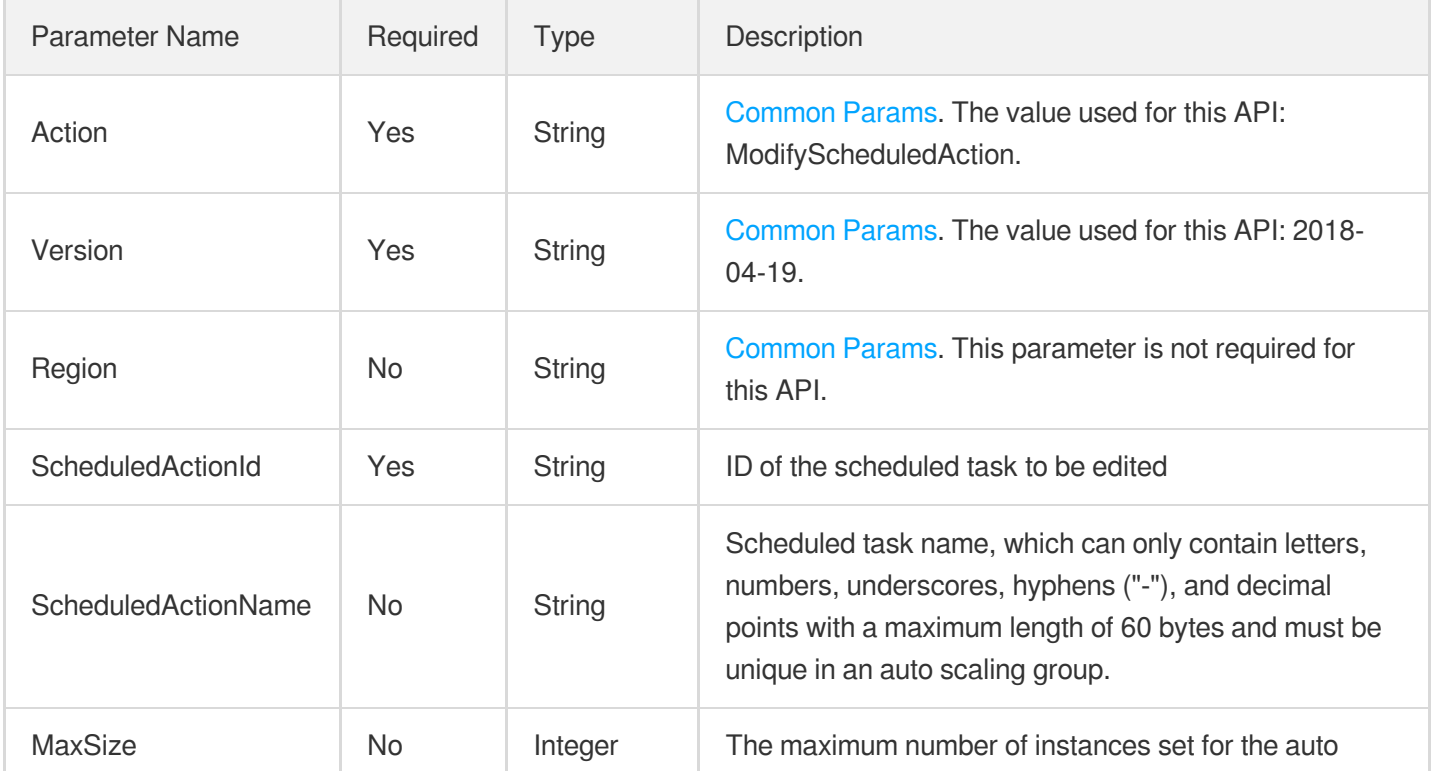

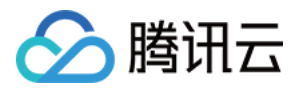

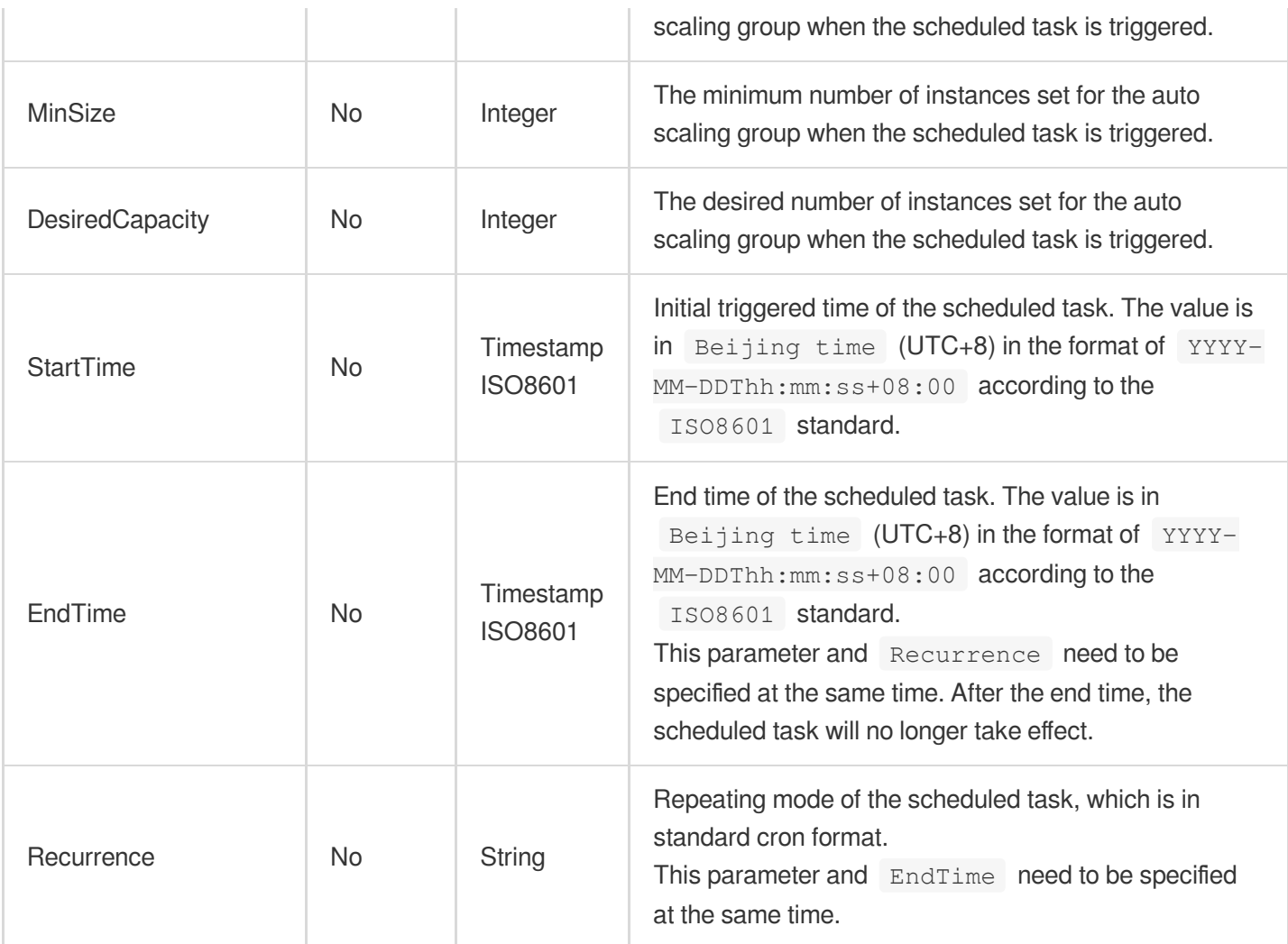

# 3. Output Parameters

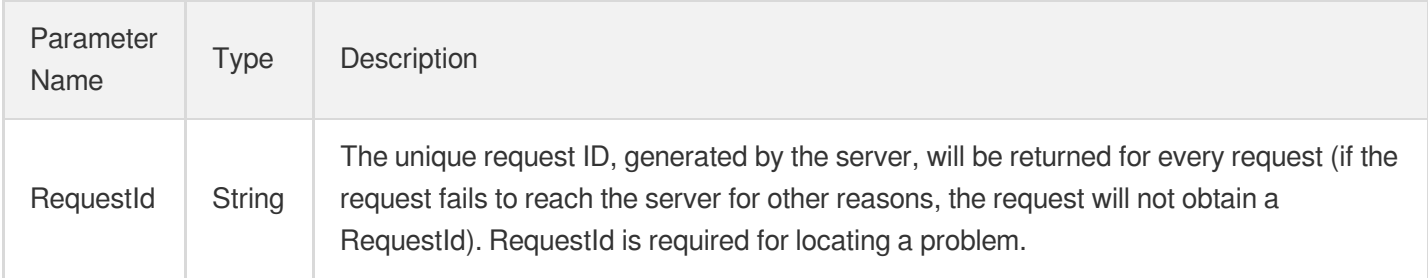

### 4. Example

#### **Example1 Modifying a scheduled action**

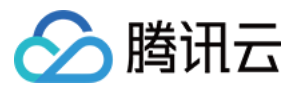

```
POST / HTTP/1.1
Host: as.tencentcloudapi.com
Content-Type: application/json
X-TC-Action: ModifyScheduledAction
<Common request parameters>
{
```

```
"DesiredCapacity": "3",
"MinSize": "0",
"MaxSize": "5",
"ScheduledActionName": "scheduled-action-0",
"StartTime": "2018-08-28T23:00:00+08:00",
"ScheduledActionId": "asst-chwbkq4c"
}
```
#### **Output Example**

```
{
"Response": {
"RequestId": "5f6f0f95-216f-4745-a2e6-617897e9cedb"
}
}
```
### 5. Developer Resources

#### **SDK**

TencentCloud API 3.0 integrates SDKs that support various programming languages to make it easier for you to call APIs.

- [Tencent](https://github.com/TencentCloud/tencentcloud-sdk-python-intl-en/blob/master/tencentcloud/autoscaling/v20180419/autoscaling_client.py) Cloud SDK 3.0 for Python
- [Tencent](https://github.com/TencentCloud/tencentcloud-sdk-java-intl-en/blob/master/src/main/java/com/tencentcloudapi/as/v20180419/AsClient.java) Cloud SDK 3.0 for Java
- [Tencent](https://github.com/TencentCloud/tencentcloud-sdk-php-intl-en/blob/master/src/TencentCloud/Autoscaling/V20180419/AutoscalingClient.php) Cloud SDK 3.0 for PHP
- [Tencent](https://github.com/TencentCloud/tencentcloud-sdk-go-intl-en/blob/master/tencentcloud/as/v20180419/client.go) Cloud SDK 3.0 for Go
- [Tencent](https://github.com/TencentCloud/tencentcloud-sdk-nodejs-intl-en/blob/master/tencentcloud/as/v20180419/as_client.js) Cloud SDK 3.0 for Node.js
- [Tencent](https://github.com/TencentCloud/tencentcloud-sdk-dotnet-intl-en/blob/master/TencentCloud/As/V20180419/AsClient.cs) Cloud SDK 3.0 for .NET
- [Tencent](https://github.com/TencentCloud/tencentcloud-sdk-cpp-intl-en/blob/master/as/src/v20180419/AsClient.cpp) Cloud SDK 3.0 for C++

#### **Command Line Interface**

• [Tencent](https://www.tencentcloud.com/document/product/1013) Cloud CLI 3.0

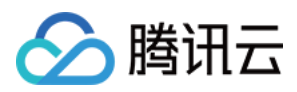

## 6. Error Code

The following only lists the error codes [related to the API business](https://www.tencentcloud.com/document/api/377/31019#common-error-codes) logic. For other error codes, see Common Error Codes.

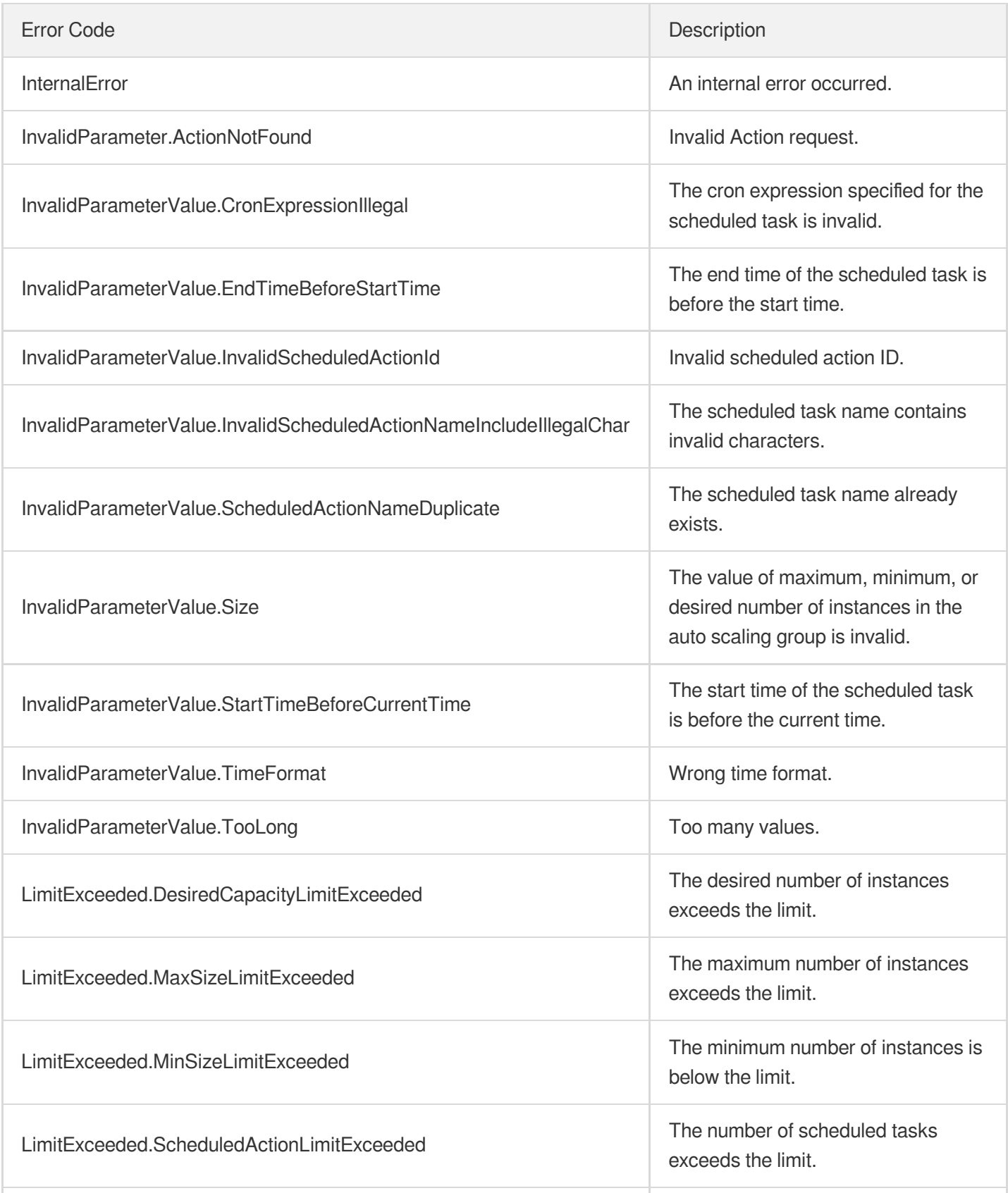

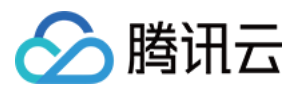

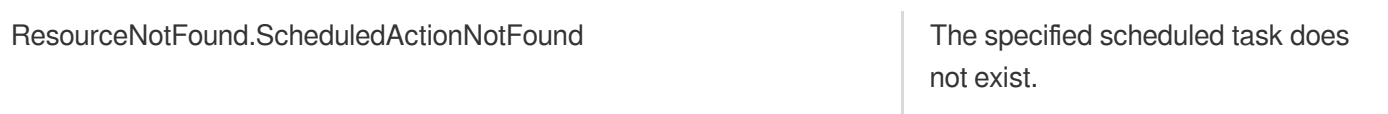

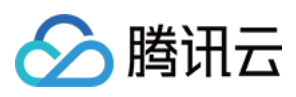

# **DescribeScheduledActions**

最近更新时间:2024-03-20 11:37:42

## 1. API Description

Domain name for API request: as.tencentcloudapi.com.

This API (DescribeScheduledActions) is used to query the details of one or more scheduled tasks.

- You can query the details of scheduled tasks based on information such as scheduled task ID, scheduled task name, or auto scaling group ID. For more information on filters, see Filter.
- If the parameter is empty, a certain number (specified by  $Limit$  and 20 by default) of scheduled tasks of the current user will be returned.

A maximum of 20 requests can be initiated per second for this API.

We recommend you to use API Explorer

#### [Try](https://console.tencentcloud.com/api/explorer?Product=as&Version=2018-04-19&Action=DescribeScheduledActions) it

API Explorer provides a range of capabilities, including online call, signature authentication, SDK code generation, and API quick search. It enables you to view the request, response, and auto-generated examples.

### 2. Input Parameters

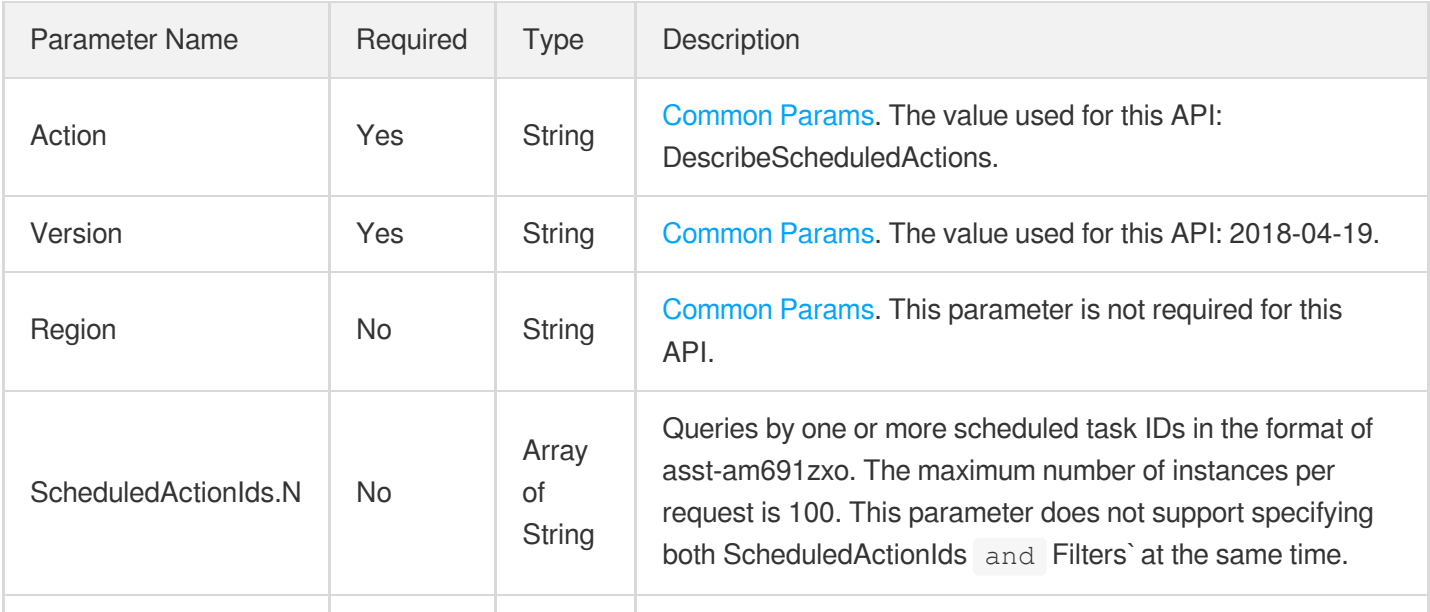
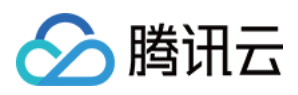

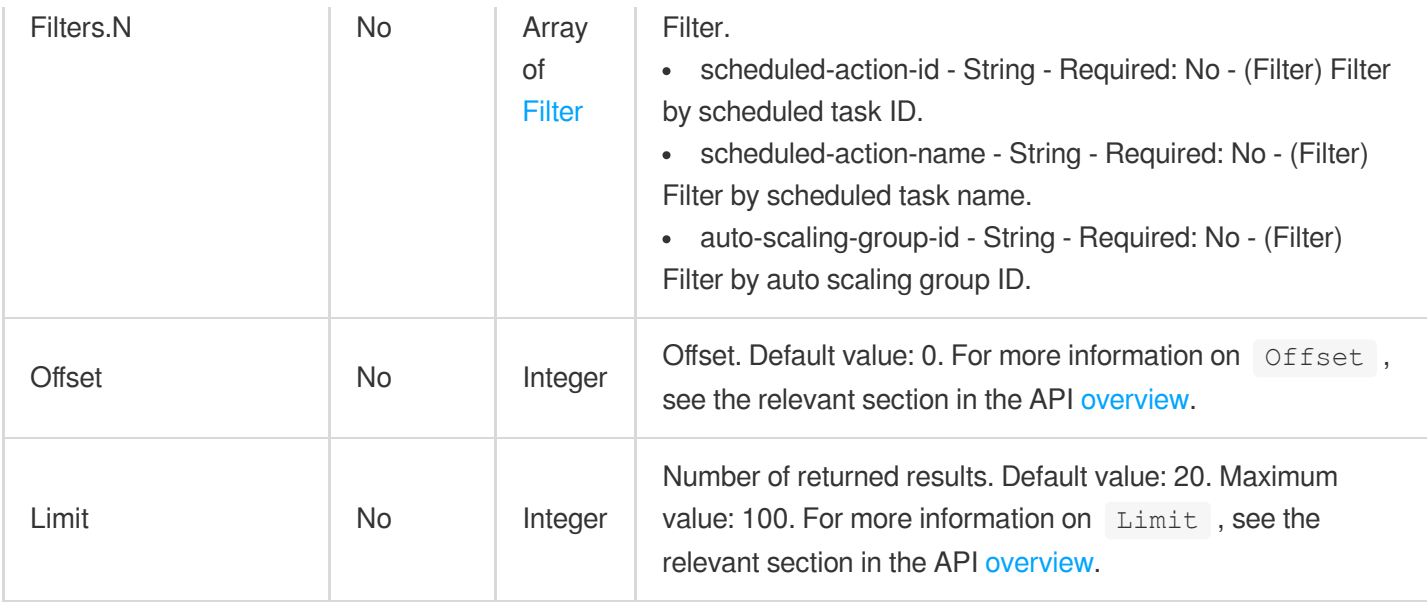

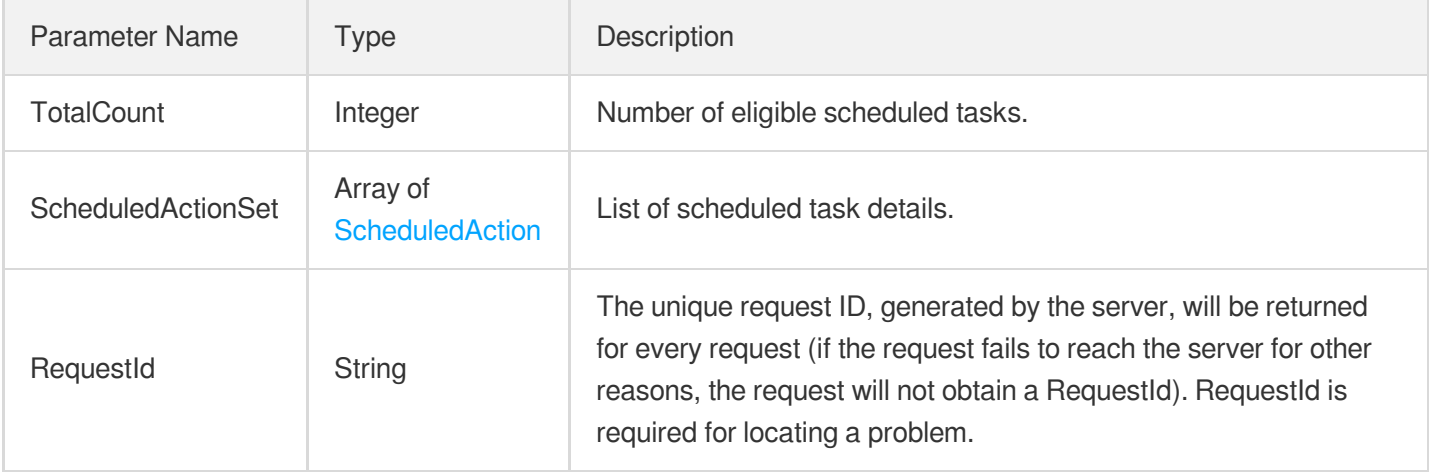

# 4. Example

### **Example1 Querying scheduled actions**

```
POST / HTTP/1.1
Host: as.tencentcloudapi.com
Content-Type: application/json
X-TC-Action: DescribeScheduledActions
<Common request parameters>
```
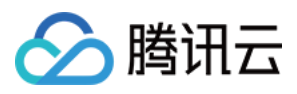

```
"ScheduledActionIds": [
"asst-caa5ha40"
]
}
```
#### **Output Example**

```
{
"Response": {
"RequestId": "cc207181-288d-4a39-a1d1-63a5e1ba1d2b",
"TotalCount": 1,
"ScheduledActionSet": [
{
"ScheduledActionId": "asst-jf898dps",
"ScheduledActionName": "test",
"AutoScalingGroupId": "asg-keqt9eg1",
"StartTime": "2022-02-22T16:00:00+08:00",
"Recurrence": "0 \ 0 \ \ast \ \ast \ \ast",
"EndTime": "2024-02-22T16:00:00+08:00",
"MaxSize": 15,
"DesiredCapacity": 1,
"MinSize": 1,
"CreatedTime": "2022-02-21T02:19:52Z",
"ScheduledType": "CRONTAB"
}
]
}
}
```
### 5. Developer Resources

### **SDK**

TencentCloud API 3.0 integrates SDKs that support various programming languages to make it easier for you to call APIs.

- [Tencent](https://github.com/TencentCloud/tencentcloud-sdk-python-intl-en/blob/master/tencentcloud/autoscaling/v20180419/autoscaling_client.py) Cloud SDK 3.0 for Python
- [Tencent](https://github.com/TencentCloud/tencentcloud-sdk-java-intl-en/blob/master/src/main/java/com/tencentcloudapi/as/v20180419/AsClient.java) Cloud SDK 3.0 for Java
- [Tencent](https://github.com/TencentCloud/tencentcloud-sdk-php-intl-en/blob/master/src/TencentCloud/Autoscaling/V20180419/AutoscalingClient.php) Cloud SDK 3.0 for PHP
- [Tencent](https://github.com/TencentCloud/tencentcloud-sdk-go-intl-en/blob/master/tencentcloud/as/v20180419/client.go) Cloud SDK 3.0 for Go
- [Tencent](https://github.com/TencentCloud/tencentcloud-sdk-nodejs-intl-en/blob/master/tencentcloud/as/v20180419/as_client.js) Cloud SDK 3.0 for Node.js
- [Tencent](https://github.com/TencentCloud/tencentcloud-sdk-dotnet-intl-en/blob/master/TencentCloud/As/V20180419/AsClient.cs) Cloud SDK 3.0 for .NET

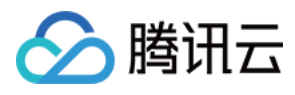

• [Tencent](https://github.com/TencentCloud/tencentcloud-sdk-cpp-intl-en/blob/master/as/src/v20180419/AsClient.cpp) Cloud SDK 3.0 for C++

### **Command Line Interface**

[Tencent](https://www.tencentcloud.com/document/product/1013) Cloud CLI 3.0

# 6. Error Code

The following only lists the error codes [related to the API business](https://www.tencentcloud.com/document/api/377/31019#common-error-codes) logic. For other error codes, see Common Error Codes.

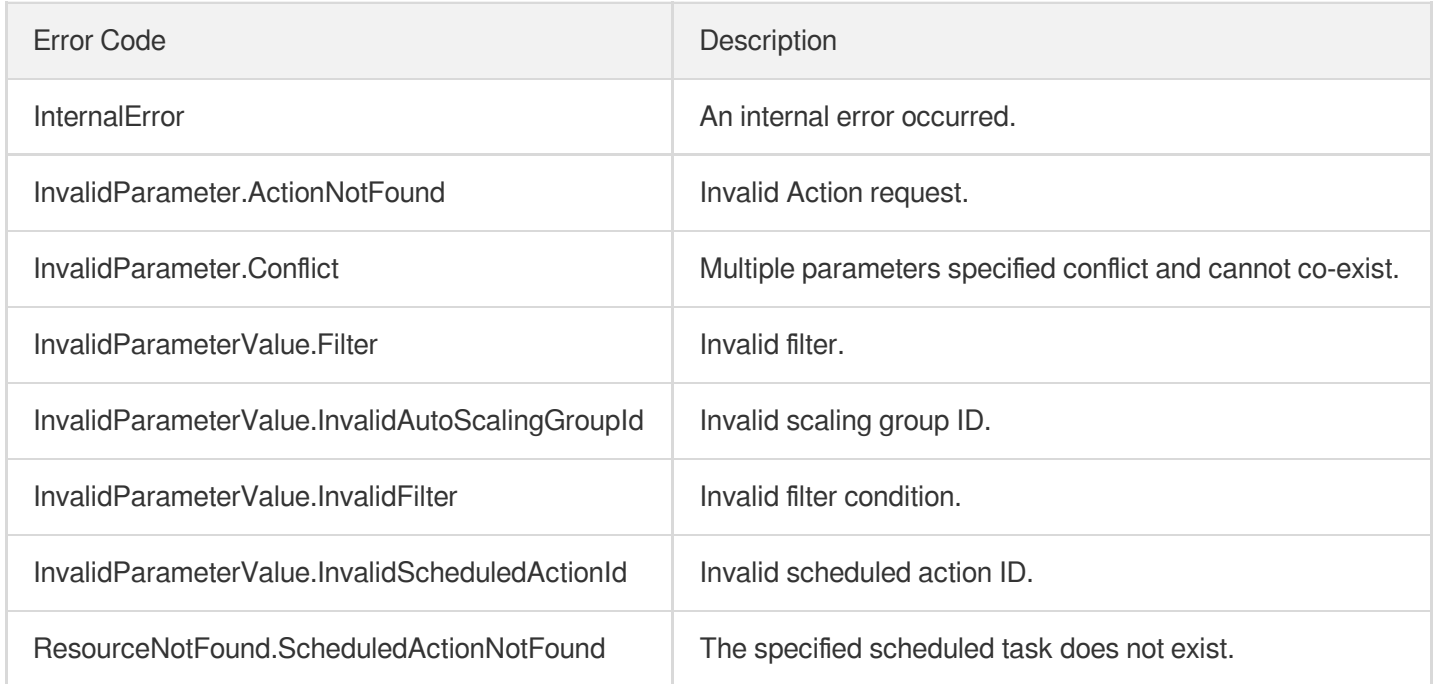

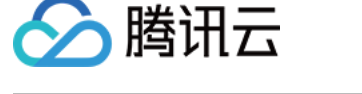

# DeleteScheduledAction

最近更新时间:2024-03-20 11:37:42

# 1. API Description

Domain name for API request: as.tencentcloudapi.com.

This API (DeleteScheduledAction) is used to delete the specified scheduled task.

A maximum of 20 requests can be initiated per second for this API.

We recommend you to use API Explorer

### [Try](https://console.tencentcloud.com/api/explorer?Product=as&Version=2018-04-19&Action=DeleteScheduledAction) it

API Explorer provides a range of capabilities, including online call, signature authentication, SDK code generation, and API quick search. It enables you to view the request, response, and auto-generated examples.

# 2. Input Parameters

The following request parameter list only provides API request parameters and some common parameters. For the complete common parameter list, see Common Request [Parameters](https://www.tencentcloud.com/document/api/377/30987).

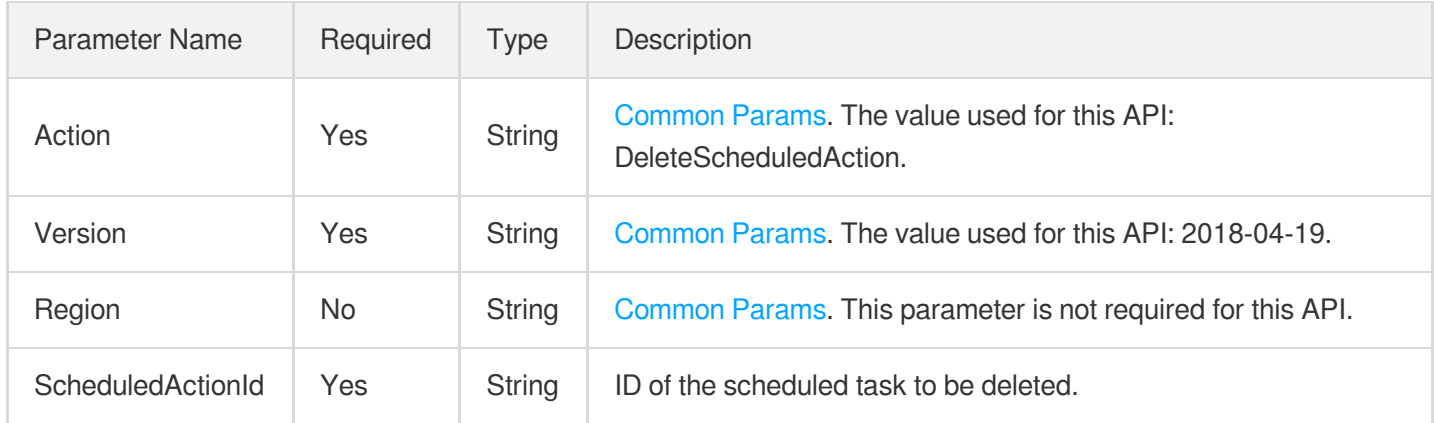

### 3. Output Parameters

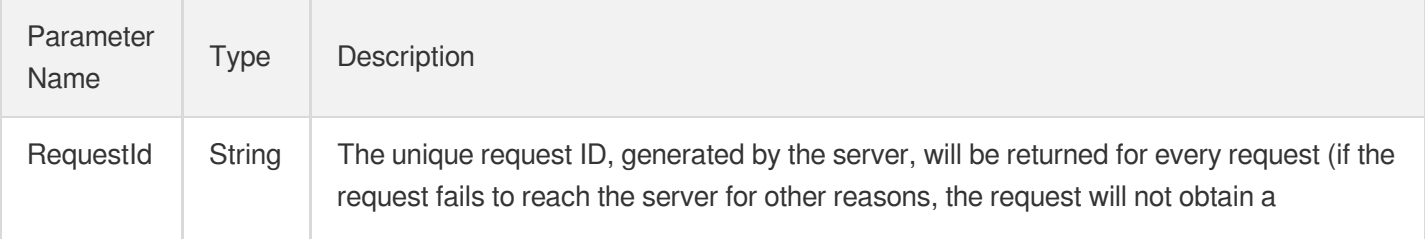

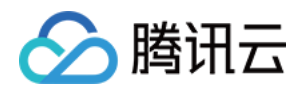

RequestId). RequestId is required for locating a problem.

# 4. Example

### **Example1 Deleting a scheduled action**

### **Input Example**

```
POST / HTTP/1.1
Host: as.tencentcloudapi.com
Content-Type: application/json
X-TC-Action: DeleteScheduledAction
<Common request parameters>
{
"ScheduledActionId": "asst-chwbkq4c"
}
```
### **Output Example**

```
{
"Response": {
"RequestId": "cde28f43-67f6-4084-a01e-9623c08ff288"
}
}
```
## 5. Developer Resources

### **SDK**

TencentCloud API 3.0 integrates SDKs that support various programming languages to make it easier for you to call APIs.

- [Tencent](https://github.com/TencentCloud/tencentcloud-sdk-python-intl-en/blob/master/tencentcloud/autoscaling/v20180419/autoscaling_client.py) Cloud SDK 3.0 for Python
- [Tencent](https://github.com/TencentCloud/tencentcloud-sdk-java-intl-en/blob/master/src/main/java/com/tencentcloudapi/as/v20180419/AsClient.java) Cloud SDK 3.0 for Java
- [Tencent](https://github.com/TencentCloud/tencentcloud-sdk-php-intl-en/blob/master/src/TencentCloud/Autoscaling/V20180419/AutoscalingClient.php) Cloud SDK 3.0 for PHP
- [Tencent](https://github.com/TencentCloud/tencentcloud-sdk-go-intl-en/blob/master/tencentcloud/as/v20180419/client.go) Cloud SDK 3.0 for Go
- [Tencent](https://github.com/TencentCloud/tencentcloud-sdk-nodejs-intl-en/blob/master/tencentcloud/as/v20180419/as_client.js) Cloud SDK 3.0 for Node.js
- [Tencent](https://github.com/TencentCloud/tencentcloud-sdk-dotnet-intl-en/blob/master/TencentCloud/As/V20180419/AsClient.cs) Cloud SDK 3.0 for .NET
- [Tencent](https://github.com/TencentCloud/tencentcloud-sdk-cpp-intl-en/blob/master/as/src/v20180419/AsClient.cpp) Cloud SDK 3.0 for C++

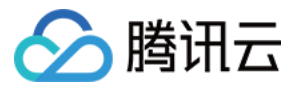

### **Command Line Interface**

[Tencent](https://www.tencentcloud.com/document/product/1013) Cloud CLI 3.0

# 6. Error Code

The following only lists the error codes [related to the API business](https://www.tencentcloud.com/document/api/377/31019#common-error-codes) logic. For other error codes, see Common Error Codes.

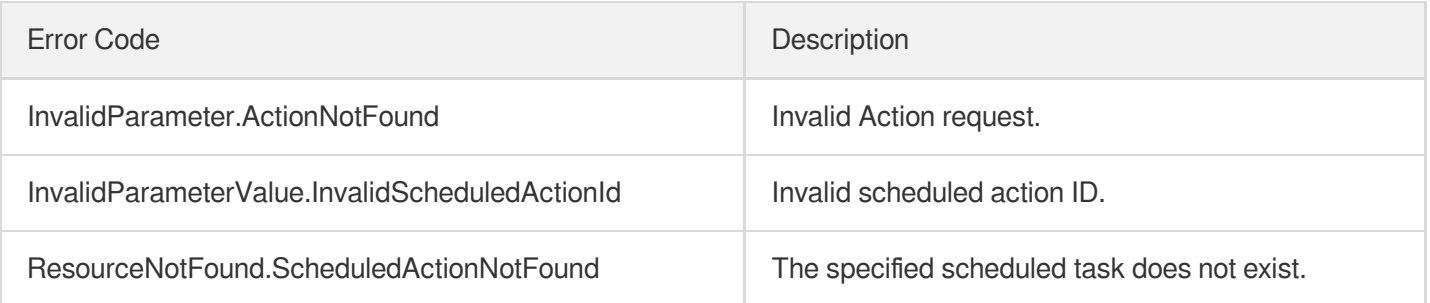

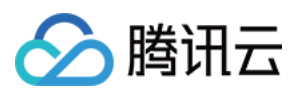

# CreateScheduledAction

最近更新时间:2024-03-20 11:37:43

# 1. API Description

Domain name for API request: as.tencentcloudapi.com.

This API (CreateScheduledAction) is used to create a scheduled task.

A maximum of 20 requests can be initiated per second for this API.

We recommend you to use API Explorer

### [Try](https://console.tencentcloud.com/api/explorer?Product=as&Version=2018-04-19&Action=CreateScheduledAction) it

API Explorer provides a range of capabilities, including online call, signature authentication, SDK code generation, and API quick search. It enables you to view the request, response, and auto-generated examples.

# 2. Input Parameters

The following request parameter list only provides API request parameters and some common parameters. For the complete common parameter list, see Common Request [Parameters](https://www.tencentcloud.com/document/api/377/30987).

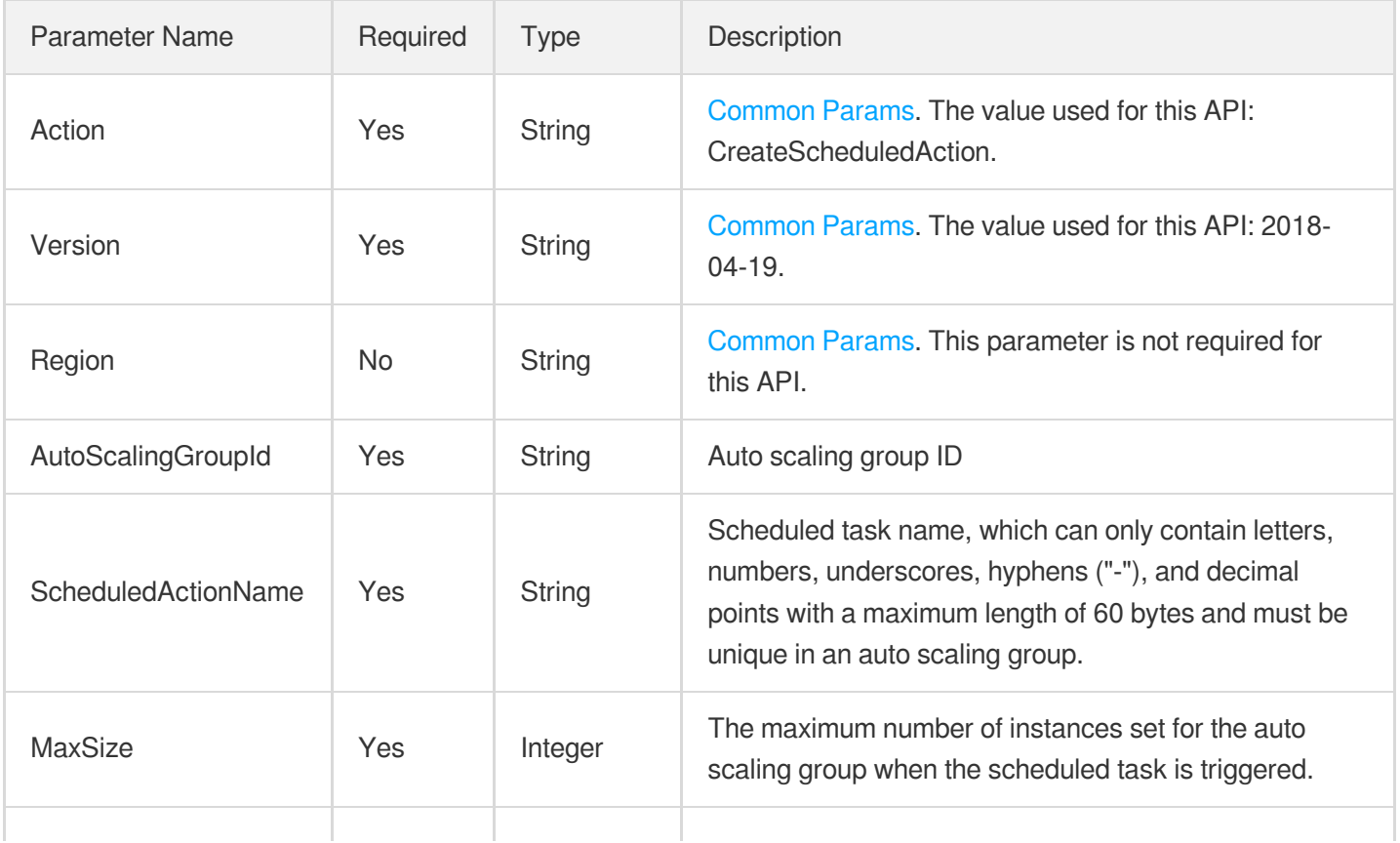

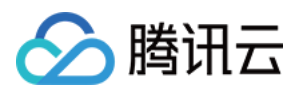

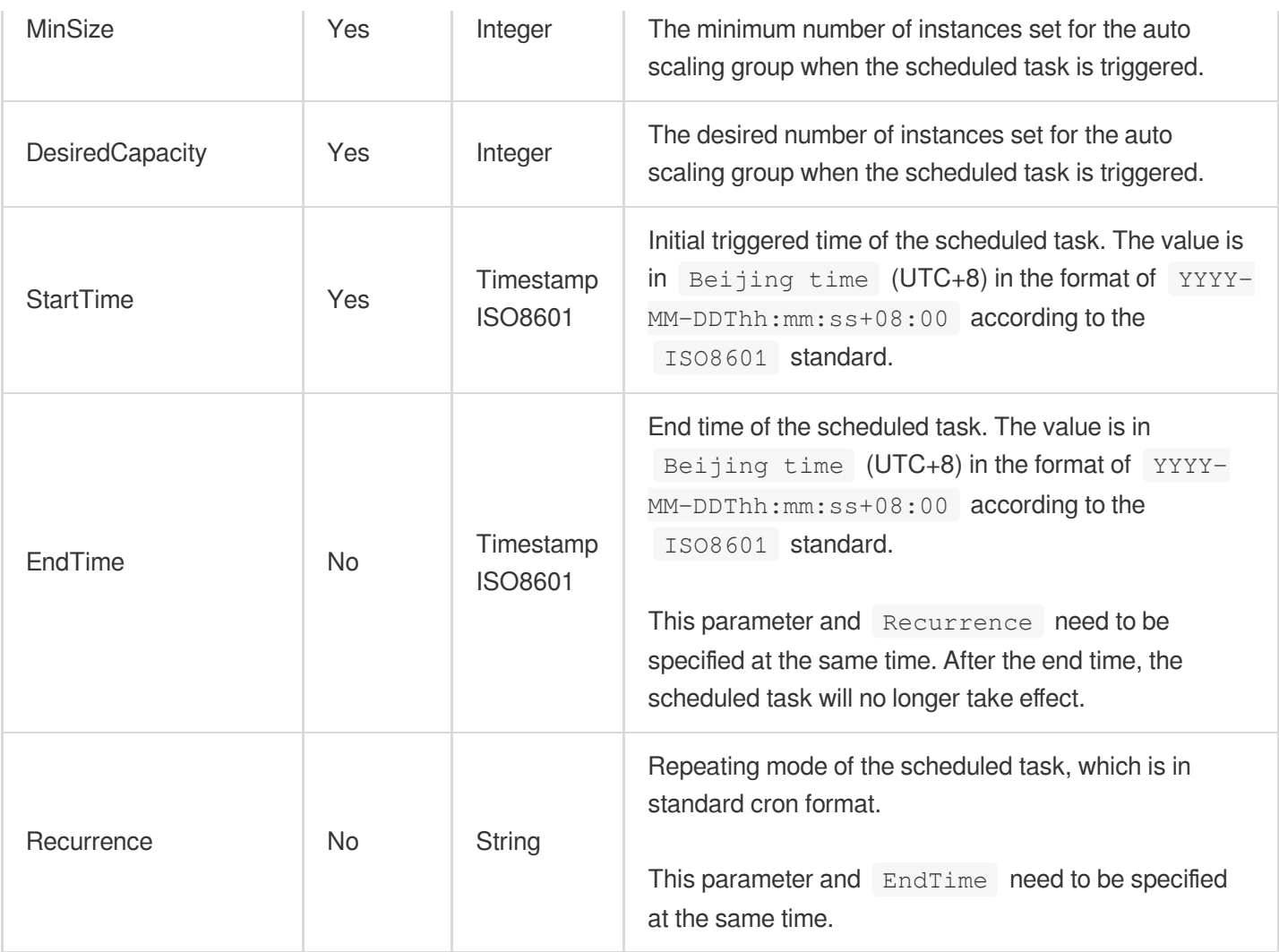

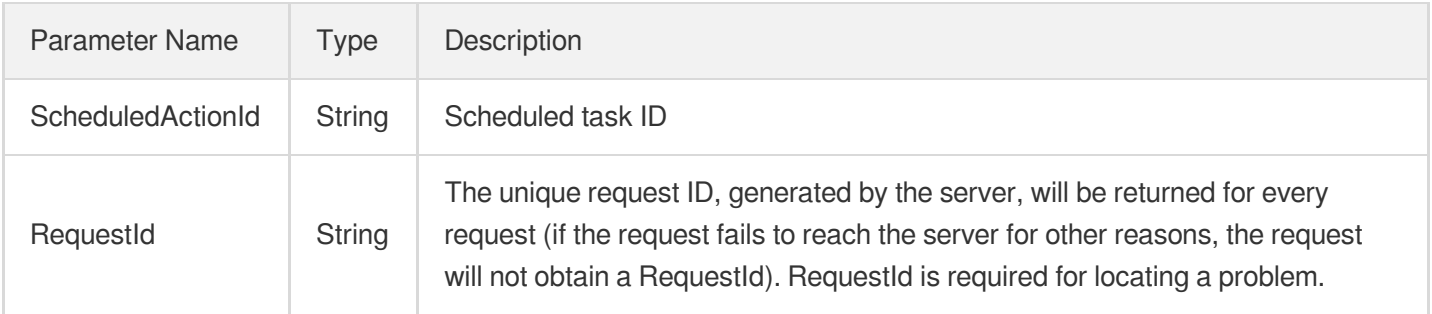

# 4. Example

### **Example1 Creating a single-run scheduled action**

This example shows you how to create a scheduled action to adjust the maximum, minimum, and desired capacity of the scaling group to 10, 4, and 6 respectively at 23:00, August 28, 2018 (UTC+8).

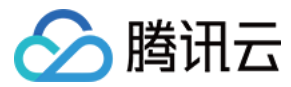

### **Input Example**

```
POST / HTTP/1.1
Host: as.tencentcloudapi.com
Content-Type: application/json
X-TC-Action: CreateScheduledAction
<Common request parameters>
{
"DesiredCapacity": "6",
"AutoScalingGroupId": "asg-2nr9xh8h",
"MinSize": "4",
"MaxSize": "10",
"ScheduledActionName": "scheduled-action-0",
"StartTime": "2018-08-28T23:00:00+08:00"
}
```
#### **Output Example**

```
{
"Response": {
"ScheduledActionId": "asst-chwbkq4c",
"RequestId": "193a710f-8dbf-46aa-8b4a-195532244df8"
}
}
```
### **Example2 Creating a recurring scheduled action**

This example shows you how to create a scheduled action to adjust the maximum, minimum, and desired capacity of a scaling group to 7, 2, and 3 respectively at 23:00 every day starting from August 28, 2018 and ending at 00:00, January 1, 2019 (UTC+8).

```
POST / HTTP/1.1
Host: as.tencentcloudapi.com
Content-Type: application/json
X-TC-Action: CreateScheduledAction
<Common request parameters>
{
"Recurrence": "0 23 */1 * *",
"DesiredCapacity": "3",
"AutoScalingGroupId": "asg-2nr9xh8h",
"MinSize": "2",
```
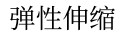

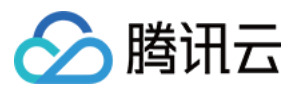

### "MaxSize": "7",

```
"ScheduledActionName": "scheduled-action-1",
"StartTime": "2018-08-28T23:00:00+08:00",
"EndTime": "2019-01-01T00:00:00+08:00"
}
```
#### **Output Example**

```
{
"Response": {
"ScheduledActionId": "asst-le3us530",
"RequestId": "502fd6fa-44ff-4c79-b77e-ee20f72bddc0"
}
}
```
### 5. Developer Resources

### **SDK**

TencentCloud API 3.0 integrates SDKs that support various programming languages to make it easier for you to call APIs.

- [Tencent](https://github.com/TencentCloud/tencentcloud-sdk-python-intl-en/blob/master/tencentcloud/autoscaling/v20180419/autoscaling_client.py) Cloud SDK 3.0 for Python
- [Tencent](https://github.com/TencentCloud/tencentcloud-sdk-java-intl-en/blob/master/src/main/java/com/tencentcloudapi/as/v20180419/AsClient.java) Cloud SDK 3.0 for Java
- [Tencent](https://github.com/TencentCloud/tencentcloud-sdk-php-intl-en/blob/master/src/TencentCloud/Autoscaling/V20180419/AutoscalingClient.php) Cloud SDK 3.0 for PHP
- [Tencent](https://github.com/TencentCloud/tencentcloud-sdk-go-intl-en/blob/master/tencentcloud/as/v20180419/client.go) Cloud SDK 3.0 for Go
- [Tencent](https://github.com/TencentCloud/tencentcloud-sdk-nodejs-intl-en/blob/master/tencentcloud/as/v20180419/as_client.js) Cloud SDK 3.0 for Node.js
- [Tencent](https://github.com/TencentCloud/tencentcloud-sdk-dotnet-intl-en/blob/master/TencentCloud/As/V20180419/AsClient.cs) Cloud SDK 3.0 for .NET
- [Tencent](https://github.com/TencentCloud/tencentcloud-sdk-cpp-intl-en/blob/master/as/src/v20180419/AsClient.cpp) Cloud SDK 3.0 for C++

### **Command Line Interface**

[Tencent](https://www.tencentcloud.com/document/product/1013) Cloud CLI 3.0

## 6. Error Code

The following only lists the error codes [related to the API business](https://www.tencentcloud.com/document/api/377/31019#common-error-codes) logic. For other error codes, see Common Error Codes.

Error Code **Description** 

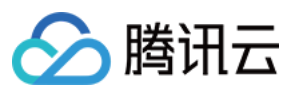

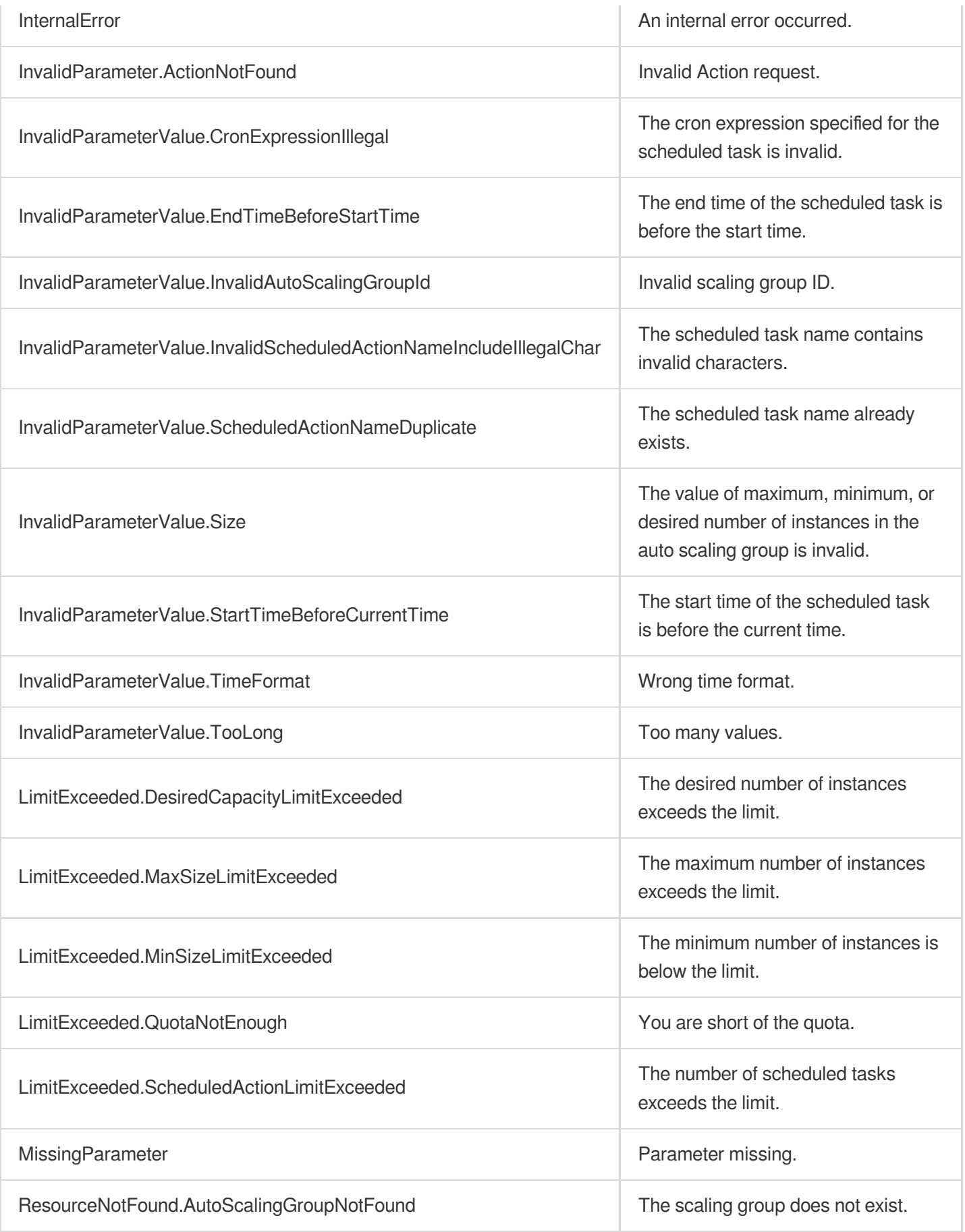

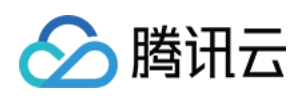

# Alarm Trigger Policy APIs ModifyScalingPolicy

最近更新时间:2024-03-20 11:37:59

# 1. API Description

Domain name for API request: as.tencentcloudapi.com.

This API (ModifyScalingPolicy) is used to modify an alarm trigger policy.

A maximum of 20 requests can be initiated per second for this API.

We recommend you to use API Explorer

### [Try](https://console.tencentcloud.com/api/explorer?Product=as&Version=2018-04-19&Action=ModifyScalingPolicy) it

API Explorer provides a range of capabilities, including online call, signature authentication, SDK code generation, and API quick search. It enables you to view the request, response, and auto-generated examples.

# 2. Input Parameters

The following request parameter list only provides API request parameters and some common parameters. For the complete common parameter list, see Common Request [Parameters](https://www.tencentcloud.com/document/api/377/30987).

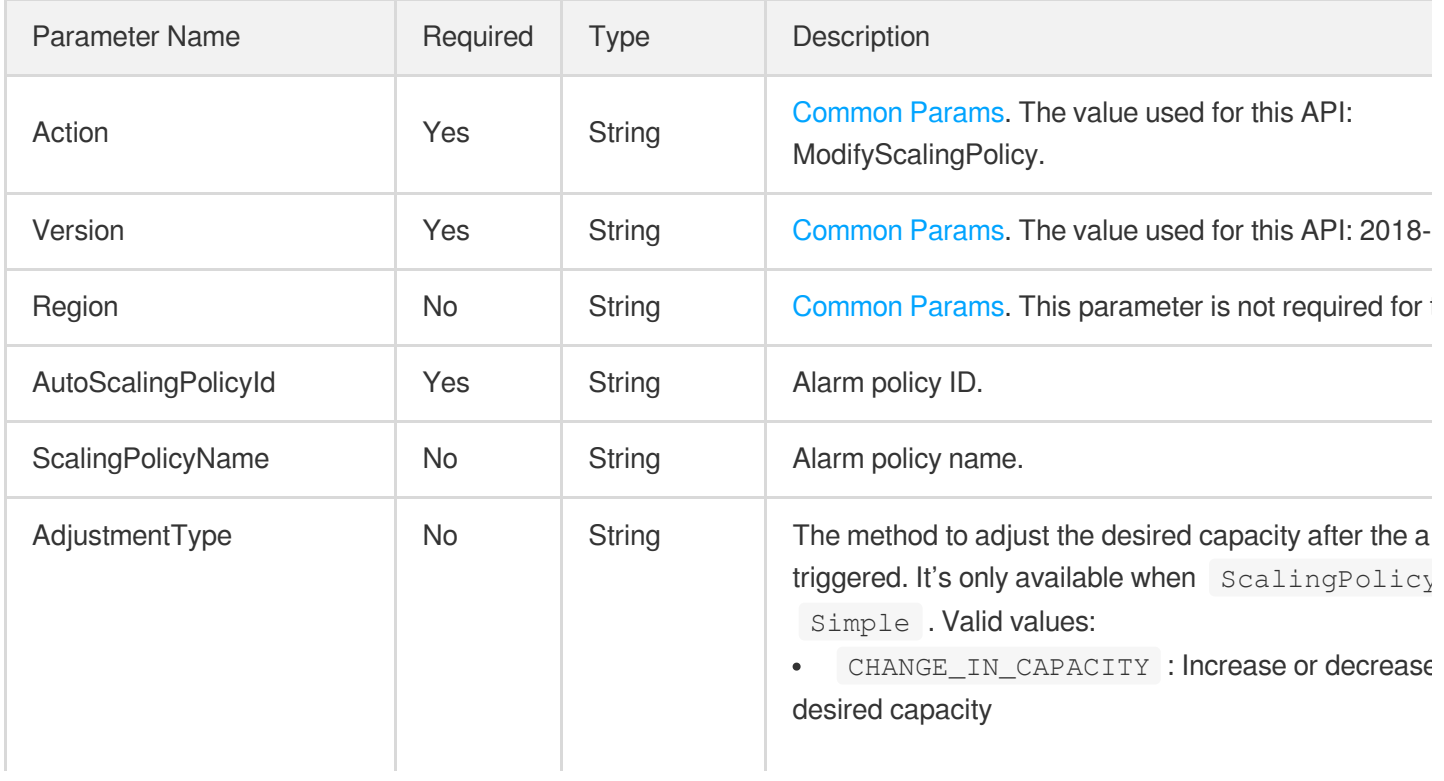

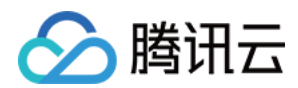

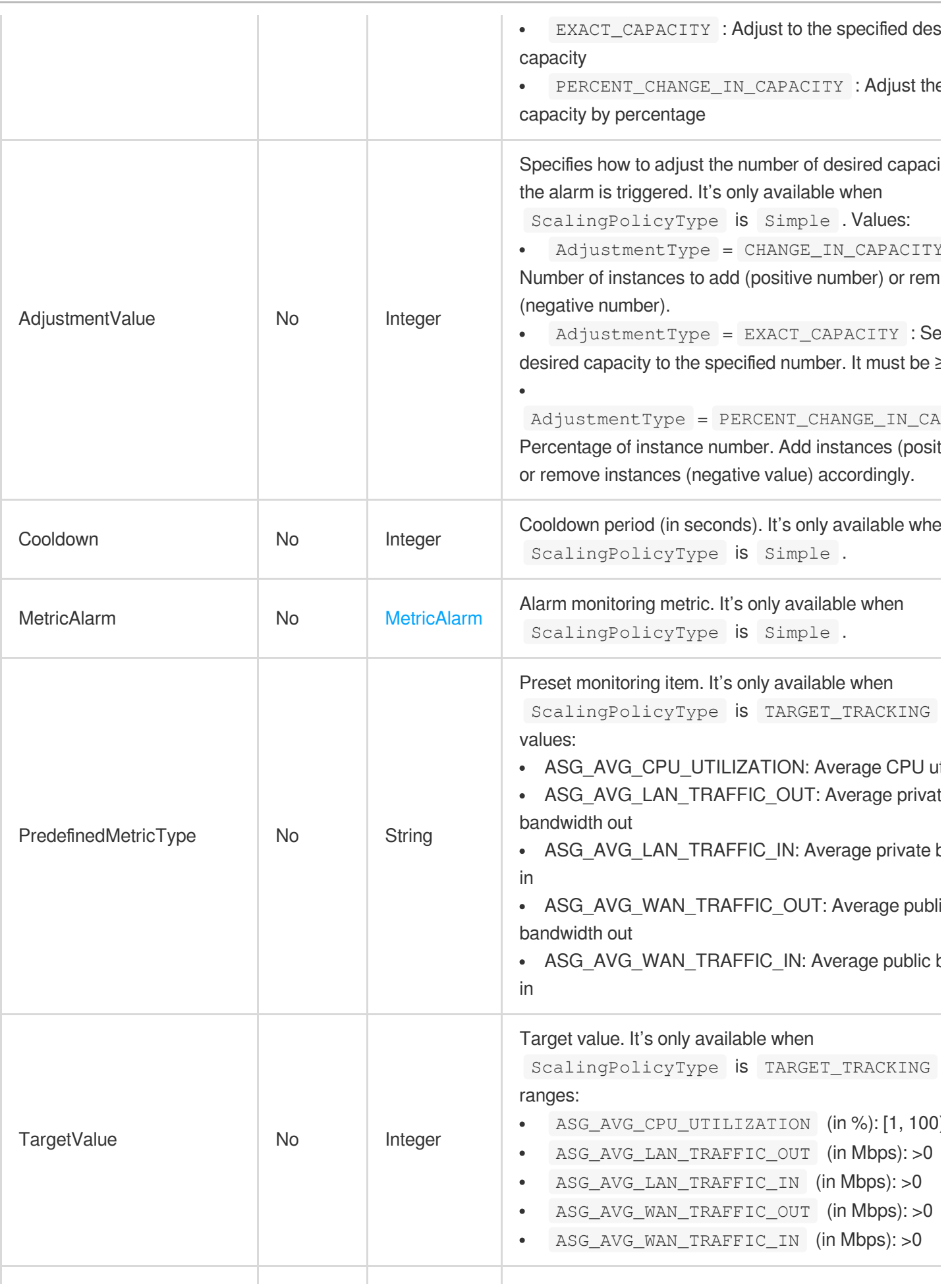

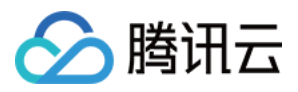

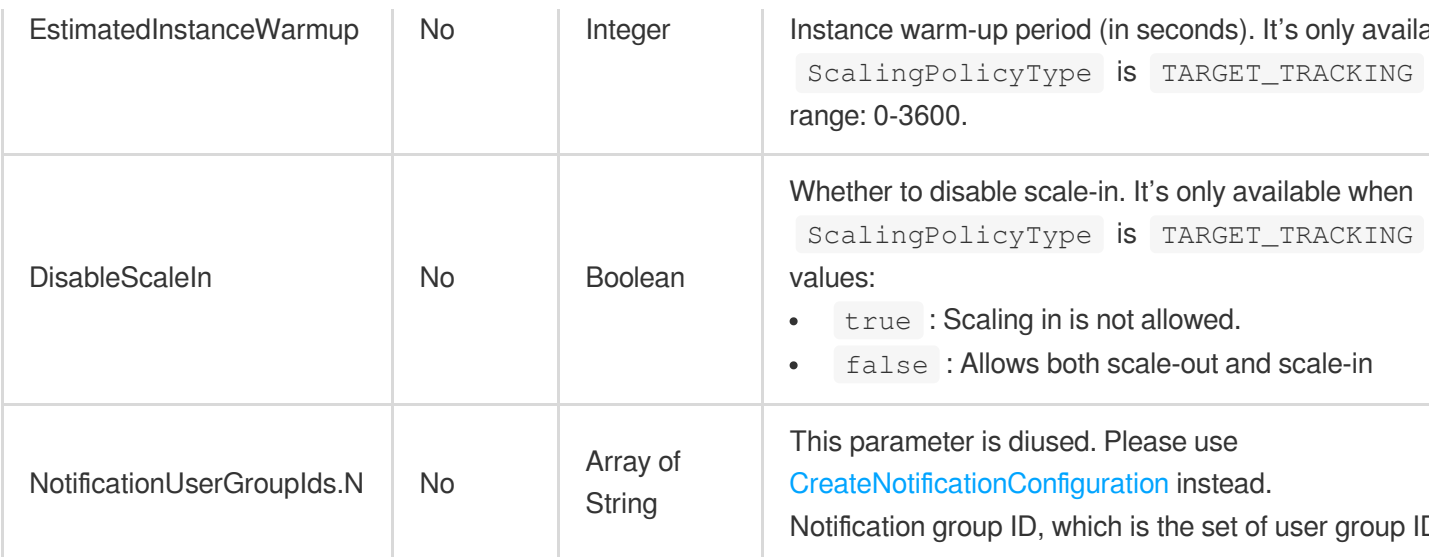

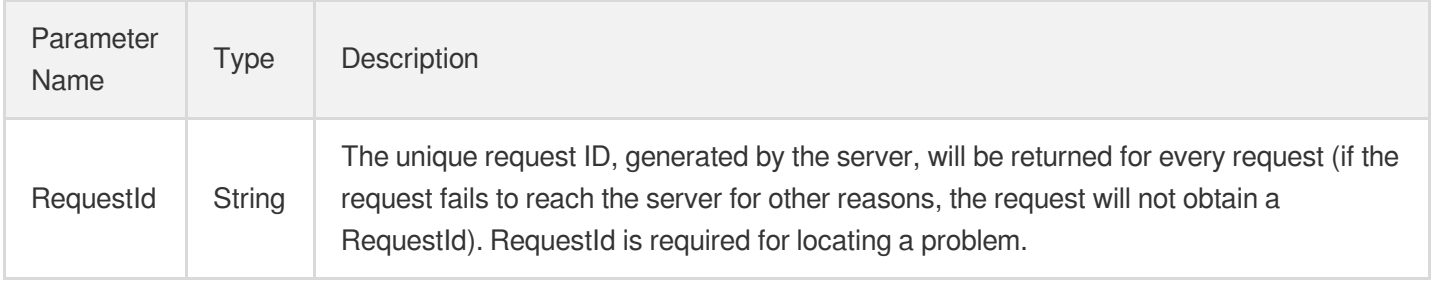

## 4. Example

### **Example1 Modifying attributes of a target tracking policy**

This example shows you how to modify attributes of a target tracking policy by a specified policy ID.

```
POST / HTTP/1.1
Host: as.tencentcloudapi.com
Content-Type: application/json
X-TC-Action: ModifyScalingPolicy
<Common request parameters>
{
"AutoScalingPolicyId": "asp-9uroe7ta",
"ScalingPolicyName": "target-trackiing-test-policy",
"DisableScaleIn": false,
"EstimatedInstanceWarmup": 300,
```
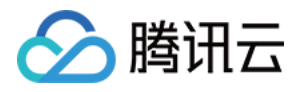

```
"TargetValue": 60,
"PredefinedMetricType": "ASG_AVG_CPU_UTILIZATION"
}
```
#### **Output Example**

```
{
"Response": {
"RequestId": "881a6752-55e8-4485-878a-a80065732a9f"
}
}
```
#### **Example2 Modifying attributes of a simple policy**

This example shows you how to modify attributes of a simple policy by a specified policy ID.

#### **Input Example**

```
POST / HTTP/1.1
Host: as.tencentcloudapi.com
Content-Type: application/json
X-TC-Action: ModifyScalingPolicy
<Common request parameters>
{
"AutoScalingPolicyId": "asp-iir70sxv",
"Cooldown": "60",
"ScalingPolicyName": "cpu_policy_test",
"AdjustmentType": "CHANGE_IN_CAPACITY",
"MetricAlarm": {
"Period": "60",
"ContinuousTime": "5",
"ComparisonOperator": "GREATER_THAN",
"Statistic": "AVERAGE",
"Threshold": "50",
"MetricName": "CPU_USAGE"
},
"NotificationUserGroupIds": [
"1678"
\left| \right|,
"AdjustmentValue": "1"
}
```
#### **Output Example**

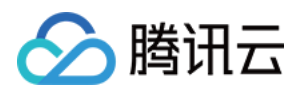

```
{
"Response": {
"RequestId": "91413a64-9587-486b-aef4-9aba5e8a0068"
}
}
```
# 5. Developer Resources

### **SDK**

TencentCloud API 3.0 integrates SDKs that support various programming languages to make it easier for you to call APIs.

- [Tencent](https://github.com/TencentCloud/tencentcloud-sdk-python-intl-en/blob/master/tencentcloud/autoscaling/v20180419/autoscaling_client.py) Cloud SDK 3.0 for Python
- [Tencent](https://github.com/TencentCloud/tencentcloud-sdk-java-intl-en/blob/master/src/main/java/com/tencentcloudapi/as/v20180419/AsClient.java) Cloud SDK 3.0 for Java
- [Tencent](https://github.com/TencentCloud/tencentcloud-sdk-php-intl-en/blob/master/src/TencentCloud/Autoscaling/V20180419/AutoscalingClient.php) Cloud SDK 3.0 for PHP
- [Tencent](https://github.com/TencentCloud/tencentcloud-sdk-go-intl-en/blob/master/tencentcloud/as/v20180419/client.go) Cloud SDK 3.0 for Go
- [Tencent](https://github.com/TencentCloud/tencentcloud-sdk-nodejs-intl-en/blob/master/tencentcloud/as/v20180419/as_client.js) Cloud SDK 3.0 for Node.js
- [Tencent](https://github.com/TencentCloud/tencentcloud-sdk-dotnet-intl-en/blob/master/TencentCloud/As/V20180419/AsClient.cs) Cloud SDK 3.0 for .NET
- [Tencent](https://github.com/TencentCloud/tencentcloud-sdk-cpp-intl-en/blob/master/as/src/v20180419/AsClient.cpp) Cloud SDK 3.0 for C++

### **Command Line Interface**

• [Tencent](https://www.tencentcloud.com/document/product/1013) Cloud CLI 3.0

# 6. Error Code

The following only lists the error codes [related to the API business](https://www.tencentcloud.com/document/api/377/31019#common-error-codes) logic. For other error codes, see Common Error Codes.

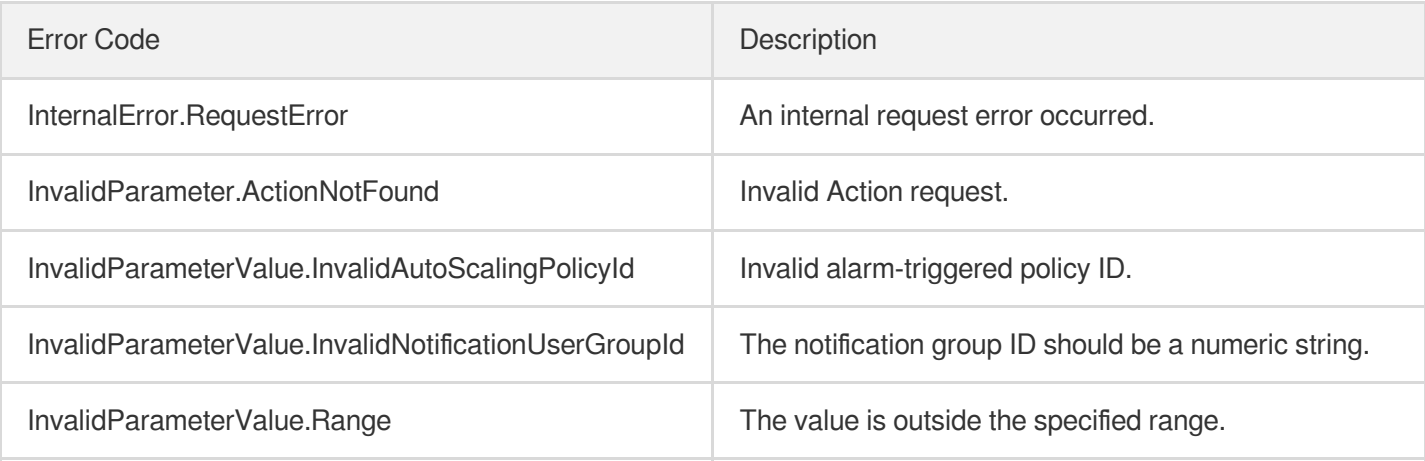

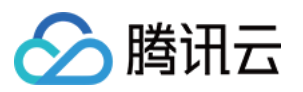

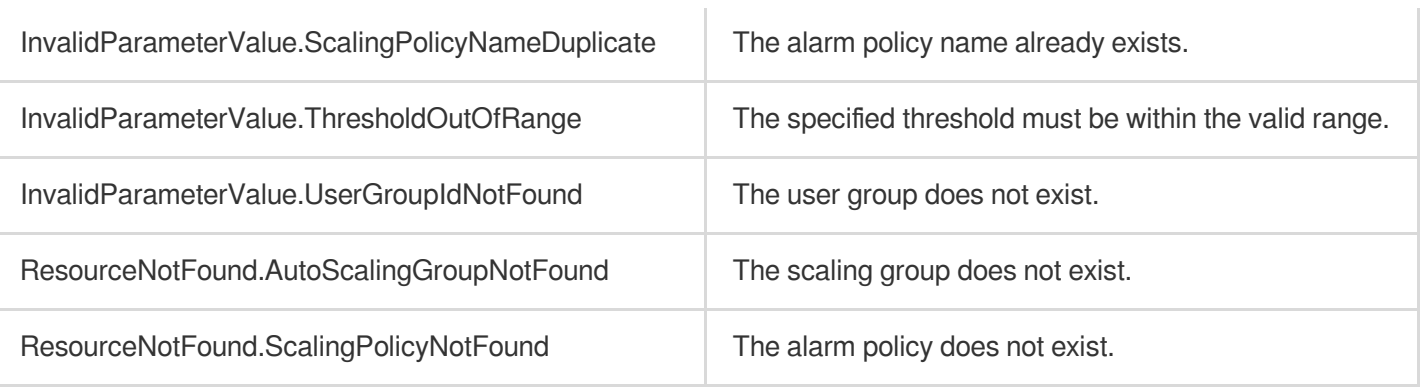

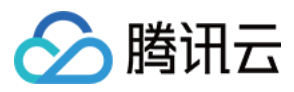

# **DescribeScalingPolicies**

最近更新时间:2024-03-20 11:38:00

# 1. API Description

Domain name for API request: as.tencentcloudapi.com.

This API (DescribeScalingPolicies) is used to query alarm trigger policies.

A maximum of 20 requests can be initiated per second for this API.

We recommend you to use API Explorer

### [Try](https://console.tencentcloud.com/api/explorer?Product=as&Version=2018-04-19&Action=DescribeScalingPolicies) it

API Explorer provides a range of capabilities, including online call, signature authentication, SDK code generation, and API quick search. It enables you to view the request, response, and auto-generated examples.

# 2. Input Parameters

The following request parameter list only provides API request parameters and some common parameters. For the complete common parameter list, see Common Request [Parameters](https://www.tencentcloud.com/document/api/377/30987).

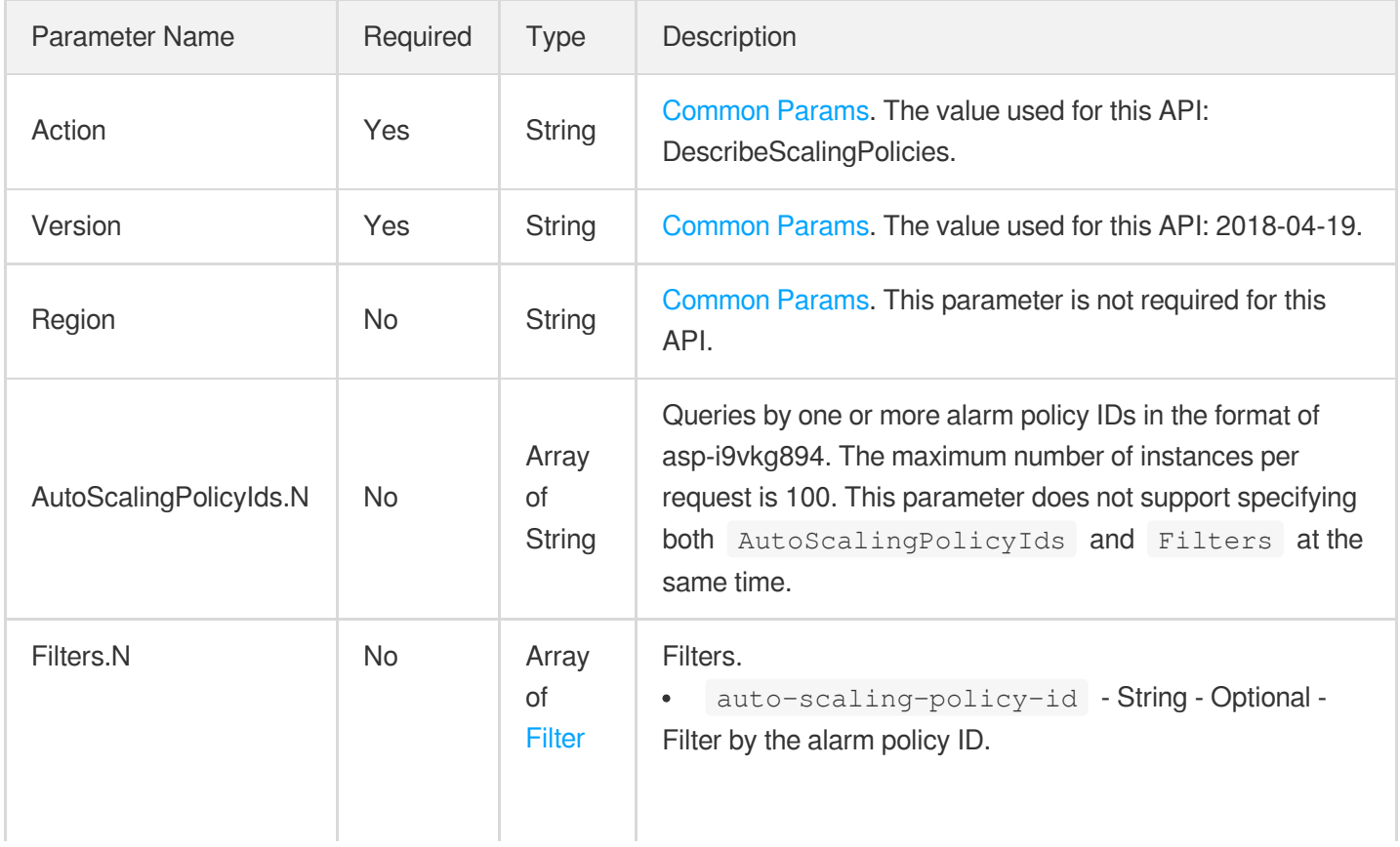

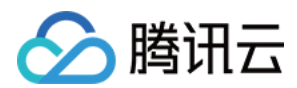

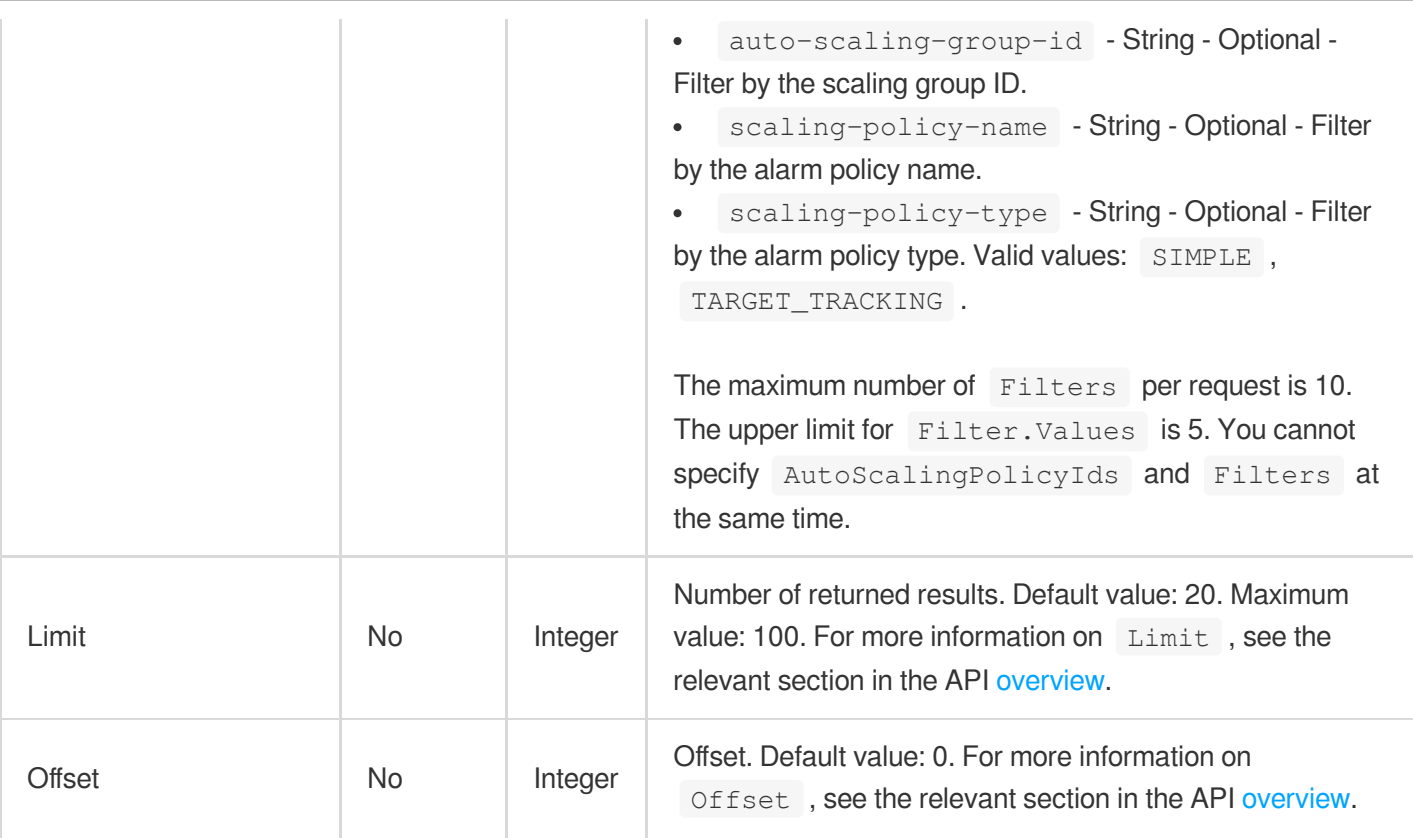

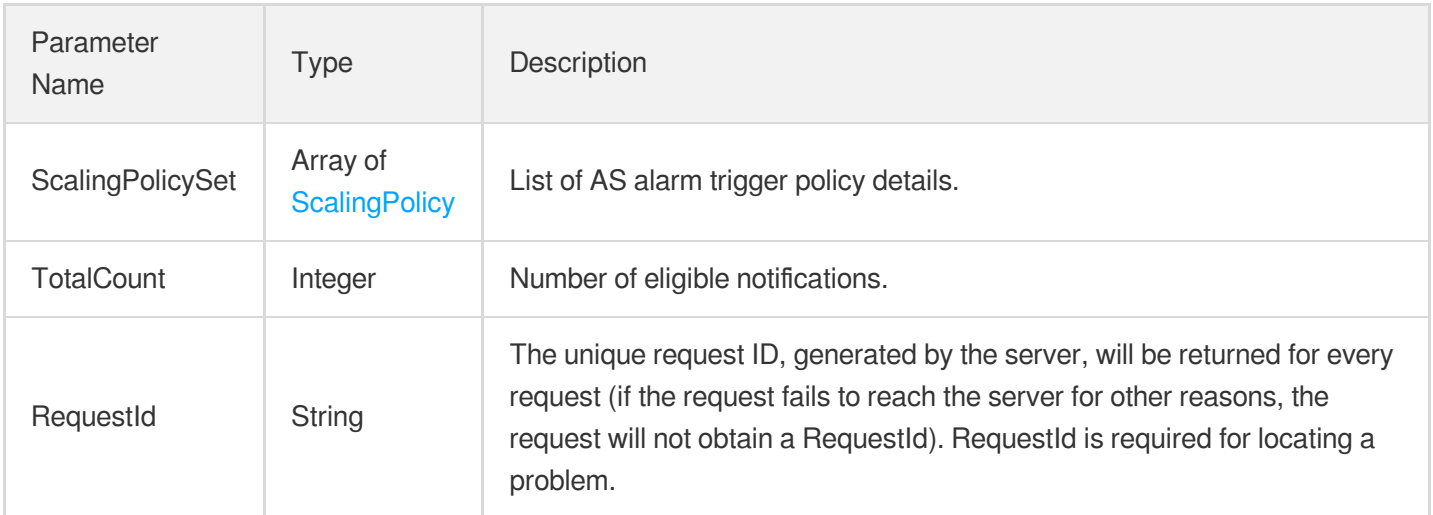

# 4. Example

### **Example1 Querying a simple policy**

This example shows you how to query a simple alarm triggering policy by a specific policy ID.

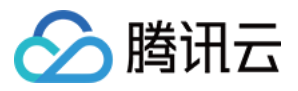

```
POST / HTTP/1.1
Host: as.tencentcloudapi.com
Content-Type: application/json
X-TC-Action: DescribeScalingPolicies
<Common request parameters>
{
"AutoScalingPolicyIds": [
"asp-7mme2ule"
]
```

```
Output Example
```
}

```
{
"Response": {
"TotalCount": 1,
"ScalingPolicySet": [
{
"EstimatedInstanceWarmup": null,
"MetricAlarms": null,
"AutoScalingGroupId": "asg-9dn1a5y6",
"PredefinedMetricType": null,
"ScalingPolicyType": "SIMPLE",
"DisableScaleIn": null,
"AutoScalingPolicyId": "asp-7mme2ule",
"NotificationUserGroupIds": [],
"Cooldown": 666,
"ScalingPolicyName": "simple_policy_test",
"AdjustmentType": "CHANGE_IN_CAPACITY",
"MetricAlarm": {
"ComparisonOperator": "GREATER_THAN",
"Period": 60,
"ContinuousTime": 5,
"Threshold": 20,
"Statistic": "AVERAGE",
"PreciseThreshold": 20,
"MetricName": "CPU_UTILIZATION"
},
"TargetValue": null,
"AdjustmentValue": 3
}
],
"RequestId": "297c6ed3-aa1c-43f4-be0f-10e513a86e6e"
```
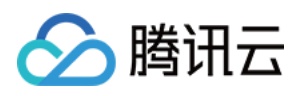

# 5. Developer Resources

### **SDK**

} }

TencentCloud API 3.0 integrates SDKs that support various programming languages to make it easier for you to call APIs.

- [Tencent](https://github.com/TencentCloud/tencentcloud-sdk-python-intl-en/blob/master/tencentcloud/autoscaling/v20180419/autoscaling_client.py) Cloud SDK 3.0 for Python
- [Tencent](https://github.com/TencentCloud/tencentcloud-sdk-java-intl-en/blob/master/src/main/java/com/tencentcloudapi/as/v20180419/AsClient.java) Cloud SDK 3.0 for Java
- [Tencent](https://github.com/TencentCloud/tencentcloud-sdk-php-intl-en/blob/master/src/TencentCloud/Autoscaling/V20180419/AutoscalingClient.php) Cloud SDK 3.0 for PHP
- [Tencent](https://github.com/TencentCloud/tencentcloud-sdk-go-intl-en/blob/master/tencentcloud/as/v20180419/client.go) Cloud SDK 3.0 for Go
- [Tencent](https://github.com/TencentCloud/tencentcloud-sdk-nodejs-intl-en/blob/master/tencentcloud/as/v20180419/as_client.js) Cloud SDK 3.0 for Node.js
- [Tencent](https://github.com/TencentCloud/tencentcloud-sdk-dotnet-intl-en/blob/master/TencentCloud/As/V20180419/AsClient.cs) Cloud SDK 3.0 for .NET
- [Tencent](https://github.com/TencentCloud/tencentcloud-sdk-cpp-intl-en/blob/master/as/src/v20180419/AsClient.cpp) Cloud SDK 3.0 for C++

### **Command Line Interface**

[Tencent](https://www.tencentcloud.com/document/product/1013) Cloud CLI 3.0

# 6. Error Code

The following only lists the error codes [related to the API business](https://www.tencentcloud.com/document/api/377/31019#common-error-codes) logic. For other error codes, see Common Error Codes.

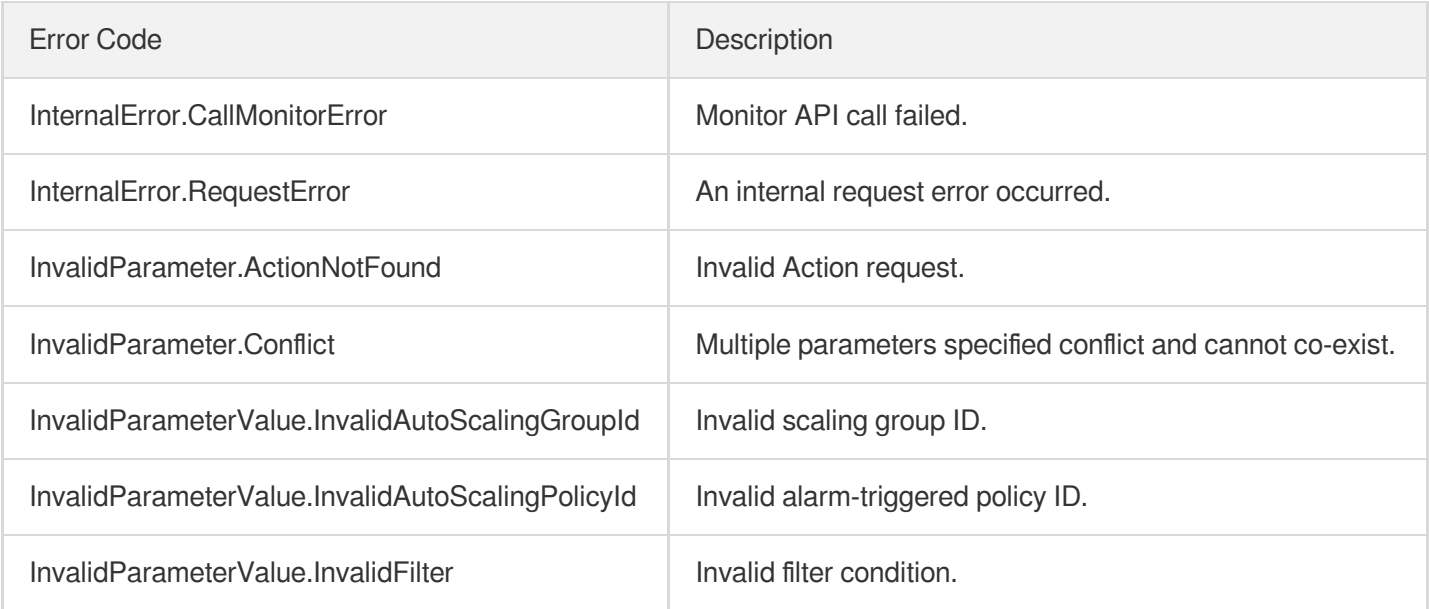

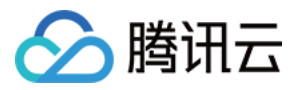

LimitExceeded **The quota limit is exceeded.** 

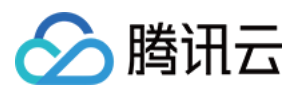

# **DeleteScalingPolicy**

最近更新时间:2024-03-20 11:38:00

# 1. API Description

Domain name for API request: as.tencentcloudapi.com.

This API (DeleteScalingPolicy) is used to delete an alarm trigger policy.

A maximum of 20 requests can be initiated per second for this API.

We recommend you to use API Explorer

### [Try](https://console.tencentcloud.com/api/explorer?Product=as&Version=2018-04-19&Action=DeleteScalingPolicy) it

API Explorer provides a range of capabilities, including online call, signature authentication, SDK code generation, and API quick search. It enables you to view the request, response, and auto-generated examples.

# 2. Input Parameters

The following request parameter list only provides API request parameters and some common parameters. For the complete common parameter list, see Common Request [Parameters](https://www.tencentcloud.com/document/api/377/30987).

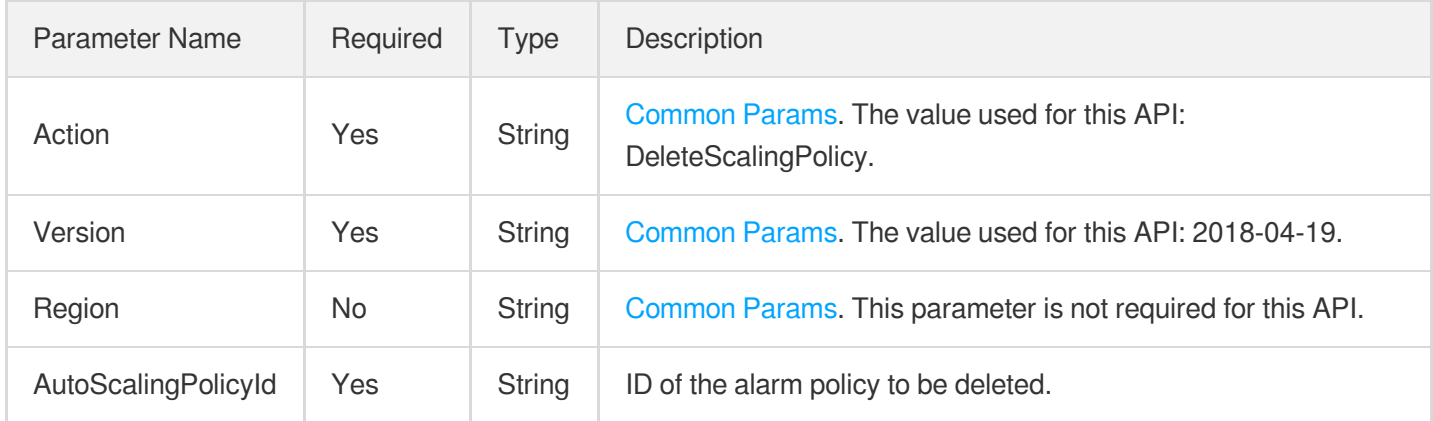

## 3. Output Parameters

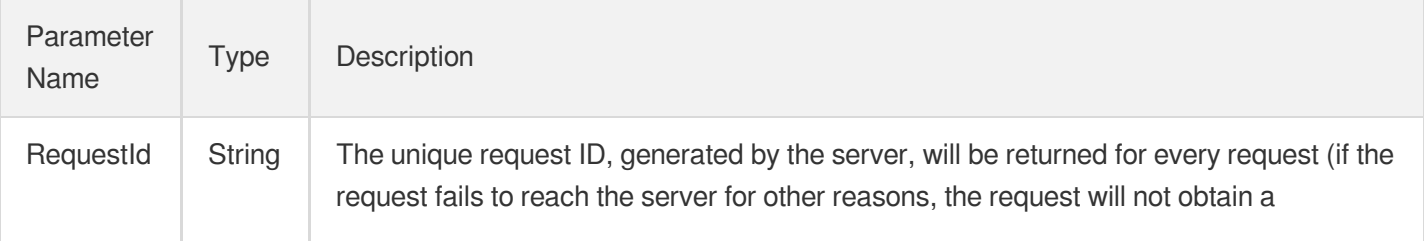

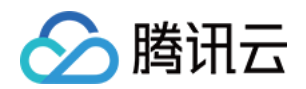

RequestId). RequestId is required for locating a problem.

# 4. Example

### **Example1 Deleting an alarm policy**

### **Input Example**

```
POST / HTTP/1.1
Host: as.tencentcloudapi.com
Content-Type: application/json
X-TC-Action: DeleteScalingPolicy
<Common request parameters>
{
"AutoScalingPolicyId": "asp-lnfqbsoq"
}
```
### **Output Example**

```
{
"Response": {
"RequestId": "56e8b8fc-6043-4b3e-87b6-1a0be1c58f01"
}
}
```
## 5. Developer Resources

### **SDK**

TencentCloud API 3.0 integrates SDKs that support various programming languages to make it easier for you to call APIs.

- [Tencent](https://github.com/TencentCloud/tencentcloud-sdk-python-intl-en/blob/master/tencentcloud/autoscaling/v20180419/autoscaling_client.py) Cloud SDK 3.0 for Python
- [Tencent](https://github.com/TencentCloud/tencentcloud-sdk-java-intl-en/blob/master/src/main/java/com/tencentcloudapi/as/v20180419/AsClient.java) Cloud SDK 3.0 for Java
- [Tencent](https://github.com/TencentCloud/tencentcloud-sdk-php-intl-en/blob/master/src/TencentCloud/Autoscaling/V20180419/AutoscalingClient.php) Cloud SDK 3.0 for PHP
- [Tencent](https://github.com/TencentCloud/tencentcloud-sdk-go-intl-en/blob/master/tencentcloud/as/v20180419/client.go) Cloud SDK 3.0 for Go
- [Tencent](https://github.com/TencentCloud/tencentcloud-sdk-nodejs-intl-en/blob/master/tencentcloud/as/v20180419/as_client.js) Cloud SDK 3.0 for Node.js
- [Tencent](https://github.com/TencentCloud/tencentcloud-sdk-dotnet-intl-en/blob/master/TencentCloud/As/V20180419/AsClient.cs) Cloud SDK 3.0 for .NET
- [Tencent](https://github.com/TencentCloud/tencentcloud-sdk-cpp-intl-en/blob/master/as/src/v20180419/AsClient.cpp) Cloud SDK 3.0 for C++

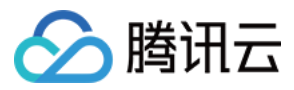

### **Command Line Interface**

[Tencent](https://www.tencentcloud.com/document/product/1013) Cloud CLI 3.0

# 6. Error Code

The following only lists the error codes [related to the API business](https://www.tencentcloud.com/document/api/377/31019#common-error-codes) logic. For other error codes, see Common Error Codes.

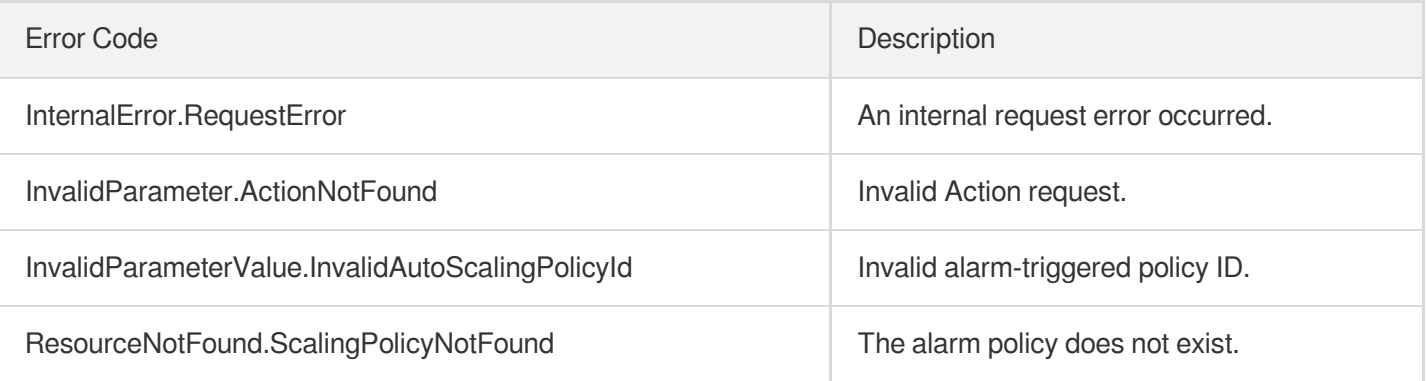

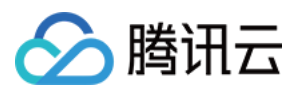

# **CreateScalingPolicy**

最近更新时间:2024-03-20 11:38:01

# 1. API Description

Domain name for API request: as.tencentcloudapi.com.

This API (CreateScalingPolicy) is used to create an alarm trigger policy.

A maximum of 20 requests can be initiated per second for this API.

We recommend you to use API Explorer

### [Try](https://console.tencentcloud.com/api/explorer?Product=as&Version=2018-04-19&Action=CreateScalingPolicy) it

API Explorer provides a range of capabilities, including online call, signature authentication, SDK code generation, and API quick search. It enables you to view the request, response, and auto-generated examples.

# 2. Input Parameters

The following request parameter list only provides API request parameters and some common parameters. For the complete common parameter list, see Common Request [Parameters](https://www.tencentcloud.com/document/api/377/30987).

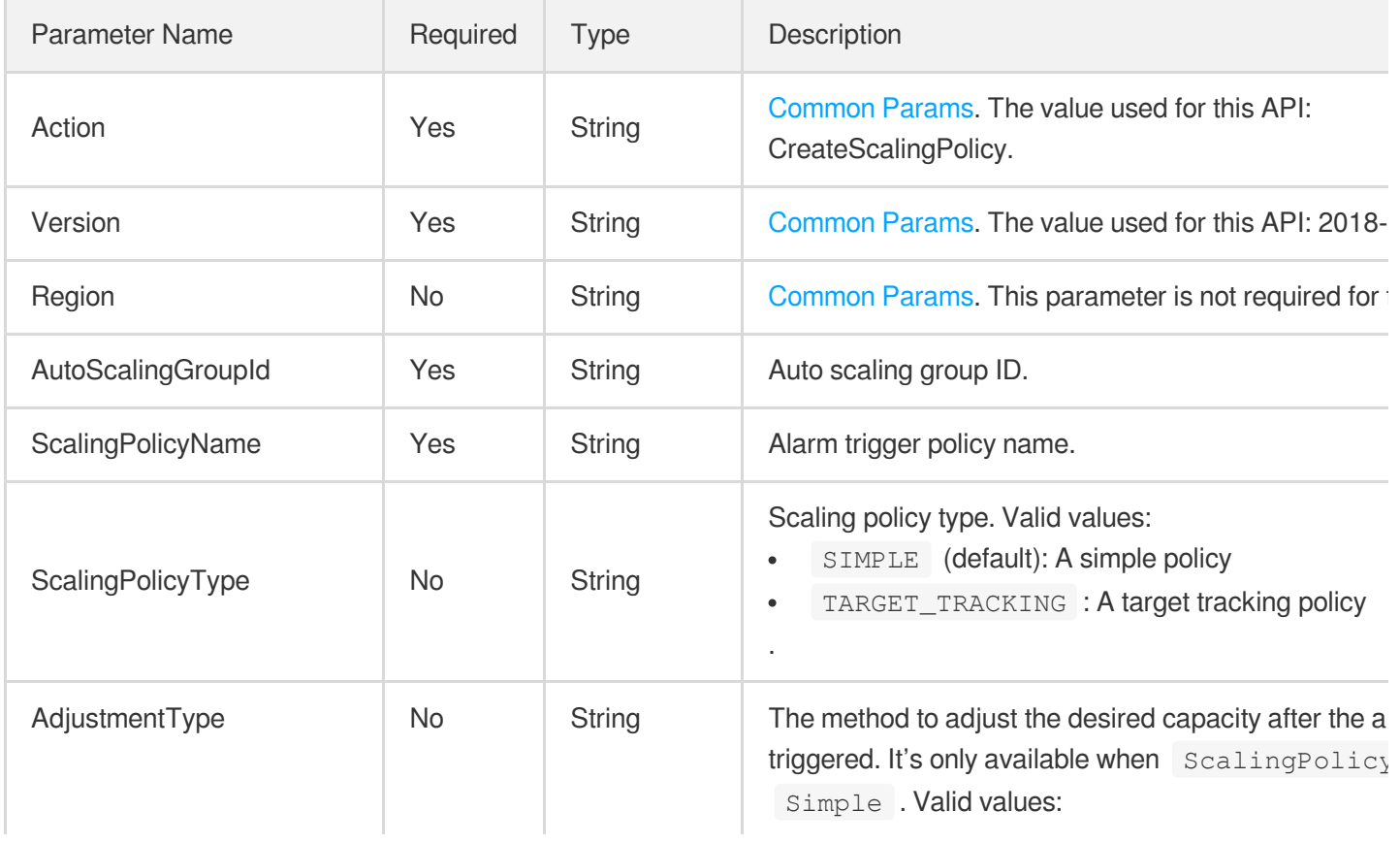

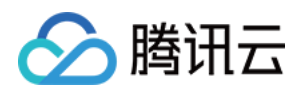

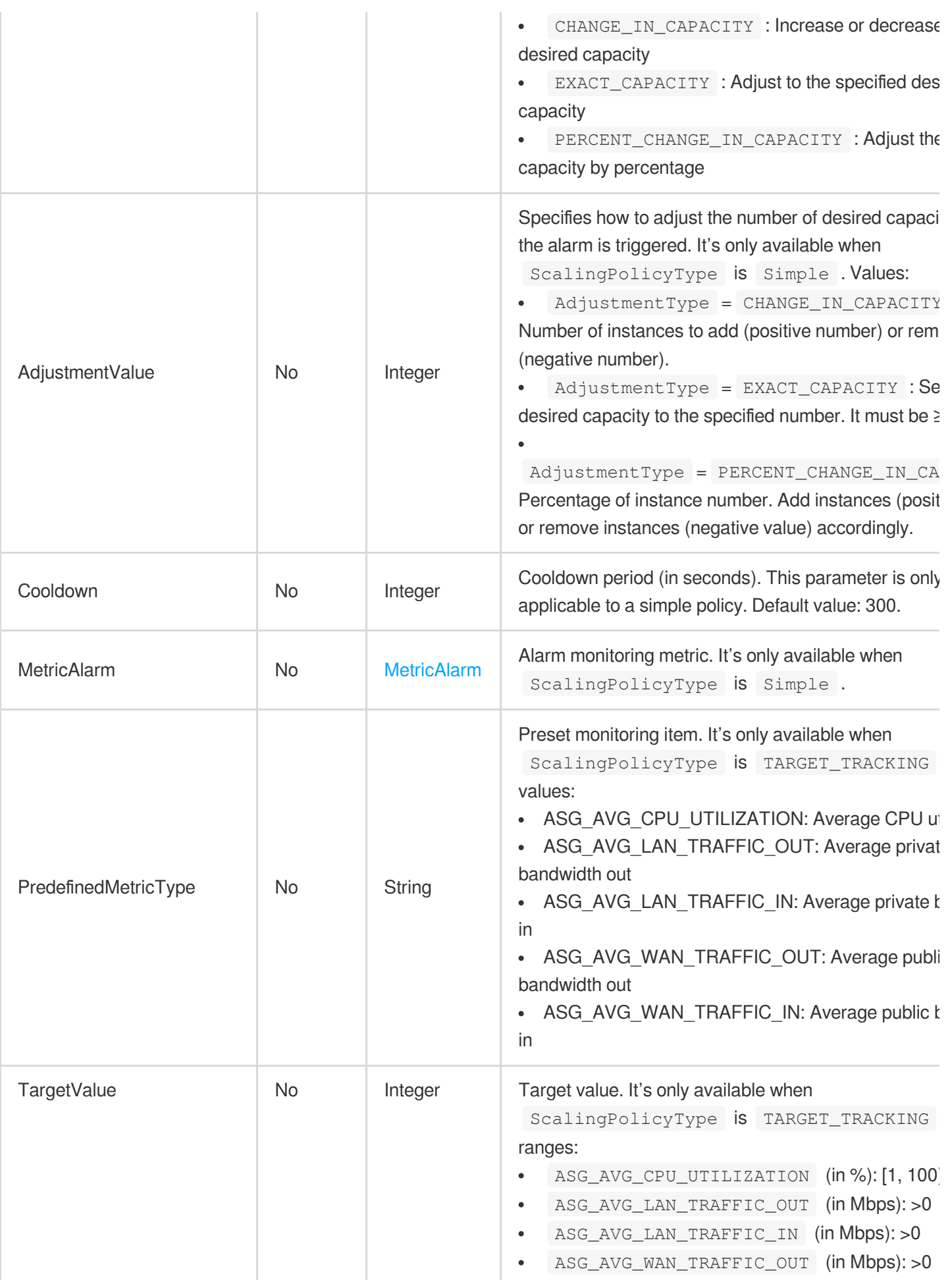

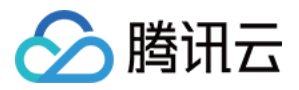

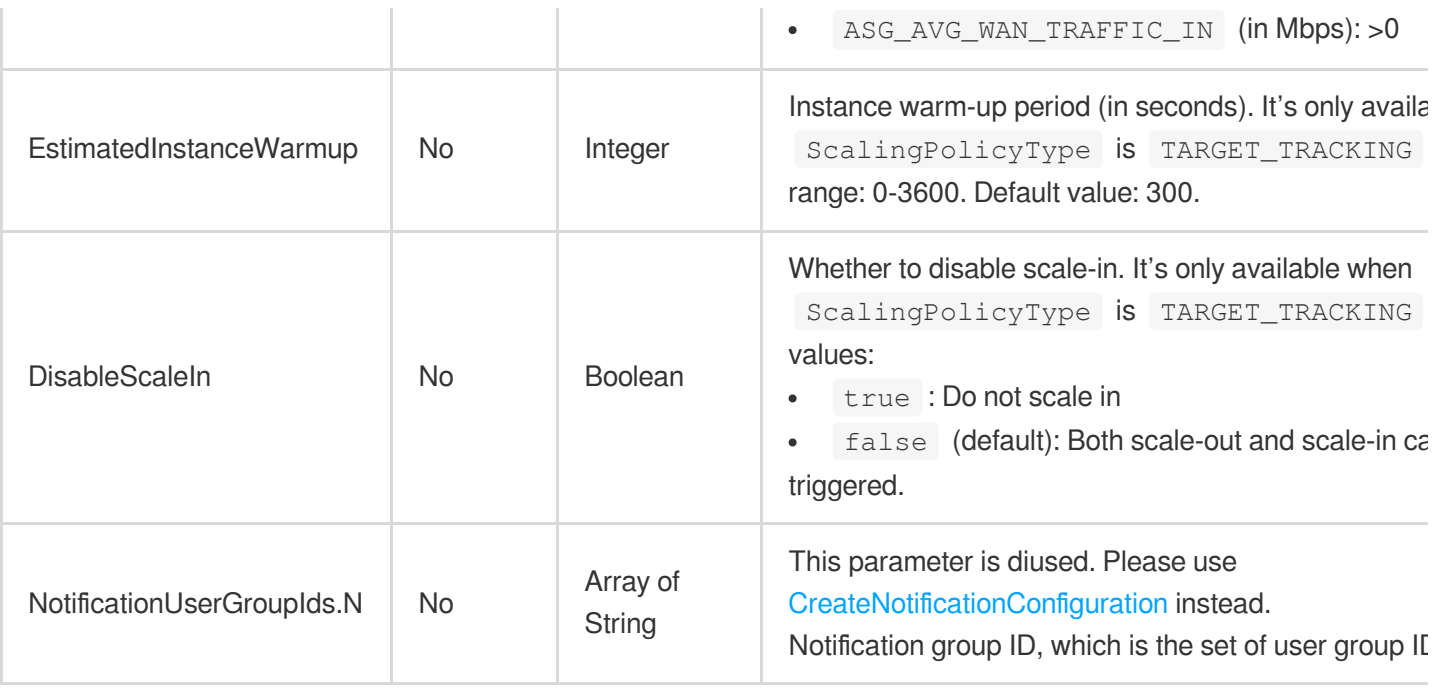

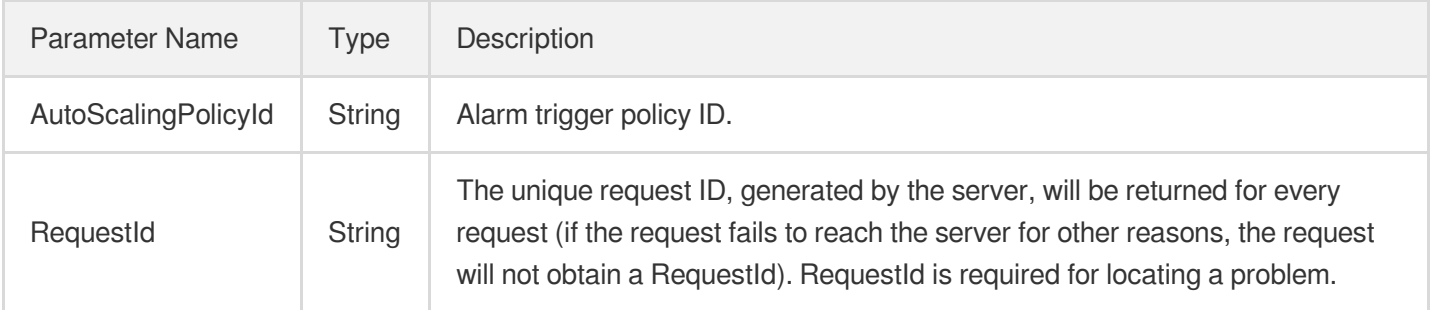

# 4. Example

### **Example1 Creating a target tracking policy for average CPU utilization**

The following policy keeps the average CPU utilization of the scaling group stay around 60%, warms up instances added for scale-out for 300 seconds, and allows scale-in.

```
POST / HTTP/1.1
Host: as.tencentcloudapi.com
Content-Type: application/json
X-TC-Action: CreateScalingPolicy
<Common request parameters>
```
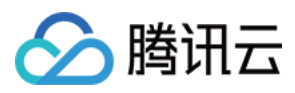

{

```
"AutoScalingGroupId": "asg-9dn1a5y6",
"ScalingPolicyName": "cpu_target_tracking_test",
"ScalingPolicyType": "TARGET_TRACKING",
"PredefinedMetricType": "ASG_AVG_CPU_UTILIZATION",
"EstimatedInstanceWarmup": 300,
"DisableScaleIn": false,
"TargetValue": 60
}
```
#### **Output Example**

```
{
"Response": {
"AutoScalingPolicyId": "asp-ljr51ssq",
"RequestId": "58a8ac17-e864-4bf6-81c7-c5dc63b0057d"
}
}
```
### **Example2 Creating a simple policy for average CPU utilization**

This example shows you how to increase the desired capacity by one if the average CPU utilization is over 50% within 1 minute for 5 consecutive occurrences.

```
POST / HTTP/1.1
Host: as.tencentcloudapi.com
Content-Type: application/json
X-TC-Action: CreateScalingPolicy
<Common request parameters>
{
"AutoScalingGroupId": "asg-12wjuh0s",
"Cooldown": "60",
"ScalingPolicyType": "SIMPLE",
"ScalingPolicyName": "cpu_policy_test",
"AdjustmentType": " CHANGE_IN_CAPACITY",
"MetricAlarm": {
"Period": "60",
"ContinuousTime": "5",
"ComparisonOperator": "GREATER_THAN",
"Statistic": "AVERAGE",
"Threshold": "50",
"MetricName": "CPU_UTILIZATION"
```
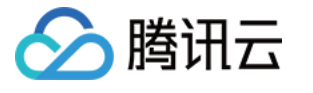

```
},
"NotificationUserGroupIds": [
"1678"
],
"AdjustmentValue": "1"
}
```
#### **Output Example**

```
{
"Response": {
"AutoScalingPolicyId": "asp-iir70sxv",
"RequestId": "fb02c8bd-5f38-4786-91b6-0c6e06a88832"
}
}
```
### **Example3 Creating a simple policy for average MEM utilization**

This example shows you how to decrease the capacity by 50% if the average MEM utilization is below 35% within 1 minute for 5 consecutive occurrences.

```
POST / HTTP/1.1
Host: as.tencentcloudapi.com
Content-Type: application/json
X-TC-Action: CreateScalingPolicy
<Common request parameters>
{
"AutoScalingGroupId": "asg-12wjuh0s",
"Cooldown": "300",
"ScalingPolicyType": "SIMPLE",
"ScalingPolicyName": "mem_policy_test",
"AdjustmentType": " PERCENT_CHANGE_IN_CAPACITY",
"MetricAlarm": {
"Period": "60",
"ContinuousTime": "5",
"ComparisonOperator": "LESS_THAN",
"Statistic": "AVERAGE",
"Threshold": "50",
"MetricName": "MEM_UTILIZATION"
},
"NotificationUserGroupIds": [
"1678"
```
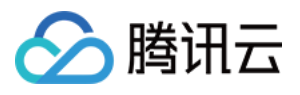

```
\left| \right|,
"AdjustmentValue": "-50"
}
```
#### **Output Example**

```
{
"Response": {
"AutoScalingPolicyId": "asp-f59pppuh",
"RequestId": "116213d6-2269-44cc-af76-c4a8dc7dbdf9"
}
}
```
### 5. Developer Resources

### **SDK**

TencentCloud API 3.0 integrates SDKs that support various programming languages to make it easier for you to call APIs.

- [Tencent](https://github.com/TencentCloud/tencentcloud-sdk-python-intl-en/blob/master/tencentcloud/autoscaling/v20180419/autoscaling_client.py) Cloud SDK 3.0 for Python
- [Tencent](https://github.com/TencentCloud/tencentcloud-sdk-java-intl-en/blob/master/src/main/java/com/tencentcloudapi/as/v20180419/AsClient.java) Cloud SDK 3.0 for Java
- [Tencent](https://github.com/TencentCloud/tencentcloud-sdk-php-intl-en/blob/master/src/TencentCloud/Autoscaling/V20180419/AutoscalingClient.php) Cloud SDK 3.0 for PHP
- [Tencent](https://github.com/TencentCloud/tencentcloud-sdk-go-intl-en/blob/master/tencentcloud/as/v20180419/client.go) Cloud SDK 3.0 for Go
- [Tencent](https://github.com/TencentCloud/tencentcloud-sdk-nodejs-intl-en/blob/master/tencentcloud/as/v20180419/as_client.js) Cloud SDK 3.0 for Node.js
- [Tencent](https://github.com/TencentCloud/tencentcloud-sdk-dotnet-intl-en/blob/master/TencentCloud/As/V20180419/AsClient.cs) Cloud SDK 3.0 for .NET
- [Tencent](https://github.com/TencentCloud/tencentcloud-sdk-cpp-intl-en/blob/master/as/src/v20180419/AsClient.cpp) Cloud SDK 3.0 for C++

### **Command Line Interface**

[Tencent](https://www.tencentcloud.com/document/product/1013) Cloud CLI 3.0

# 6. Error Code

The following only lists the error codes [related to the API business](https://www.tencentcloud.com/document/api/377/31019#common-error-codes) logic. For other error codes, see Common Error Codes.

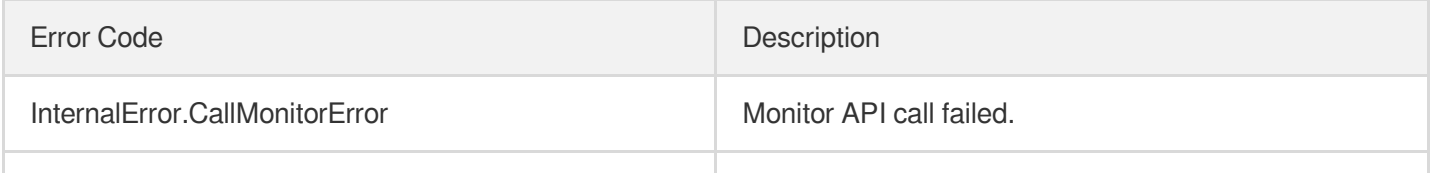

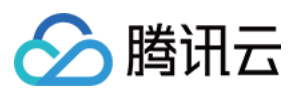

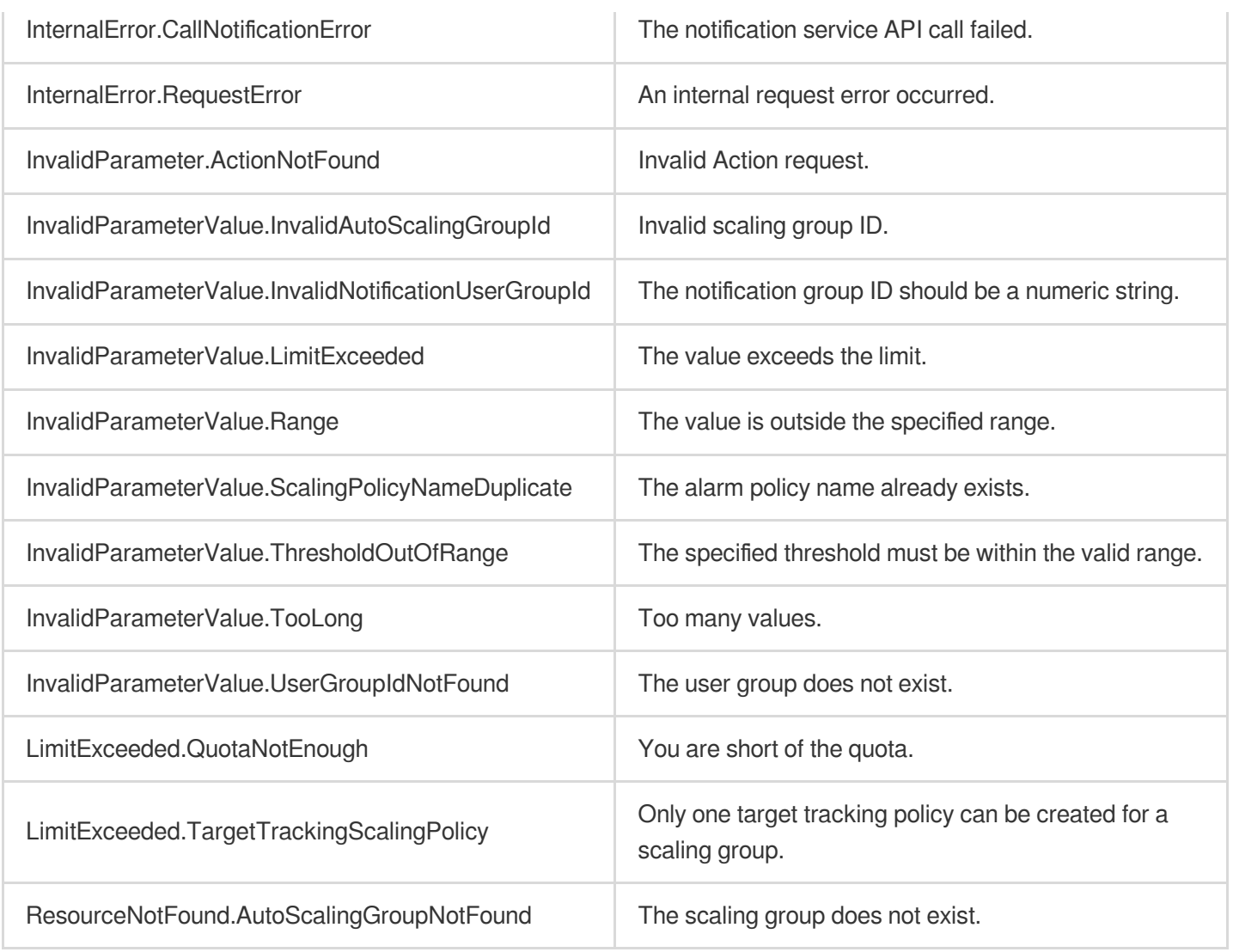

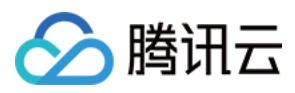

# **ExecuteScalingPolicy**

最近更新时间:2024-03-20 11:38:00

# 1. API Description

Domain name for API request: as.tencentcloudapi.com.

This API is used to execute a scaling policy.

- The scaling policy can be executed based on the scaling policy ID.
- The policy cannot be executed if there are ongoing scaling actions on the scaling group.  $\bullet$
- Executing a target tracking policy is not supported.  $\bullet$

A maximum of 20 requests can be initiated per second for this API.

We recommend you to use API Explorer

#### [Try](https://console.tencentcloud.com/api/explorer?Product=as&Version=2018-04-19&Action=ExecuteScalingPolicy) it

API Explorer provides a range of capabilities, including online call, signature authentication, SDK code generation, and API quick search. It enables you to view the request, response, and auto-generated examples.

## 2. Input Parameters

The following request parameter list only provides API request parameters and some common parameters. For the complete common parameter list, see Common Request [Parameters](https://www.tencentcloud.com/document/api/377/30987).

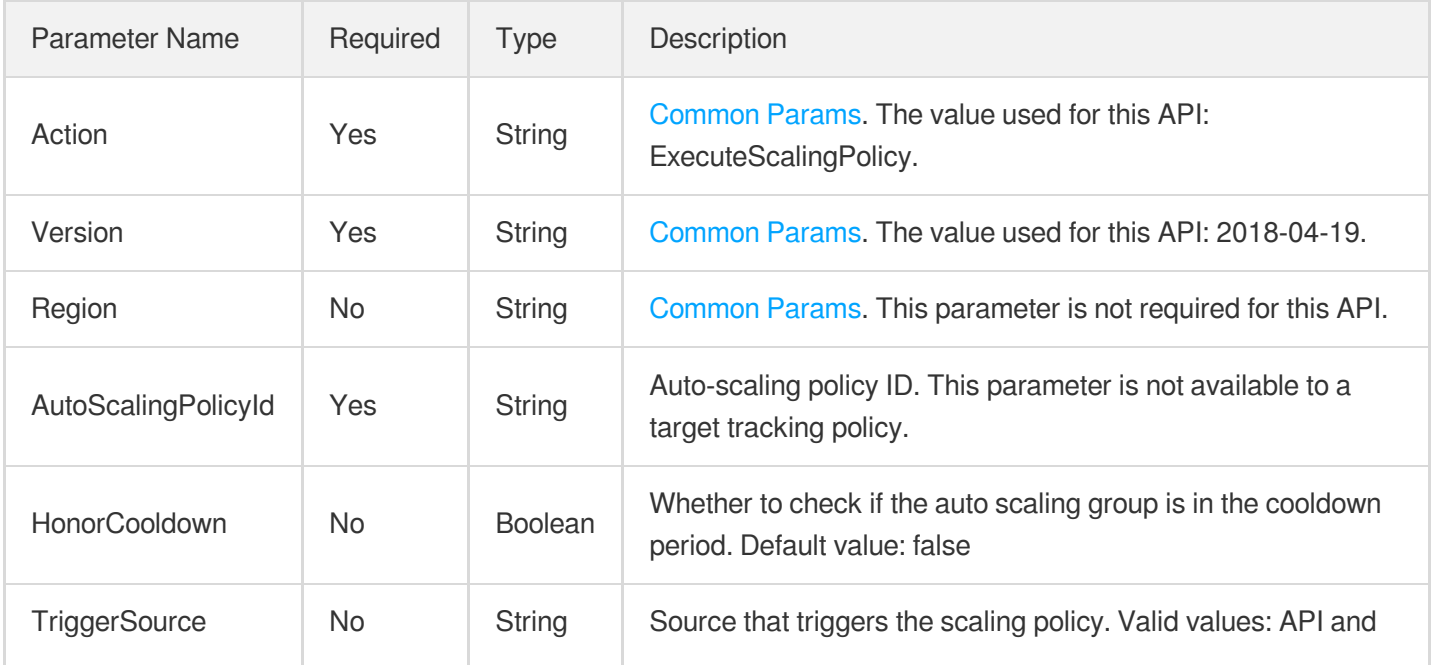

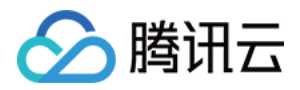

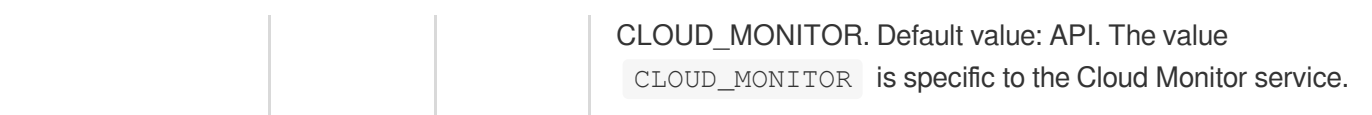

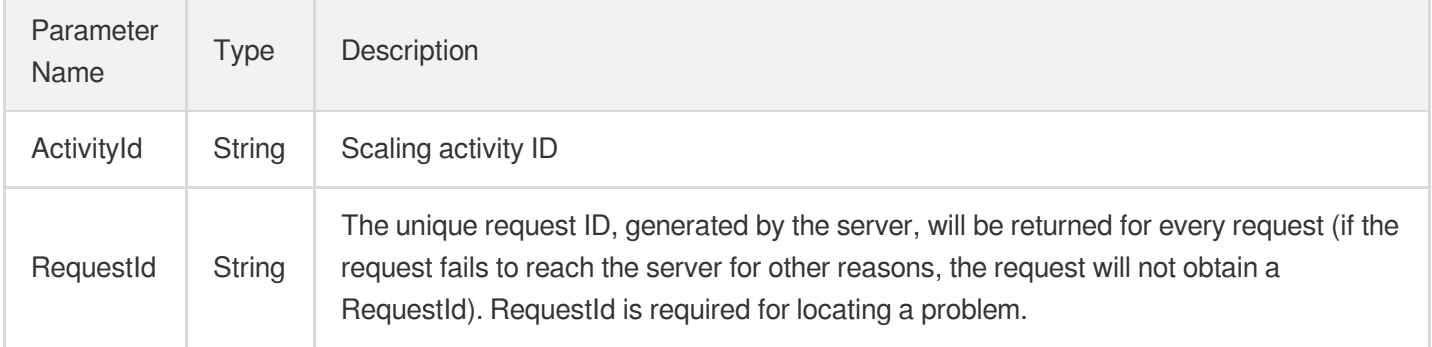

### 4. Example

### **Example1 Triggering a scaling policy**

This example shows you how to trigger an alarm scaling policy.

### **Input Example**

```
POST / HTTP/1.1
Host: as.tencentcloudapi.com
Content-Type: application/json
X-TC-Action: ExecuteScalingPolicy
<Common request parameters>
{
"HonorCooldown": "false",
"AutoScalingPolicyId": "asp-f59pppuh"
}
```
### **Output Example**

```
{
"Response": {
"ActivityId": "asa-o4v87ae9",
"RequestId": "116213d6-2269-44cc-af76-c4a8dc7dbdf9"
}
}
```
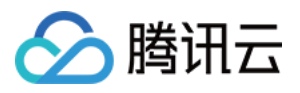

## 5. Developer Resources

### **SDK**

TencentCloud API 3.0 integrates SDKs that support various programming languages to make it easier for you to call APIs.

- [Tencent](https://github.com/TencentCloud/tencentcloud-sdk-python-intl-en/blob/master/tencentcloud/autoscaling/v20180419/autoscaling_client.py) Cloud SDK 3.0 for Python
- [Tencent](https://github.com/TencentCloud/tencentcloud-sdk-java-intl-en/blob/master/src/main/java/com/tencentcloudapi/as/v20180419/AsClient.java) Cloud SDK 3.0 for Java
- [Tencent](https://github.com/TencentCloud/tencentcloud-sdk-php-intl-en/blob/master/src/TencentCloud/Autoscaling/V20180419/AutoscalingClient.php) Cloud SDK 3.0 for PHP
- [Tencent](https://github.com/TencentCloud/tencentcloud-sdk-go-intl-en/blob/master/tencentcloud/as/v20180419/client.go) Cloud SDK 3.0 for Go
- [Tencent](https://github.com/TencentCloud/tencentcloud-sdk-nodejs-intl-en/blob/master/tencentcloud/as/v20180419/as_client.js) Cloud SDK 3.0 for Node.js
- [Tencent](https://github.com/TencentCloud/tencentcloud-sdk-dotnet-intl-en/blob/master/TencentCloud/As/V20180419/AsClient.cs) Cloud SDK 3.0 for .NET
- [Tencent](https://github.com/TencentCloud/tencentcloud-sdk-cpp-intl-en/blob/master/as/src/v20180419/AsClient.cpp) Cloud SDK 3.0 for C++

### **Command Line Interface**

[Tencent](https://www.tencentcloud.com/document/product/1013) Cloud CLI 3.0

# 6. Error Code

The following only lists the error codes [related to the API business](https://www.tencentcloud.com/document/api/377/31019#common-error-codes) logic. For other error codes, see Common Error Codes.

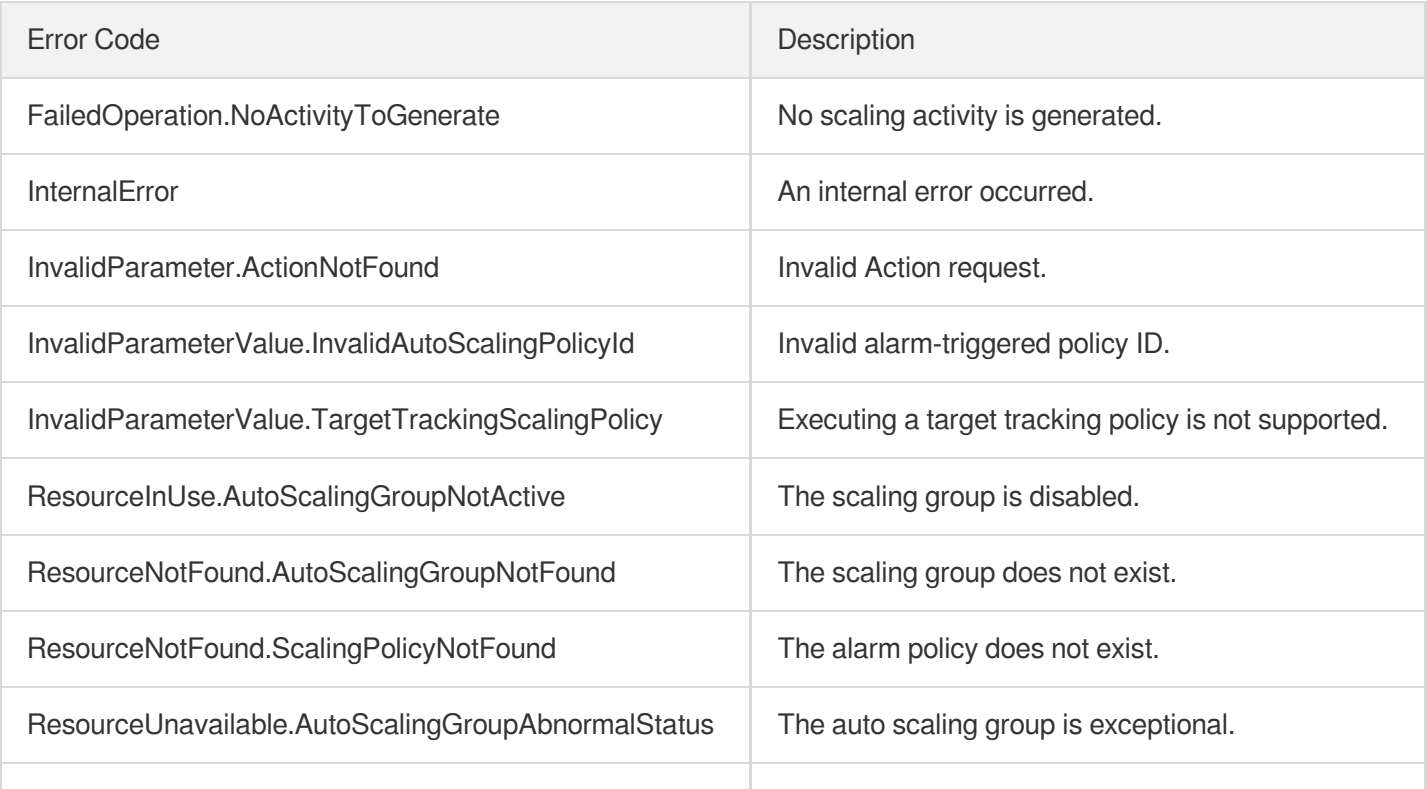

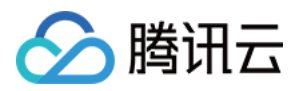

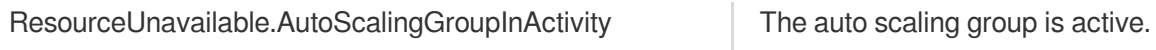
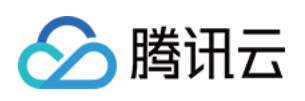

# Notification APIs ModifyNotificationConfiguration

最近更新时间:2024-03-20 11:37:51

## 1. API Description

Domain name for API request: as.tencentcloudapi.com.

This API is used to modify a notification policy.

The receiver type of the notification policy cannot be modified.

A maximum of 20 requests can be initiated per second for this API.

We recommend you to use API Explorer

#### [Try](https://console.tencentcloud.com/api/explorer?Product=as&Version=2018-04-19&Action=ModifyNotificationConfiguration) it

API Explorer provides a range of capabilities, including online call, signature authentication, SDK code generation, and API quick search. It enables you to view the request, response, and auto-generated examples.

## 2. Input Parameters

The following request parameter list only provides API request parameters and some common parameters. For the complete common parameter list, see Common Request [Parameters](https://www.tencentcloud.com/document/api/377/30987).

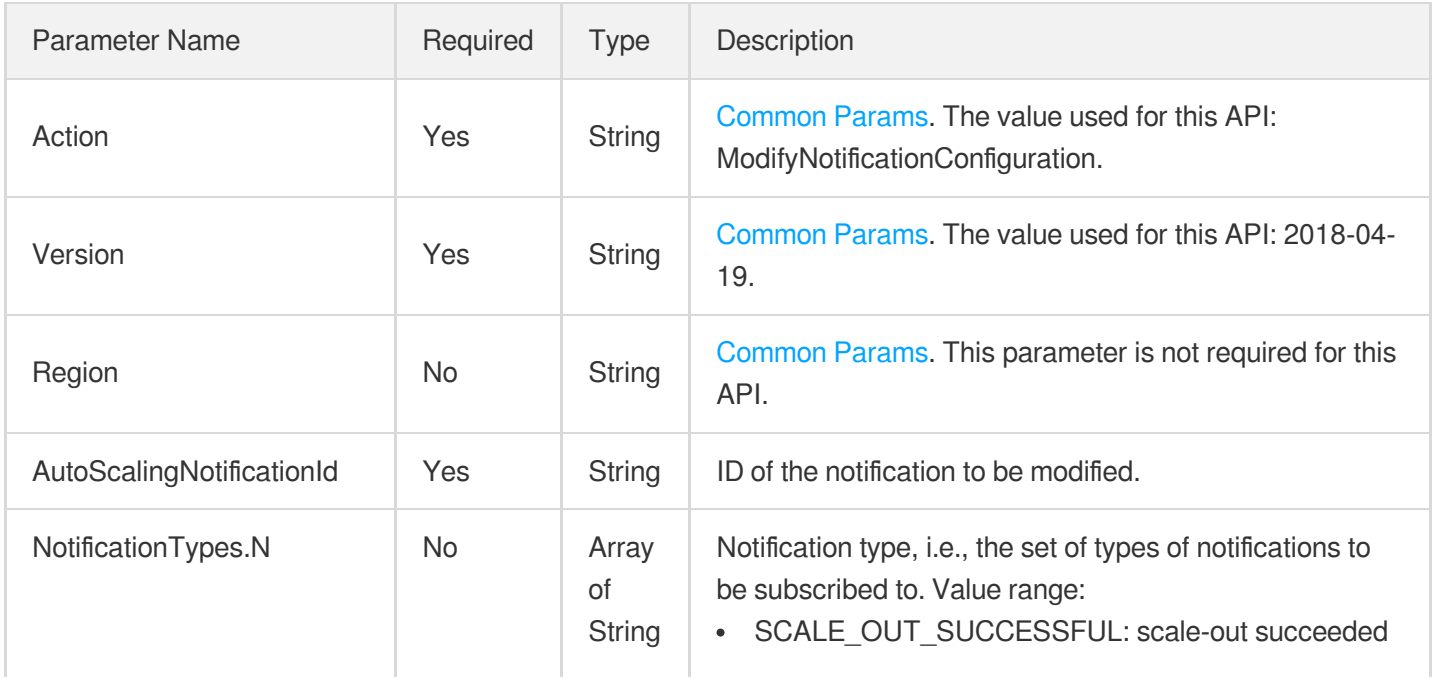

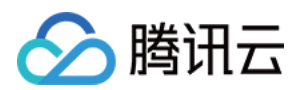

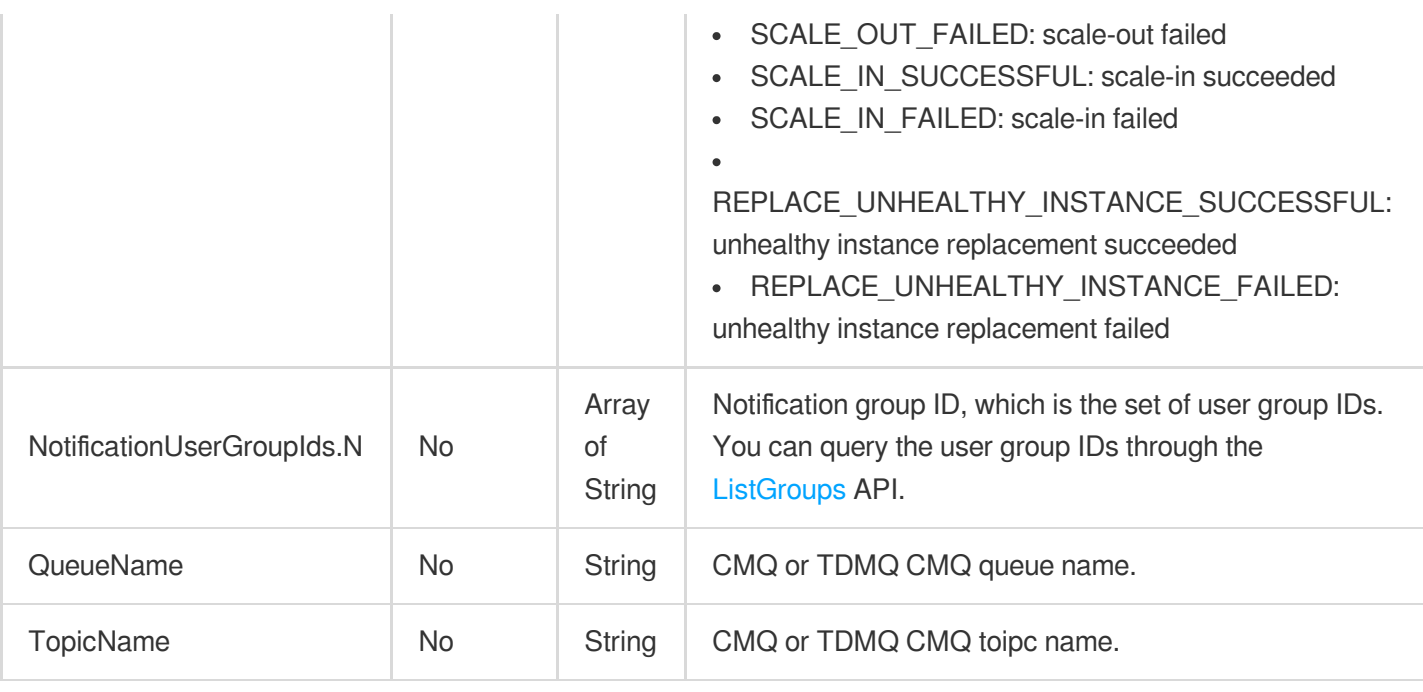

## 3. Output Parameters

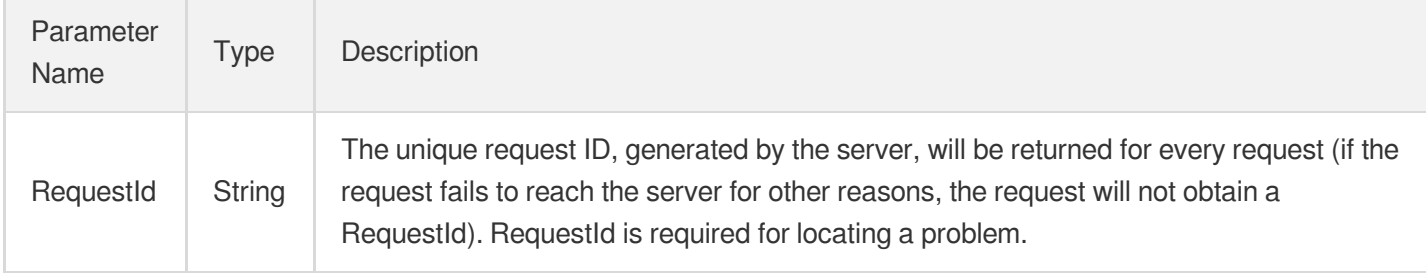

## 4. Example

#### **Example1 Modifying an event notification**

#### **Input Example**

```
POST / HTTP/1.1
Host: as.tencentcloudapi.com
Content-Type: application/json
X-TC-Action: ModifyNotificationConfiguration
<Common request parameters>
{
"NotificationUserGroupIds": [
"1678"
],
```
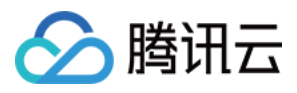

```
"NotificationTypes": [
"SCALE_IN_FAILED",
"SCALE_IN_SUCCESSFUL"
],
"AutoScalingNotificationId": "asn-2sestqbr"
}
```
#### **Output Example**

```
{
"Response": {
"RequestId": "52e32a5b-5f69-4d48-a3f1-f2fea5c43a70"
}
}
```
### 5. Developer Resources

#### **SDK**

TencentCloud API 3.0 integrates SDKs that support various programming languages to make it easier for you to call APIs.

- [Tencent](https://github.com/TencentCloud/tencentcloud-sdk-python-intl-en/blob/master/tencentcloud/autoscaling/v20180419/autoscaling_client.py) Cloud SDK 3.0 for Python
- [Tencent](https://github.com/TencentCloud/tencentcloud-sdk-java-intl-en/blob/master/src/main/java/com/tencentcloudapi/as/v20180419/AsClient.java) Cloud SDK 3.0 for Java
- [Tencent](https://github.com/TencentCloud/tencentcloud-sdk-php-intl-en/blob/master/src/TencentCloud/Autoscaling/V20180419/AutoscalingClient.php) Cloud SDK 3.0 for PHP
- [Tencent](https://github.com/TencentCloud/tencentcloud-sdk-go-intl-en/blob/master/tencentcloud/as/v20180419/client.go) Cloud SDK 3.0 for Go
- [Tencent](https://github.com/TencentCloud/tencentcloud-sdk-nodejs-intl-en/blob/master/tencentcloud/as/v20180419/as_client.js) Cloud SDK 3.0 for Node.js
- [Tencent](https://github.com/TencentCloud/tencentcloud-sdk-dotnet-intl-en/blob/master/TencentCloud/As/V20180419/AsClient.cs) Cloud SDK 3.0 for .NET
- [Tencent](https://github.com/TencentCloud/tencentcloud-sdk-cpp-intl-en/blob/master/as/src/v20180419/AsClient.cpp) Cloud SDK 3.0 for C++

#### **Command Line Interface**

[Tencent](https://www.tencentcloud.com/document/product/1013) Cloud CLI 3.0

## 6. Error Code

The following only lists the error codes [related to the API business](https://www.tencentcloud.com/document/api/377/31019#common-error-codes) logic. For other error codes, see Common Error Codes.

Error Code **Description** 

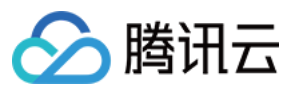

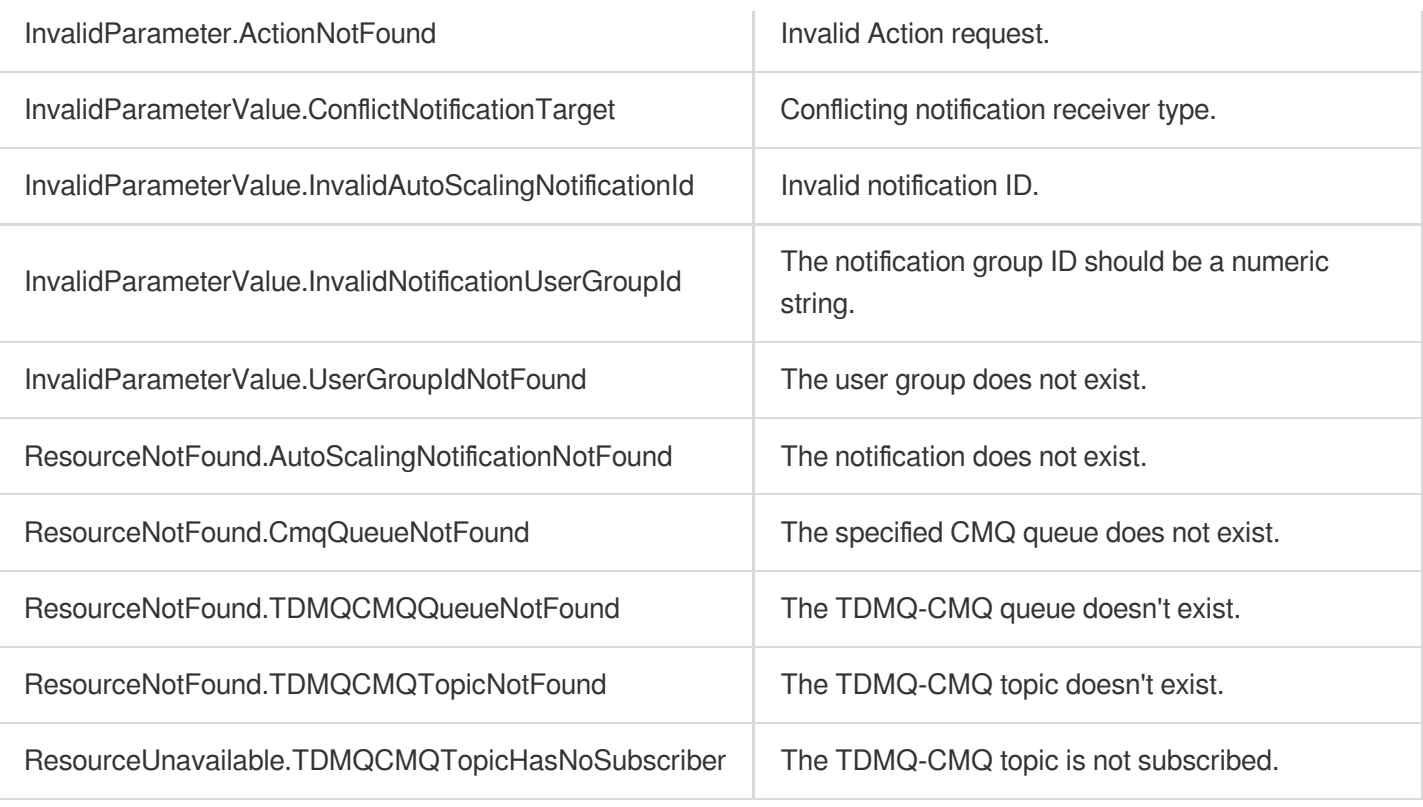

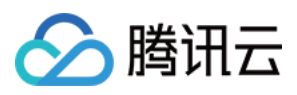

# DescribeNotificationConfigurations

最近更新时间:2024-03-20 11:37:52

## 1. API Description

Domain name for API request: as.tencentcloudapi.com.

This API (DescribeNotificationConfigurations) is used to query the information of one or more notifications.

You can query the details of notifications based on information such as notification ID and auto scaling group ID. For more information on filters, see Filter.

If the parameter is empty, a certain number (specified by  $Limit$  and 20 by default) of notifications of the current user will be returned.

A maximum of 20 requests can be initiated per second for this API.

We recommend you to use API Explorer

#### [Try](https://console.tencentcloud.com/api/explorer?Product=as&Version=2018-04-19&Action=DescribeNotificationConfigurations) it

API Explorer provides a range of capabilities, including online call, signature authentication, SDK code generation, and API quick search. It enables you to view the request, response, and auto-generated examples.

## 2. Input Parameters

The following request parameter list only provides API request parameters and some common parameters. For the complete common parameter list, see Common Request [Parameters](https://www.tencentcloud.com/document/api/377/30987).

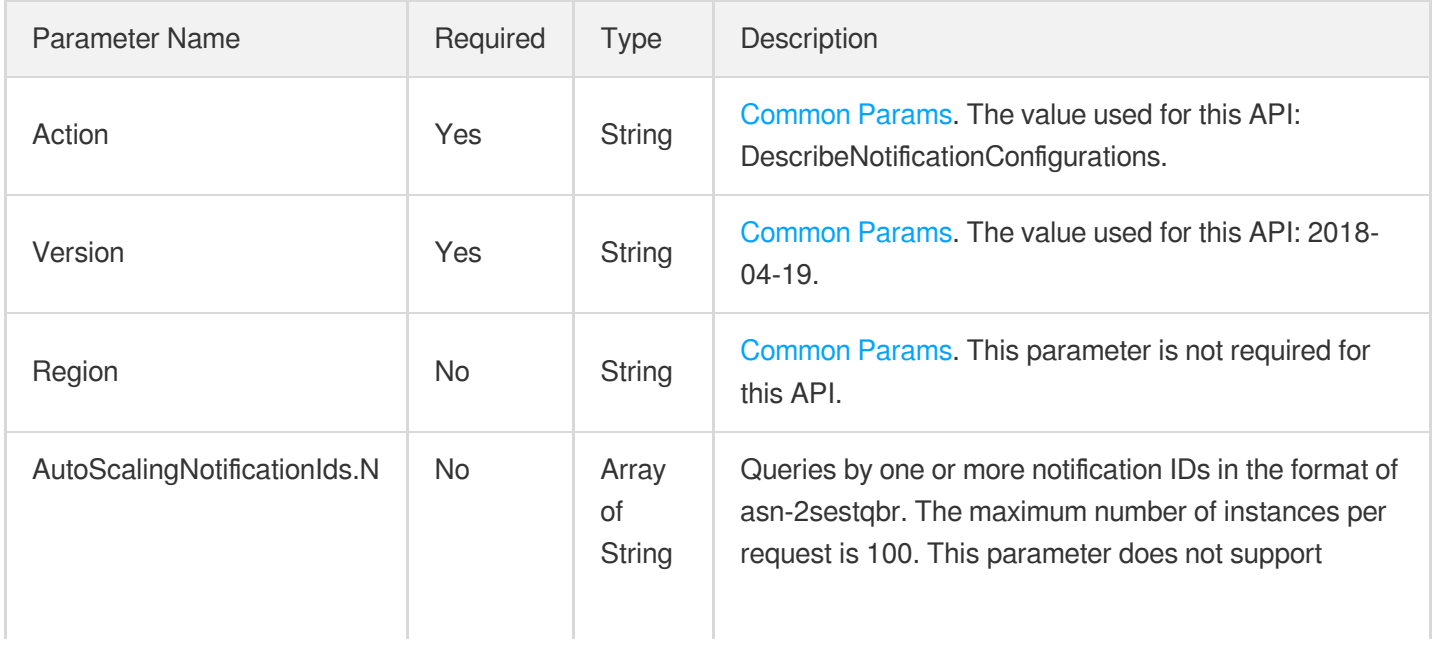

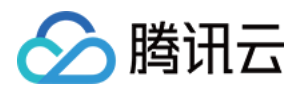

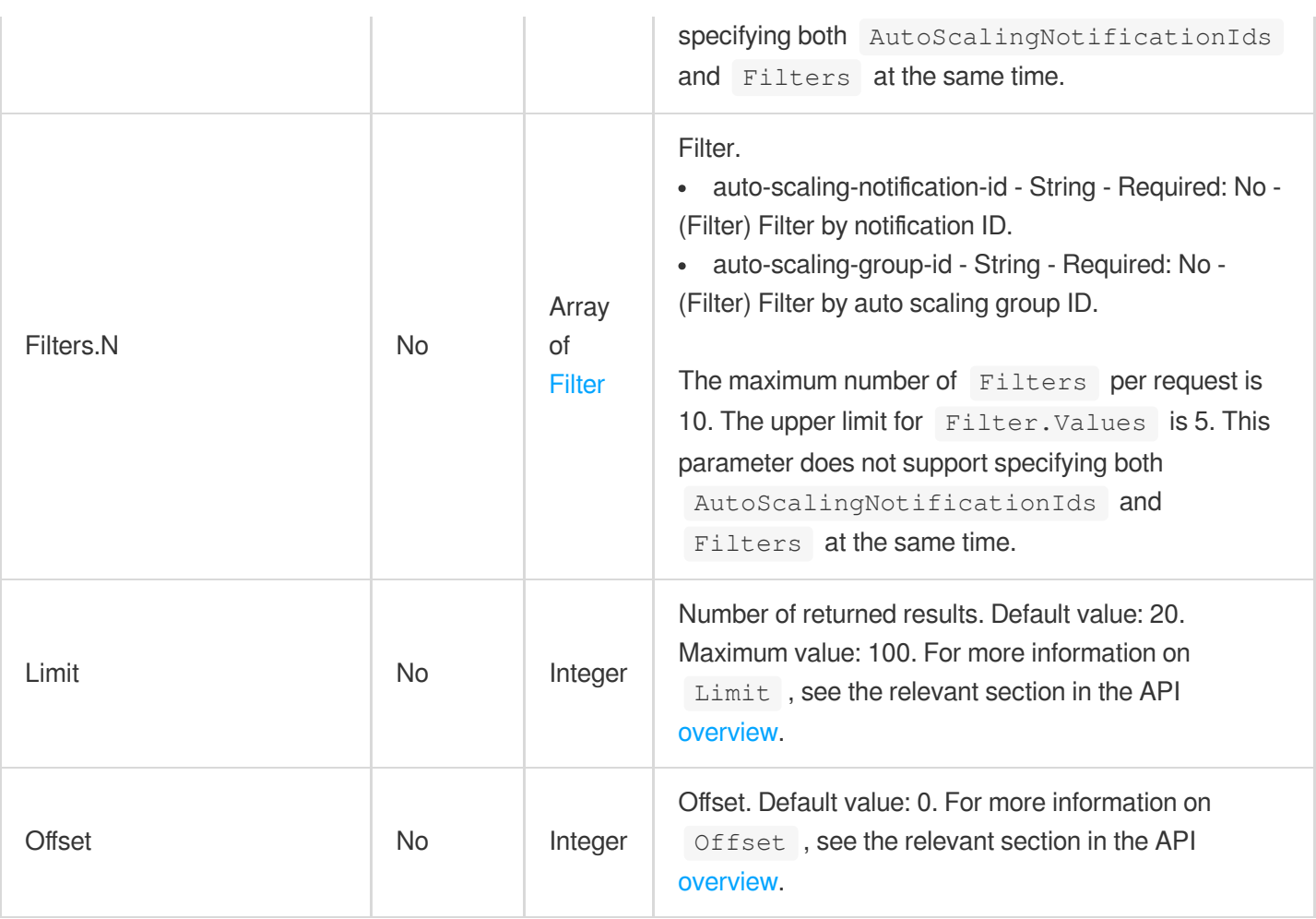

## 3. Output Parameters

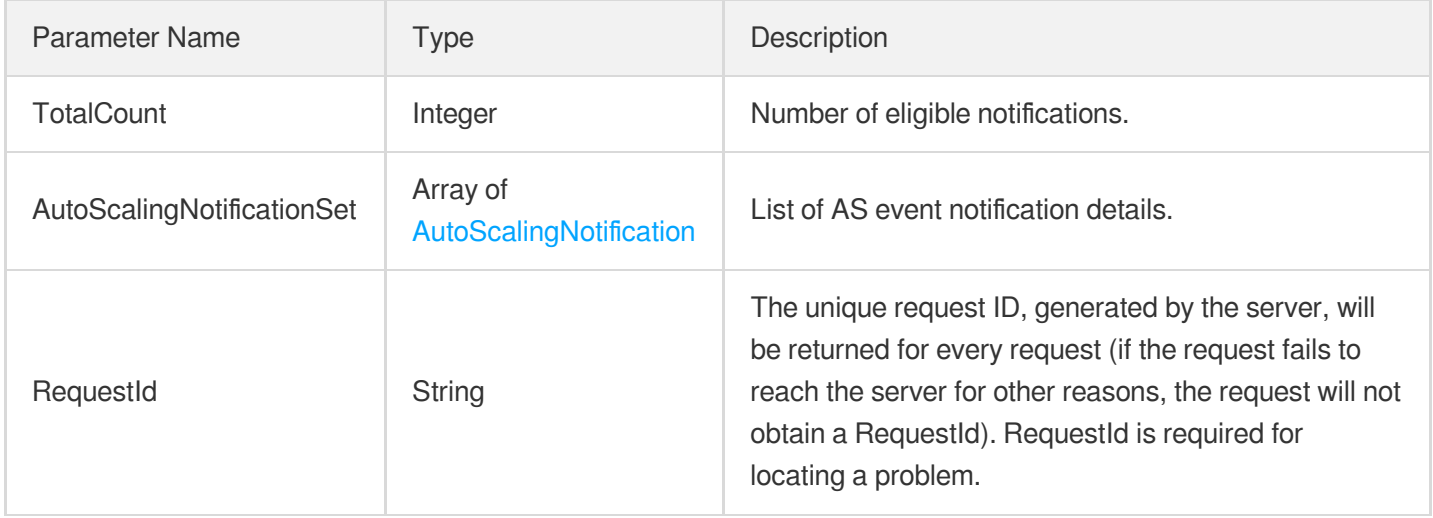

## 4. Example

#### **Example1 Querying notifications**

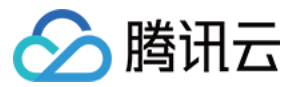

#### **Input Example**

```
POST / HTTP/1.1
Host: as.tencentcloudapi.com
Content-Type: application/json
X-TC-Action: DescribeNotificationConfigurations
<Common request parameters>
{
"AutoScalingNotificationIds": [
"asn-9bhwvxqh"
]
}
```
#### **Output Example**

```
{
"Response": {
"TotalCount": 1,
"AutoScalingNotificationSet": [
{
"TargetType": "USER_GROUP",
"TopicName": "topicname",
"QueueName": "queuename",
"AutoScalingGroupId": "asg-2umy3jbd",
"NotificationUserGroupIds": [
"1678"
\left| \right|,
"NotificationTypes": [
"SCALE_OUT_SUCCESSFUL"
],
"AutoScalingNotificationId": "asn-9bhwvxqh"
}
],
"RequestId": "0539a5fc-14b8-4591-9fe2-faee32031a64"
}
}
```
### 5. Developer Resources

**SDK**

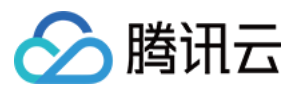

TencentCloud API 3.0 integrates SDKs that support various programming languages to make it easier for you to call APIs.

- [Tencent](https://github.com/TencentCloud/tencentcloud-sdk-python-intl-en/blob/master/tencentcloud/autoscaling/v20180419/autoscaling_client.py) Cloud SDK 3.0 for Python
- [Tencent](https://github.com/TencentCloud/tencentcloud-sdk-java-intl-en/blob/master/src/main/java/com/tencentcloudapi/as/v20180419/AsClient.java) Cloud SDK 3.0 for Java
- [Tencent](https://github.com/TencentCloud/tencentcloud-sdk-php-intl-en/blob/master/src/TencentCloud/Autoscaling/V20180419/AutoscalingClient.php) Cloud SDK 3.0 for PHP
- [Tencent](https://github.com/TencentCloud/tencentcloud-sdk-go-intl-en/blob/master/tencentcloud/as/v20180419/client.go) Cloud SDK 3.0 for Go
- [Tencent](https://github.com/TencentCloud/tencentcloud-sdk-nodejs-intl-en/blob/master/tencentcloud/as/v20180419/as_client.js) Cloud SDK 3.0 for Node.js
- [Tencent](https://github.com/TencentCloud/tencentcloud-sdk-dotnet-intl-en/blob/master/TencentCloud/As/V20180419/AsClient.cs) Cloud SDK 3.0 for .NET
- [Tencent](https://github.com/TencentCloud/tencentcloud-sdk-cpp-intl-en/blob/master/as/src/v20180419/AsClient.cpp) Cloud SDK 3.0 for C++

#### **Command Line Interface**

[Tencent](https://www.tencentcloud.com/document/product/1013) Cloud CLI 3.0

### 6. Error Code

The following only lists the error codes [related to the API business](https://www.tencentcloud.com/document/api/377/31019#common-error-codes) logic. For other error codes, see Common Error Codes.

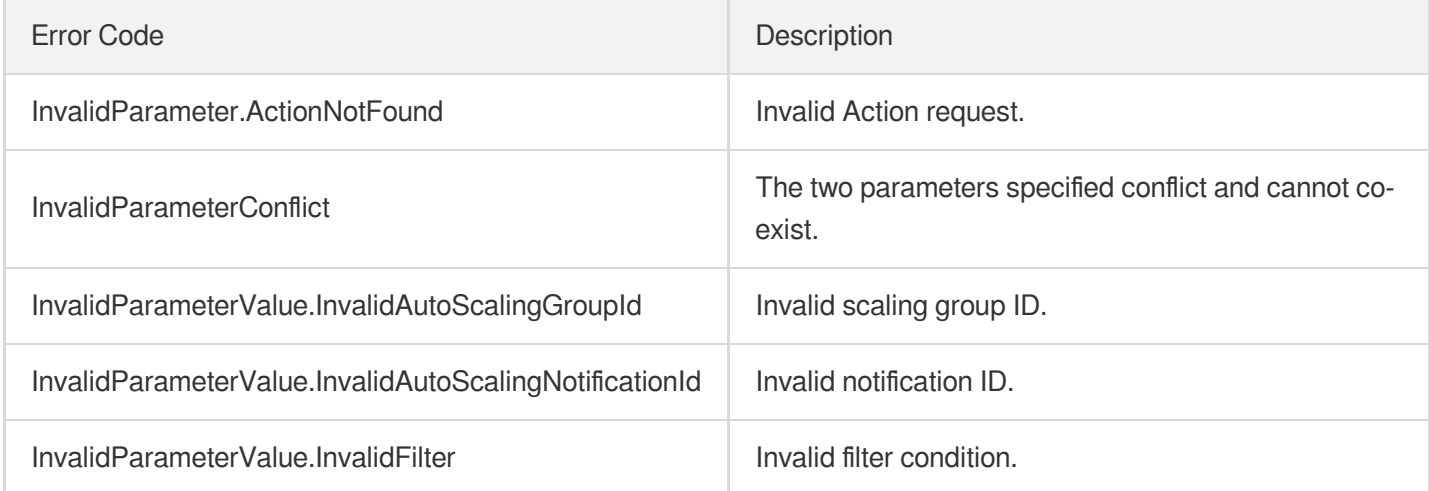

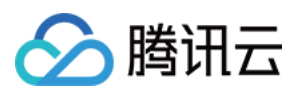

# **DeleteNotificationConfiguration**

最近更新时间:2024-03-20 11:37:52

## 1. API Description

Domain name for API request: as.tencentcloudapi.com.

This API (DeleteNotificationConfiguration) is used to delete the specified notification.

A maximum of 20 requests can be initiated per second for this API.

We recommend you to use API Explorer

#### [Try](https://console.tencentcloud.com/api/explorer?Product=as&Version=2018-04-19&Action=DeleteNotificationConfiguration) it

API Explorer provides a range of capabilities, including online call, signature authentication, SDK code generation, and API quick search. It enables you to view the request, response, and auto-generated examples.

## 2. Input Parameters

The following request parameter list only provides API request parameters and some common parameters. For the complete common parameter list, see Common Request [Parameters](https://www.tencentcloud.com/document/api/377/30987).

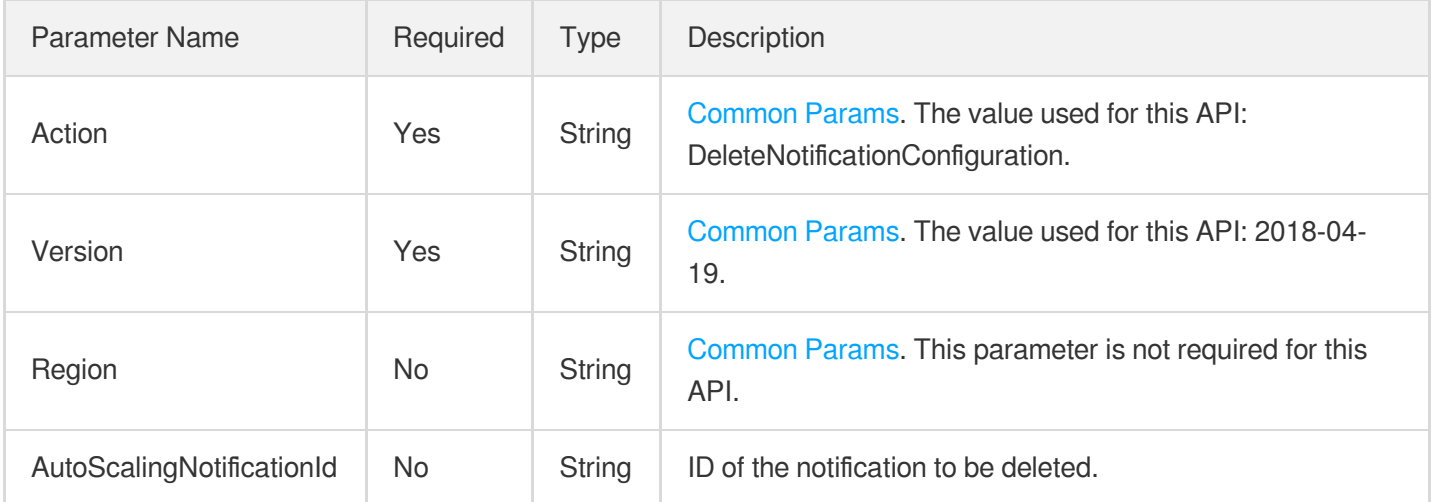

## 3. Output Parameters

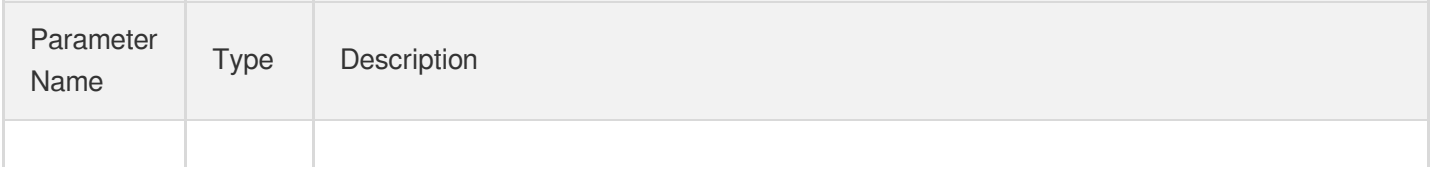

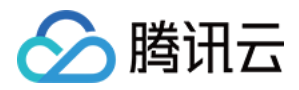

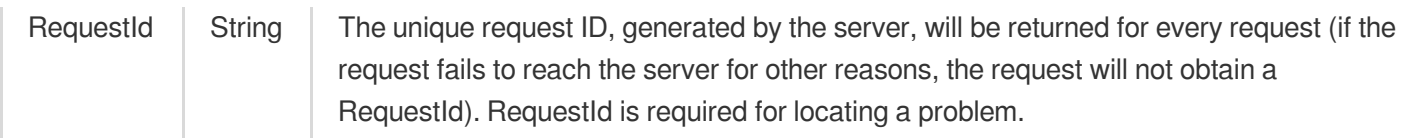

## 4. Example

#### **Example1 Deleting a notification**

#### **Input Example**

```
POST / HTTP/1.1
Host: as.tencentcloudapi.com
Content-Type: application/json
X-TC-Action: DeleteNotificationConfiguration
<Common request parameters>
{
"AutoScalingNotificationId": "asn-2sestqbr"
}
```
#### **Output Example**

```
{
"Response": {
"RequestId": "12868c8c-b1a3-4b66-a03d-1a3cacadca1d"
}
}
```
## 5. Developer Resources

#### **SDK**

TencentCloud API 3.0 integrates SDKs that support various programming languages to make it easier for you to call APIs.

- [Tencent](https://github.com/TencentCloud/tencentcloud-sdk-python-intl-en/blob/master/tencentcloud/autoscaling/v20180419/autoscaling_client.py) Cloud SDK 3.0 for Python
- [Tencent](https://github.com/TencentCloud/tencentcloud-sdk-java-intl-en/blob/master/src/main/java/com/tencentcloudapi/as/v20180419/AsClient.java) Cloud SDK 3.0 for Java
- [Tencent](https://github.com/TencentCloud/tencentcloud-sdk-php-intl-en/blob/master/src/TencentCloud/Autoscaling/V20180419/AutoscalingClient.php) Cloud SDK 3.0 for PHP
- [Tencent](https://github.com/TencentCloud/tencentcloud-sdk-go-intl-en/blob/master/tencentcloud/as/v20180419/client.go) Cloud SDK 3.0 for Go  $\bullet$
- [Tencent](https://github.com/TencentCloud/tencentcloud-sdk-nodejs-intl-en/blob/master/tencentcloud/as/v20180419/as_client.js) Cloud SDK 3.0 for Node.js

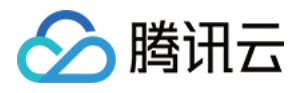

- [Tencent](https://github.com/TencentCloud/tencentcloud-sdk-dotnet-intl-en/blob/master/TencentCloud/As/V20180419/AsClient.cs) Cloud SDK 3.0 for .NET
- [Tencent](https://github.com/TencentCloud/tencentcloud-sdk-cpp-intl-en/blob/master/as/src/v20180419/AsClient.cpp) Cloud SDK 3.0 for C++  $\bullet$

#### **Command Line Interface**

[Tencent](https://www.tencentcloud.com/document/product/1013) Cloud CLI 3.0

## 6. Error Code

The following only lists the error codes [related to the API business](https://www.tencentcloud.com/document/api/377/31019#common-error-codes) logic. For other error codes, see Common Error Codes.

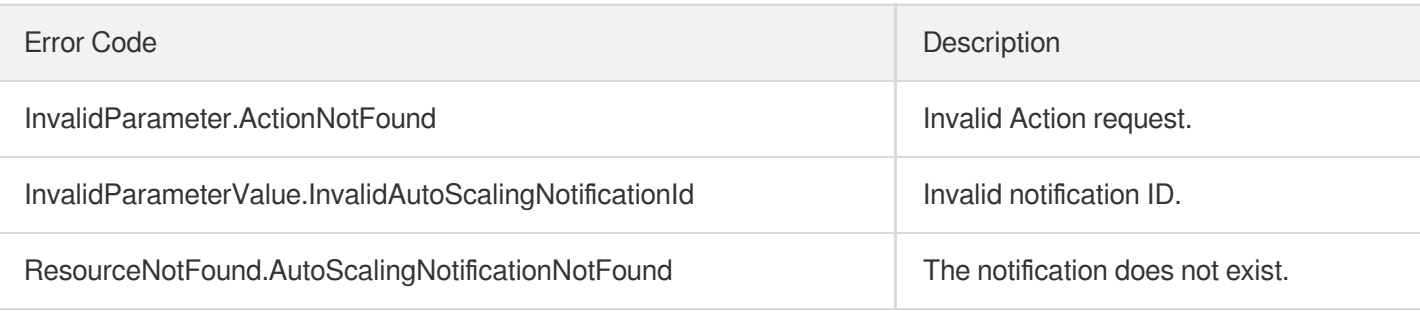

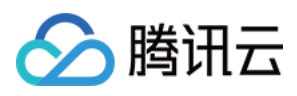

# **CreateNotificationConfiguration**

最近更新时间:2024-03-20 11:37:53

## 1. API Description

Domain name for API request: as.tencentcloudapi.com.

This API is used to create a notification policy.

When the notification is sent to a CMQ topic or queue, the following contents are included:

```
{
"Service": "Tencent Cloud Auto Scaling",
"CreatedTime": "2021-10-11T10:15:11Z", // Activity creation time
"AppId": "100000000",
"ActivityId": "asa-fznnvrja", // Scaling activity ID
"AutoScalingGroupId": "asg-pc2oqu2z", // Scaling group ID
"ActivityType": "SCALE_OUT", // Scaling activity type
"StatusCode": "SUCCESSFUL", // Scaling activity result
"Description": "Activity was launched in response to a difference between desired
capacity and actual capacity,
scale out 1 instance(s).", // Scaling activity description
"StartTime": "2021-10-11T10:15:11Z", // Activity starting time
"EndTime": "2021-10-11T10:15:32Z", // Activity ending time
"DetailedStatusMessageSet": [ // A collection of failed attempts during the scali
ng process (Failed attempts are allowed in a successful scaling activity)
{
"Code": "InvalidInstanceType",
"Zone": "ap-guangzhou-2",
"InstanceId": "",
"InstanceChargeType": "POSTPAID_BY_HOUR",
"SubnetId": "subnet-4t5mgeuu",
"Message": "The specified instance type `S5.LARGE8` is invalid in `subnet-4t5mgeu
u`, `ap-guangzhou-2`.",
"InstanceType": "S5.LARGE8",
}
]
}
```
A maximum of 20 requests can be initiated per second for this API.

We recommend you to use API Explorer

[Try](https://console.tencentcloud.com/api/explorer?Product=as&Version=2018-04-19&Action=CreateNotificationConfiguration) it

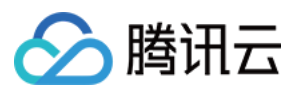

API Explorer provides a range of capabilities, including online call, signature authentication, SDK code generation, and API quick search. It enables you to view the request, response, and auto-generated examples.

## 2. Input Parameters

The following request parameter list only provides API request parameters and some common parameters. For the complete common parameter list, see Common Request [Parameters](https://www.tencentcloud.com/document/api/377/30987).

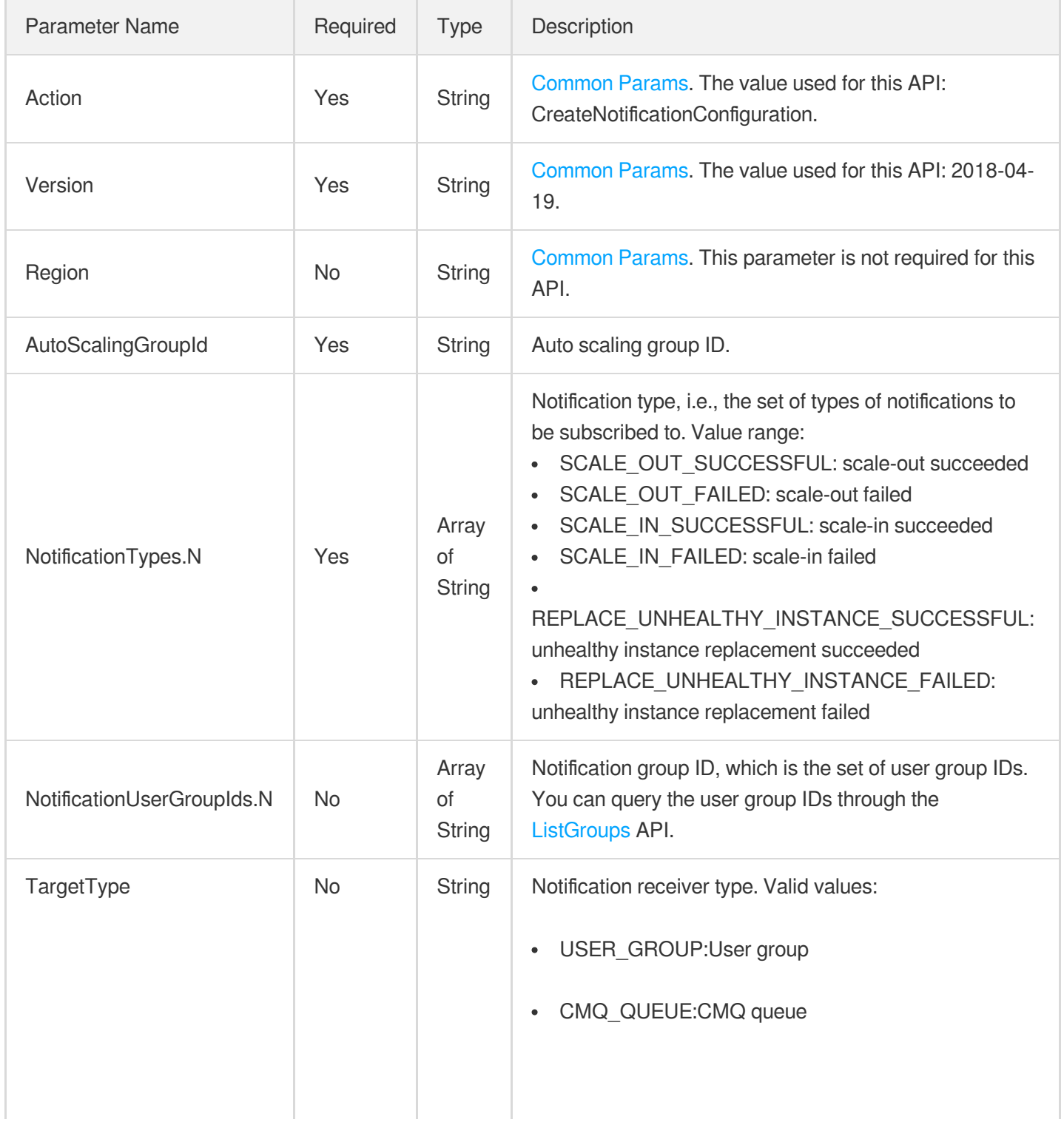

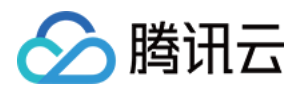

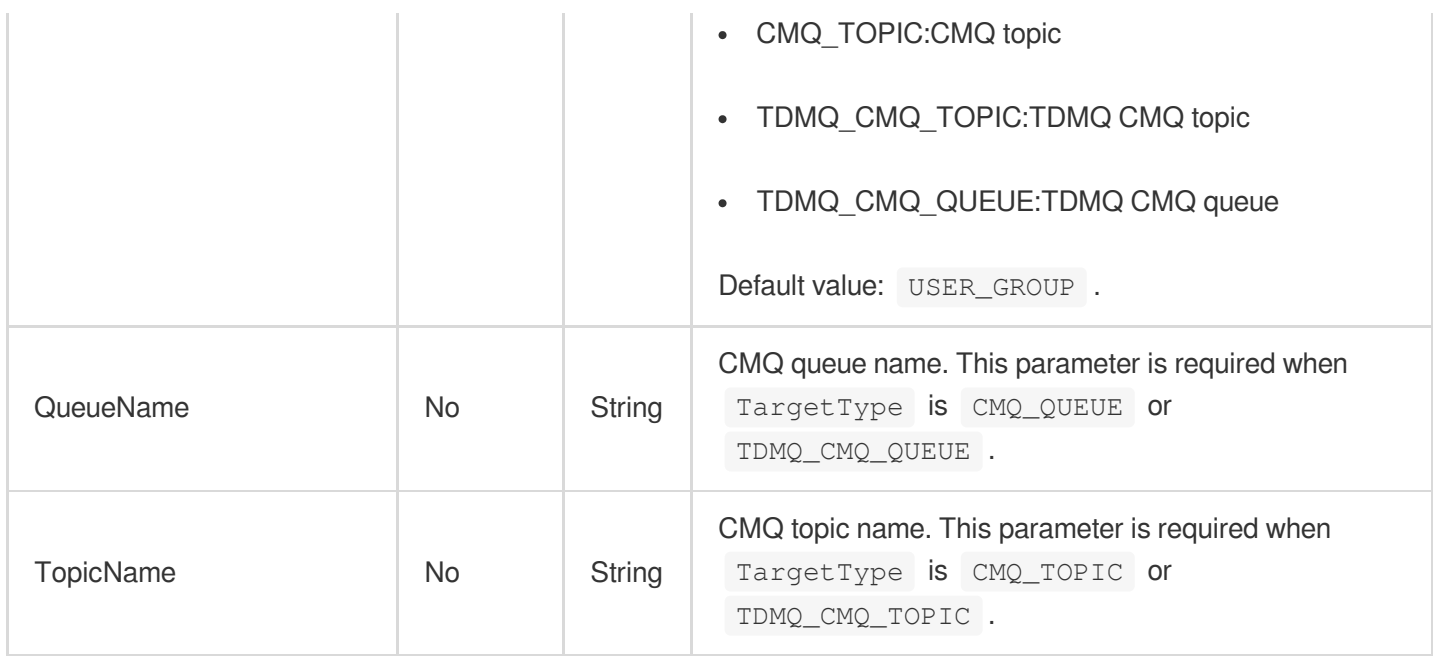

### 3. Output Parameters

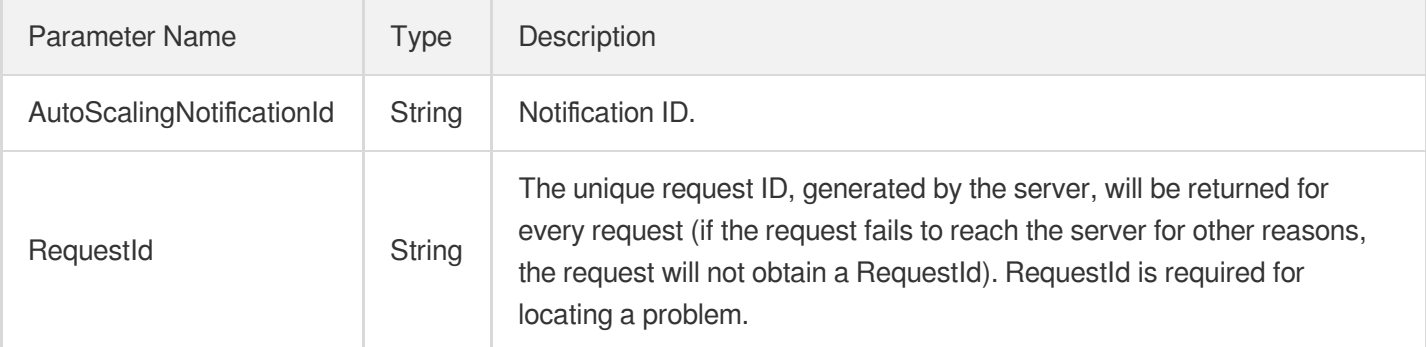

## 4. Example

#### **Example1 Creating the notification policy for scale-out results**

#### **Input Example**

```
POST / HTTP/1.1
Host: as.tencentcloudapi.com
Content-Type: application/json
X-TC-Action: CreateNotificationConfiguration
<Common request parameters>
{
"AutoScalingGroupId": "asg-12wjuh0s",
"NotificationUserGroupIds": [
```
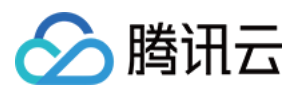

```
"1678"
],
"NotificationTypes": [
"SCALE_OUT_FAILED",
"SCALE_OUT_SUCCESSFUL"
]
}
```
#### **Output Example**

```
{
"Response": {
"AutoScalingNotificationId": "asn-2sestqbr",
"RequestId": "fb02c8bd-5f38-4786-91b6-0c6e06a88832"
}
}
```
**Example2 Creating a policy to send notifications to the specified message queue for scaleout failures**

#### **Input Example**

```
POST / HTTP/1.1
Host: as.tencentcloudapi.com
Content-Type: application/json
X-TC-Action: CreateNotificationConfiguration
<Common request parameters>
{
"AutoScalingGroupId": "asg-pc2oqu2z",
"NotificationTypes": [
"SCALE_OUT_FAILED"
\left| \right|,
"TargetType": "CMQ_QUEUE",
"QueueName": "test-queue"
}
```
#### **Output Example**

```
{
"Response": {
"AutoScalingNotificationId": "asn-03kyokwk",
"RequestId": "8565bcc0-7b02-4e9c-ae9f-27e3d3d73e12"
```
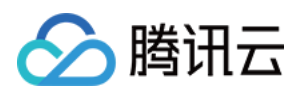

## 5. Developer Resources

#### **SDK**

} }

TencentCloud API 3.0 integrates SDKs that support various programming languages to make it easier for you to call APIs.

- [Tencent](https://github.com/TencentCloud/tencentcloud-sdk-python-intl-en/blob/master/tencentcloud/autoscaling/v20180419/autoscaling_client.py) Cloud SDK 3.0 for Python
- [Tencent](https://github.com/TencentCloud/tencentcloud-sdk-java-intl-en/blob/master/src/main/java/com/tencentcloudapi/as/v20180419/AsClient.java) Cloud SDK 3.0 for Java
- [Tencent](https://github.com/TencentCloud/tencentcloud-sdk-php-intl-en/blob/master/src/TencentCloud/Autoscaling/V20180419/AutoscalingClient.php) Cloud SDK 3.0 for PHP
- [Tencent](https://github.com/TencentCloud/tencentcloud-sdk-go-intl-en/blob/master/tencentcloud/as/v20180419/client.go) Cloud SDK 3.0 for Go
- [Tencent](https://github.com/TencentCloud/tencentcloud-sdk-nodejs-intl-en/blob/master/tencentcloud/as/v20180419/as_client.js) Cloud SDK 3.0 for Node.js
- [Tencent](https://github.com/TencentCloud/tencentcloud-sdk-dotnet-intl-en/blob/master/TencentCloud/As/V20180419/AsClient.cs) Cloud SDK 3.0 for .NET
- [Tencent](https://github.com/TencentCloud/tencentcloud-sdk-cpp-intl-en/blob/master/as/src/v20180419/AsClient.cpp) Cloud SDK 3.0 for C++

#### **Command Line Interface**

[Tencent](https://www.tencentcloud.com/document/product/1013) Cloud CLI 3.0

## 6. Error Code

The following only lists the error codes [related to the API business](https://www.tencentcloud.com/document/api/377/31019#common-error-codes) logic. For other error codes, see Common Error Codes.

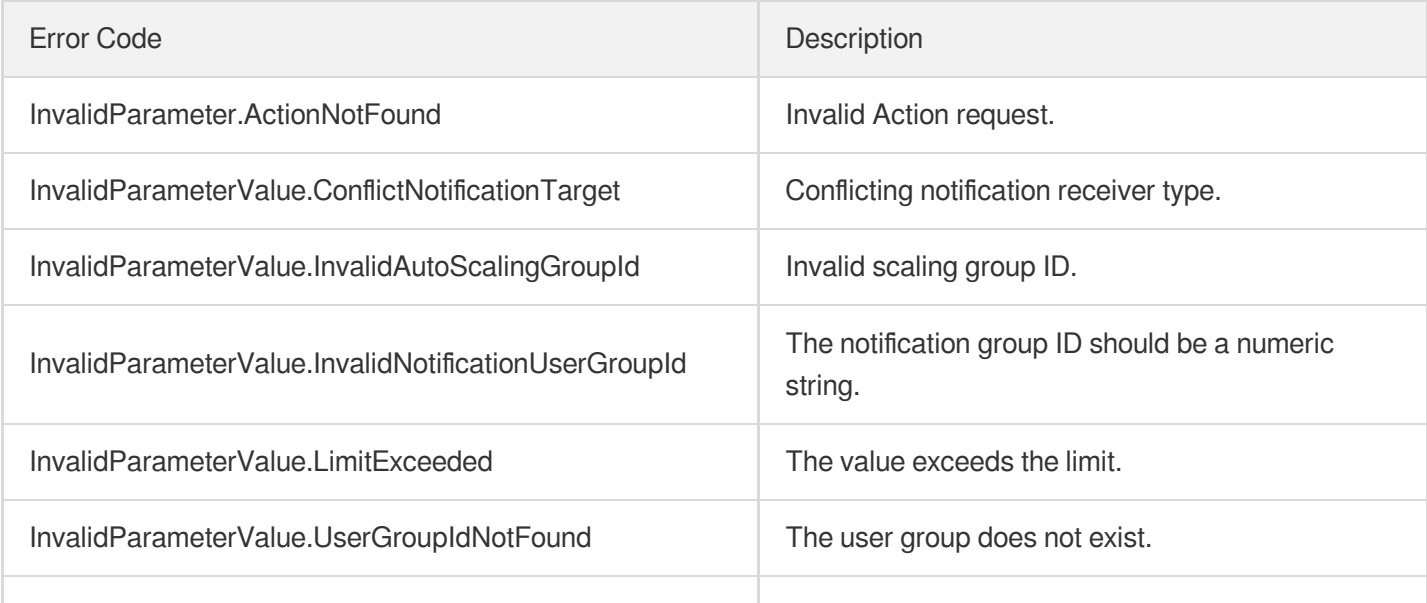

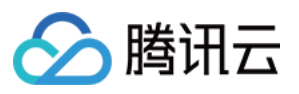

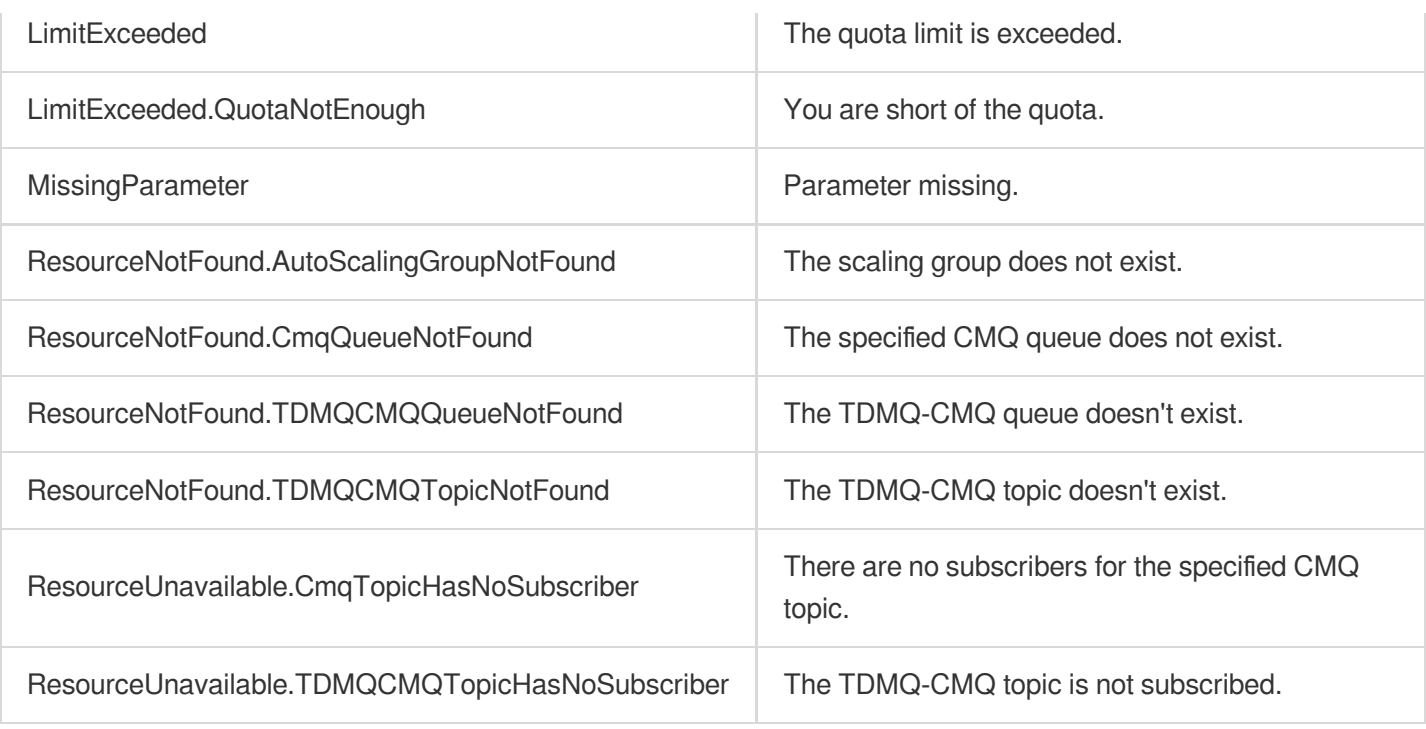

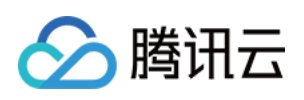

# Lifecycle Hook APIs UpgradeLifecycleHook

最近更新时间:2024-03-20 11:37:53

## 1. API Description

Domain name for API request: as.tencentcloudapi.com.

This API (UpgradeLifecycleHook) is used to upgrade a lifecycle hook.

This API is used to upgrade a lifecycle hook in a "completely overriding" manner, i.e., it uniformly sets a new configuration according to the API parameters regardless of the original parameters. If optional fields are left empty, their default values will be used.

A maximum of 20 requests can be initiated per second for this API.

We recommend you to use API Explorer

#### [Try](https://console.tencentcloud.com/api/explorer?Product=as&Version=2018-04-19&Action=UpgradeLifecycleHook) it

API Explorer provides a range of capabilities, including online call, signature authentication, SDK code generation, and API quick search. It enables you to view the request, response, and auto-generated examples.

## 2. Input Parameters

The following request parameter list only provides API request parameters and some common parameters. For the complete common parameter list, see Common Request [Parameters](https://www.tencentcloud.com/document/api/377/30987).

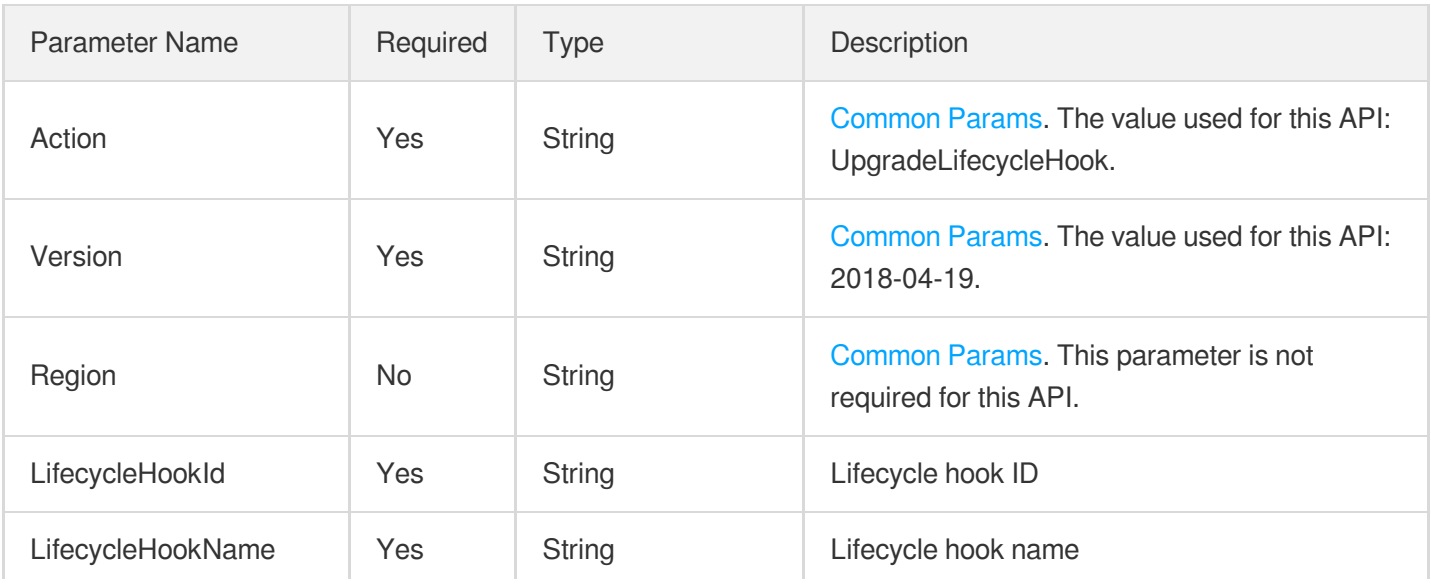

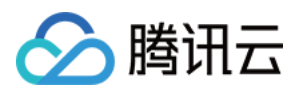

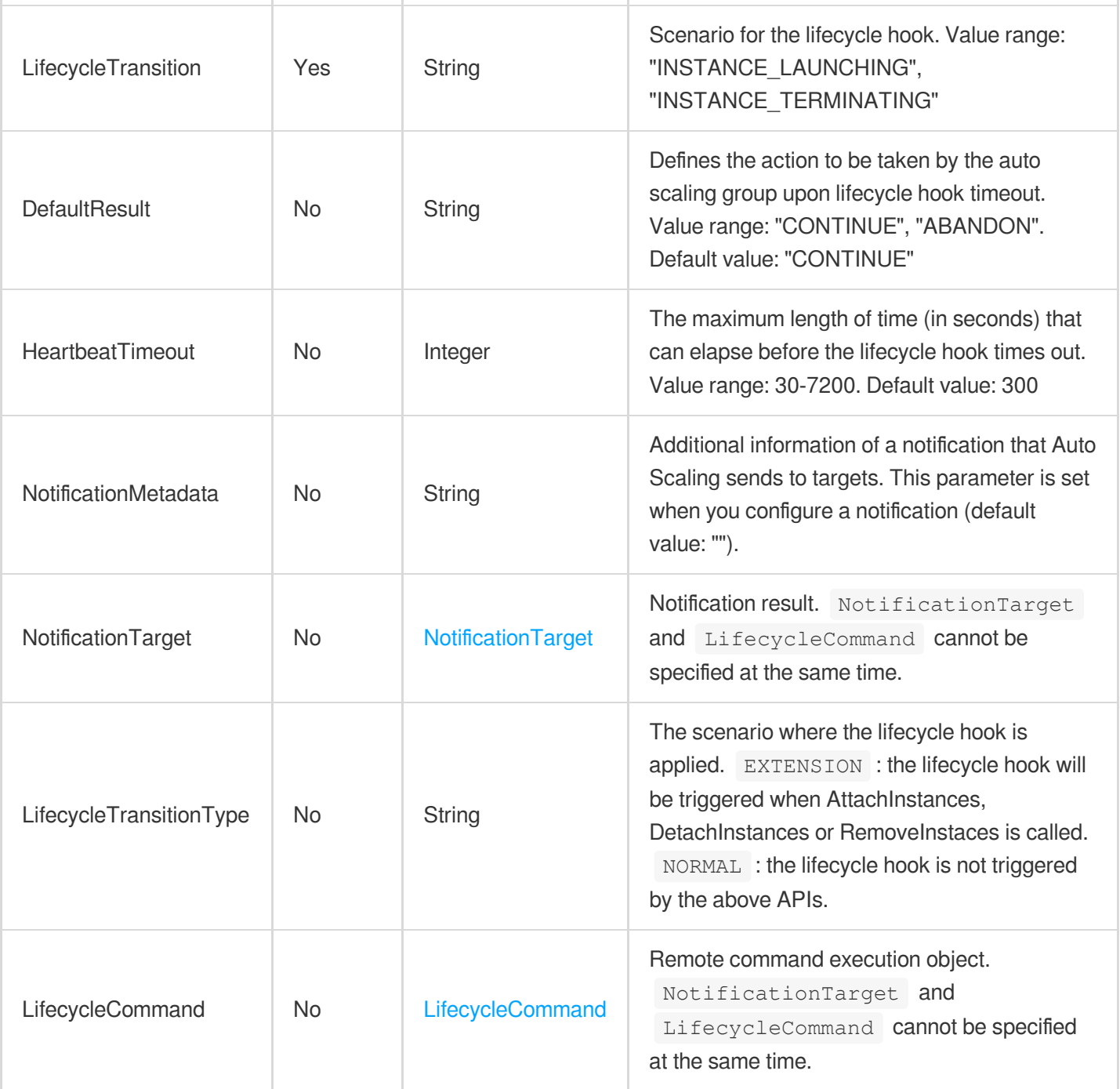

## 3. Output Parameters

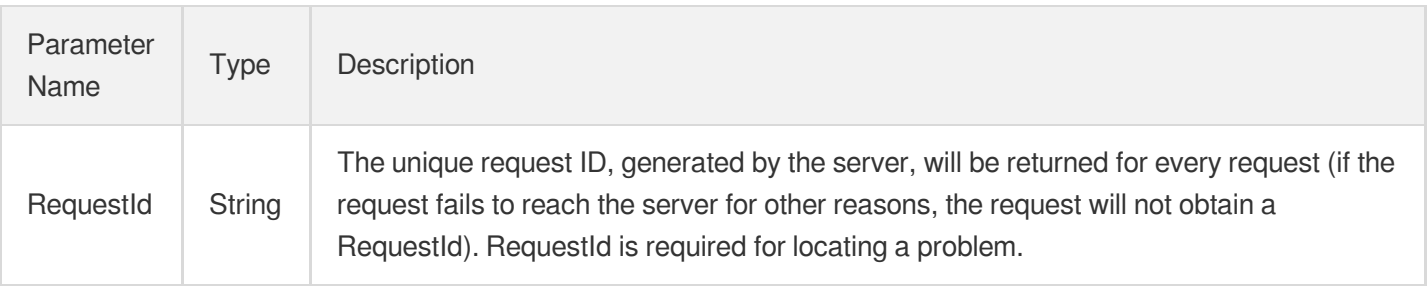

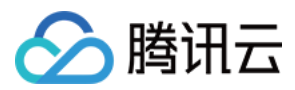

## 4. Example

#### **Example1 Upgrading a lifecycle hook**

#### **Input Example**

```
POST / HTTP/1.1
Host: as.tencentcloudapi.com
Content-Type: application/json
X-TC-Action: UpgradeLifecycleHook
<Common request parameters>
{
"DefaultResult": "CONTINUE",
"LifecycleHookName": "hook-updated",
"LifecycleHookId": "ash-8azjzxj9",
"LifecycleTransition": "INSTANCE_LAUNCHING",
"HeartbeatTimeout": "240"
}
```
#### **Output Example**

```
{
"Response": {
"RequestId": "db656d36-ed6b-4795-bdc4-94e7a7e04acb"
}
}
```
### 5. Developer Resources

#### **SDK**

TencentCloud API 3.0 integrates SDKs that support various programming languages to make it easier for you to call APIs.

- [Tencent](https://github.com/TencentCloud/tencentcloud-sdk-python-intl-en/blob/master/tencentcloud/autoscaling/v20180419/autoscaling_client.py) Cloud SDK 3.0 for Python
- [Tencent](https://github.com/TencentCloud/tencentcloud-sdk-java-intl-en/blob/master/src/main/java/com/tencentcloudapi/as/v20180419/AsClient.java) Cloud SDK 3.0 for Java
- [Tencent](https://github.com/TencentCloud/tencentcloud-sdk-php-intl-en/blob/master/src/TencentCloud/Autoscaling/V20180419/AutoscalingClient.php) Cloud SDK 3.0 for PHP
- [Tencent](https://github.com/TencentCloud/tencentcloud-sdk-go-intl-en/blob/master/tencentcloud/as/v20180419/client.go) Cloud SDK 3.0 for Go  $\bullet$
- [Tencent](https://github.com/TencentCloud/tencentcloud-sdk-nodejs-intl-en/blob/master/tencentcloud/as/v20180419/as_client.js) Cloud SDK 3.0 for Node.js
- [Tencent](https://github.com/TencentCloud/tencentcloud-sdk-dotnet-intl-en/blob/master/TencentCloud/As/V20180419/AsClient.cs) Cloud SDK 3.0 for .NET

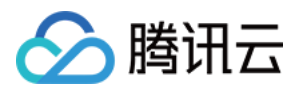

• [Tencent](https://github.com/TencentCloud/tencentcloud-sdk-cpp-intl-en/blob/master/as/src/v20180419/AsClient.cpp) Cloud SDK 3.0 for C++

#### **Command Line Interface**

[Tencent](https://www.tencentcloud.com/document/product/1013) Cloud CLI 3.0

## 6. Error Code

The following only lists the error codes [related to the API business](https://www.tencentcloud.com/document/api/377/31019#common-error-codes) logic. For other error codes, see Common Error Codes.

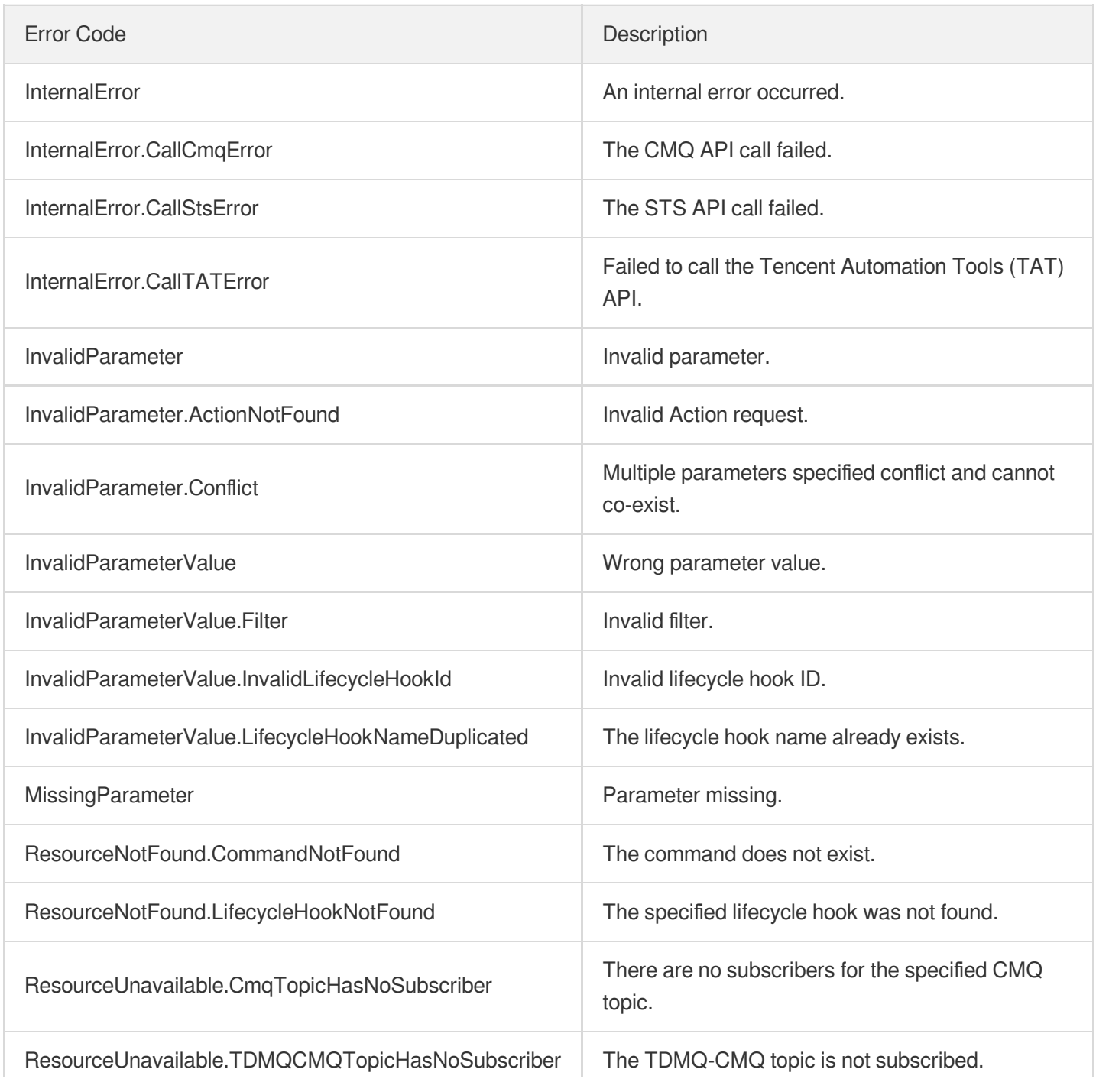

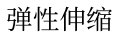

 $\overline{1}$ 

 $\bar{1}$ 

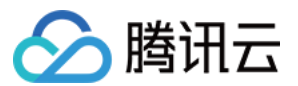

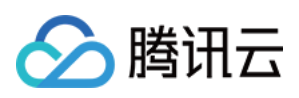

# DescribeLifecycleHooks

最近更新时间:2024-03-20 11:37:54

## 1. API Description

Domain name for API request: as.tencentcloudapi.com.

This API (DescribeLifecycleHooks) is used to query the information of lifecycle hooks.

- You can query the details of lifecycle hooks based on information such as auto scaling group ID, lifecycle hook ID, or lifecycle hook name. For more information on filters, see Filter.
- If the parameter is empty, a certain number (specified by  $Limit$  and 20 by default) of lifecycle hooks of the current user will be returned.

A maximum of 20 requests can be initiated per second for this API.

We recommend you to use API Explorer

#### [Try](https://console.tencentcloud.com/api/explorer?Product=as&Version=2018-04-19&Action=DescribeLifecycleHooks) it

API Explorer provides a range of capabilities, including online call, signature authentication, SDK code generation, and API quick search. It enables you to view the request, response, and auto-generated examples.

## 2. Input Parameters

The following request parameter list only provides API request parameters and some common parameters. For the complete common parameter list, see Common Request [Parameters](https://www.tencentcloud.com/document/api/377/30987).

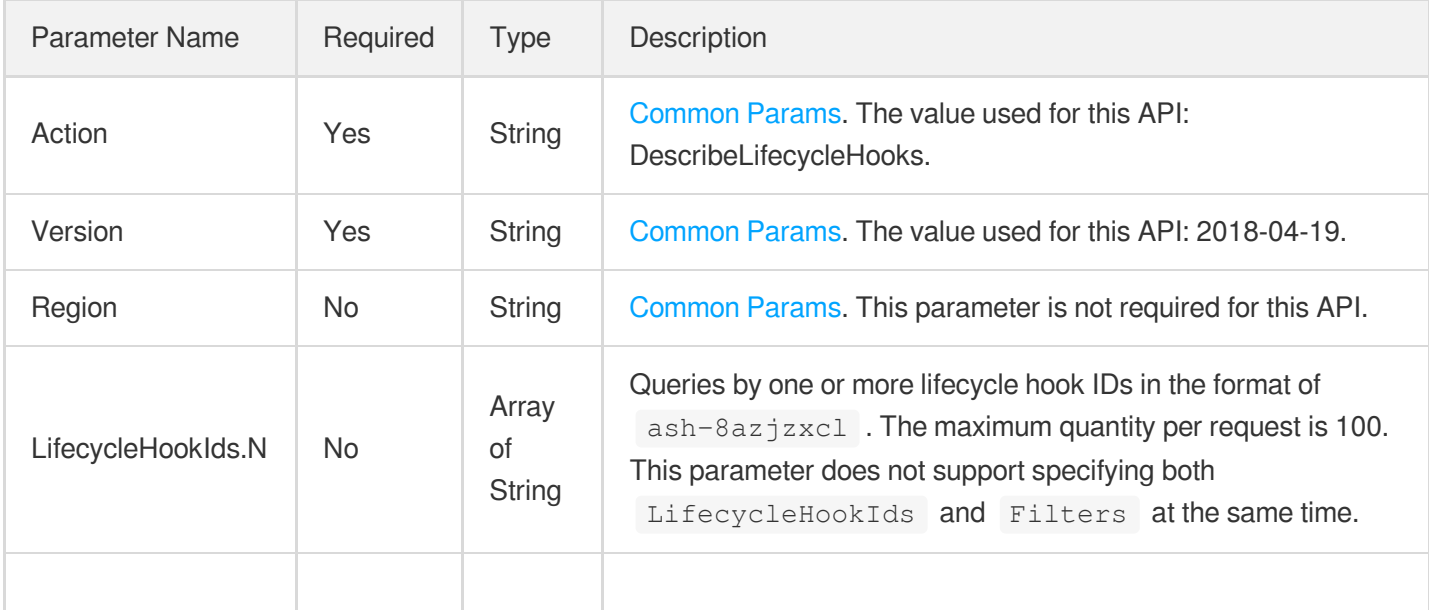

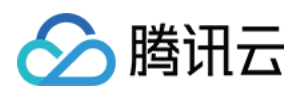

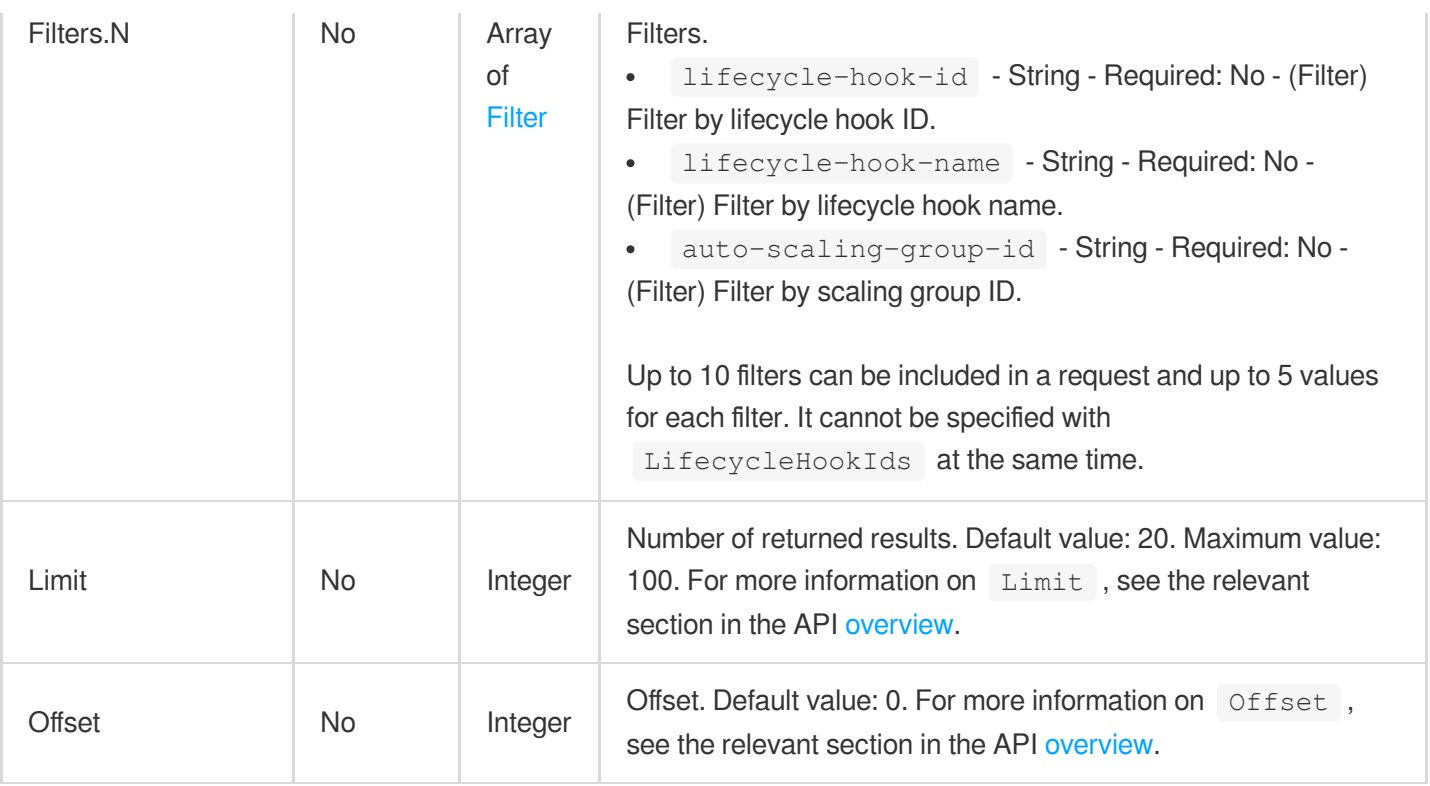

## 3. Output Parameters

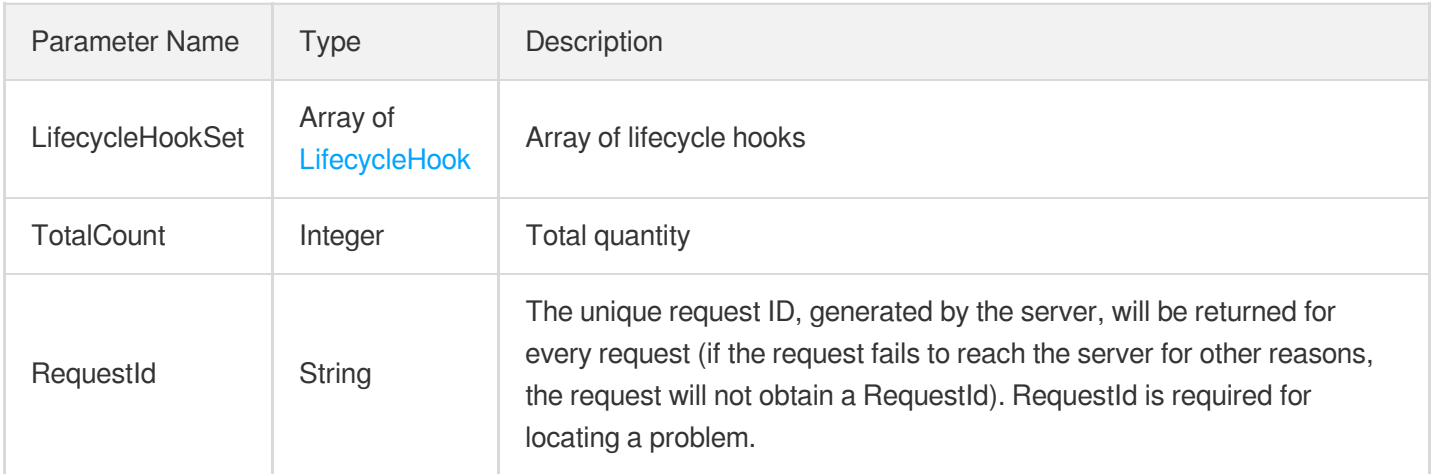

### 4. Example

#### **Example1 Querying lifecycle hooks**

#### **Input Example**

```
POST / HTTP/1.1
Host: as.tencentcloudapi.com
Content-Type: application/json
```
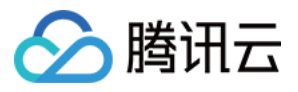

X-TC-Action: DescribeLifecycleHooks <Common request parameters>

{}

#### **Output Example**

```
{
"Response": {
"TotalCount": 4,
"LifecycleHookSet": [
{
"LifecycleHookName": "terminate-topic",
"LifecycleTransitionType": "NORMAL",
"AutoScalingGroupId": "asg-8fbozqja",
"HeartbeatTimeout": 120,
"NotificationMetadata": "topic",
"NotificationTarget": {
"TargetType": "TDMQ_TOPIC",
"TopicName": "one-topic",
"QueueName": ""
},
"LifecycleCommand": {
"CommandId": "",
"Parameters": ""
},
"CreatedTime": "2019-04-19T02:59:30Z",
"DefaultResult": "ABANDON",
"LifecycleHookId": "ash-oq76wsrx",
"LifecycleTransition": "INSTANCE_TERMINATING"
},
{
"LifecycleHookName": "launch-queue",
"LifecycleTransitionType": "NORMAL",
"AutoScalingGroupId": "asg-8fbozqja",
"HeartbeatTimeout": 120,
"NotificationMetadata": "queue",
"NotificationTarget": {
"TargetType": "TDMQ_QUEUE",
"TopicName": "",
"QueueName": "one-queue"
},
"LifecycleCommand": {
"CommandId": "",
"Parameters": ""
},
```
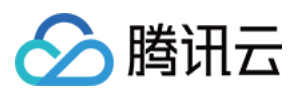

```
"CreatedTime": "2019-04-19T02:57:14Z",
"DefaultResult": "CONTINUE",
"LifecycleHookId": "ash-fbjiexz7",
"LifecycleTransition": "INSTANCE_LAUNCHING"
},
{
"LifecycleHookName": "one-hook",
"LifecycleTransitionType": "NORMAL",
"AutoScalingGroupId": "asg-8fbozqja",
"HeartbeatTimeout": 360,
"NotificationMetadata": "",
"NotificationTarget": {
"TargetType": "",
"TopicName": "",
"QueueName": ""
},
"CreatedTime": "2019-04-19T02:56:02Z",
"DefaultResult": "CONTINUE",
"LifecycleHookId": "ash-heyubibl",
"LifecycleTransition": "INSTANCE_LAUNCHING"
},
{
"LifecycleHookName": "one-hook-default",
"LifecycleTransitionType": "NORMAL",
"AutoScalingGroupId": "asg-8fbozqja",
"HeartbeatTimeout": 300,
"NotificationMetadata": "",
"NotificationTarget": {
"TargetType": "",
"TopicName": "",
"QueueName": ""
},
"LifecycleCommand": {
"CommandId": "",
"Parameters": ""
},
"CreatedTime": "2019-04-19T02:51:24Z",
"DefaultResult": "CONTINUE",
"LifecycleHookId": "ash-8azjzxj9",
"LifecycleTransition": "INSTANCE_LAUNCHING"
}
\frac{1}{2},
"RequestId": "dff07f6e-bdbc-4532-baeb-e7fb3aebe248"
}
}
```
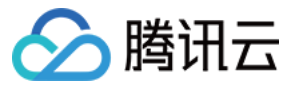

#### **Example2 Using Filter to query lifecycle hooks**

#### **Input Example**

```
POST / HTTP/1.1
Host: as.tencentcloudapi.com
Content-Type: application/json
X-TC-Action: DescribeLifecycleHooks
<Common request parameters>
{
"Filters": [
{
"Values": [
"asg-8fbozqja"
],
"Name": "auto-scaling-group-id"
},
{
"Values": [
"ash-fbjiexz7",
"ash-oq76wsrx"
\left| \right|,
"Name": "lifecycle-hook-id"
}
]
}
```
#### **Output Example**

```
{
"Response": {
"TotalCount": 2,
"LifecycleHookSet": [
{
"LifecycleHookName": "terminate-topic",
"LifecycleTransitionType": "NORMAL",
"AutoScalingGroupId": "asg-8fbozqja",
"HeartbeatTimeout": 120,
"NotificationMetadata": "topic",
"NotificationTarget": {
"TargetType": "TDMQ_TOPIC",
"TopicName": "one-topic",
"QueueName": ""
},
"CreatedTime": "2019-04-19T02:59:30Z",
```
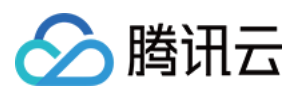

```
"DefaultResult": "ABANDON",
"LifecycleHookId": "ash-oq76wsrx",
"LifecycleTransition": "INSTANCE_TERMINATING"
},
{
"LifecycleHookName": "launch-queue",
"LifecycleTransitionType": "NORMAL",
"AutoScalingGroupId": "asg-8fbozqja",
"HeartbeatTimeout": 120,
"NotificationMetadata": "queue",
"NotificationTarget": {
"TargetType": "TDMQ_QUEUE",
"TopicName": "",
"QueueName": "one-queue"
},
"LifecycleCommand": {
"CommandId": "",
"Parameters": ""
},
"CreatedTime": "2019-04-19T02:57:14Z",
"DefaultResult": "CONTINUE",
"LifecycleHookId": "ash-fbjiexz7",
"LifecycleTransition": "INSTANCE_LAUNCHING"
}
],
"RequestId": "2d774a6c-bcaa-4805-b0cd-bd64519e2538"
}
}
```
## 5. Developer Resources

#### **SDK**

TencentCloud API 3.0 integrates SDKs that support various programming languages to make it easier for you to call APIs.

- [Tencent](https://github.com/TencentCloud/tencentcloud-sdk-python-intl-en/blob/master/tencentcloud/autoscaling/v20180419/autoscaling_client.py) Cloud SDK 3.0 for Python
- [Tencent](https://github.com/TencentCloud/tencentcloud-sdk-java-intl-en/blob/master/src/main/java/com/tencentcloudapi/as/v20180419/AsClient.java) Cloud SDK 3.0 for Java
- [Tencent](https://github.com/TencentCloud/tencentcloud-sdk-php-intl-en/blob/master/src/TencentCloud/Autoscaling/V20180419/AutoscalingClient.php) Cloud SDK 3.0 for PHP
- [Tencent](https://github.com/TencentCloud/tencentcloud-sdk-go-intl-en/blob/master/tencentcloud/as/v20180419/client.go) Cloud SDK 3.0 for Go
- [Tencent](https://github.com/TencentCloud/tencentcloud-sdk-nodejs-intl-en/blob/master/tencentcloud/as/v20180419/as_client.js) Cloud SDK 3.0 for Node.js
- [Tencent](https://github.com/TencentCloud/tencentcloud-sdk-dotnet-intl-en/blob/master/TencentCloud/As/V20180419/AsClient.cs) Cloud SDK 3.0 for .NET
- [Tencent](https://github.com/TencentCloud/tencentcloud-sdk-cpp-intl-en/blob/master/as/src/v20180419/AsClient.cpp) Cloud SDK 3.0 for C++

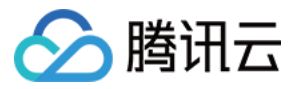

#### **Command Line Interface**

[Tencent](https://www.tencentcloud.com/document/product/1013) Cloud CLI 3.0

## 6. Error Code

The following only lists the error codes [related to the API business](https://www.tencentcloud.com/document/api/377/31019#common-error-codes) logic. For other error codes, see Common Error Codes.

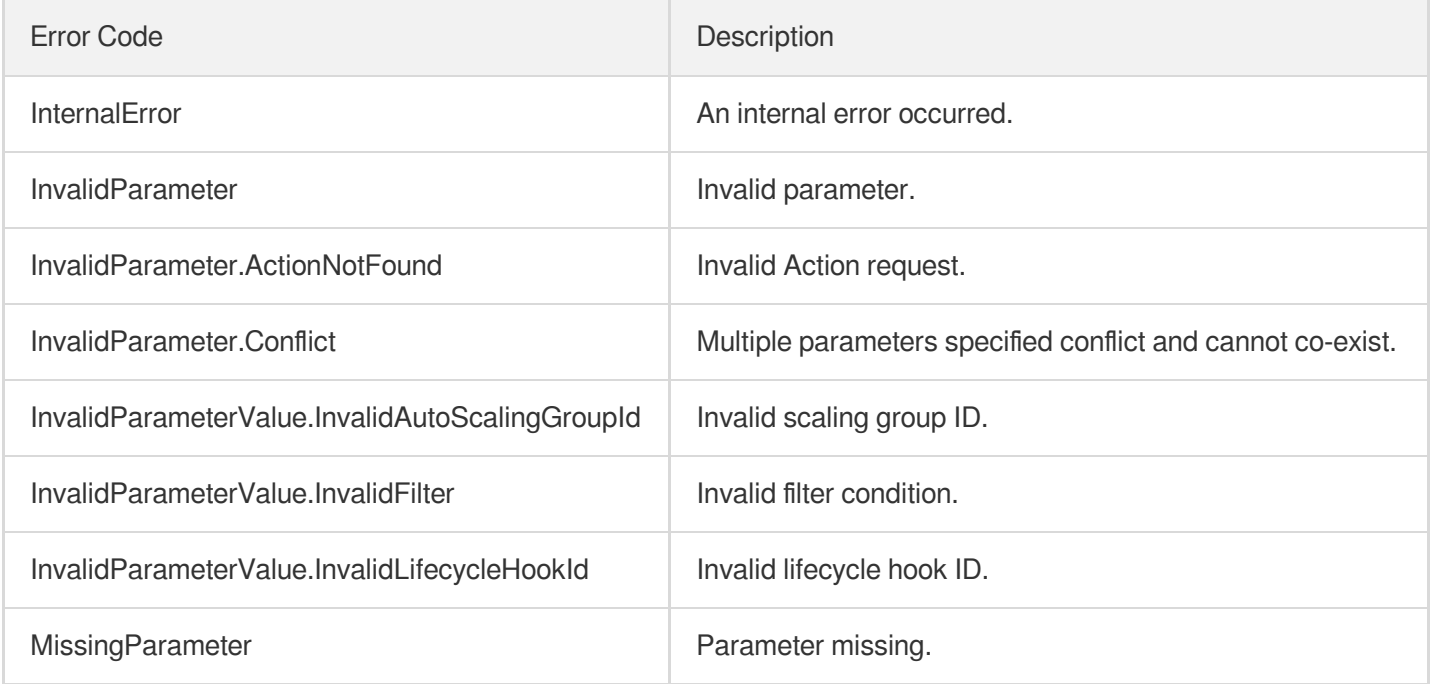

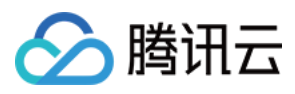

# DeleteLifecycleHook

最近更新时间:2024-03-20 11:37:54

## 1. API Description

Domain name for API request: as.tencentcloudapi.com.

This API (DeleteLifeCycleHook) is used to delete a lifecycle hook.

A maximum of 20 requests can be initiated per second for this API.

We recommend you to use API Explorer

#### [Try](https://console.tencentcloud.com/api/explorer?Product=as&Version=2018-04-19&Action=DeleteLifecycleHook) it

API Explorer provides a range of capabilities, including online call, signature authentication, SDK code generation, and API quick search. It enables you to view the request, response, and auto-generated examples.

## 2. Input Parameters

The following request parameter list only provides API request parameters and some common parameters. For the complete common parameter list, see Common Request [Parameters](https://www.tencentcloud.com/document/api/377/30987).

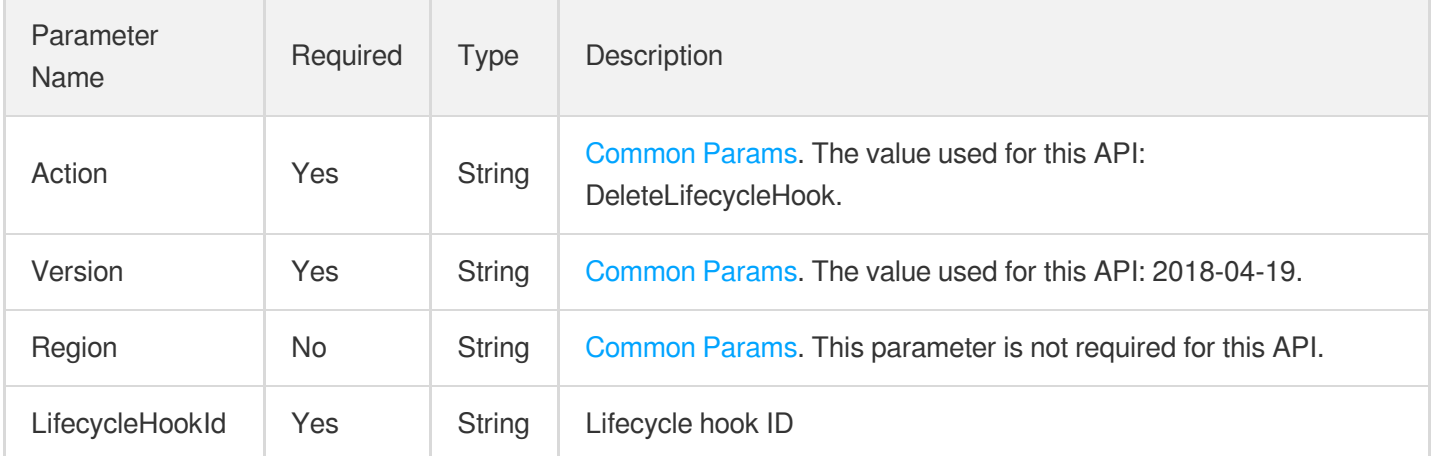

### 3. Output Parameters

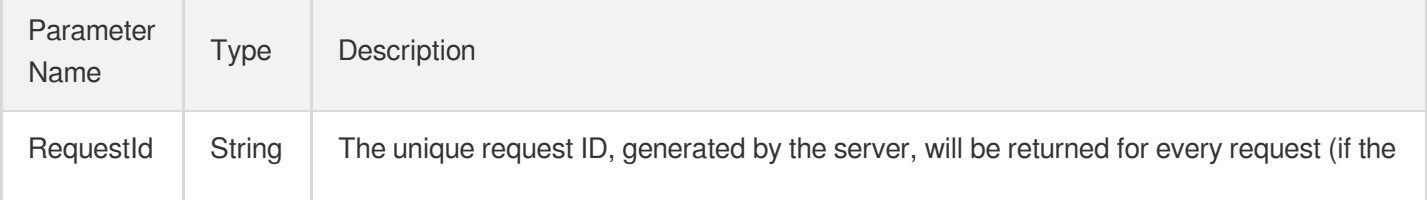

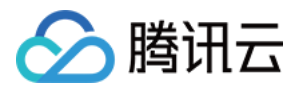

request fails to reach the server for other reasons, the request will not obtain a RequestId). RequestId is required for locating a problem.

### 4. Example

#### **Example1 Deleting the specified lifecycle hook**

#### **Input Example**

```
POST / HTTP/1.1
Host: as.tencentcloudapi.com
Content-Type: application/json
X-TC-Action: DeleteLifecycleHook
<Common request parameters>
{
"LifecycleHookId": "ash-5rynk2n5"
}
```
#### **Output Example**

```
{
"Response": {
"RequestId": "4351a2d1-5cf1-43cc-97d3-16444c86b29f"
}
}
```
### 5. Developer Resources

#### **SDK**

TencentCloud API 3.0 integrates SDKs that support various programming languages to make it easier for you to call APIs.

- [Tencent](https://github.com/TencentCloud/tencentcloud-sdk-python-intl-en/blob/master/tencentcloud/autoscaling/v20180419/autoscaling_client.py) Cloud SDK 3.0 for Python
- [Tencent](https://github.com/TencentCloud/tencentcloud-sdk-java-intl-en/blob/master/src/main/java/com/tencentcloudapi/as/v20180419/AsClient.java) Cloud SDK 3.0 for Java
- [Tencent](https://github.com/TencentCloud/tencentcloud-sdk-php-intl-en/blob/master/src/TencentCloud/Autoscaling/V20180419/AutoscalingClient.php) Cloud SDK 3.0 for PHP
- [Tencent](https://github.com/TencentCloud/tencentcloud-sdk-go-intl-en/blob/master/tencentcloud/as/v20180419/client.go) Cloud SDK 3.0 for Go
- [Tencent](https://github.com/TencentCloud/tencentcloud-sdk-nodejs-intl-en/blob/master/tencentcloud/as/v20180419/as_client.js) Cloud SDK 3.0 for Node.js
- [Tencent](https://github.com/TencentCloud/tencentcloud-sdk-dotnet-intl-en/blob/master/TencentCloud/As/V20180419/AsClient.cs) Cloud SDK 3.0 for .NET

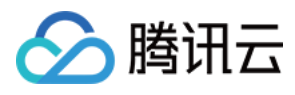

• [Tencent](https://github.com/TencentCloud/tencentcloud-sdk-cpp-intl-en/blob/master/as/src/v20180419/AsClient.cpp) Cloud SDK 3.0 for C++

#### **Command Line Interface**

[Tencent](https://www.tencentcloud.com/document/product/1013) Cloud CLI 3.0

## 6. Error Code

The following only lists the error codes [related to the API business](https://www.tencentcloud.com/document/api/377/31019#common-error-codes) logic. For other error codes, see Common Error Codes.

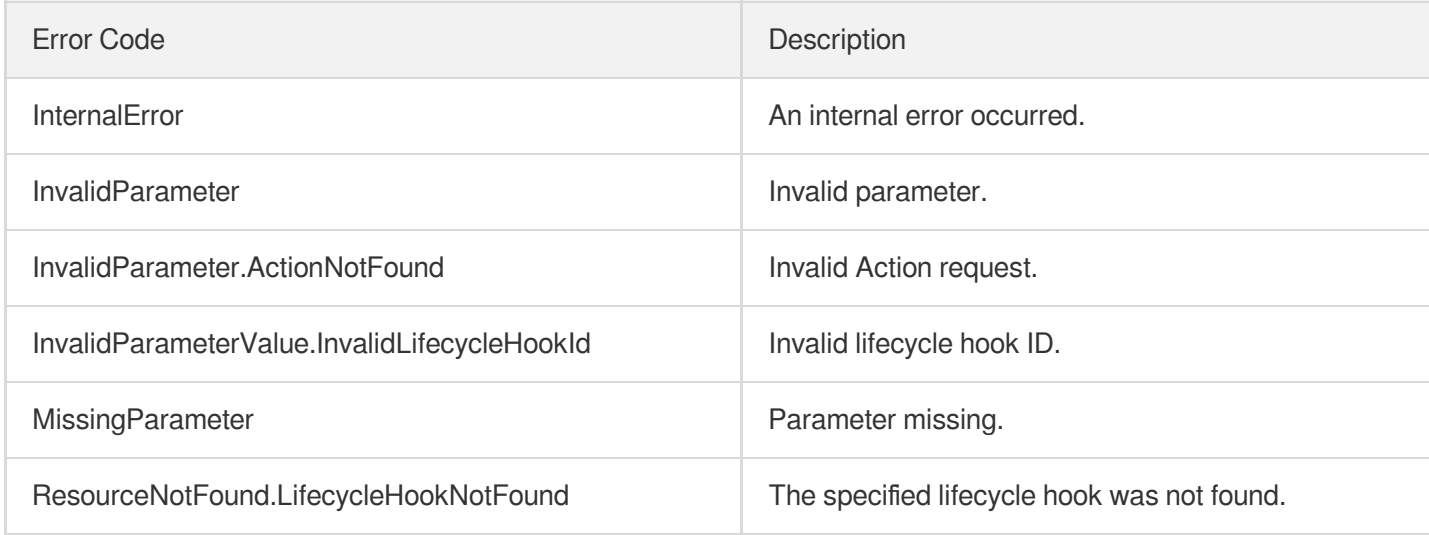

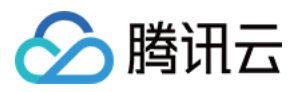

# **CreateLifecycleHook**

最近更新时间:2024-03-20 11:37:54

## 1. API Description

Domain name for API request: as.tencentcloudapi.com.

This API is used to create a lifecycle hook.

You can configure notifications or automation commands (TAT) for the lifecycle hook.

If you configured a notification, Auto Scaling will notify the TDMQ queue of the following information:

```
{
"Service": "Tencent Cloud Auto Scaling",
"Time": "2019-03-14T10:15:11Z",
"AppId": "1251783334",
"ActivityId": "asa-fznnvrja",
"AutoScalingGroupId": "asg-rrrrtttt",
"LifecycleHookId": "ash-xxxxyyyy",
"LifecycleHookName": "my-hook",
"LifecycleActionToken": "3080e1c9-0efe-4dd7-ad3b-90cd6618298f",
"InstanceId": "ins-aaaabbbb",
"LifecycleTransition": "INSTANCE_LAUNCHING",
"NotificationMetadata": ""
}
```
A maximum of 20 requests can be initiated per second for this API.

We recommend you to use API Explorer

#### [Try](https://console.tencentcloud.com/api/explorer?Product=as&Version=2018-04-19&Action=CreateLifecycleHook) it

API Explorer provides a range of capabilities, including online call, signature authentication, SDK code generation, and API quick search. It enables you to view the request, response, and auto-generated examples.

## 2. Input Parameters

The following request parameter list only provides API request parameters and some common parameters. For the complete common parameter list, see Common Request [Parameters](https://www.tencentcloud.com/document/api/377/30987).

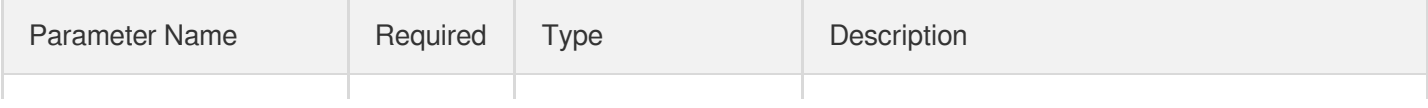

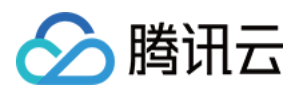

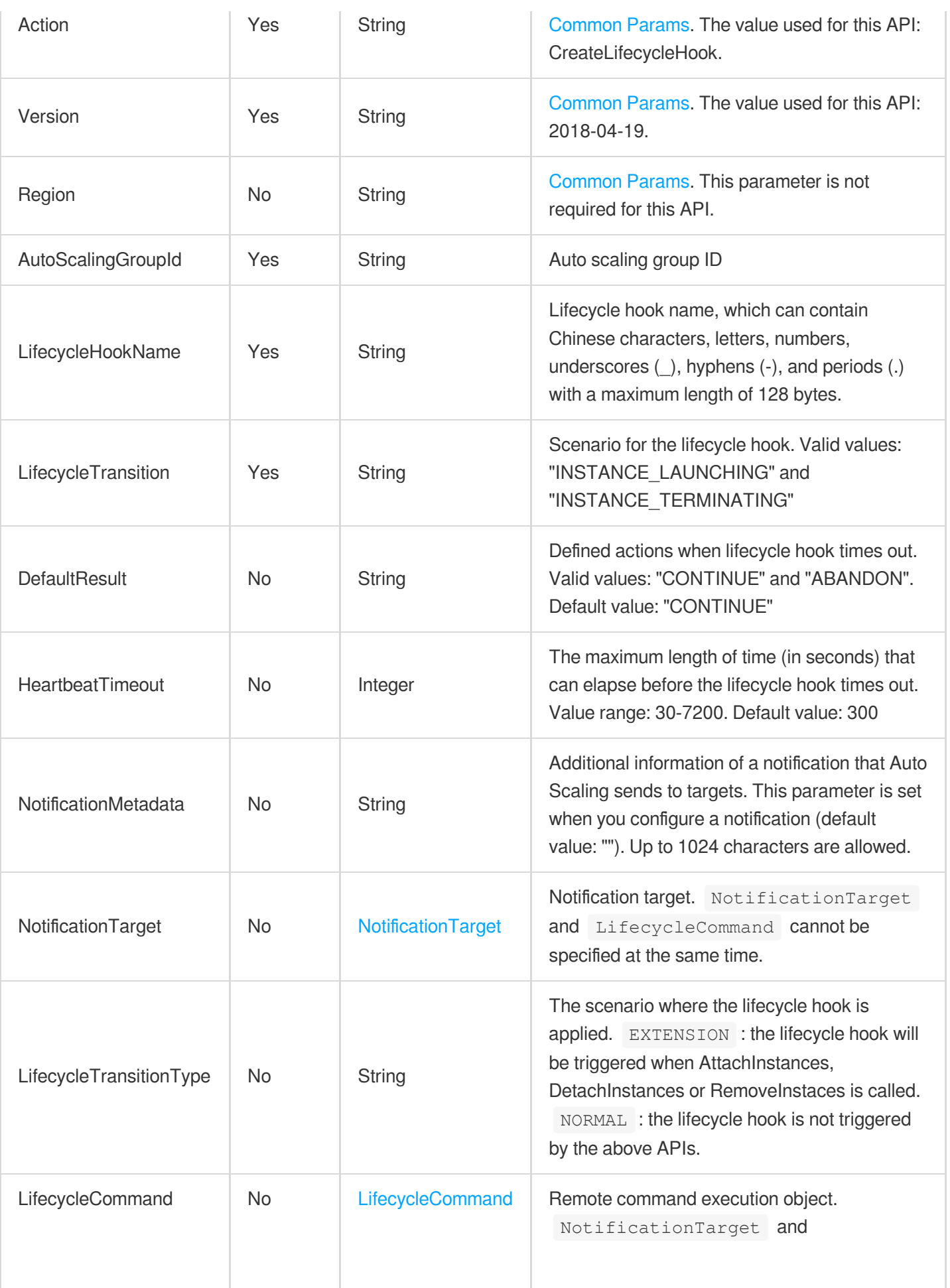

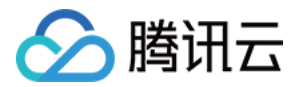

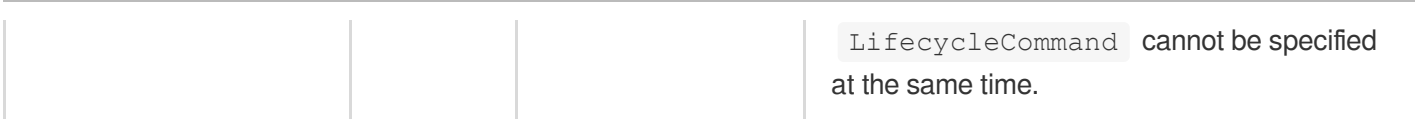

## 3. Output Parameters

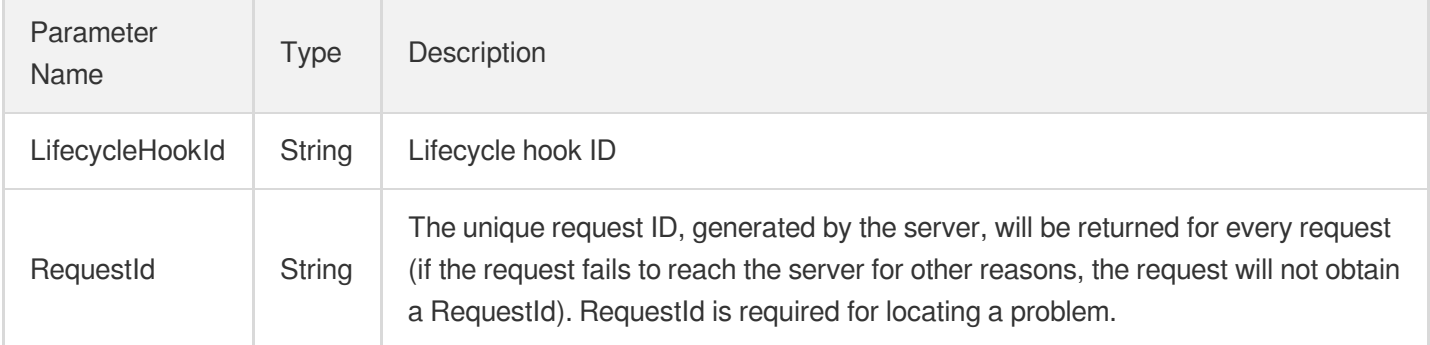

### 4. Example

#### **Example1 Creating a lifecycle hook with default values**

This example shows you how to create a lifecycle hook that takes effect upon instance creation, where

DefaultResult takes the default value CONTINUE and HeartbeatTimeout takes the default value 300 seconds.

#### **Input Example**

```
POST / HTTP/1.1
Host: as.tencentcloudapi.com
Content-Type: application/json
X-TC-Action: CreateLifecycleHook
<Common request parameters>
{
"AutoScalingGroupId": "asg-8fbozqja",
"LifecycleHookName": "one-hook-default",
"LifecycleTransition": "INSTANCE_LAUNCHING"
}
```
#### **Output Example**

```
{
"Response": {
"LifecycleHookId": "ash-8azjzxj9",
```
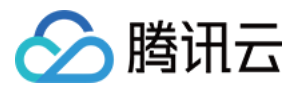

```
"RequestId": "4fa9fd2e-5b6c-49fe-9ba7-ed2ee62d8271"
}
}
```
#### **Example2 Creating a lifecycle hook**

This example shows you how to create a lifecycle hook that takes effect upon instance creation, where DefaultResult is set to ABANDON and HeartbeatTimeout is set to 360 seconds.

#### **Input Example**

```
POST / HTTP/1.1
Host: as.tencentcloudapi.com
Content-Type: application/json
X-TC-Action: CreateLifecycleHook
<Common request parameters>
{
"AutoScalingGroupId": "asg-8fbozqja",
"DefaultResult": "ABANDON",
"LifecycleHookName": "one-hook",
"LifecycleTransition": "INSTANCE_LAUNCHING",
"HeartbeatTimeout": "360"
}
```
#### **Output Example**

```
{
"Response": {
"LifecycleHookId": "ash-heyubibl",
"RequestId": "5e414011-3359-45bd-8ba4-5b503d3fd3f6"
}
}
```
#### **Example3 Creating a lifecycle hook to notify a TDMQ queue**

This example shows you how to create a lifecycle hook that takes effect upon instance creation, where DefaultResult is set to CONTINUE and HeartbeatTimeout is set to 120 seconds to notify the TDMQ queue named "one-queue".

#### **Input Example**

```
POST / HTTP/1.1
Host: as.tencentcloudapi.com
```
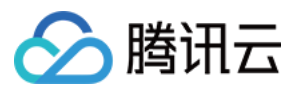

```
Content-Type: application/json
X-TC-Action: CreateLifecycleHook
<Common request parameters>
{
"HeartbeatTimeout": "120",
"AutoScalingGroupId": "asg-8fbozqja",
"LifecycleHookName": "launch-queue",
```

```
"NotificationMetadata": "queue",
"NotificationTarget": {
"TargetType": "TDMQ_QUEUE",
"QueueName": "one-queue"
},
"DefaultResult": "CONTINUE",
"LifecycleTransition": "INSTANCE_LAUNCHING"
}
```
#### **Output Example**

```
{
"Response": {
"LifecycleHookId": "ash-fbjiexz7",
"RequestId": "d3cf27b7-3090-4317-9107-d2eac986a446"
}
}
```
#### **Example4 Creating a lifecycle hook to implement TAT commands**

#### **Input Example**

```
POST / HTTP/1.1
Host: as.tencentcloudapi.com
Content-Type: application/json
X-TC-Action: CreateLifecycleHook
<Common request parameters>
{
"HeartbeatTimeout": "300",
"AutoScalingGroupId": "asg-mp5ydedh",
"LifecycleCommand": {
"CommandId": "cmd-id9u919l",
"Parameters": "{\"var1\":\"ck\"}"
},
"LifecycleHookName": "demo2",
"DefaultResult": "CONTINUE",
```
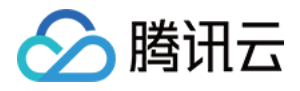

```
"LifecycleTransition": "INSTANCE_LAUNCHING"
}
```
#### **Output Example**

```
{
"Response": {
"LifecycleHookId": "ash-kjurq12y",
"RequestId": "08f7bea5-3e0a-4280-9970-5d959a922b0b"
}
}
```
#### **Example5 Creating a lifecycle hook to notify a TDMQ topic**

This example shows you how to create a lifecycle hook that takes effect upon instance termination, where

DefaultResult is set to ABANDON and HeartbeatTimeout is set to 120 seconds to notify the TDMQ topic named one-topic .

#### **Input Example**

```
POST / HTTP/1.1
Host: as.tencentcloudapi.com
Content-Type: application/json
X-TC-Action: CreateLifecycleHook
<Common request parameters>
{
"HeartbeatTimeout": "120",
"AutoScalingGroupId": "asg-8fbozqja",
"LifecycleHookName": "terminate-topic",
"NotificationMetadata": "topic",
"NotificationTarget": {
"TargetType": "TDMQ_TOPIC",
"TopicName": "one-topic"
},
"DefaultResult": "ABANDON",
"LifecycleTransition": "INSTANCE_TERMINATING"
}
```
#### **Output Example**

```
{
"Response": {
"LifecycleHookId": "ash-oq76wsrx",
```
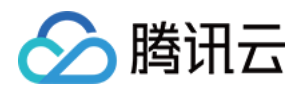

```
"RequestId": "cdb7670b-0412-444f-9d2f-0da9cd07c410"
}
}
```
### 5. Developer Resources

### **SDK**

TencentCloud API 3.0 integrates SDKs that support various programming languages to make it easier for you to call APIs.

- [Tencent](https://github.com/TencentCloud/tencentcloud-sdk-python-intl-en/blob/master/tencentcloud/autoscaling/v20180419/autoscaling_client.py) Cloud SDK 3.0 for Python
- [Tencent](https://github.com/TencentCloud/tencentcloud-sdk-java-intl-en/blob/master/src/main/java/com/tencentcloudapi/as/v20180419/AsClient.java) Cloud SDK 3.0 for Java
- [Tencent](https://github.com/TencentCloud/tencentcloud-sdk-php-intl-en/blob/master/src/TencentCloud/Autoscaling/V20180419/AutoscalingClient.php) Cloud SDK 3.0 for PHP
- [Tencent](https://github.com/TencentCloud/tencentcloud-sdk-go-intl-en/blob/master/tencentcloud/as/v20180419/client.go) Cloud SDK 3.0 for Go
- [Tencent](https://github.com/TencentCloud/tencentcloud-sdk-nodejs-intl-en/blob/master/tencentcloud/as/v20180419/as_client.js) Cloud SDK 3.0 for Node.js
- [Tencent](https://github.com/TencentCloud/tencentcloud-sdk-dotnet-intl-en/blob/master/TencentCloud/As/V20180419/AsClient.cs) Cloud SDK 3.0 for .NET
- [Tencent](https://github.com/TencentCloud/tencentcloud-sdk-cpp-intl-en/blob/master/as/src/v20180419/AsClient.cpp) Cloud SDK 3.0 for C++

### **Command Line Interface**

• [Tencent](https://www.tencentcloud.com/document/product/1013) Cloud CLI 3.0

### 6. Error Code

The following only lists the error codes [related to the API business](https://www.tencentcloud.com/document/api/377/31019#common-error-codes) logic. For other error codes, see Common Error Codes.

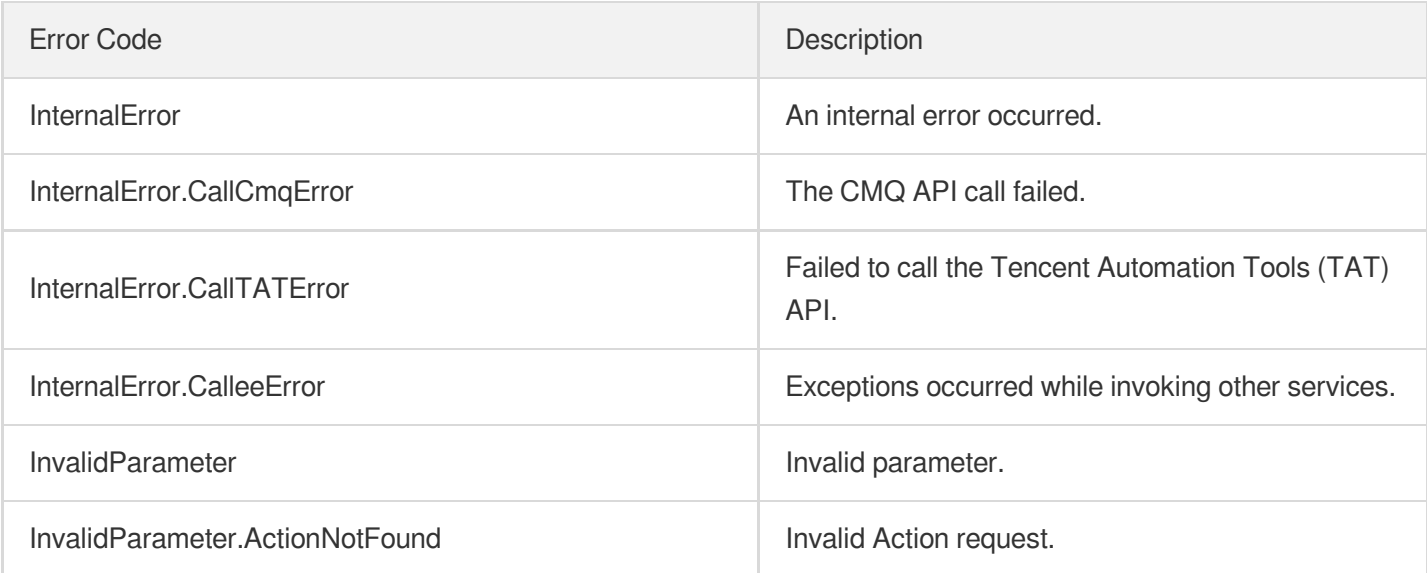

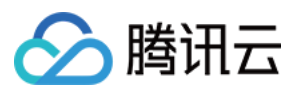

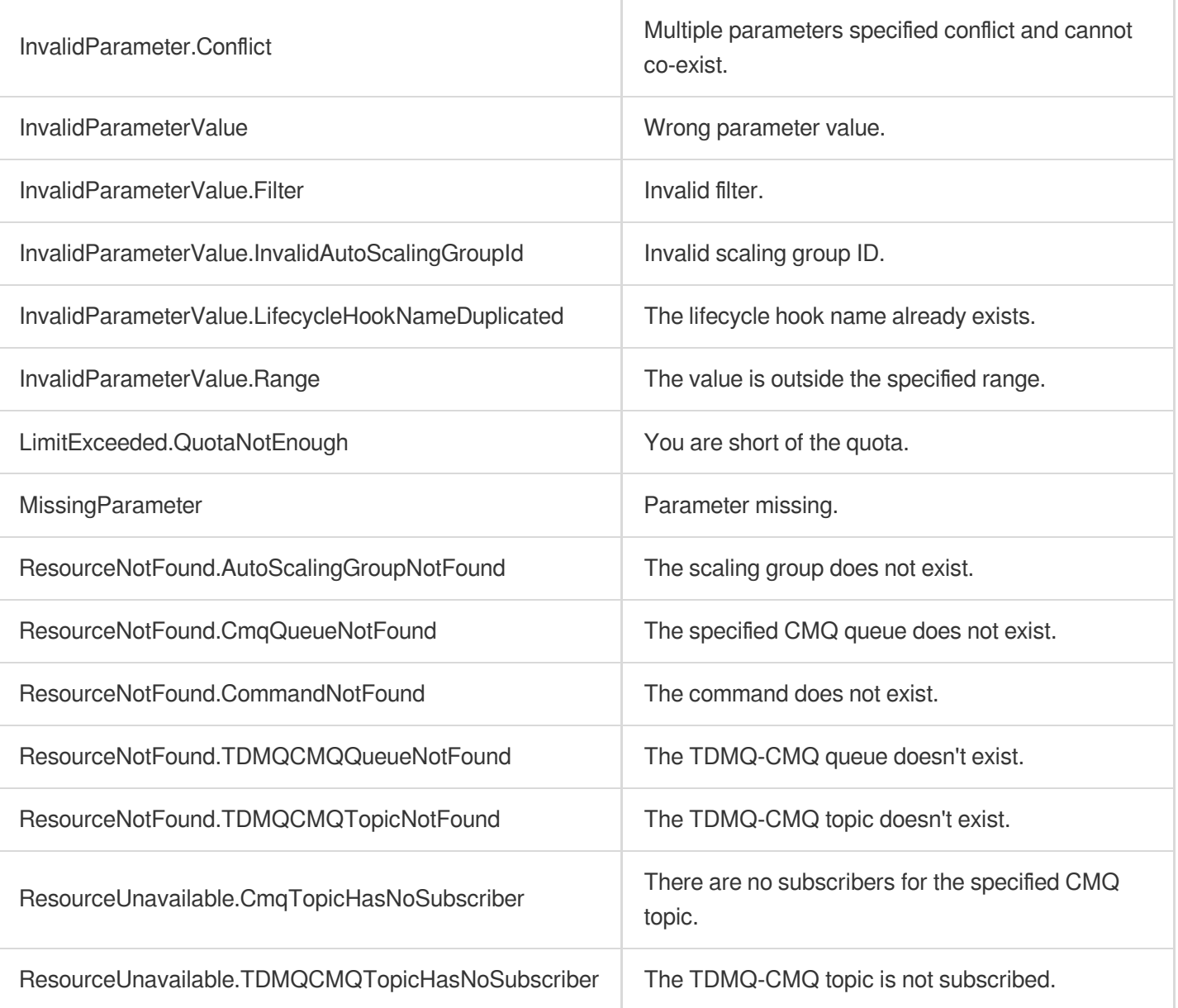

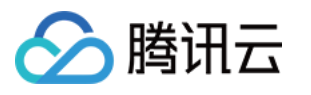

# **CompleteLifecycleAction**

最近更新时间:2024-03-20 11:37:55

# 1. API Description

Domain name for API request: as.tencentcloudapi.com.

This API is used to complete a lifecycle action by setting the status of lifecycle hook to CONTINUE or ABANDON.

If this API is not called, the lifecycle hook goes to the status specified in  $Definition$ period.

A maximum of 20 requests can be initiated per second for this API.

We recommend you to use API Explorer

[Try](https://console.tencentcloud.com/api/explorer?Product=as&Version=2018-04-19&Action=CompleteLifecycleAction) it

API Explorer provides a range of capabilities, including online call, signature authentication, SDK code generation, and API quick search. It enables you to view the request, response, and auto-generated examples.

# 2. Input Parameters

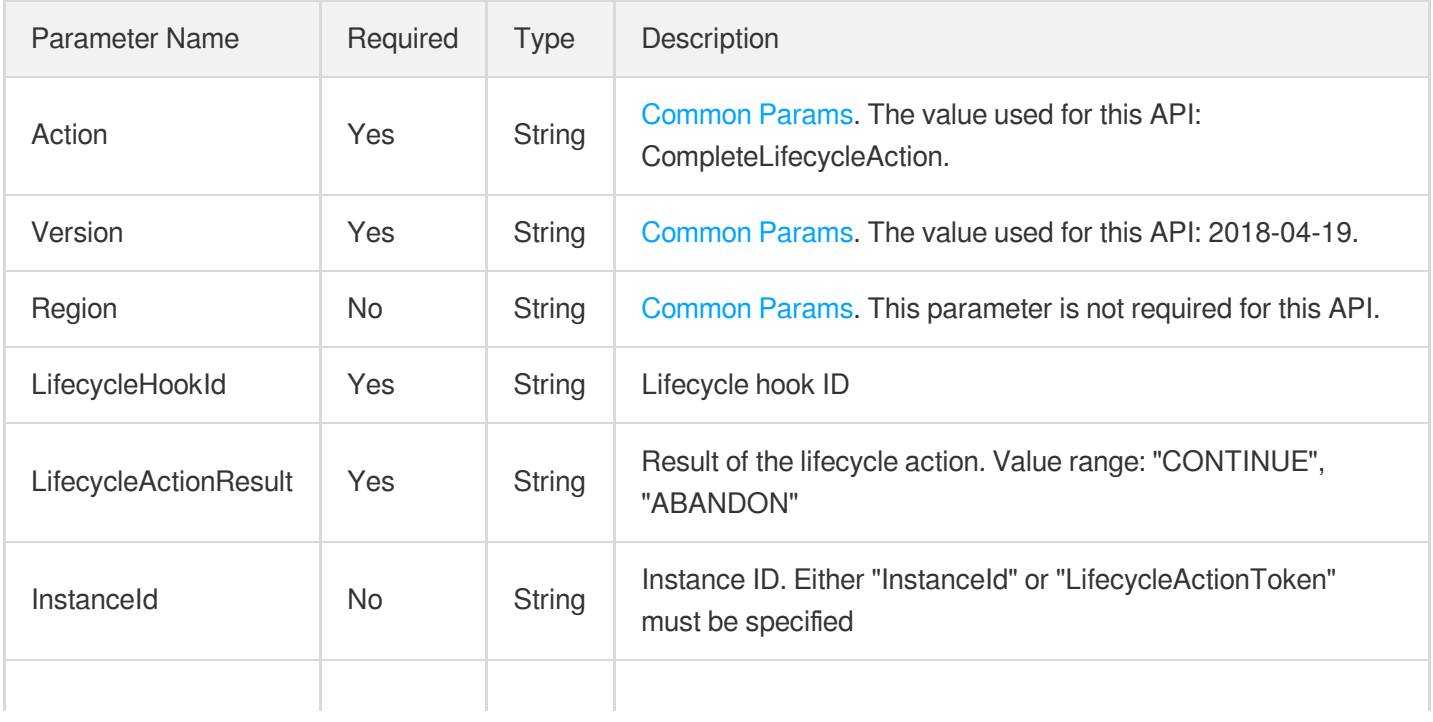

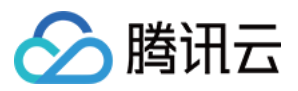

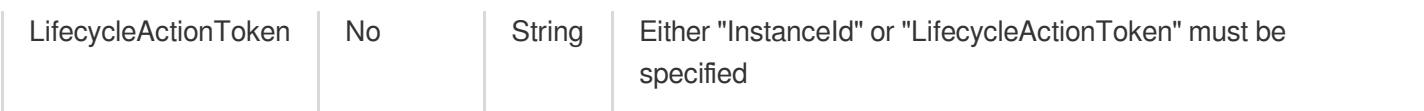

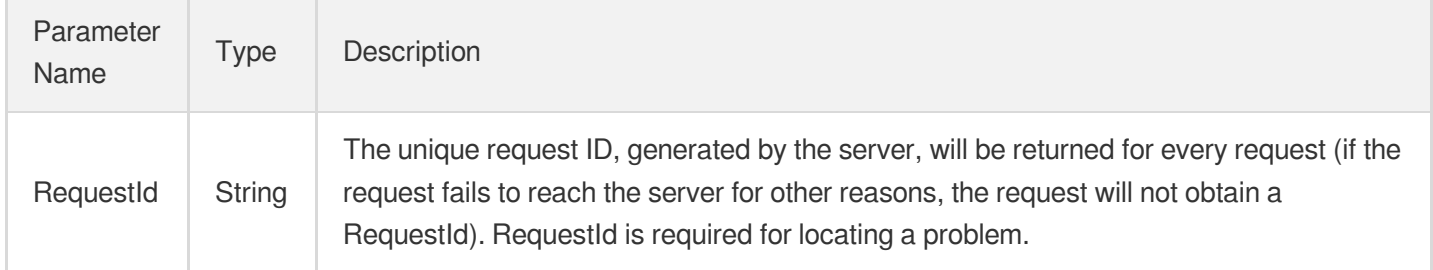

### 4. Example

### **Example1 Completing a lifecycle action by specifying the InstanceId**

This example shows you how to complete a lifecycle action of the specific instance by specifying the InstanceId.

#### **Input Example**

```
POST / HTTP/1.1
Host: as.tencentcloudapi.com
Content-Type: application/json
X-TC-Action: CompleteLifecycleAction
<Common request parameters>
{
"InstanceId": "ins-ni8bpmve",
"LifecycleActionResult": "CONTINUE",
"LifecycleHookId": "ash-fbjiexz7"
}
```
#### **Output Example**

```
{
"Response": {
"RequestId": "d0cf47b9-4236-491c-bfab-106947198afe"
}
}
```
**Example2 Completing a lifecycle action by specifying the LifecycleActionToken**

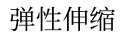

腾讯云

This example shows you how to complete a lifecycle action of the specific instance by specifying the

LifecycleActionToken, which is contained in the message sent by the lifecycle hook to TDMQ.

#### **Input Example**

```
POST / HTTP/1.1
Host: as.tencentcloudapi.com
Content-Type: application/json
X-TC-Action: CompleteLifecycleAction
<Common request parameters>
{
"LifecycleActionResult": "CONTINUE",
"LifecycleHookId": "ash-fbjiexz7",
"LifecycleActionToken": "4d910016-2590-444d-8f4a-c14940036902"
}
```
#### **Output Example**

```
{
"Response": {
"RequestId": "de792ffe-e37e-4f1d-8534-300b555739da"
}
}
```
### 5. Developer Resources

#### **SDK**

TencentCloud API 3.0 integrates SDKs that support various programming languages to make it easier for you to call APIs.

- [Tencent](https://github.com/TencentCloud/tencentcloud-sdk-python-intl-en/blob/master/tencentcloud/autoscaling/v20180419/autoscaling_client.py) Cloud SDK 3.0 for Python
- [Tencent](https://github.com/TencentCloud/tencentcloud-sdk-java-intl-en/blob/master/src/main/java/com/tencentcloudapi/as/v20180419/AsClient.java) Cloud SDK 3.0 for Java
- [Tencent](https://github.com/TencentCloud/tencentcloud-sdk-php-intl-en/blob/master/src/TencentCloud/Autoscaling/V20180419/AutoscalingClient.php) Cloud SDK 3.0 for PHP
- [Tencent](https://github.com/TencentCloud/tencentcloud-sdk-go-intl-en/blob/master/tencentcloud/as/v20180419/client.go) Cloud SDK 3.0 for Go
- [Tencent](https://github.com/TencentCloud/tencentcloud-sdk-nodejs-intl-en/blob/master/tencentcloud/as/v20180419/as_client.js) Cloud SDK 3.0 for Node.js
- [Tencent](https://github.com/TencentCloud/tencentcloud-sdk-dotnet-intl-en/blob/master/TencentCloud/As/V20180419/AsClient.cs) Cloud SDK 3.0 for .NET
- [Tencent](https://github.com/TencentCloud/tencentcloud-sdk-cpp-intl-en/blob/master/as/src/v20180419/AsClient.cpp) Cloud SDK 3.0 for C++

### **Command Line Interface**

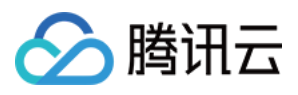

[Tencent](https://www.tencentcloud.com/document/product/1013) Cloud CLI 3.0

# 6. Error Code

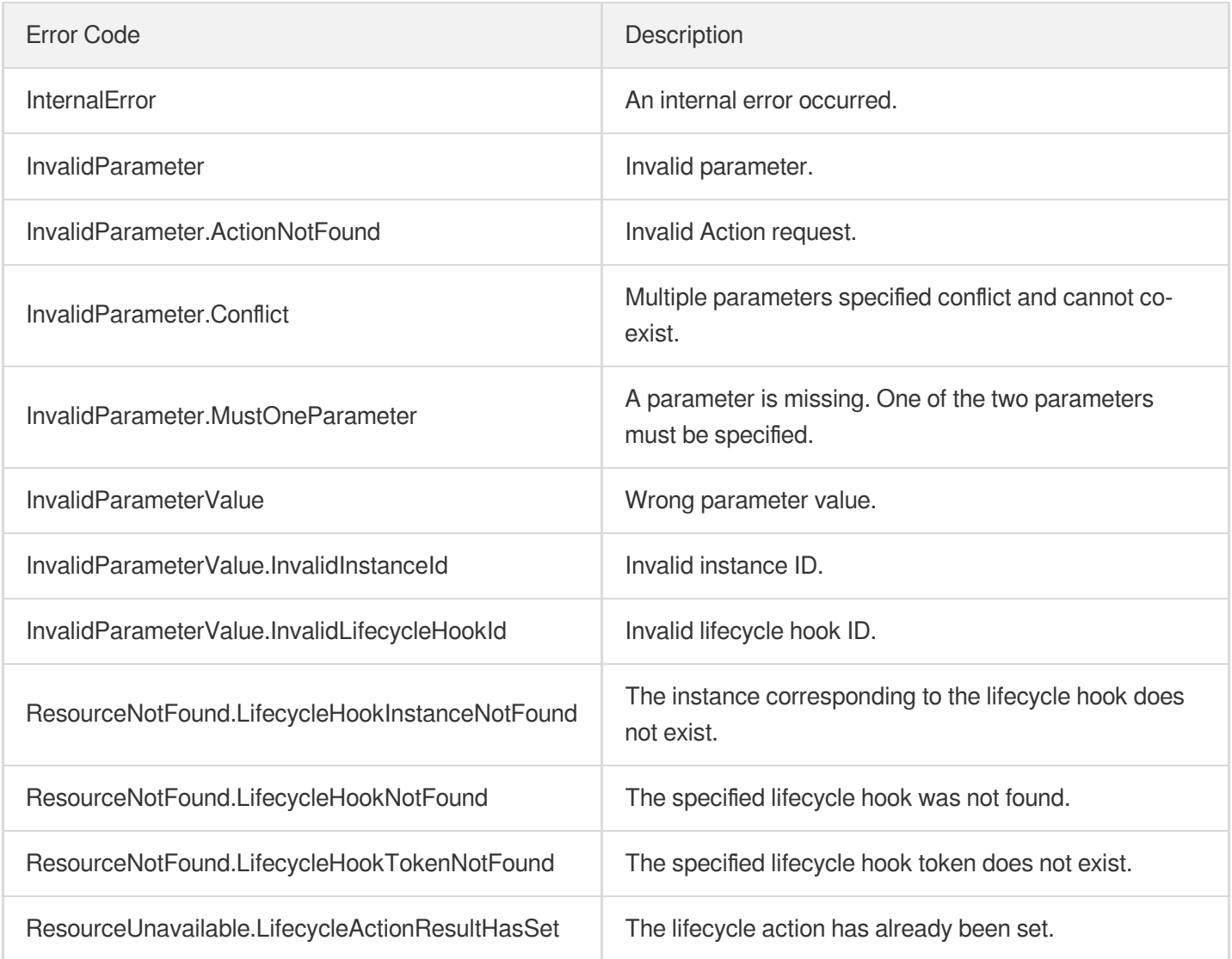

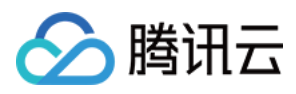

# ModifyLifecycleHook

最近更新时间:2024-03-20 11:37:53

# 1. API Description

Domain name for API request: as.tencentcloudapi.com.

This API is used to modify the lifecycle hook.

A maximum of 20 requests can be initiated per second for this API.

We recommend you to use API Explorer

### [Try](https://console.tencentcloud.com/api/explorer?Product=as&Version=2018-04-19&Action=ModifyLifecycleHook) it

API Explorer provides a range of capabilities, including online call, signature authentication, SDK code generation, and API quick search. It enables you to view the request, response, and auto-generated examples.

## 2. Input Parameters

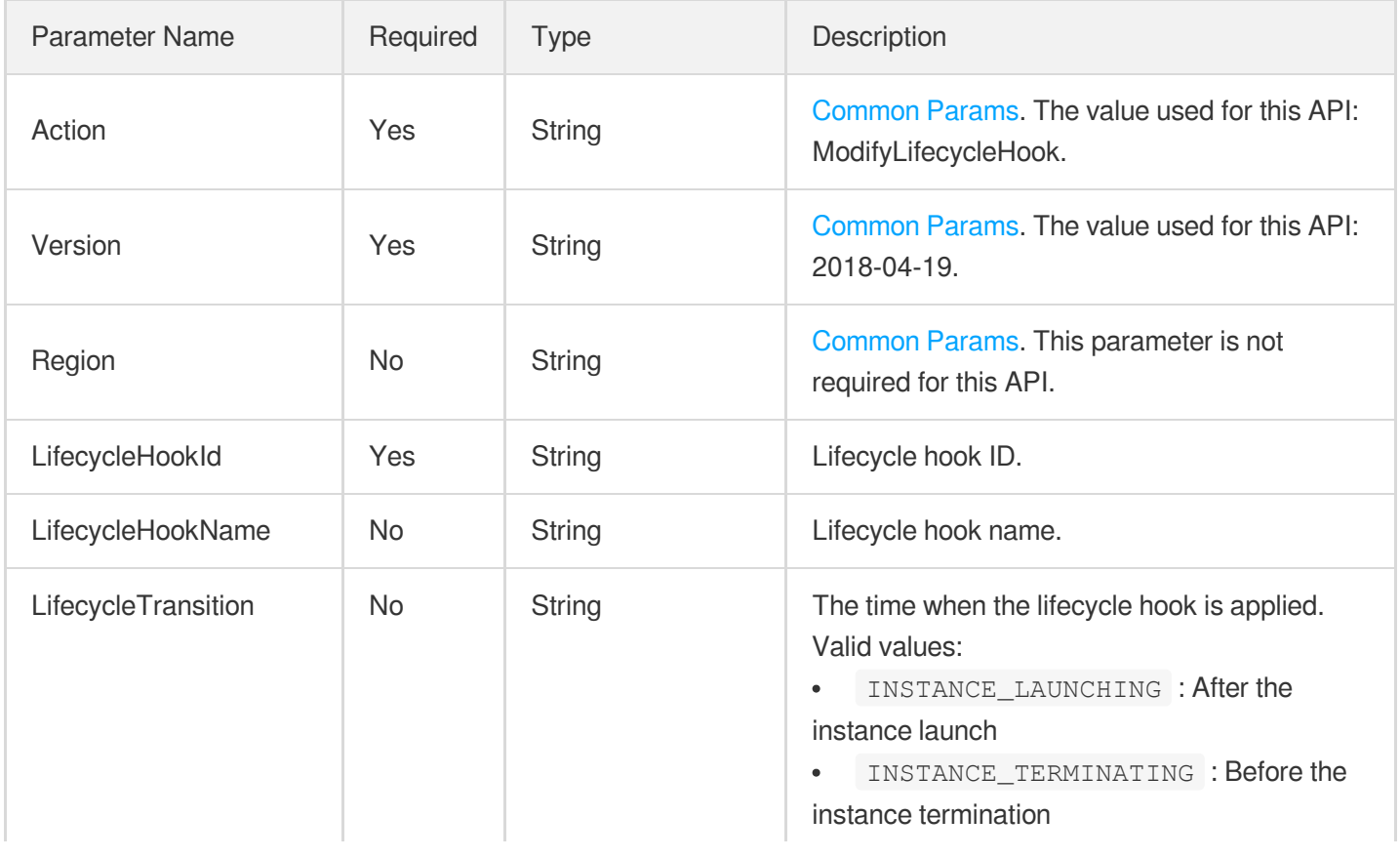

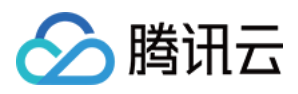

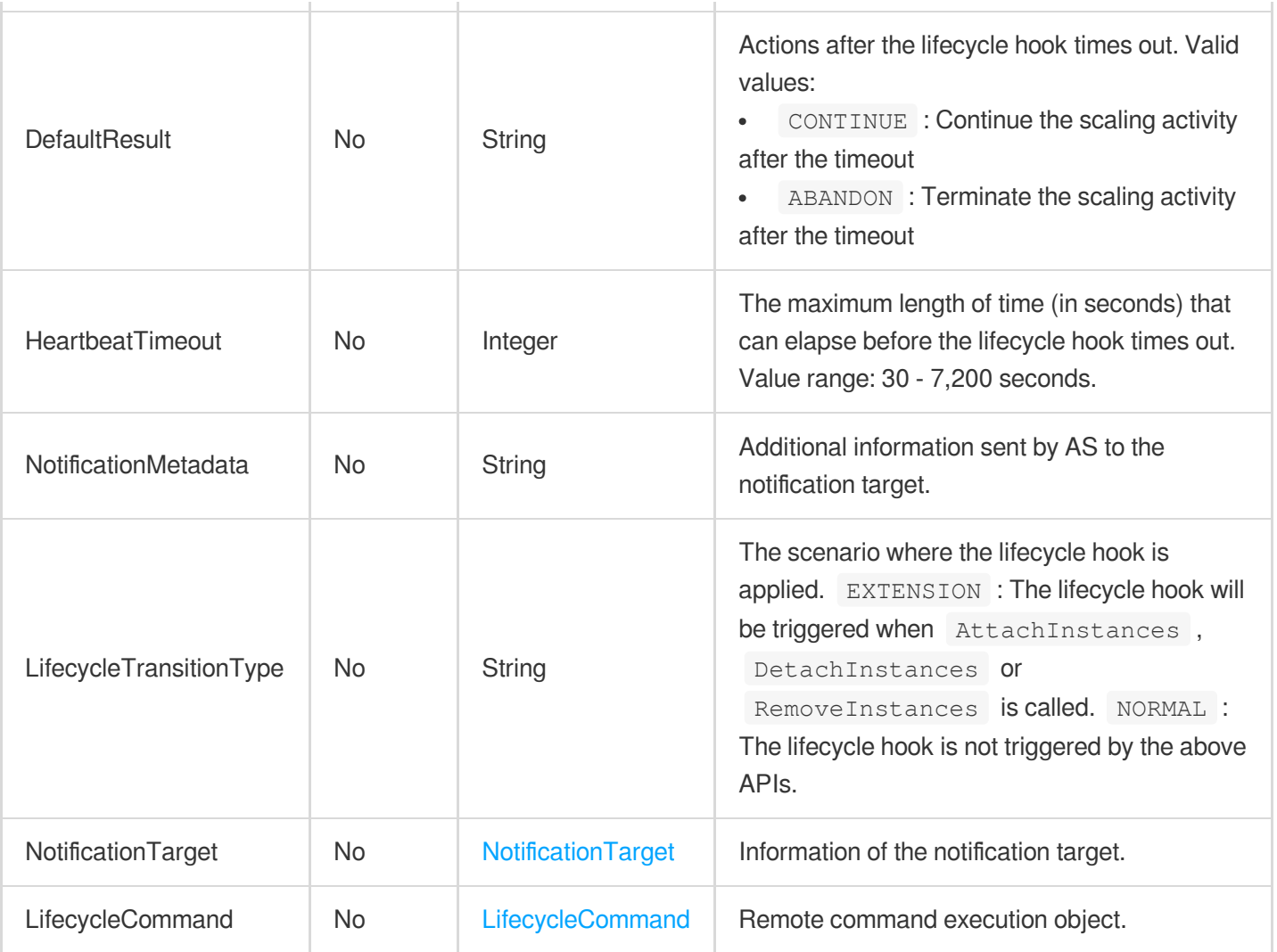

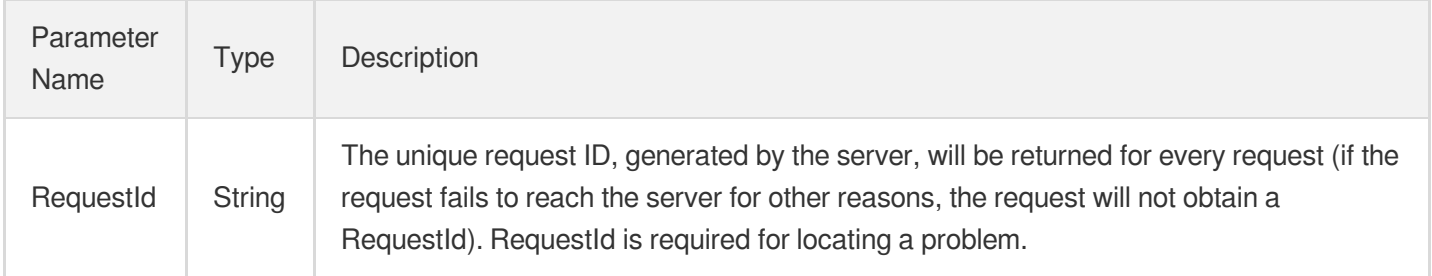

## 4. Example

### **Example1 Applying a lifecycle hook after the instance launch**

**Input Example**

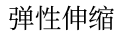

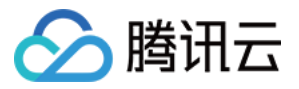

```
POST / HTTP/1.1
Host: as.tencentcloudapi.com
Content-Type: application/json
X-TC-Action: ModifyLifecycleHook
<Common request parameters>
{
"LifecycleHookId": "ash-je1esoo9",
"LifecycleTransition": "INSTANCE_LAUNCHING"
}
```
#### **Output Example**

```
{
"Response": {
"RequestId": "4942c041-fc7f-4f50-b489-d01cdeb6638f"
}
}
```
### 5. Developer Resources

#### **SDK**

TencentCloud API 3.0 integrates SDKs that support various programming languages to make it easier for you to call APIs.

- [Tencent](https://github.com/TencentCloud/tencentcloud-sdk-python-intl-en/blob/master/tencentcloud/autoscaling/v20180419/autoscaling_client.py) Cloud SDK 3.0 for Python
- [Tencent](https://github.com/TencentCloud/tencentcloud-sdk-java-intl-en/blob/master/src/main/java/com/tencentcloudapi/as/v20180419/AsClient.java) Cloud SDK 3.0 for Java
- [Tencent](https://github.com/TencentCloud/tencentcloud-sdk-php-intl-en/blob/master/src/TencentCloud/Autoscaling/V20180419/AutoscalingClient.php) Cloud SDK 3.0 for PHP
- [Tencent](https://github.com/TencentCloud/tencentcloud-sdk-go-intl-en/blob/master/tencentcloud/as/v20180419/client.go) Cloud SDK 3.0 for Go
- [Tencent](https://github.com/TencentCloud/tencentcloud-sdk-nodejs-intl-en/blob/master/tencentcloud/as/v20180419/as_client.js) Cloud SDK 3.0 for Node.js
- [Tencent](https://github.com/TencentCloud/tencentcloud-sdk-dotnet-intl-en/blob/master/TencentCloud/As/V20180419/AsClient.cs) Cloud SDK 3.0 for .NET
- [Tencent](https://github.com/TencentCloud/tencentcloud-sdk-cpp-intl-en/blob/master/as/src/v20180419/AsClient.cpp) Cloud SDK 3.0 for C++

#### **Command Line Interface**

[Tencent](https://www.tencentcloud.com/document/product/1013) Cloud CLI 3.0

### 6. Error Code

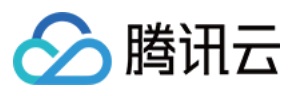

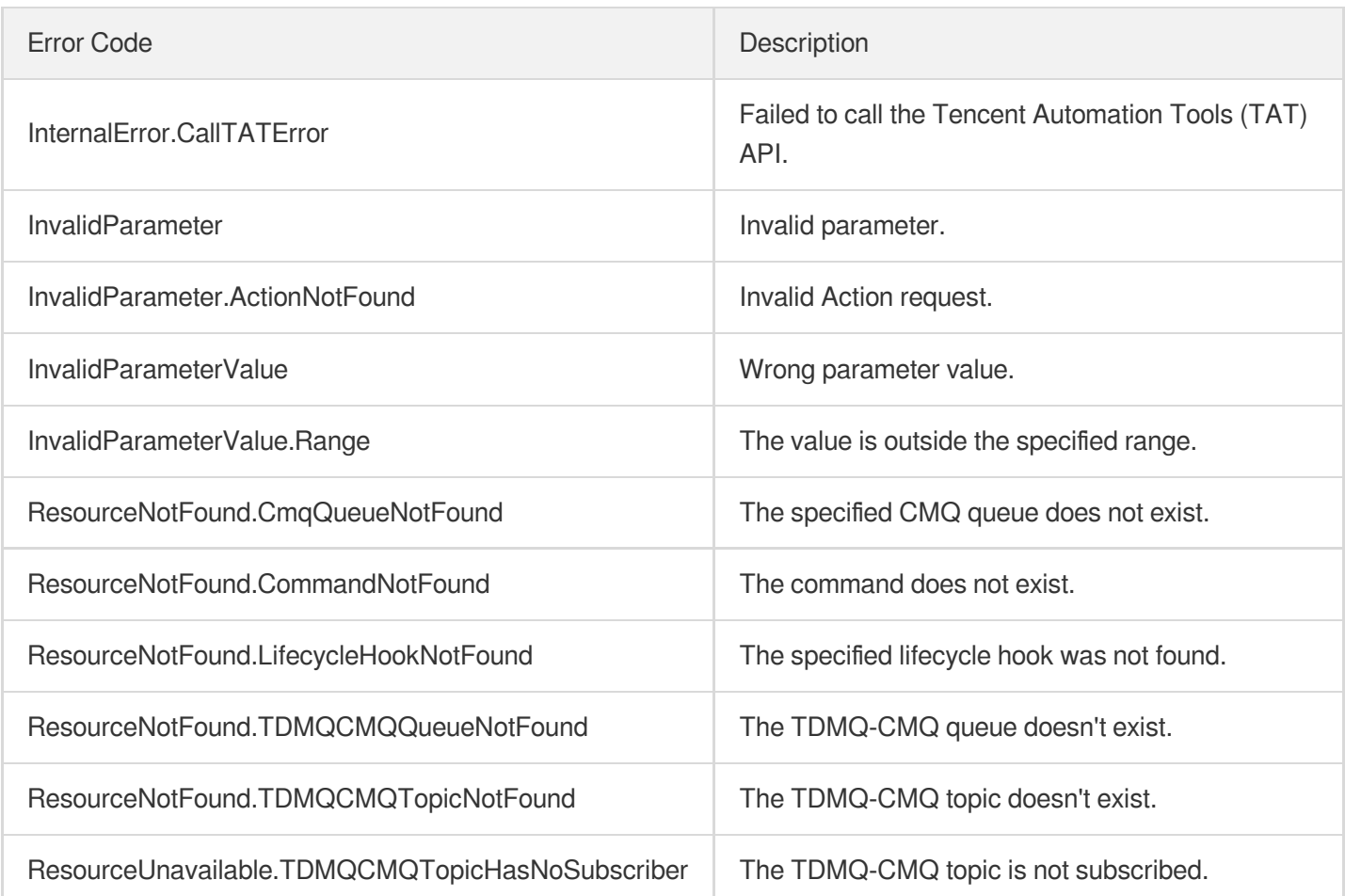

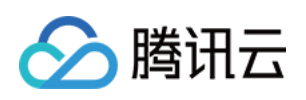

# Instance Refresh APIs **StopInstanceRefresh**

最近更新时间:2024-03-20 11:37:57

# 1. API Description

Domain name for API request: as.tencentcloudapi.com.

This API is used to pause the ongoing instance refresh activity.

- In the paused status, the scaling group will also be disabled.
- Instances that are currently being updated will not be paused, instances pending updates will have their updates  $\bullet$ paused.

A maximum of 20 requests can be initiated per second for this API.

We recommend you to use API Explorer

#### [Try](https://console.tencentcloud.com/api/explorer?Product=as&Version=2018-04-19&Action=StopInstanceRefresh) it

API Explorer provides a range of capabilities, including online call, signature authentication, SDK code generation, and API quick search. It enables you to view the request, response, and auto-generated examples.

# 2. Input Parameters

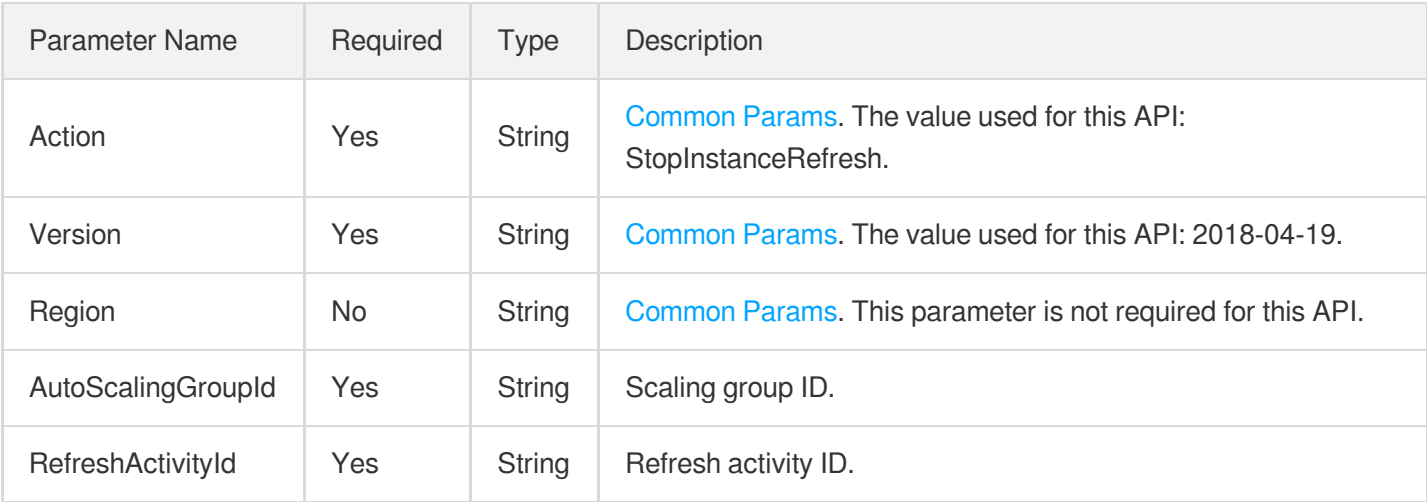

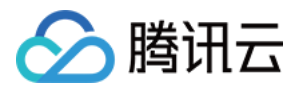

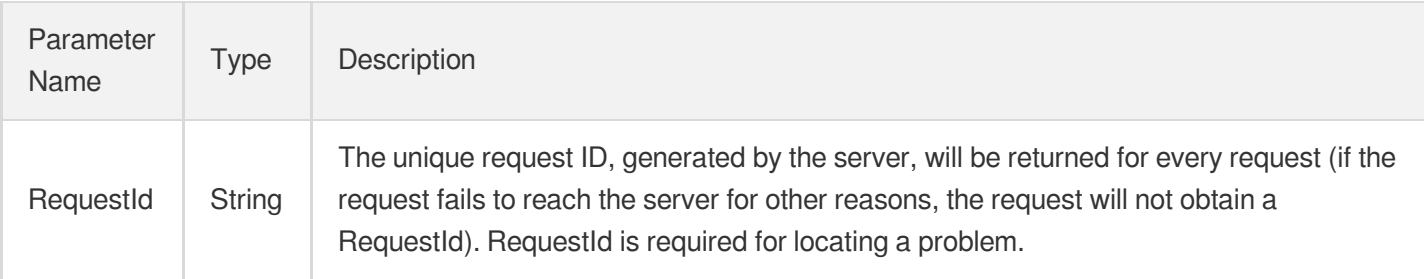

### 4. Example

### **Example1 Pausing Instance Refresh Activity**

This example shows you how to pause the instance refresh activity asr-juhf6ytr for the scaling group asg-h7tgd87d.

#### **Input Example**

```
POST / HTTP/1.1
Host: as.tencentcloudapi.com
Content-Type: application/json
X-TC-Action: StopInstanceRefresh
<Common request parameters>
{
"AutoScalingGroupId": "asg-h7tgd87d",
"RefreshActivityId": "img-juhf6ytr"
}
```
#### **Output Example**

```
{
"Response": {
"RequestId": "c4190090-bc60-4f48-b9d4-48095b9596db"
}
}
```
### 5. Developer Resources

### **SDK**

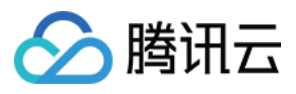

TencentCloud API 3.0 integrates SDKs that support various programming languages to make it easier for you to call APIs.

- [Tencent](https://github.com/TencentCloud/tencentcloud-sdk-python-intl-en/blob/master/tencentcloud/autoscaling/v20180419/autoscaling_client.py) Cloud SDK 3.0 for Python
- [Tencent](https://github.com/TencentCloud/tencentcloud-sdk-java-intl-en/blob/master/src/main/java/com/tencentcloudapi/as/v20180419/AsClient.java) Cloud SDK 3.0 for Java
- [Tencent](https://github.com/TencentCloud/tencentcloud-sdk-php-intl-en/blob/master/src/TencentCloud/Autoscaling/V20180419/AutoscalingClient.php) Cloud SDK 3.0 for PHP
- [Tencent](https://github.com/TencentCloud/tencentcloud-sdk-go-intl-en/blob/master/tencentcloud/as/v20180419/client.go) Cloud SDK 3.0 for Go
- [Tencent](https://github.com/TencentCloud/tencentcloud-sdk-nodejs-intl-en/blob/master/tencentcloud/as/v20180419/as_client.js) Cloud SDK 3.0 for Node.js
- [Tencent](https://github.com/TencentCloud/tencentcloud-sdk-dotnet-intl-en/blob/master/TencentCloud/As/V20180419/AsClient.cs) Cloud SDK 3.0 for .NET
- [Tencent](https://github.com/TencentCloud/tencentcloud-sdk-cpp-intl-en/blob/master/as/src/v20180419/AsClient.cpp) Cloud SDK 3.0 for C++

#### **Command Line Interface**

[Tencent](https://www.tencentcloud.com/document/product/1013) Cloud CLI 3.0

### 6. Error Code

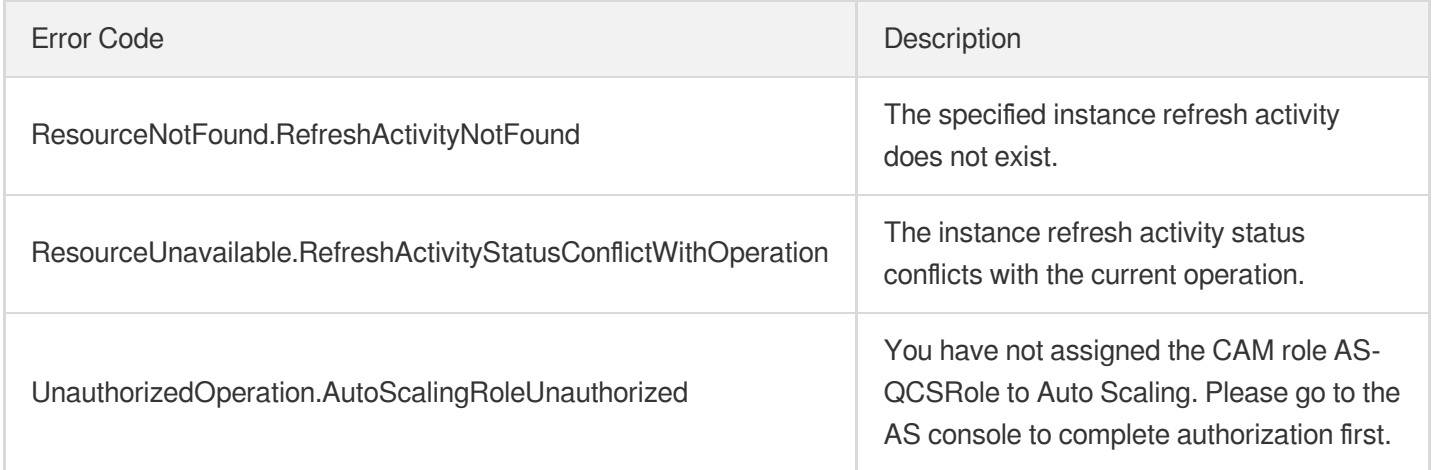

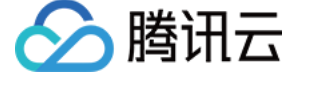

# **StartInstanceRefresh**

最近更新时间:2024-03-20 11:37:58

# 1. API Description

Domain name for API request: as.tencentcloudapi.com.

This API is used to refresh running CVM instances in the scaling group and return the RefreshActivityId for the instance refresh activity based on parameters in the launch configuration.

- For refresh methods involving reinstallation (currently only reinstallation is supported), during reinstallation, only the ImageId, UserData, EnhancedService, HostName, and LoginSettings parameters will be fetched from the launch configuration for refreshing; other parameters of the instance will not be refreshed.
- During the instance refresh process (including paused status), the scaling group will be disabled. It is not recommended to modify the associated launch configuration during a refresh, as this may impact the refresh parameters, leading to inconsistent instance configurations.
- In rolling update mode, instance refreshes are performed in multiple batches. If there are failed refreshes within a batch, the activity will enter a failed paused status.
- Instances pending refresh that are removed or destroyed will be marked as NOT\_FOUND status, but they will not block the instance refresh activity.
- Even if a running instance has parameters consistent with the latest launch configuration, it can still undergo another refresh.

A maximum of 20 requests can be initiated per second for this API.

We recommend you to use API Explorer

#### [Try](https://console.tencentcloud.com/api/explorer?Product=as&Version=2018-04-19&Action=StartInstanceRefresh) it

API Explorer provides a range of capabilities, including online call, signature authentication, SDK code generation, and API quick search. It enables you to view the request, response, and auto-generated examples.

## 2. Input Parameters

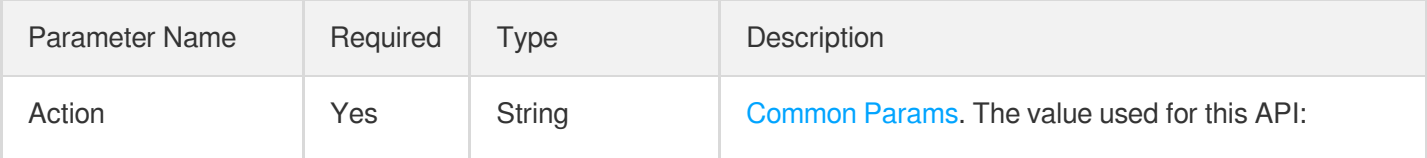

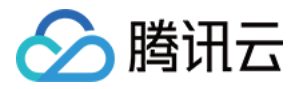

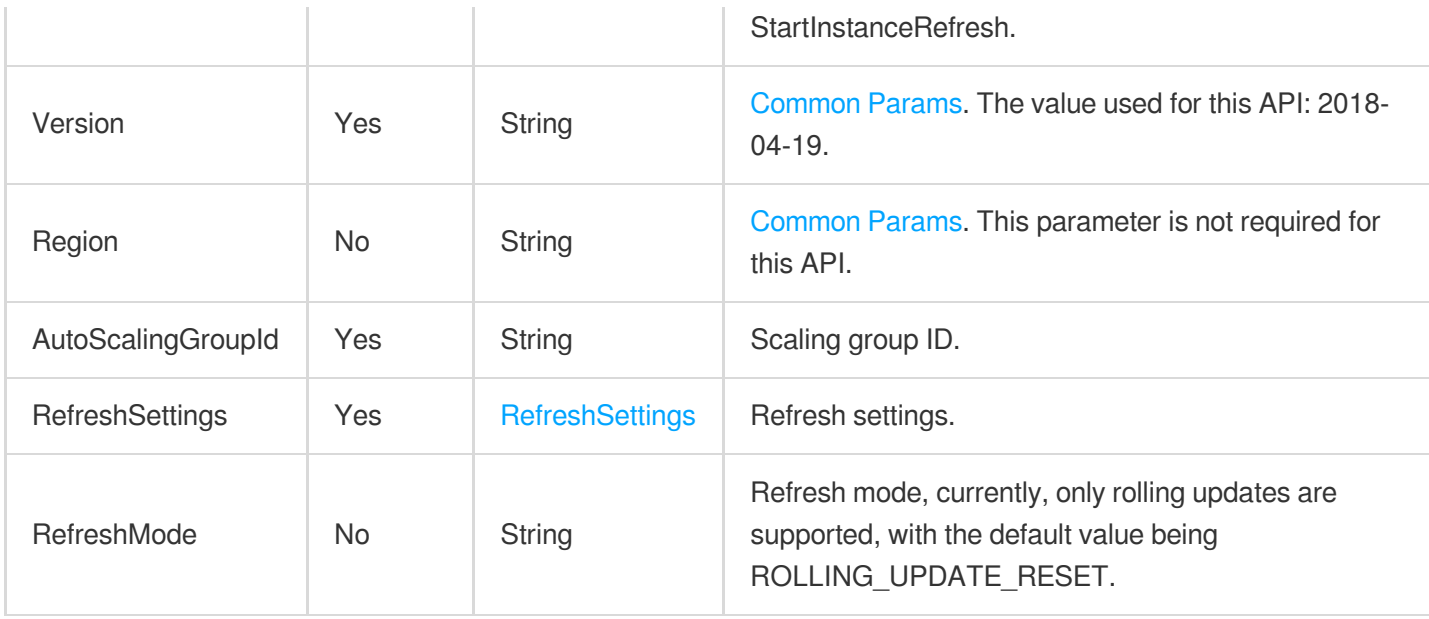

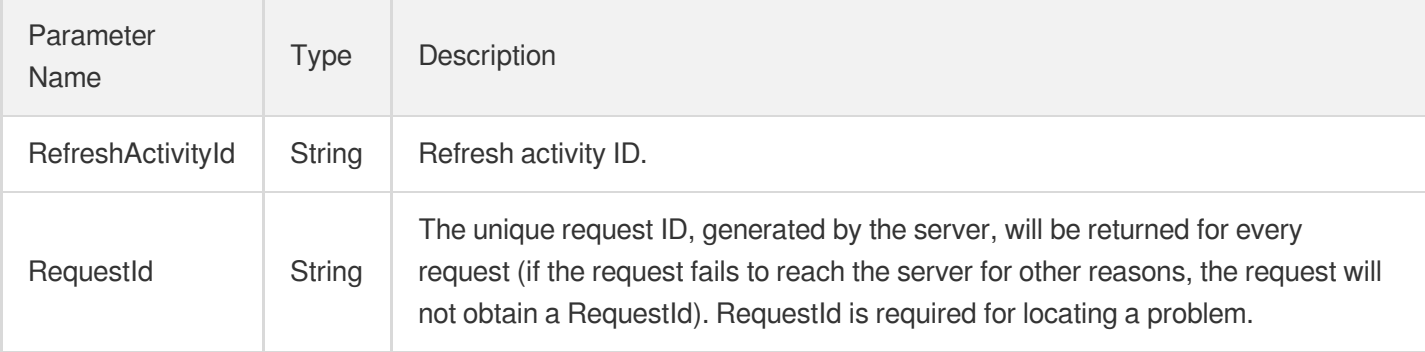

### 4. Example

### **Example1 Performing Instance Refresh Using the Rolling Update Method**

This example shows you how to divide the instances in the scaling group asg-9dn1a5y6 into 3 batches for rolling updates, and there will be an automatic pause between batches.

#### **Input Example**

```
POST / HTTP/1.1
Host: as.tencentcloudapi.com
Content-Type: application/json
X-TC-Action: StartInstanceRefresh
<Common request parameters>
{
"AutoScalingGroupId": "asg-9dn1a5y6",
```
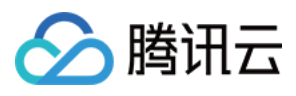

```
"RefreshMode": "ROLLING_UPDATE",
"RefreshSettings": {
"RollingUpdateSettings": {
"BatchNumber": 3,
"BatchPause": "BATCH_INTERVAL_PAUSE"
}
}
}
```
#### **Output Example**

```
{
"Response": {
"RefreshActivityId": "asr-y67t5r4e",
"RequestId": "c4190090-bc60-4f48-b9d4-48095b9596db"
}
}
```
### 5. Developer Resources

#### **SDK**

TencentCloud API 3.0 integrates SDKs that support various programming languages to make it easier for you to call APIs.

- [Tencent](https://github.com/TencentCloud/tencentcloud-sdk-python-intl-en/blob/master/tencentcloud/autoscaling/v20180419/autoscaling_client.py) Cloud SDK 3.0 for Python
- [Tencent](https://github.com/TencentCloud/tencentcloud-sdk-java-intl-en/blob/master/src/main/java/com/tencentcloudapi/as/v20180419/AsClient.java) Cloud SDK 3.0 for Java
- [Tencent](https://github.com/TencentCloud/tencentcloud-sdk-php-intl-en/blob/master/src/TencentCloud/Autoscaling/V20180419/AutoscalingClient.php) Cloud SDK 3.0 for PHP
- [Tencent](https://github.com/TencentCloud/tencentcloud-sdk-go-intl-en/blob/master/tencentcloud/as/v20180419/client.go) Cloud SDK 3.0 for Go
- [Tencent](https://github.com/TencentCloud/tencentcloud-sdk-nodejs-intl-en/blob/master/tencentcloud/as/v20180419/as_client.js) Cloud SDK 3.0 for Node.js
- [Tencent](https://github.com/TencentCloud/tencentcloud-sdk-dotnet-intl-en/blob/master/TencentCloud/As/V20180419/AsClient.cs) Cloud SDK 3.0 for .NET
- [Tencent](https://github.com/TencentCloud/tencentcloud-sdk-cpp-intl-en/blob/master/as/src/v20180419/AsClient.cpp) Cloud SDK 3.0 for C++

### **Command Line Interface**

[Tencent](https://www.tencentcloud.com/document/product/1013) Cloud CLI 3.0

### 6. Error Code

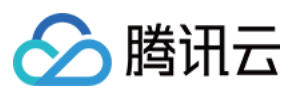

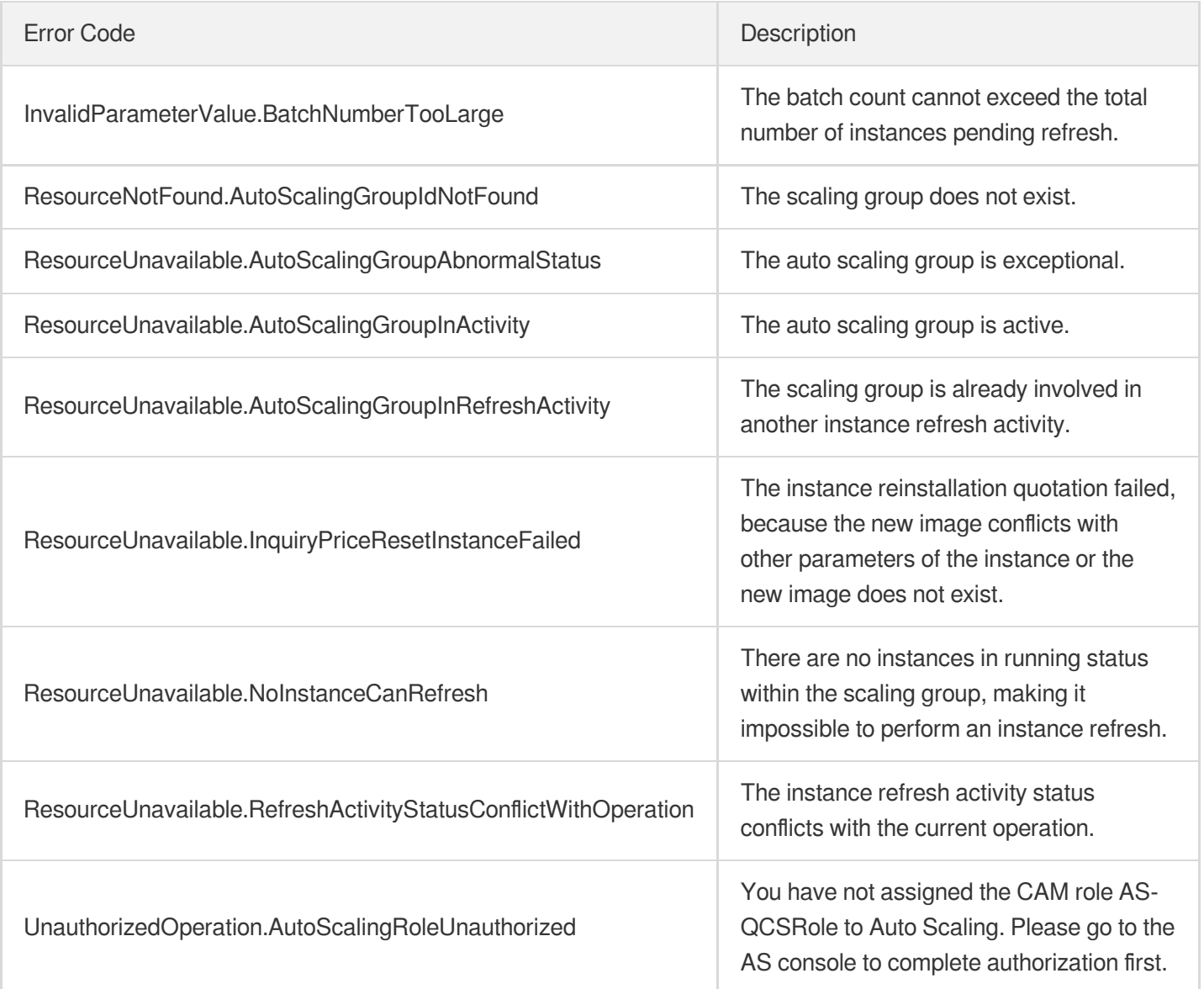

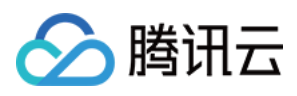

# **RollbackInstanceRefresh**

最近更新时间:2024-03-20 11:37:58

# 1. API Description

Domain name for API request: as.tencentcloudapi.com.

This API is used to generate a new instance refresh activity, which also supports batched refreshing and operations such as pausing, resuming, and canceling. The interface returns the RefreshActivityId for the rollback activity.

- Instances pending refresh in the original activity are updated to a canceled status. Nonexistent instances are disregarded, while instances in all other statuses proceed to enter the rollback process.
- Instances that were being refreshed in the original activity will not be immediately terminated; instead, the rollback activity will be executed after their refresh has been completed.
- Rollback is supported for activities that are in a paused status or those with the most recent successful refresh; it is not supported for activities in other statuses.
- When the original refresh activity involves reinstalling instances, for the ImageId parameter, it will automatically restore to the image ID before the rollback; for parameters such as UserData, EnhancedService, LoginSettings, and HostName, they will still be retrieved from the launch configuration, requiring users to manually modify the launch configuration before initiating the rollback.

A maximum of 20 requests can be initiated per second for this API.

We recommend you to use API Explorer

#### [Try](https://console.tencentcloud.com/api/explorer?Product=as&Version=2018-04-19&Action=RollbackInstanceRefresh) it

API Explorer provides a range of capabilities, including online call, signature authentication, SDK code generation, and API quick search. It enables you to view the request, response, and auto-generated examples.

## 2. Input Parameters

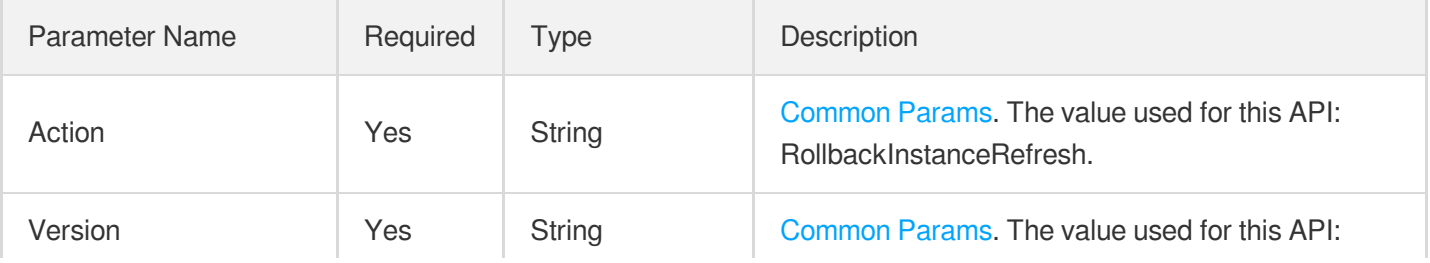

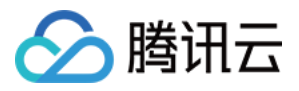

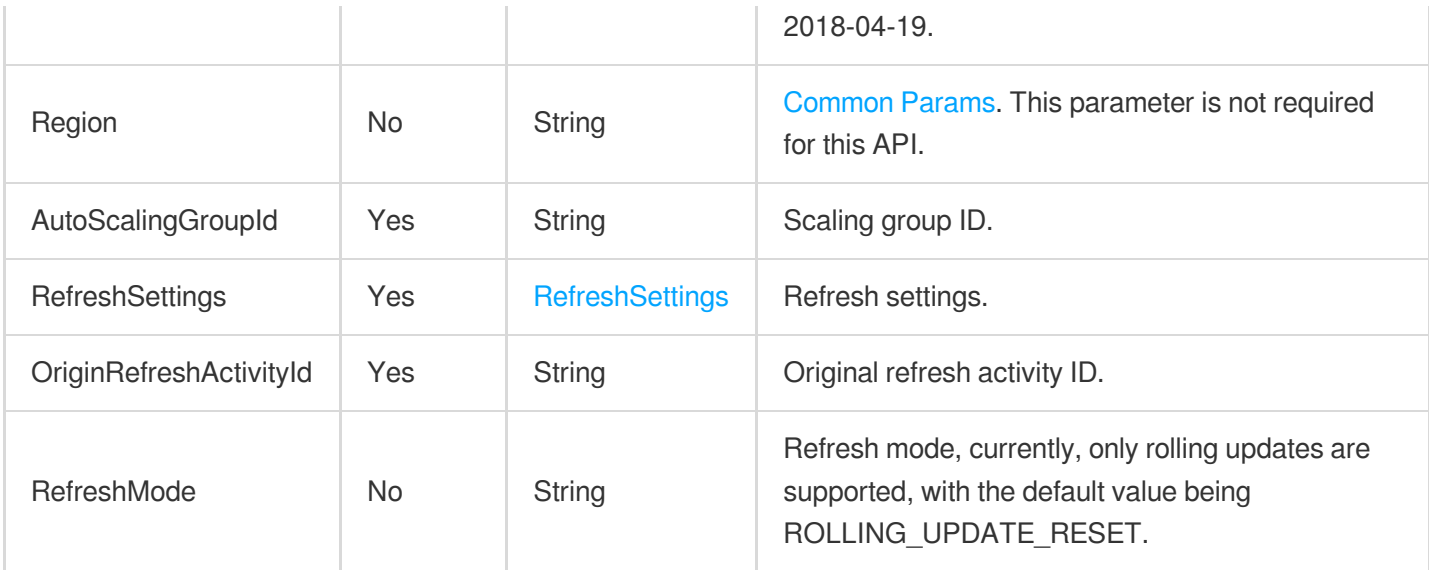

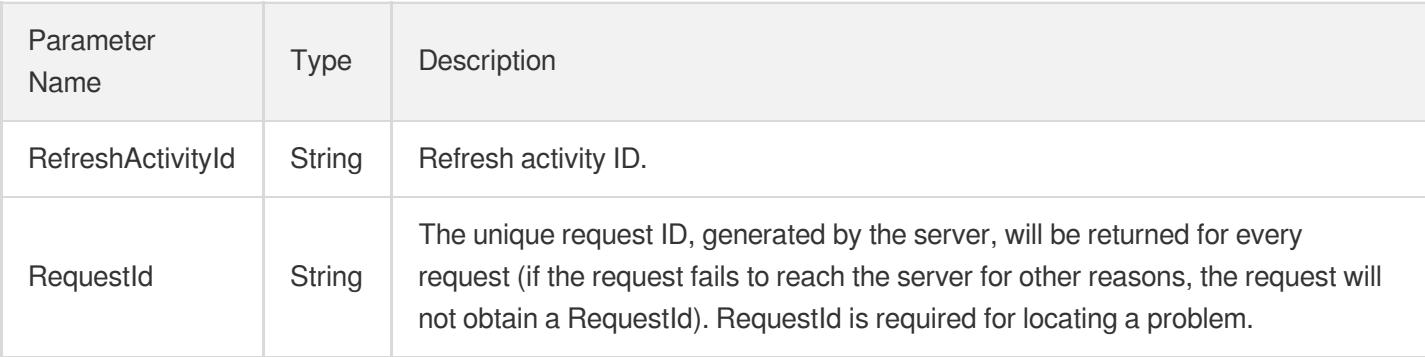

## 4. Example

### **Example1 Rolling Back Instance Refresh Activity Using the Rolling Update Method**

This example shows you how to roll back the instance refresh activity asr-i8u7tytd for the scaling group asg-9dn1a5y6.

#### **Input Example**

```
POST / HTTP/1.1
Host: as.tencentcloudapi.com
Content-Type: application/json
X-TC-Action: StartInstanceRefresh
<Common request parameters>
{
"AutoScalingGroupId": "asg-9dn1a5y6",
"RefreshMode": "ROLLING_UPDATE",
```
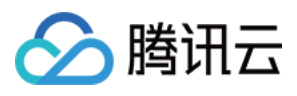

```
"OriginRefreshActivityId": "asr-i8u7tytd",
"RefreshSettings": {
"RollingUpdateSettings": {
"BatchNumber": 3,
"BatchPause": "BATCH_INTERVAL_PAUSE"
}
}
}
```
#### **Output Example**

```
{
"Response": {
"RefreshActivityId": "asr-y67t5r4e",
"RequestId": "c4190090-bc60-4f48-b9d4-48095b9596db"
}
}
```
### 5. Developer Resources

#### **SDK**

TencentCloud API 3.0 integrates SDKs that support various programming languages to make it easier for you to call APIs.

- [Tencent](https://github.com/TencentCloud/tencentcloud-sdk-python-intl-en/blob/master/tencentcloud/autoscaling/v20180419/autoscaling_client.py) Cloud SDK 3.0 for Python
- [Tencent](https://github.com/TencentCloud/tencentcloud-sdk-java-intl-en/blob/master/src/main/java/com/tencentcloudapi/as/v20180419/AsClient.java) Cloud SDK 3.0 for Java
- [Tencent](https://github.com/TencentCloud/tencentcloud-sdk-php-intl-en/blob/master/src/TencentCloud/Autoscaling/V20180419/AutoscalingClient.php) Cloud SDK 3.0 for PHP
- [Tencent](https://github.com/TencentCloud/tencentcloud-sdk-go-intl-en/blob/master/tencentcloud/as/v20180419/client.go) Cloud SDK 3.0 for Go
- [Tencent](https://github.com/TencentCloud/tencentcloud-sdk-nodejs-intl-en/blob/master/tencentcloud/as/v20180419/as_client.js) Cloud SDK 3.0 for Node.js
- [Tencent](https://github.com/TencentCloud/tencentcloud-sdk-dotnet-intl-en/blob/master/TencentCloud/As/V20180419/AsClient.cs) Cloud SDK 3.0 for .NET
- [Tencent](https://github.com/TencentCloud/tencentcloud-sdk-cpp-intl-en/blob/master/as/src/v20180419/AsClient.cpp) Cloud SDK 3.0 for C++

### **Command Line Interface**

[Tencent](https://www.tencentcloud.com/document/product/1013) Cloud CLI 3.0

### 6. Error Code

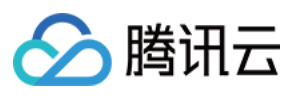

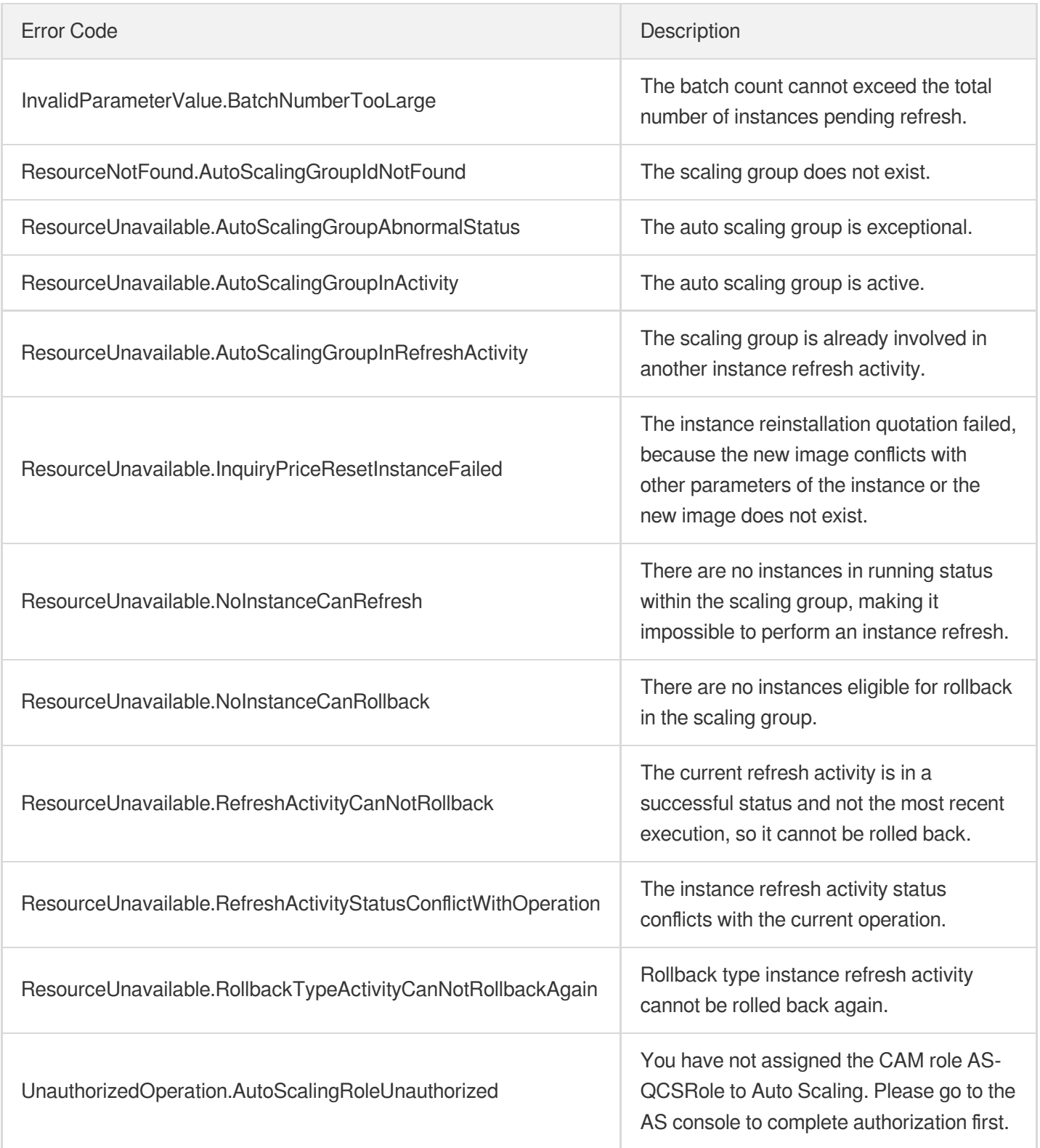

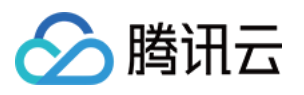

# **ResumeInstanceRefresh**

最近更新时间:2024-03-20 11:37:58

# 1. API Description

Domain name for API request: as.tencentcloudapi.com.

This API is used to resume the paused instance refresh activity, allowing it to retry failed instances in the current batch or proceed with refreshing subsequent batches. Note that calling this interface is ineffective when the activity is not in a paused status.

A maximum of 20 requests can be initiated per second for this API.

We recommend you to use API Explorer

#### [Try](https://console.tencentcloud.com/api/explorer?Product=as&Version=2018-04-19&Action=ResumeInstanceRefresh) it

API Explorer provides a range of capabilities, including online call, signature authentication, SDK code generation, and API quick search. It enables you to view the request, response, and auto-generated examples.

### 2. Input Parameters

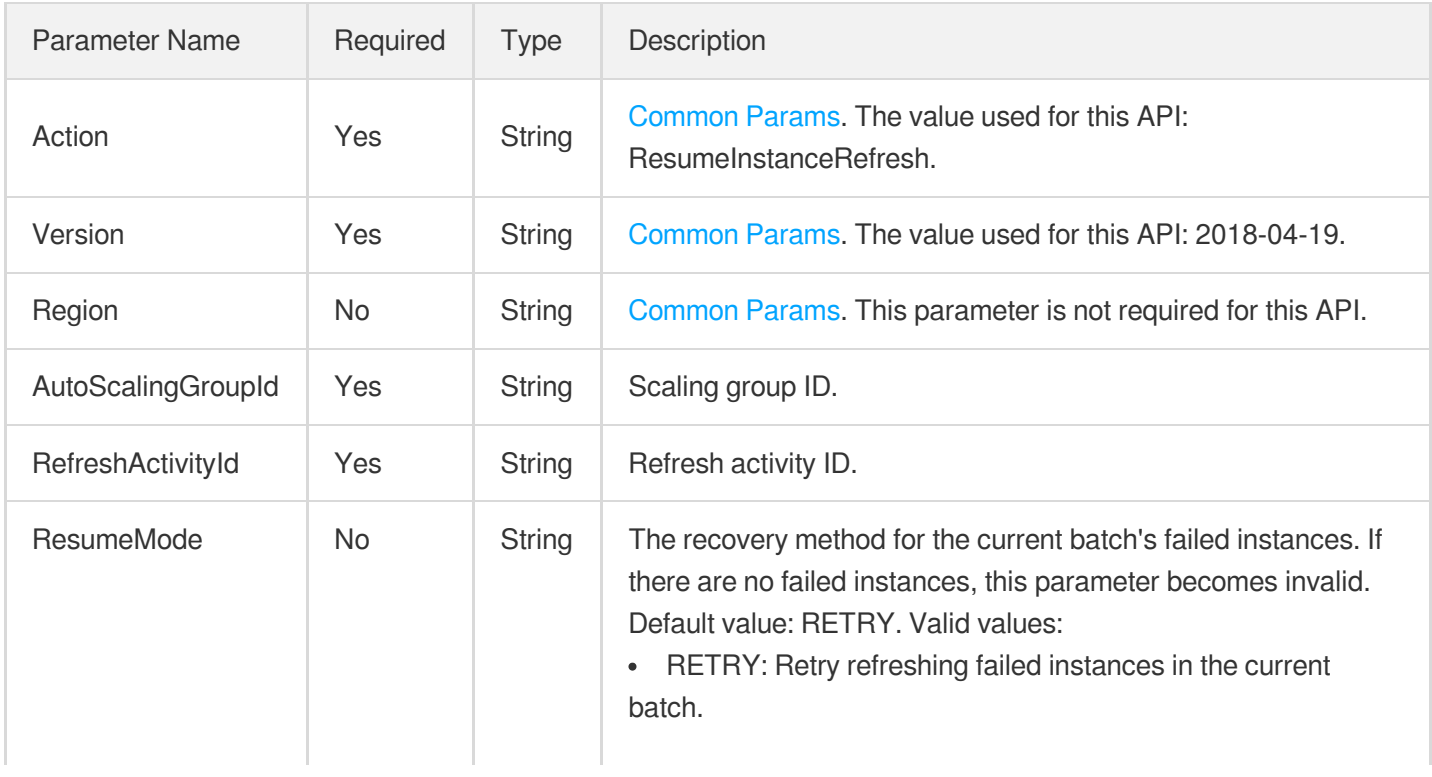

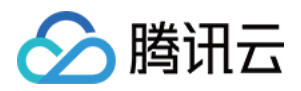

CONTINUE: Skip failed instances in the current batch.

### 3. Output Parameters

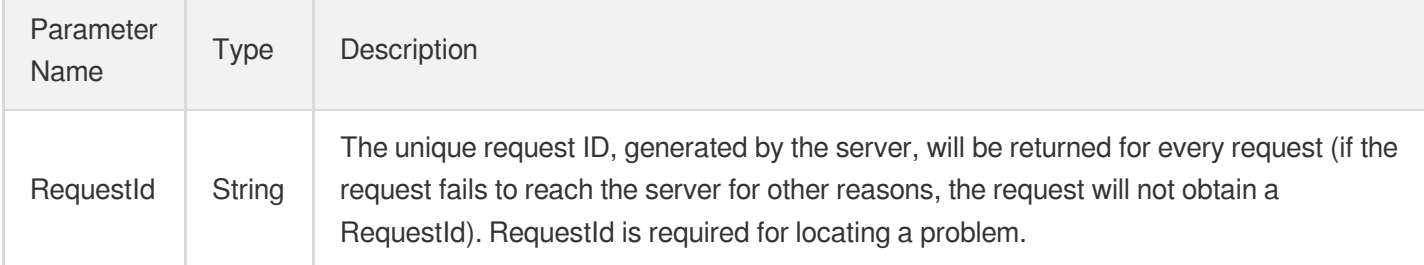

 $\bullet$ 

## 4. Example

### **Example1 Resuming Instance Refresh Activity**

This example shows you how to resume the instance refresh activity asr-juhf6ytr in the scaling group asg-h7tgd87d to retry refreshing the failed instances in the current batch.

#### **Input Example**

```
POST / HTTP/1.1
Host: as.tencentcloudapi.com
Content-Type: application/json
X-TC-Action: ResumeInstanceRefresh
<Common request parameters>
{
"AutoScalingGroupId": "asg-h7tgd87d",
"RefreshActivityId": "img-juhf6ytr",
"ResumeMode": "RETRY"
}
```
#### **Output Example**

```
{
"Response": {
"RequestId": "c4190090-bc60-4f48-b9d4-48095b9596db"
}
}
```
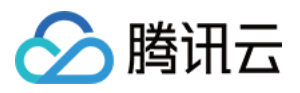

### 5. Developer Resources

### **SDK**

TencentCloud API 3.0 integrates SDKs that support various programming languages to make it easier for you to call APIs.

- [Tencent](https://github.com/TencentCloud/tencentcloud-sdk-python-intl-en/blob/master/tencentcloud/autoscaling/v20180419/autoscaling_client.py) Cloud SDK 3.0 for Python
- [Tencent](https://github.com/TencentCloud/tencentcloud-sdk-java-intl-en/blob/master/src/main/java/com/tencentcloudapi/as/v20180419/AsClient.java) Cloud SDK 3.0 for Java
- [Tencent](https://github.com/TencentCloud/tencentcloud-sdk-php-intl-en/blob/master/src/TencentCloud/Autoscaling/V20180419/AutoscalingClient.php) Cloud SDK 3.0 for PHP
- [Tencent](https://github.com/TencentCloud/tencentcloud-sdk-go-intl-en/blob/master/tencentcloud/as/v20180419/client.go) Cloud SDK 3.0 for Go
- [Tencent](https://github.com/TencentCloud/tencentcloud-sdk-nodejs-intl-en/blob/master/tencentcloud/as/v20180419/as_client.js) Cloud SDK 3.0 for Node.js
- [Tencent](https://github.com/TencentCloud/tencentcloud-sdk-dotnet-intl-en/blob/master/TencentCloud/As/V20180419/AsClient.cs) Cloud SDK 3.0 for .NET
- [Tencent](https://github.com/TencentCloud/tencentcloud-sdk-cpp-intl-en/blob/master/as/src/v20180419/AsClient.cpp) Cloud SDK 3.0 for C++

### **Command Line Interface**

[Tencent](https://www.tencentcloud.com/document/product/1013) Cloud CLI 3.0

## 6. Error Code

The following only lists the error codes [related to the API business](https://www.tencentcloud.com/document/api/377/31019#common-error-codes) logic. For other error codes, see Common Error Codes.

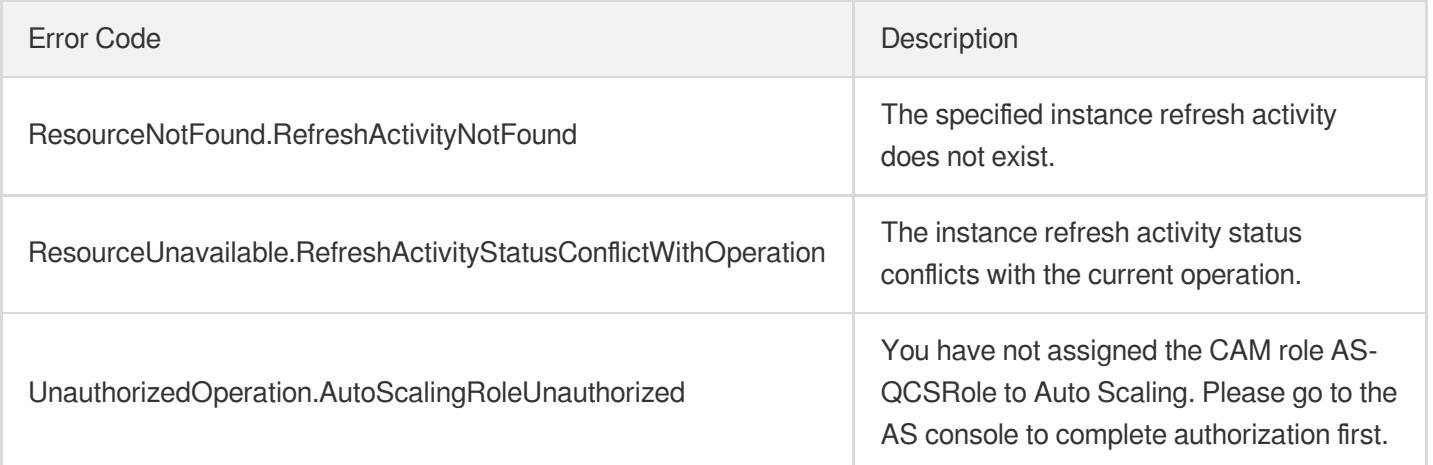

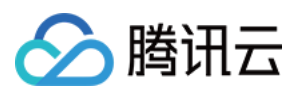

# **DescribeRefreshActivities**

最近更新时间:2024-03-20 11:37:59

# 1. API Description

Domain name for API request: as.tencentcloudapi.com.

This API (DescribeRefreshActivities) is used to query the instance refresh activity records of a scaling group.

A maximum of 20 requests can be initiated per second for this API.

We recommend you to use API Explorer

#### [Try](https://console.tencentcloud.com/api/explorer?Product=as&Version=2018-04-19&Action=DescribeRefreshActivities) it

API Explorer provides a range of capabilities, including online call, signature authentication, SDK code generation, and API quick search. It enables you to view the request, response, and auto-generated examples.

## 2. Input Parameters

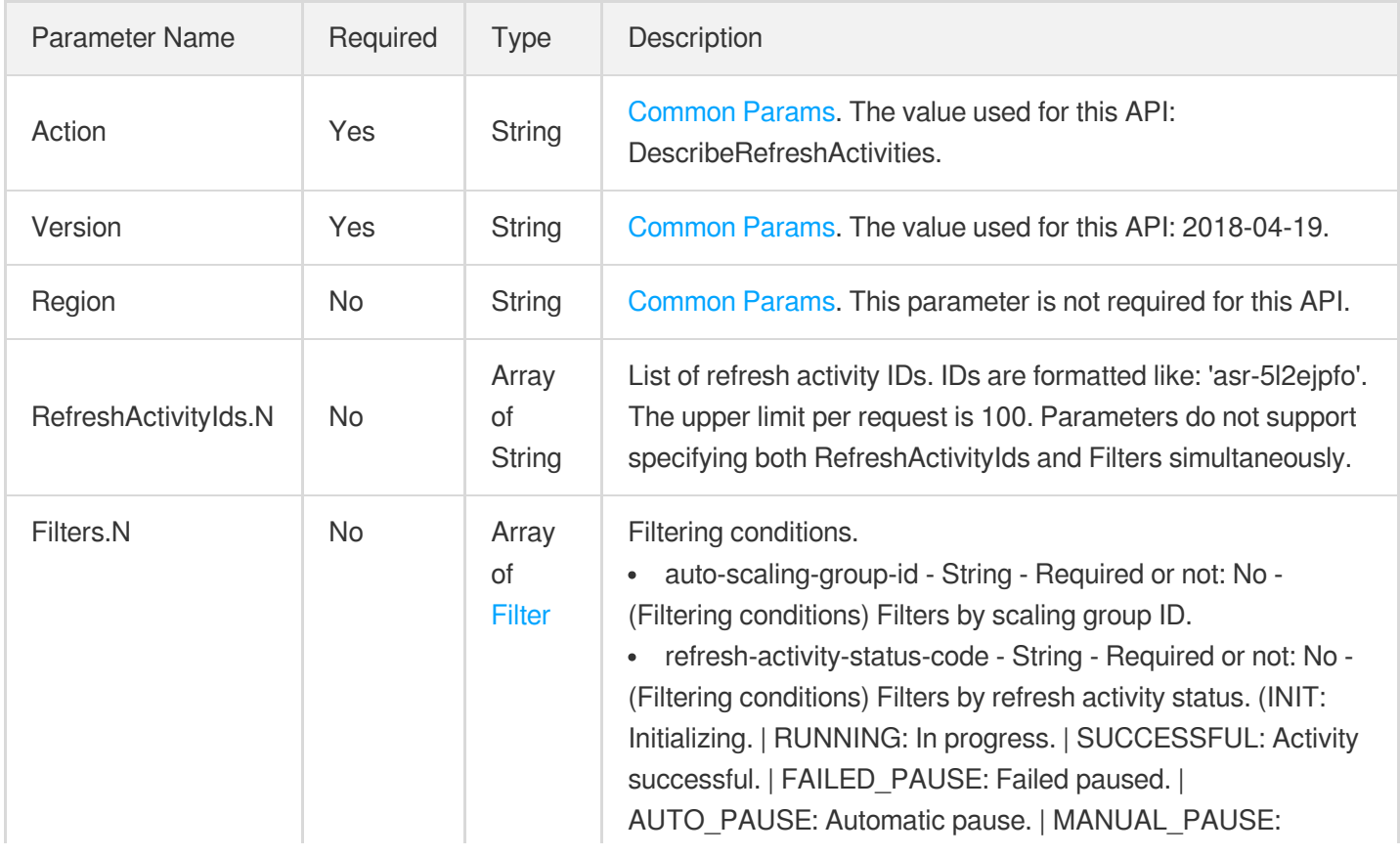

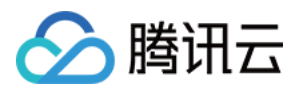

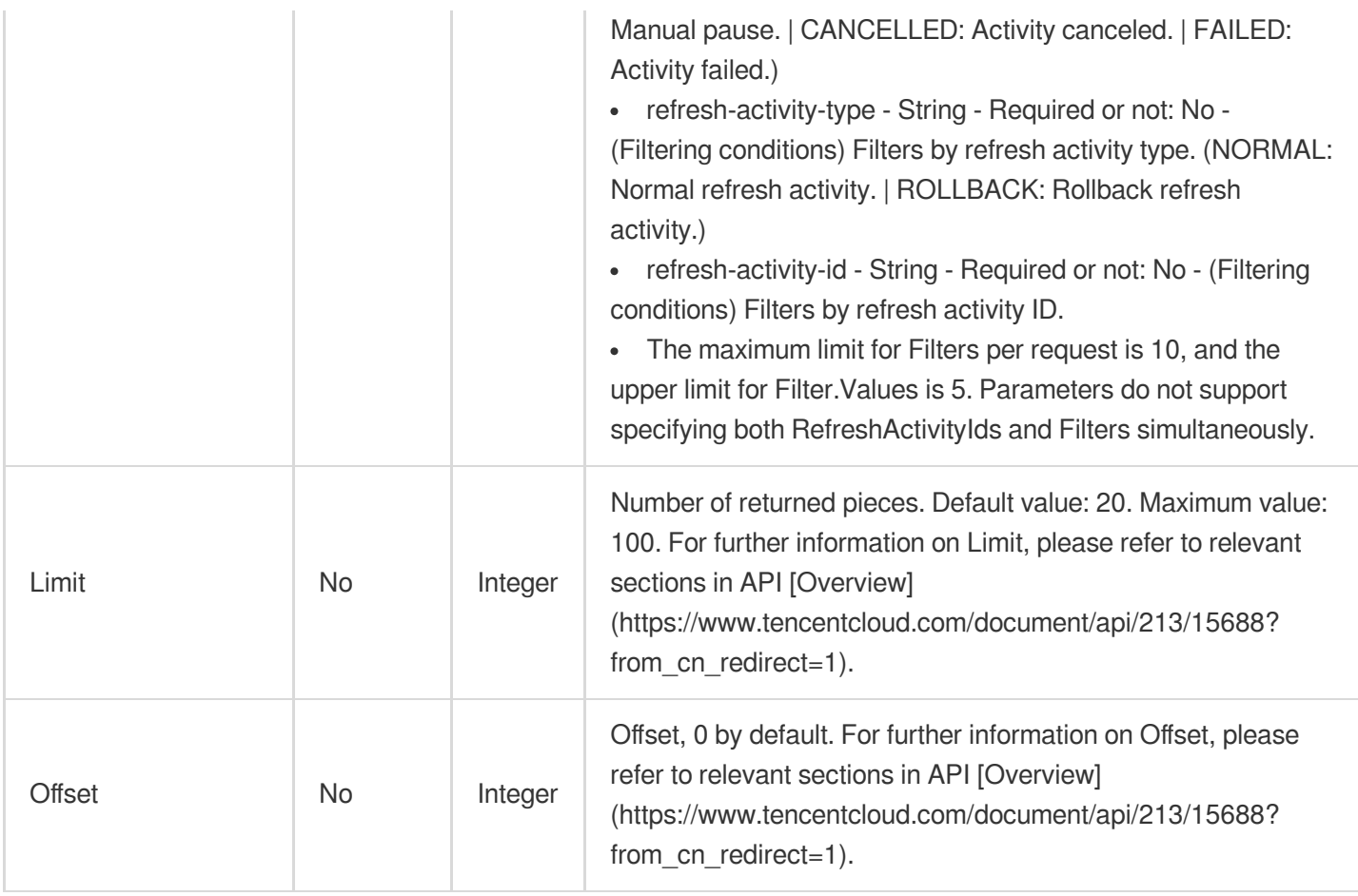

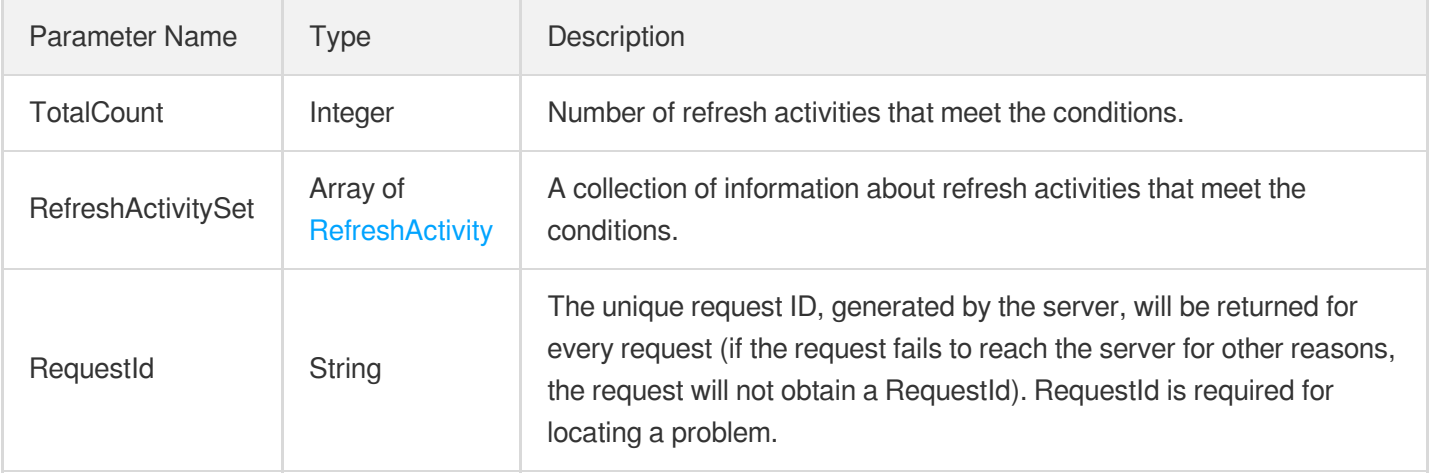

## 4. Example

### **Example1 Viewing List of Refresh Activities Using Filters**

This example shows you how to query the details of refresh activity asr-cs0fxpcu using Filters.

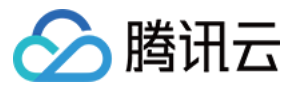

### **Input Example**

```
POST / HTTP/1.1
Host: as.tencentcloudapi.com
Content-Type: application/json
X-TC-Action: DescribeRefreshActivities
<Common request parameters>
{
"Filters": [
{
"Name": "refresh-activity-id",
"Values": [
"asr-cs0fxpcu"
]
}
]
}
```
#### **Output Example**

```
{
"Response": {
"TotalCount": 1,
"RefreshActivitySet": [
{
"Status": "SUCCESSFUL",
"RefreshBatchSet": [
{
"RefreshBatchNum": 3,
"EndTime": "2023-09-07T16:32:56Z",
"RefreshBatchRelatedInstanceSet": [
{
"InstanceId": "ins-w188n53l",
"InstanceStatusMessage": "success",
"LastActivityId": "asa-pb2y1bna",
"InstanceStatus": "SUCCESSFUL"
}
\frac{1}{2},
"StartTime": "2023-09-07T16:31:44Z",
"RefreshBatchStatus": "SUCCESSFUL"
},
{
"RefreshBatchNum": 2,
"EndTime": "2023-09-07T16:31:44Z",
"RefreshBatchRelatedInstanceSet": [
{
```
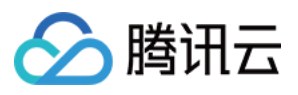

```
"InstanceId": "ins-w1824wre",
"InstanceStatusMessage": "success",
"LastActivityId": "asa-e8dqz8r6",
"InstanceStatus": "SUCCESSFUL"
},
{
"InstanceId": "ins-w188n53m",
"InstanceStatusMessage": "success",
"LastActivityId": "asa-e8dqz8r6",
"InstanceStatus": "SUCCESSFUL"
}
],
"StartTime": "2023-09-07T16:29:56Z",
"RefreshBatchStatus": "SUCCESSFUL"
},
{
"RefreshBatchNum": 1,
"EndTime": "2023-09-07T16:29:55Z",
"RefreshBatchRelatedInstanceSet": [
{
"InstanceId": "ins-w188n53k",
"InstanceStatusMessage": "success",
"LastActivityId": "asa-e0o3uxsu",
"InstanceStatus": "SUCCESSFUL"
},
{
"InstanceId": "ins-w188n53n",
"InstanceStatusMessage": "success",
"LastActivityId": "asa-e0o3uxsu",
"InstanceStatus": "SUCCESSFUL"
}
\left| \right|,
"StartTime": "2023-09-07T16:27:49Z",
"RefreshBatchStatus": "SUCCESSFUL"
}
],
"RefreshMode": "ROLLING_UPDATE_RESET",
"AutoScalingGroupId": "asg-kgujlegg",
"ActivityType": "NORMAL",
"RefreshSettings": {
"CheckInstanceTargetHealth": true,
"RollingUpdateSettings": {
"BatchNumber": 3,
"BatchPause": "AUTOMATIC"
}
},
"OriginRefreshActivityId": "",
```
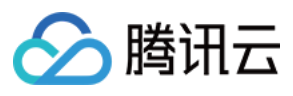

```
"CurrentRefreshBatchNum": 3,
"RefreshActivityId": "asr-cs0fxpcu",
"StartTime": "2023-09-07T16:27:49Z",
"CreatedTime": "2023-09-07T16:27:49Z",
"EndTime": "2023-09-07T16:32:56Z"
}
],
"RequestId": "48869660-f1df-4085-a62c-1f9636cbe030"
}
}
```
### 5. Developer Resources

### **SDK**

TencentCloud API 3.0 integrates SDKs that support various programming languages to make it easier for you to call APIs.

- [Tencent](https://github.com/TencentCloud/tencentcloud-sdk-python-intl-en/blob/master/tencentcloud/autoscaling/v20180419/autoscaling_client.py) Cloud SDK 3.0 for Python
- [Tencent](https://github.com/TencentCloud/tencentcloud-sdk-java-intl-en/blob/master/src/main/java/com/tencentcloudapi/as/v20180419/AsClient.java) Cloud SDK 3.0 for Java
- [Tencent](https://github.com/TencentCloud/tencentcloud-sdk-php-intl-en/blob/master/src/TencentCloud/Autoscaling/V20180419/AutoscalingClient.php) Cloud SDK 3.0 for PHP
- [Tencent](https://github.com/TencentCloud/tencentcloud-sdk-go-intl-en/blob/master/tencentcloud/as/v20180419/client.go) Cloud SDK 3.0 for Go
- [Tencent](https://github.com/TencentCloud/tencentcloud-sdk-nodejs-intl-en/blob/master/tencentcloud/as/v20180419/as_client.js) Cloud SDK 3.0 for Node.js
- [Tencent](https://github.com/TencentCloud/tencentcloud-sdk-dotnet-intl-en/blob/master/TencentCloud/As/V20180419/AsClient.cs) Cloud SDK 3.0 for .NET
- [Tencent](https://github.com/TencentCloud/tencentcloud-sdk-cpp-intl-en/blob/master/as/src/v20180419/AsClient.cpp) Cloud SDK 3.0 for C++

### **Command Line Interface**

• [Tencent](https://www.tencentcloud.com/document/product/1013) Cloud CLI 3.0

## 6. Error Code

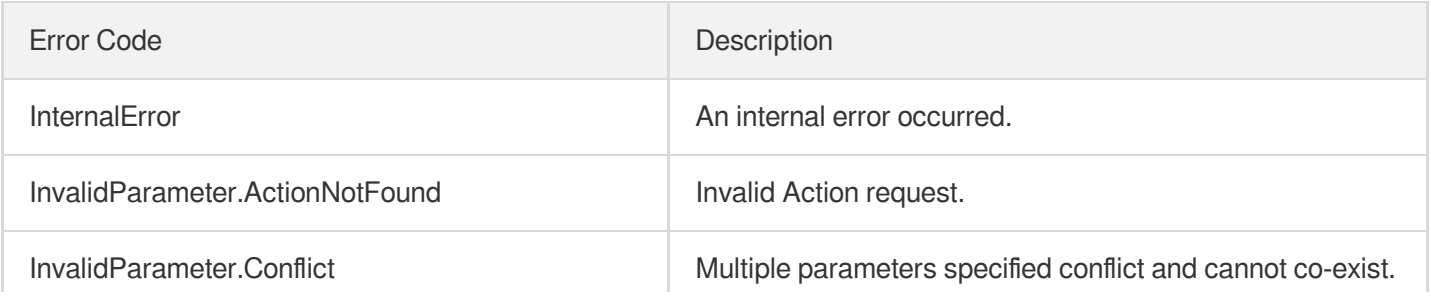

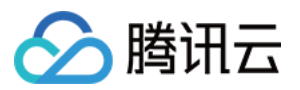

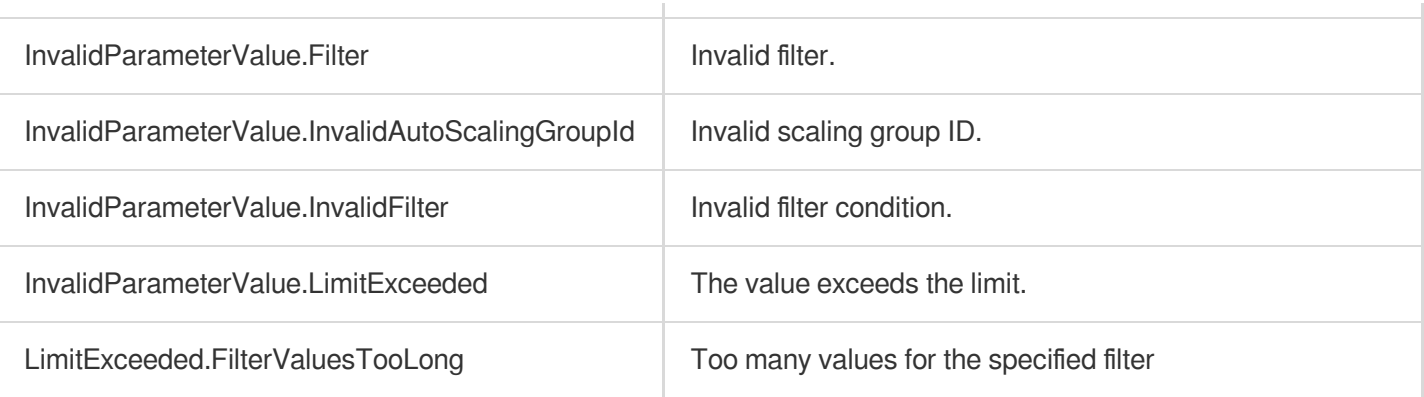

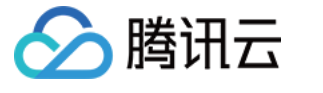

# **CancelInstanceRefresh**

最近更新时间:2024-03-20 11:37:59

# 1. API Description

Domain name for API request: as.tencentcloudapi.com.

This API is used to cancel the instance refresh activity of the scaling group.

- Batches that have already been refreshed or are currently being refreshed remain unaffected; batches pending refresh will be canceled.
- If a refresh fails, the affected instances will remain in the standby status and require manual intervention by the user to either attempt to exit the standby status or destroy the instances.
- Rollback operations are not allowed after cancellation, and resuming is also unsupported.

A maximum of 20 requests can be initiated per second for this API.

We recommend you to use API Explorer

#### [Try](https://console.tencentcloud.com/api/explorer?Product=as&Version=2018-04-19&Action=CancelInstanceRefresh) it

API Explorer provides a range of capabilities, including online call, signature authentication, SDK code generation, and API quick search. It enables you to view the request, response, and auto-generated examples.

### 2. Input Parameters

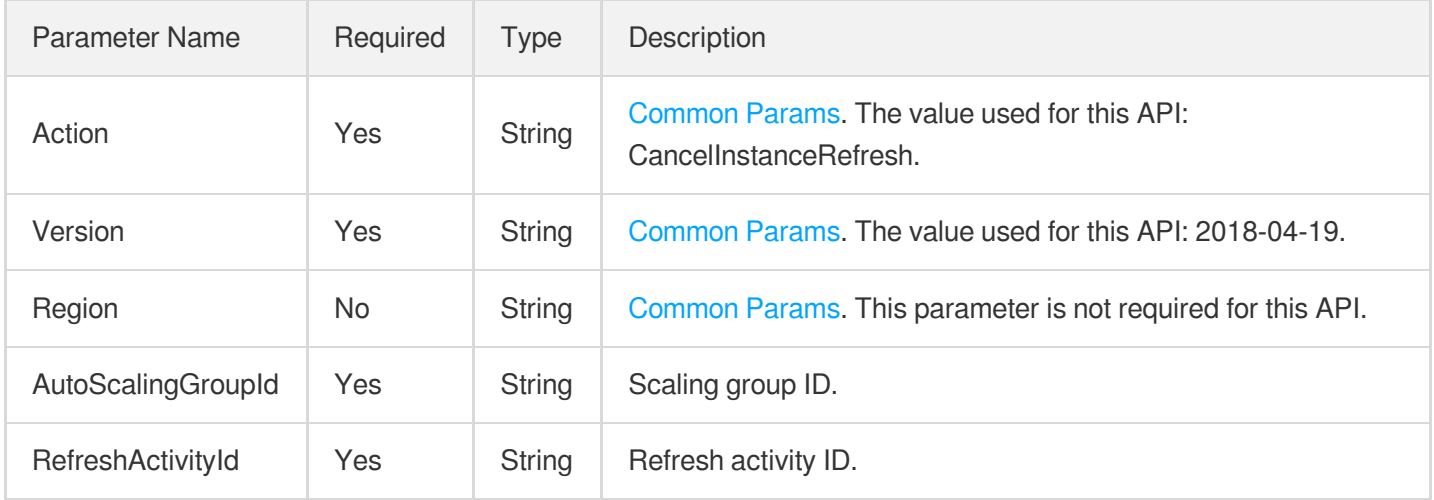

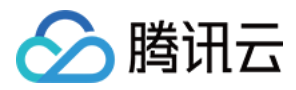

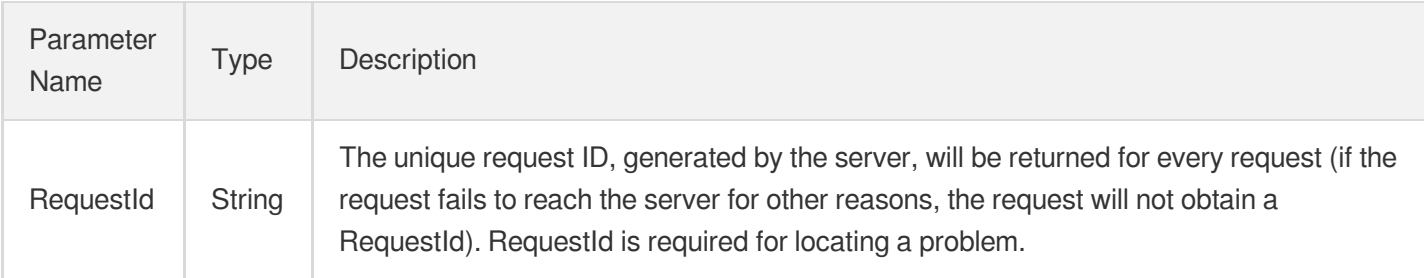

### 4. Example

### **Example1 Canceling Instance Refresh Activity**

This example shows you how to cancel the instance refresh activity asr-juhf6ytr in scaling group asg-h7tgd87d.

#### **Input Example**

```
POST / HTTP/1.1
Host: as.tencentcloudapi.com
Content-Type: application/json
X-TC-Action: CancelInstanceRefresh
<Common request parameters>
{
"AutoScalingGroupId": "asg-h7tgd87d",
"RefreshActivityId": "asr-juhf6ytr"
}
```
#### **Output Example**

```
{
"Response": {
"RequestId": "c4190090-bc60-4f48-b9d4-48095b9596db"
}
}
```
### 5. Developer Resources

### **SDK**

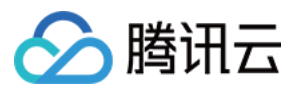

TencentCloud API 3.0 integrates SDKs that support various programming languages to make it easier for you to call APIs.

- [Tencent](https://github.com/TencentCloud/tencentcloud-sdk-python-intl-en/blob/master/tencentcloud/autoscaling/v20180419/autoscaling_client.py) Cloud SDK 3.0 for Python
- [Tencent](https://github.com/TencentCloud/tencentcloud-sdk-java-intl-en/blob/master/src/main/java/com/tencentcloudapi/as/v20180419/AsClient.java) Cloud SDK 3.0 for Java
- [Tencent](https://github.com/TencentCloud/tencentcloud-sdk-php-intl-en/blob/master/src/TencentCloud/Autoscaling/V20180419/AutoscalingClient.php) Cloud SDK 3.0 for PHP
- [Tencent](https://github.com/TencentCloud/tencentcloud-sdk-go-intl-en/blob/master/tencentcloud/as/v20180419/client.go) Cloud SDK 3.0 for Go
- [Tencent](https://github.com/TencentCloud/tencentcloud-sdk-nodejs-intl-en/blob/master/tencentcloud/as/v20180419/as_client.js) Cloud SDK 3.0 for Node.js
- [Tencent](https://github.com/TencentCloud/tencentcloud-sdk-dotnet-intl-en/blob/master/TencentCloud/As/V20180419/AsClient.cs) Cloud SDK 3.0 for .NET
- [Tencent](https://github.com/TencentCloud/tencentcloud-sdk-cpp-intl-en/blob/master/as/src/v20180419/AsClient.cpp) Cloud SDK 3.0 for C++

#### **Command Line Interface**

[Tencent](https://www.tencentcloud.com/document/product/1013) Cloud CLI 3.0

### 6. Error Code

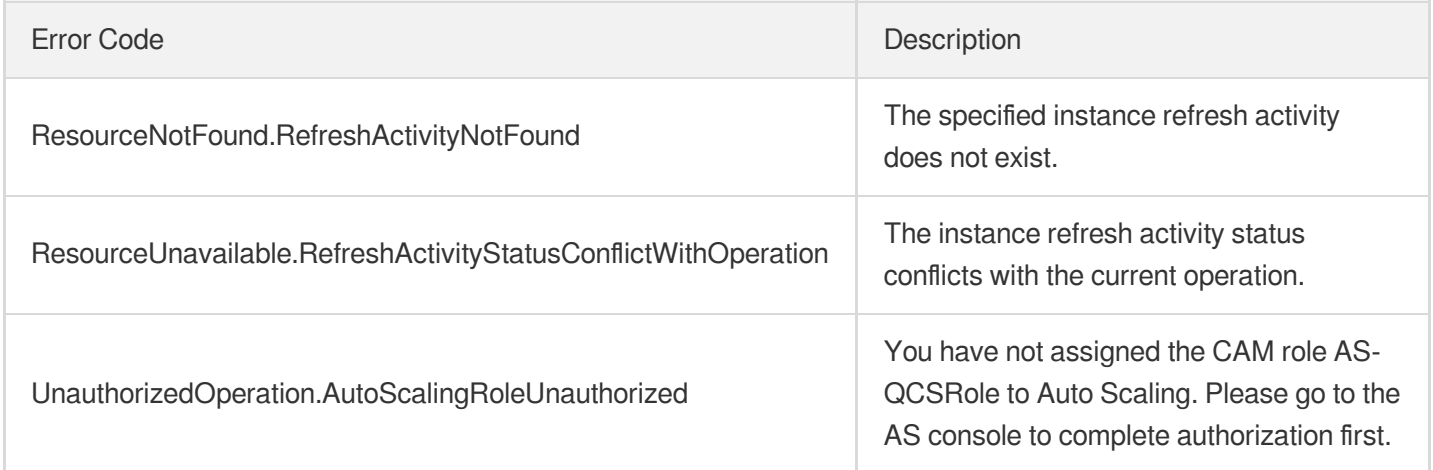

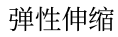

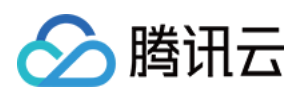

# Other APIs **DescribeAccountLimits**

最近更新时间:2024-03-20 11:37:51

# 1. API Description

Domain name for API request: as.tencentcloudapi.com.

This API (DescribeAccountLimits) is used to query the limits of user's AS resources.

A maximum of 20 requests can be initiated per second for this API.

We recommend you to use API Explorer

#### [Try](https://console.tencentcloud.com/api/explorer?Product=as&Version=2018-04-19&Action=DescribeAccountLimits) it

API Explorer provides a range of capabilities, including online call, signature authentication, SDK code generation, and API quick search. It enables you to view the request, response, and auto-generated examples.

### 2. Input Parameters

The following request parameter list only provides API request parameters and some common parameters. For the complete common parameter list, see Common Request [Parameters](https://www.tencentcloud.com/document/api/377/30987).

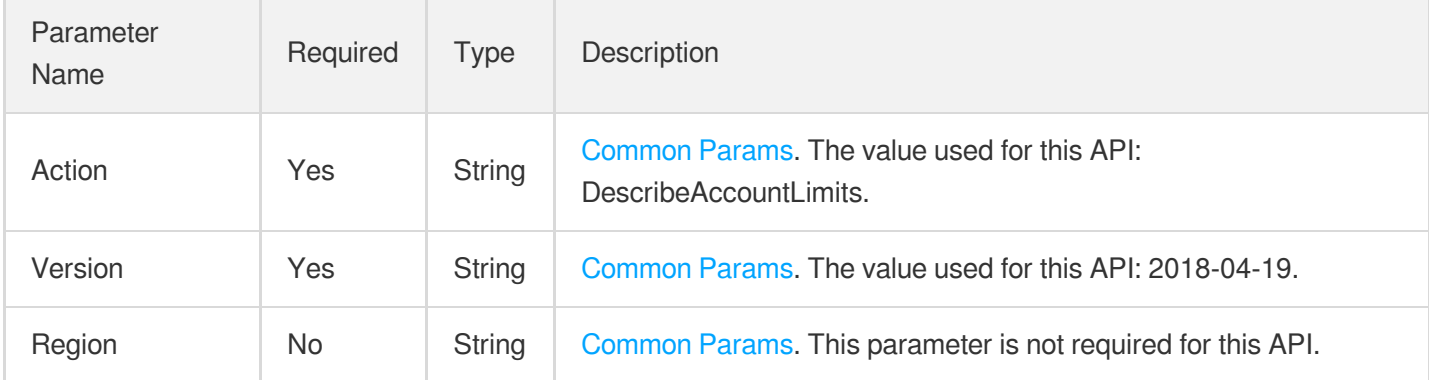

# 3. Output Parameters

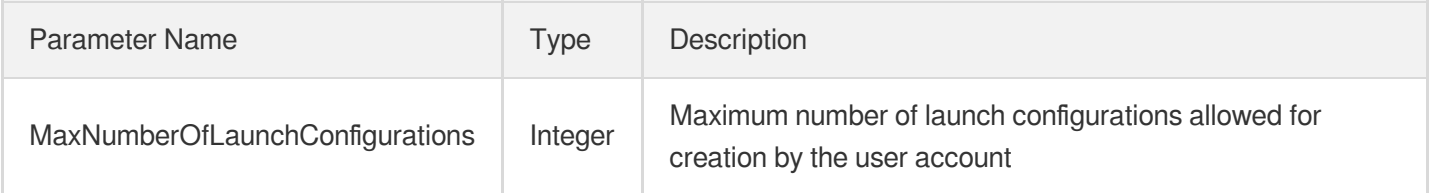
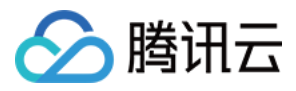

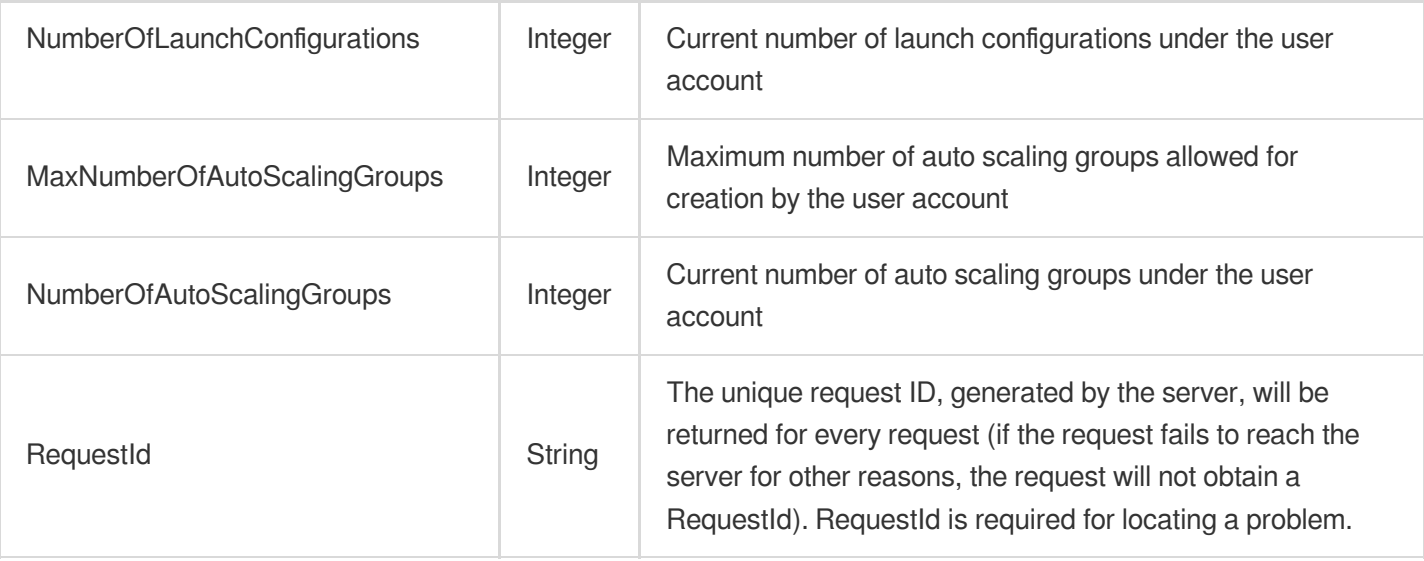

#### 4. Example

#### **Example1 Querying the limits on launch configurations and scaling groups**

#### **Input Example**

```
POST / HTTP/1.1
Host: as.tencentcloudapi.com
Content-Type: application/json
X-TC-Action: DescribeAccountLimits
<Common request parameters>
{}
```
#### **Output Example**

```
{
"Response": {
"NumberOfLaunchConfigurations": 15,
"MaxNumberOfLaunchConfigurations": 20,
"NumberOfAutoScalingGroups": 25,
"MaxNumberOfAutoScalingGroups": 30,
"RequestId": "0c243e3a-70e0-4365-98b1-5fe22b4498a1"
}
}
```
#### 5. Developer Resources

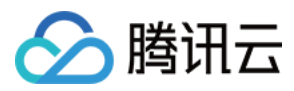

#### **SDK**

TencentCloud API 3.0 integrates SDKs that support various programming languages to make it easier for you to call APIs.

- [Tencent](https://github.com/TencentCloud/tencentcloud-sdk-python-intl-en/blob/master/tencentcloud/autoscaling/v20180419/autoscaling_client.py) Cloud SDK 3.0 for Python
- [Tencent](https://github.com/TencentCloud/tencentcloud-sdk-java-intl-en/blob/master/src/main/java/com/tencentcloudapi/as/v20180419/AsClient.java) Cloud SDK 3.0 for Java
- [Tencent](https://github.com/TencentCloud/tencentcloud-sdk-php-intl-en/blob/master/src/TencentCloud/Autoscaling/V20180419/AutoscalingClient.php) Cloud SDK 3.0 for PHP
- [Tencent](https://github.com/TencentCloud/tencentcloud-sdk-go-intl-en/blob/master/tencentcloud/as/v20180419/client.go) Cloud SDK 3.0 for Go
- [Tencent](https://github.com/TencentCloud/tencentcloud-sdk-nodejs-intl-en/blob/master/tencentcloud/as/v20180419/as_client.js) Cloud SDK 3.0 for Node.js
- [Tencent](https://github.com/TencentCloud/tencentcloud-sdk-dotnet-intl-en/blob/master/TencentCloud/As/V20180419/AsClient.cs) Cloud SDK 3.0 for .NET
- [Tencent](https://github.com/TencentCloud/tencentcloud-sdk-cpp-intl-en/blob/master/as/src/v20180419/AsClient.cpp) Cloud SDK 3.0 for C++

#### **Command Line Interface**

[Tencent](https://www.tencentcloud.com/document/product/1013) Cloud CLI 3.0

## 6. Error Code

The following only lists the error codes [related to the API business](https://www.tencentcloud.com/document/api/377/31019#common-error-codes) logic. For other error codes, see Common Error Codes.

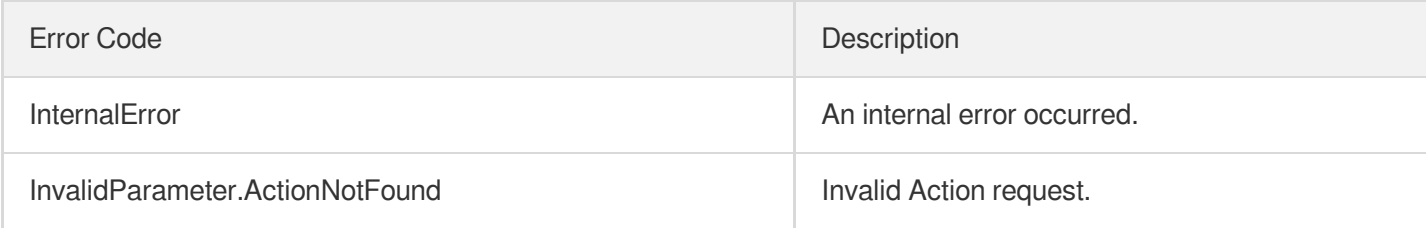

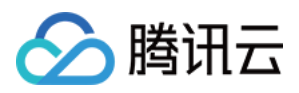

# Data Types

最近更新时间:2024-03-20 11:38:01

# Activity

Information on eligible scaling activities.

Used by actions: DescribeAutoScalingActivities, DescribeAutoScalingGroupLastActivities.

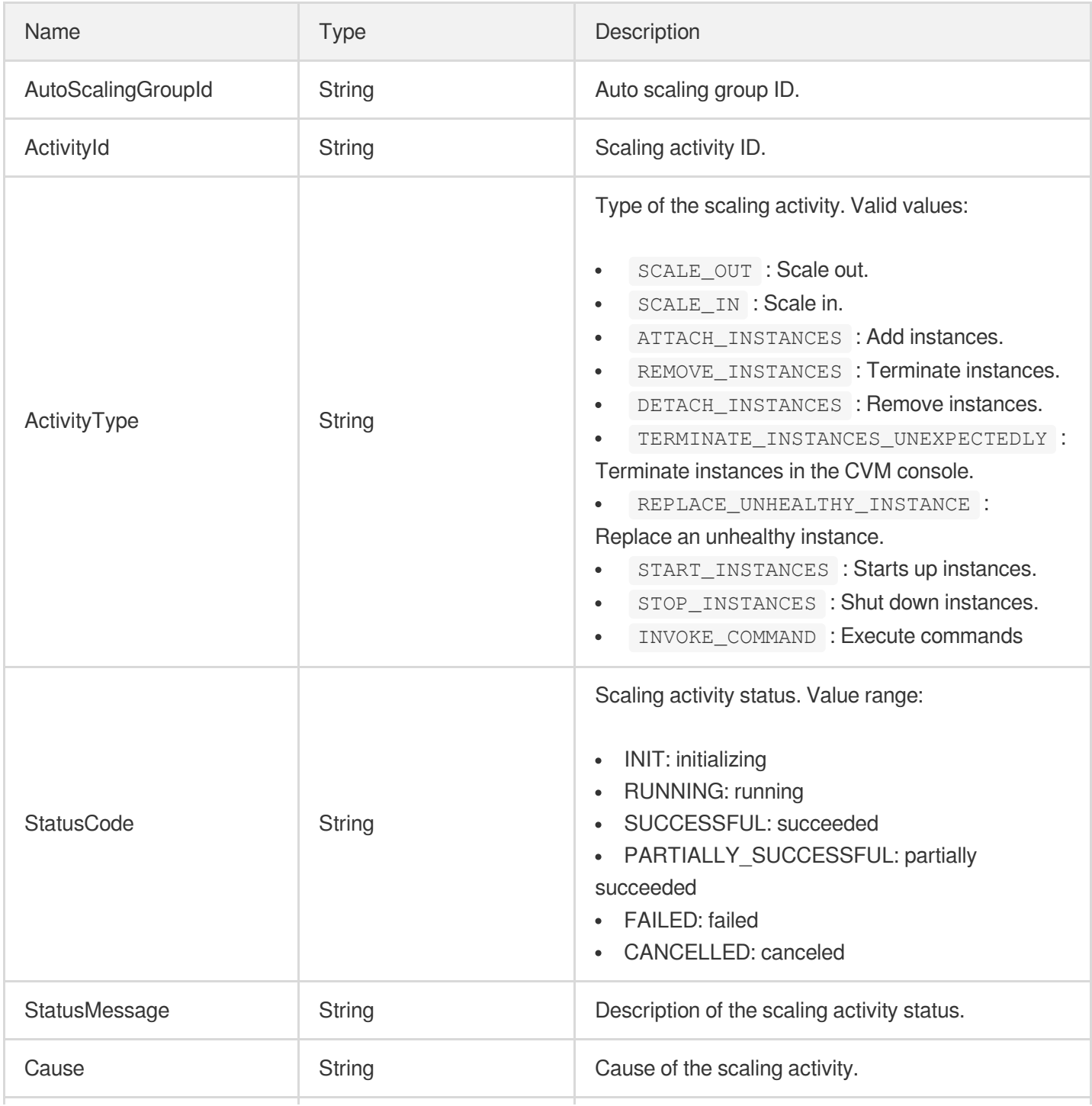

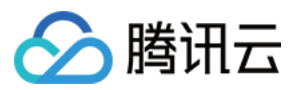

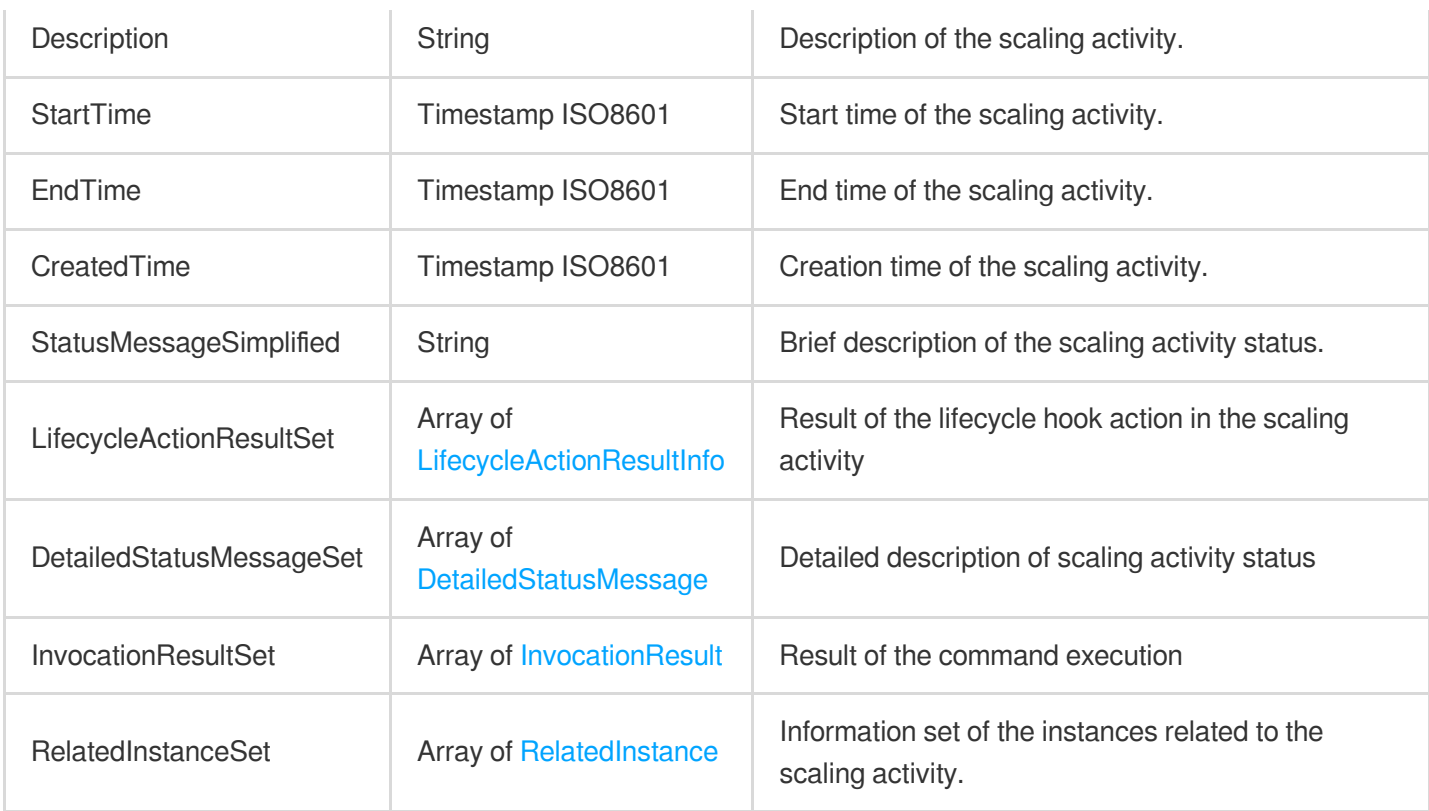

#### <span id="page-363-0"></span>Advice

Suggestions for scaling group configurations.

Used by actions: DescribeAutoScalingAdvices.

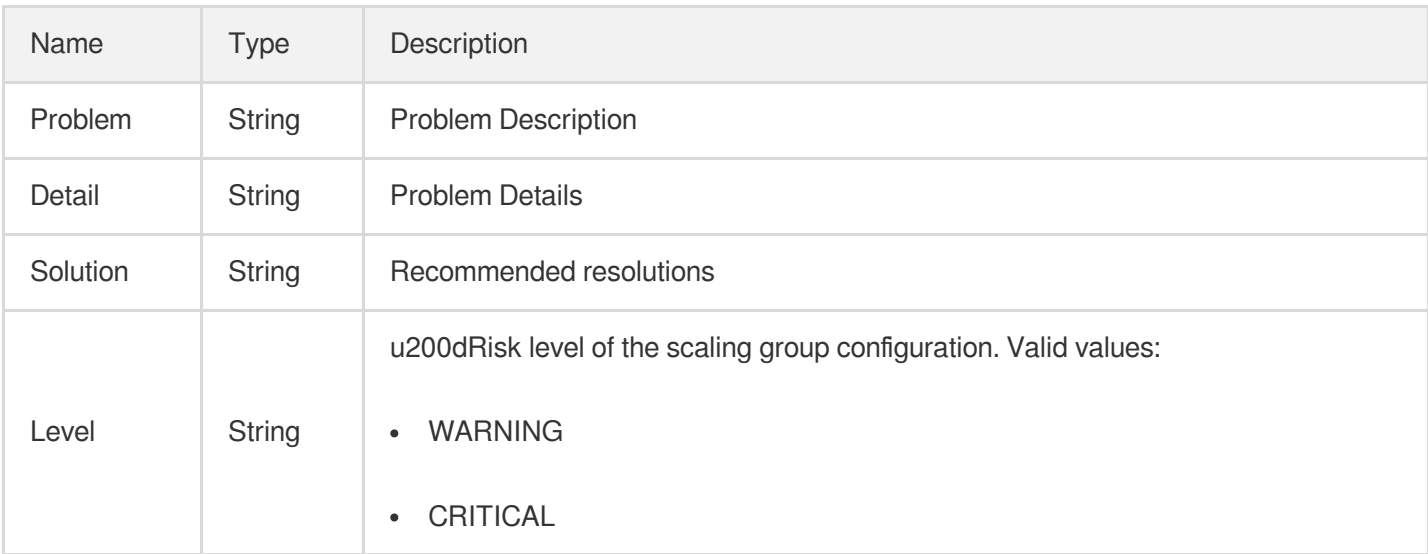

## AutoScalingAdvice

Suggestions for scaling group configurations.

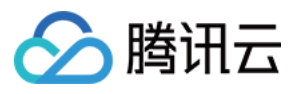

#### Used by actions: DescribeAutoScalingAdvices.

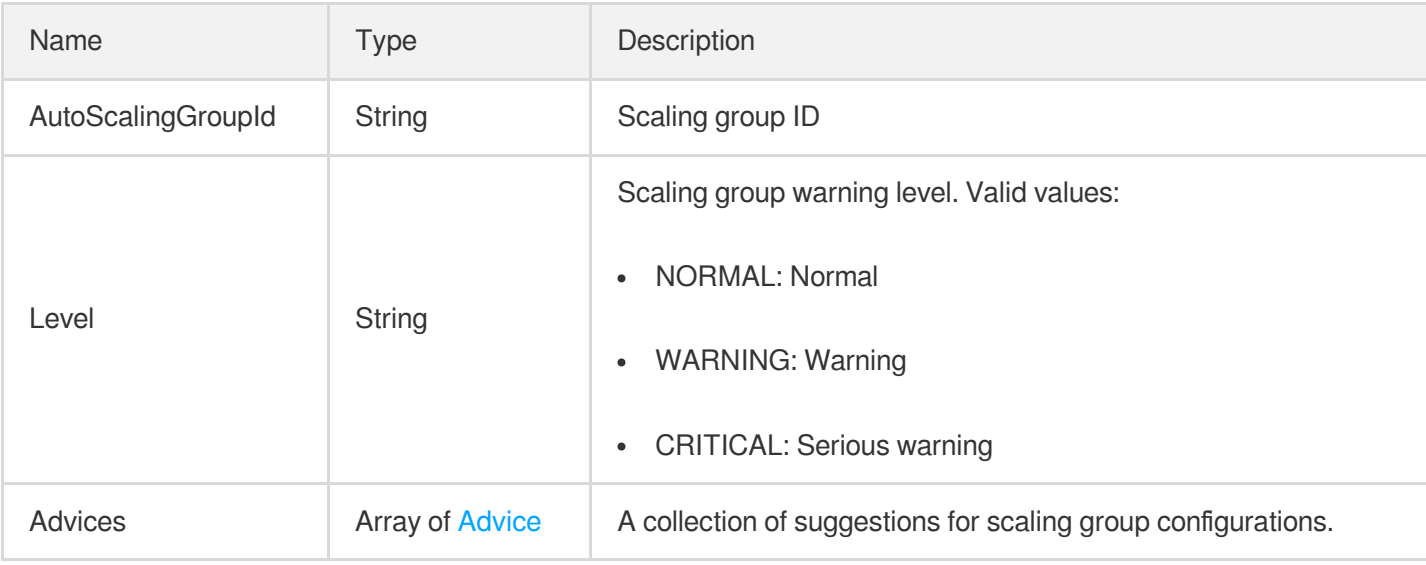

# AutoScalingGroup

#### Auto scaling group

Used by actions: DescribeAutoScalingGroups.

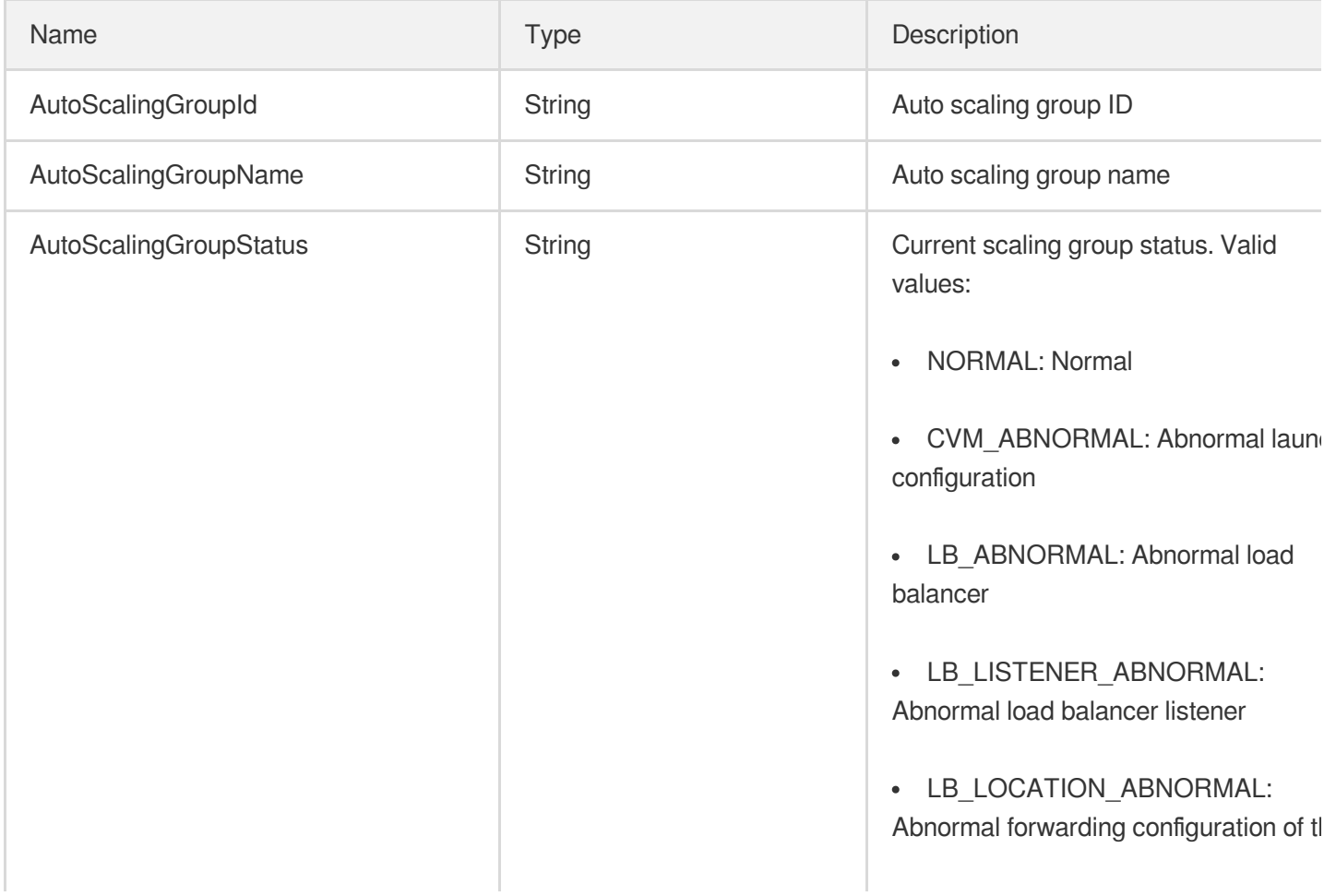

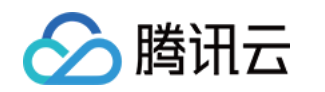

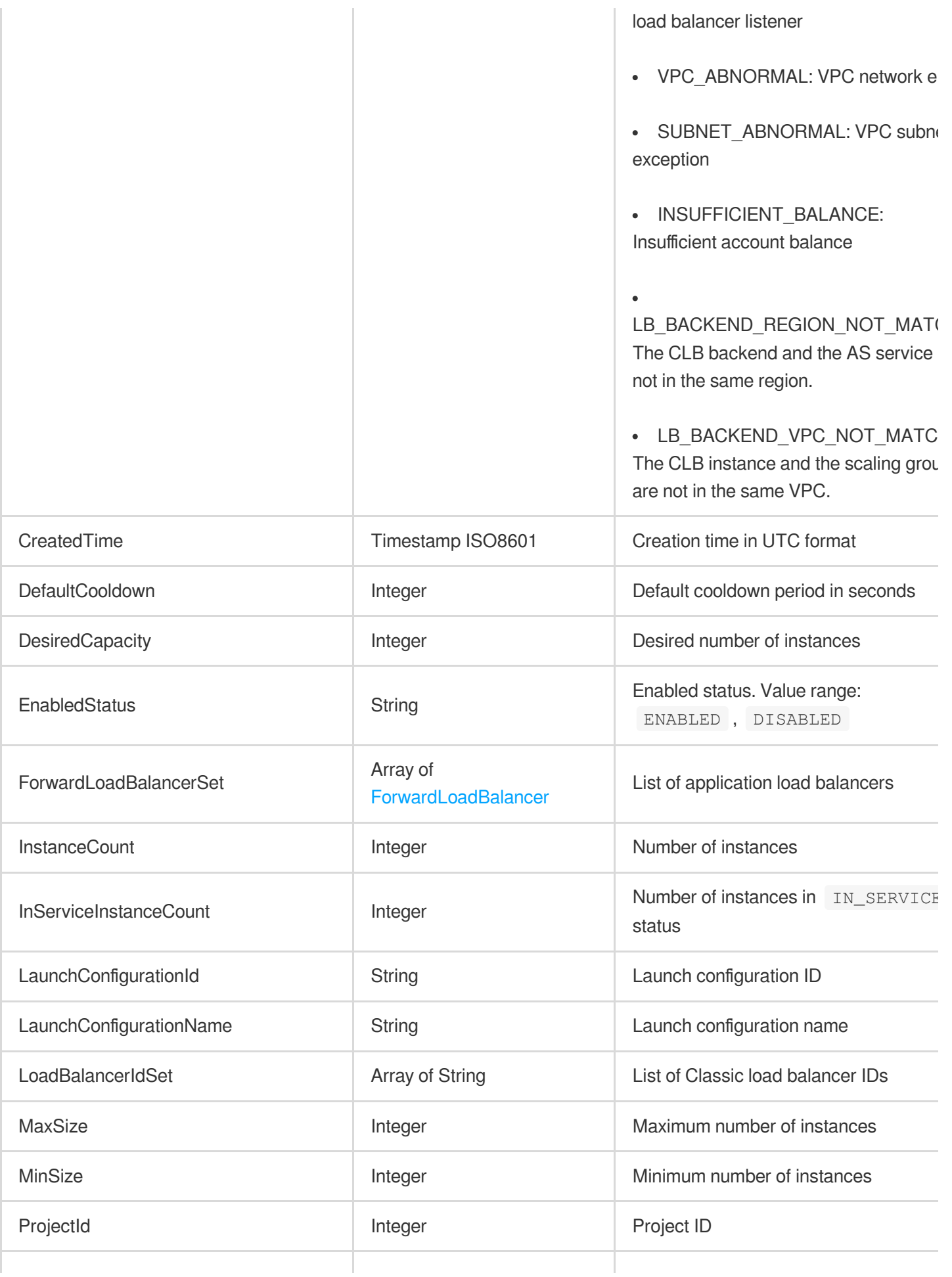

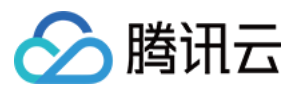

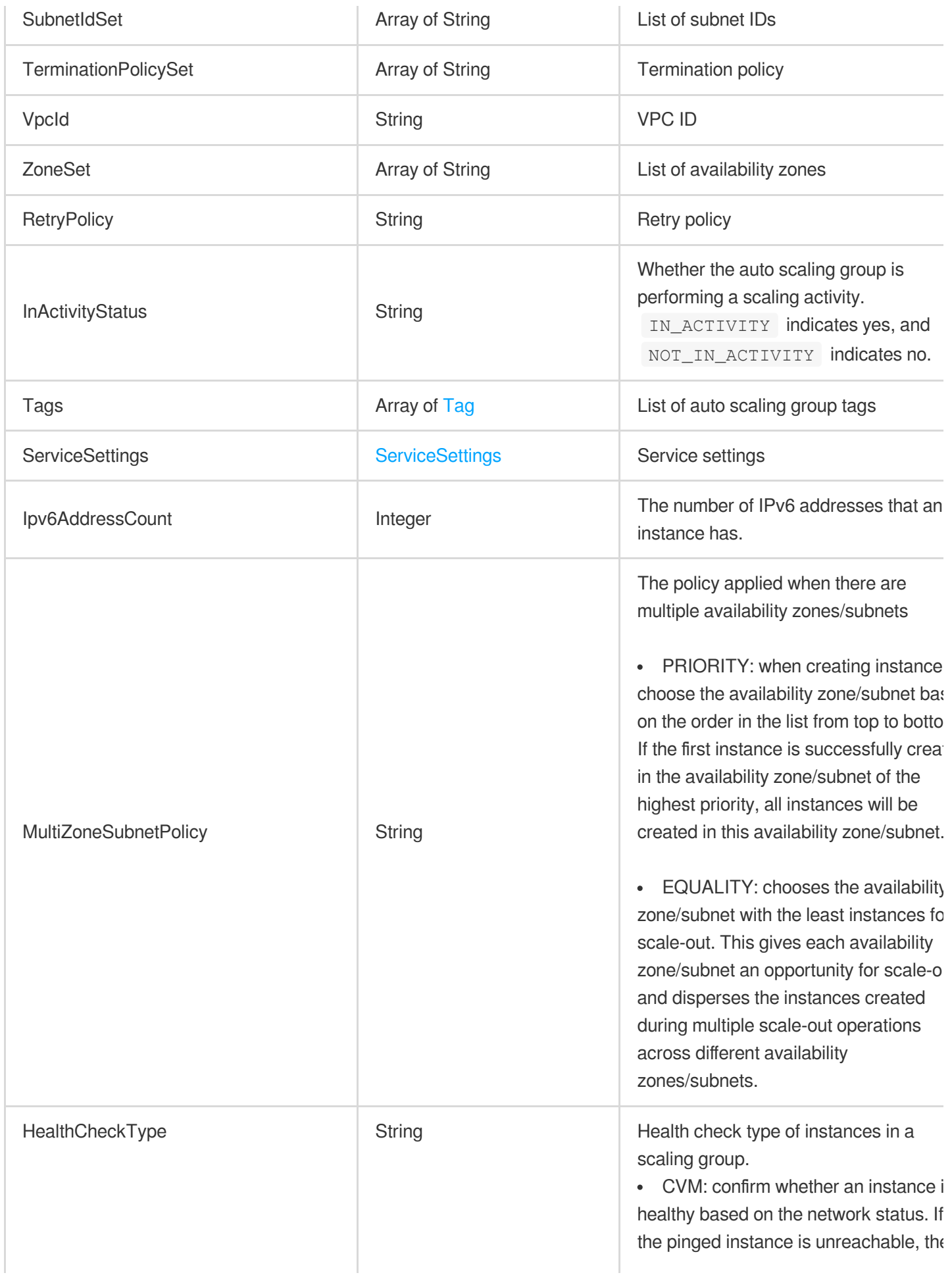

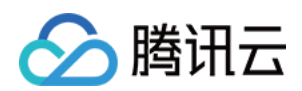

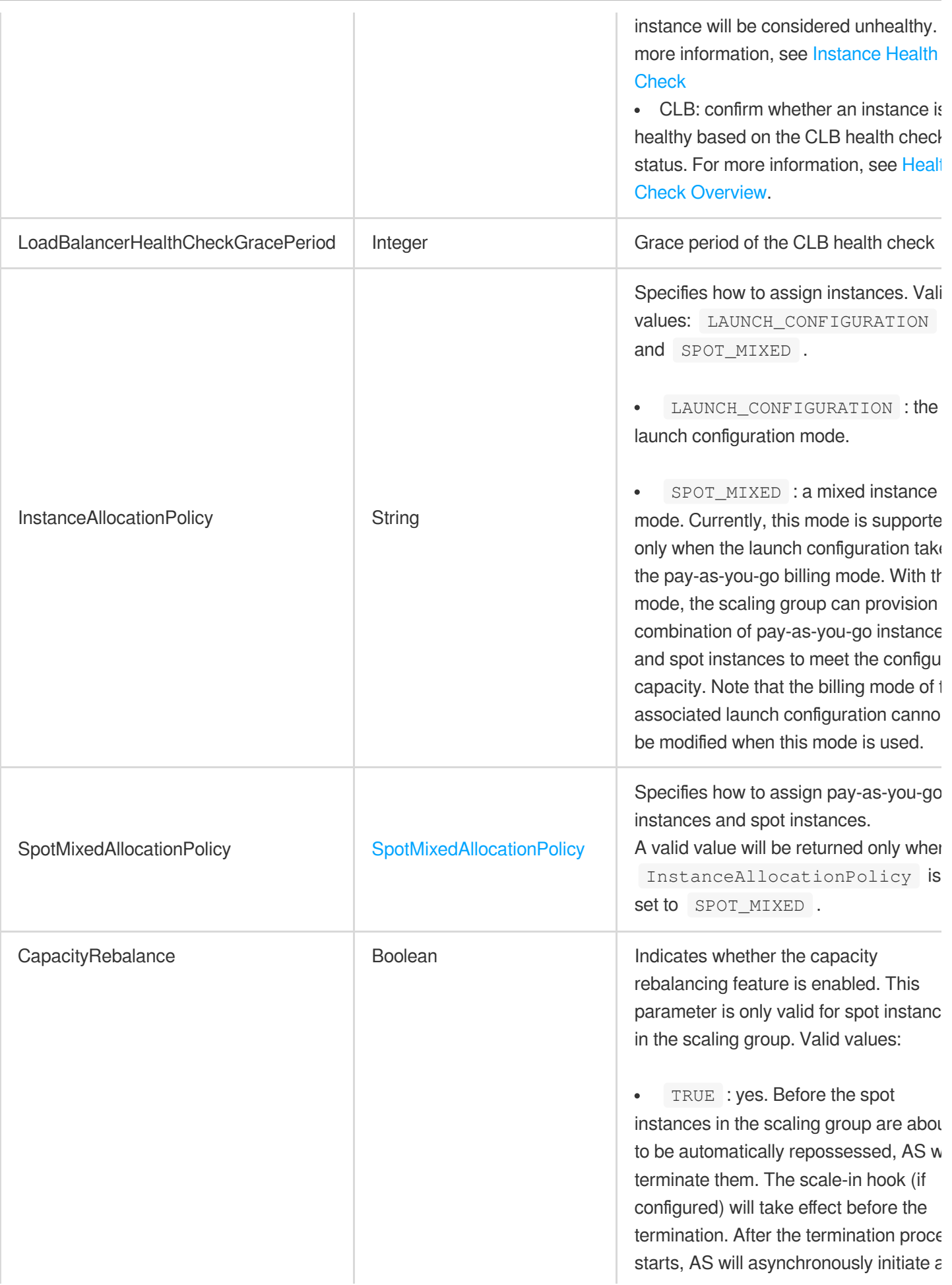

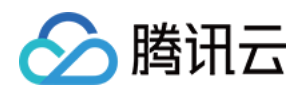

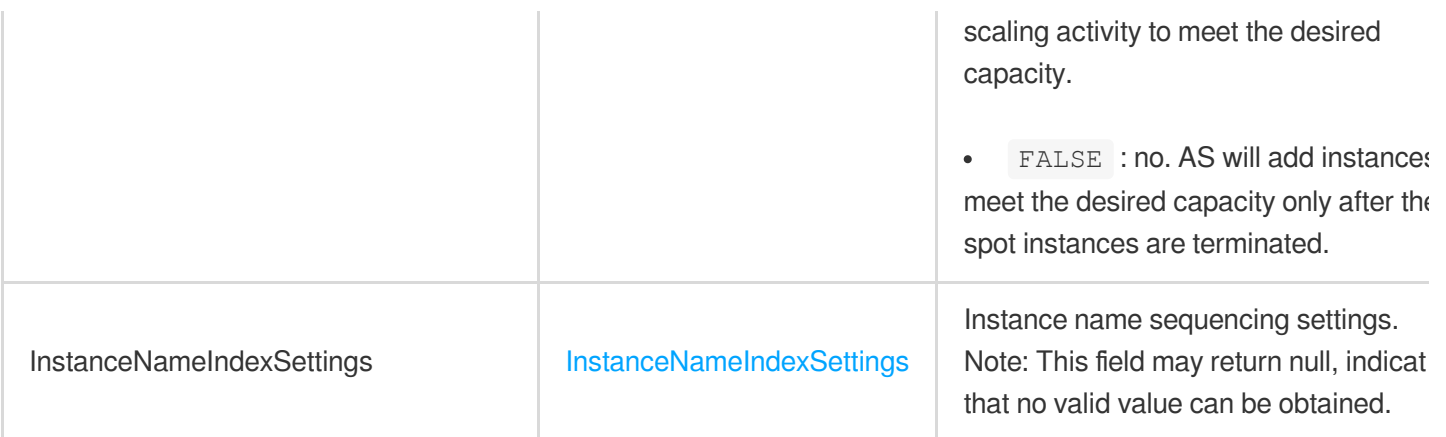

## <span id="page-368-0"></span>AutoScalingGroupAbstract

Brief information of a scaling group.

Used by actions: DescribeLaunchConfigurations.

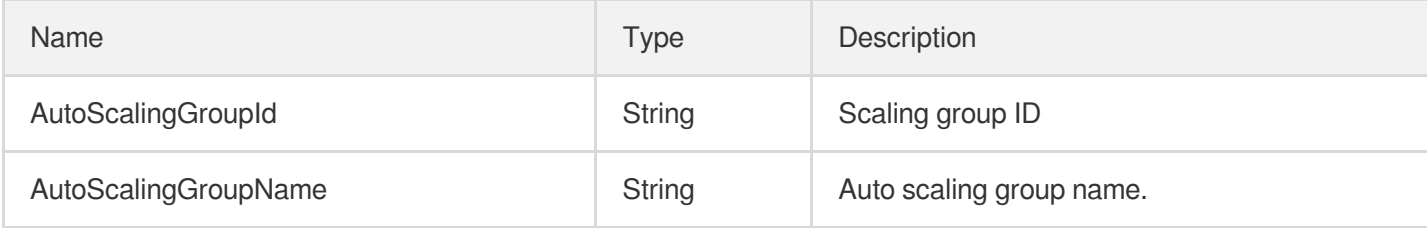

# AutoScalingNotification

AS event notification

Used by actions: DescribeNotificationConfigurations.

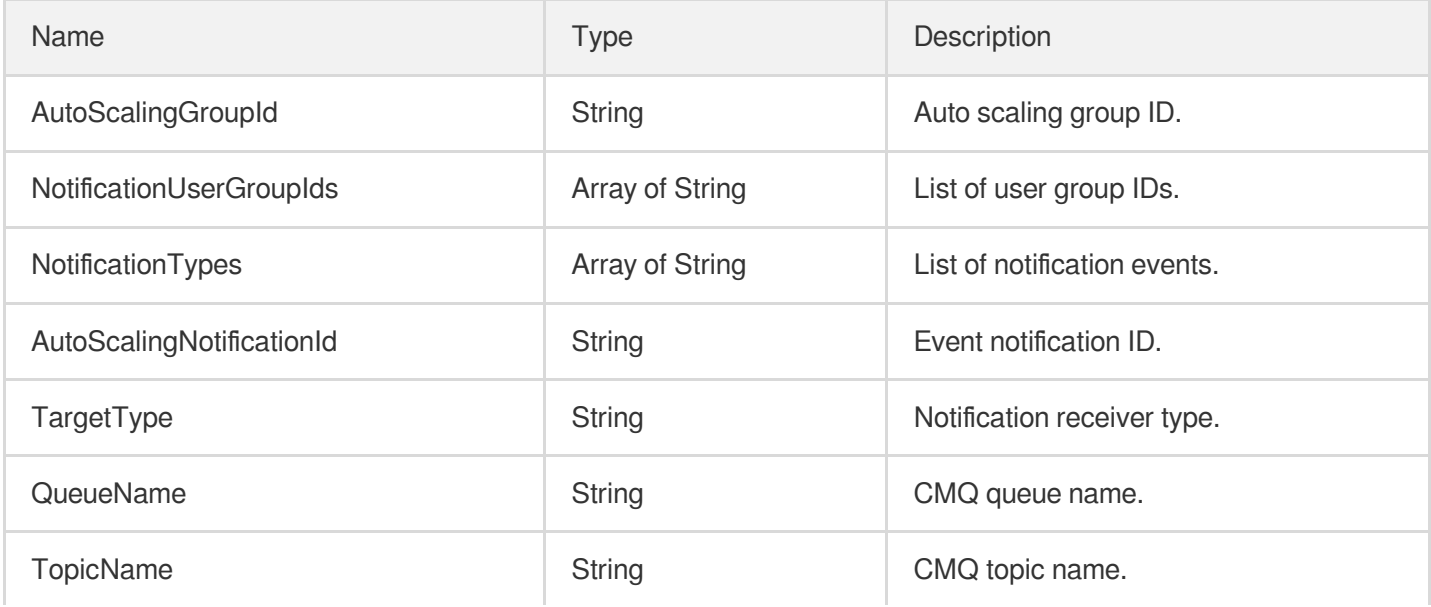

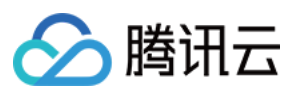

# <span id="page-369-0"></span>**DataDisk**

Configuration information of data disk in launch configuration. If this parameter is not specified, no data disk will be purchased by default. You can specify only one data disk when purchasing it.

Used by actions: CreateLaunchConfiguration, DescribeLaunchConfigurations, ModifyLaunchConfigurationAttributes, UpgradeLaunchConfiguration.

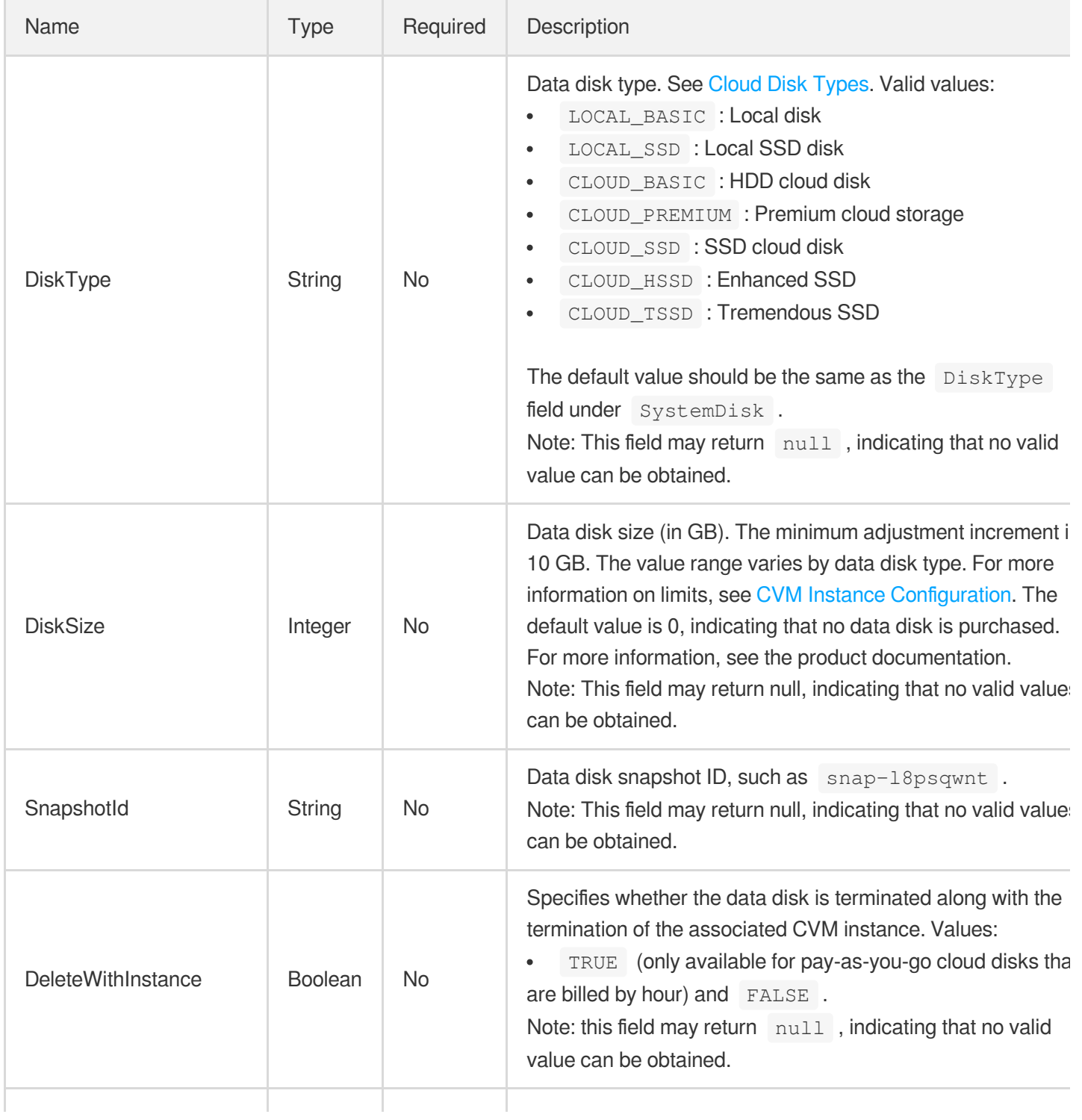

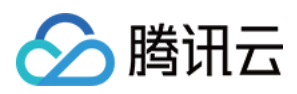

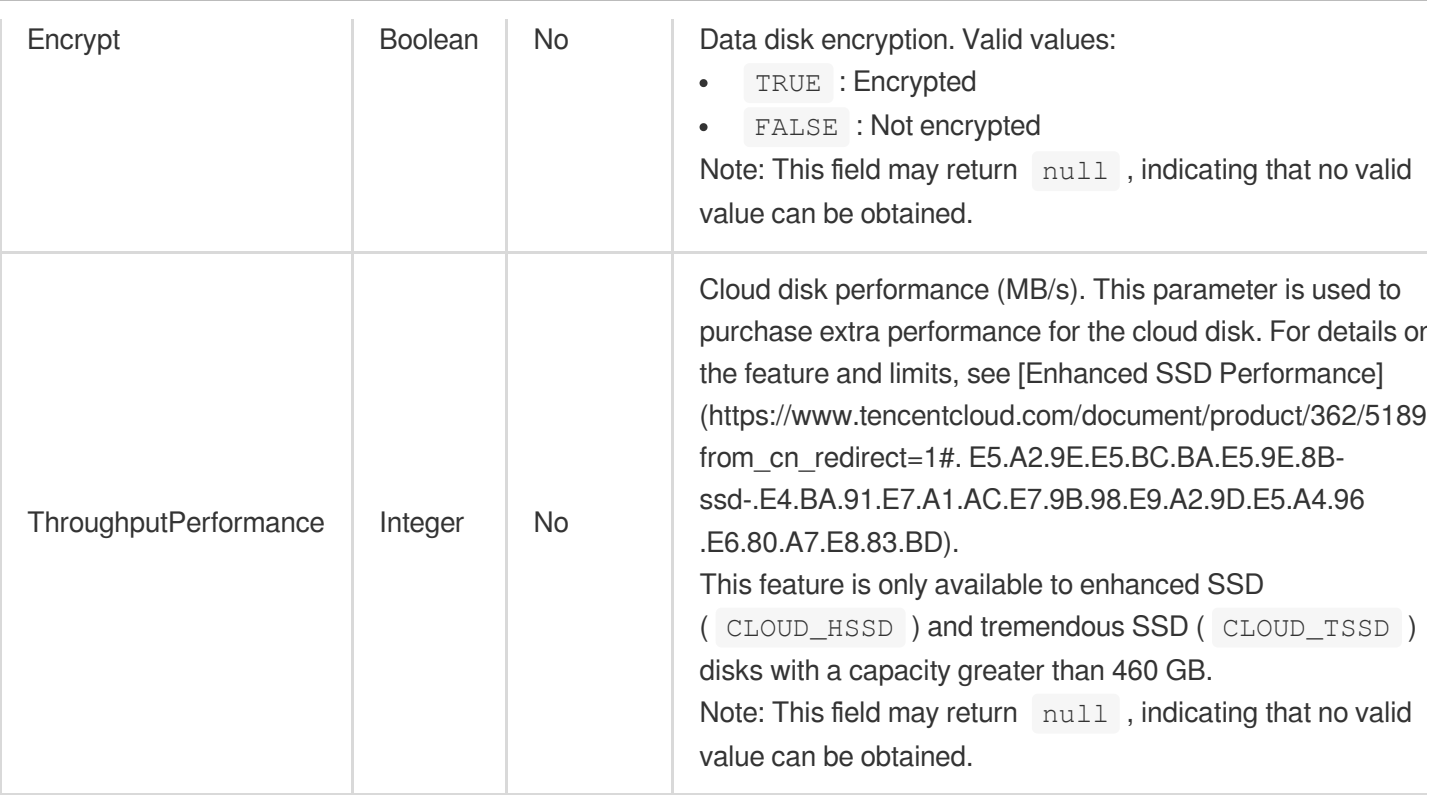

# <span id="page-370-0"></span>DetailedStatusMessage

Detailed description of scaling activity status

Used by actions: DescribeAutoScalingActivities, DescribeAutoScalingGroupLastActivities.

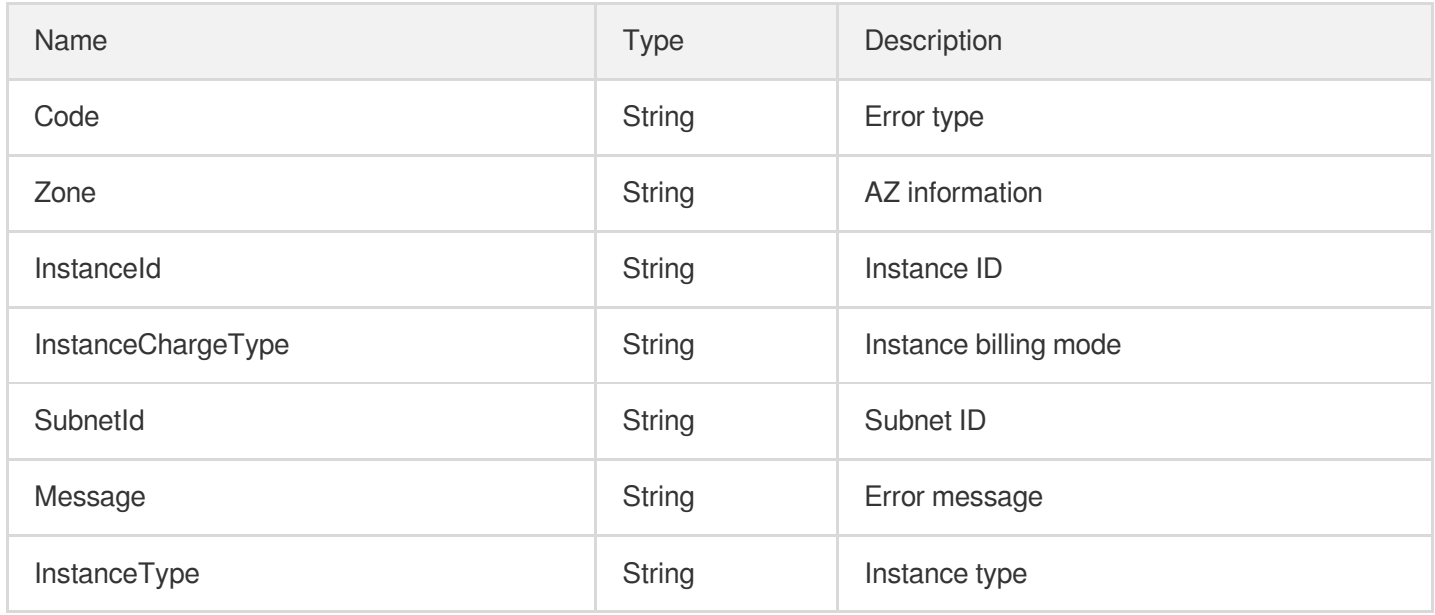

## <span id="page-370-1"></span>**EnhancedService**

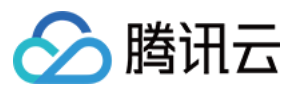

This describes the conditions and configurations of the enhanced services of the instance, such as cloud security, cloud monitor, TencentCloud Automation Tools, and other instance agents.

Used by actions: CreateLaunchConfiguration, DescribeLaunchConfigurations, ModifyLaunchConfigurationAttributes, UpgradeLaunchConfiguration.

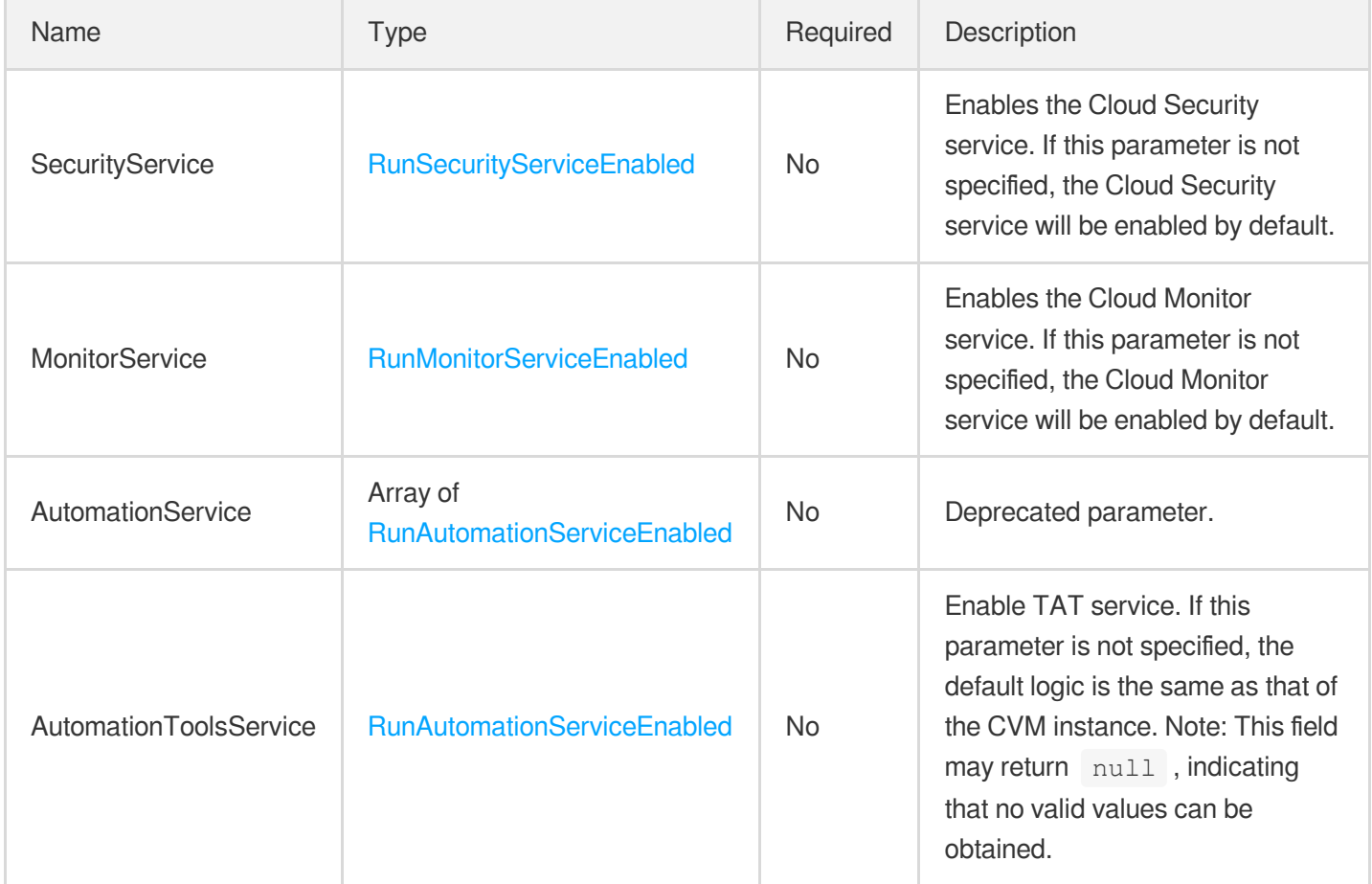

#### **Filter**

Describes key-value pair filters used for conditional queries, such as filtering results by ID, name and state.

- If there are multiple Filter parameters, the relationship among them will be logical AND.
- If there are multiple Values for the same Filter, the relationship among the Values for the same Filter will be logical OR.

Used by actions: DescribeAutoScalingActivities, DescribeAutoScalingGroups, DescribeAutoScalingInstances, DescribeLaunchConfigurations, DescribeLifecycleHooks, DescribeNotificationConfigurations, DescribeRefreshActivities, DescribeScalingPolicies, DescribeScheduledActions.

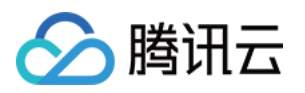

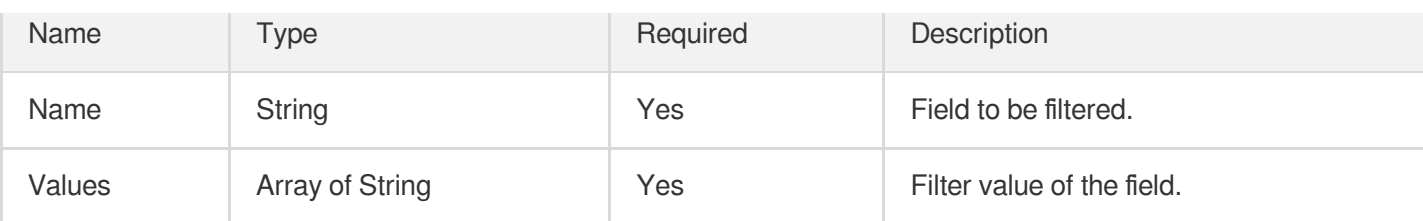

#### <span id="page-372-0"></span>**ForwardLoadBalancer**

Application load balancer

Used by actions: AttachLoadBalancers, CreateAutoScalingGroup, DescribeAutoScalingGroups, ModifyLoadBalancerTargetAttributes, ModifyLoadBalancers.

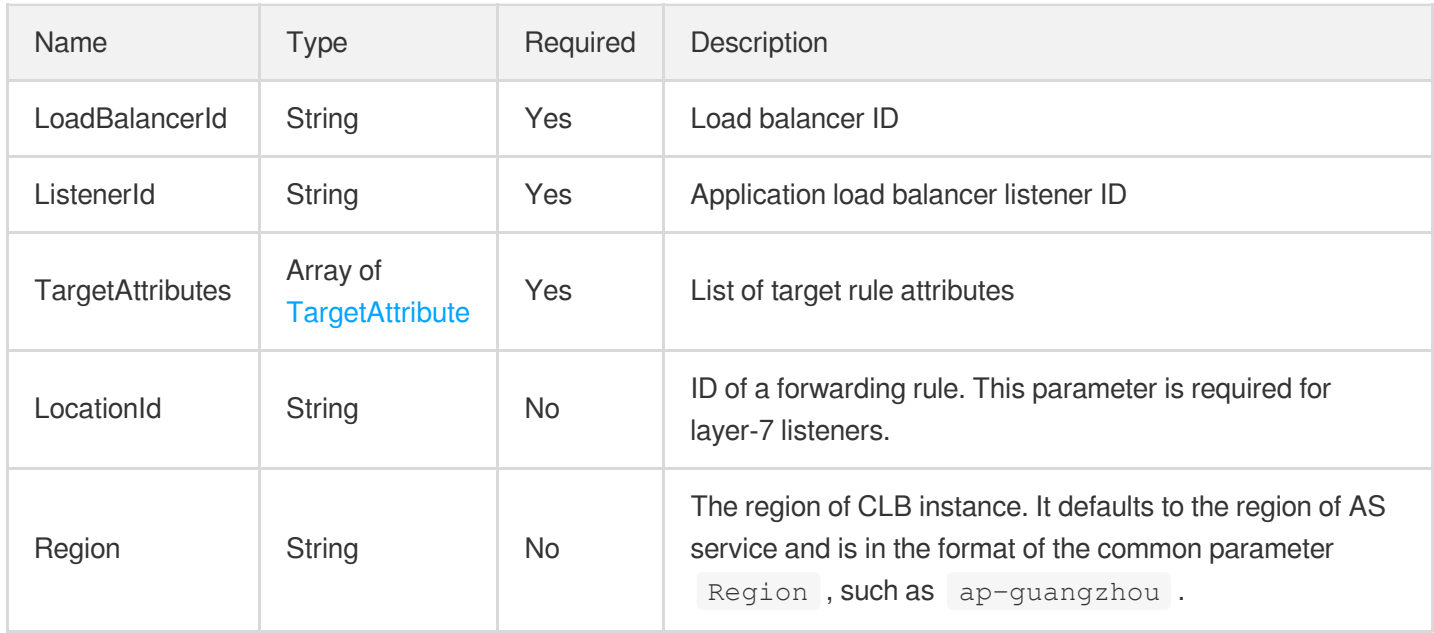

### ForwardLoadBalancerIdentification

#### Application CLB IDs

Used by actions: DetachLoadBalancers.

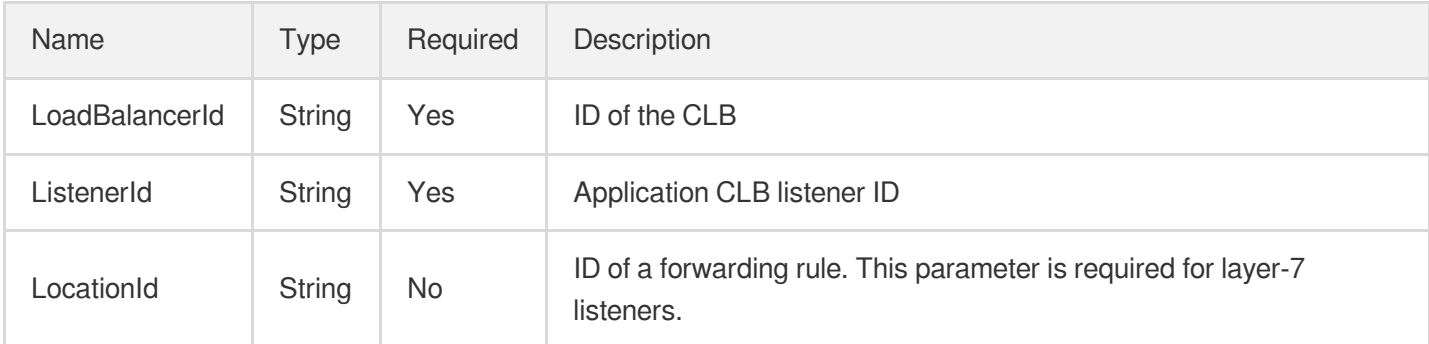

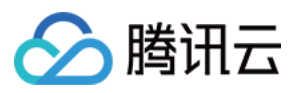

## <span id="page-373-0"></span>**HostNameSettings**

#### CVM HostName settings

Used by actions: CreateLaunchConfiguration, DescribeLaunchConfigurations, ModifyLaunchConfigurationAttributes, UpgradeLaunchConfiguration.

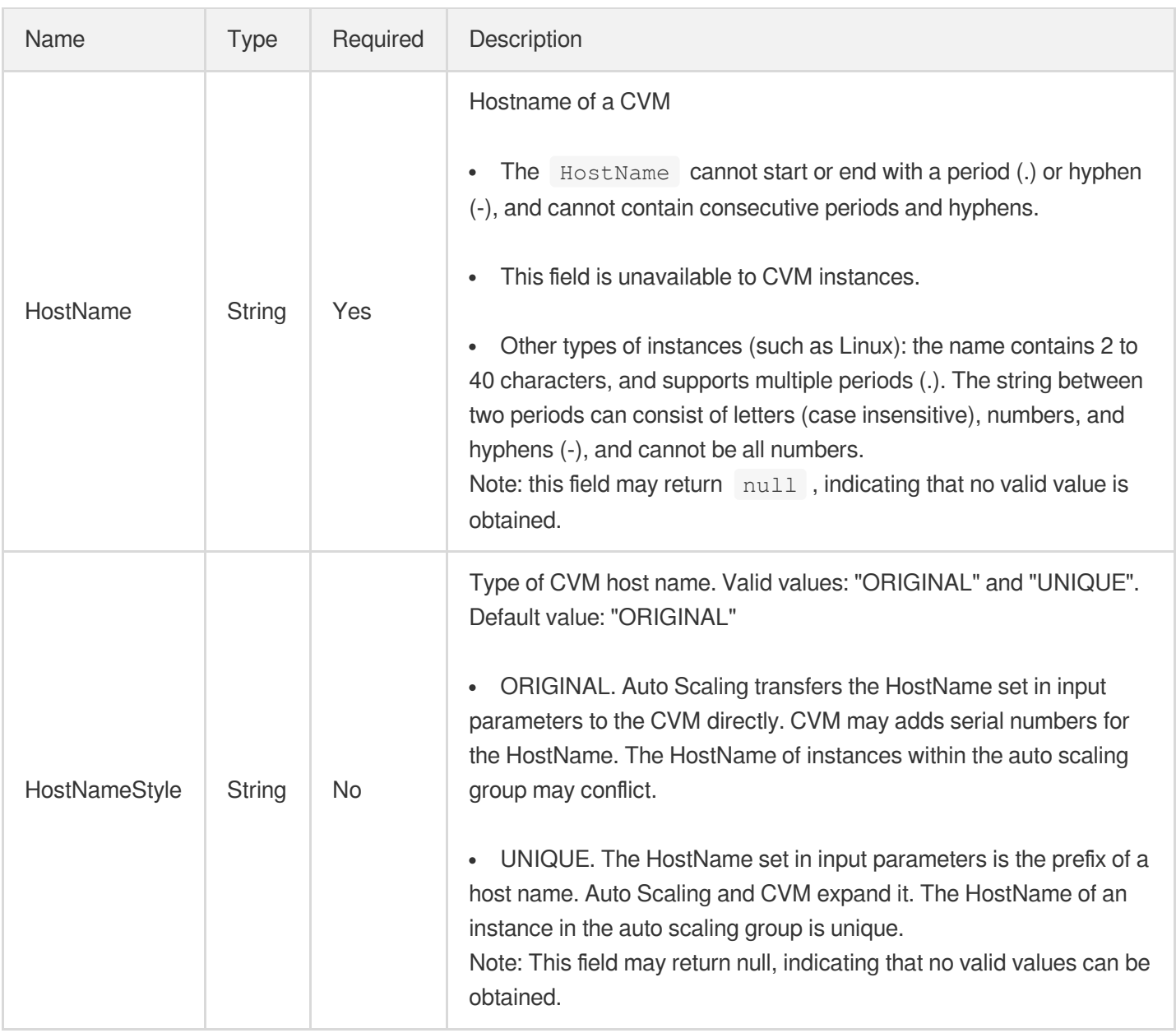

## <span id="page-373-1"></span>IPv6InternetAccessible

This describes the IPv6 address public network accessibility of the instance created by a launch configuration and declares the public network usage billing method of the IPv6 address and the maximum bandwidth.

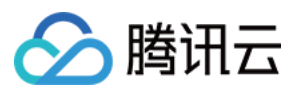

Used by actions: CreateLaunchConfiguration, DescribeLaunchConfigurations, ModifyLaunchConfigurationAttributes, UpgradeLaunchConfiguration.

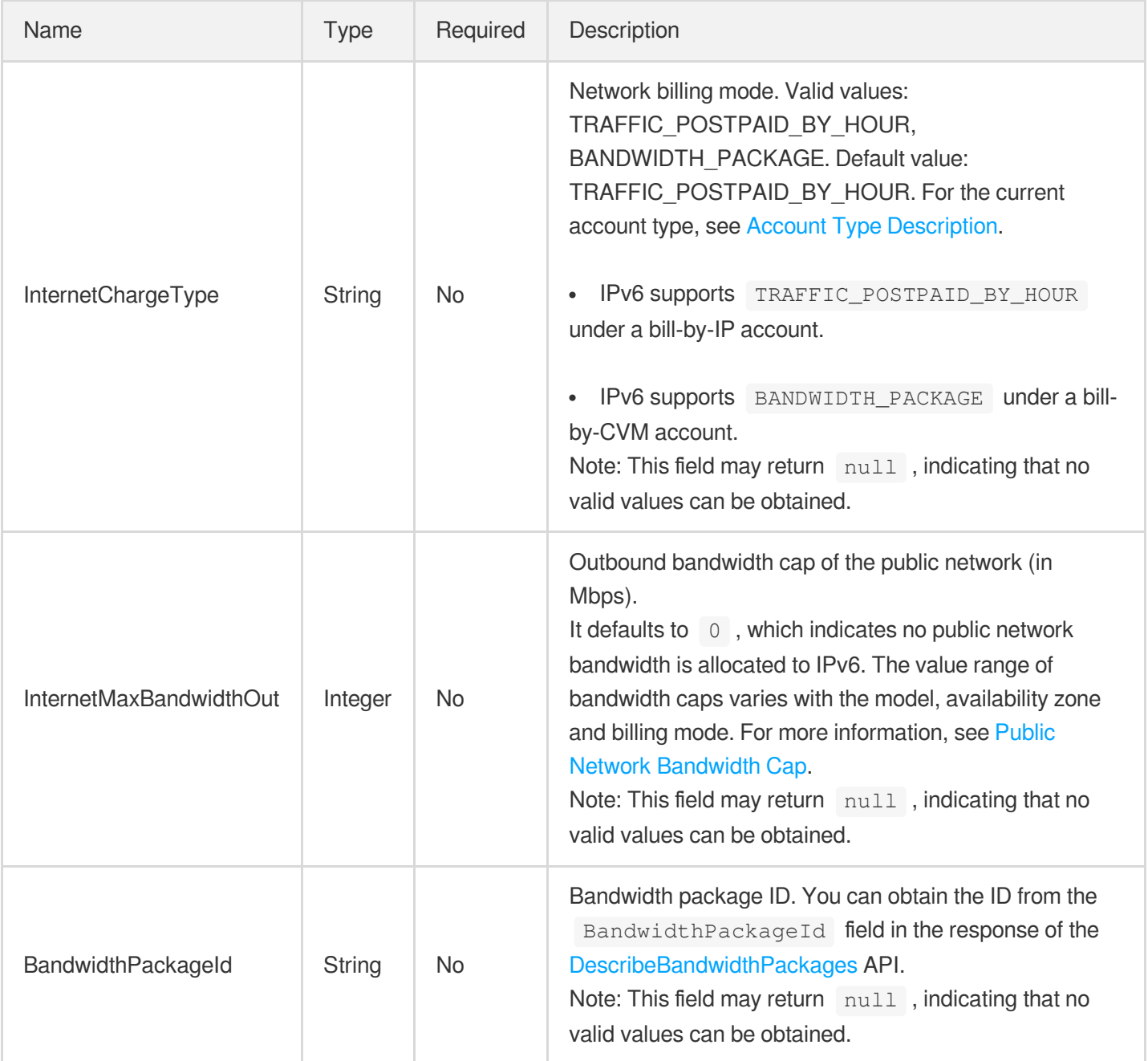

#### **Instance**

Instance information

Used by actions: DescribeAutoScalingInstances.

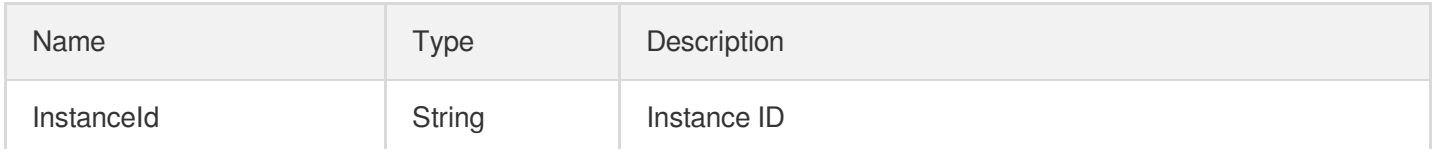

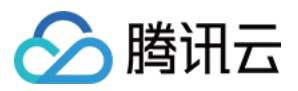

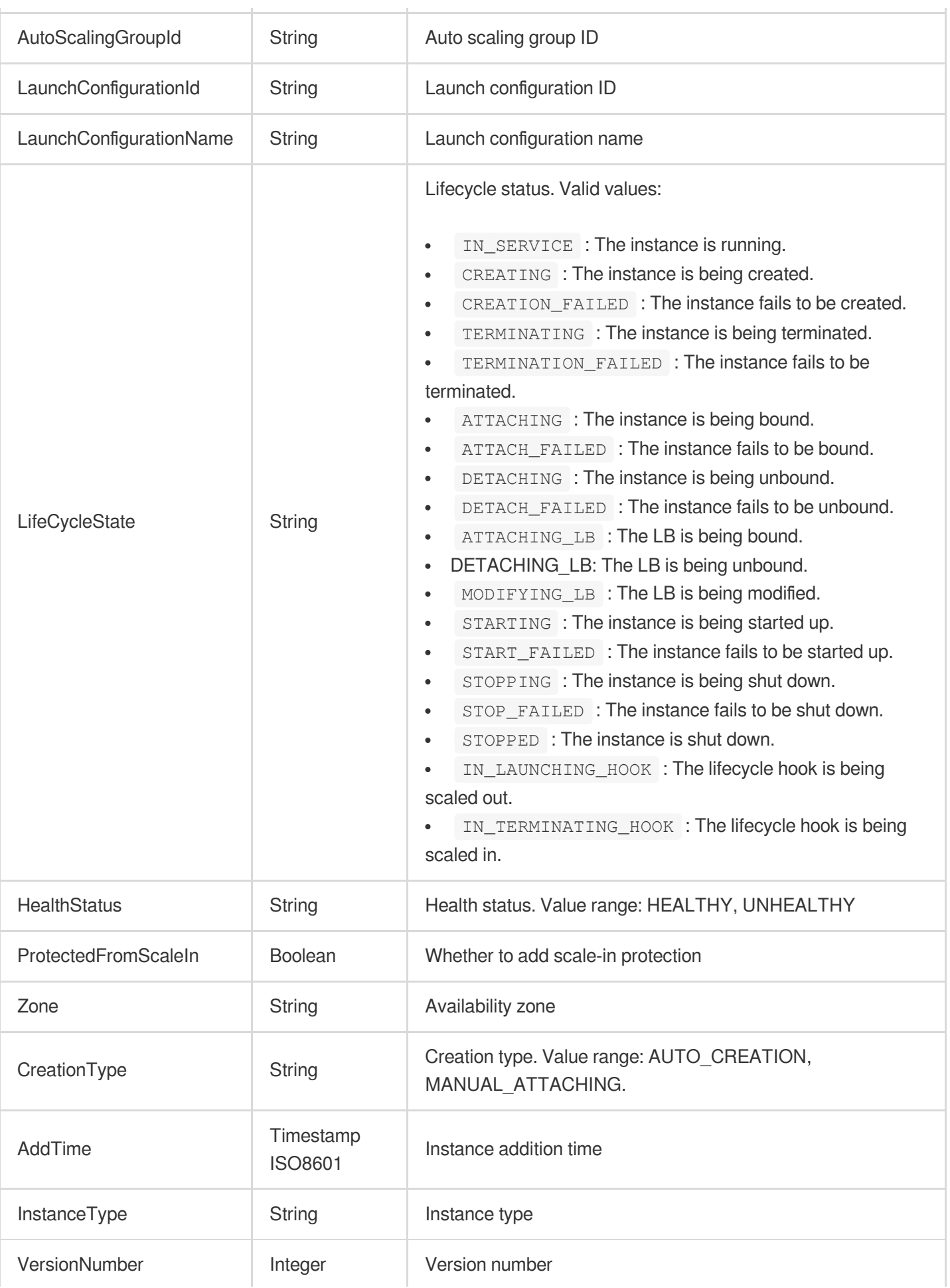

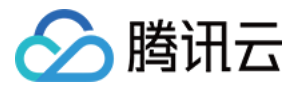

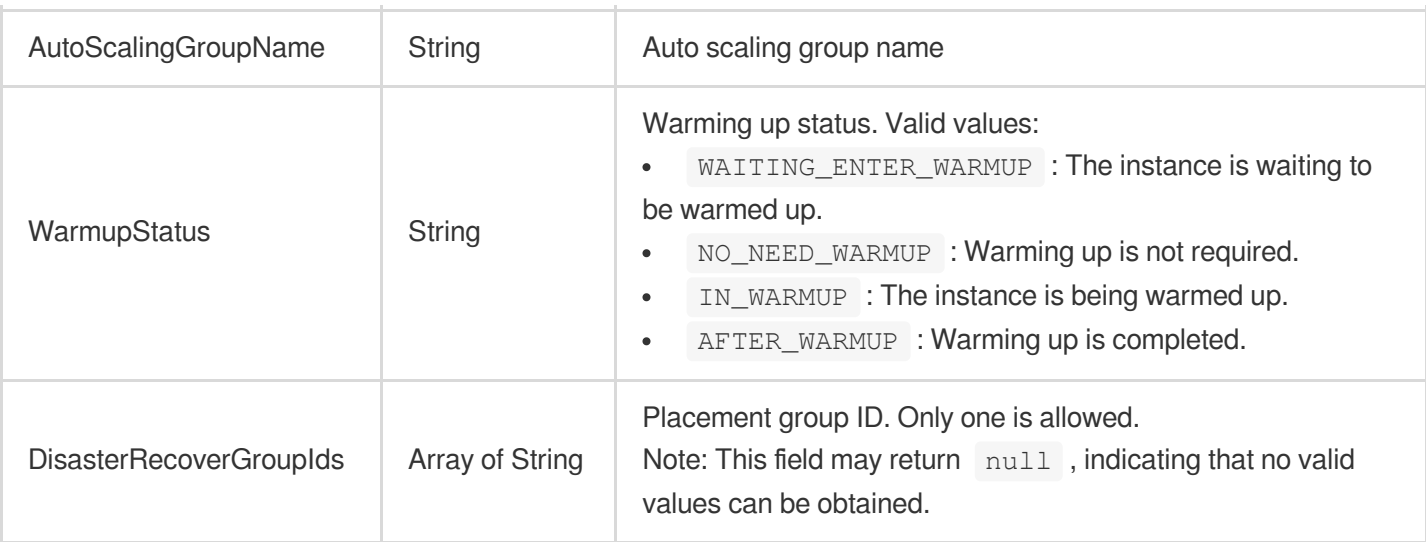

### <span id="page-376-1"></span>InstanceChargePrepaid

This API is used to describe the billing mode of an instance.

Used by actions: CreateLaunchConfiguration, DescribeLaunchConfigurations, ModifyLaunchConfigurationAttributes, UpgradeLaunchConfiguration.

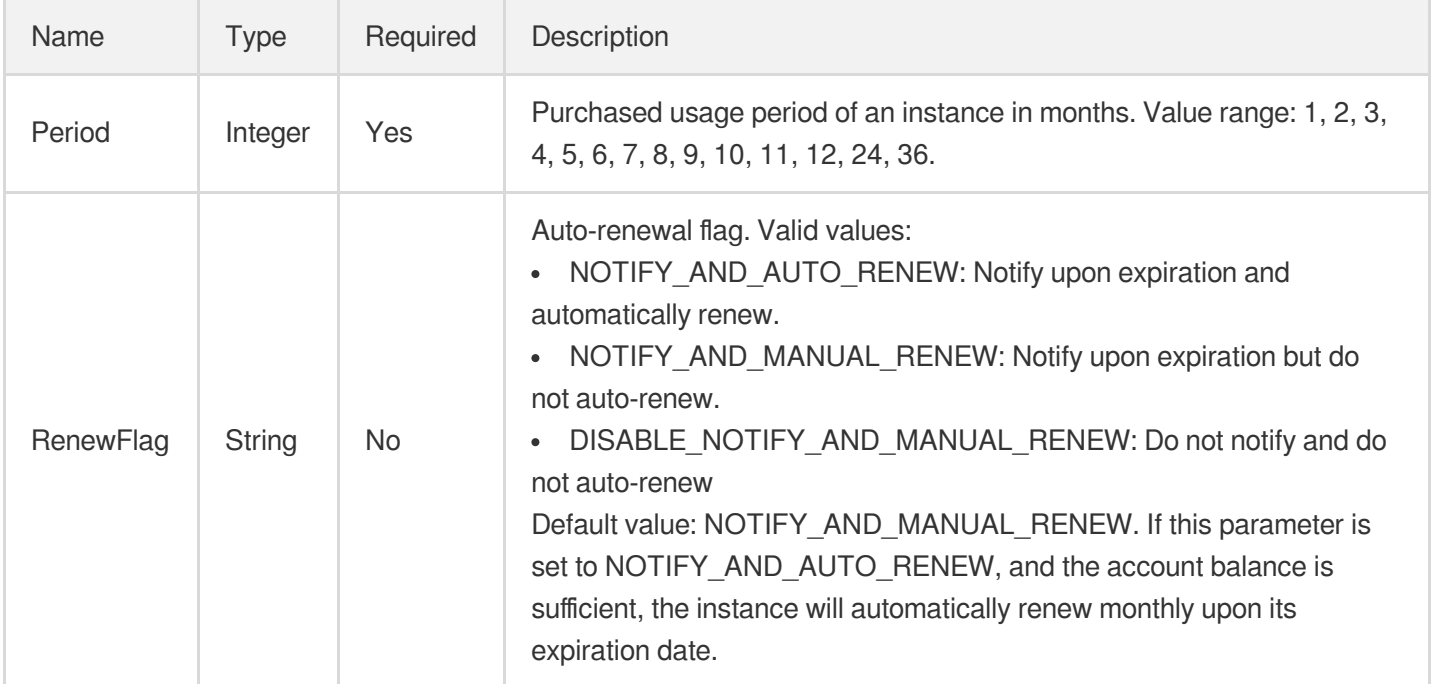

# <span id="page-376-0"></span>InstanceMarketOptionsRequest

Options related to a CVM bidding request

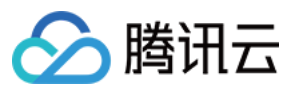

Used by actions: CreateLaunchConfiguration, DescribeLaunchConfigurations, ModifyLaunchConfigurationAttributes, UpgradeLaunchConfiguration.

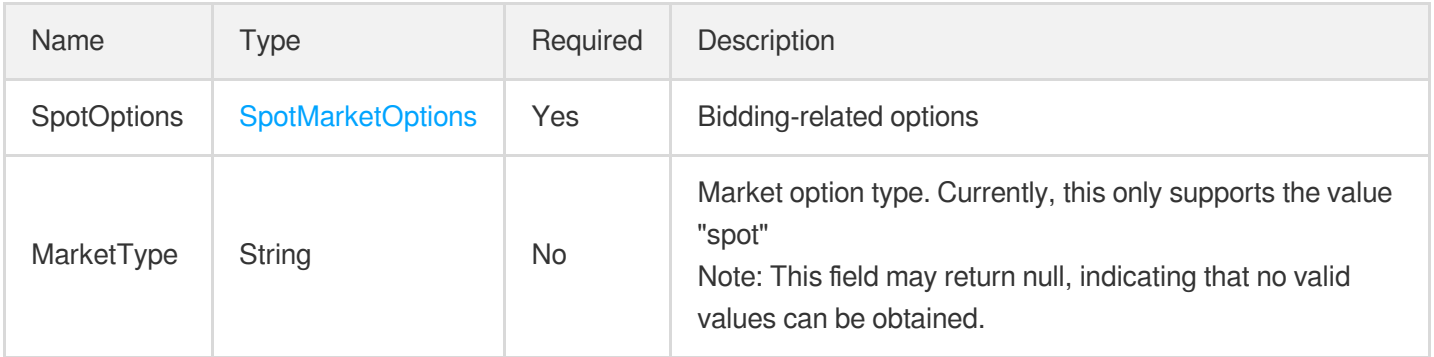

### <span id="page-377-0"></span>InstanceNameIndexSettings

Instance name sequencing settings.

Used by actions: CreateAutoScalingGroup, DescribeAutoScalingGroups, ModifyAutoScalingGroup.

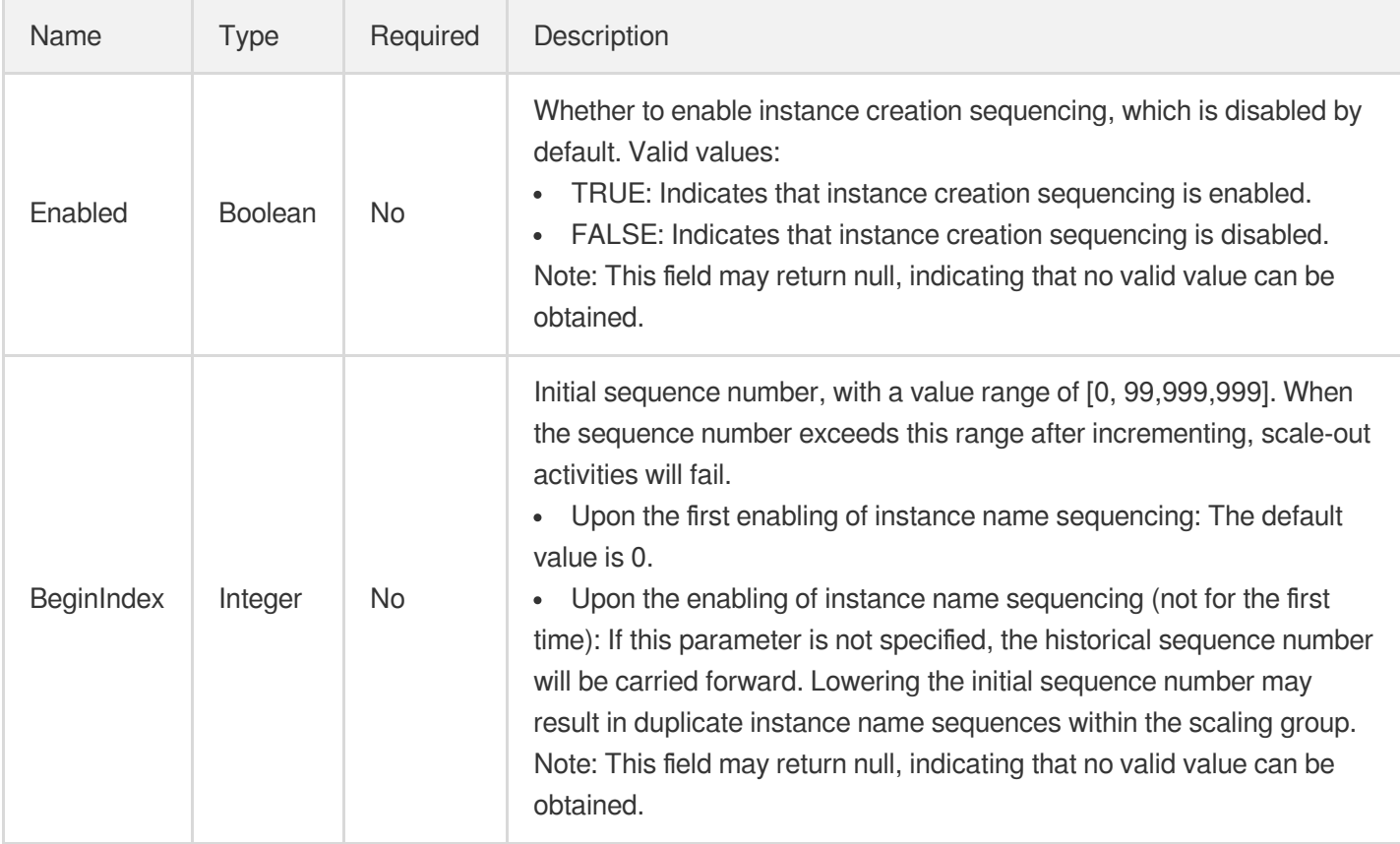

#### <span id="page-377-1"></span>InstanceNameSettings

Settings of CVM instance names.

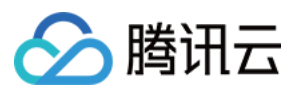

Used by actions: CreateLaunchConfiguration, DescribeLaunchConfigurations, ModifyLaunchConfigurationAttributes, UpgradeLaunchConfiguration.

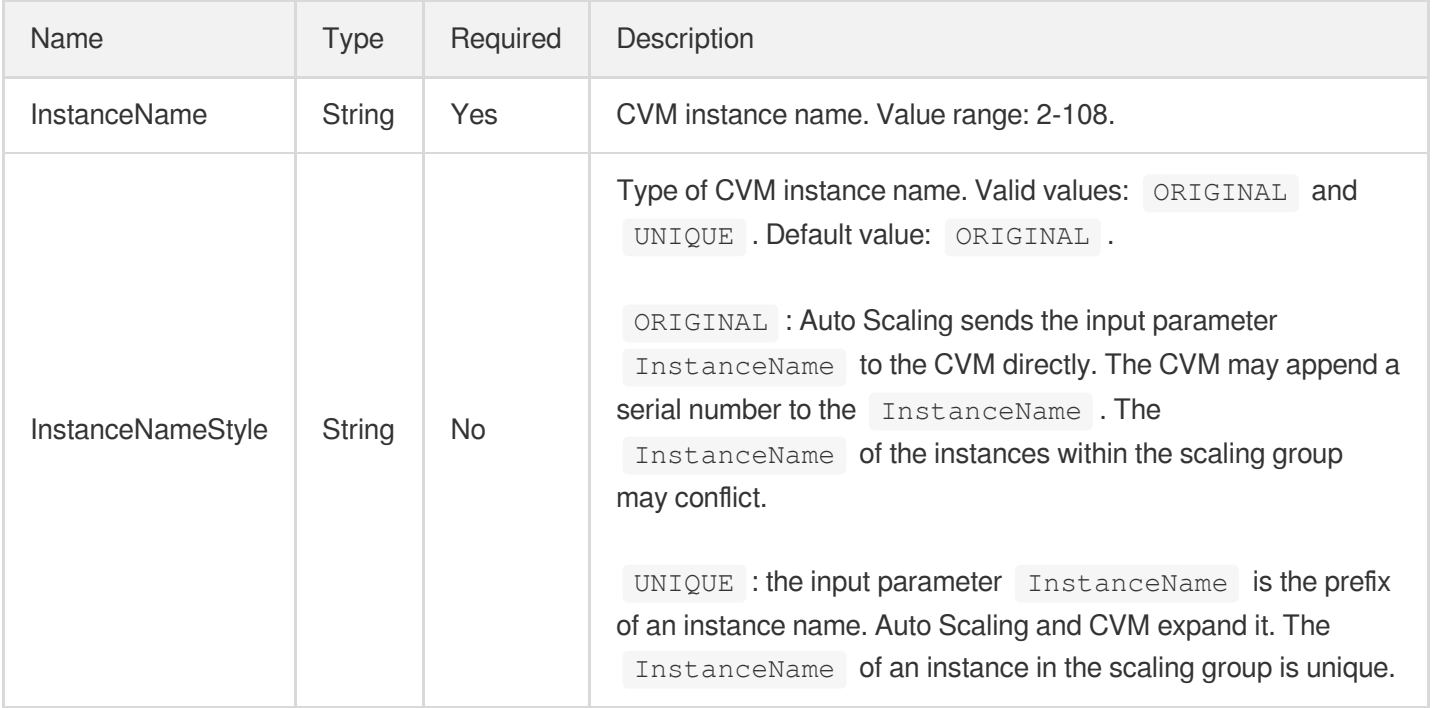

#### <span id="page-378-1"></span>**InstanceTag**

Instance tag. This parameter is used to bind tags to newly added instances.

Used by actions: CreateLaunchConfiguration, DescribeLaunchConfigurations, UpgradeLaunchConfiguration.

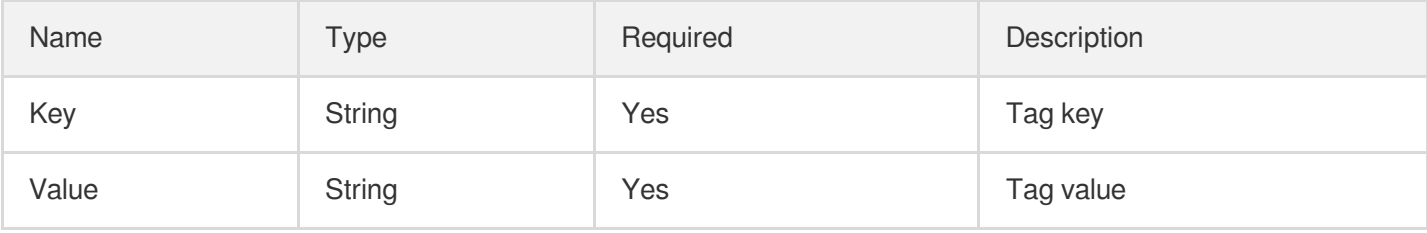

#### <span id="page-378-0"></span>InternetAccessible

This describes the internet accessibility of the instance created by a launch configuration and declares the internet usage billing method of the instance and the maximum bandwidth

Used by actions: CreateLaunchConfiguration, DescribeLaunchConfigurations, ModifyLaunchConfigurationAttributes, UpgradeLaunchConfiguration.

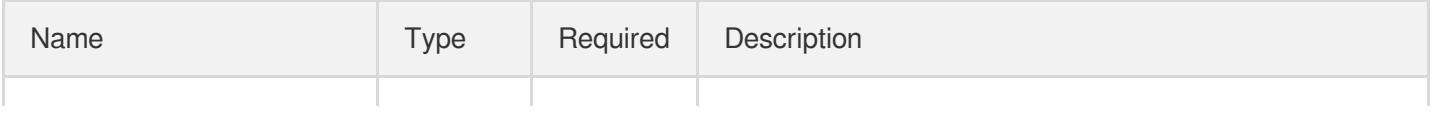

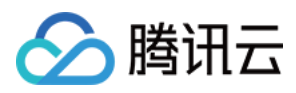

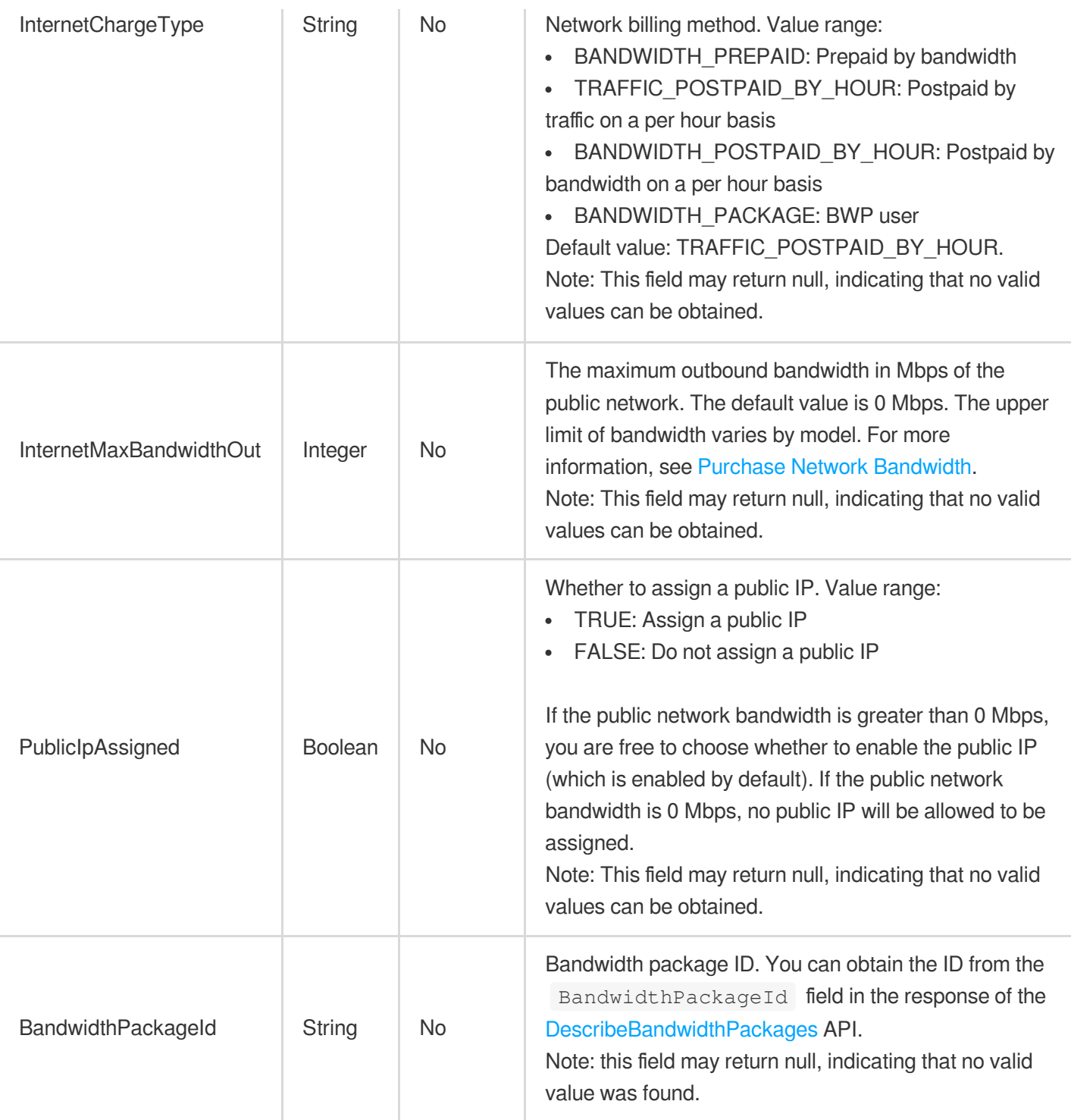

### <span id="page-379-0"></span>InvocationResult

Result of the command execution

Used by actions: DescribeAutoScalingActivities, DescribeAutoScalingGroupLastActivities.

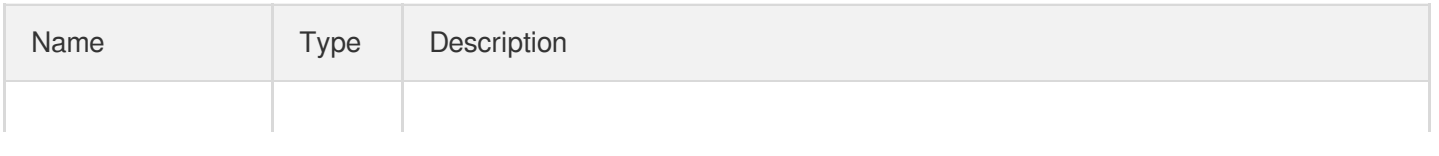

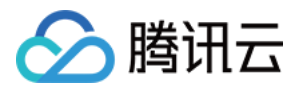

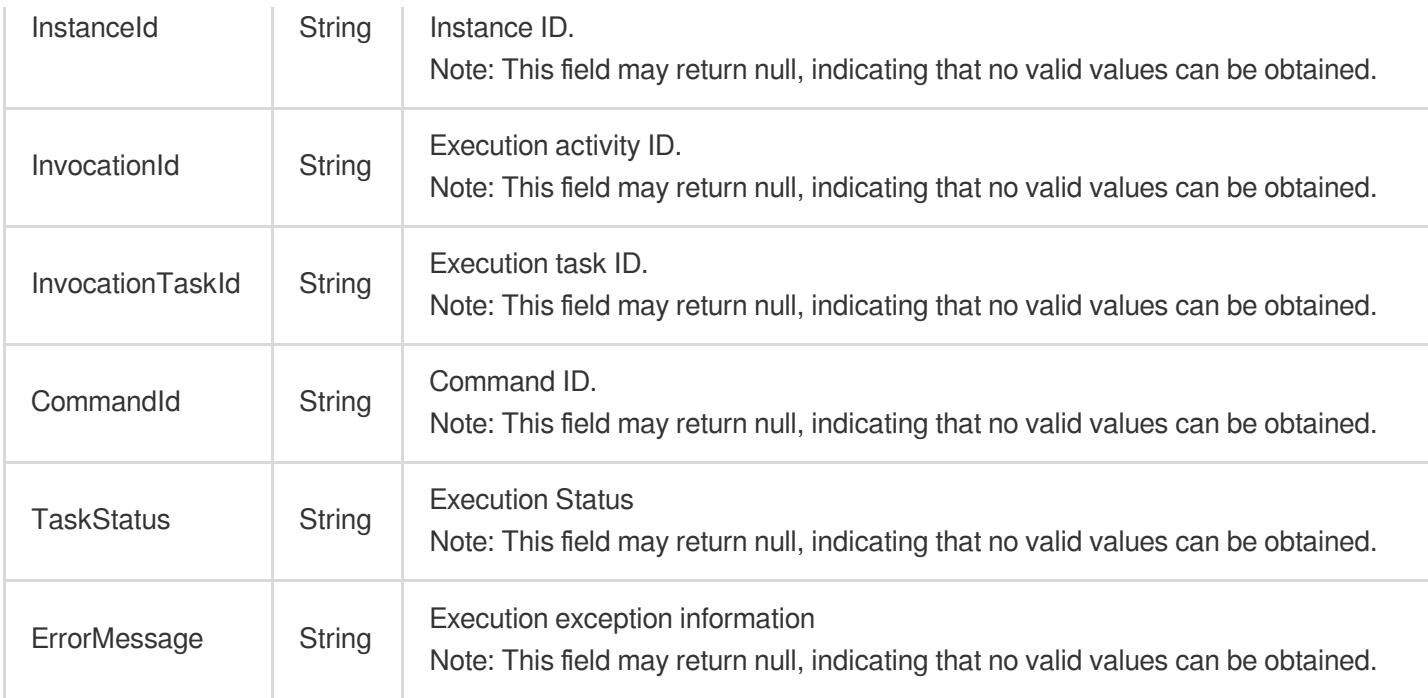

# **LaunchConfiguration**

Information set of eligible launch configurations.

Used by actions: DescribeLaunchConfigurations.

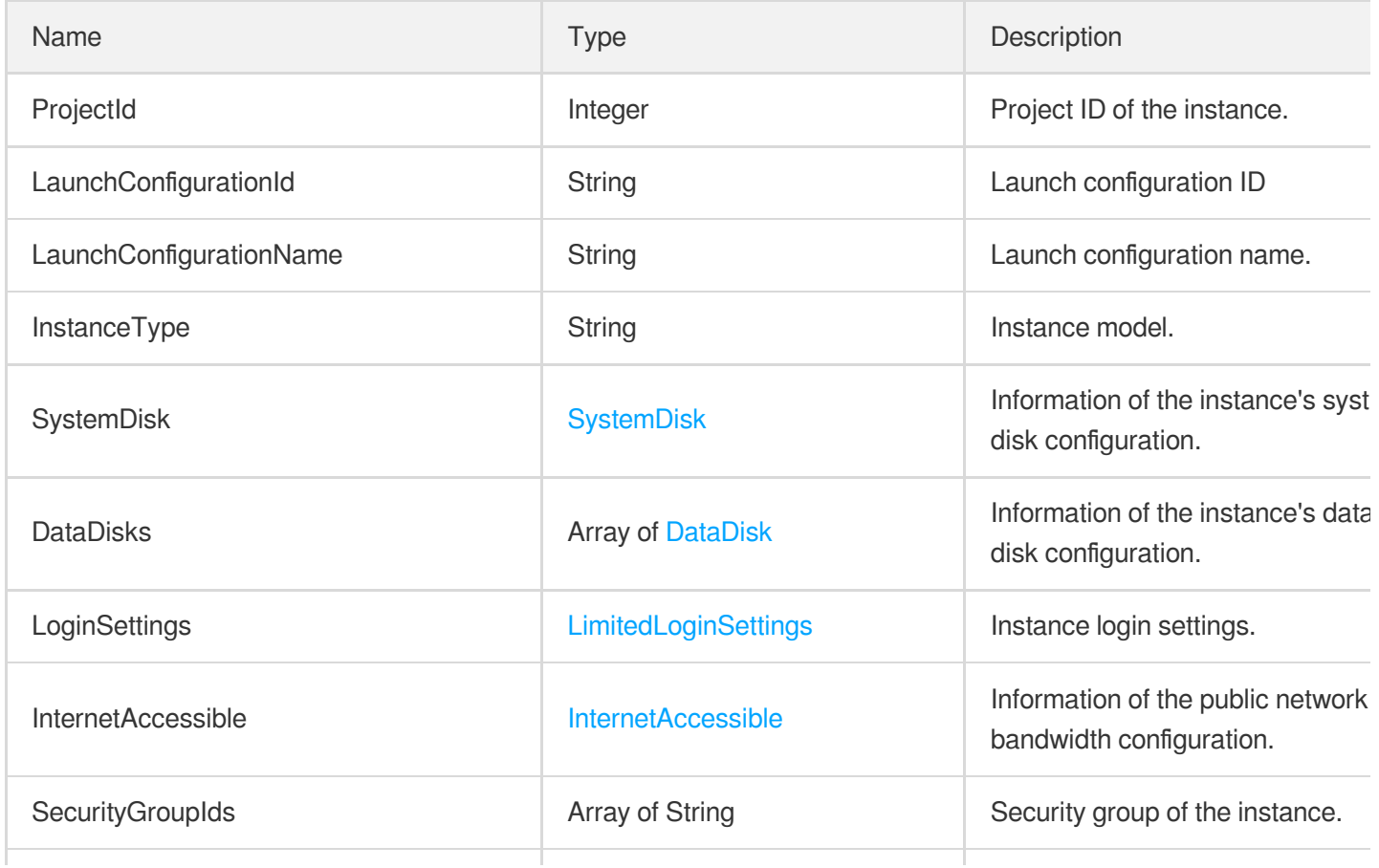

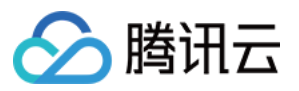

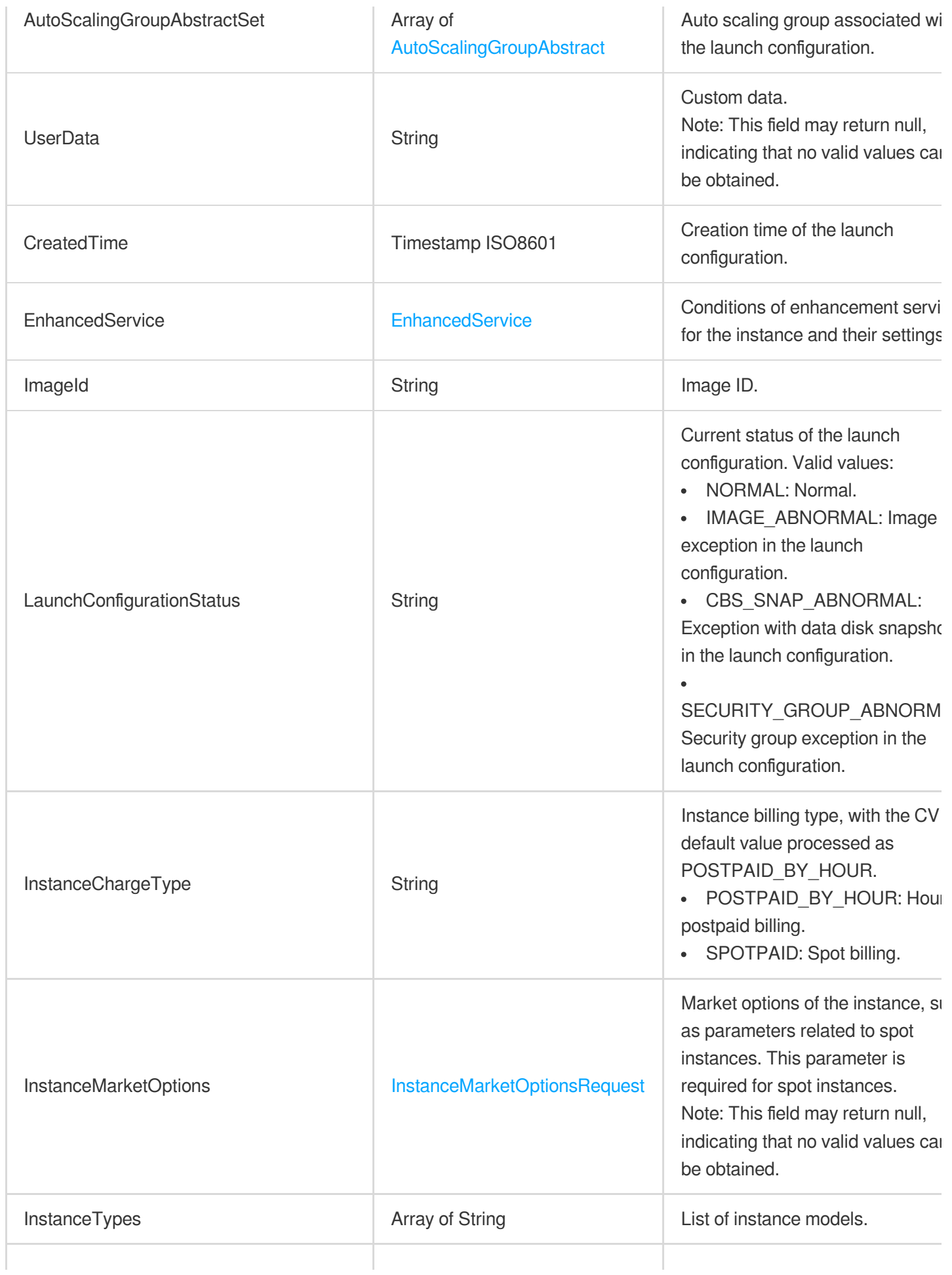

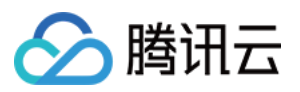

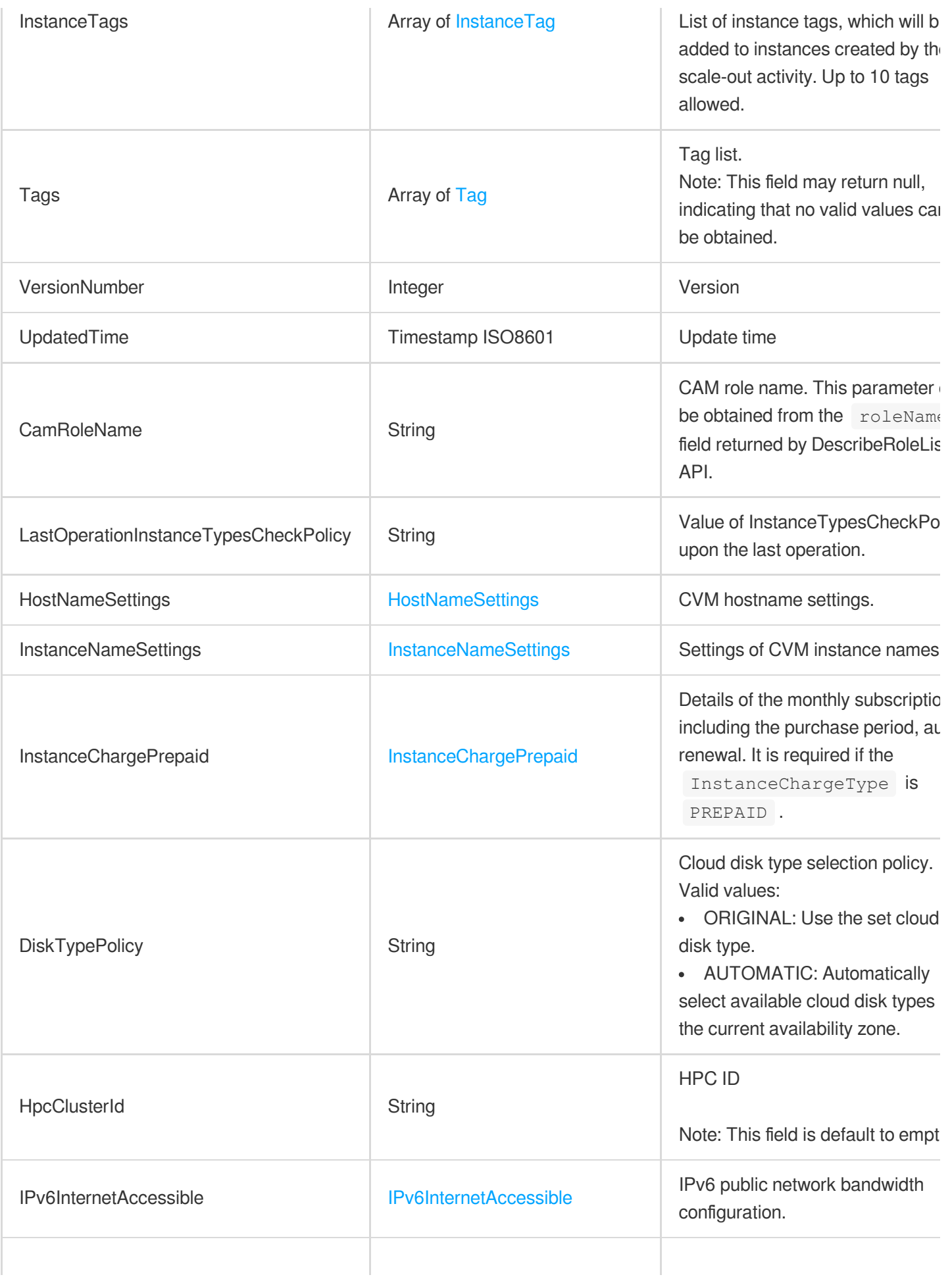

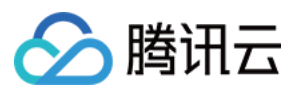

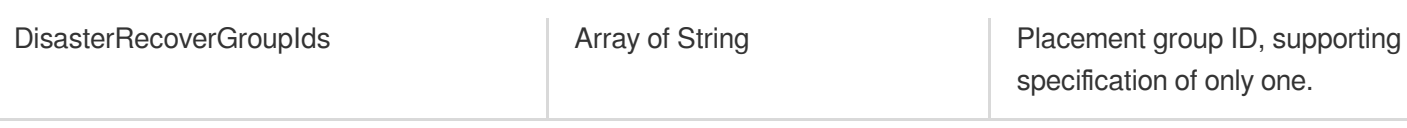

# <span id="page-383-0"></span>LifecycleActionResultInfo

Result information of the lifecycle hook action

Used by actions: DescribeAutoScalingActivities, DescribeAutoScalingGroupLastActivities.

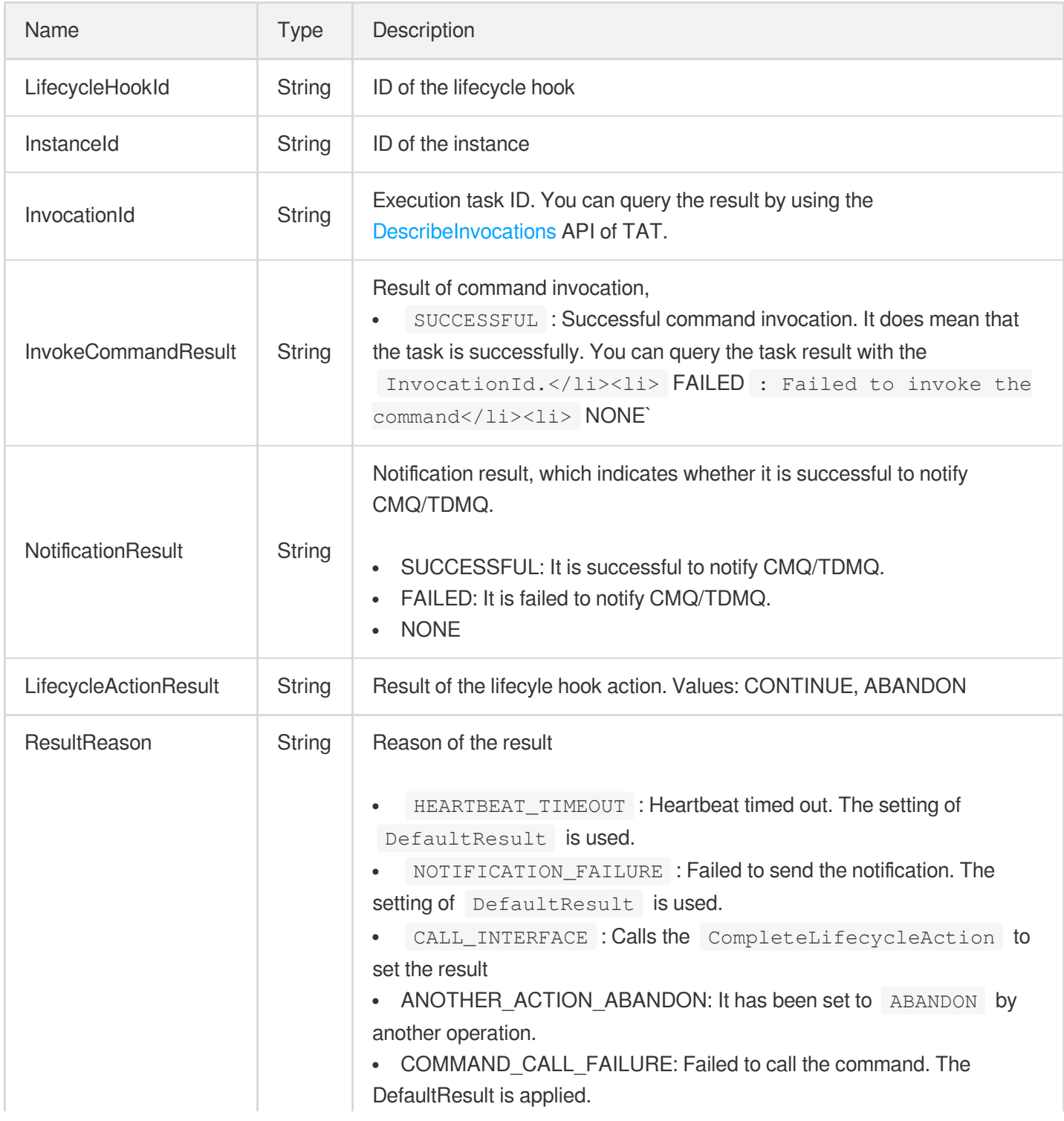

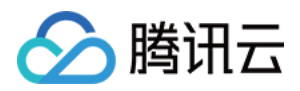

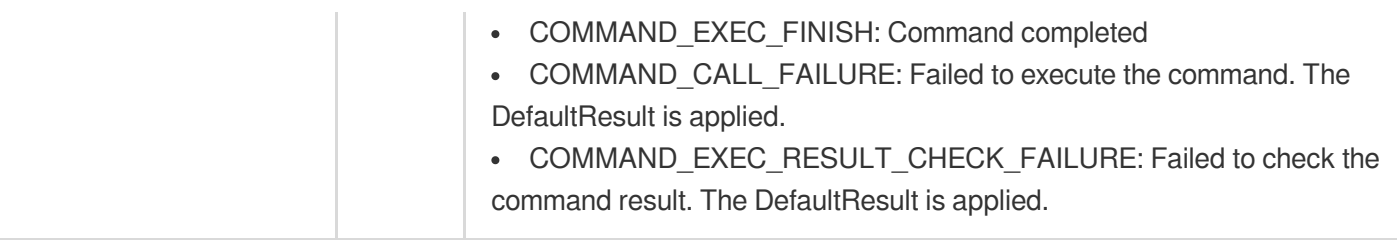

### <span id="page-384-0"></span>**LifecycleCommand**

Remote command execution object.

Used by actions: CreateLifecycleHook, DescribeLifecycleHooks, ModifyLifecycleHook, UpgradeLifecycleHook.

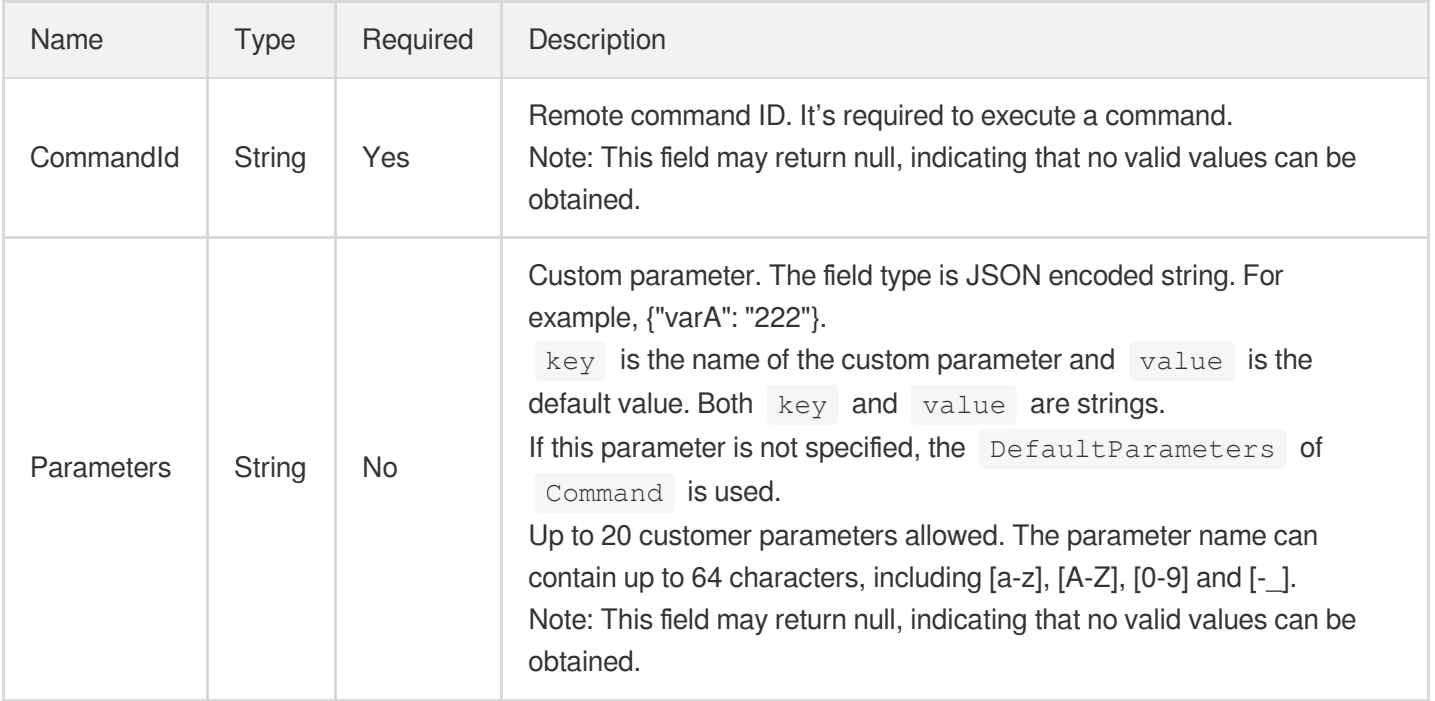

# LifecycleHook

Lifecycle hook

Used by actions: DescribeLifecycleHooks.

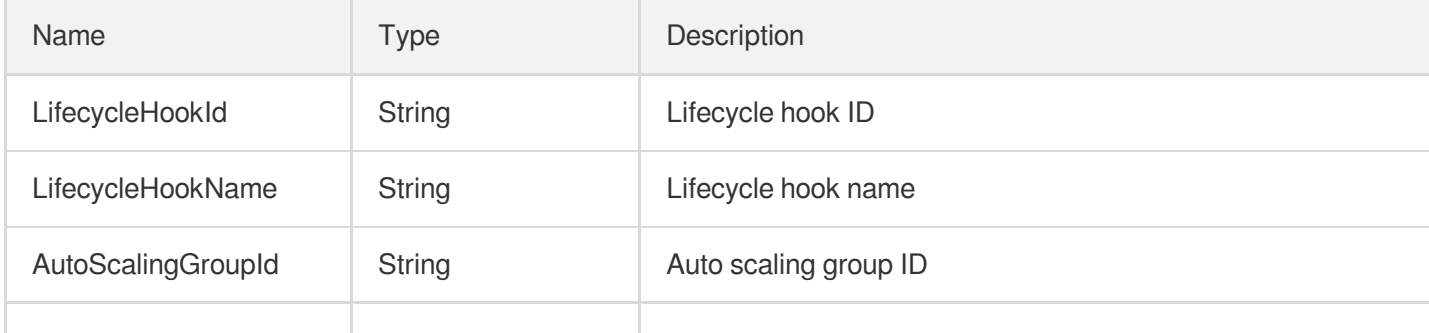

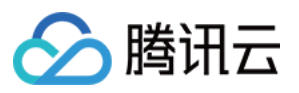

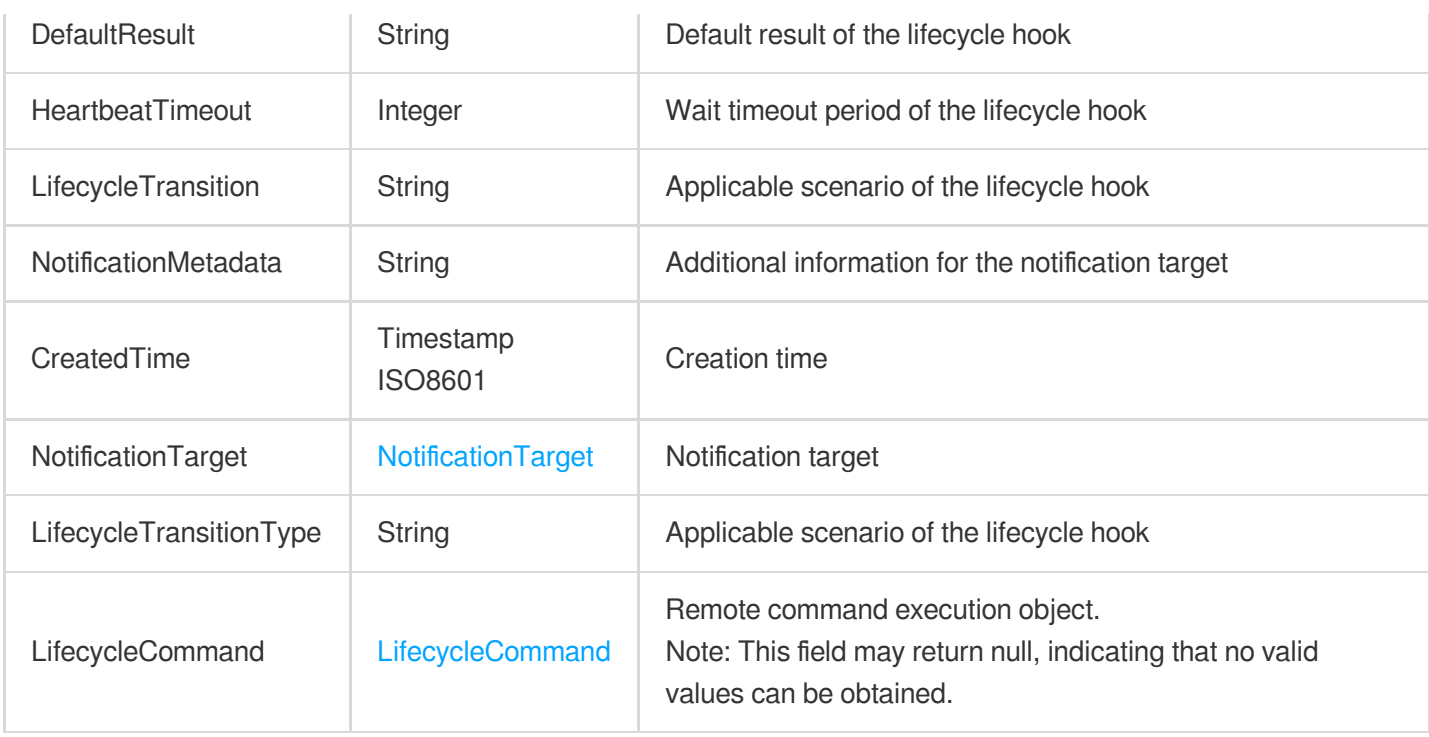

# <span id="page-385-0"></span>LimitedLoginSettings

This describes the configuration and information related to instance login. For security reasons, sensitive information is not described.

Used by actions: DescribeLaunchConfigurations.

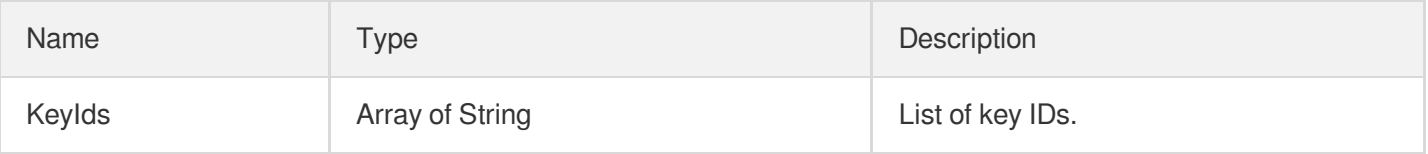

### LoginSettings

Describes login settings of an instance.

Used by actions: CreateLaunchConfiguration, ModifyLaunchConfigurationAttributes, UpgradeLaunchConfiguration.

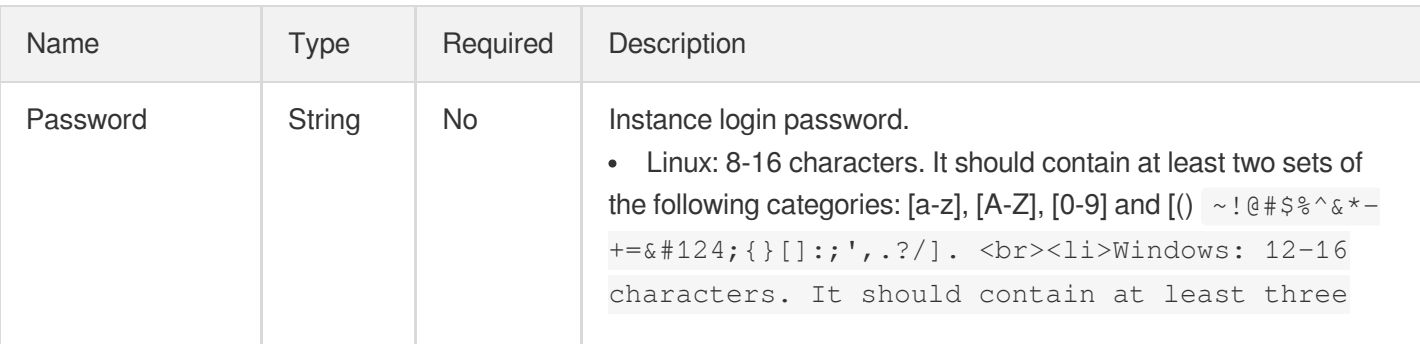

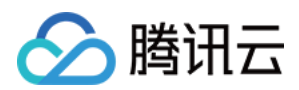

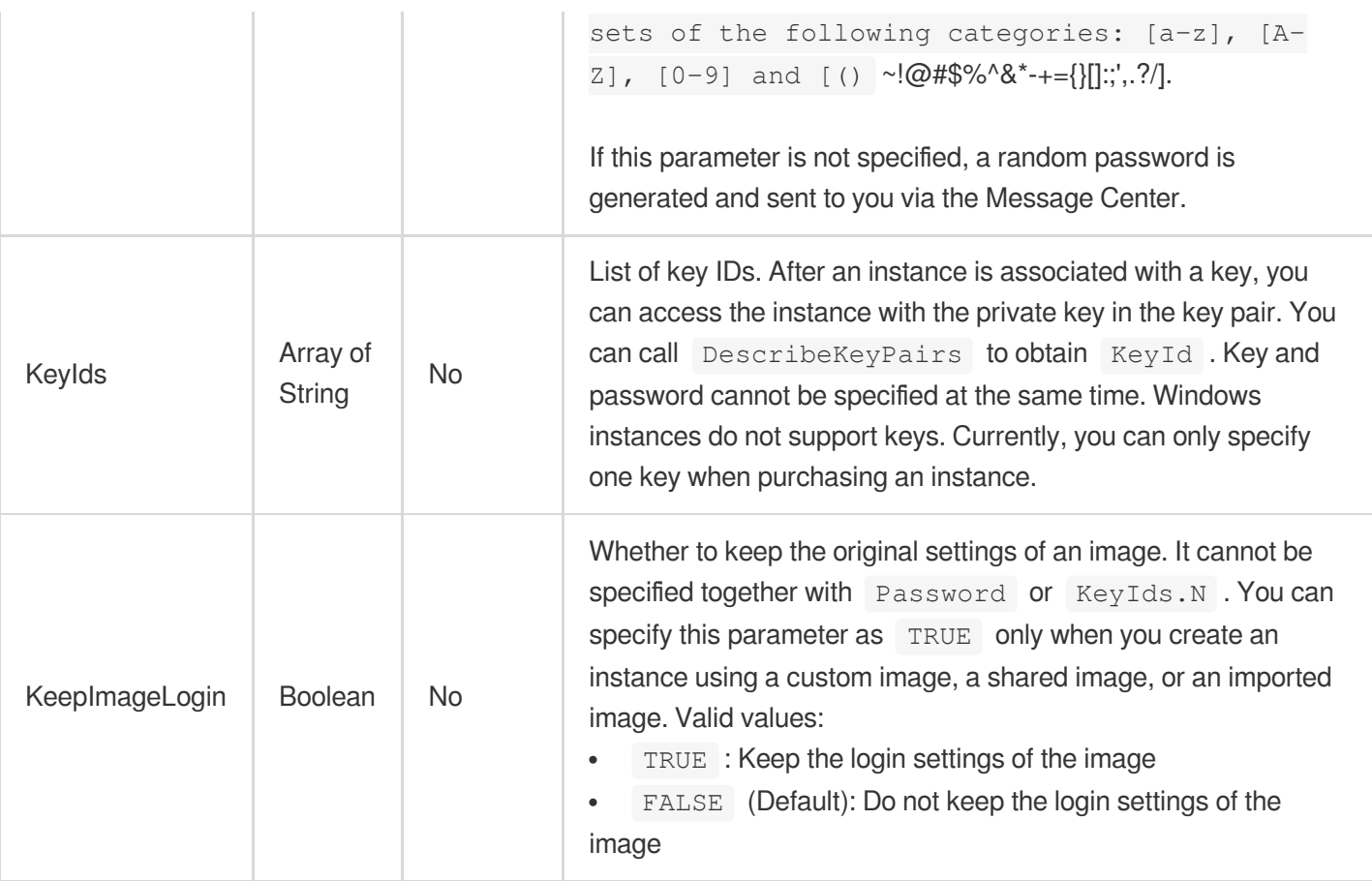

# <span id="page-386-0"></span>MetricAlarm

#### Alarming metric of AS

Used by actions: CreateScalingPolicy, DescribeScalingPolicies, ModifyScalingPolicy.

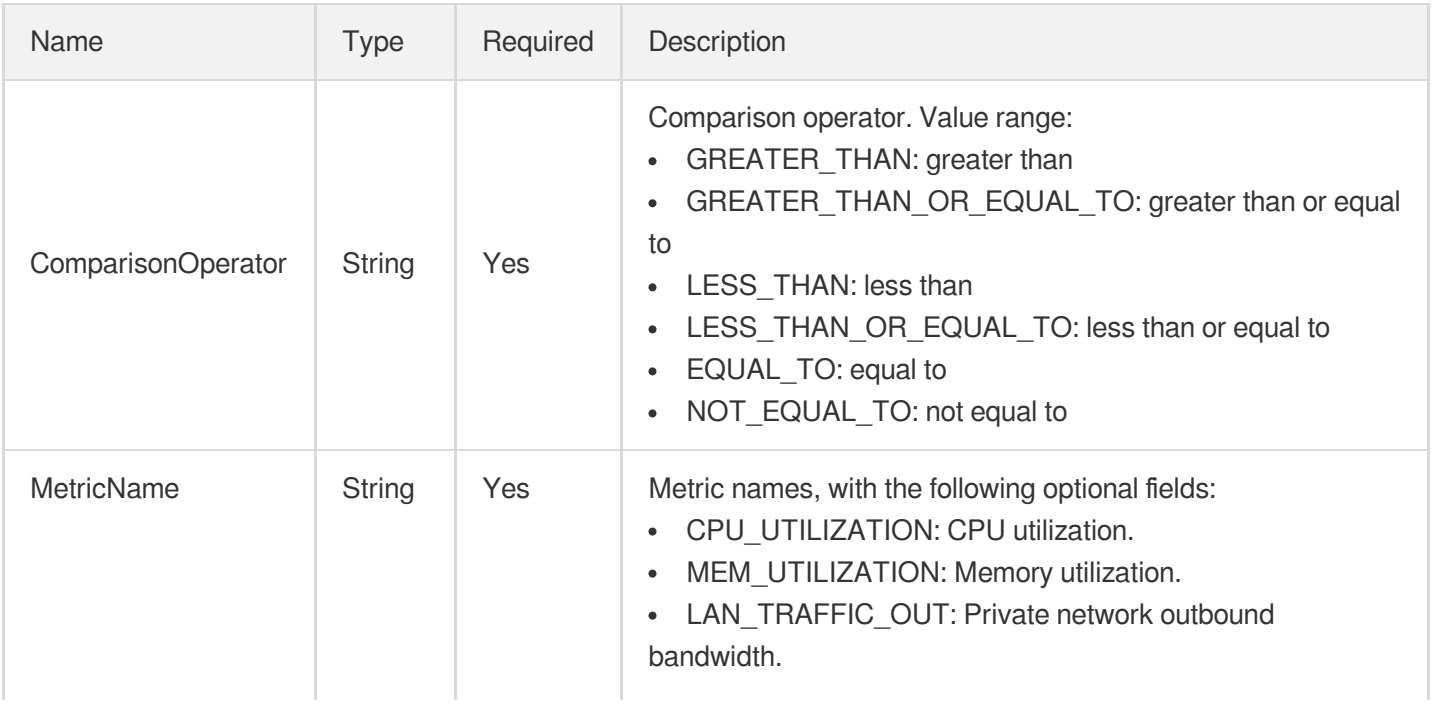

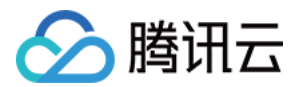

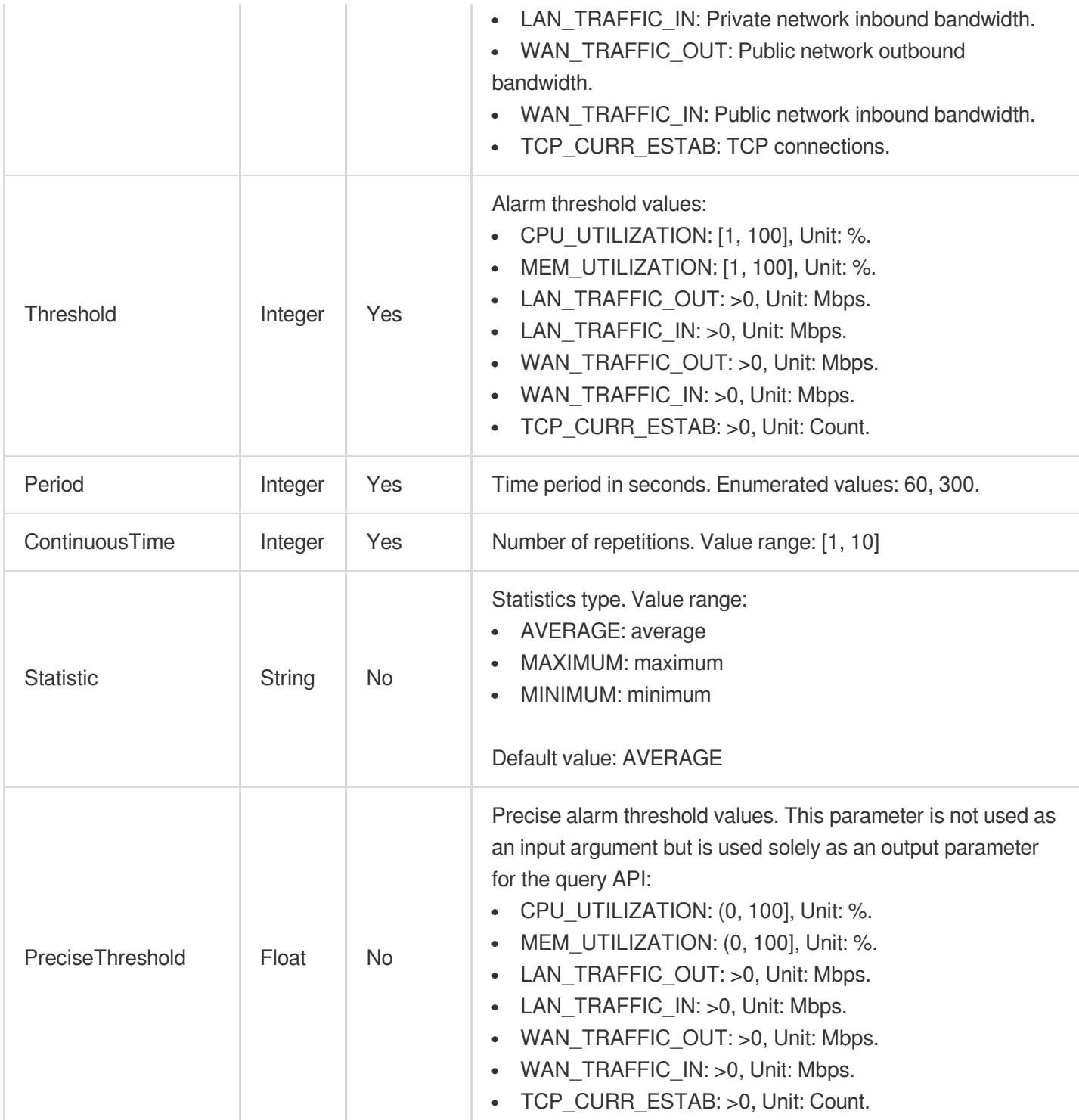

# <span id="page-387-0"></span>NotificationTarget

#### Notification target

Used by actions: CreateLifecycleHook, DescribeLifecycleHooks, ModifyLifecycleHook, UpgradeLifecycleHook.

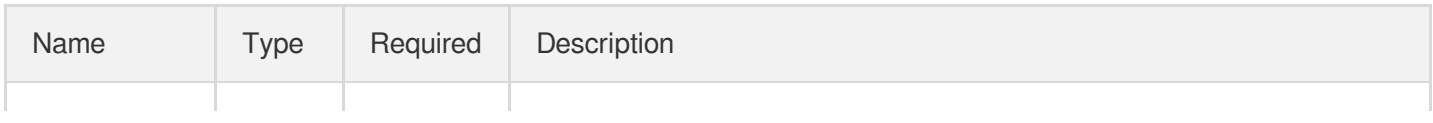

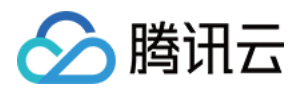

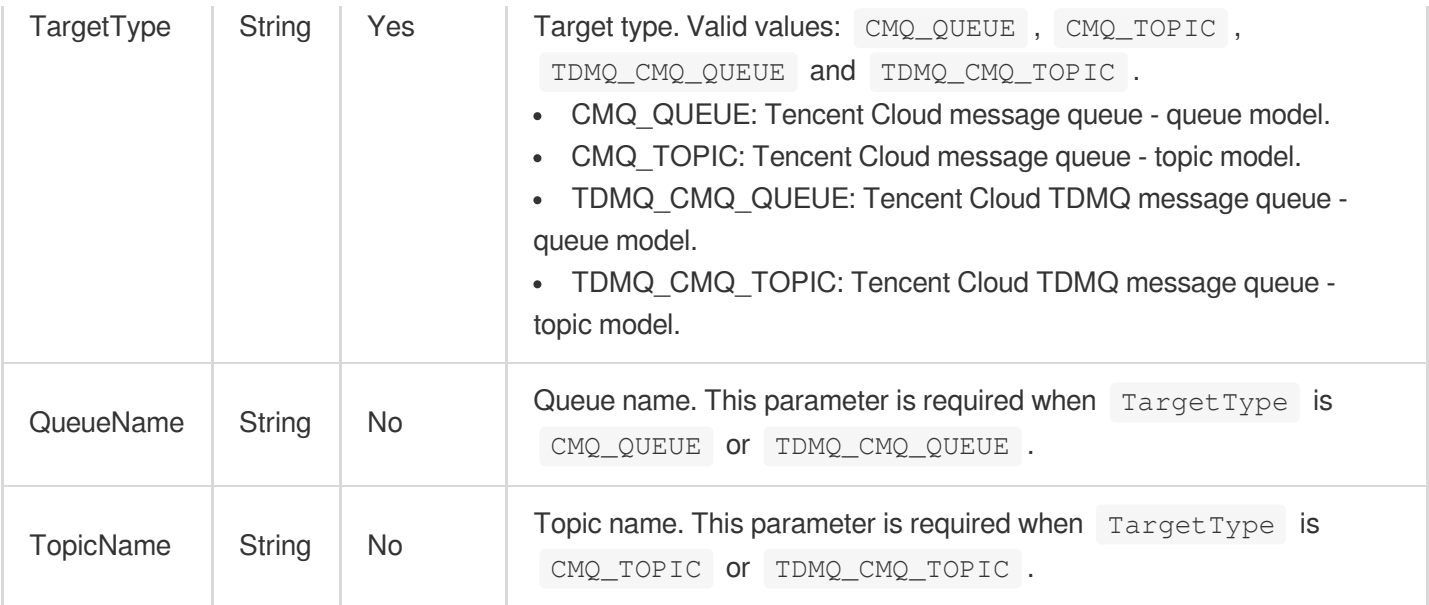

# **RefreshActivity**

Instance refresh activity.

Used by actions: DescribeRefreshActivities.

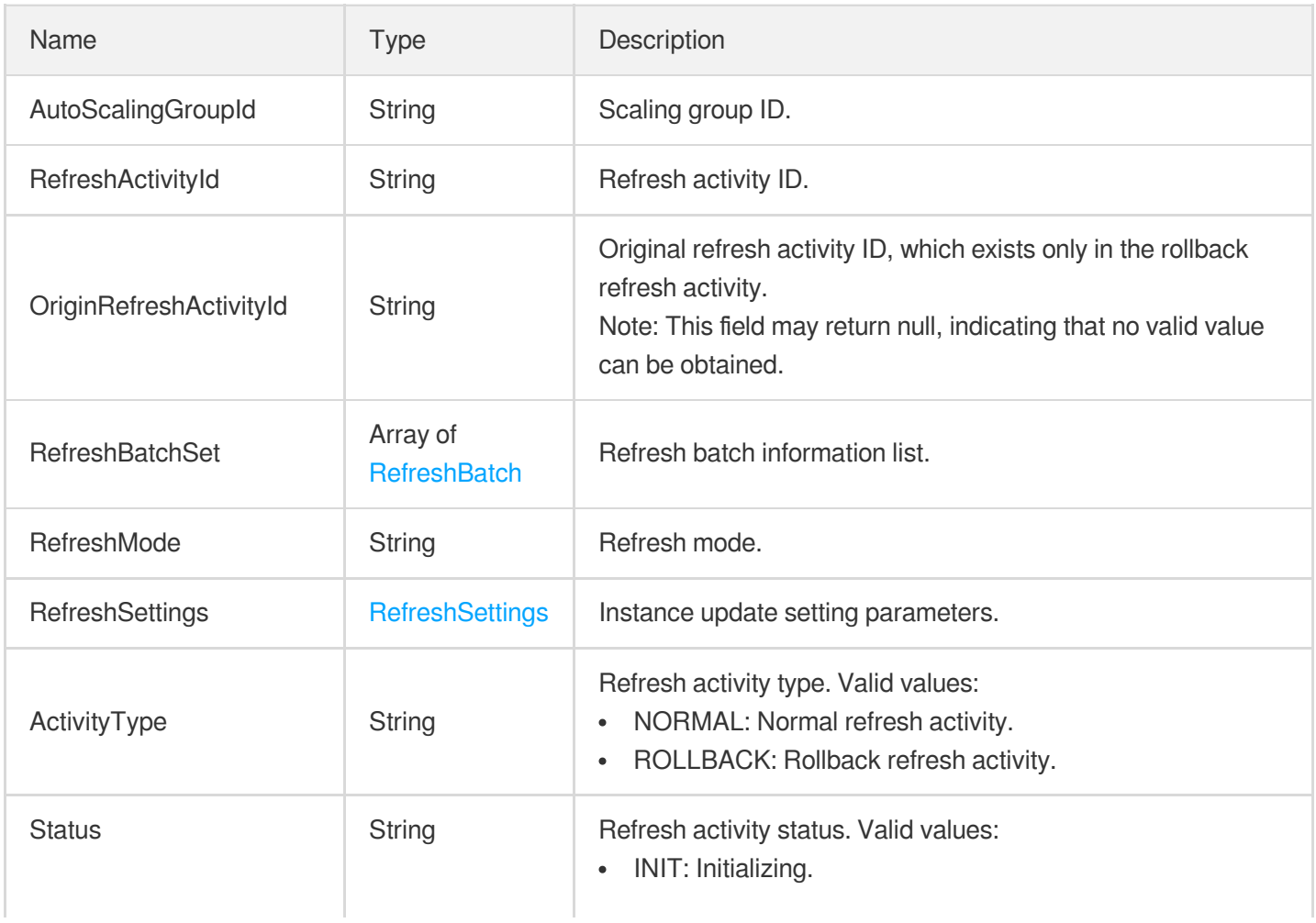

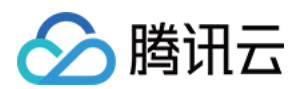

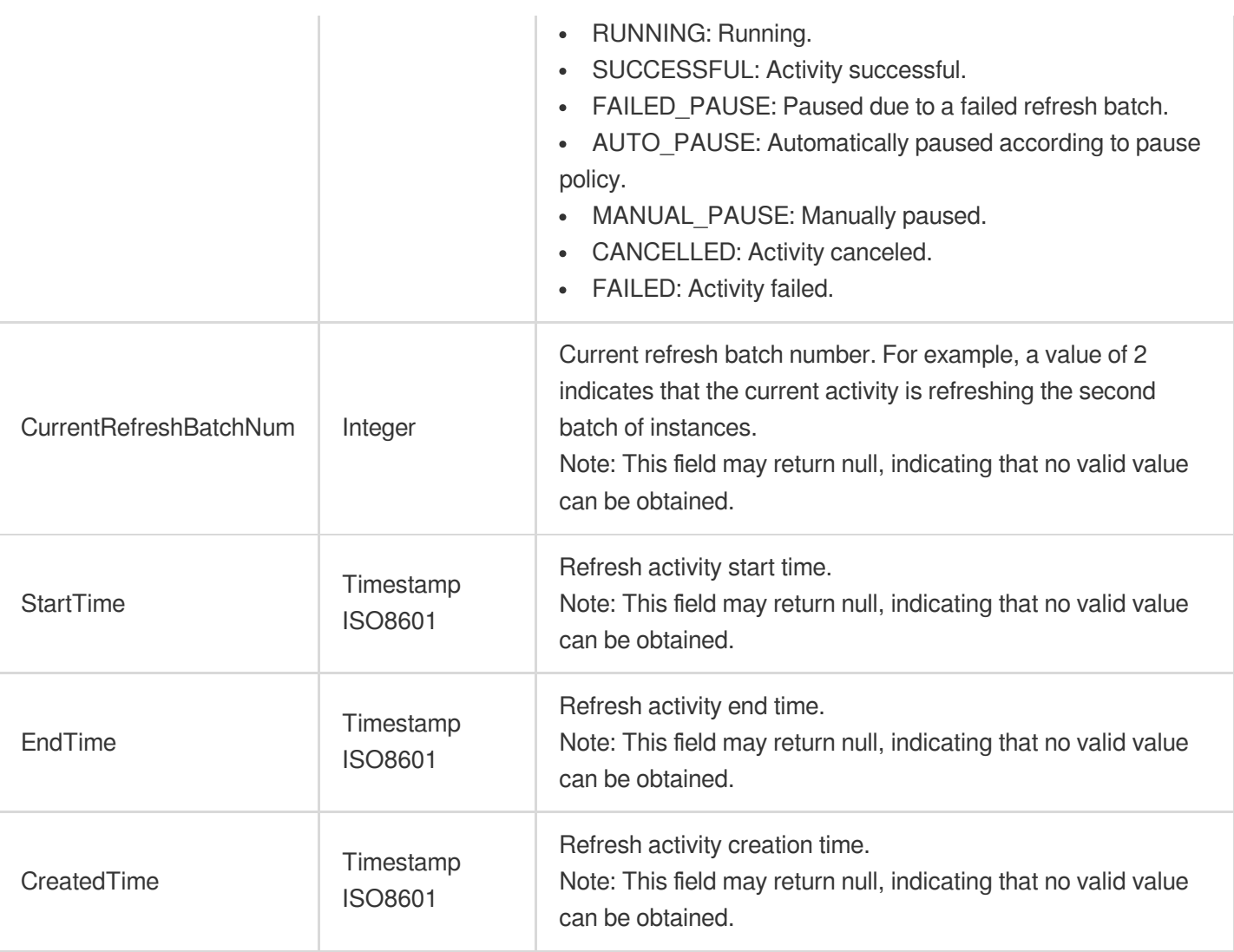

# <span id="page-389-0"></span>**RefreshBatch**

Instance refresh batch information, containing the refresh status, instances, start and end time, etc., of the batch.

Used by actions: DescribeRefreshActivities.

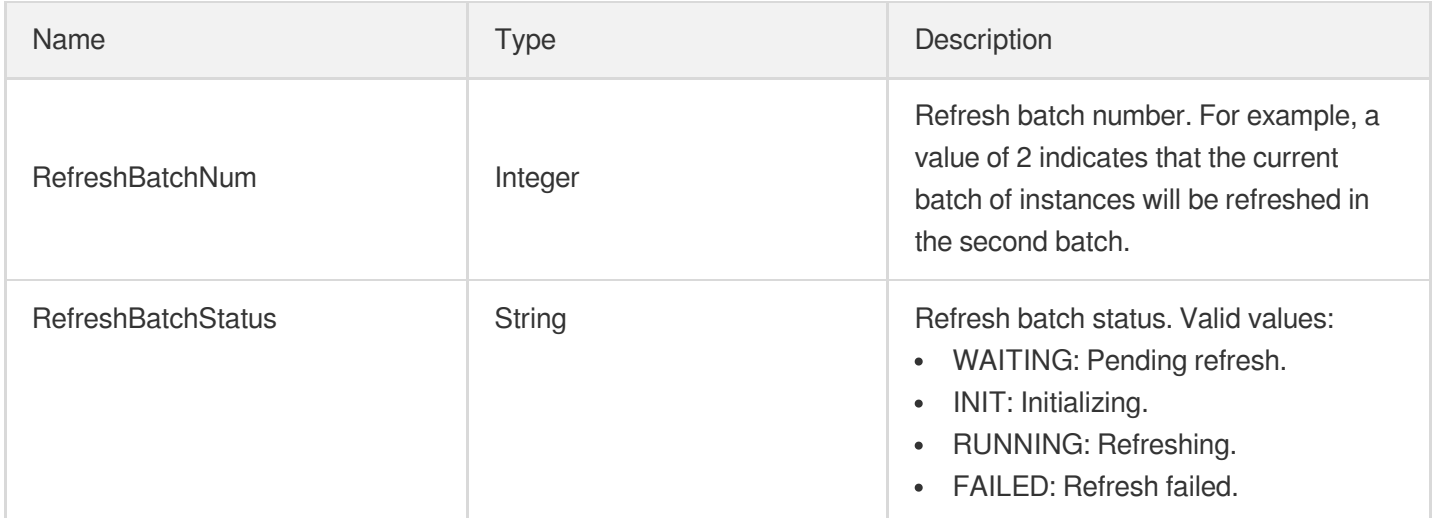

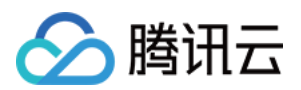

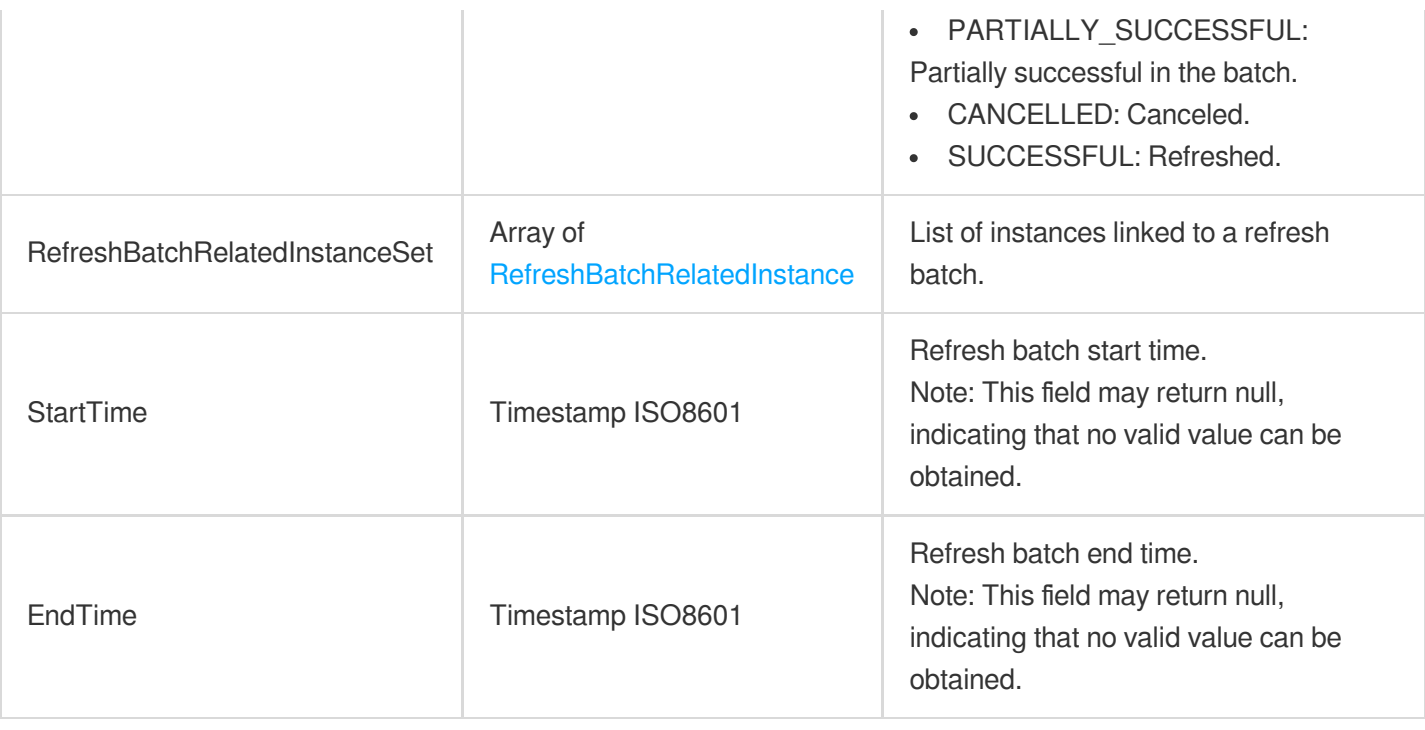

## <span id="page-390-0"></span>RefreshBatchRelatedInstance

Refresh batch associated instances, including the refresh activity status of individual instances and related scaling activity information.

Used by actions: DescribeRefreshActivities.

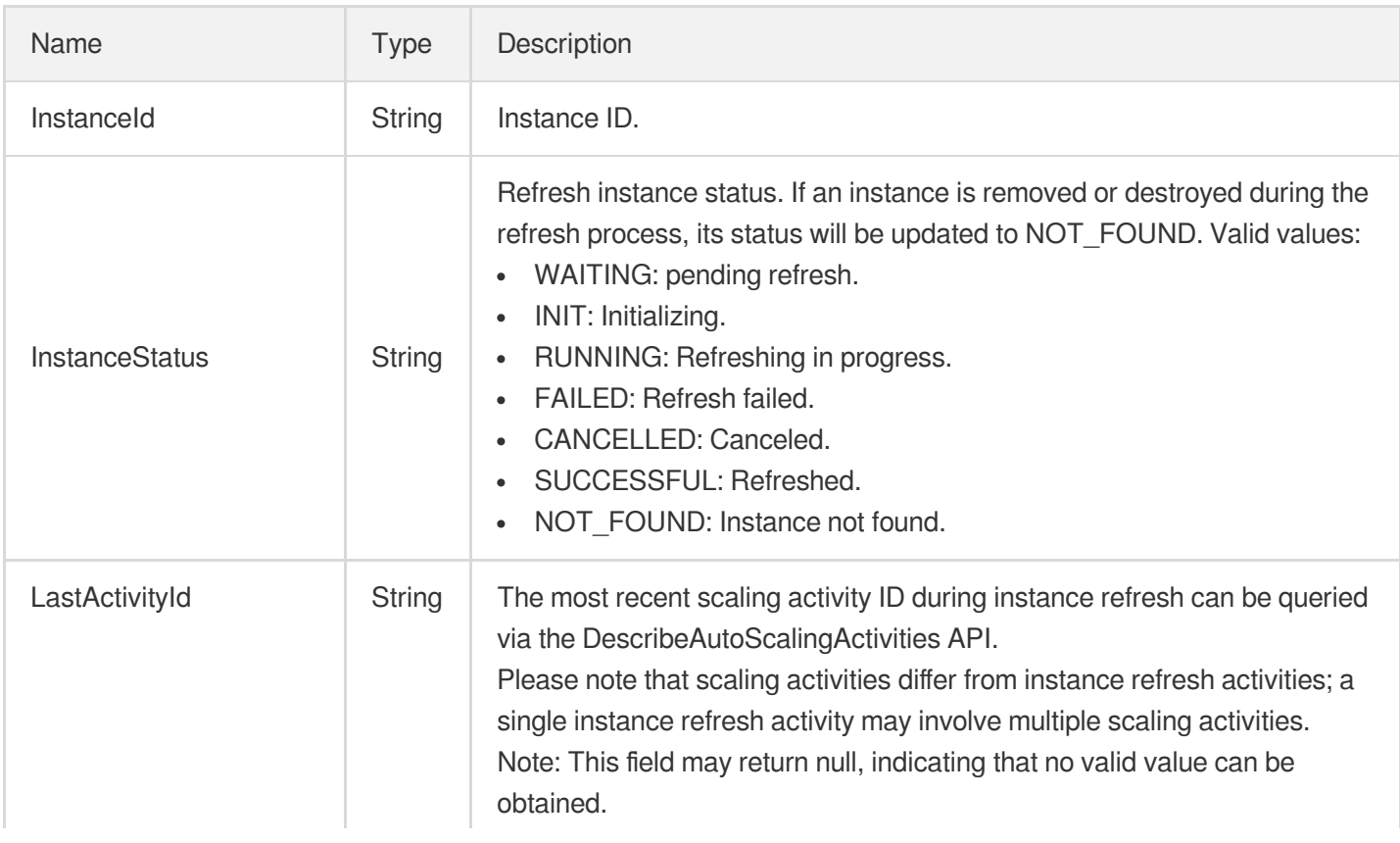

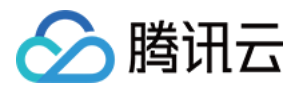

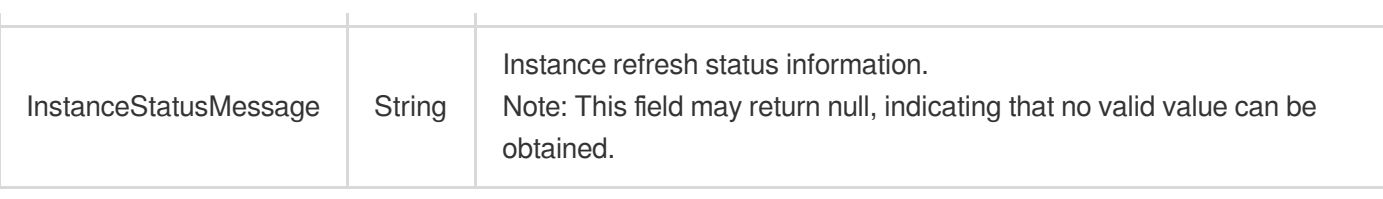

## <span id="page-391-1"></span>**RefreshSettings**

Instance refresh settings.

Used by actions: DescribeRefreshActivities, RollbackInstanceRefresh, StartInstanceRefresh.

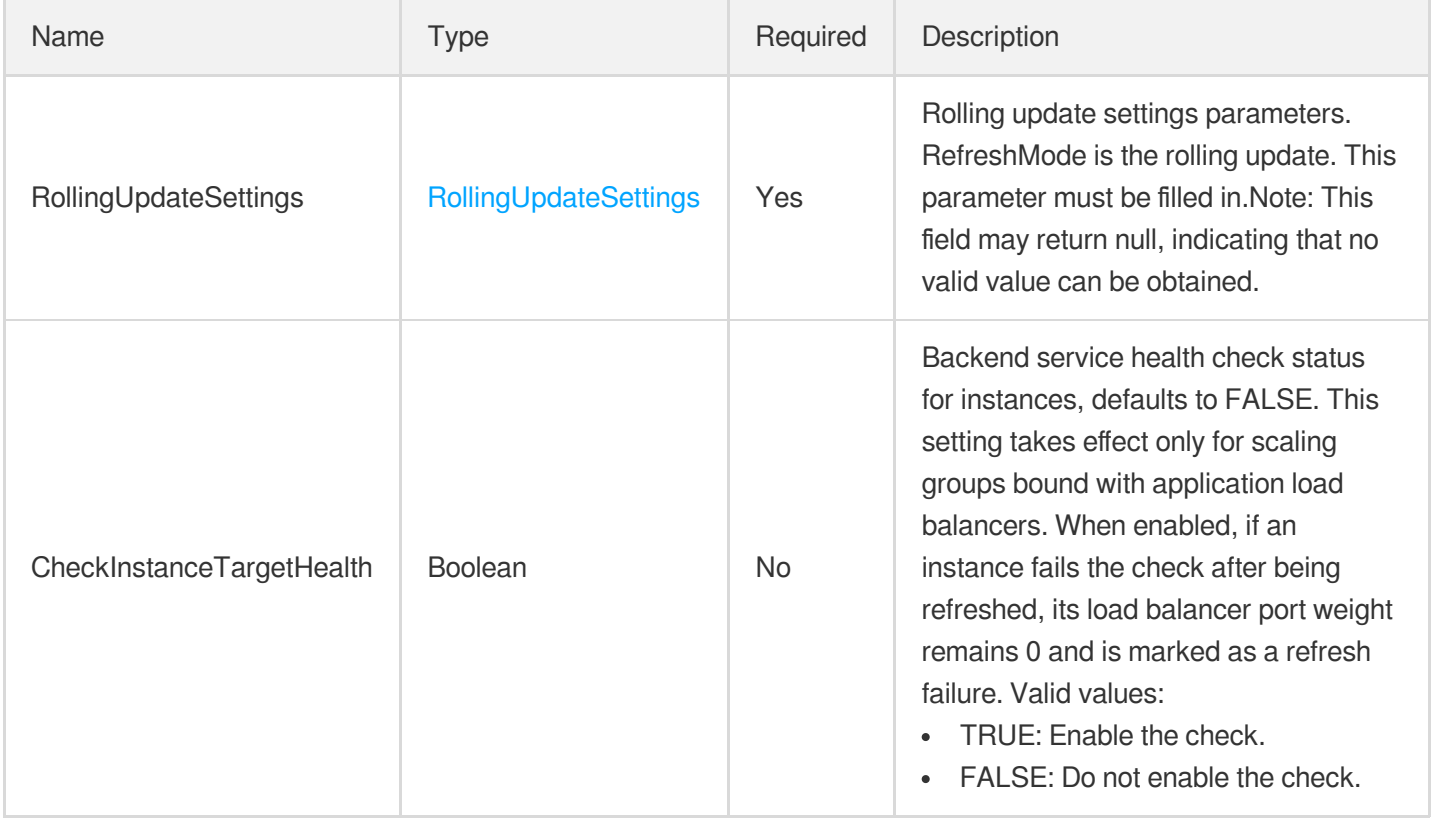

#### <span id="page-391-0"></span>RelatedInstance

Information of the instances related to the current scaling activity.

Used by actions: DescribeAutoScalingActivities, DescribeAutoScalingGroupLastActivities.

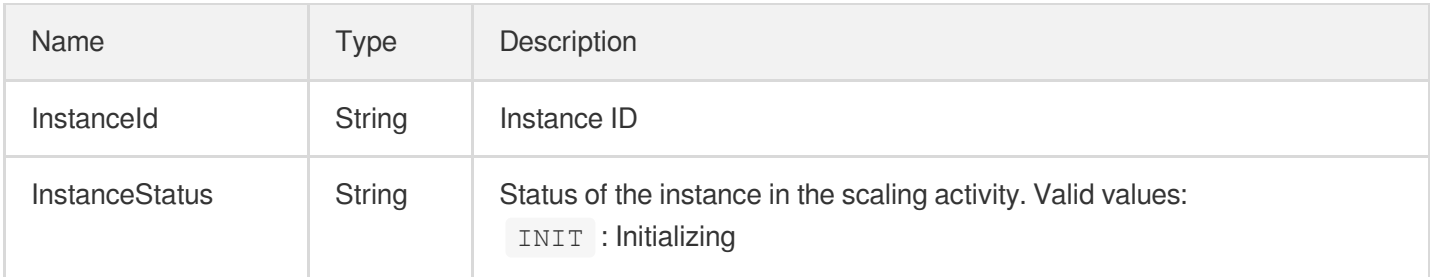

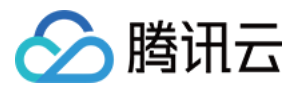

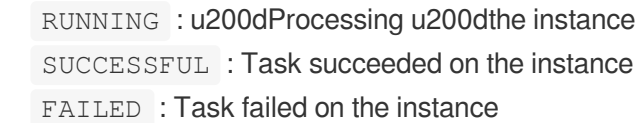

## <span id="page-392-2"></span>RollingUpdateSettings

Rolling update settings.

Used by actions: DescribeRefreshActivities, RollbackInstanceRefresh, StartInstanceRefresh.

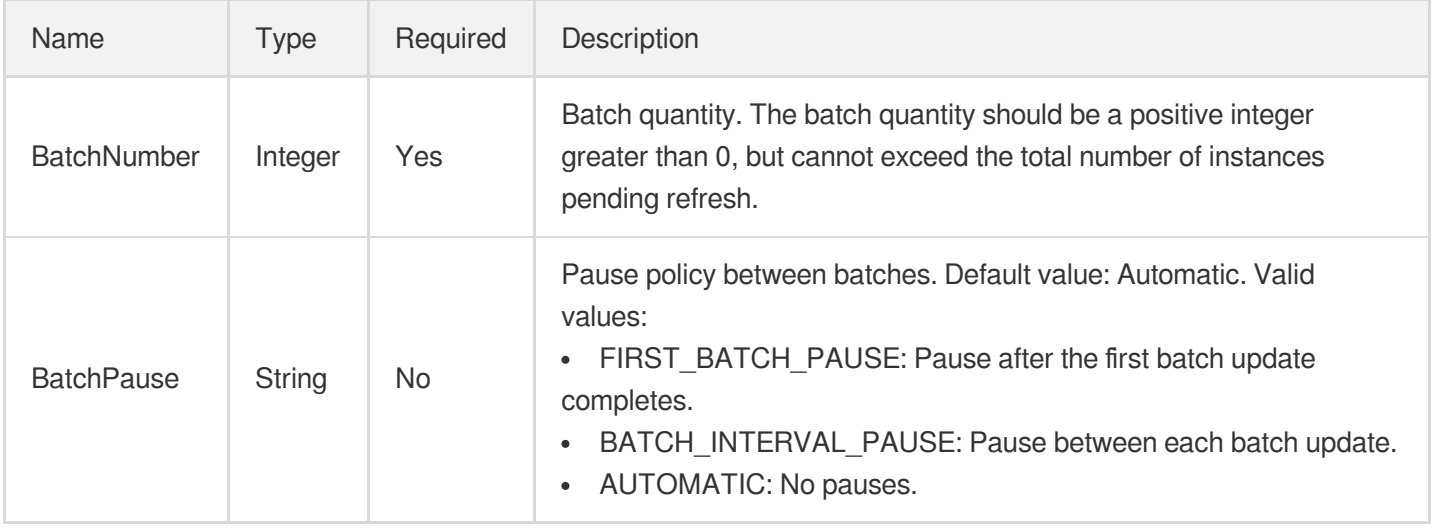

### <span id="page-392-1"></span>RunAutomationServiceEnabled

Status of TAT service.

Used by actions: CreateLaunchConfiguration, ModifyLaunchConfigurationAttributes, UpgradeLaunchConfiguration.

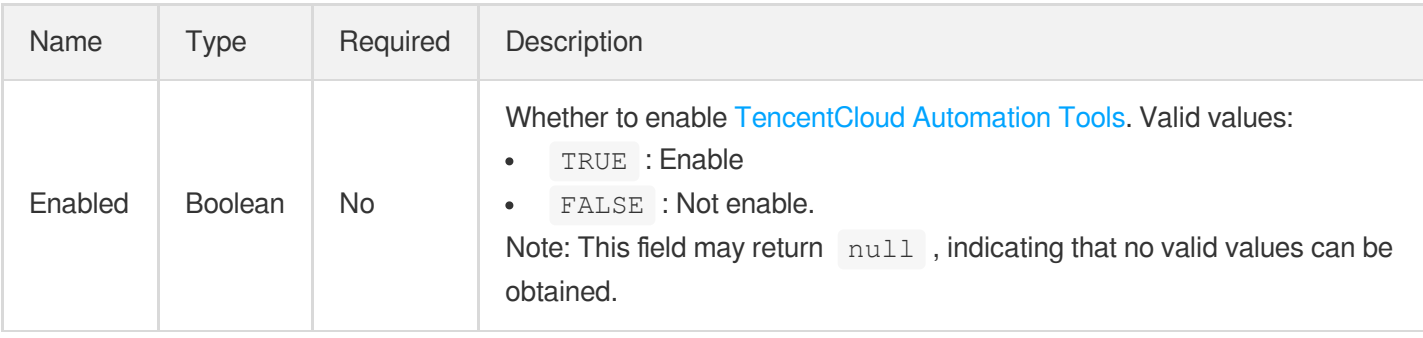

## <span id="page-392-0"></span>RunMonitorServiceEnabled

This describes the information related to the Cloud Monitor service.

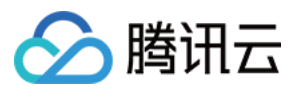

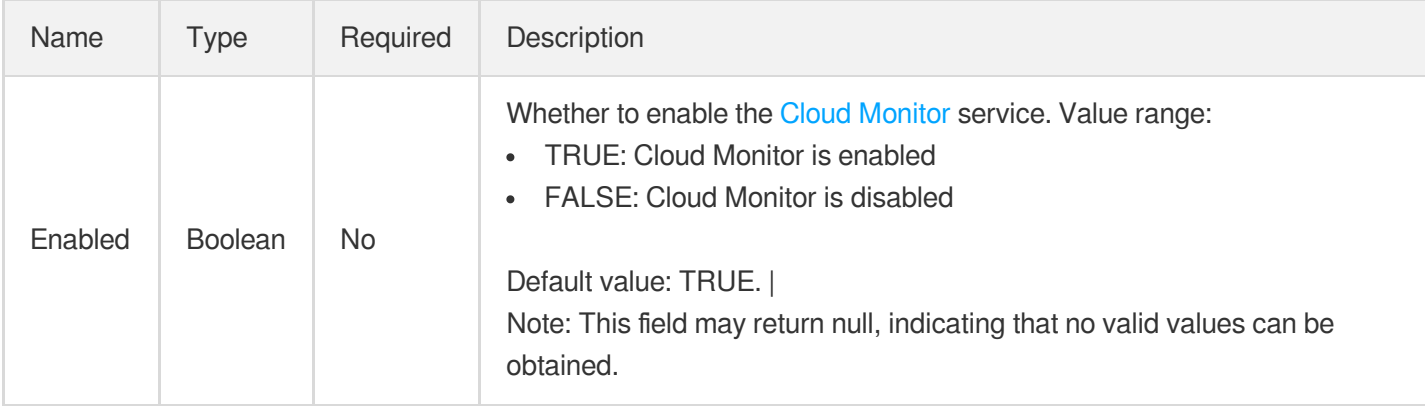

Used by actions: CreateLaunchConfiguration, ModifyLaunchConfigurationAttributes, UpgradeLaunchConfiguration.

### <span id="page-393-0"></span>RunSecurityServiceEnabled

This describes the information on the Cloud Security service

Used by actions: CreateLaunchConfiguration, ModifyLaunchConfigurationAttributes, UpgradeLaunchConfiguration.

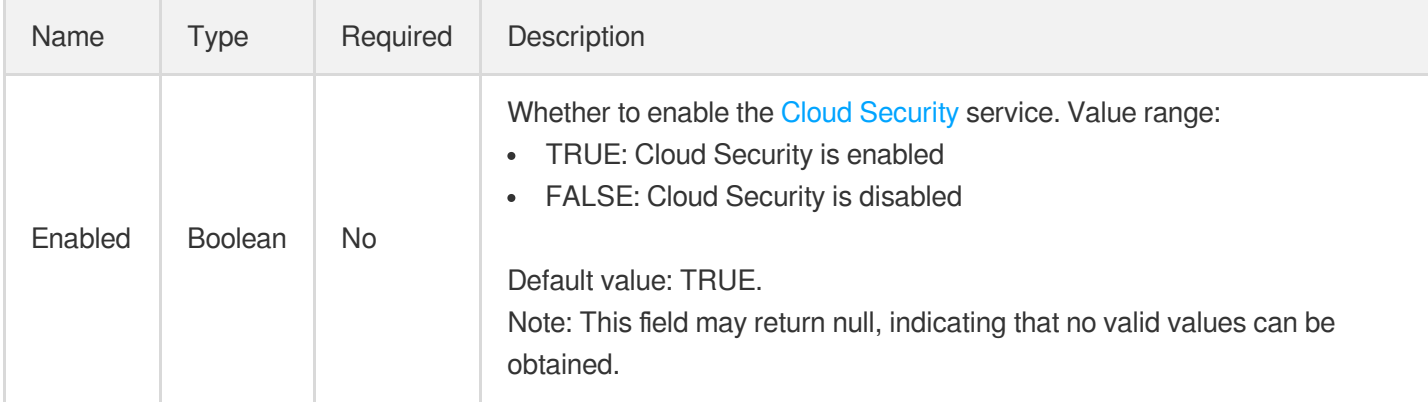

# **ScalingPolicy**

Alarm trigger policy.

Used by actions: DescribeScalingPolicies.

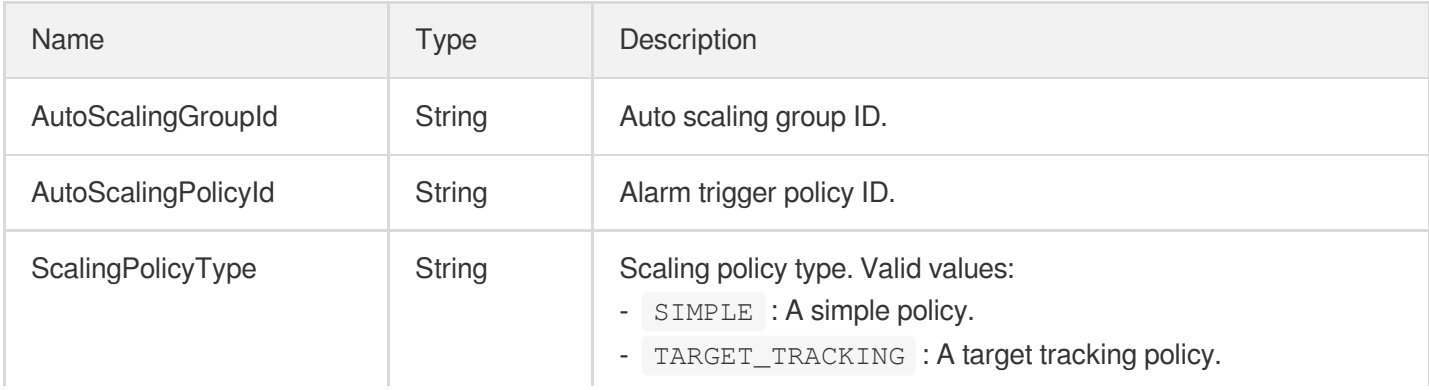

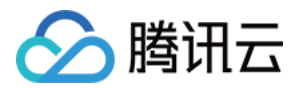

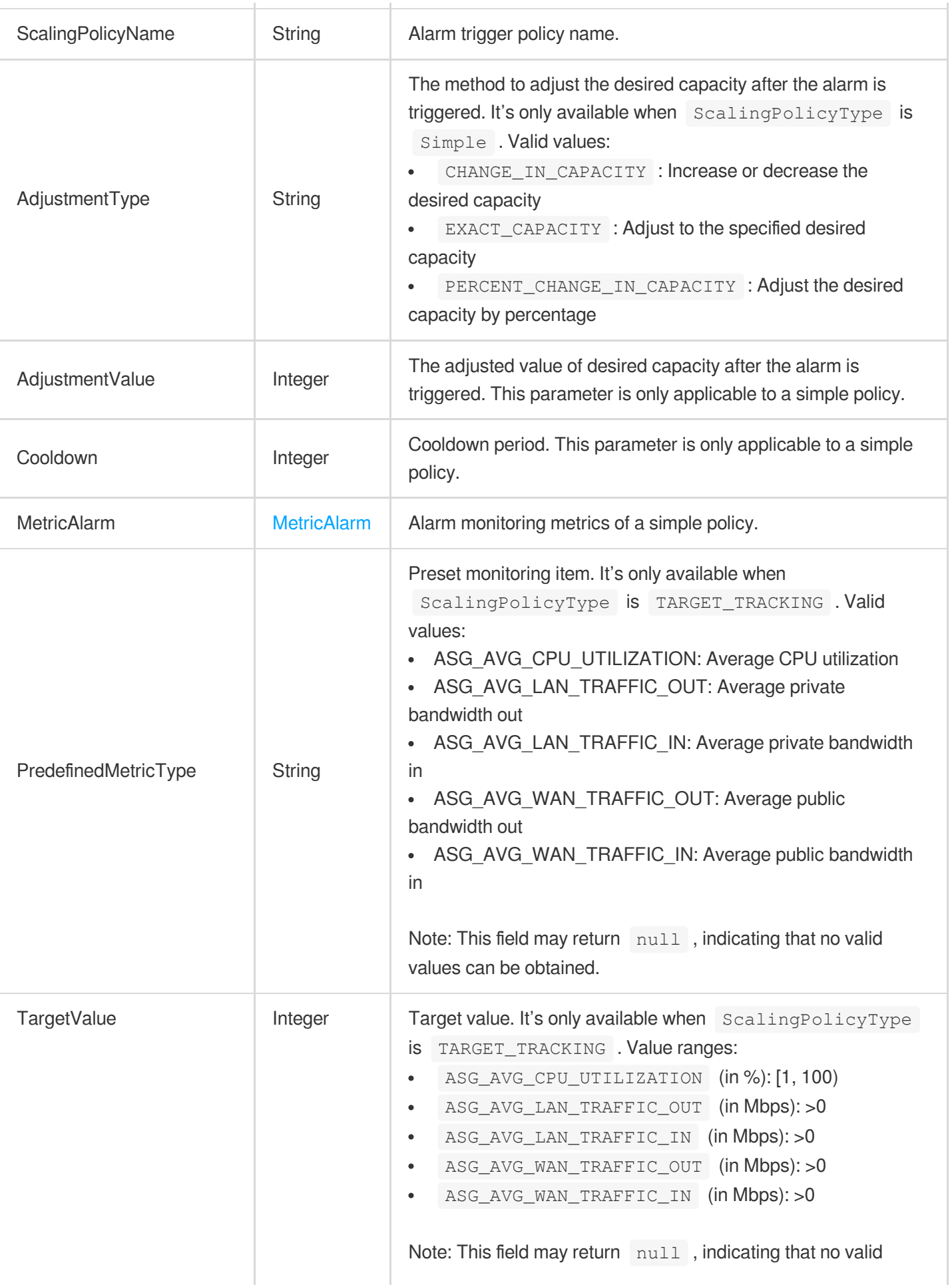

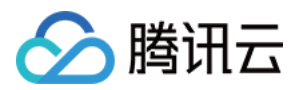

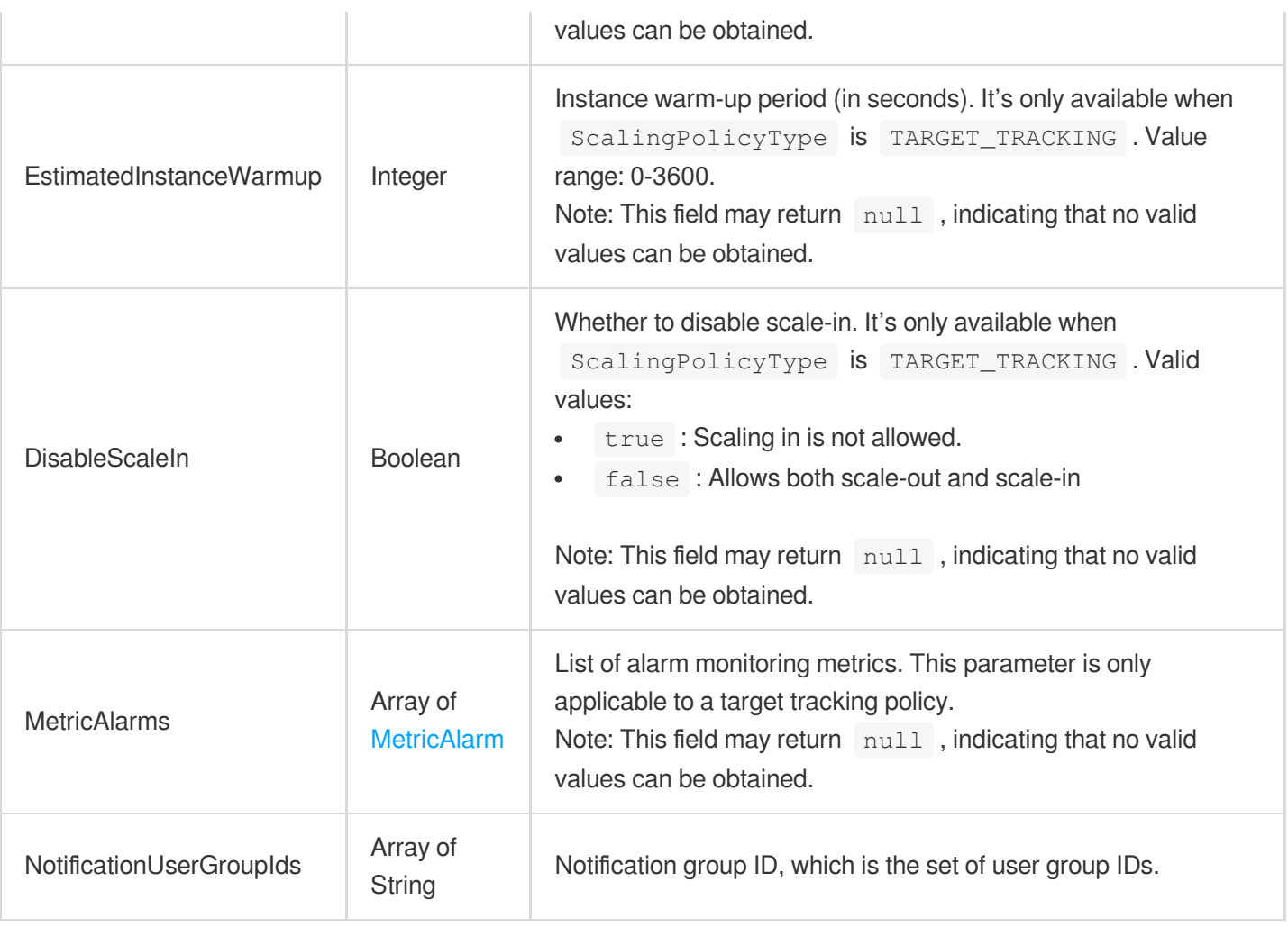

## **ScheduledAction**

This describes the information of a scheduled task.

Used by actions: DescribeScheduledActions.

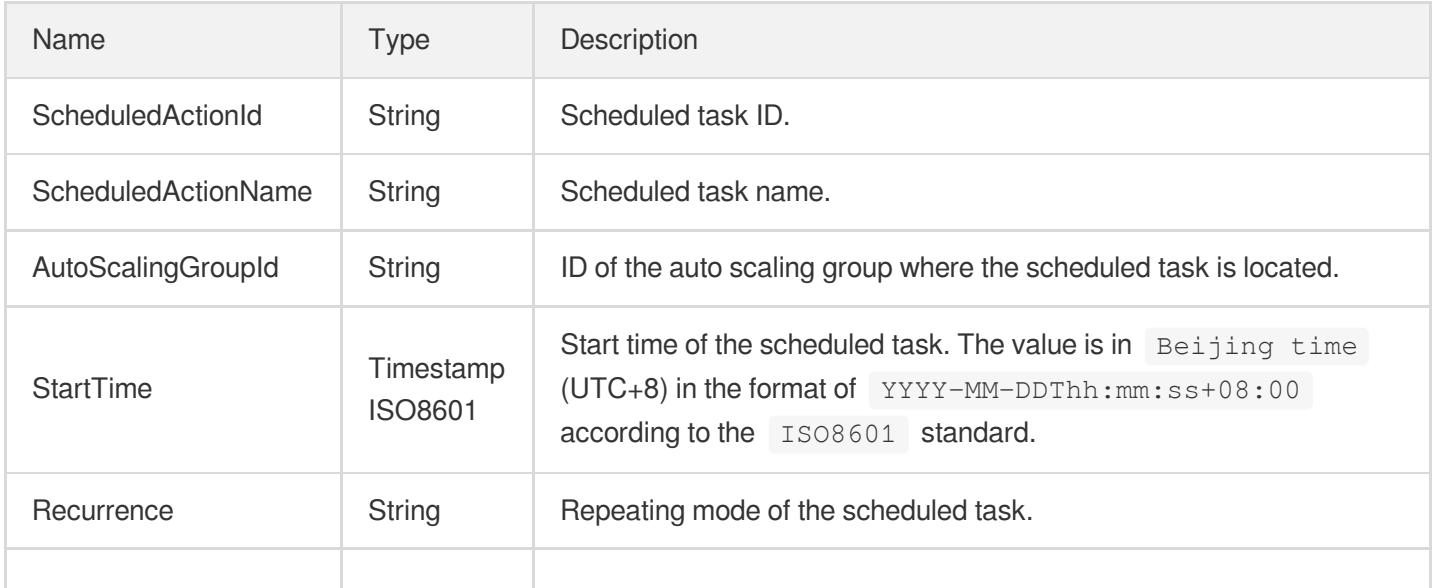
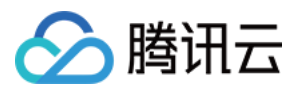

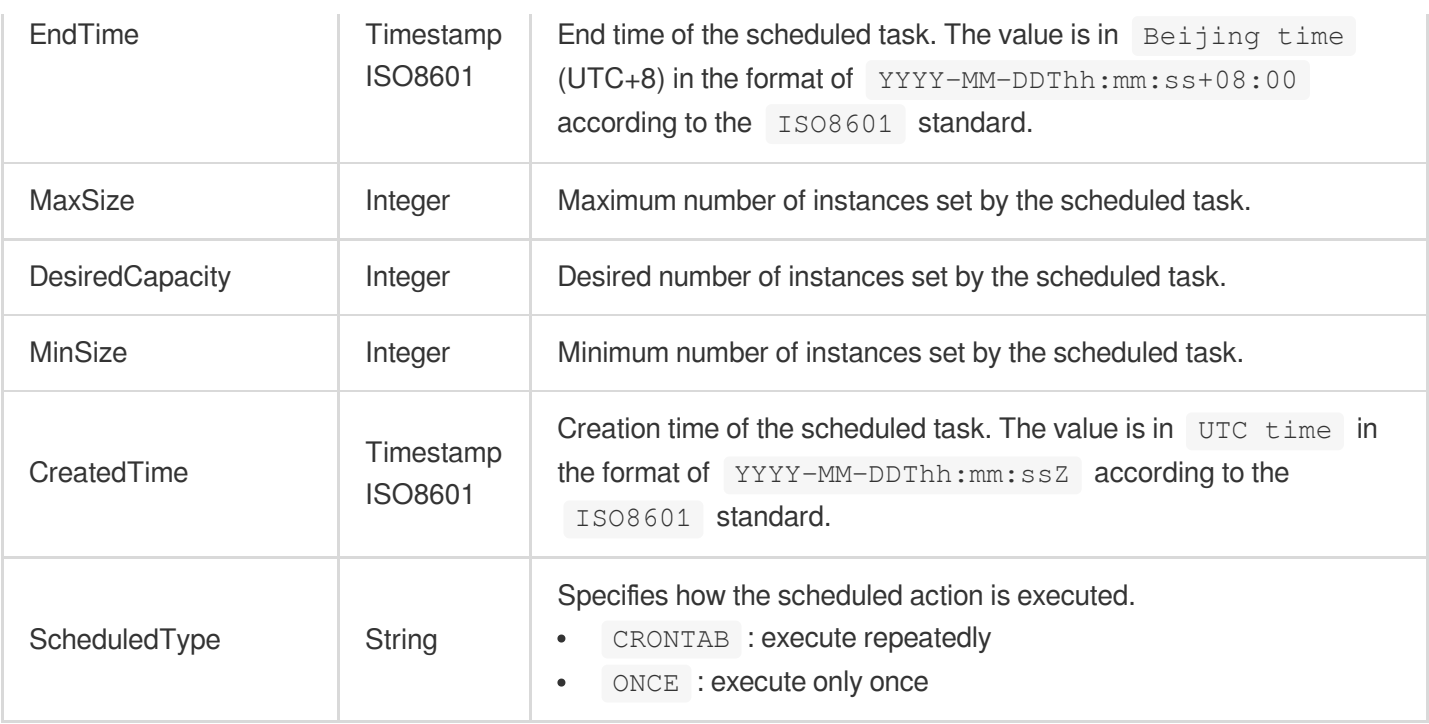

### **ServiceSettings**

#### Service settings

Used by actions: CreateAutoScalingGroup, DescribeAutoScalingGroups, ModifyAutoScalingGroup.

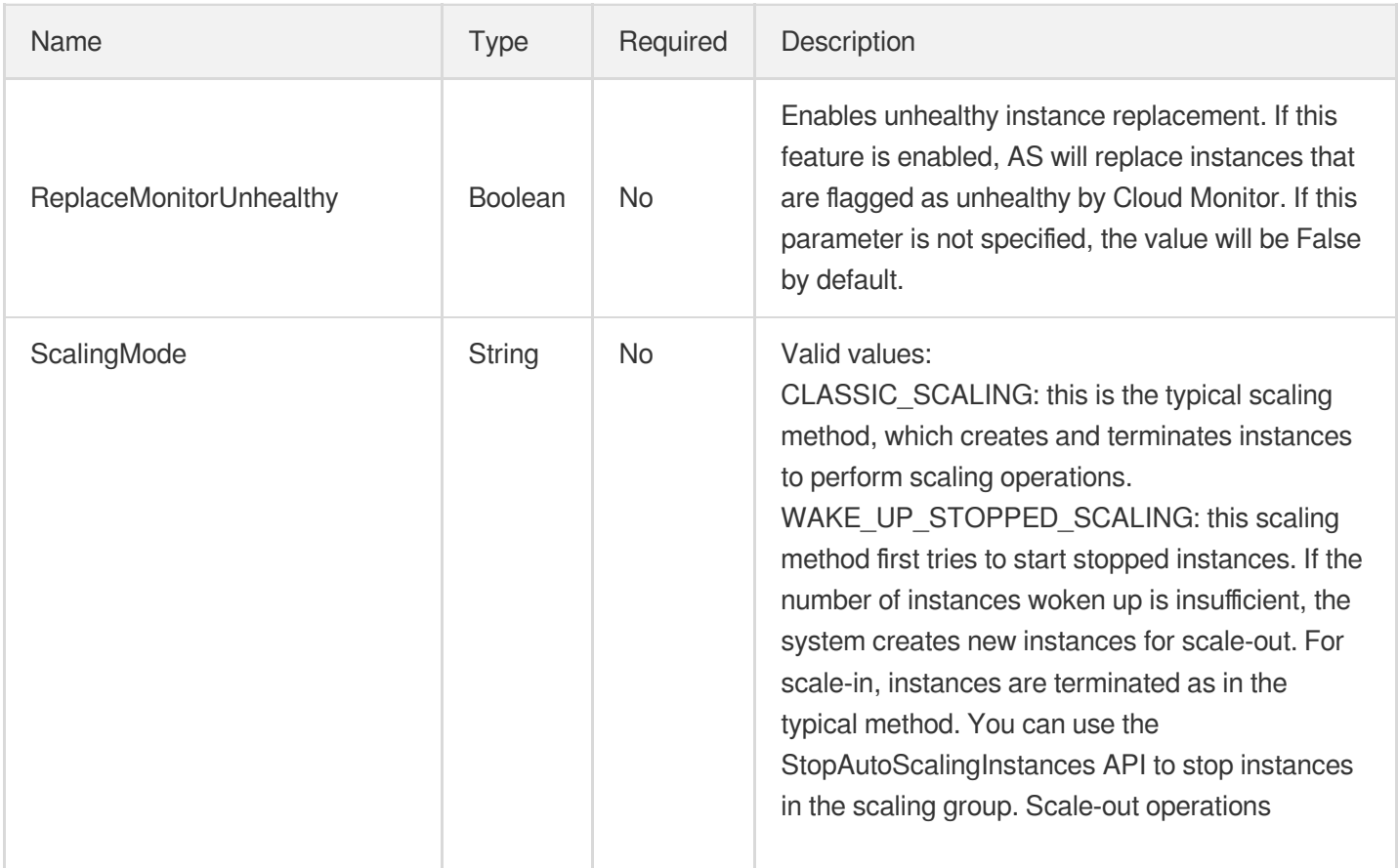

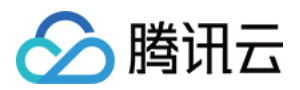

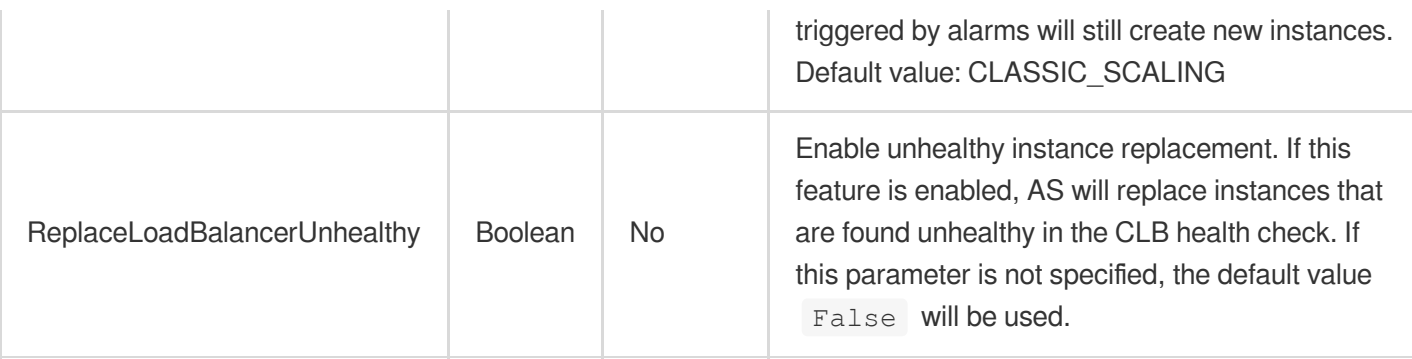

## **SpotMarketOptions**

#### Bidding-related options

Used by actions: CreateLaunchConfiguration, ModifyLaunchConfigurationAttributes, UpgradeLaunchConfiguration.

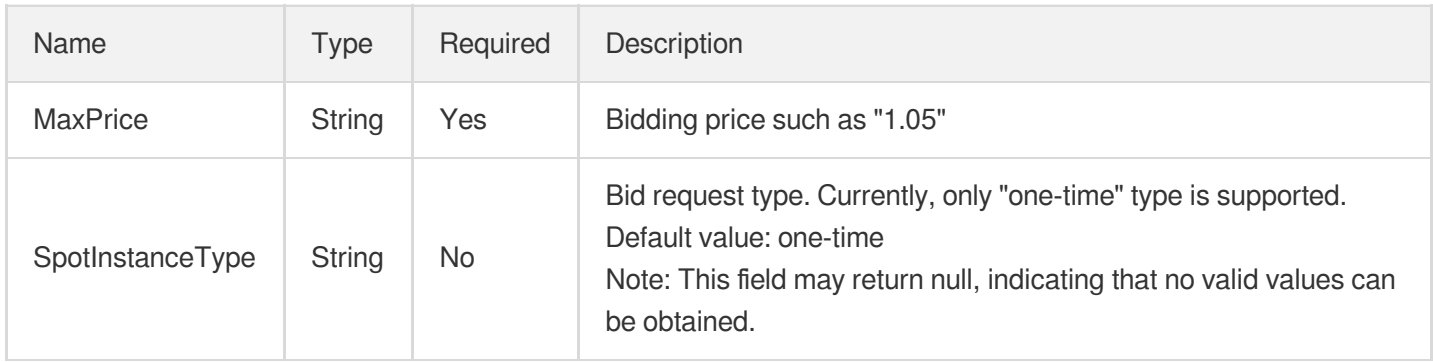

#### SpotMixedAllocationPolicy

Specifies how to assign pay-as-you-go instances and spot instances in a mixed instance mode.

Used by actions: CreateAutoScalingGroup, DescribeAutoScalingGroups, ModifyAutoScalingGroup.

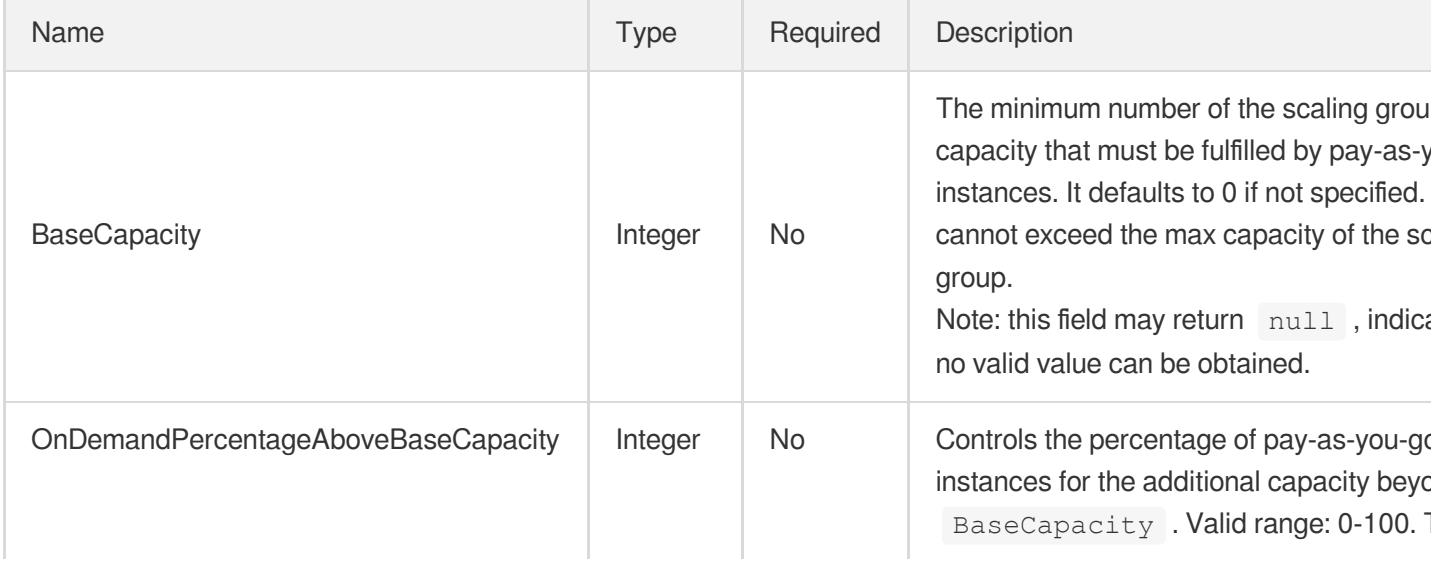

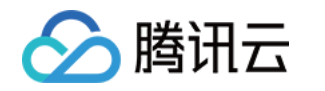

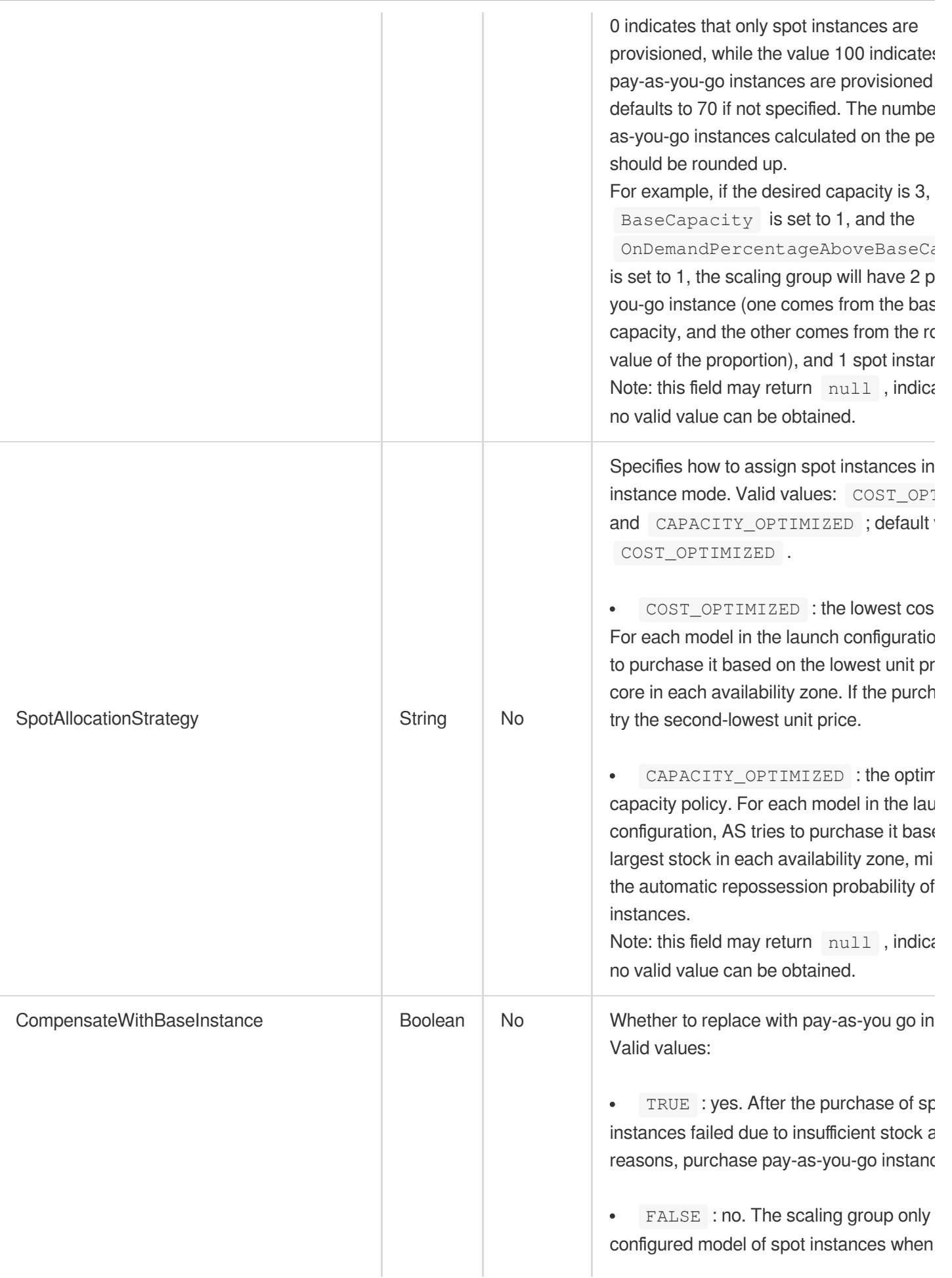

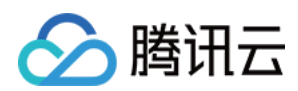

to add spot instances.

Default value: TRUE . Note: this field may return null, indica no valid value can be obtained.

# **SystemDisk**

System disk configuration of the launch configuration. If this parameter is not specified, the default value is assigned to it.

Used by actions: CreateLaunchConfiguration, DescribeLaunchConfigurations, ModifyLaunchConfigurationAttributes, UpgradeLaunchConfiguration.

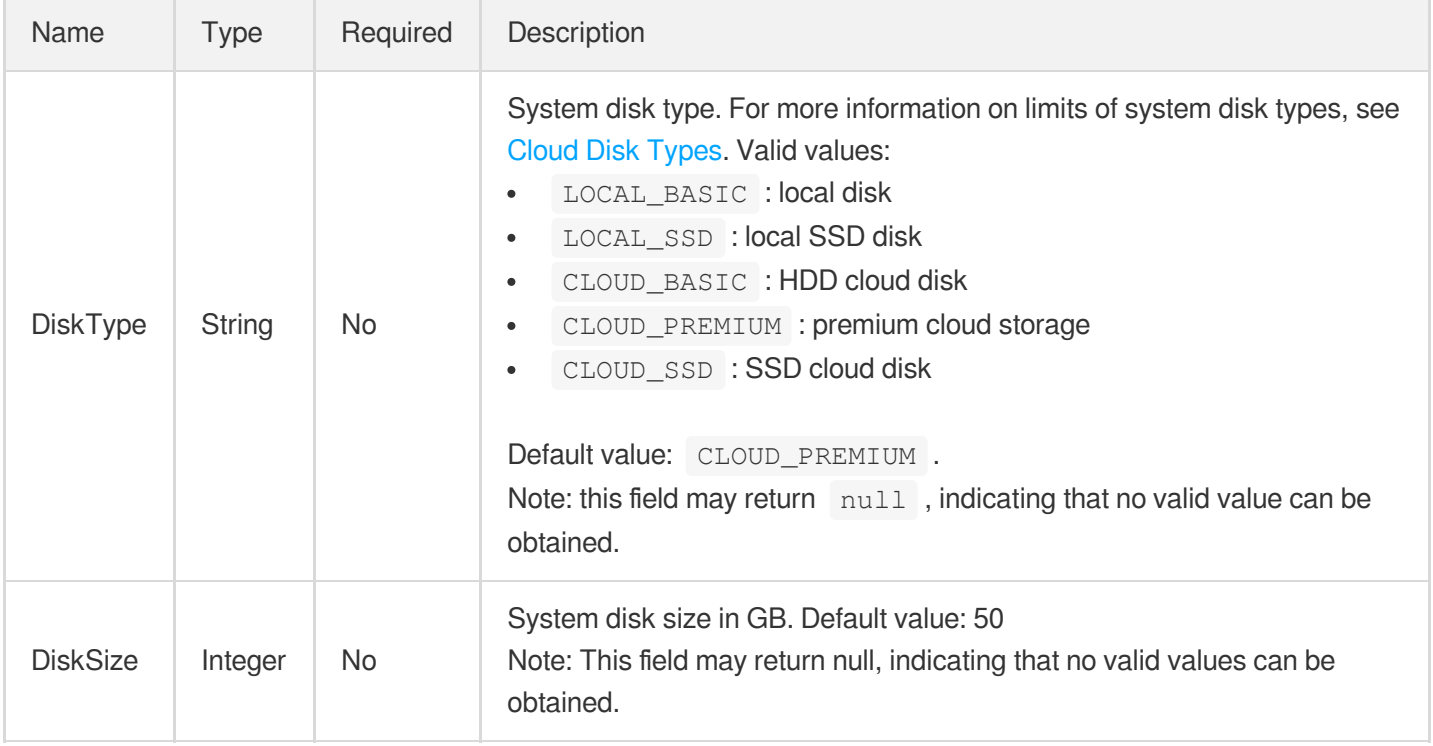

### Tag

Resource type and tag key-value pair

Used by actions: CreateAutoScalingGroup, CreateLaunchConfiguration, DescribeAutoScalingGroups,

DescribeLaunchConfigurations.

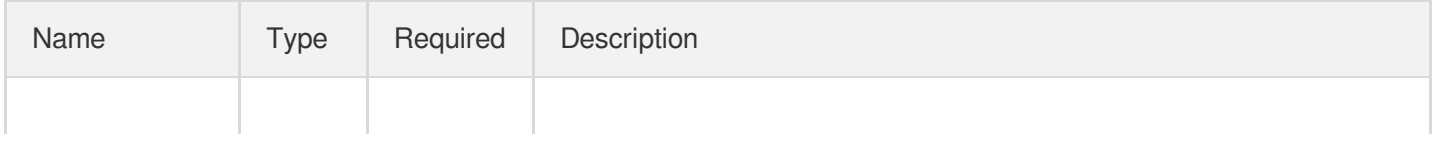

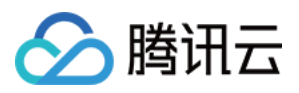

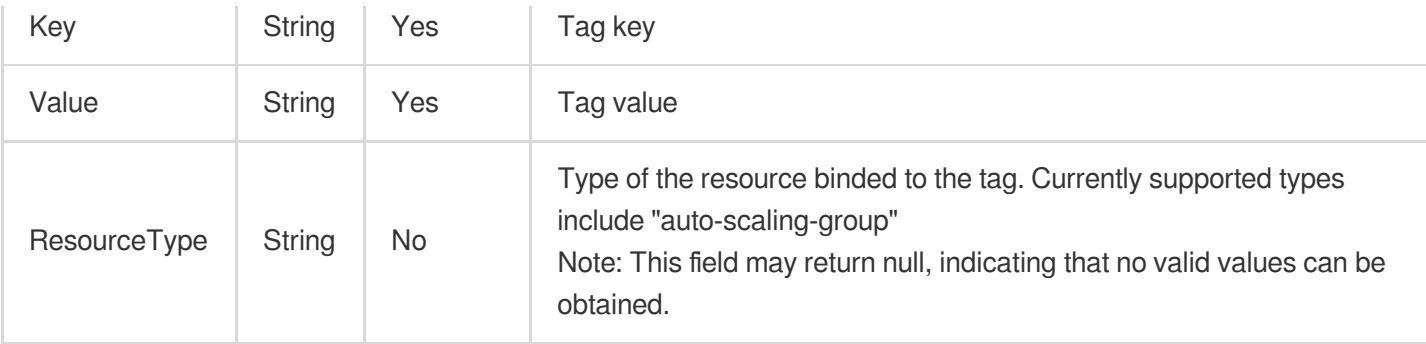

## **TargetAttribute**

Load balancer target attribute

Used by actions: AttachLoadBalancers, CreateAutoScalingGroup, DescribeAutoScalingGroups,

ModifyLoadBalancerTargetAttributes, ModifyLoadBalancers.

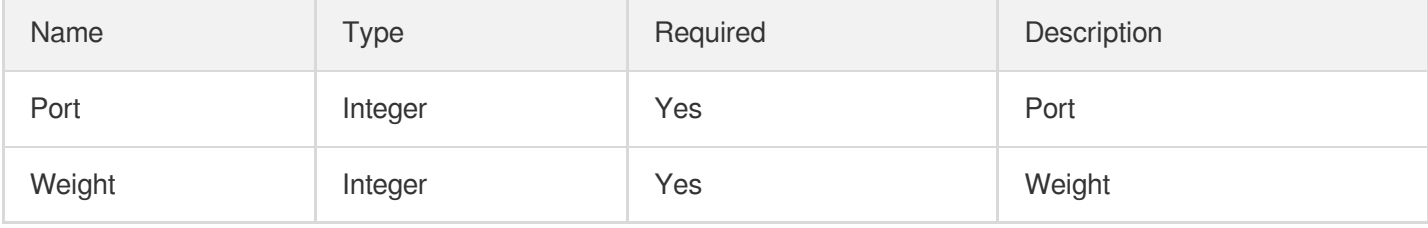

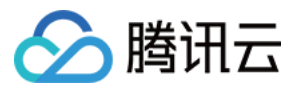

# Error Codes

最近更新时间:2024-03-20 11:38:02

### Feature Description

If there is an Error field in the response, it means that the API call failed. For example:

```
{
"Response": {
"Error": {
"Code": "AuthFailure.SignatureFailure",
"Message": "The provided credentials could not be validated. Please check your si
gnature is correct."
},
"RequestId": "ed93f3cb-f35e-473f-b9f3-0d451b8b79c6"
}
}
```
Code in Error indicates the error code, and Message indicates the specific information of the error.

#### Error Code List

#### **Common Error Codes**

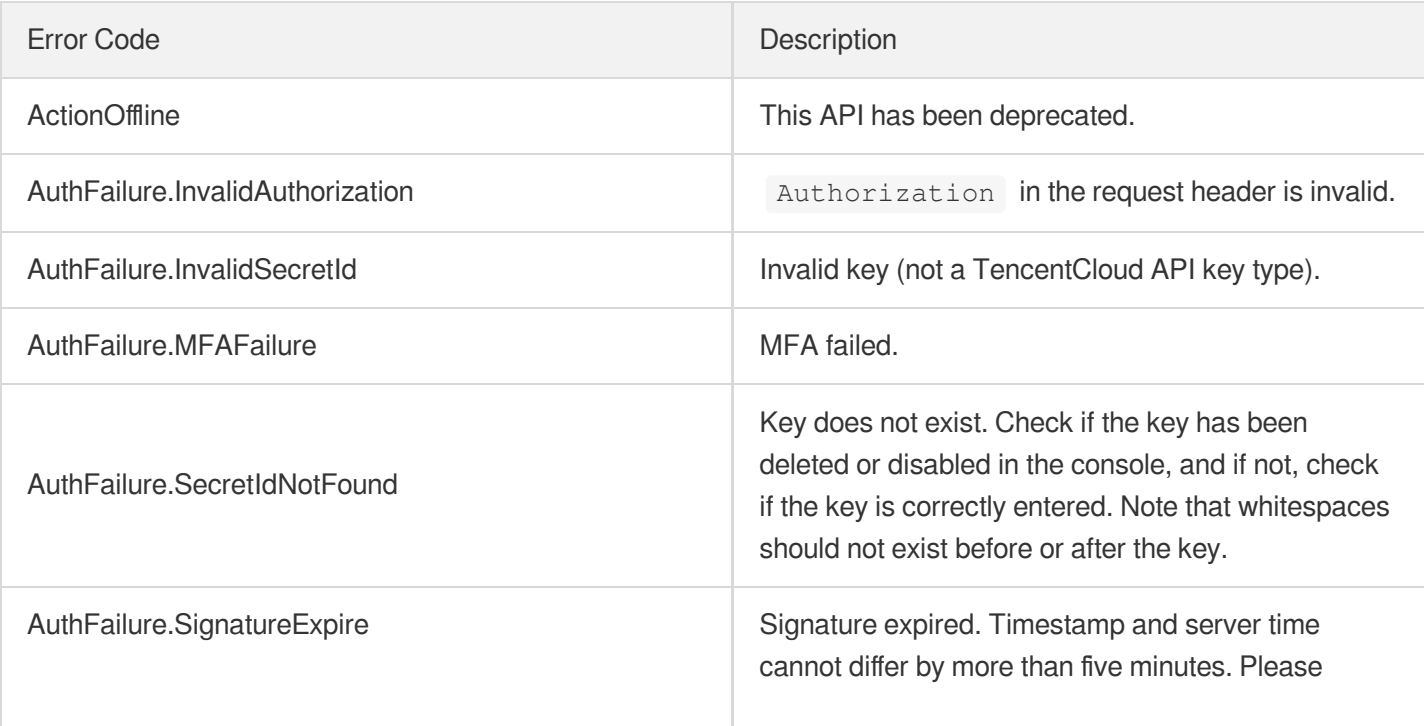

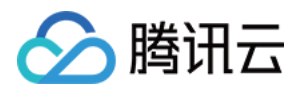

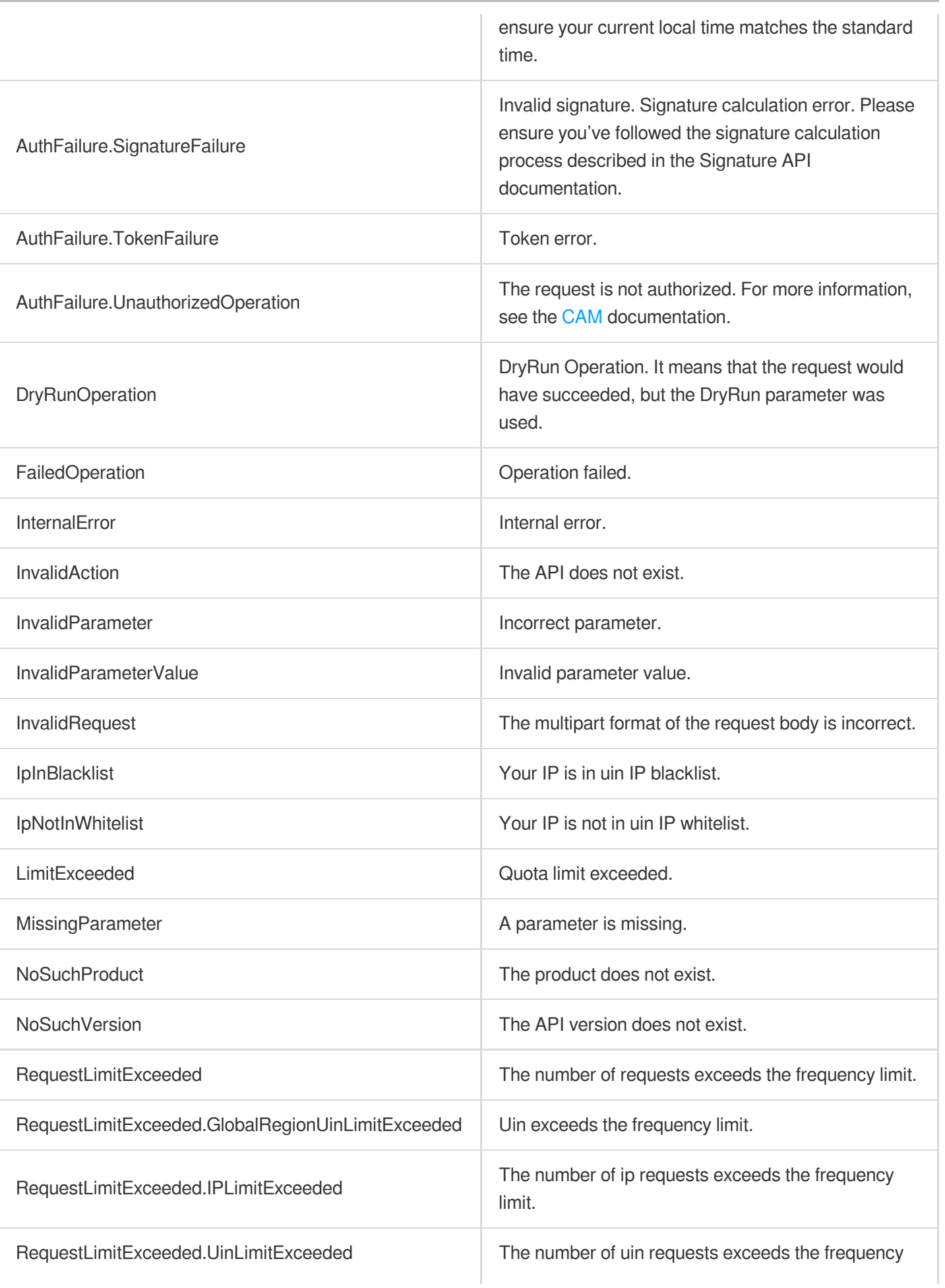

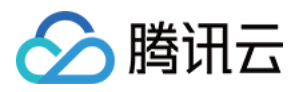

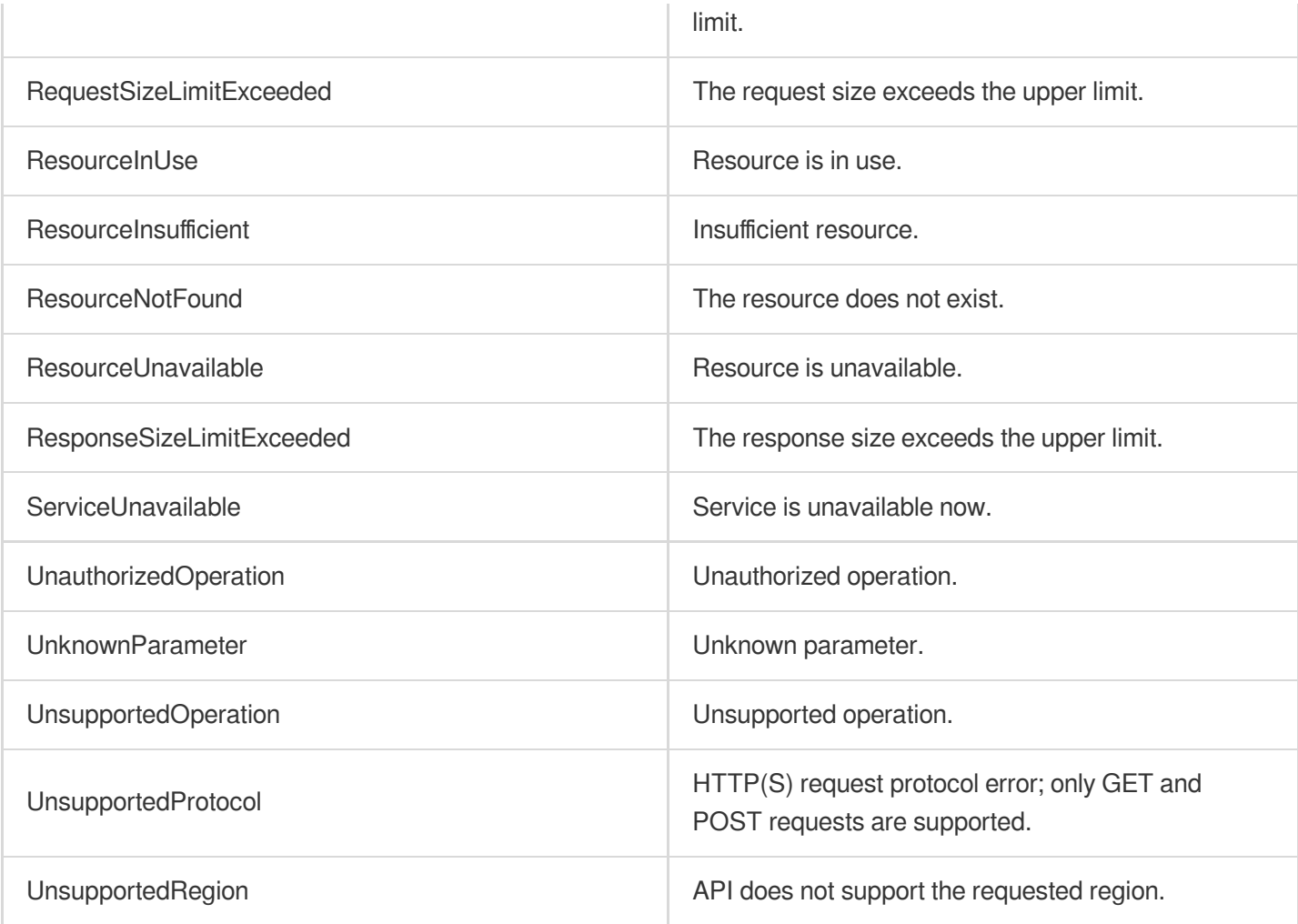

#### **Service Error Codes**

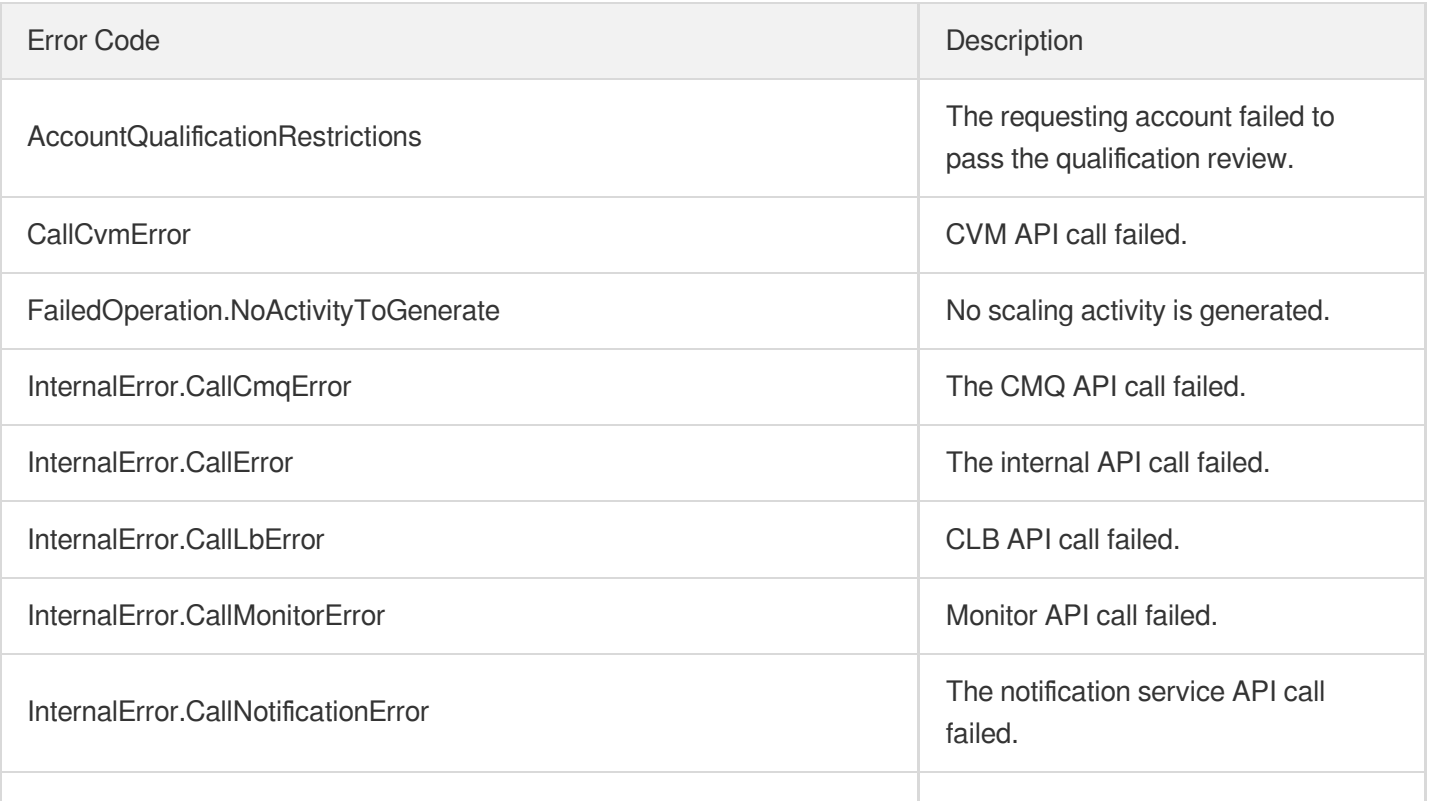

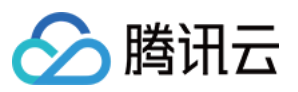

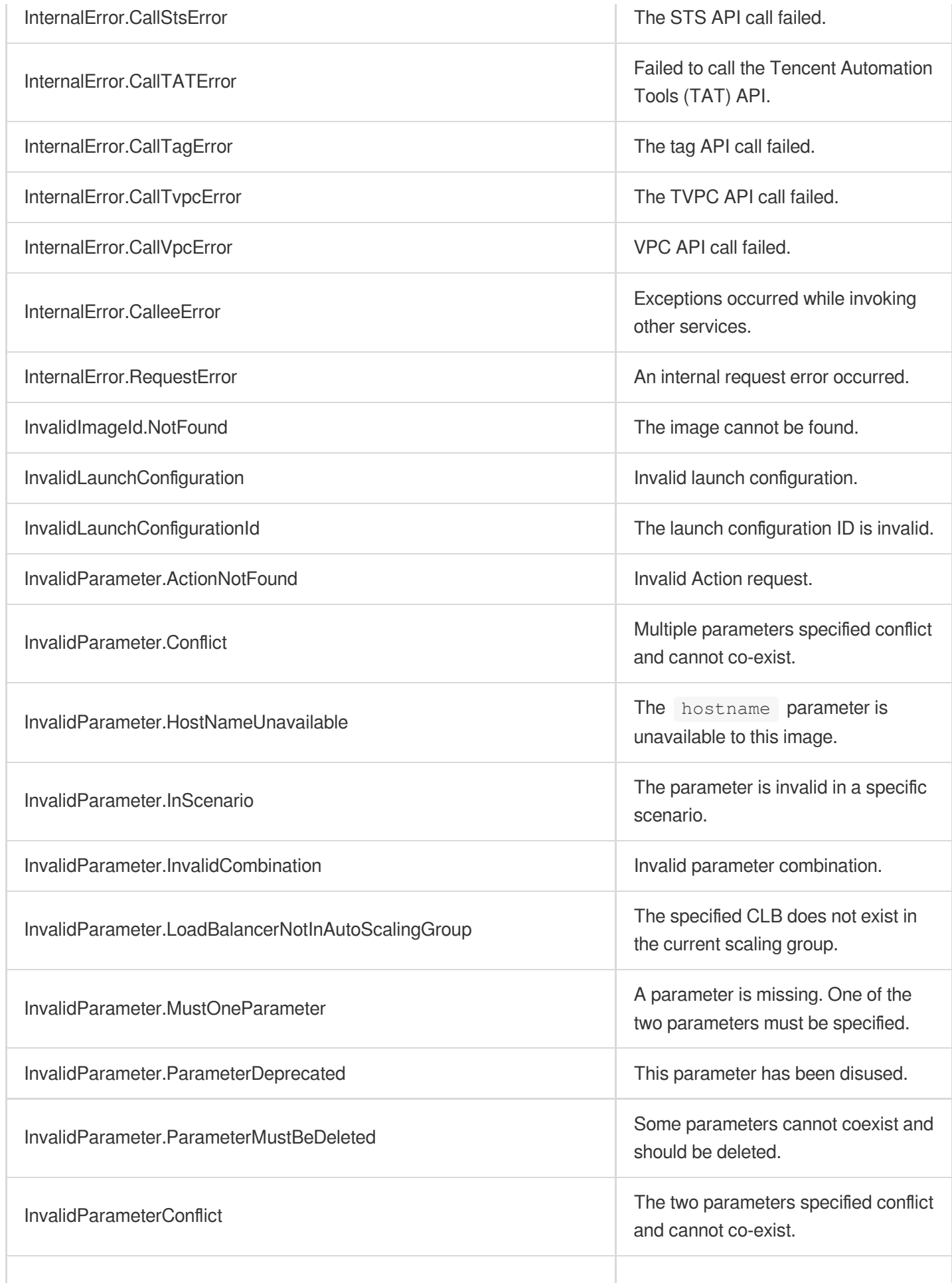

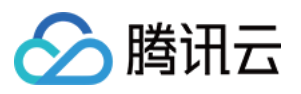

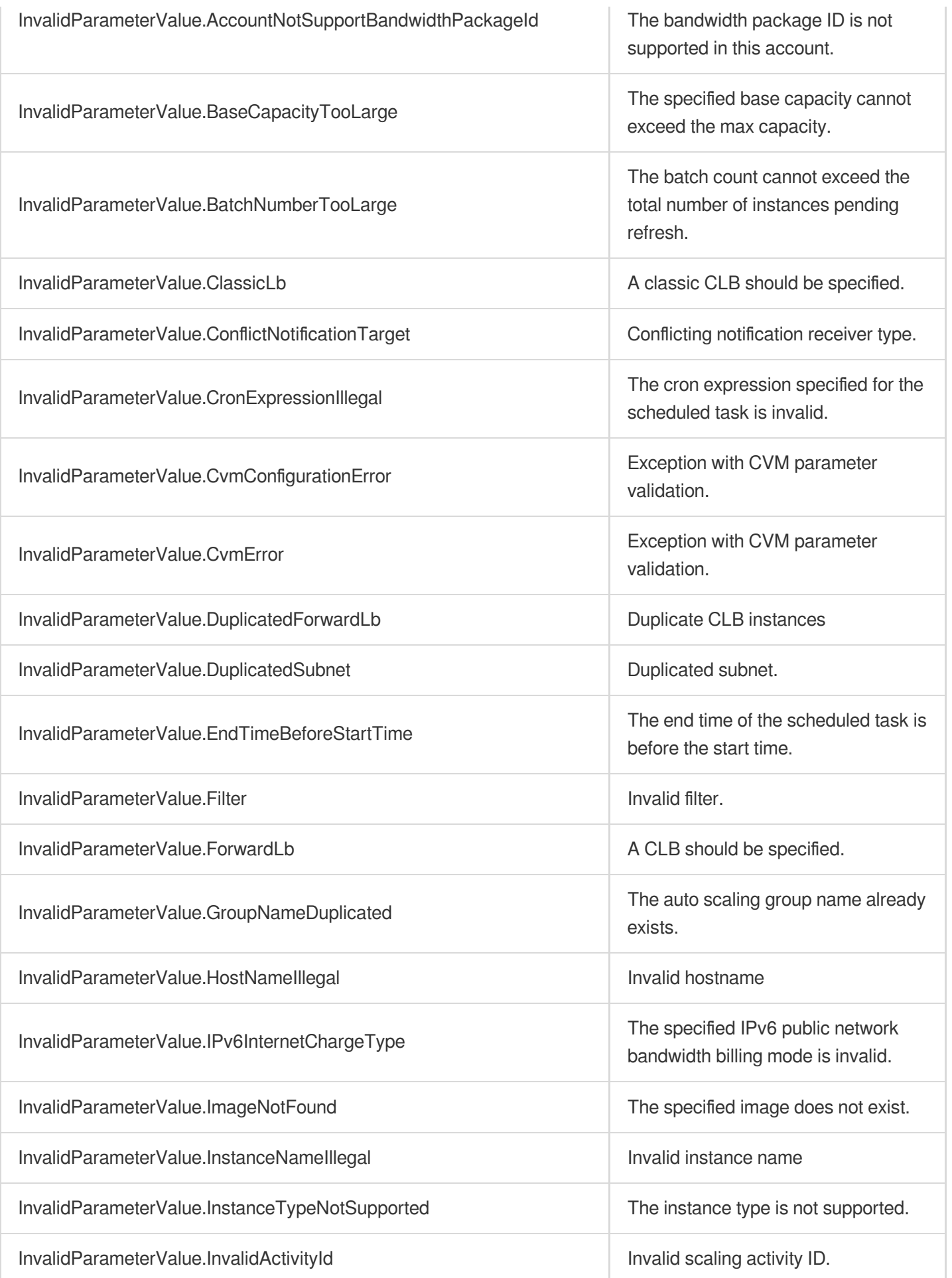

# △腾讯云

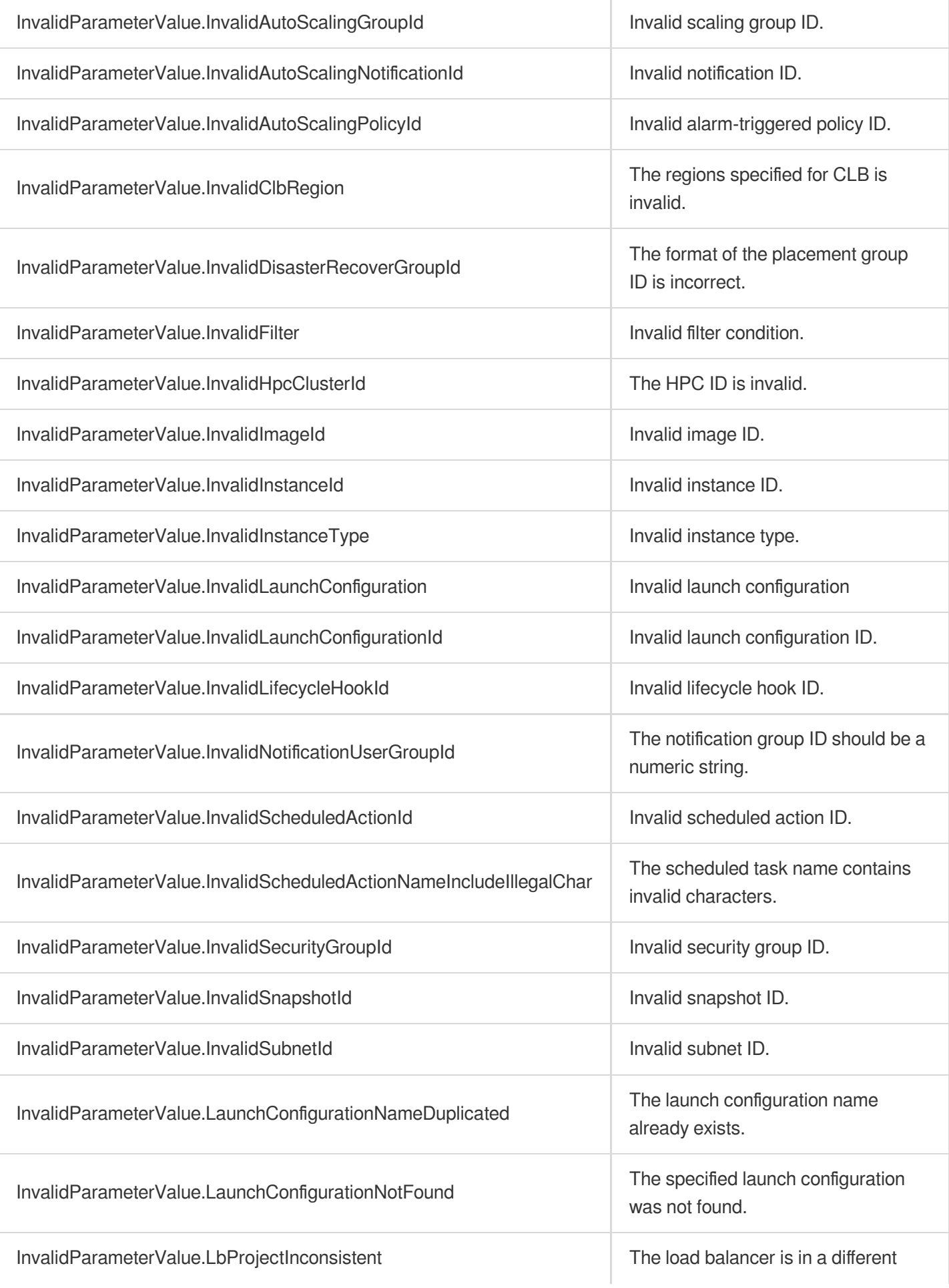

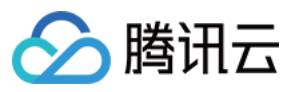

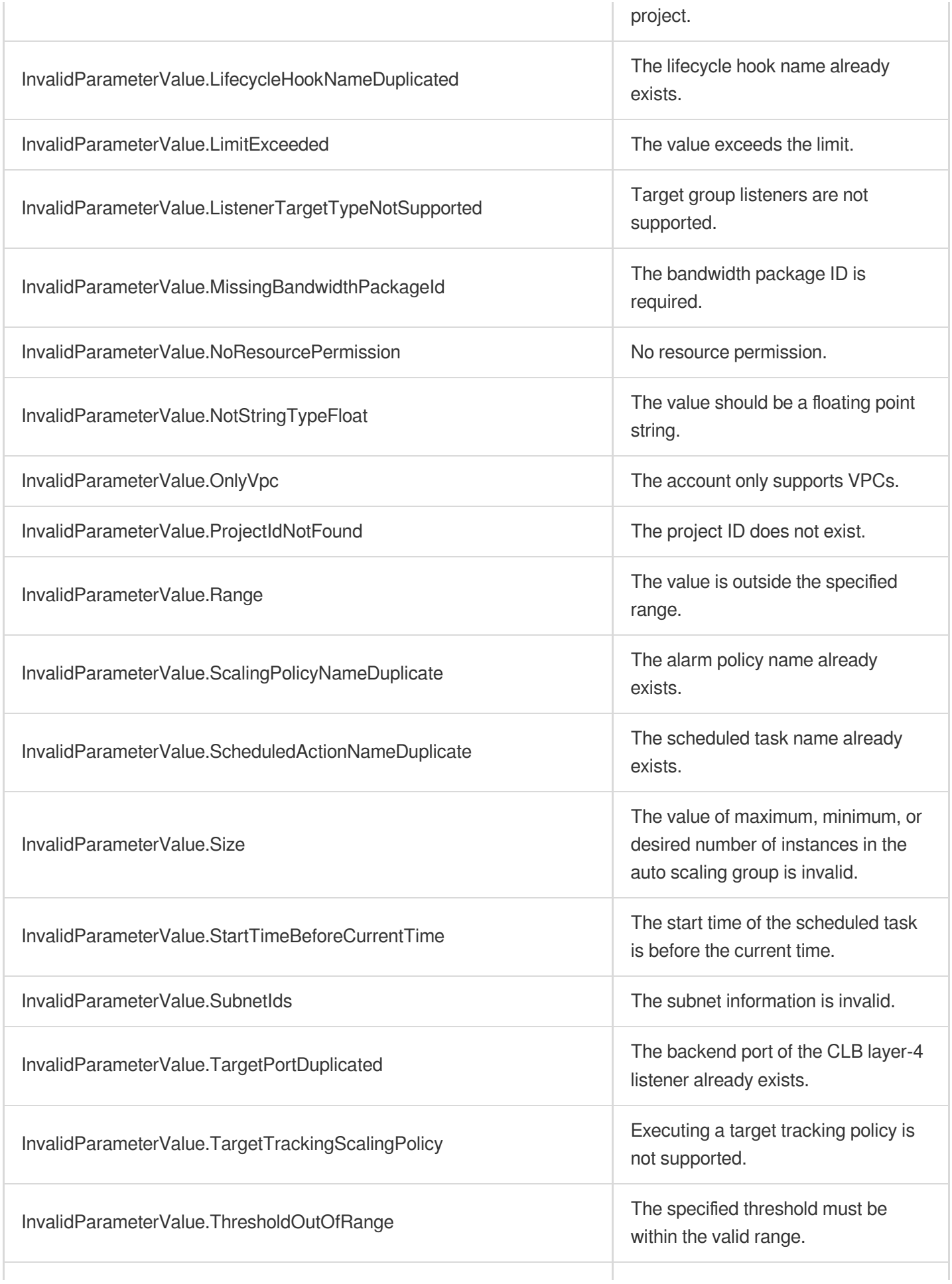

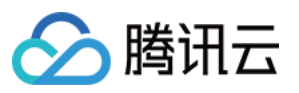

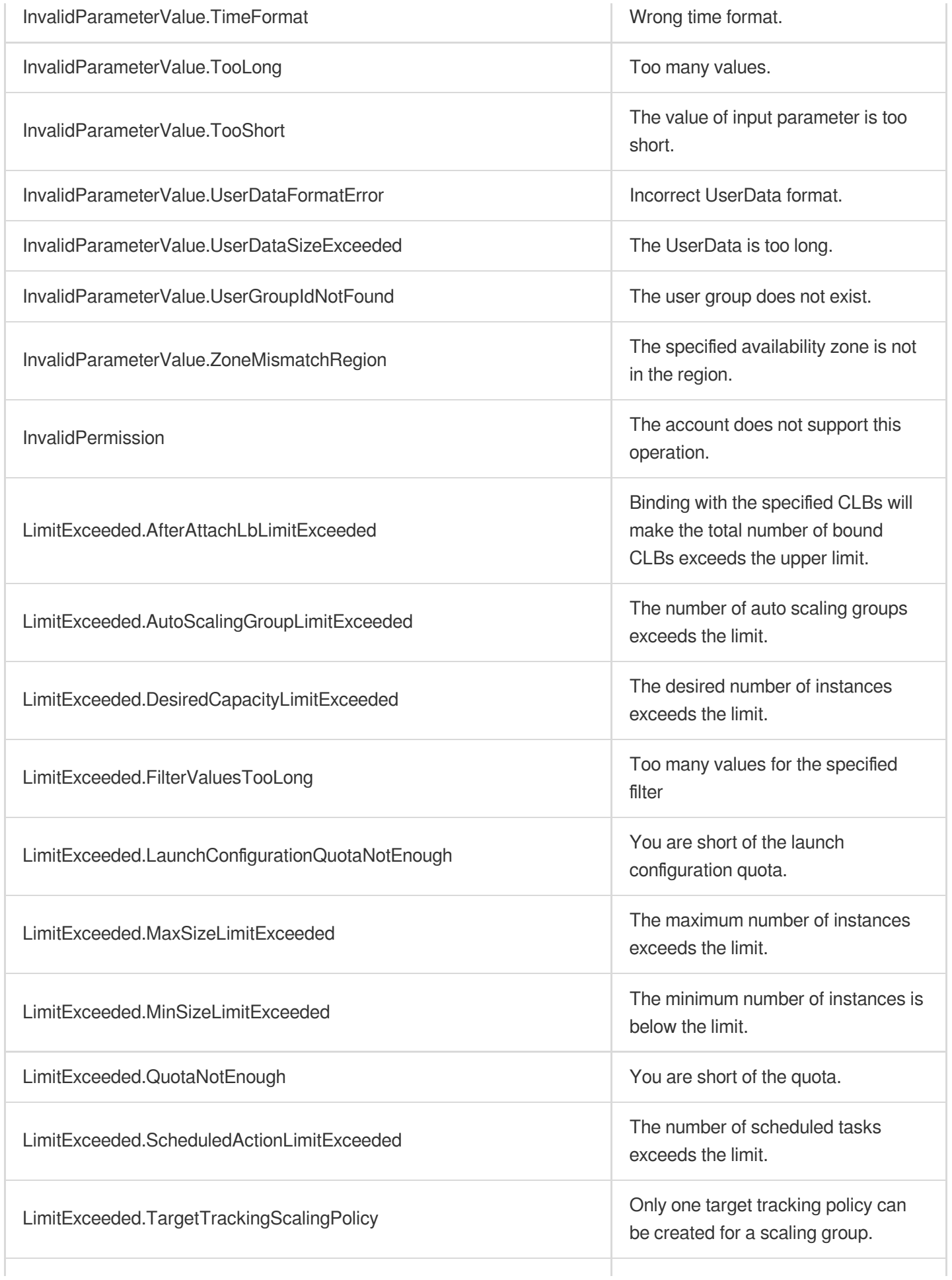

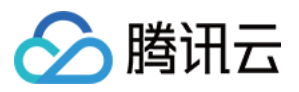

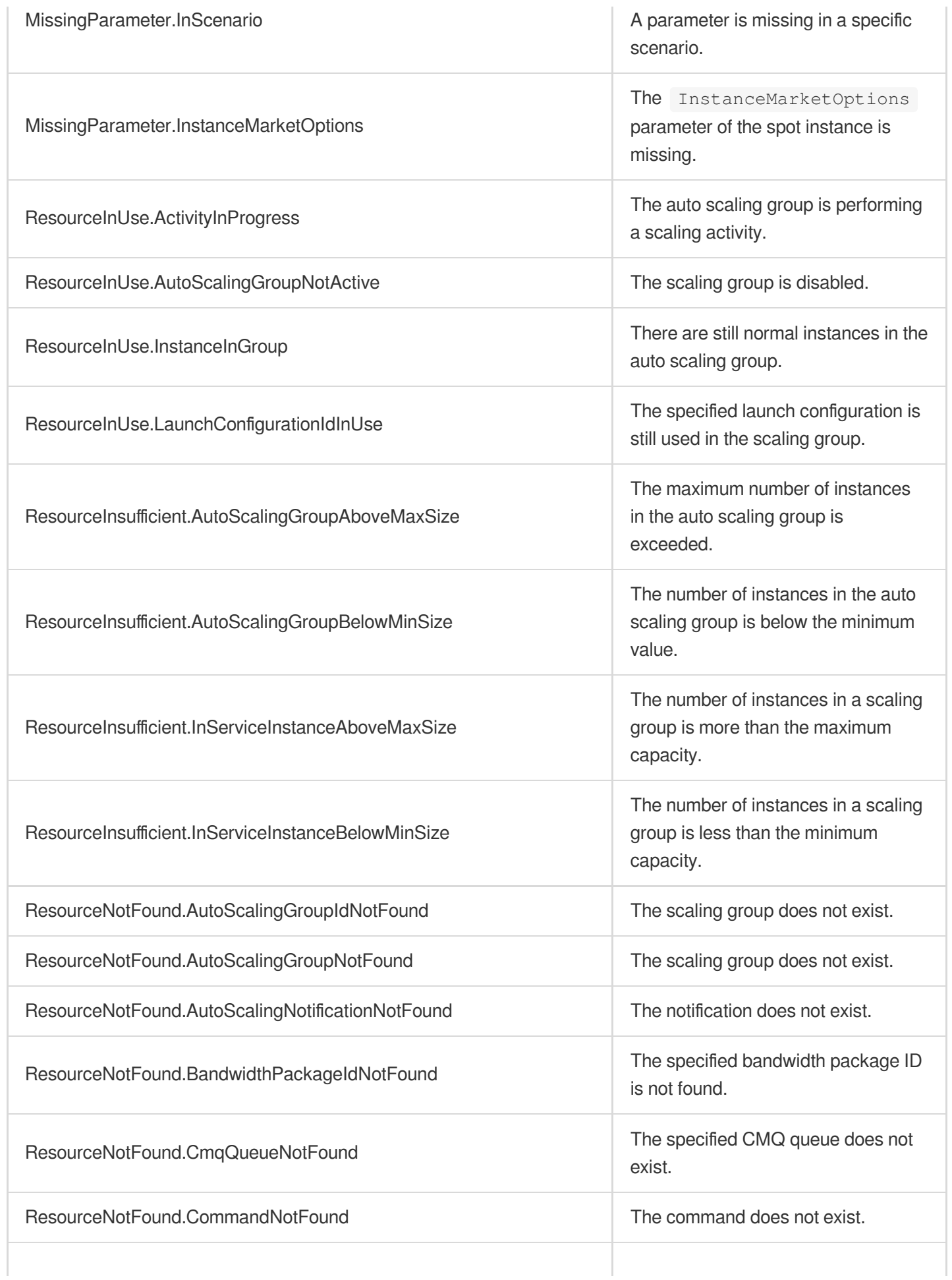

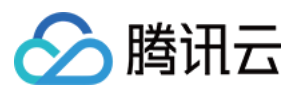

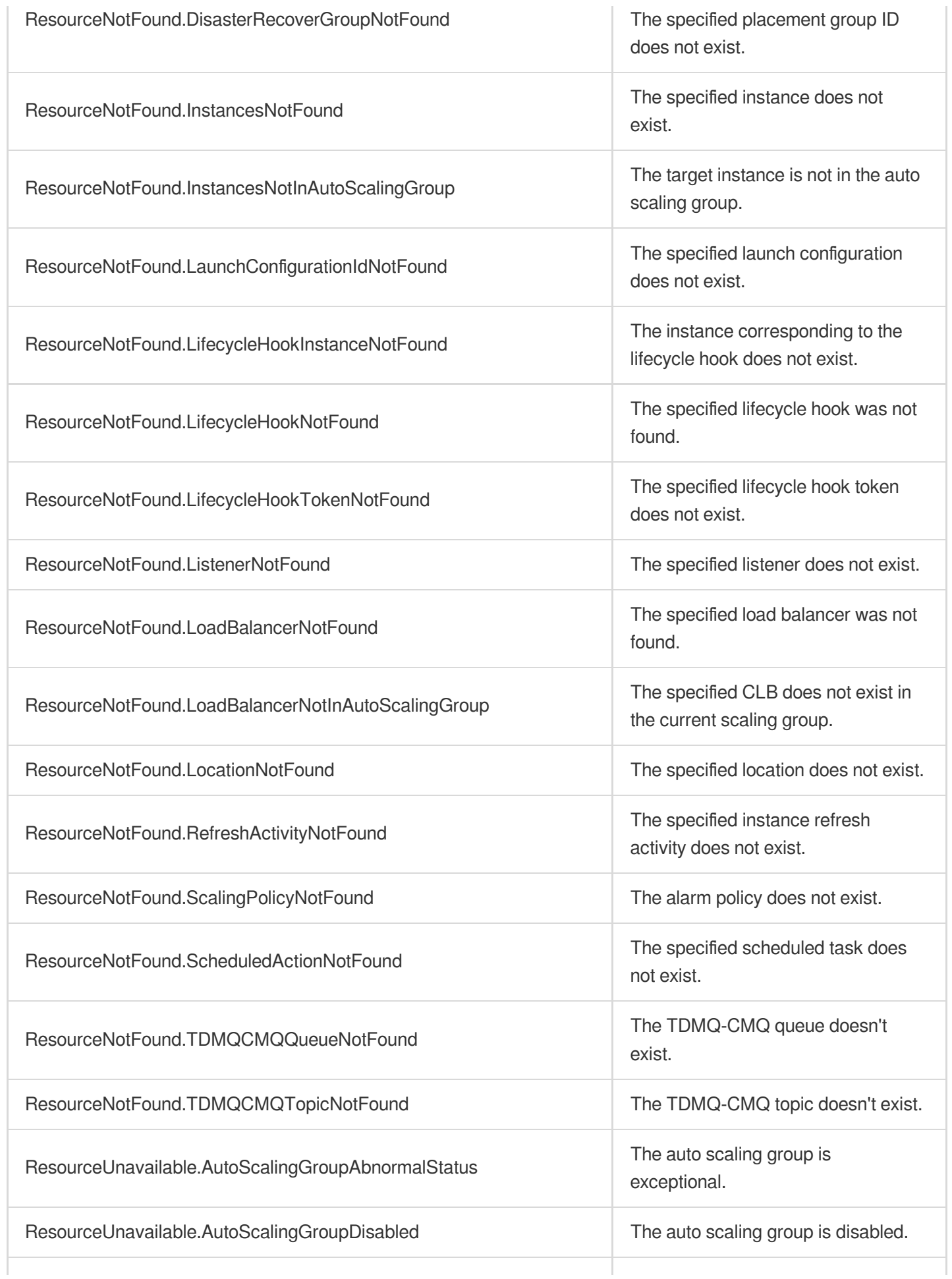

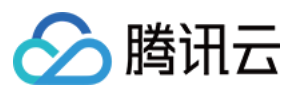

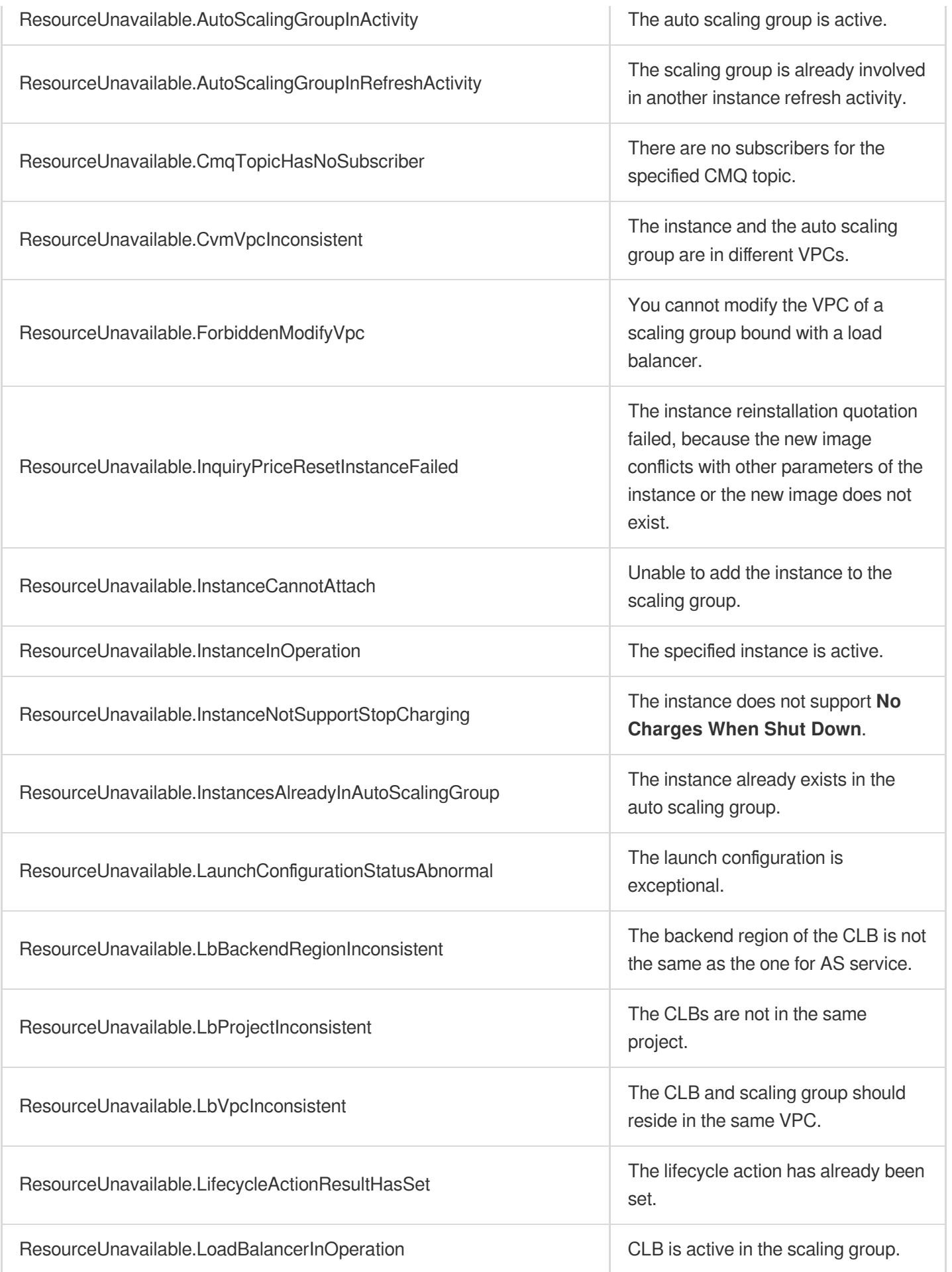

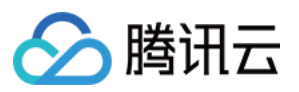

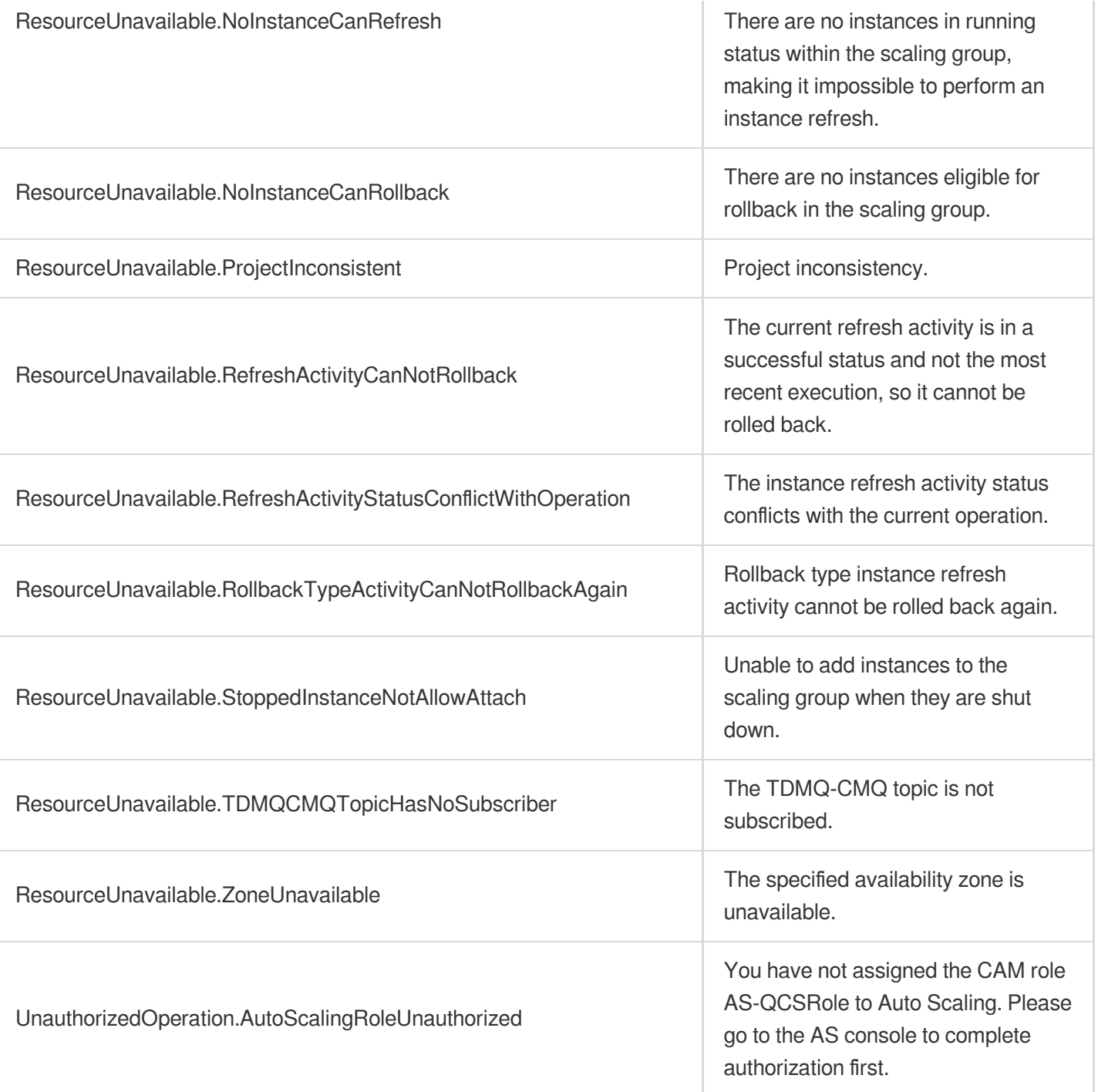